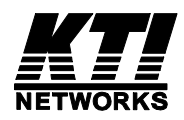

# **KGS-2461-S KGS-2461-HP**

# Industrial Managed 24-Port L2/L3

Gigabit Ethernet Switches with PoE+ features

**Web Management Interface** 

User's Manual

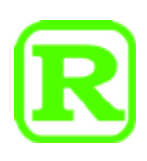

DOC.160803

#### **TRADEMARKS**

Ethernet is a registered trademark of Xerox Corp.

Vitesse Switch Software. Copyright (c) 2002-2009

Vitesse Semiconductor Corporation "Vitesse". All Rights Reserved.

Unpublished rights reserved under the copyright laws of the United States of America, other countries and international treaties. Permission to use, copy, store and modify, the software and its source code is granted. Permission to integrate into other products, disclose, transmit and distribute the software in an absolute machine readable format (e.g. HEX file) is also granted. The software may only be used in products utilizing the Vitesse switch products.

(C) 2016 KTI Networks Inc. All rights reserved. No part of this documentation may be reproduced in any form or by any means or used to make any directive work (such as translation or transformation) without permission from KTI Networks Inc.

KTI Networks Inc. reserves the right to revise this documentation and to make changes in content from time to time without obligation on the part of KTI Networks Inc. to provide notification of such revision or change.

For more information, contact: For more information, contact: 15F-7, No. 79, Sec. 1, Hsin-Tai-Wu Rd. Hsi-chih, New Taipei City, Taiwan Fax: 886-2-26983873 E-mail: kti@ktinet.com.tw URL: http://www.ktinet.com.tw/

# **Table of Contents**

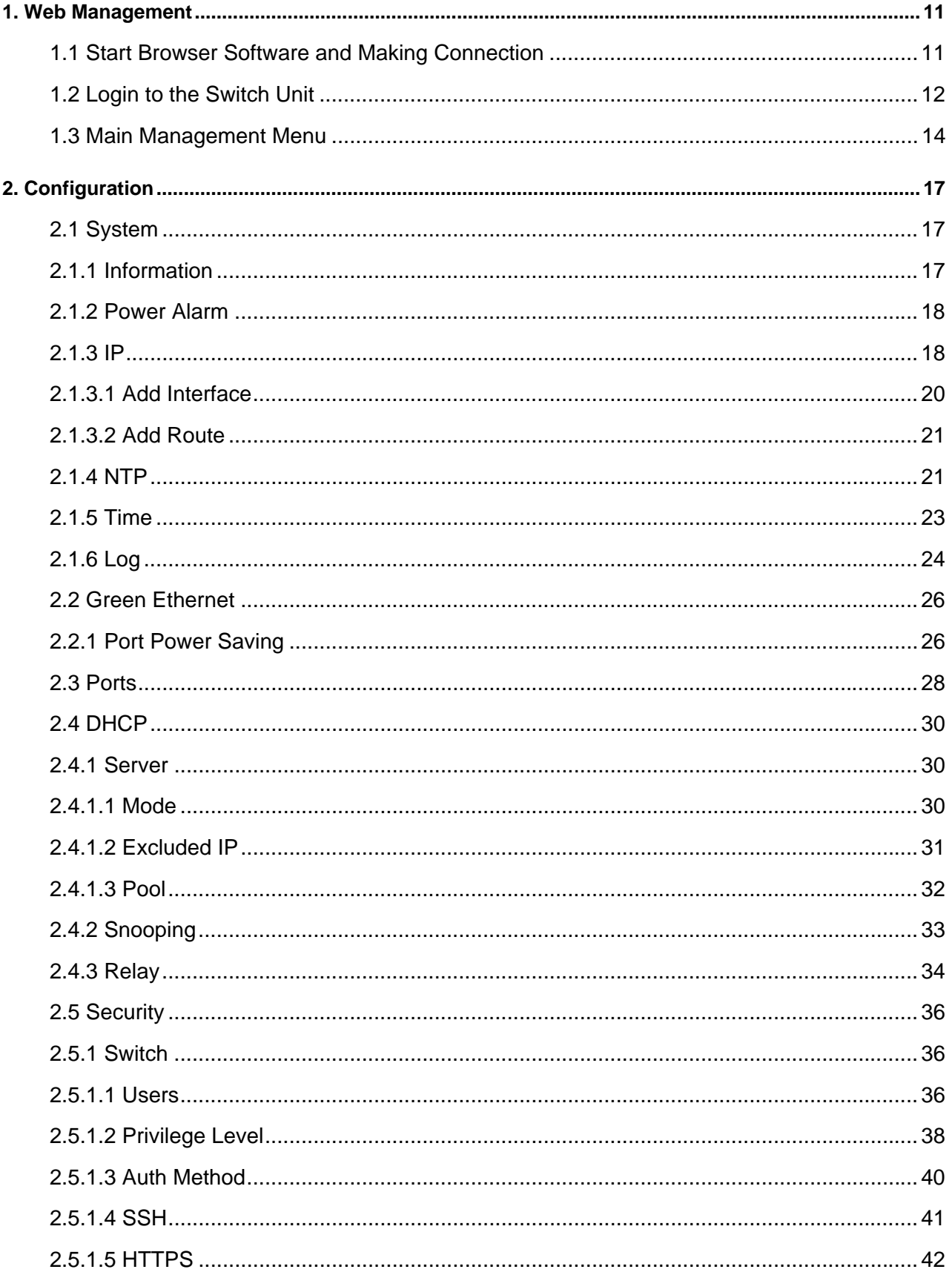

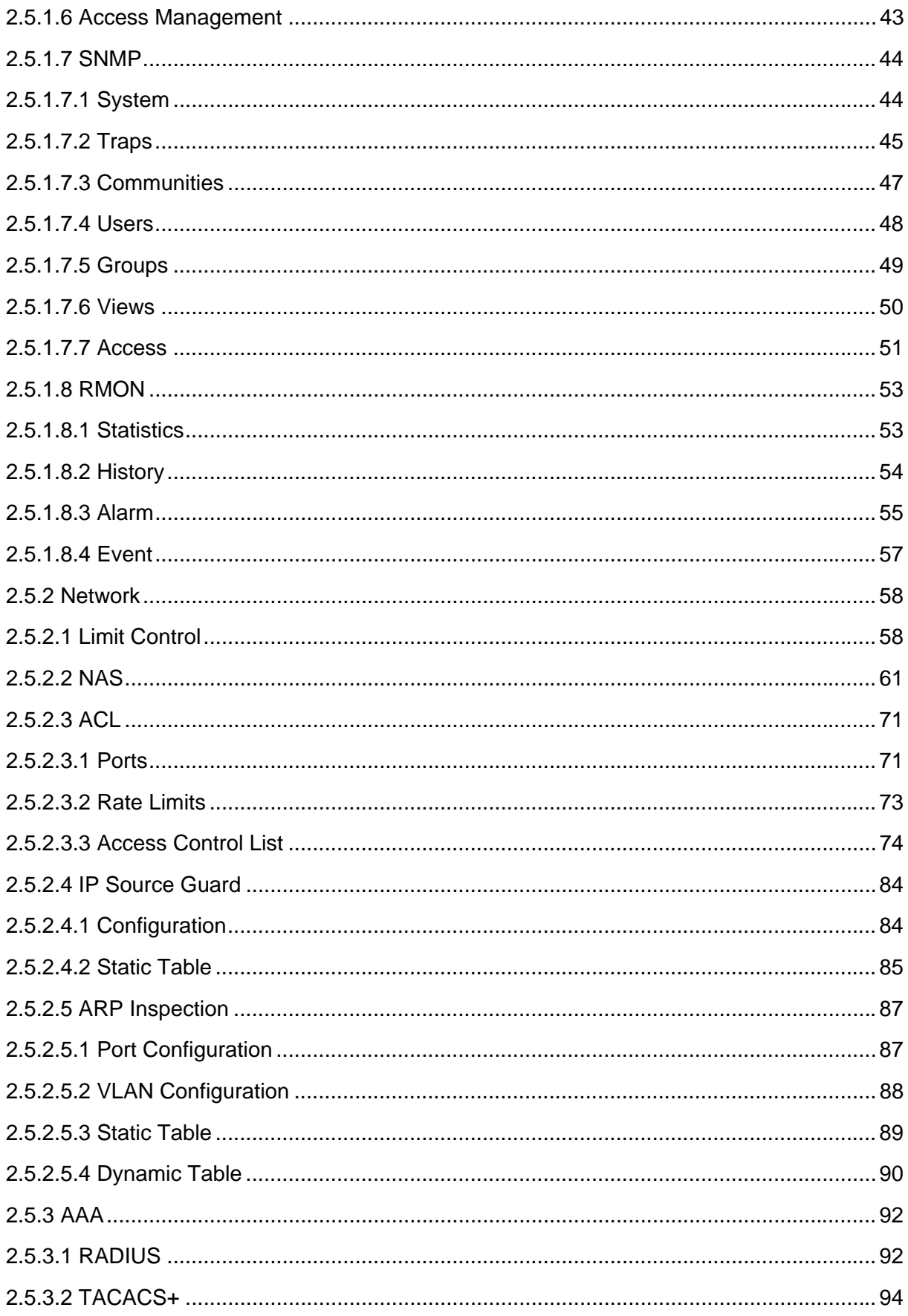

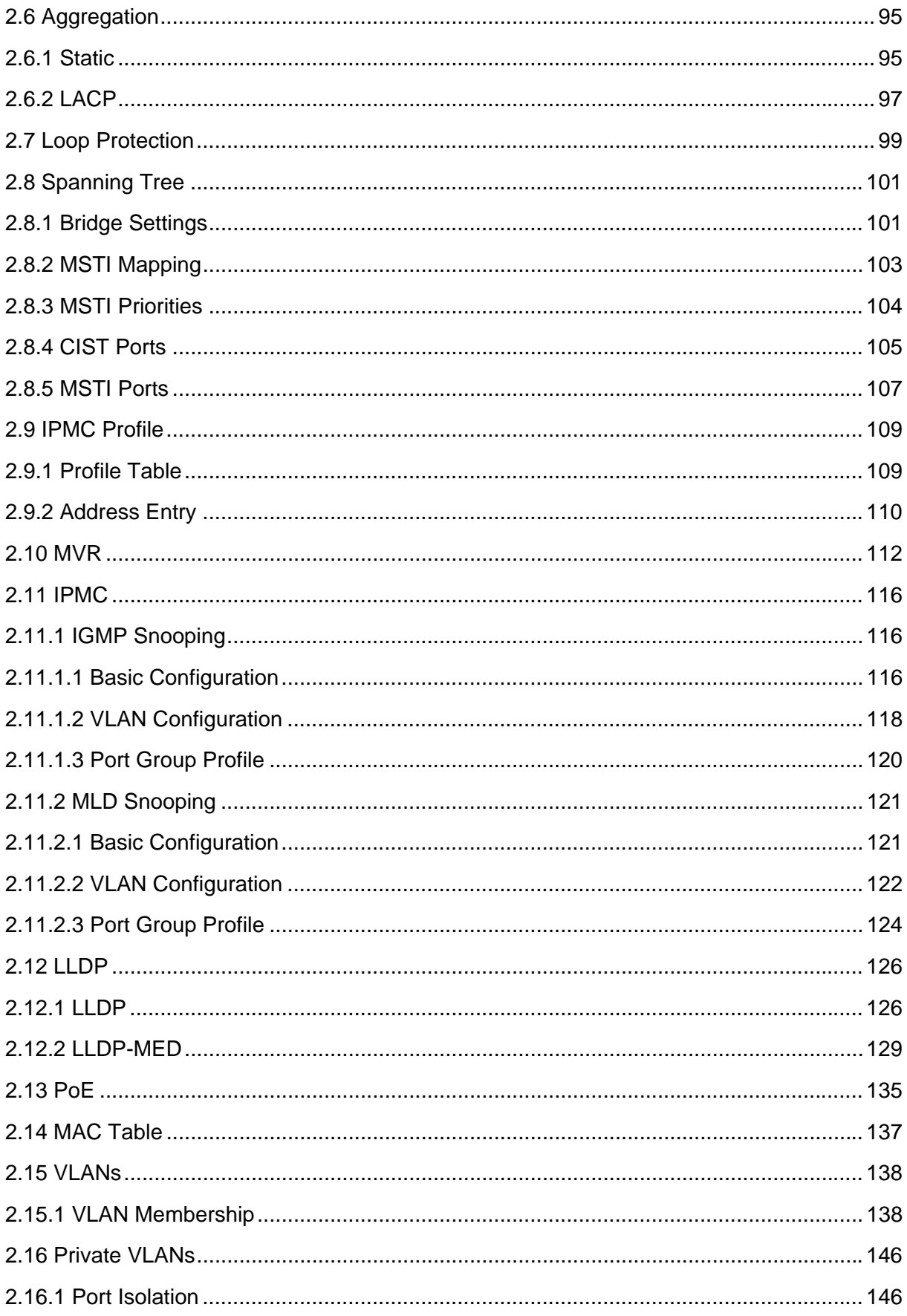

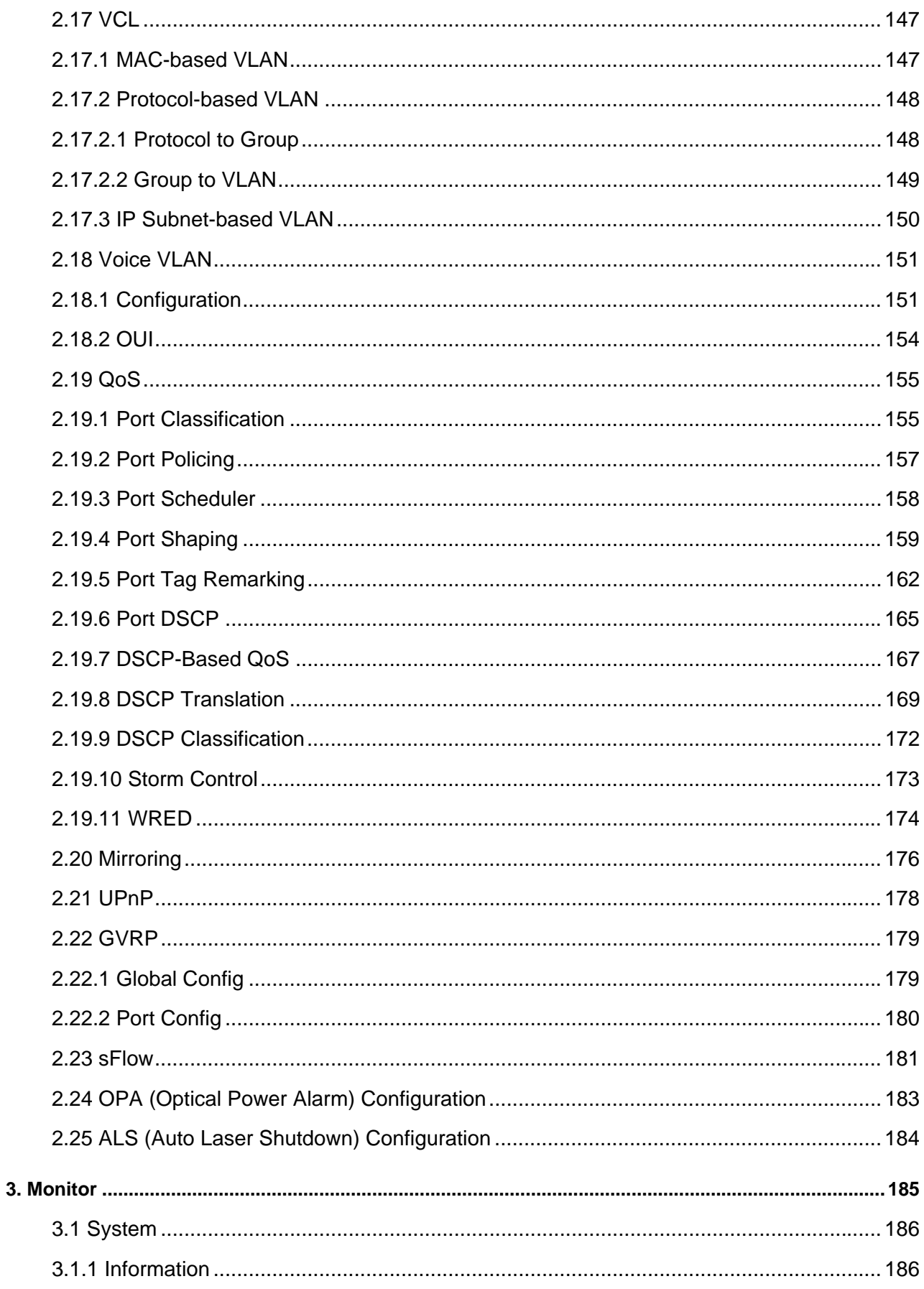

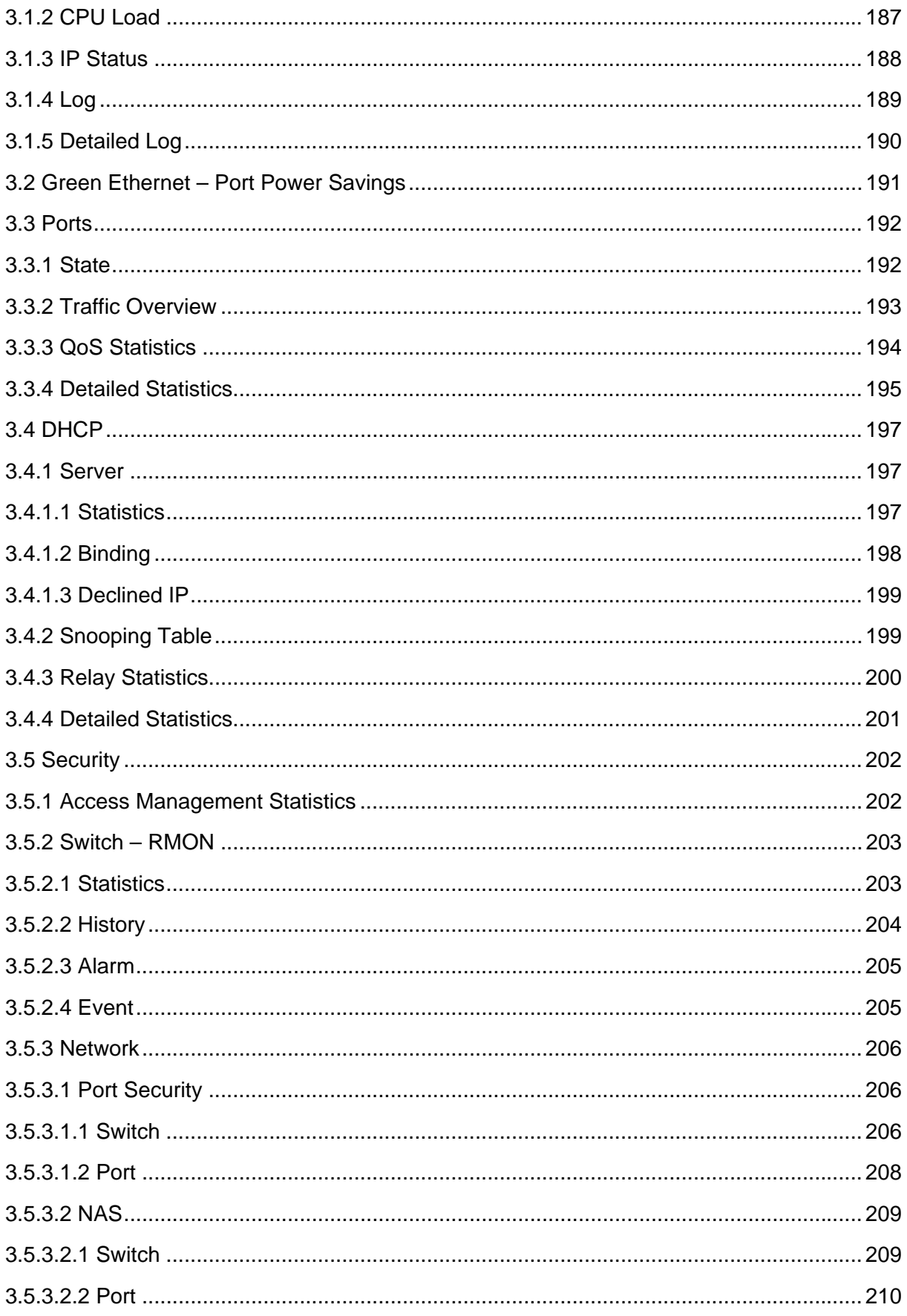

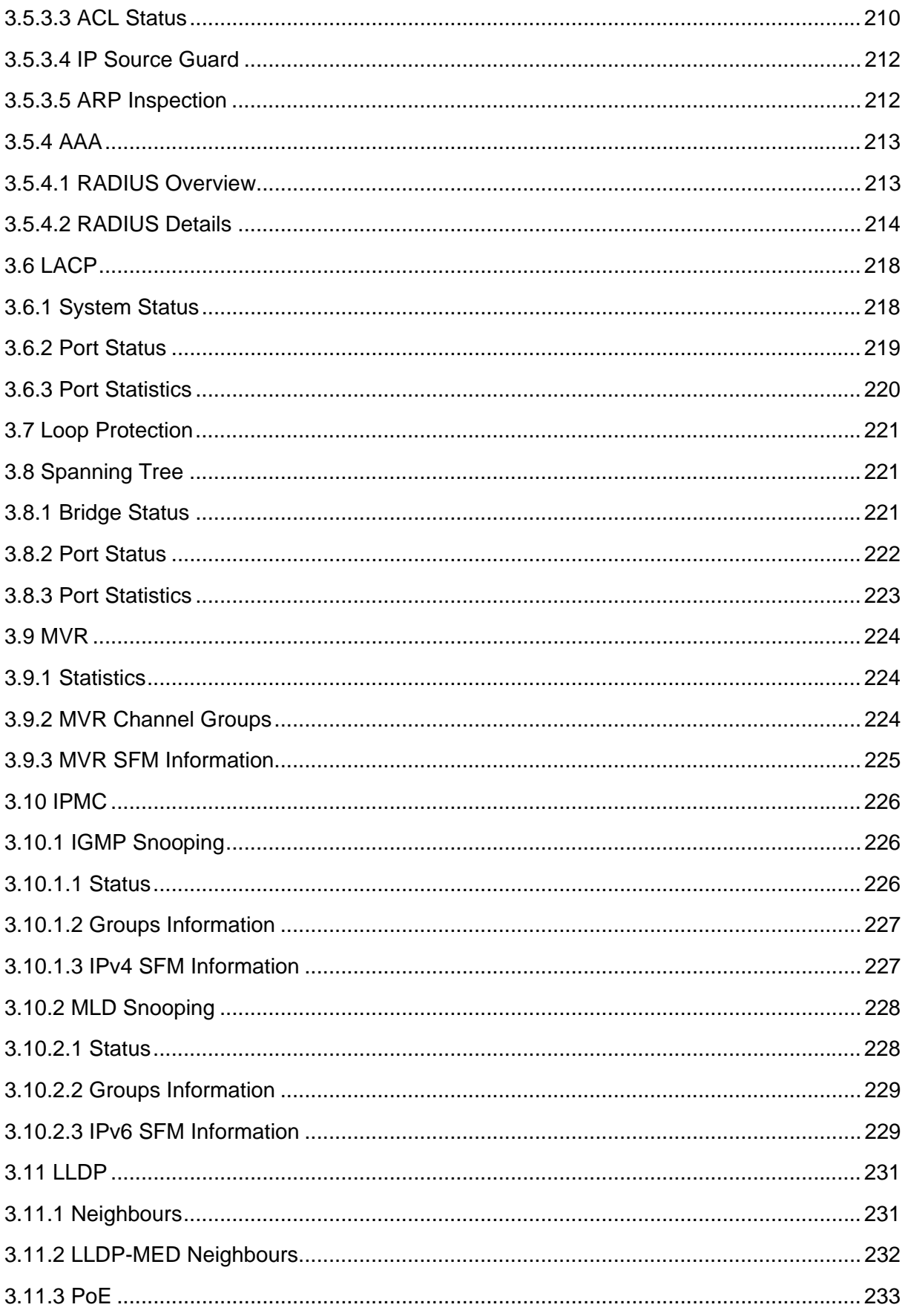

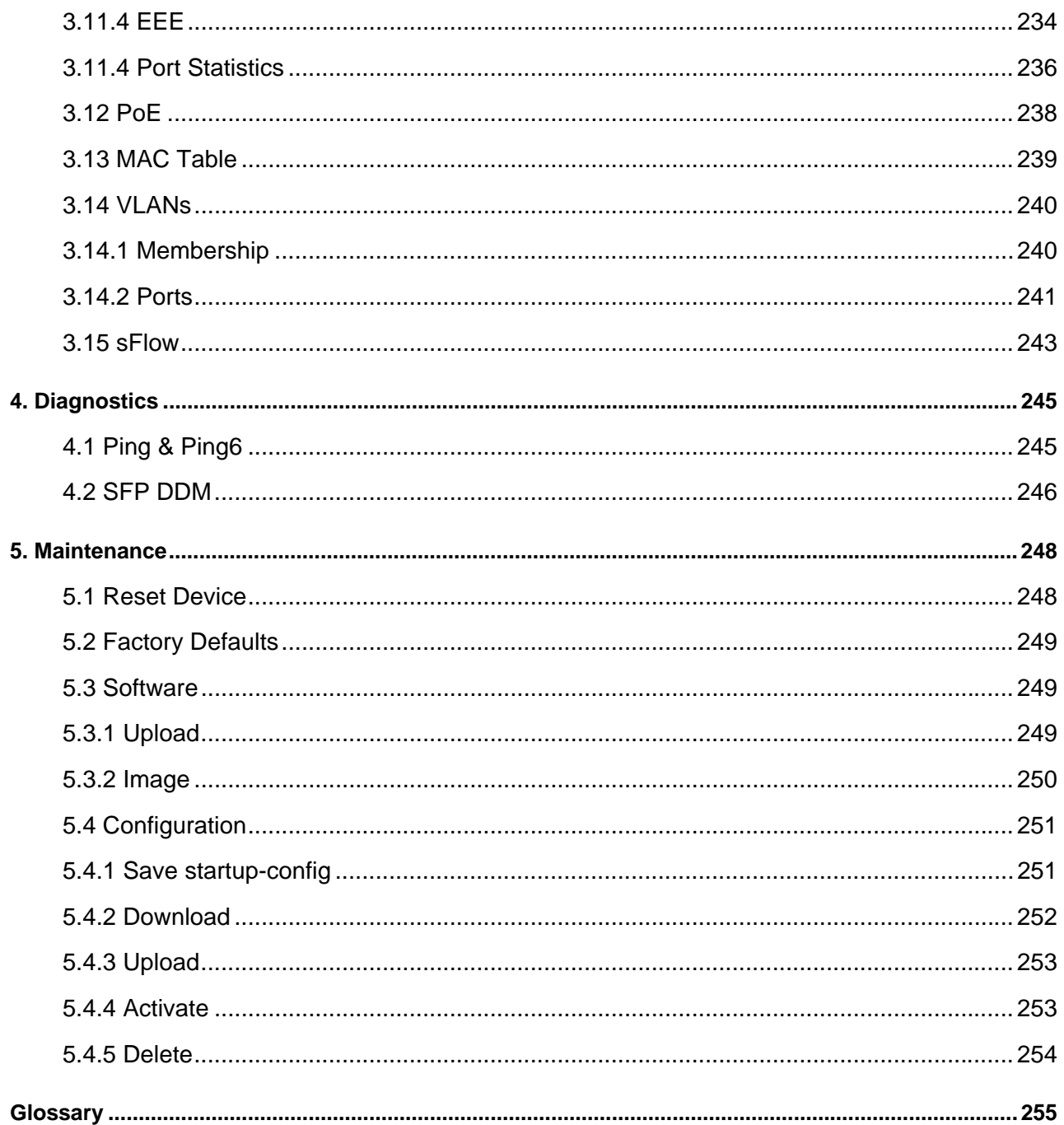

# <span id="page-10-0"></span>**1. Web Management**

The switch features an http server which can serve the management requests coming from any web browser software over TCP/IP network.

#### **Web Browser**

Compatible web browser software with JAVA script support Microsoft Internet Explorer 4.0 or later

#### **Set IP Address for the System Unit**

Before the switch can be managed from web browser software, make sure a unique IP address is configured for the switch.

### <span id="page-10-1"></span>**1.1 Start Browser Software and Making Connection**

Start your browser software and enter the IP address of the switch unit to which you want to connect. The IP address is used as URL for the browser software to search the device.

 *URL: http://xxx.xxx.xxx.xxx/* 

Factory default IP address: *192.168.0.2* Factory default username: *admin*  Factory default password:

*Note: no password with factory defaults* 

# <span id="page-11-0"></span>**1.2 Login to the Switch Unit**

When browser software connects to the switch unit successfully, a Login screen is provided for you to login to the device as the left display below:

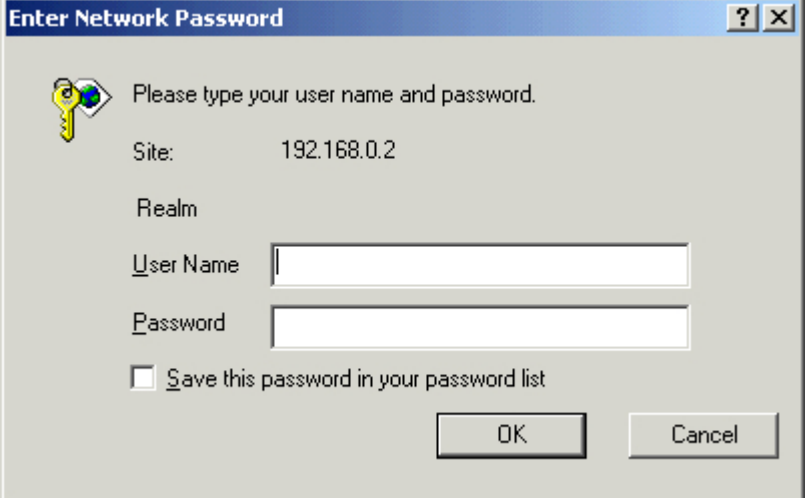

"Port State Overview" page is displayed after a successful login.

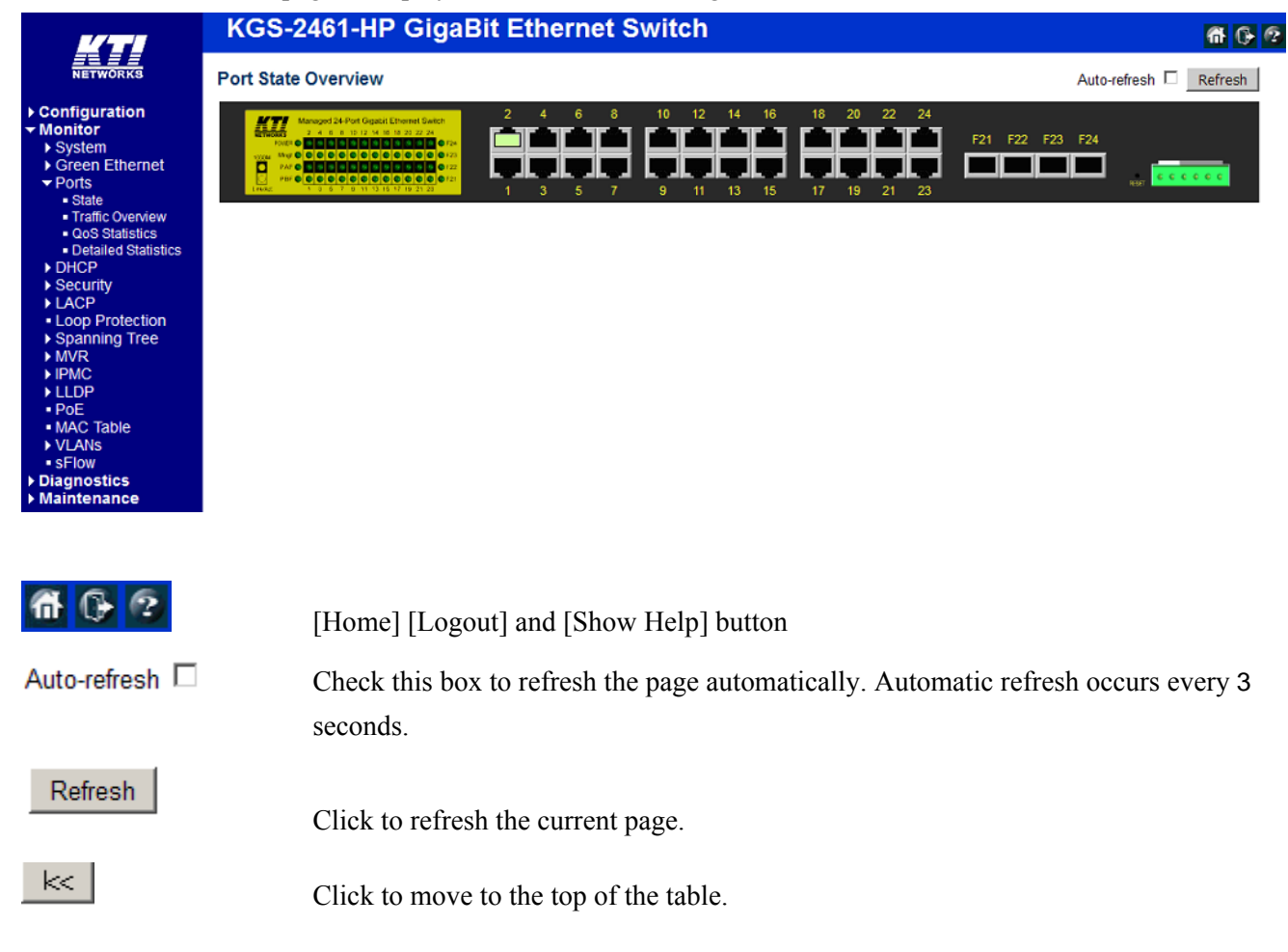

#### Port state icons are:

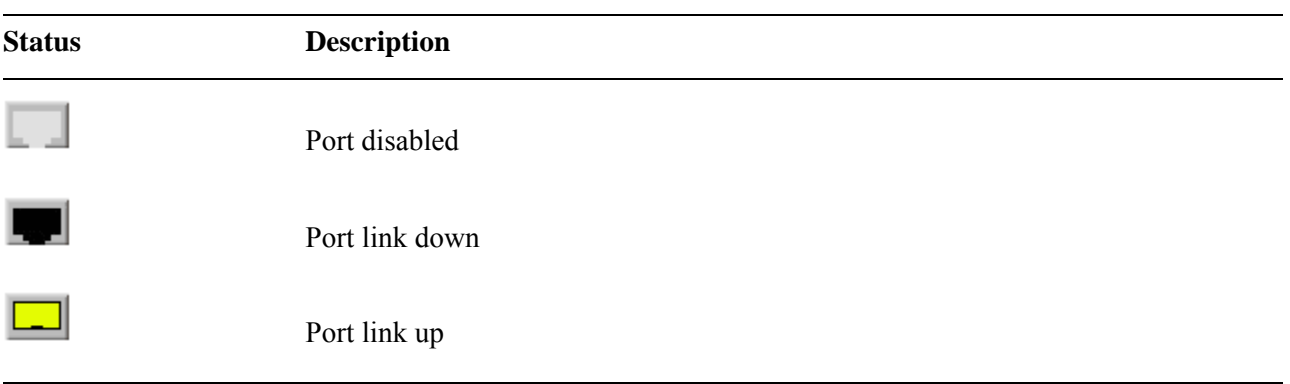

The switch can accept more than one successful management connection simultaneously.

 $\Rightarrow$ 

# <span id="page-13-0"></span>**1.3 Main Management Menu**

Main Menu:

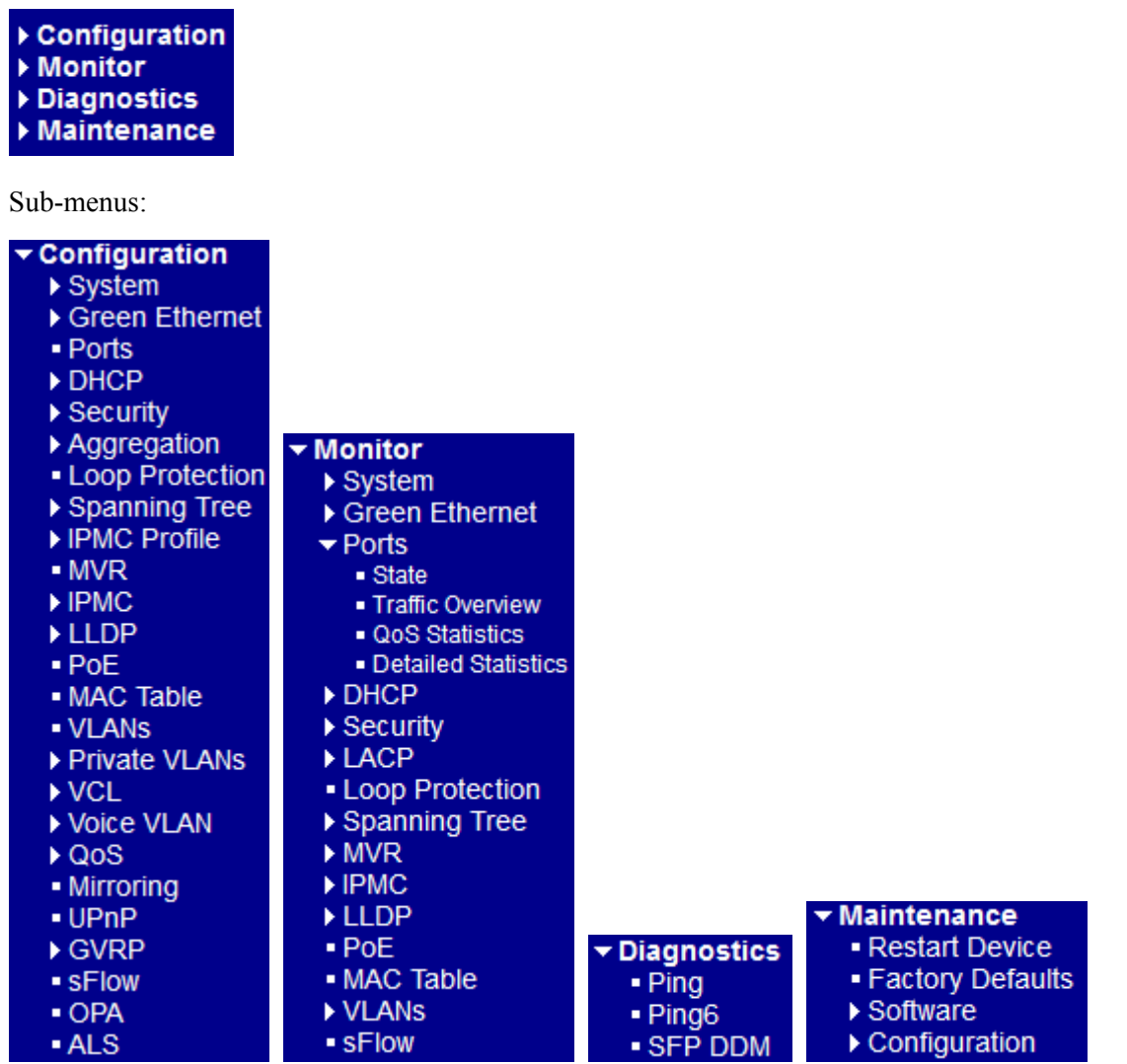

### **Configuration**

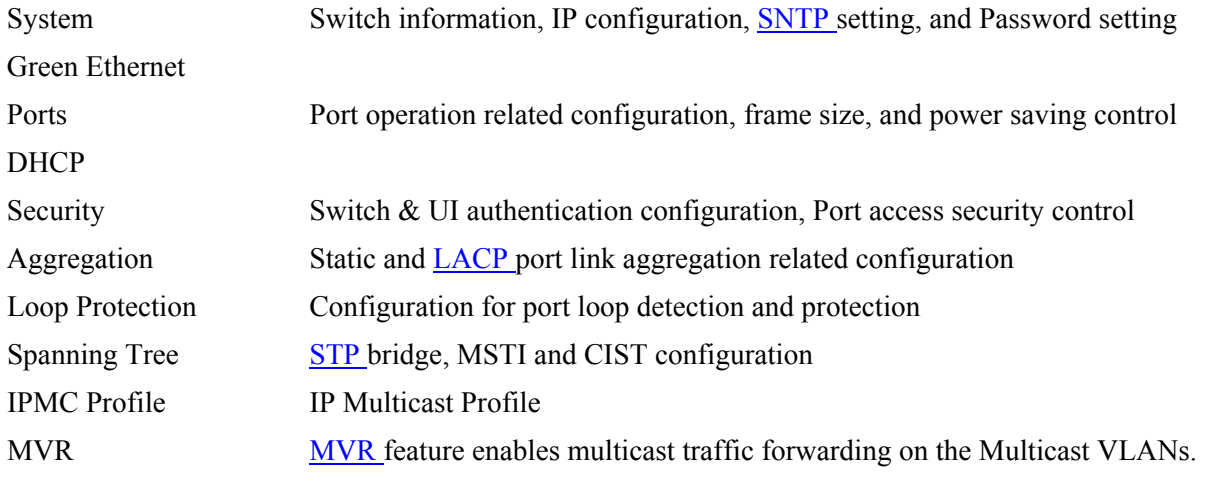

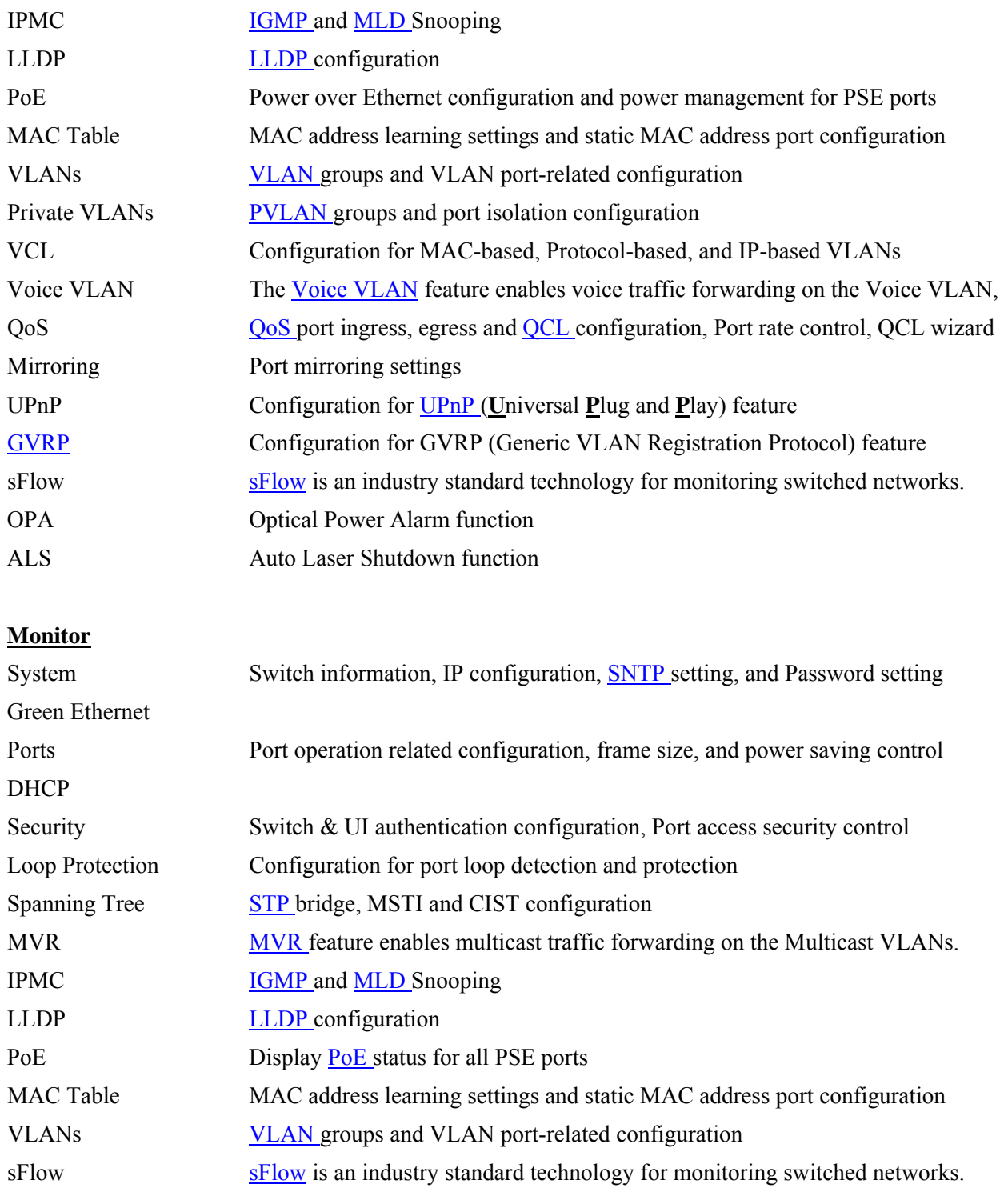

# **Diagnostics**

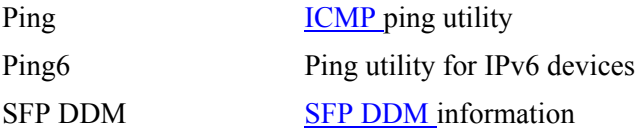

### **Maintenance**

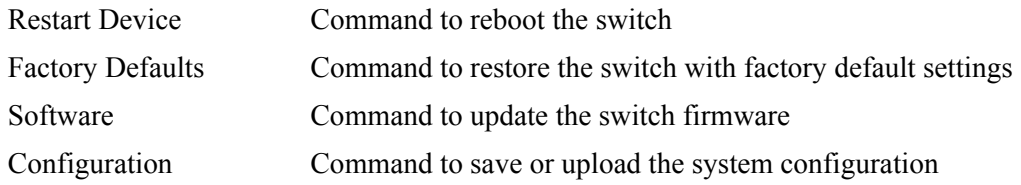

# <span id="page-16-0"></span>**2. Configuration**

# <span id="page-16-1"></span>**2.1 System**

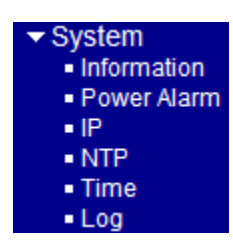

# <span id="page-16-2"></span>**2.1.1 Information**

### **System Information Configuration**

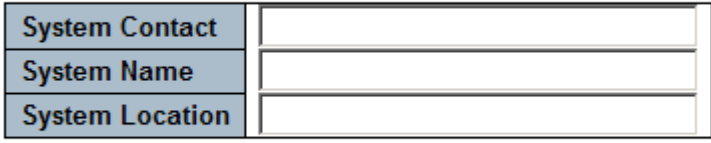

Save Reset

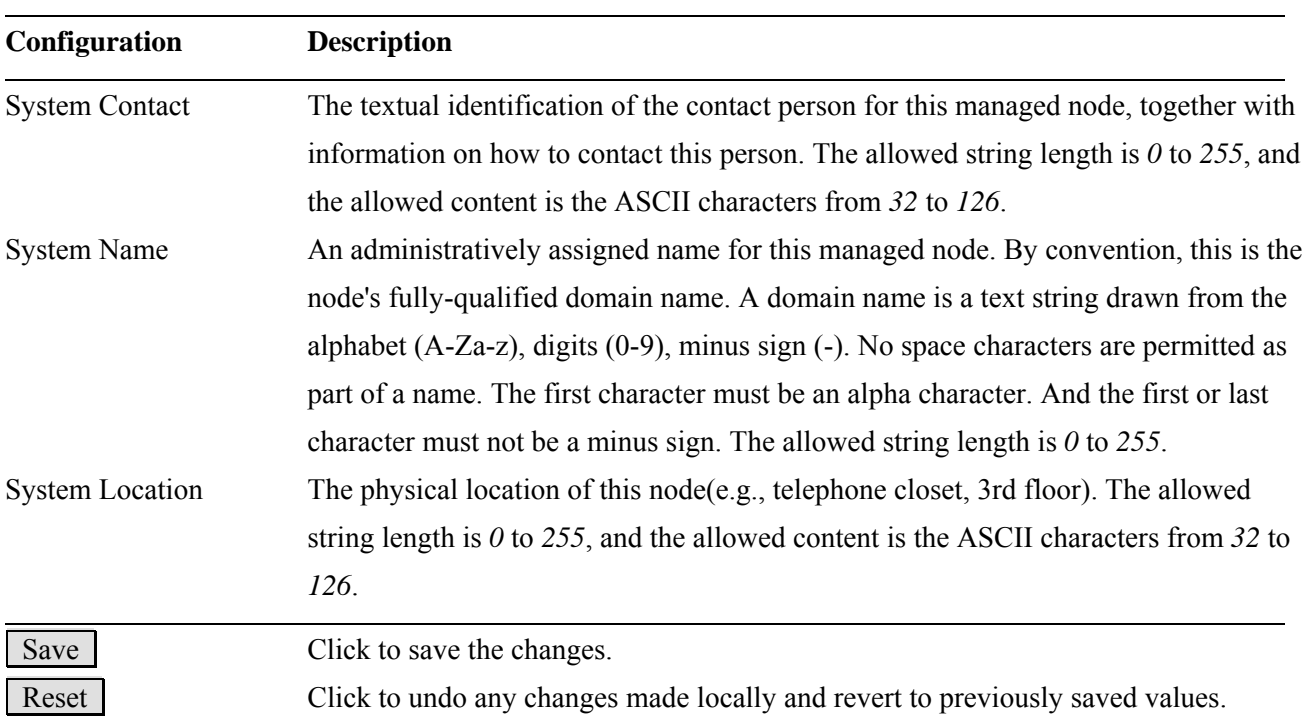

*Note:* 

- *1. It is suggested to give each switch unit a system name as an alternative unique identification beside IP address.*
- *2. The system Name, Contact, and Location settings are also used as [SNMP M](#page-268-1)IBs.*

# <span id="page-17-0"></span>2.1.2 Power Alarm

### **Power Fault Alarm Configuration**

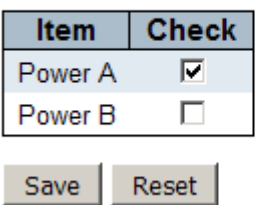

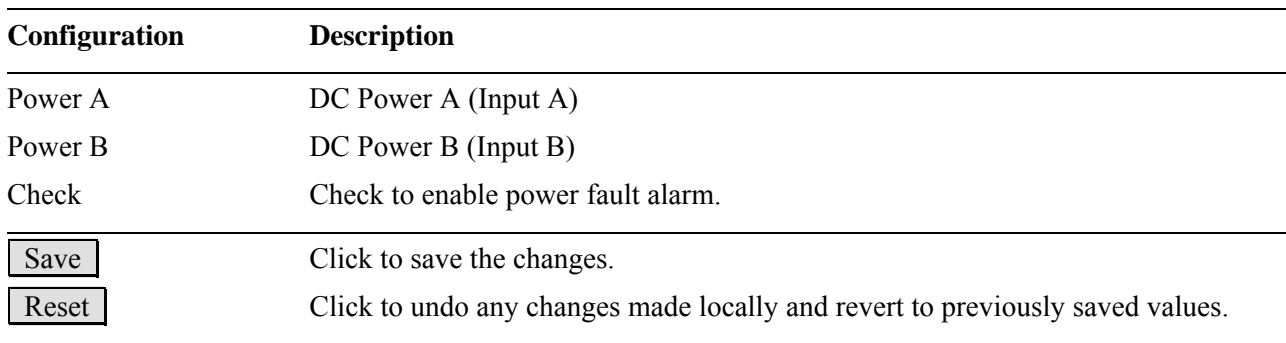

# <span id="page-17-1"></span>2.1.3 IP

#### **IP Configuration**

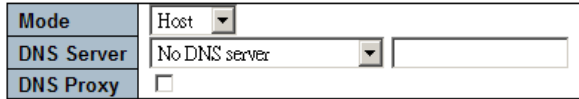

#### **IP Interfaces**

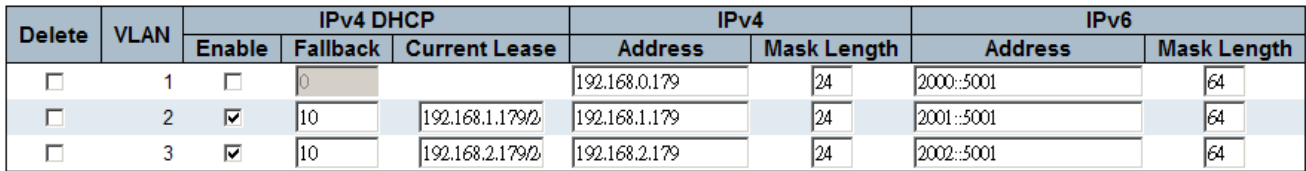

#### Add Interface

#### **IP Routes**

#### Delete | Network | Mask Length | Gateway | Next Hop VLAN |

Add Route

 $Save$  Reset

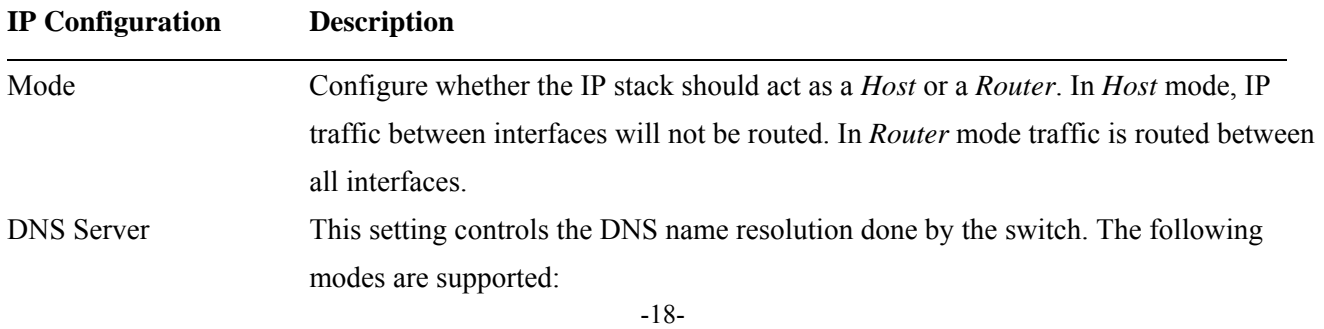

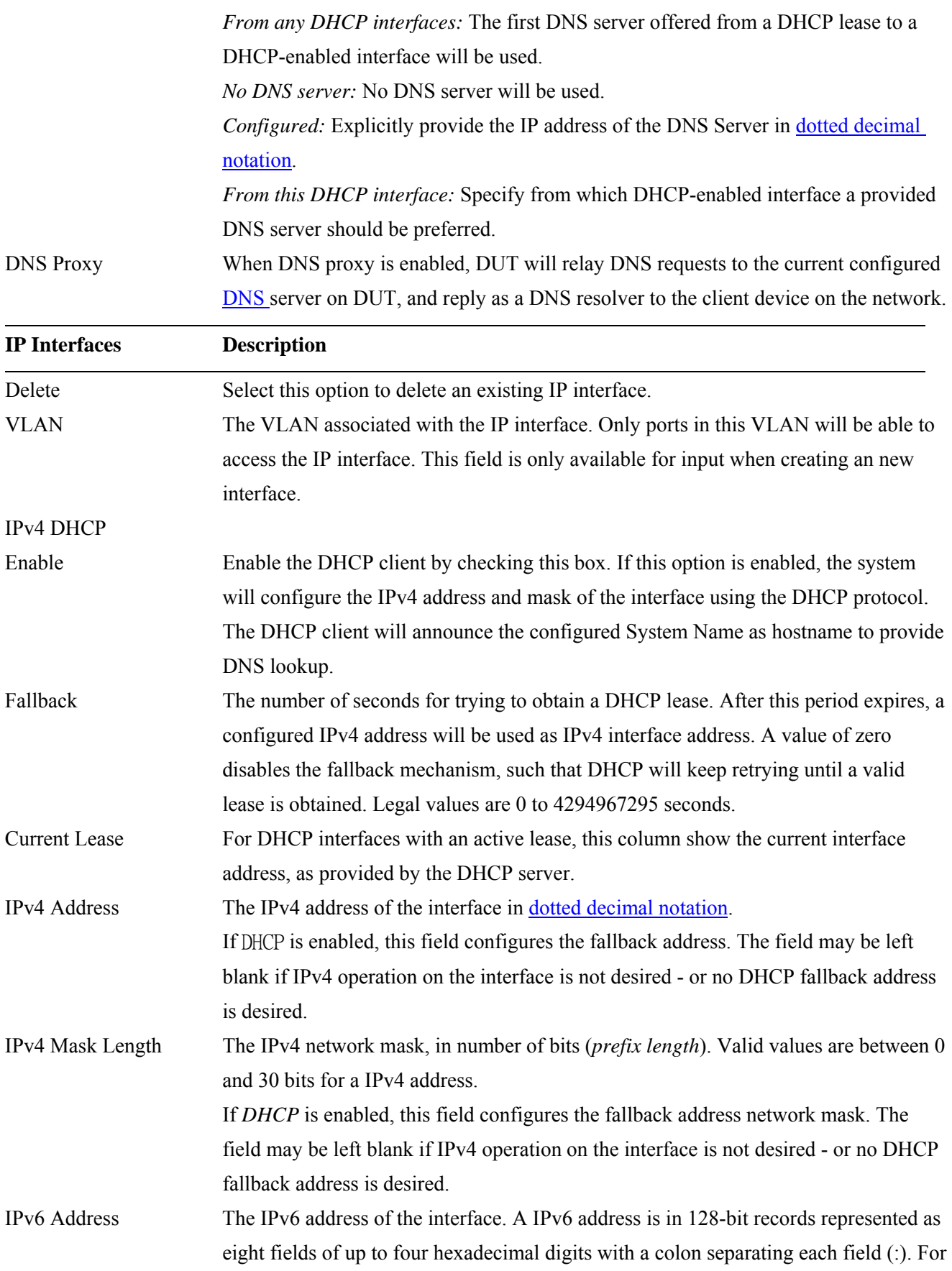

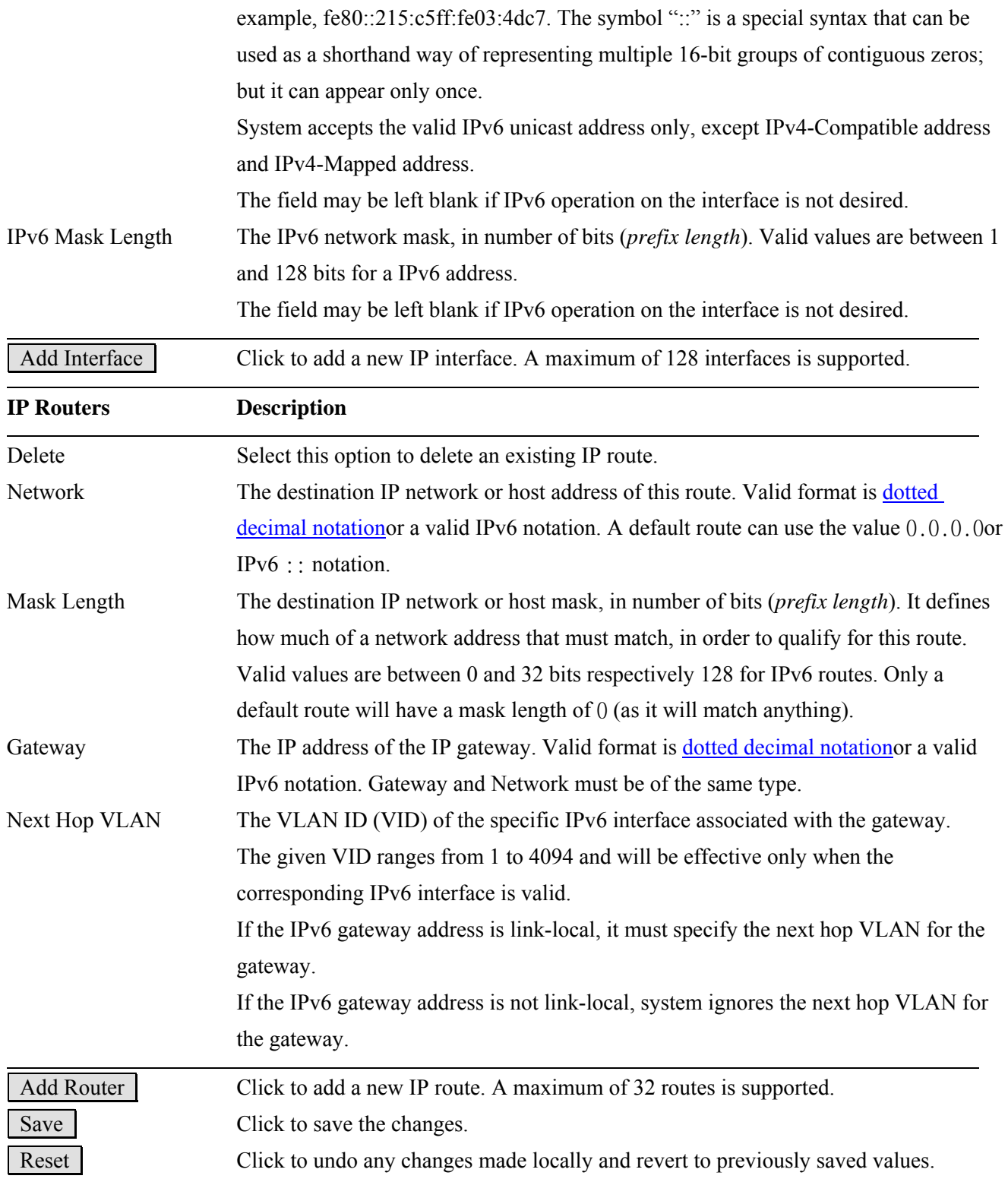

# <span id="page-19-0"></span>**2.1.3.1 Add Interface**

Click button.

#### **IP Interfaces**

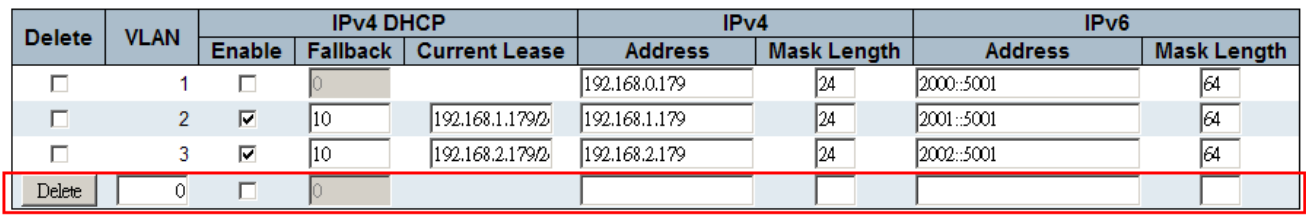

Click **Delete** to cancel the added interface.

# <span id="page-20-0"></span>**2.1.3.2 Add Route**

Click button.

#### **IP Routes**

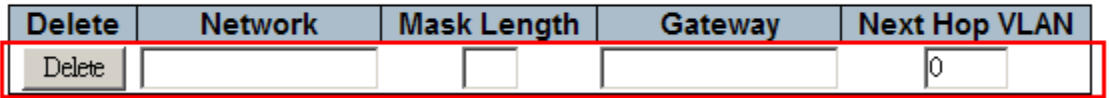

Click  $\boxed{\phantom{\text{Delete}}\phantom{\text{Delete}}\phantom{\text{Delete}}\phantom{\text{Delete}}\phantom{\text{Delete}}}}$  to cancel the added router.

### <span id="page-20-1"></span>**2.1.4 NTP**

# **NTP Configuration**

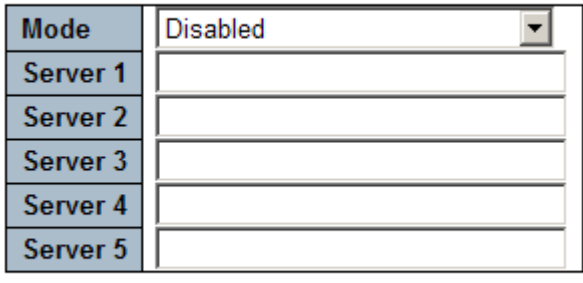

Reset Save

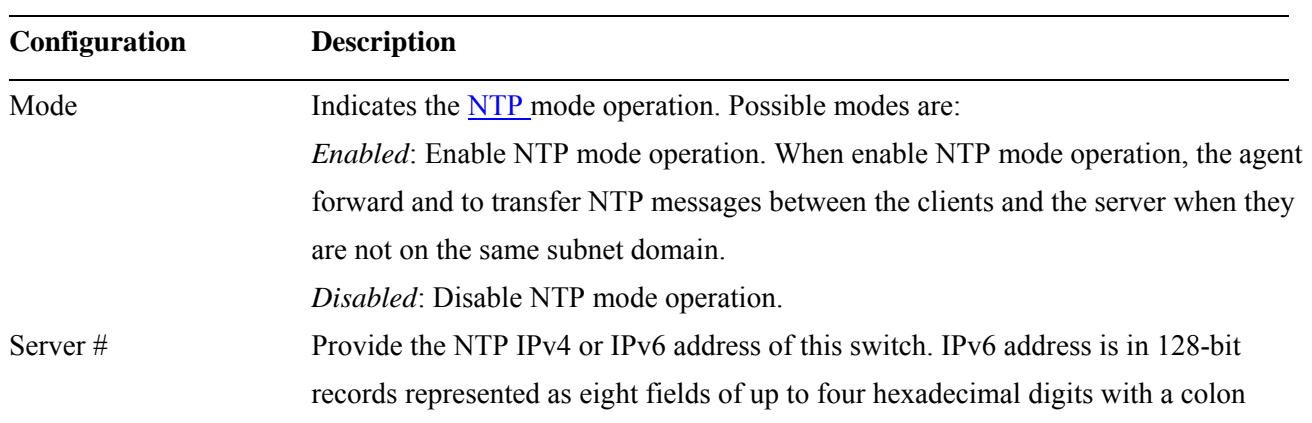

separates each field (:). For example, 'fe80::215:c5ff:fe03:4dc7'. The symbol '::' is a special syntax that can be used as a shorthand way of representing multiple 16-bit groups of contiguous zeros; but it can only appear once. It also used a following legally IPv4 address. For example, '::192.1.2.34'.

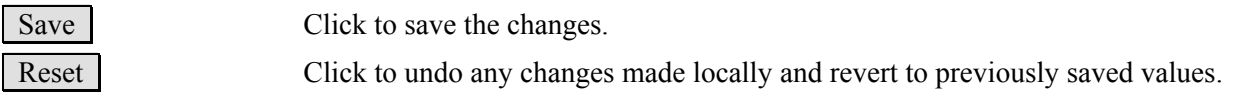

# <span id="page-22-0"></span>**2.1.5 Time**

# **Time Zone Configuration**

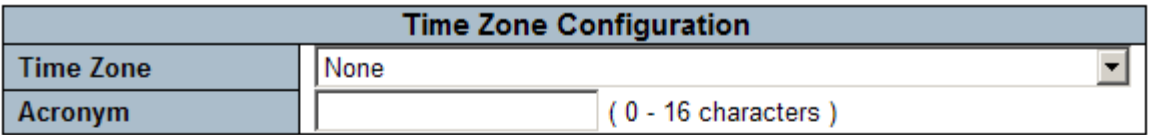

# **Daylight Saving Time Configuration**

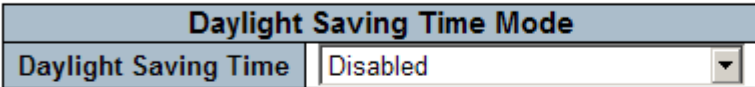

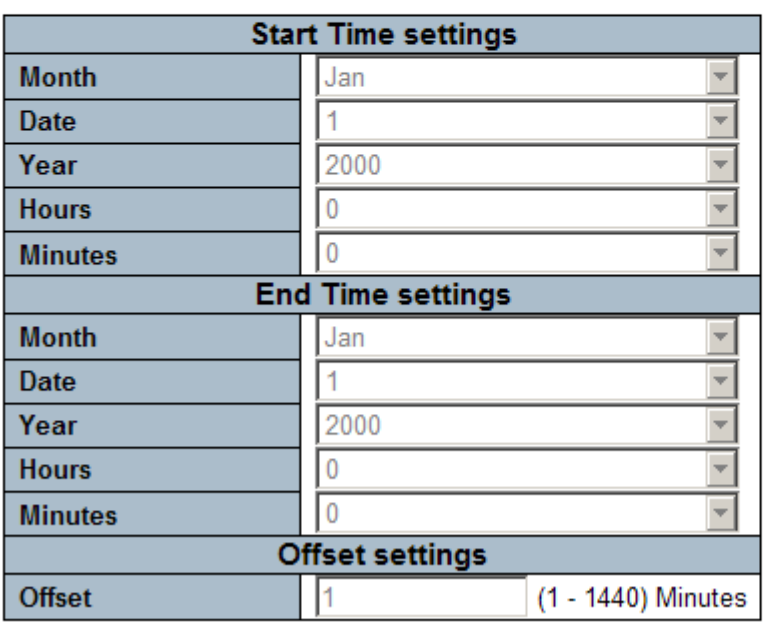

Reset Save

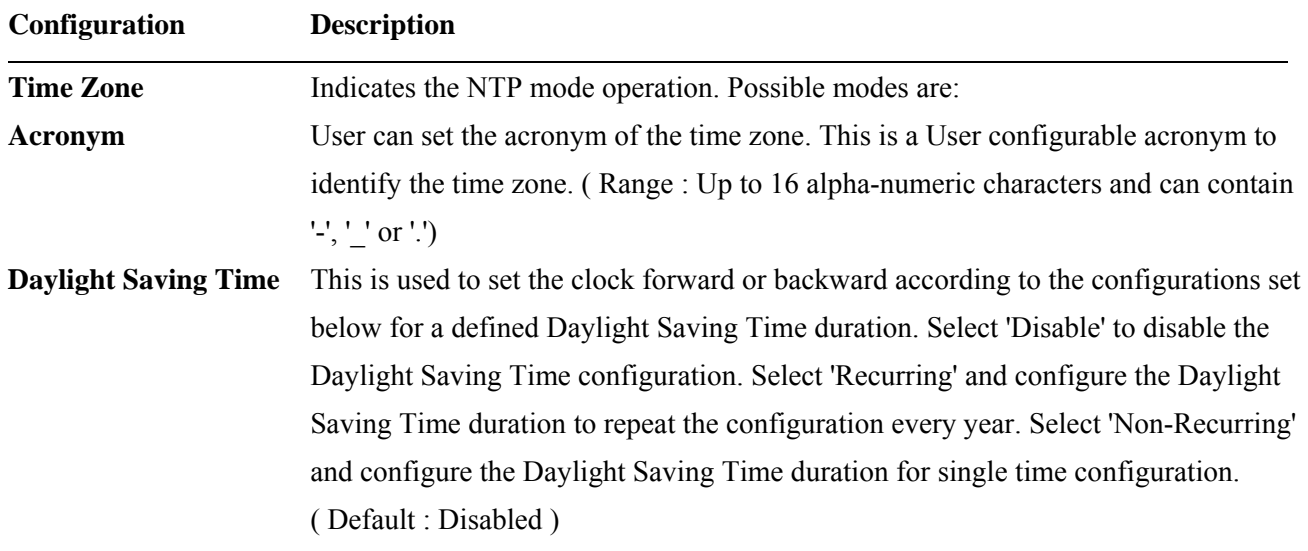

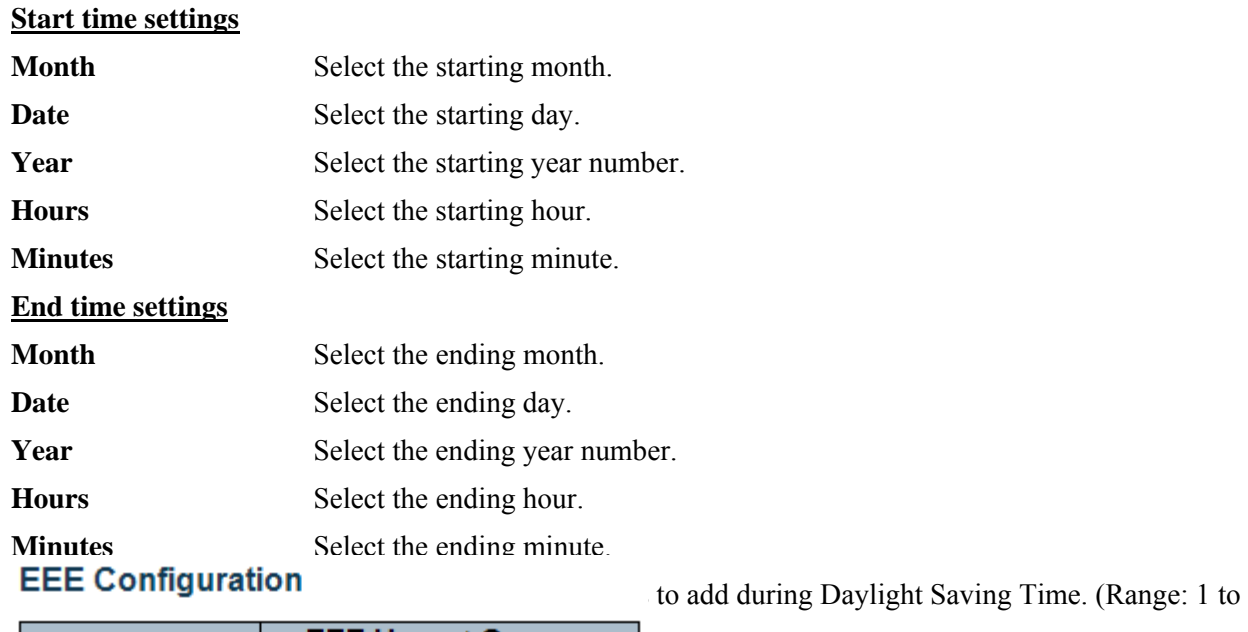

<span id="page-23-0"></span>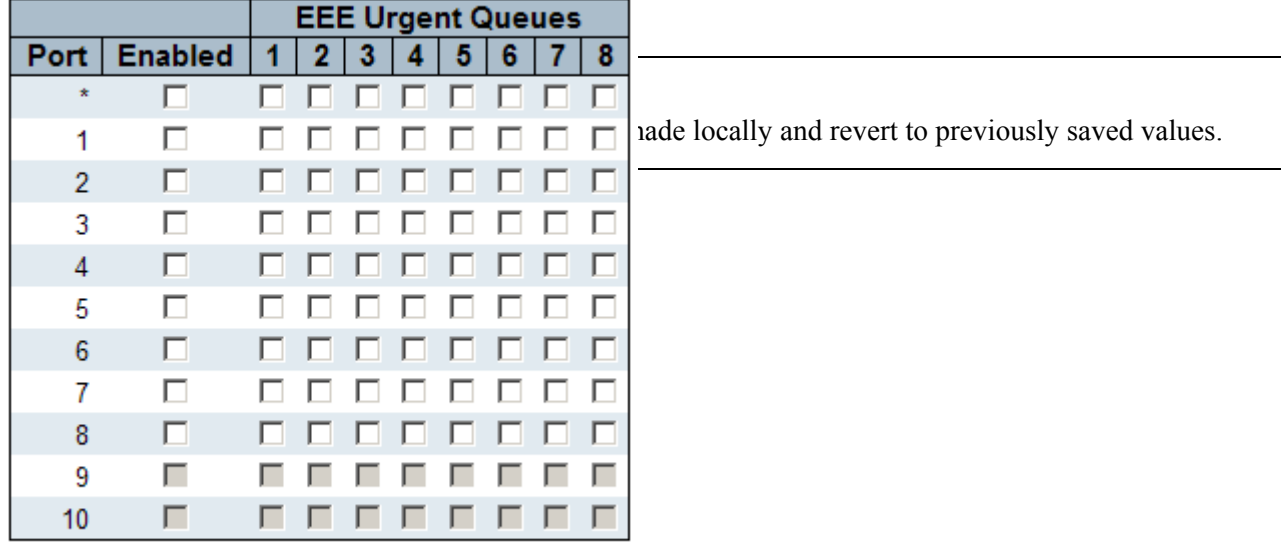

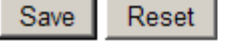

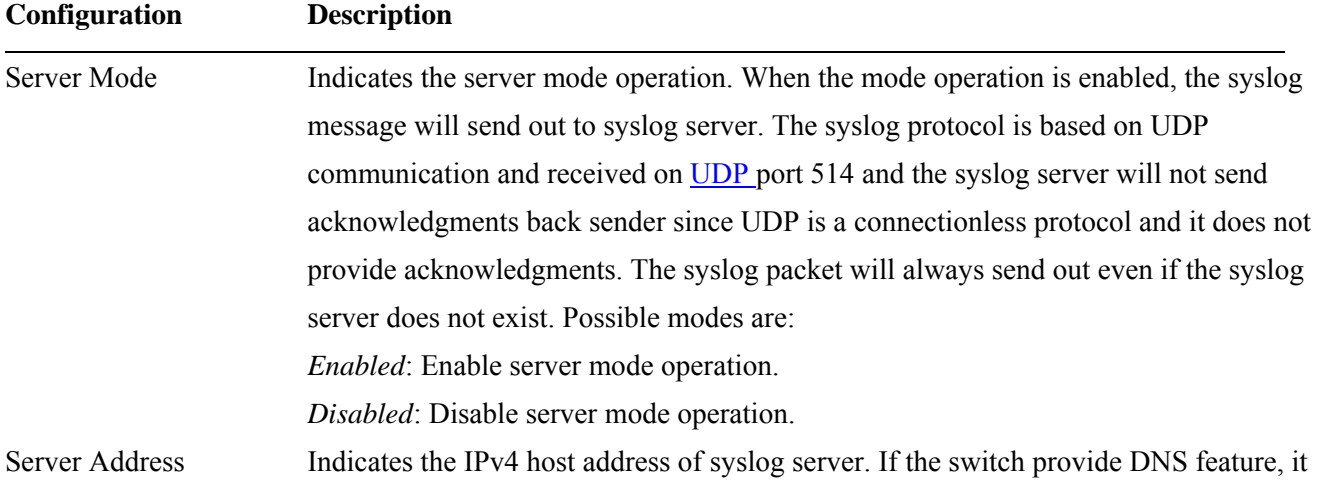

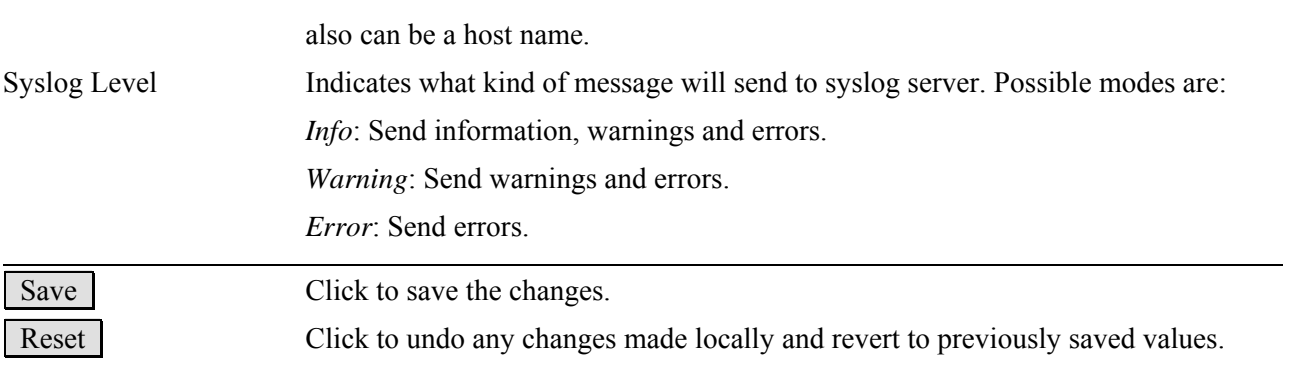

### <span id="page-25-0"></span>**2.2 Green Ethernet**

[EEE](#page-258-0) is a power saving option that reduces the power usage when there is low or no traffic utilization. [EEE](#page-258-0) works by powering down circuits when there is no traffic. When a port gets data to be transmitted all circuits are powered up. The time it takes to power up the circuits is named wakeup time. The default wakeup time is 17 us for 1Gbit links and 30 us for other link speeds. [EEE](#page-258-0) devices must agree upon the value of the wakeup time in order to make sure that both the receiving and transmitting device has all circuits powered up when traffic is transmitted. The devices can exchange wakeup time information using the [LLDP](#page-261-1) protocol. [EEE w](#page-258-0)orks for ports in auto-negotiation mode, where the port is negotiated to either 1G or 100 Mbit full duplex mode.

For ports that are not EEE-capable the corresponding EEE checkboxes are grayed out and thus impossible to enable **EEE** for. When a port is powered down for saving power, outgoing traffic is stored in a buffer until the port is powered up again. Because there are some overhead in turning the port down and up, more power can be saved if the traffic can be buffered up until a large burst of traffic can be transmitted. Buffering traffic will give some latency in the traffic.

### <span id="page-25-1"></span>**2.2.1 Port Power Saving**

Green Ethernet · Port Power Savings

**Port Power Savings Configuration** 

#### **Port Configuration**

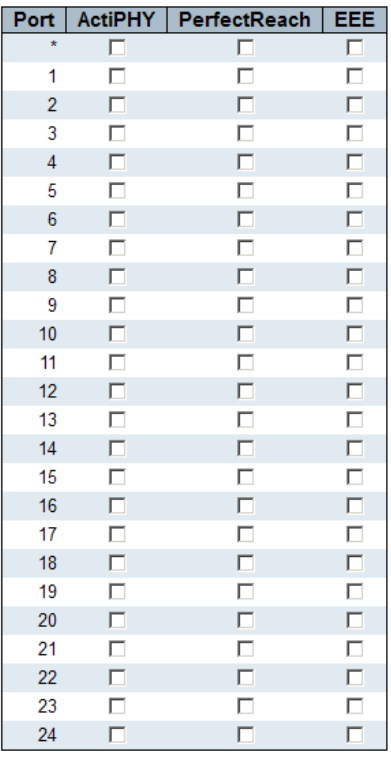

Save | Reset |

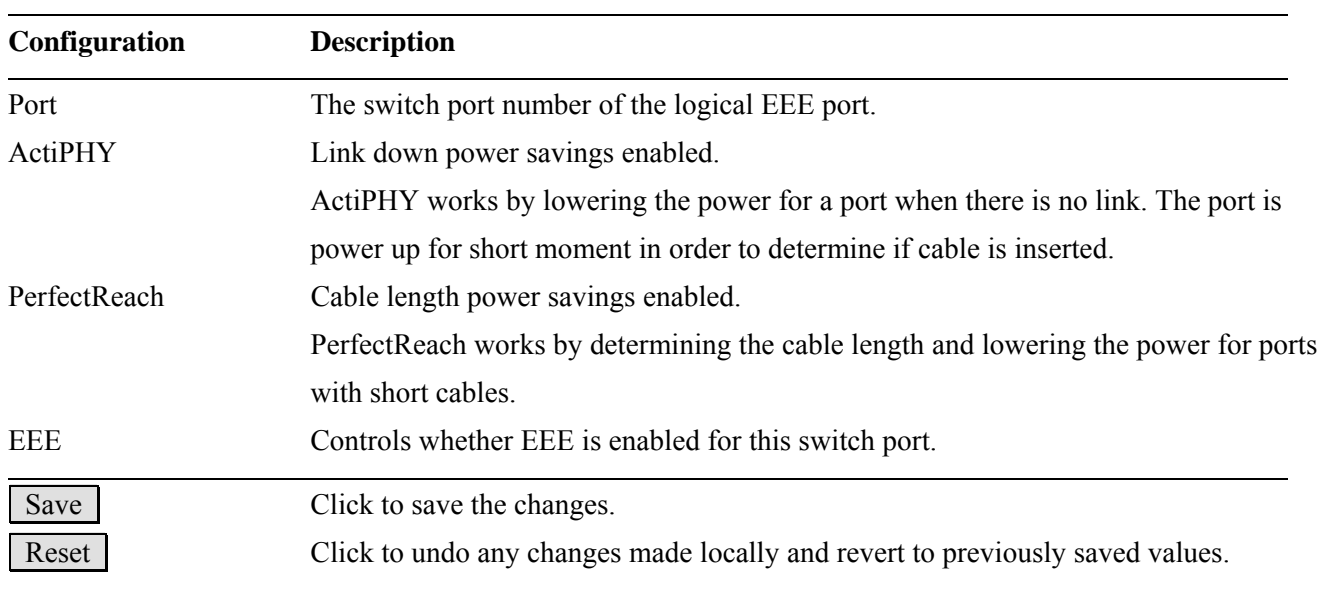

# <span id="page-27-0"></span>**2.3 Ports**

#### **Port Configuration**

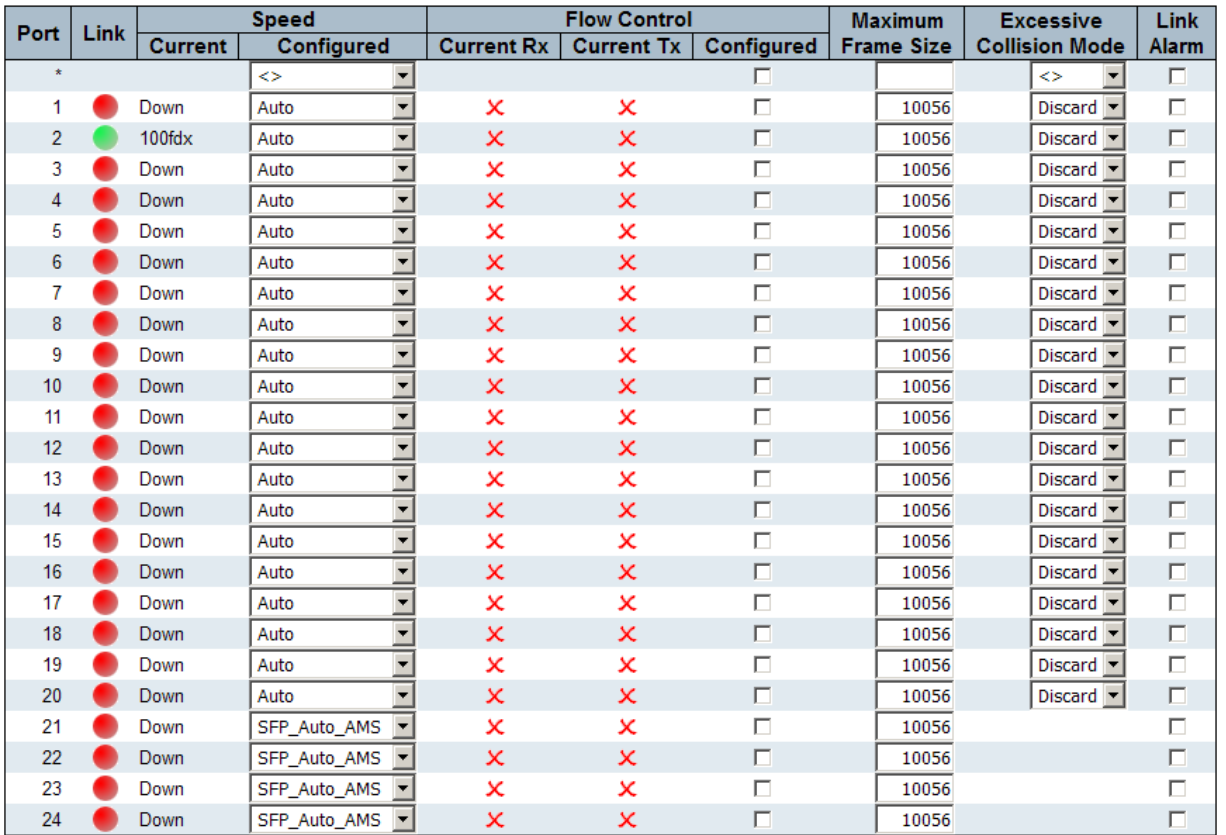

Save Reset

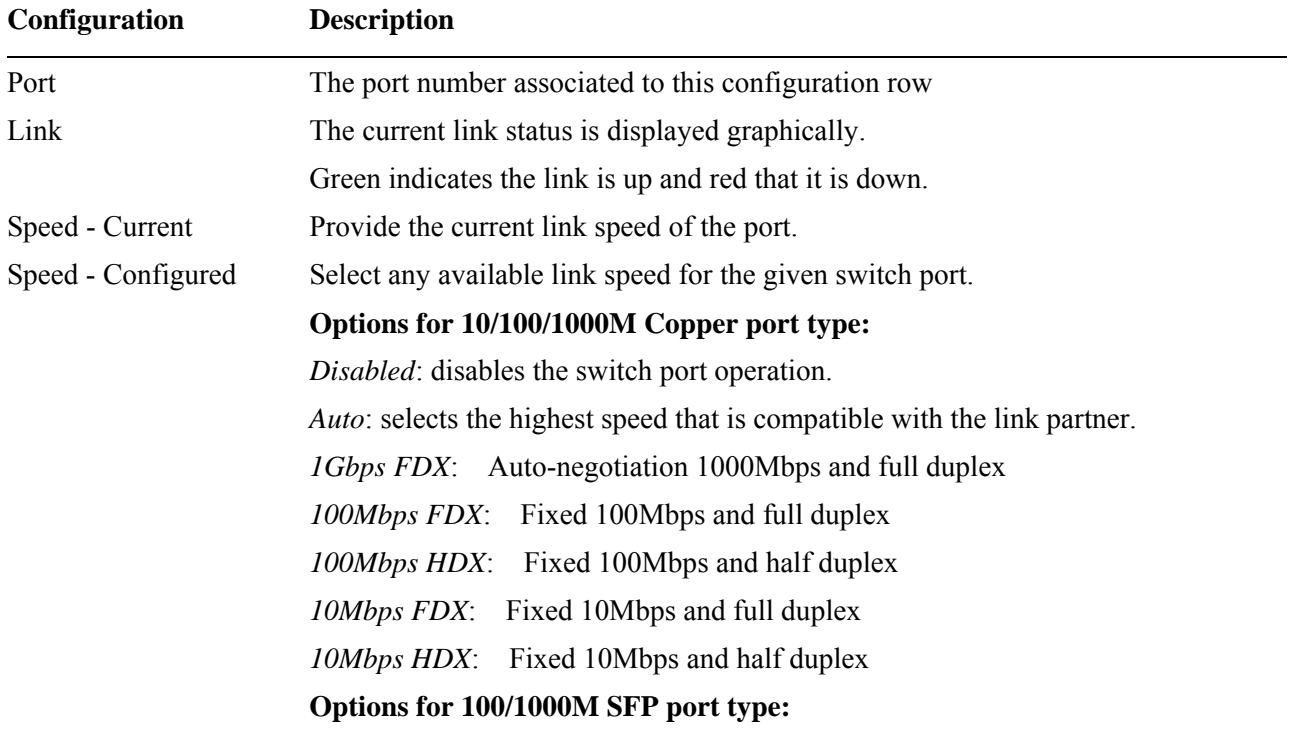

Refresh

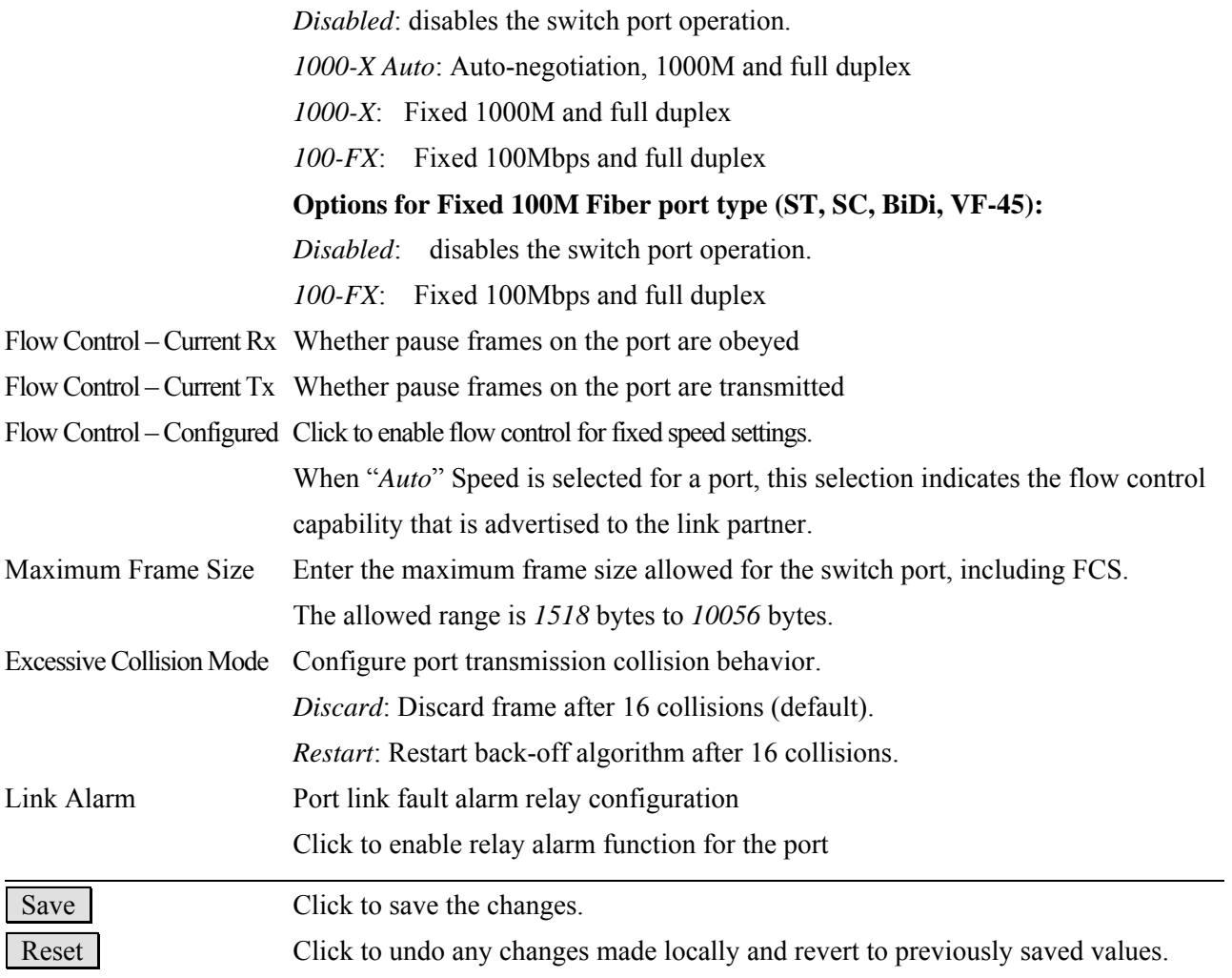

# <span id="page-29-0"></span>**2.4 DHCP**

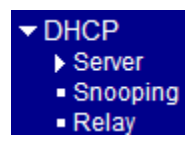

### <span id="page-29-1"></span>**2.4.1 Server**

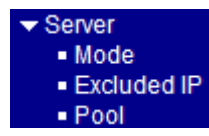

## <span id="page-29-2"></span>**2.4.1.1 Mode**

### **DHCP Server Mode Configuration**

#### **Global Mode**

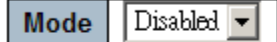

### **VLAN Mode**

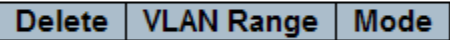

Add VLAN Range

Reset Save

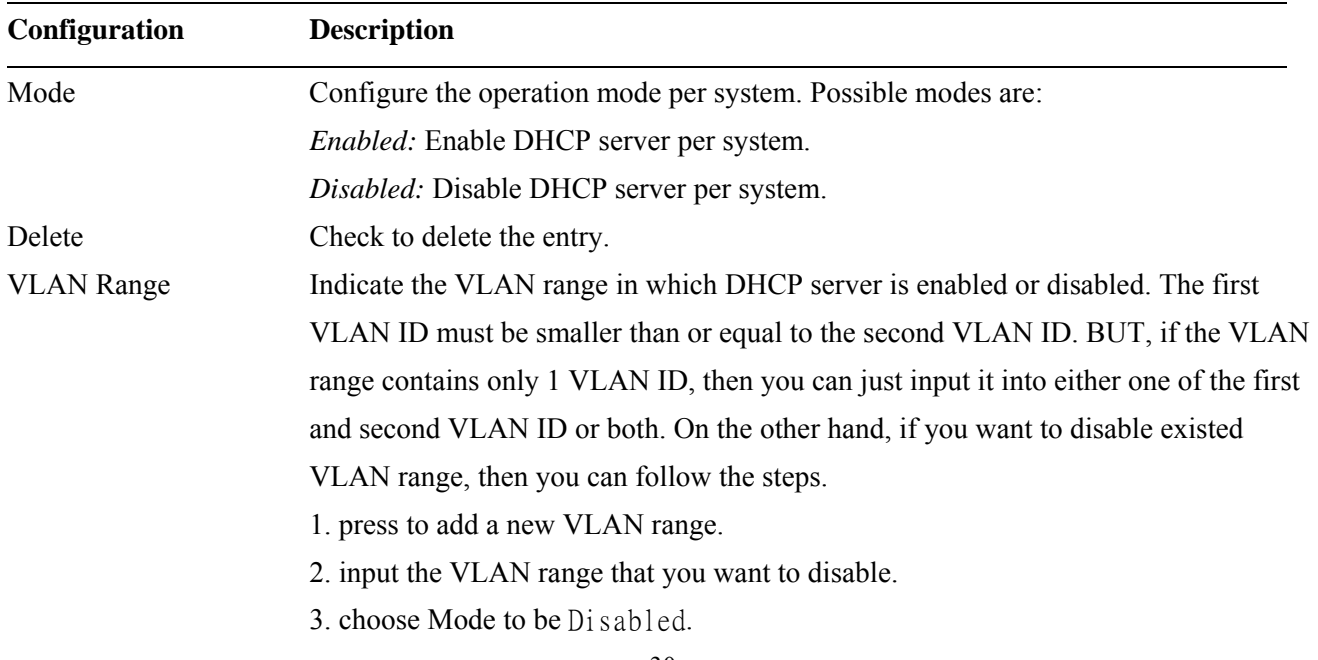

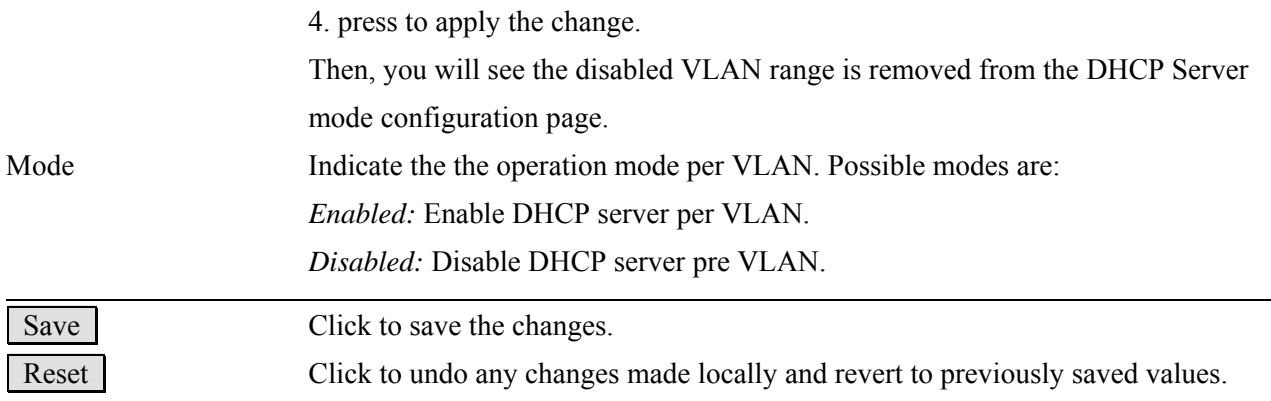

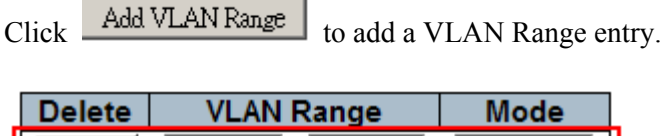

 $\omega$ 

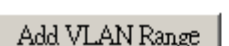

Delete

# <span id="page-30-0"></span>**2.4.1.2 Excluded IP**

This page configures excluded IP addresses. DHCP server will not allocate these excluded IP addresses to DHCP client.

Enabled  $\blacktriangledown$ 

### **DHCP Server Excluded IP Configuration**

### **Excluded IP Address**

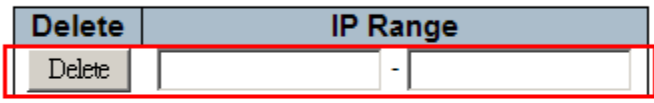

Add IP Range

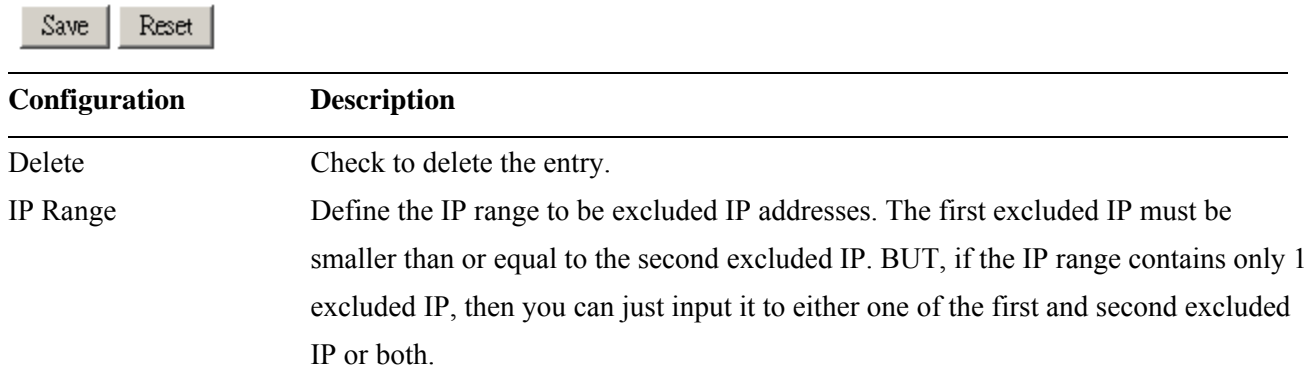

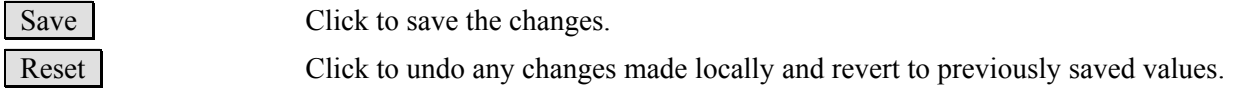

Click  $\Box$  Add  $\mathbb P$  Range  $\Box$  to add an IP Range entry.

### <span id="page-31-0"></span>**2.4.1.3 Pool**

This page manages DHCP pools. According to the DHCP pool, DHCP server will allocate IP address and deliver configuration parameters to DHCP client.

# **DHCP Server Pool Configuration**

#### **Pool Setting**

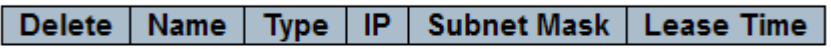

Add New Pool

Save Reset

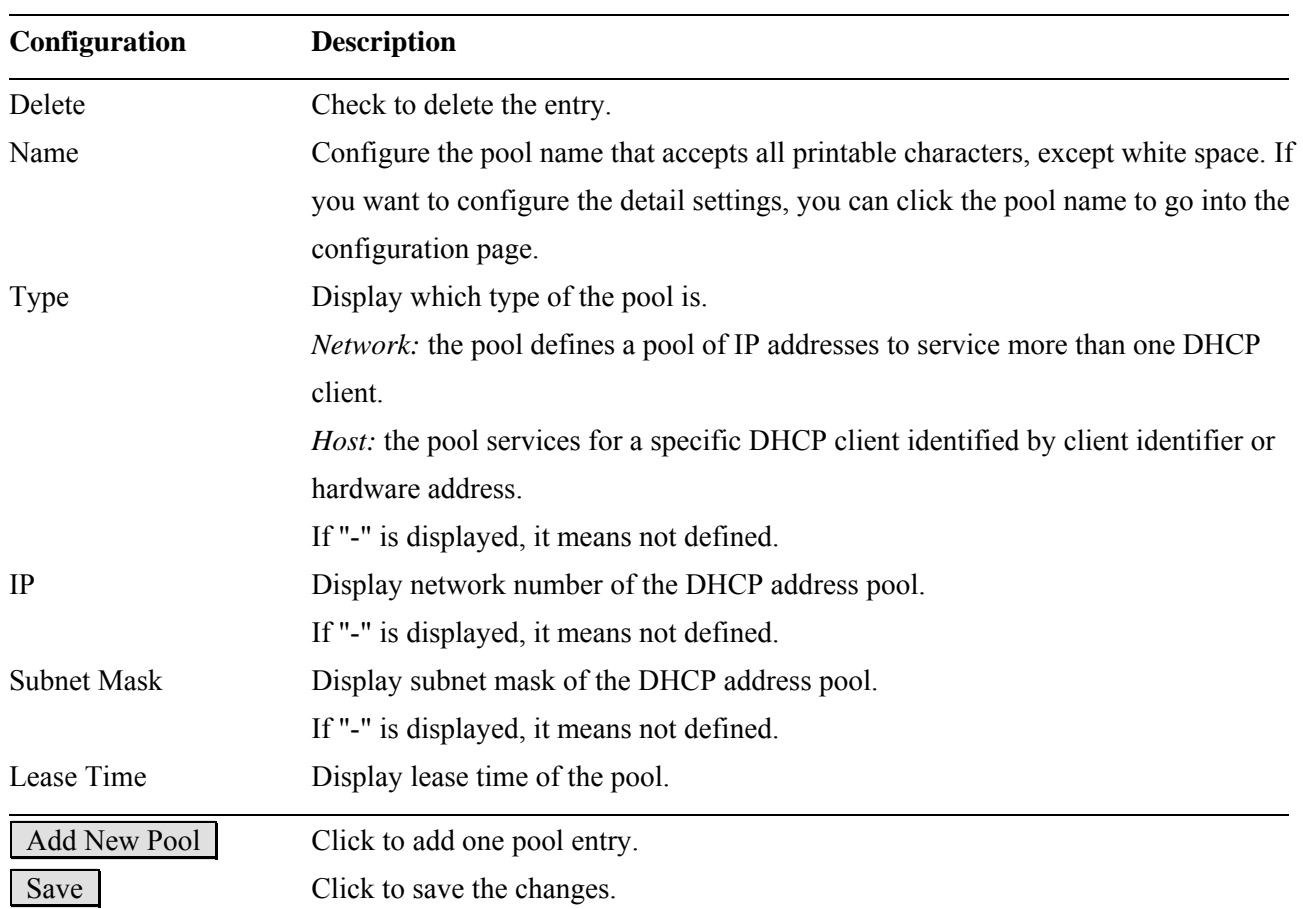

Reset Click to undo any changes made locally and revert to previously saved values.

Click Add New Pool to add a Pool entry.

#### **Pool Setting**

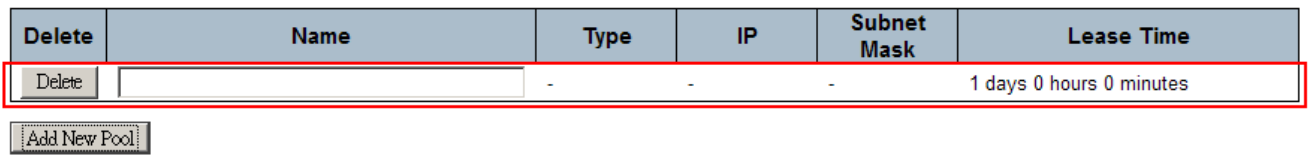

<span id="page-32-0"></span>**2.4.2 Snooping** 

# **DHCP Snooping Configuration**

**Snooping Mode** Disabled -

### **Port Mode Configuration**

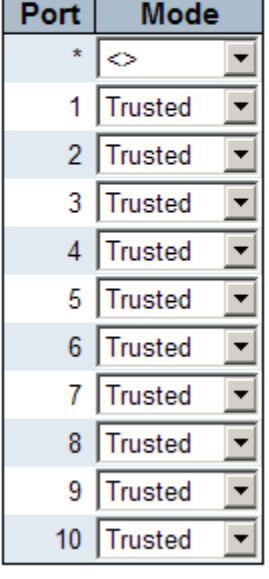

Reset

Save

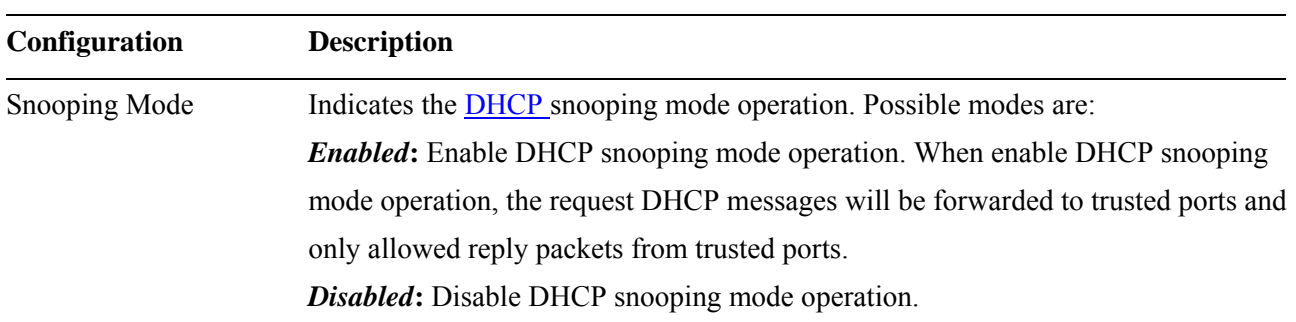

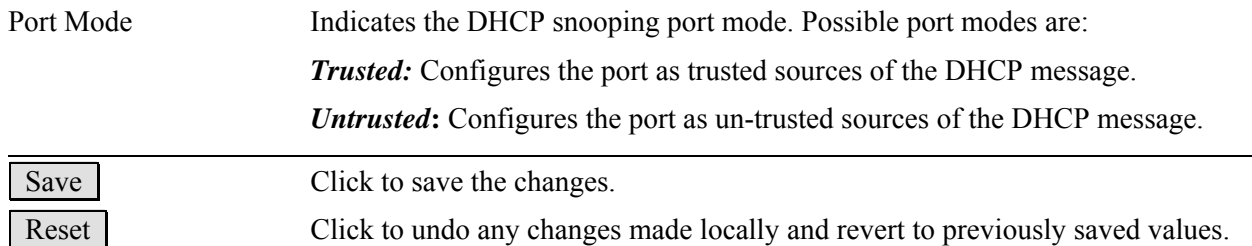

# <span id="page-33-0"></span>**2.4.3 Relay**

# **DHCP Relay Configuration**

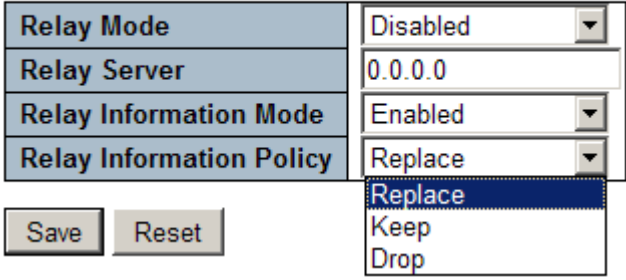

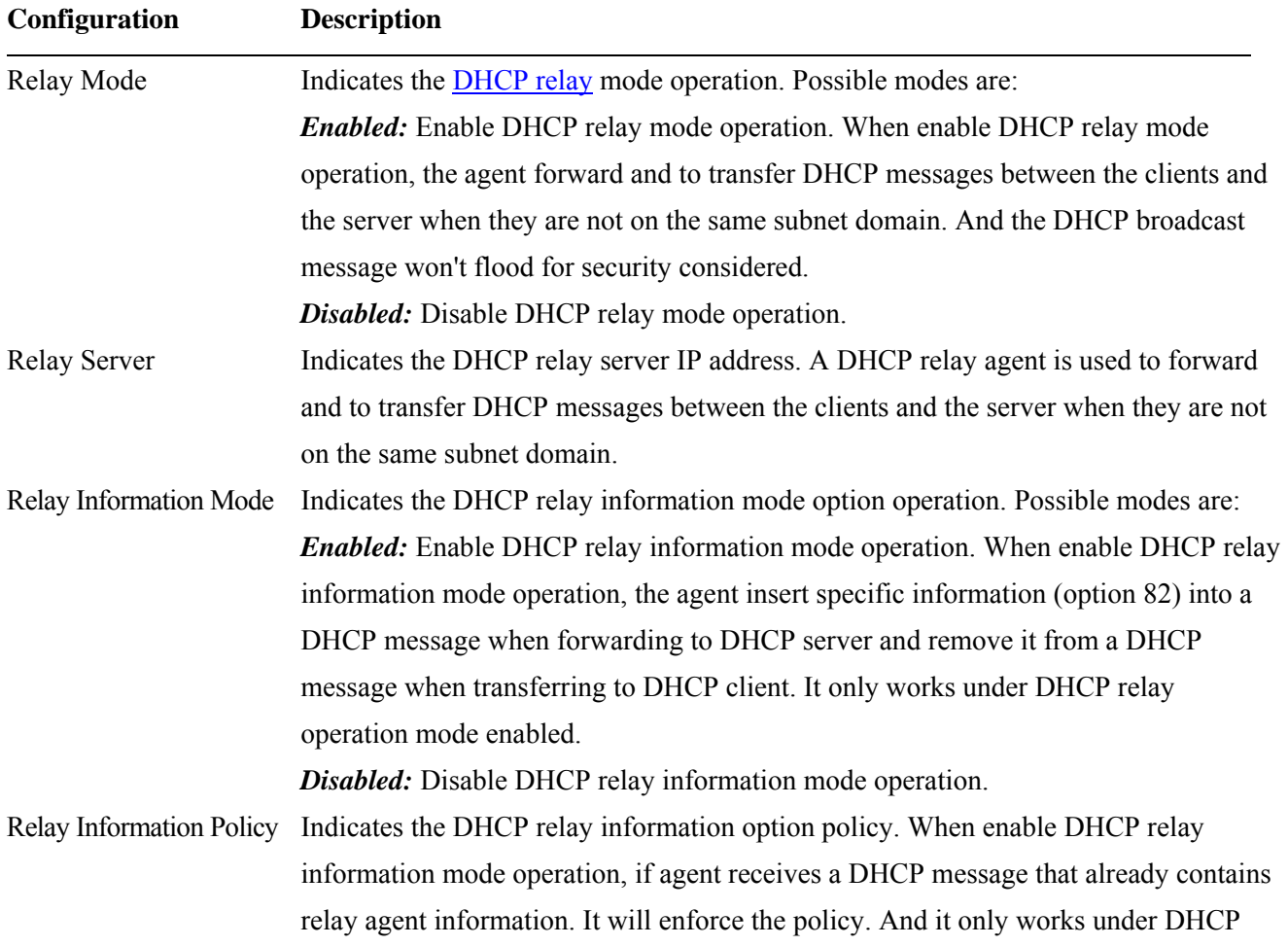

relay information operation mode enabled. Possible policies are: *Replace:* Replace the original relay information when receive a DHCP message that already contains it. *Keep:* Keep the original relay information when receive a DHCP message that already contains it. *Drop*: Drop the package when receive a DHCP message that already contains relay information. Save Click to save the changes. Reset Click to undo any changes made locally and revert to previously saved values.

# <span id="page-35-0"></span>**2.5 Security**

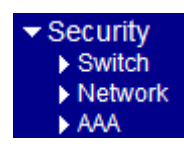

# <span id="page-35-1"></span>**2.5.1 Switch**

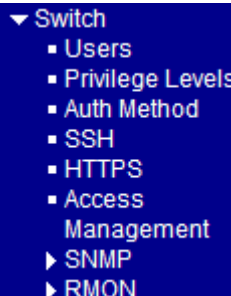

# <span id="page-35-2"></span>**2.5.1.1 Users**

# **Users Configuration**

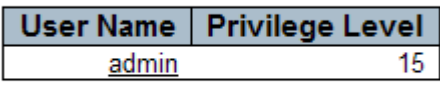

#### Add New User

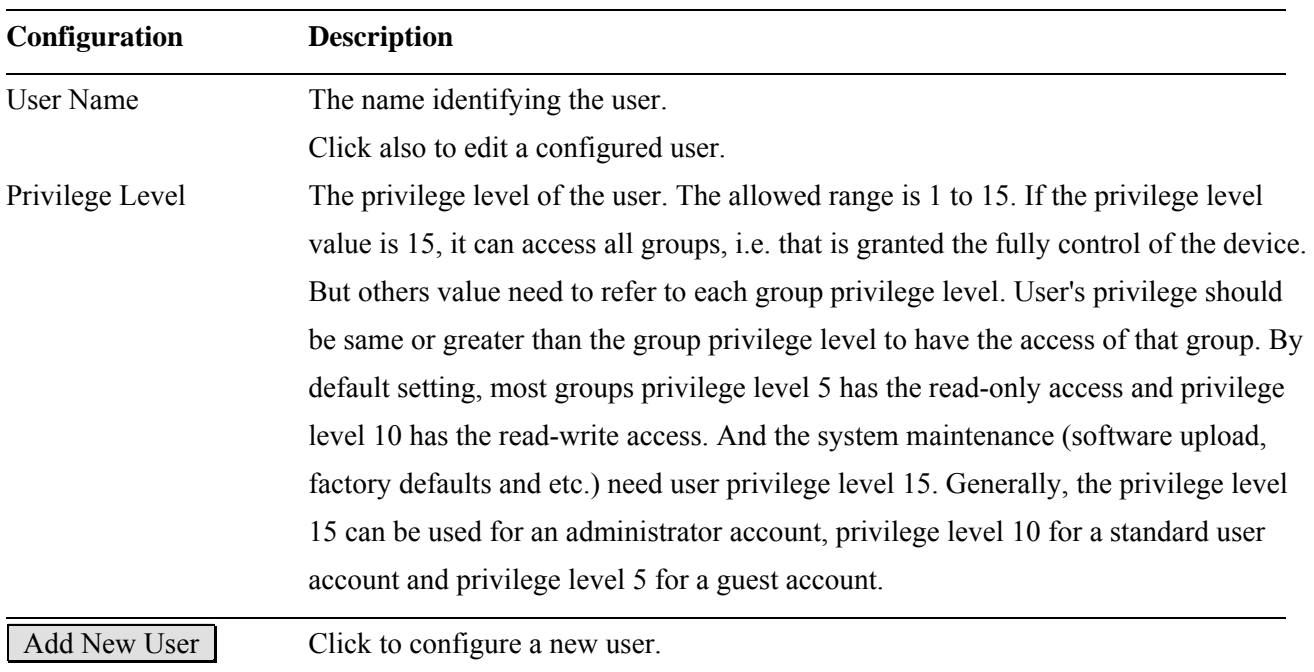
#### **Add User**

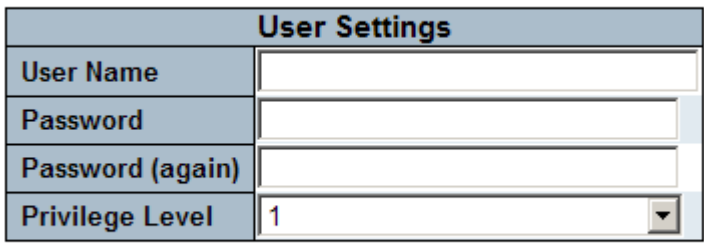

Reset Cancel Save

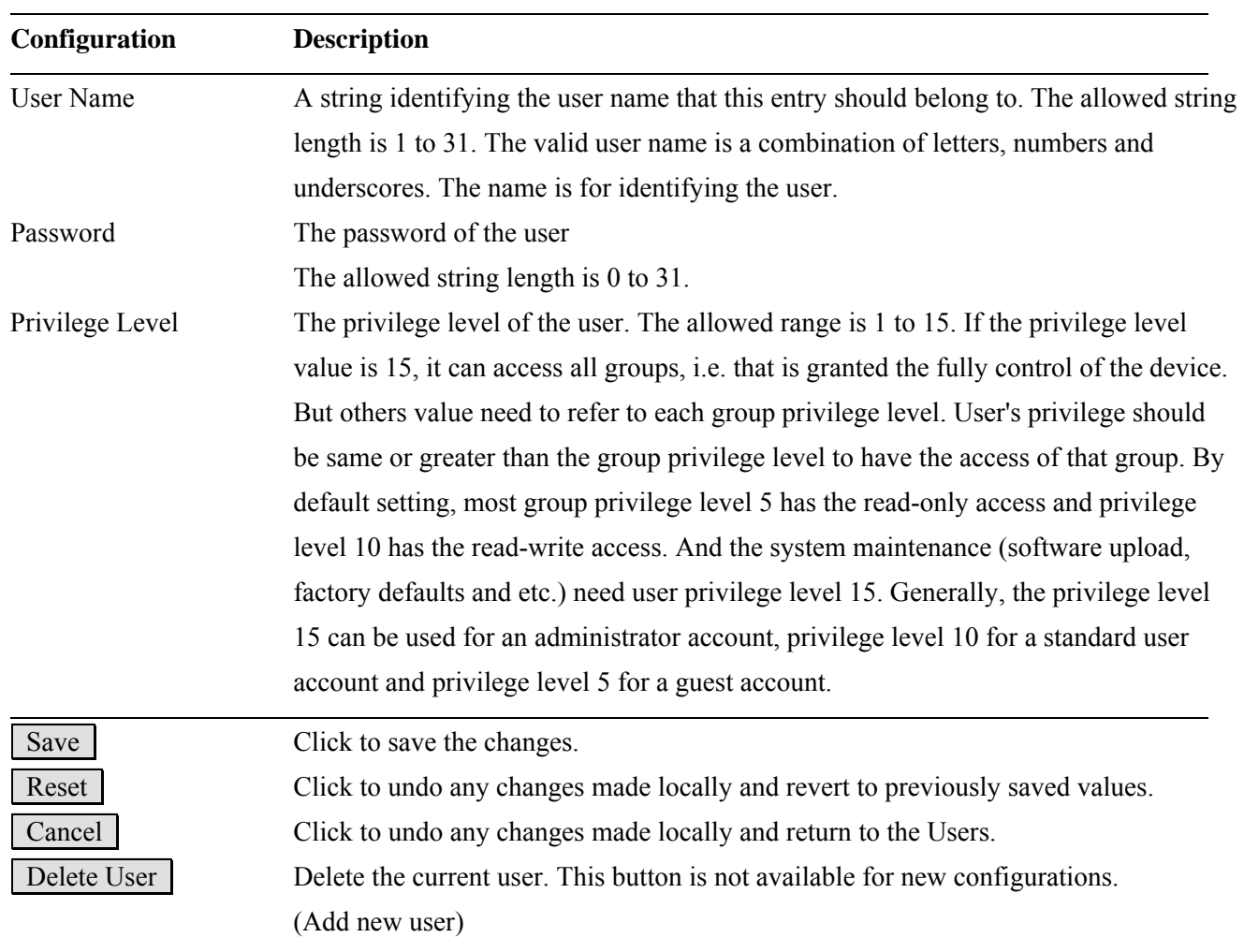

# **2.5.1.2 Privilege Level**

#### **Privilege Level Configuration**

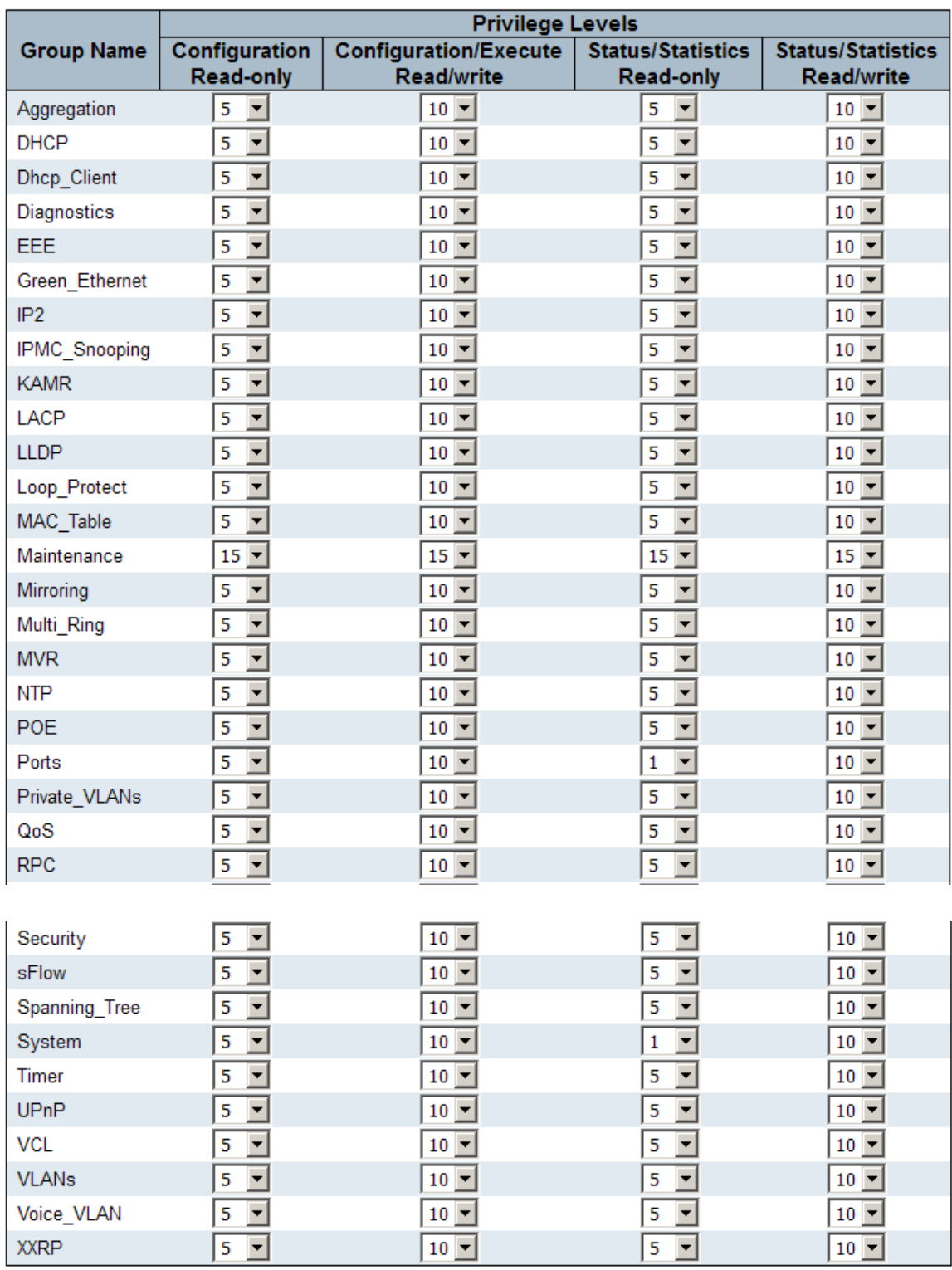

Save | Reset |

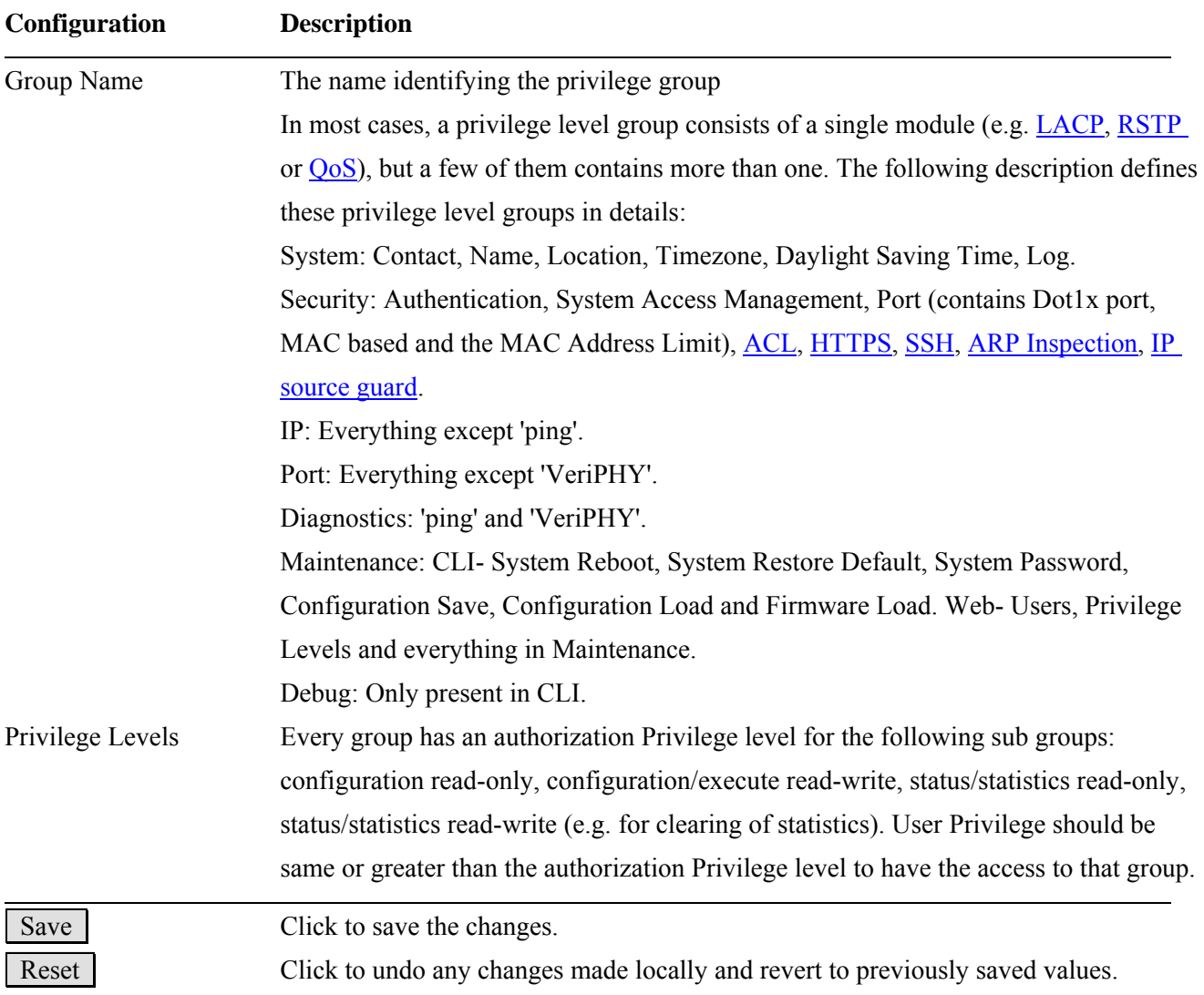

### **2.5.1.3 Auth Method**

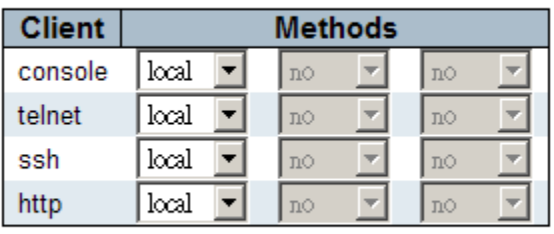

#### **Authentication Method Configuration**

 $Save$ Reset

This page allows you to configure how a user is authenticated when he logs into the switch via one of the management client interfaces.

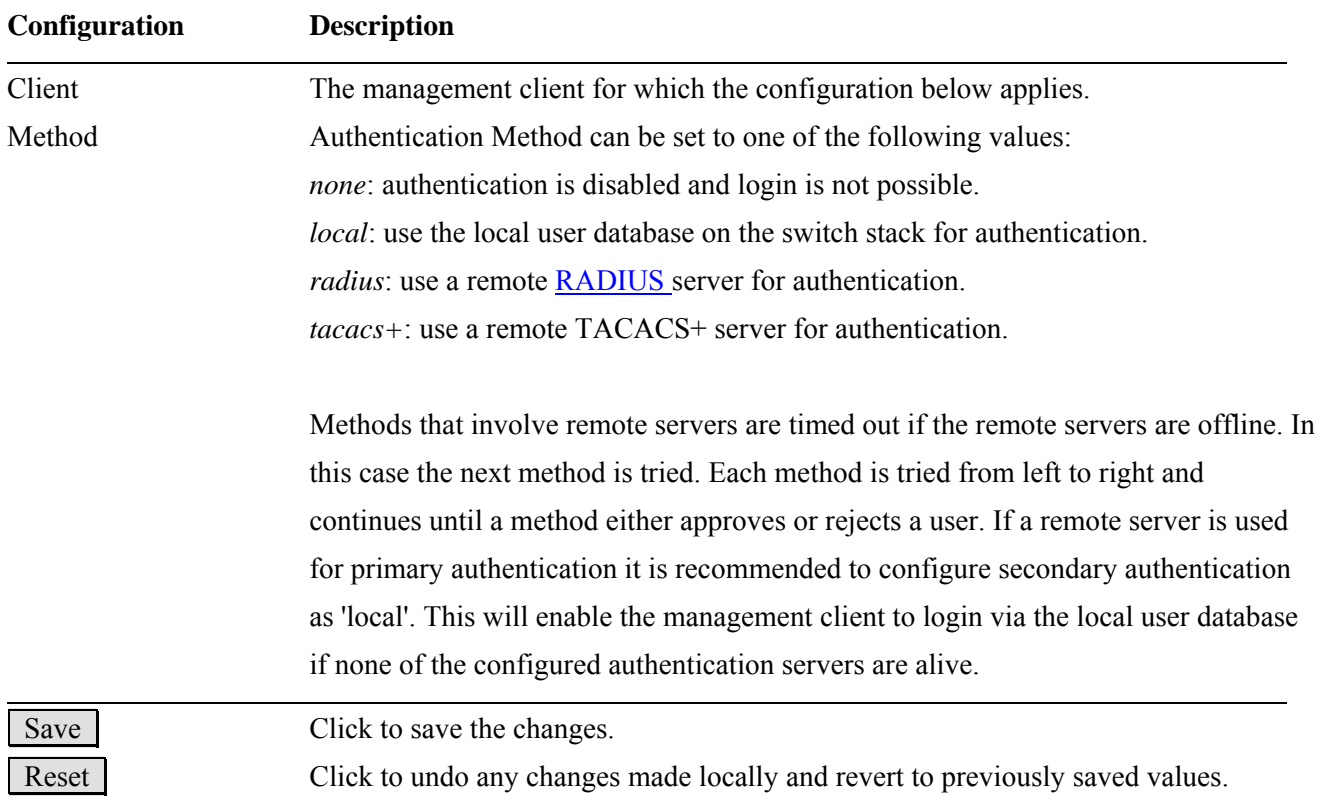

### **2.5.1.4 SSH**

# **SSH Configuration**

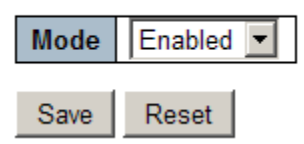

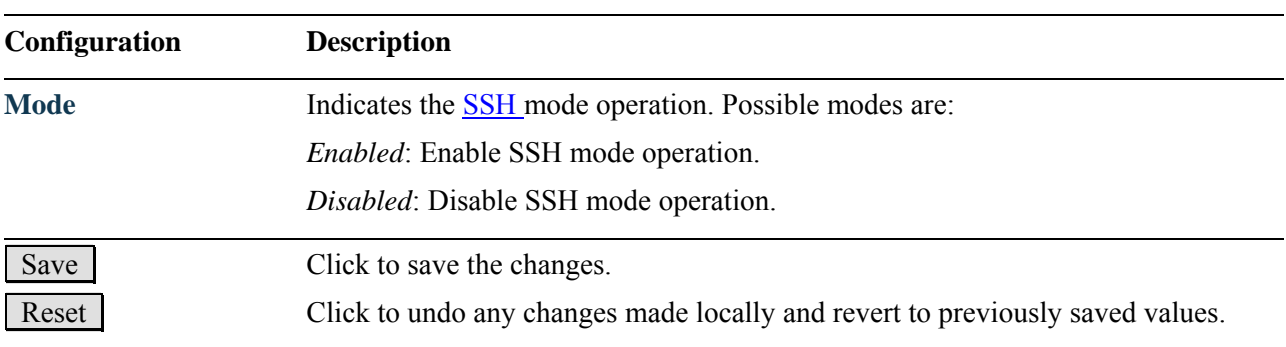

# **2.5.1.5 HTTPS**

# **HTTPS Configuration**

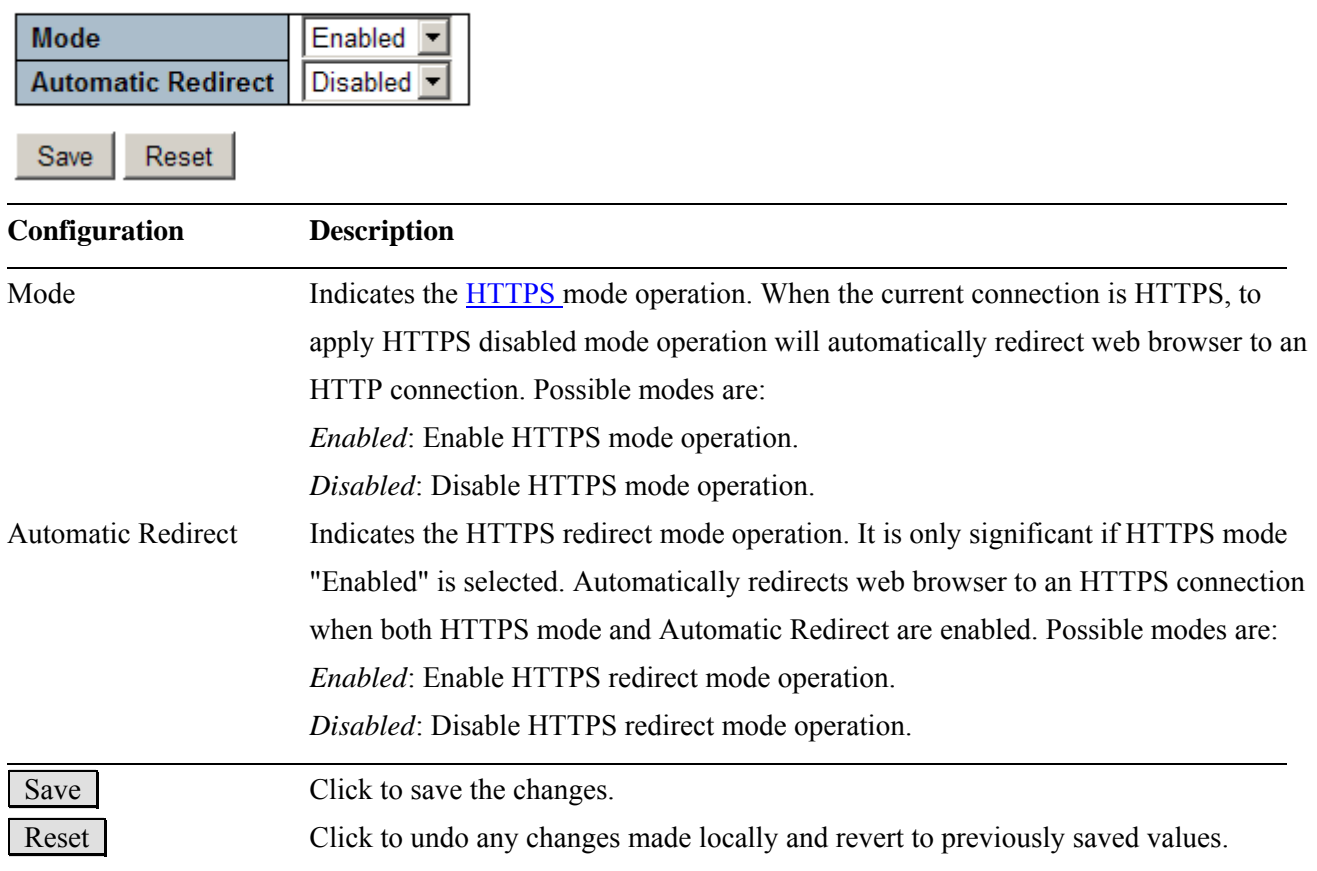

### **2.5.1.6 Access Management**

#### **Access Management Configuration**

Disabled **v** Mode

### Start IP Address | End IP Address | HTTP/HTTPS | SNMP | TELNET/SSH | Delete Add New Entry Save Reset

#### **Add New Entry**

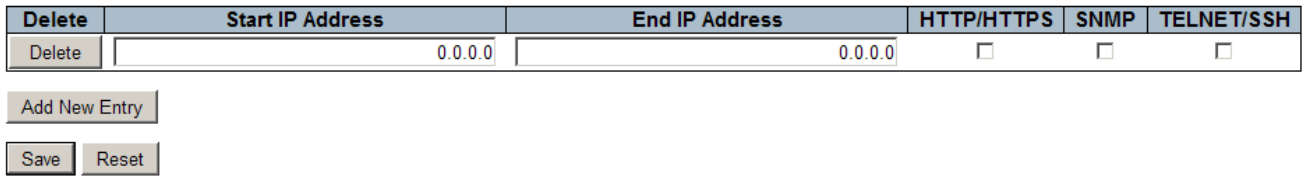

Configure access management table on this page. The maximum number of entries is 16. If the application's type match any one of the access management entries, it will allow access to the switch.

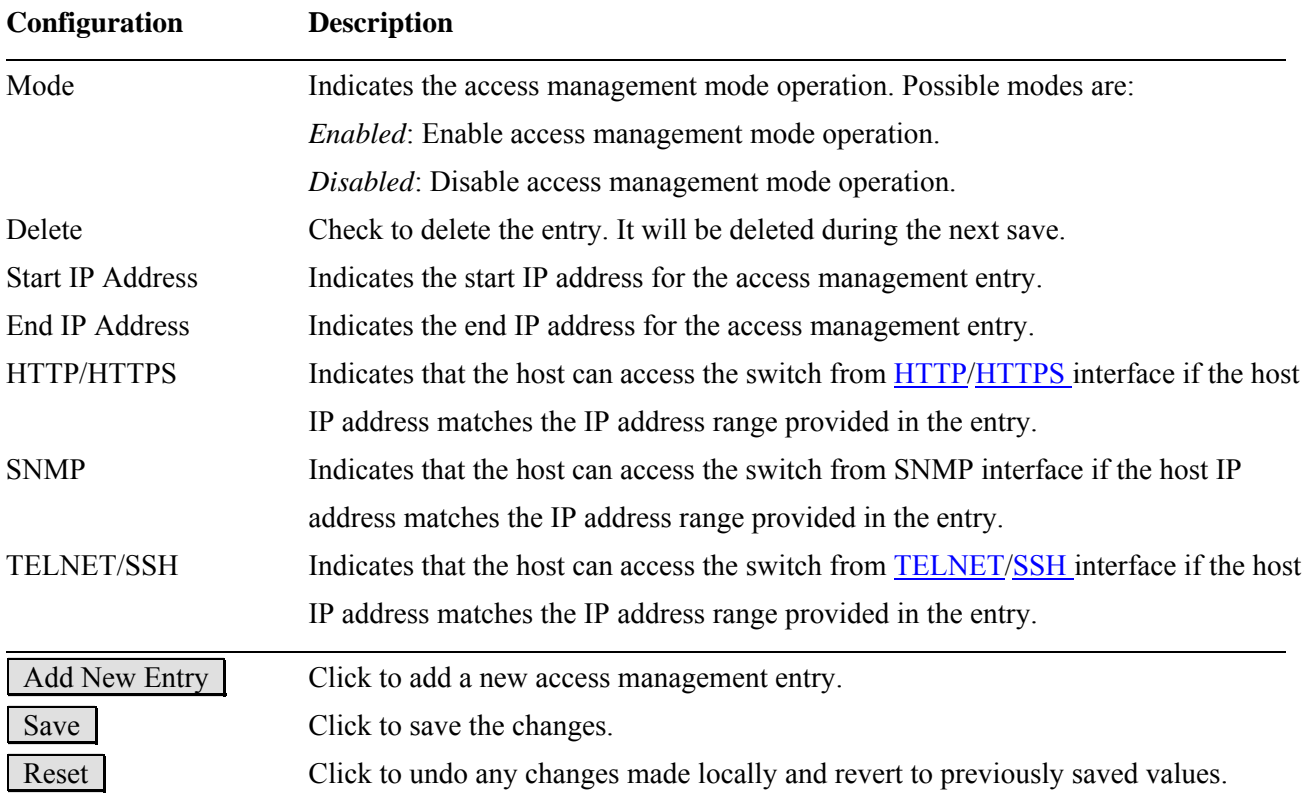

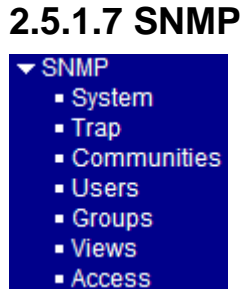

# **2.5.1.7.1 System**

# **SNMP System Configuration**

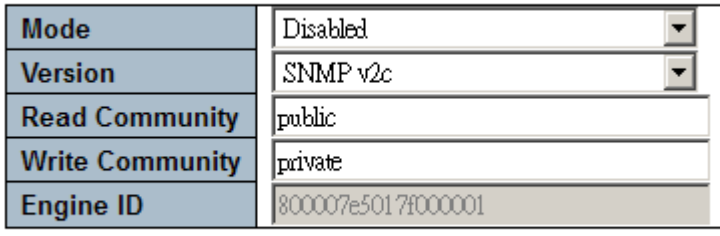

 $Save$  Reset

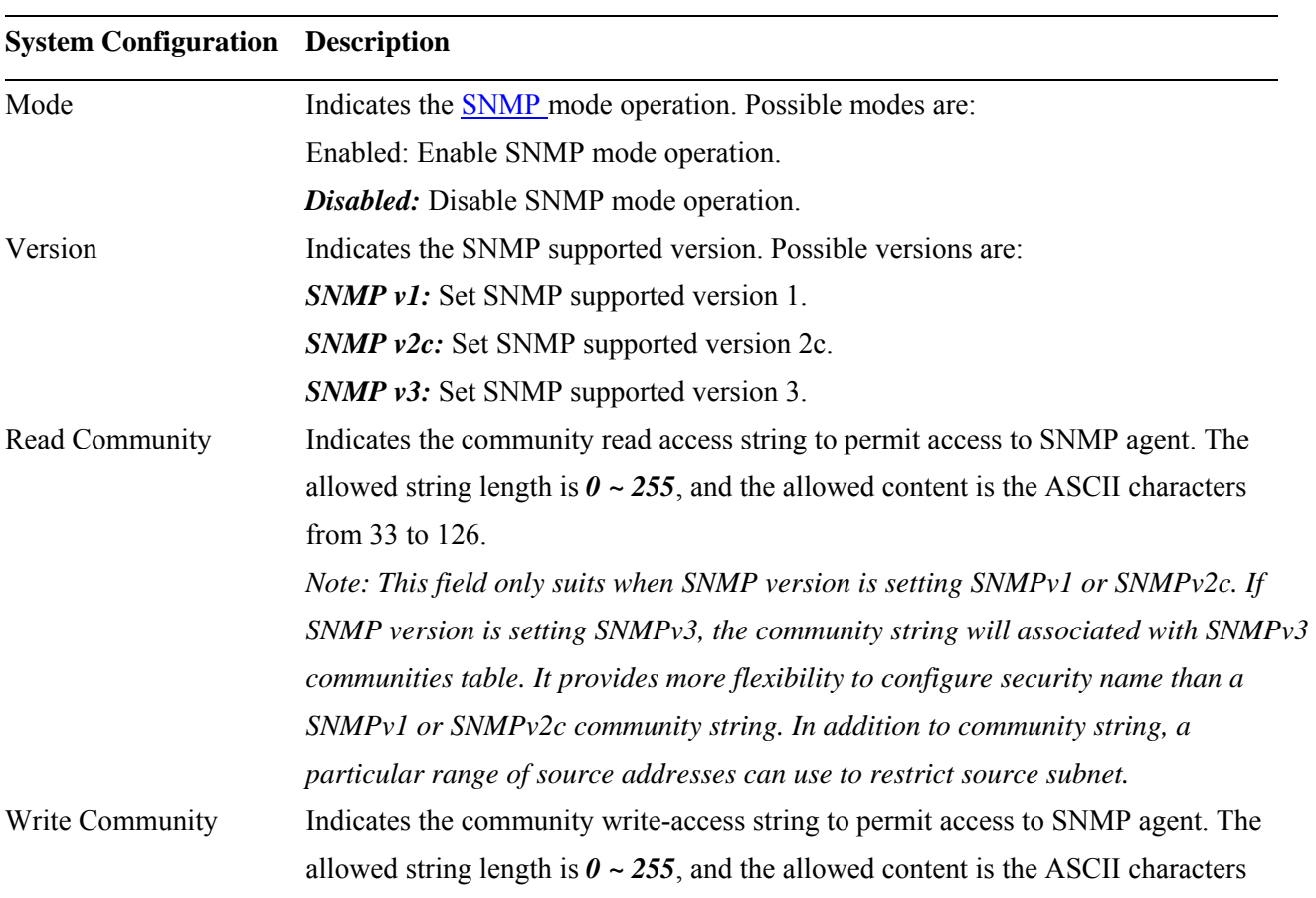

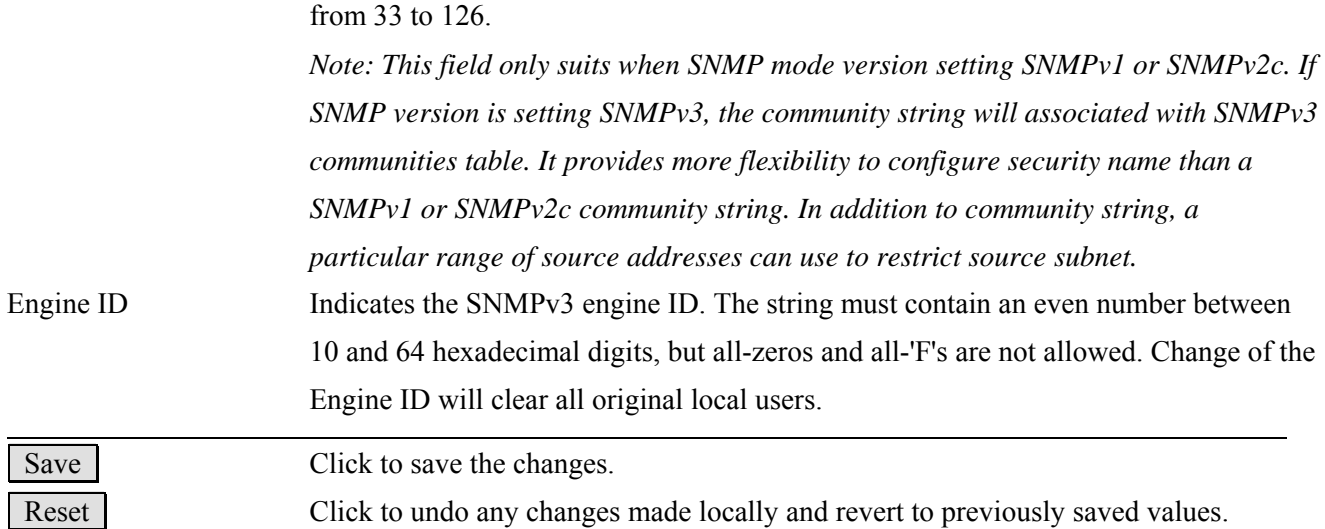

# **2.5.1.7.2 Traps**

# **Trap Configuration**

#### **Global Settings**

 $\boxed{\text{Disabled } \blacktriangledown}$ Mode

#### **Trap Destination Configurations**

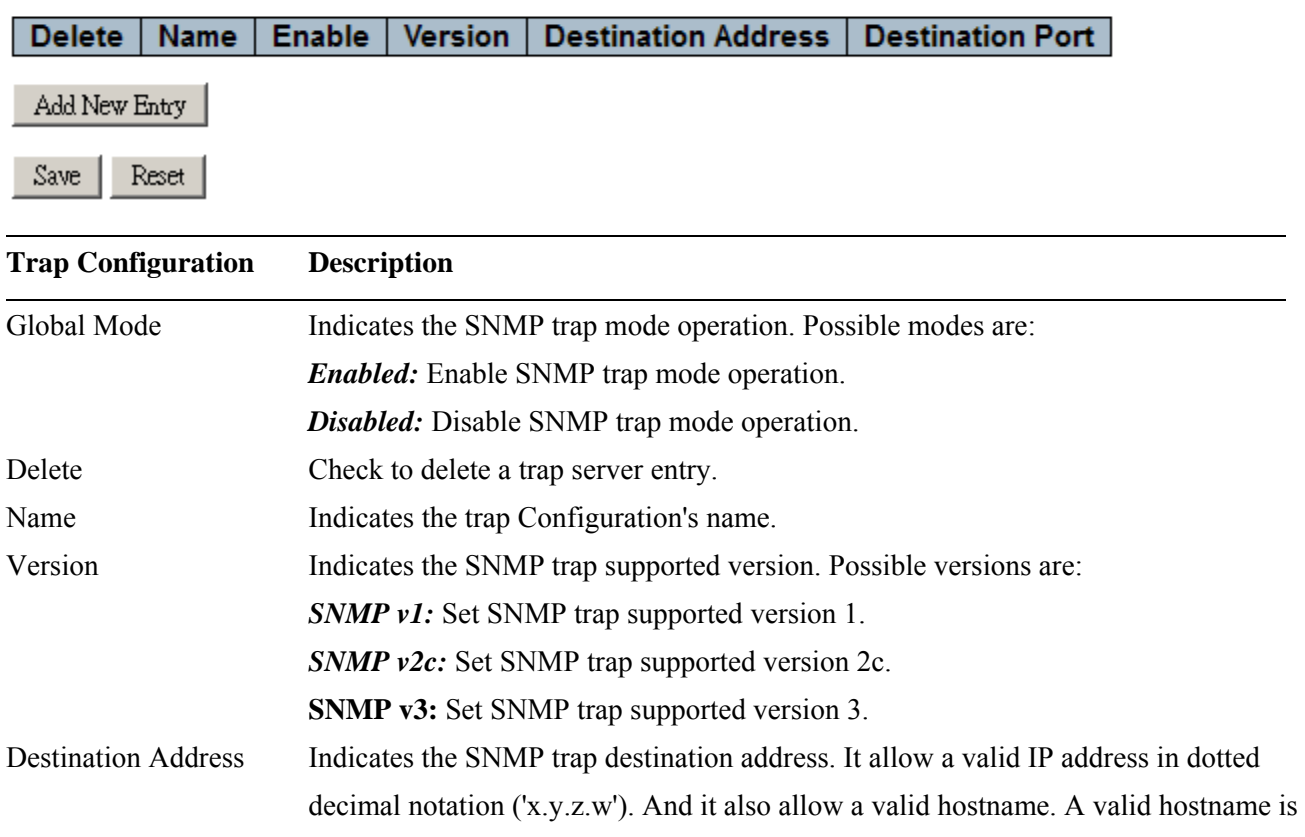

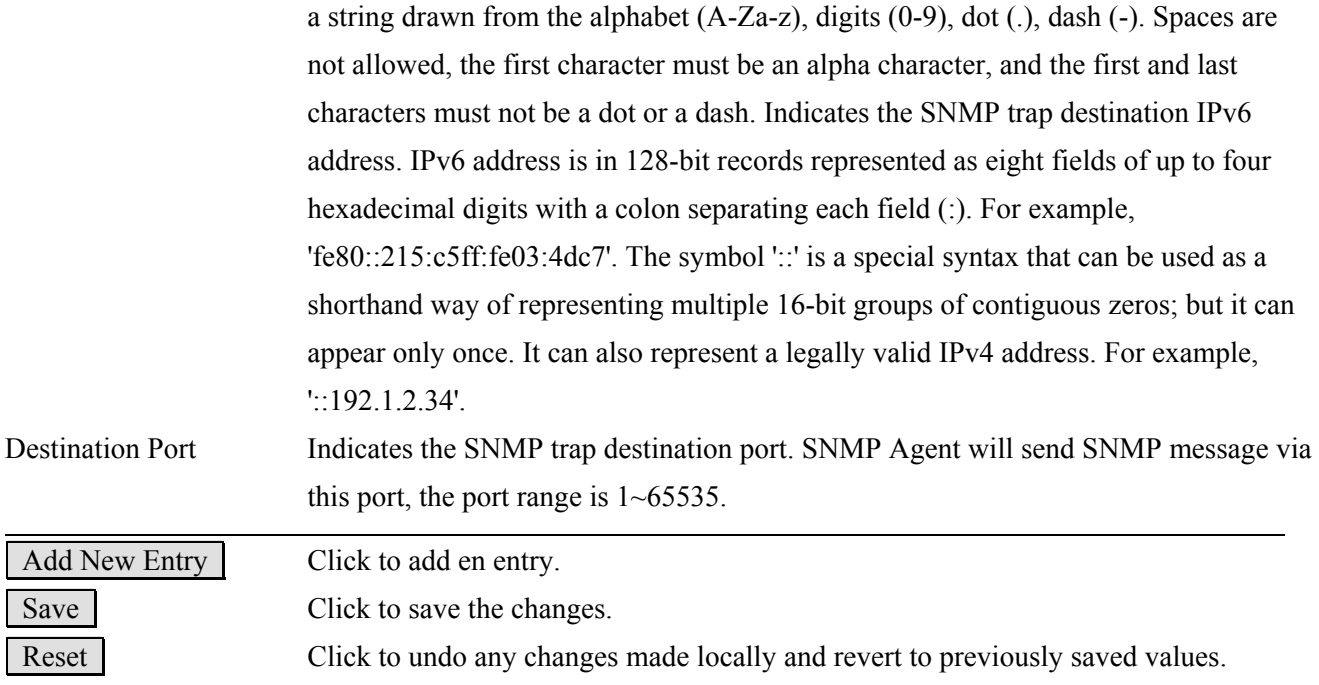

# **2.5.1.7.3 Communities**

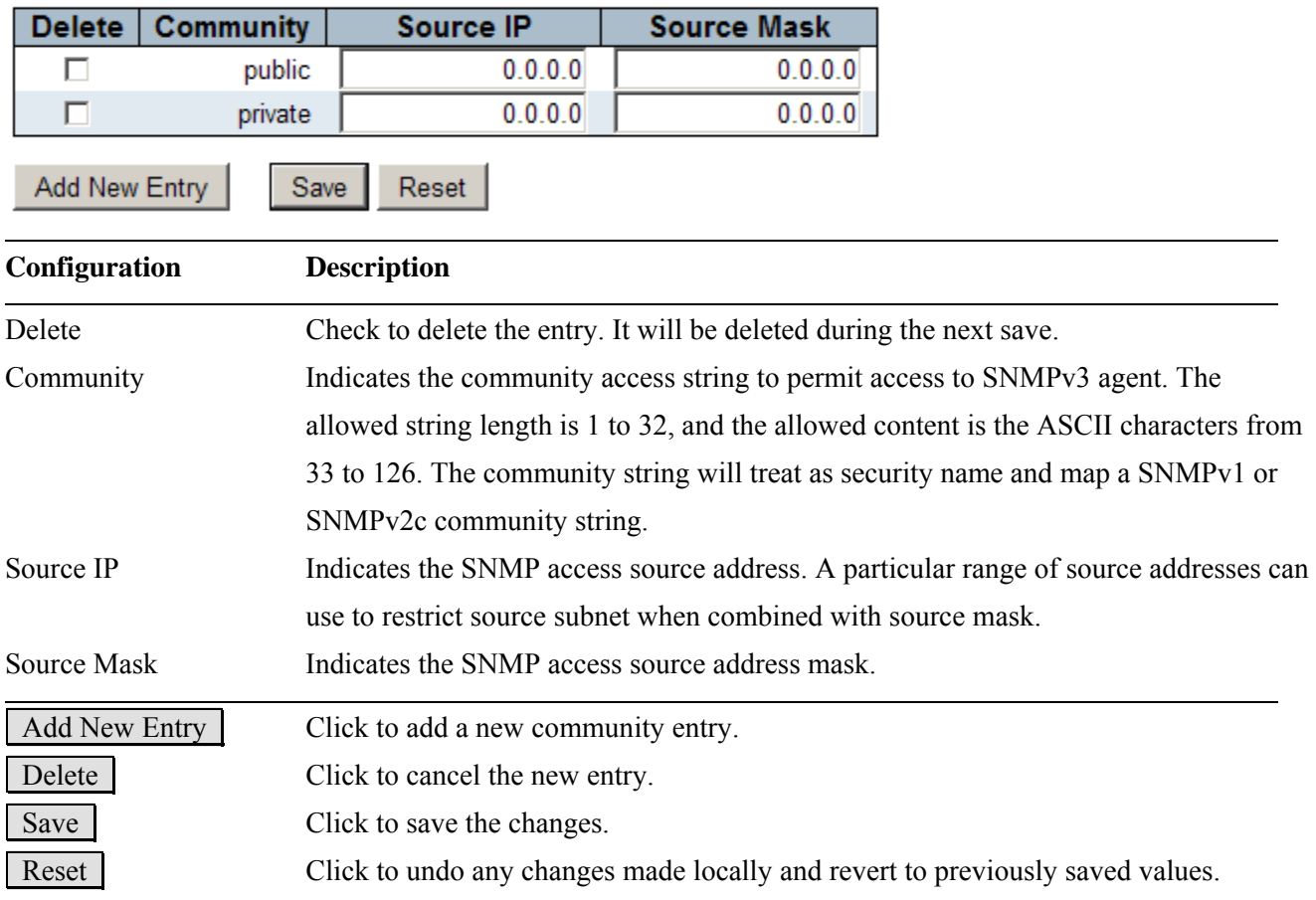

# **SNMPv3 Community Configuration**

#### Click Add New Entry:

# **SNMPv3 Community Configuration**

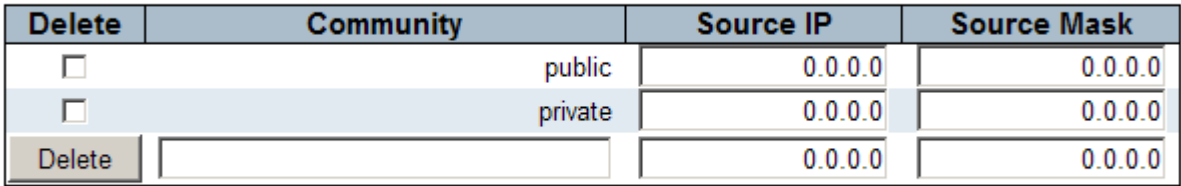

Add New Entry

Save Reset

### **2.5.1.7.4 Users**

#### **SNMPv3 User Configuration**

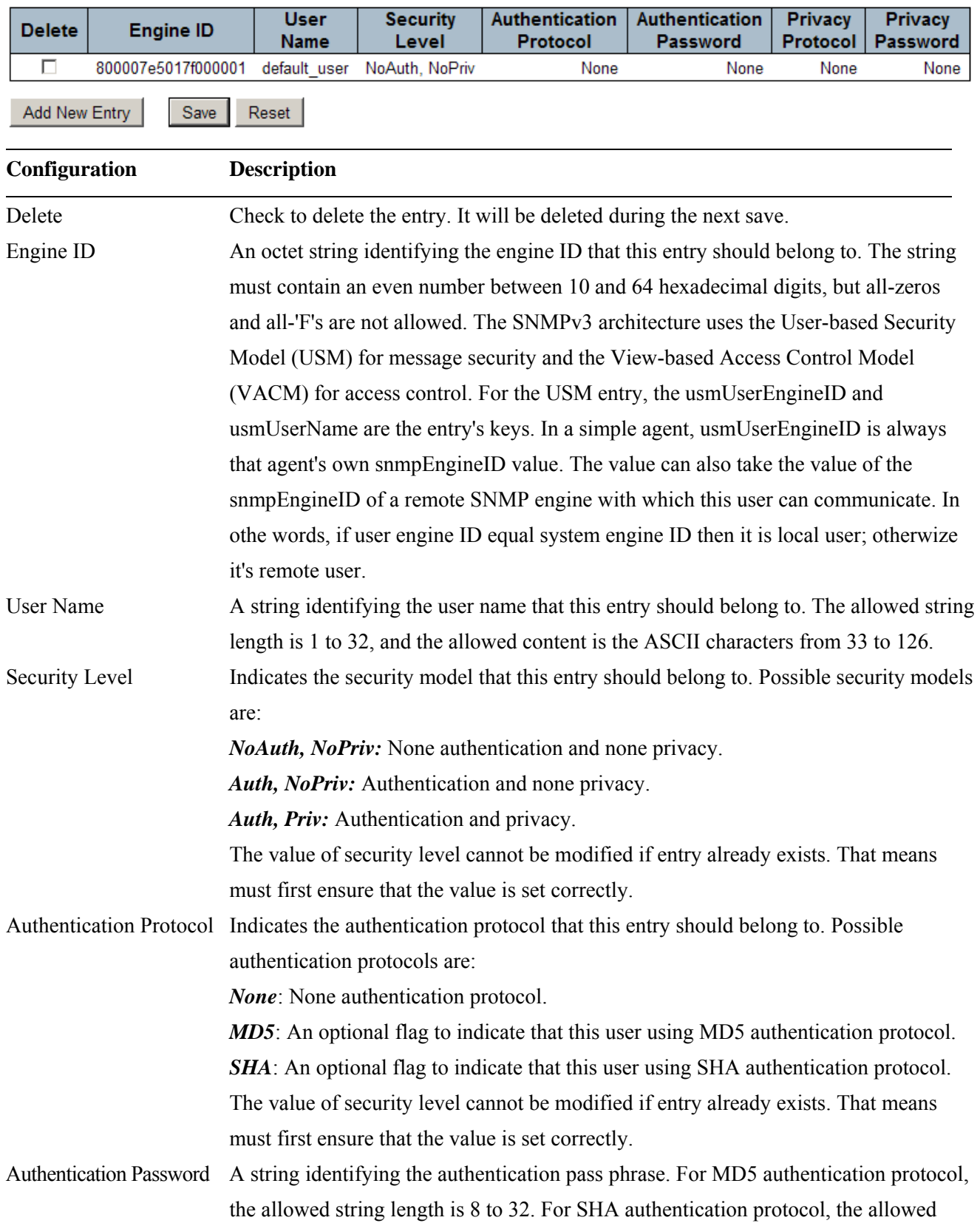

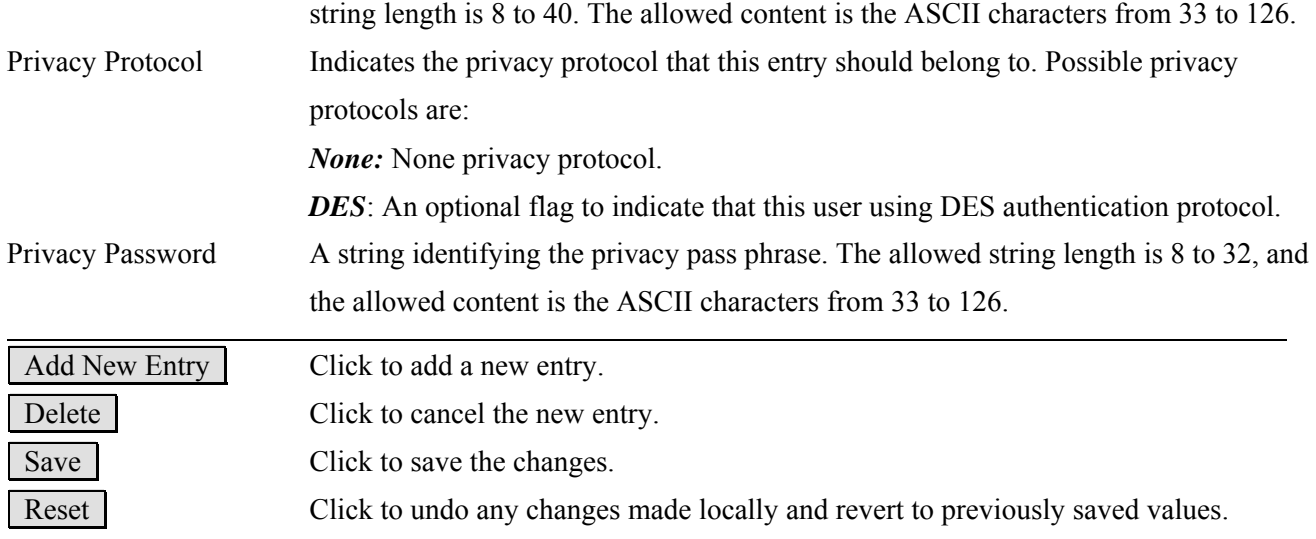

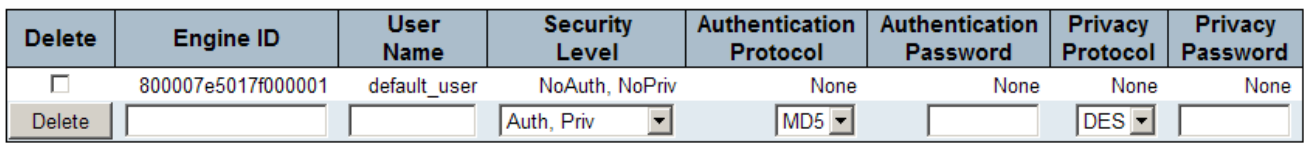

# **2.5.1.7.5 Groups**

# **SNMPv3 Group Configuration**

Save

Reset

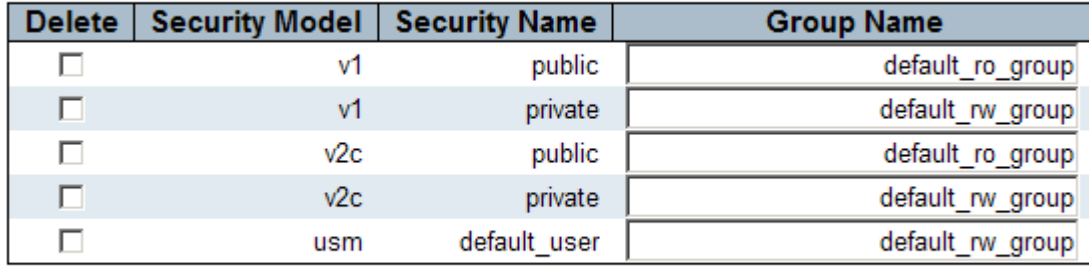

#### Add New Entry

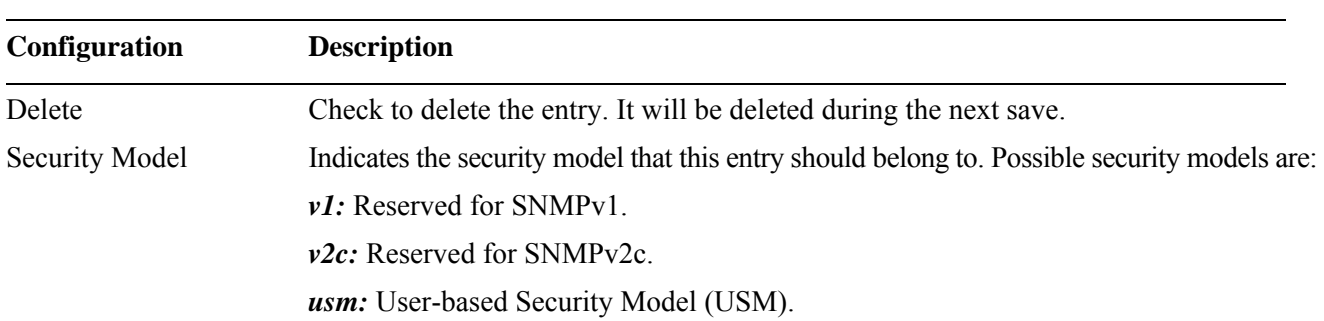

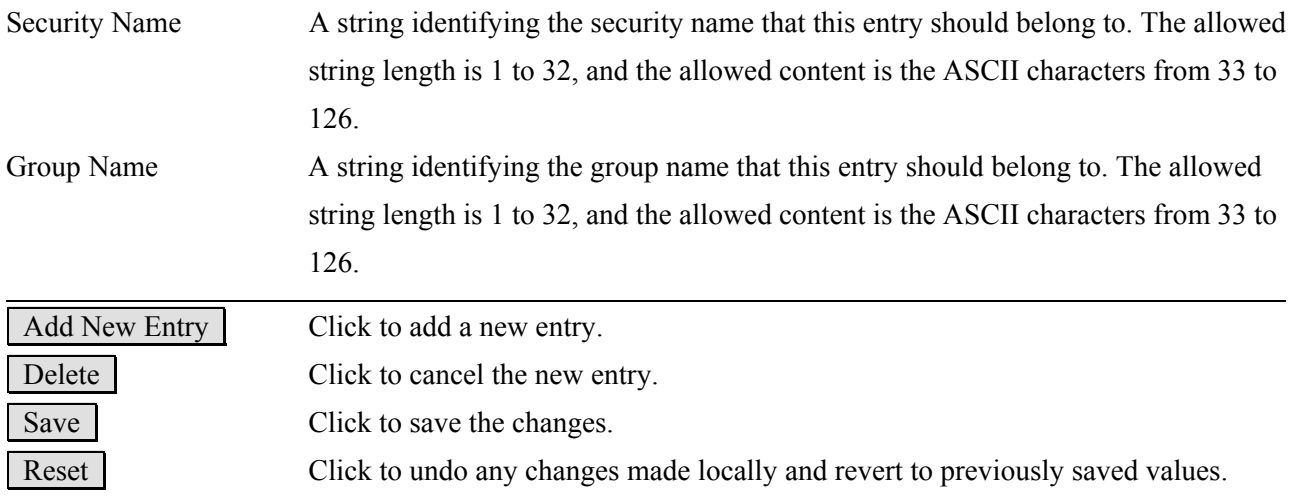

#### **SNMPv3 Group Configuration**

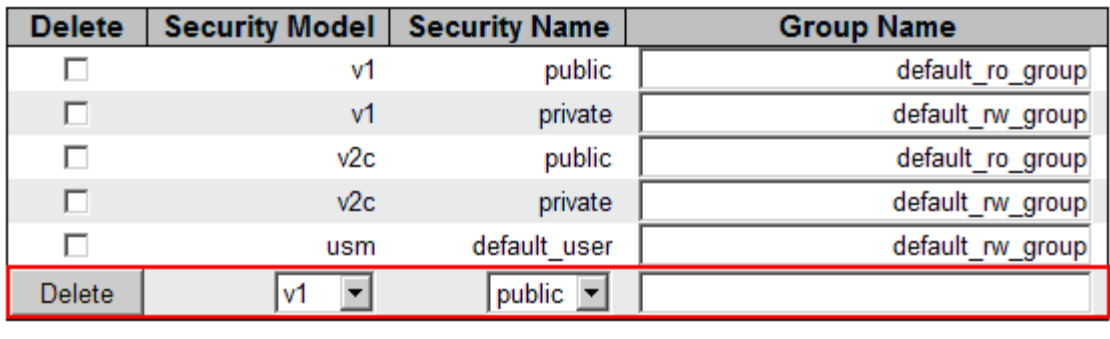

Add New Entry

Save Reset

### **2.5.1.7.6 Views**

# **SNMPv3 View Configuration**

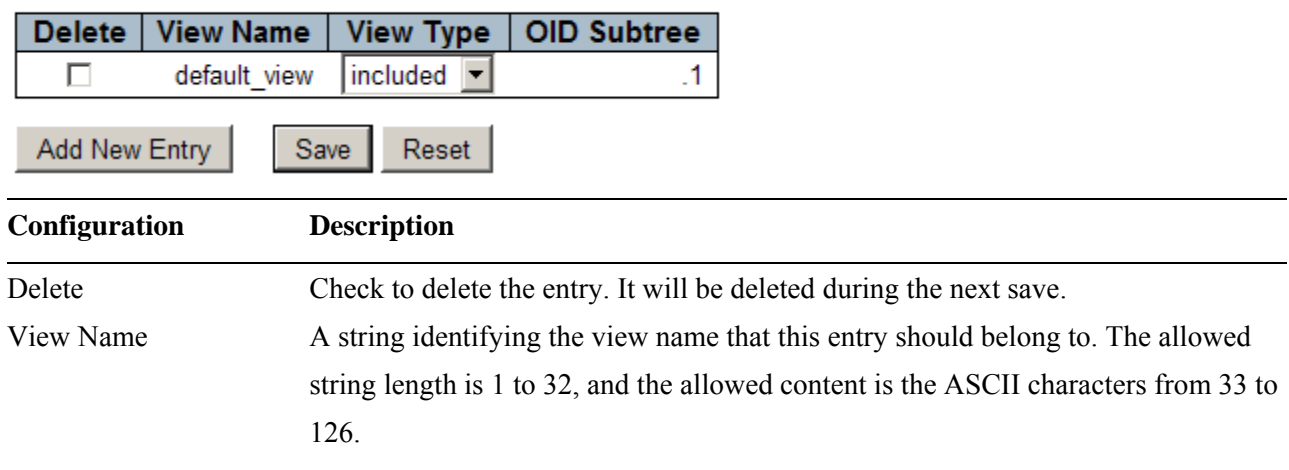

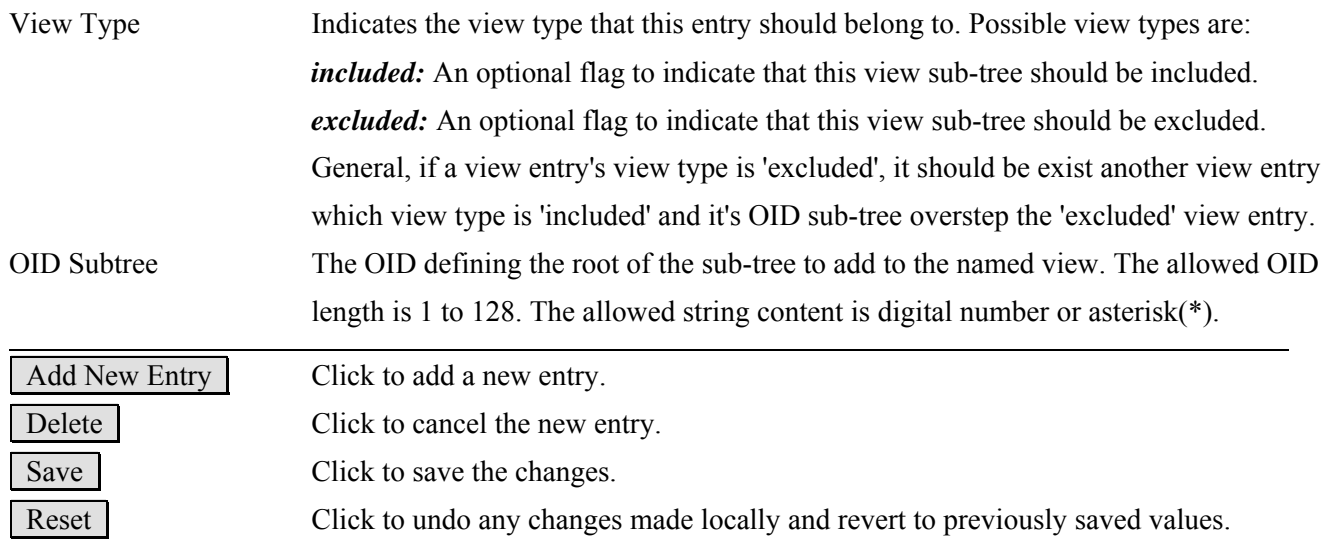

#### **SNMPv3 View Configuration**

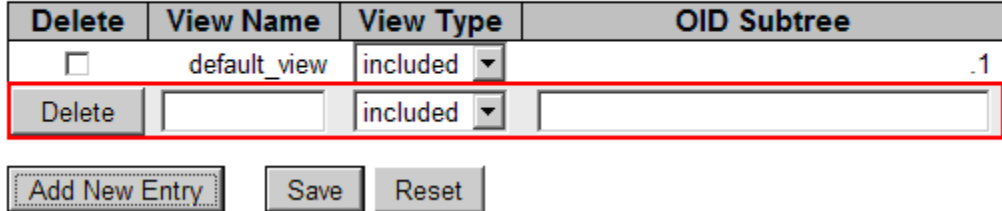

Reset

### **2.5.1.7.7 Access**

#### **SNMPv3 Access Configuration**

Add New Entry | Save | Reset

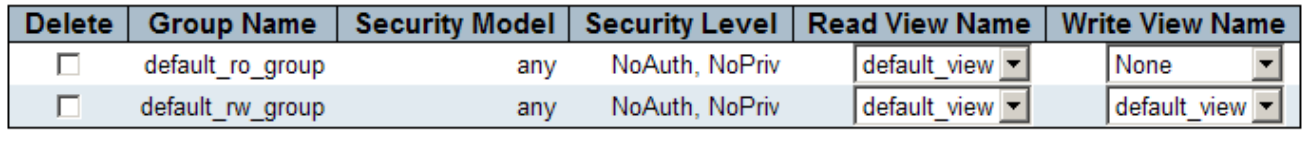

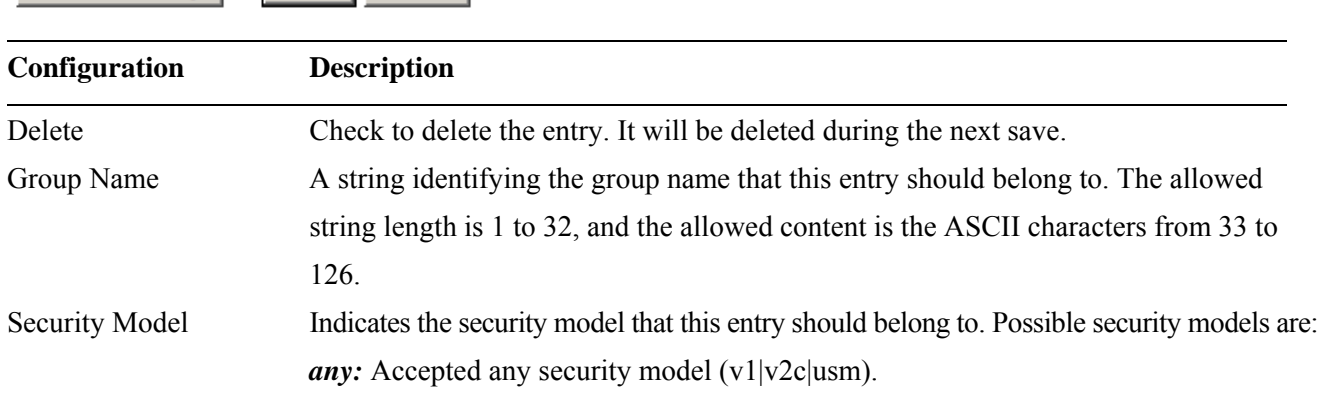

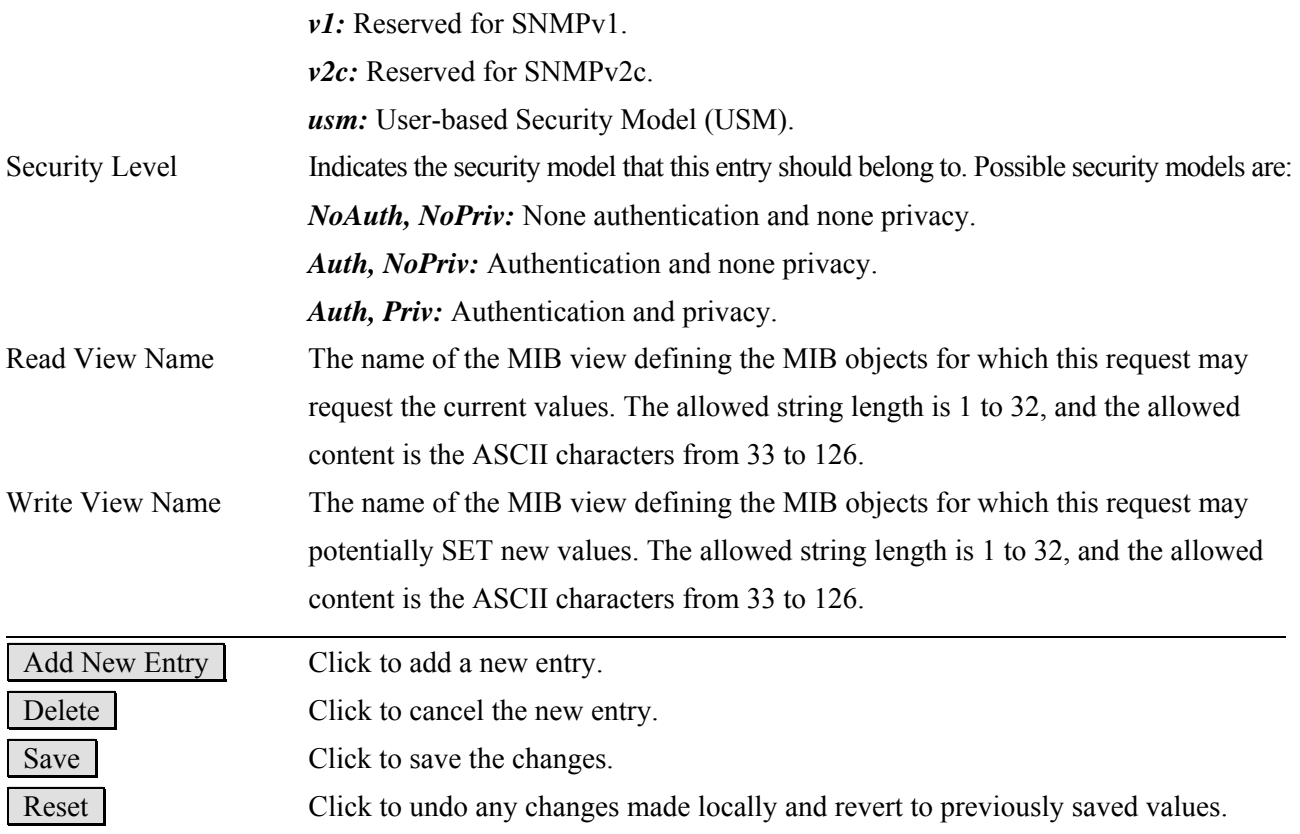

#### **SNMPv3 Access Configuration**

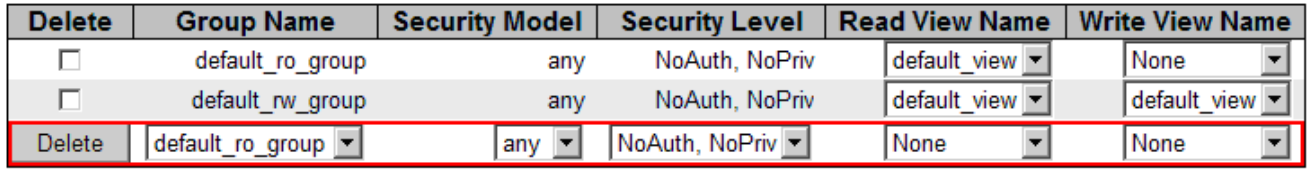

Add New Entry  $Save$ 

Reset

# **2.5.1.8 RMON**

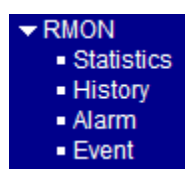

# **2.5.1.8.1 Statistics**

### **RMON Statistics Configuration**

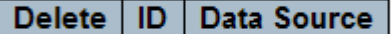

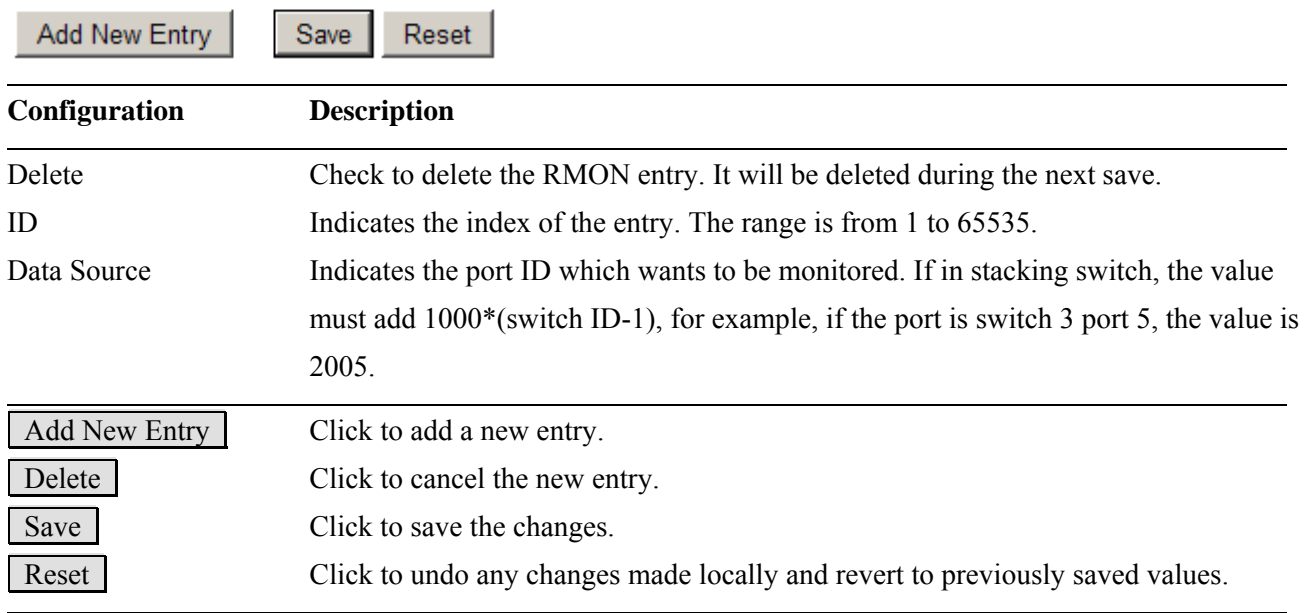

Click **Add New Entry** 

#### **RMON Statistics Configuration**

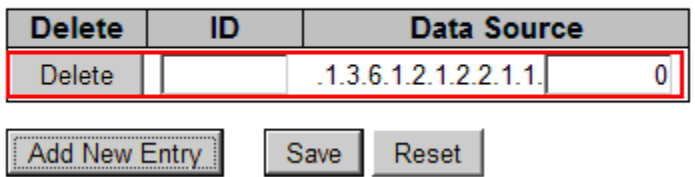

# **2.5.1.8.2 History**

# **RMON History Configuration**

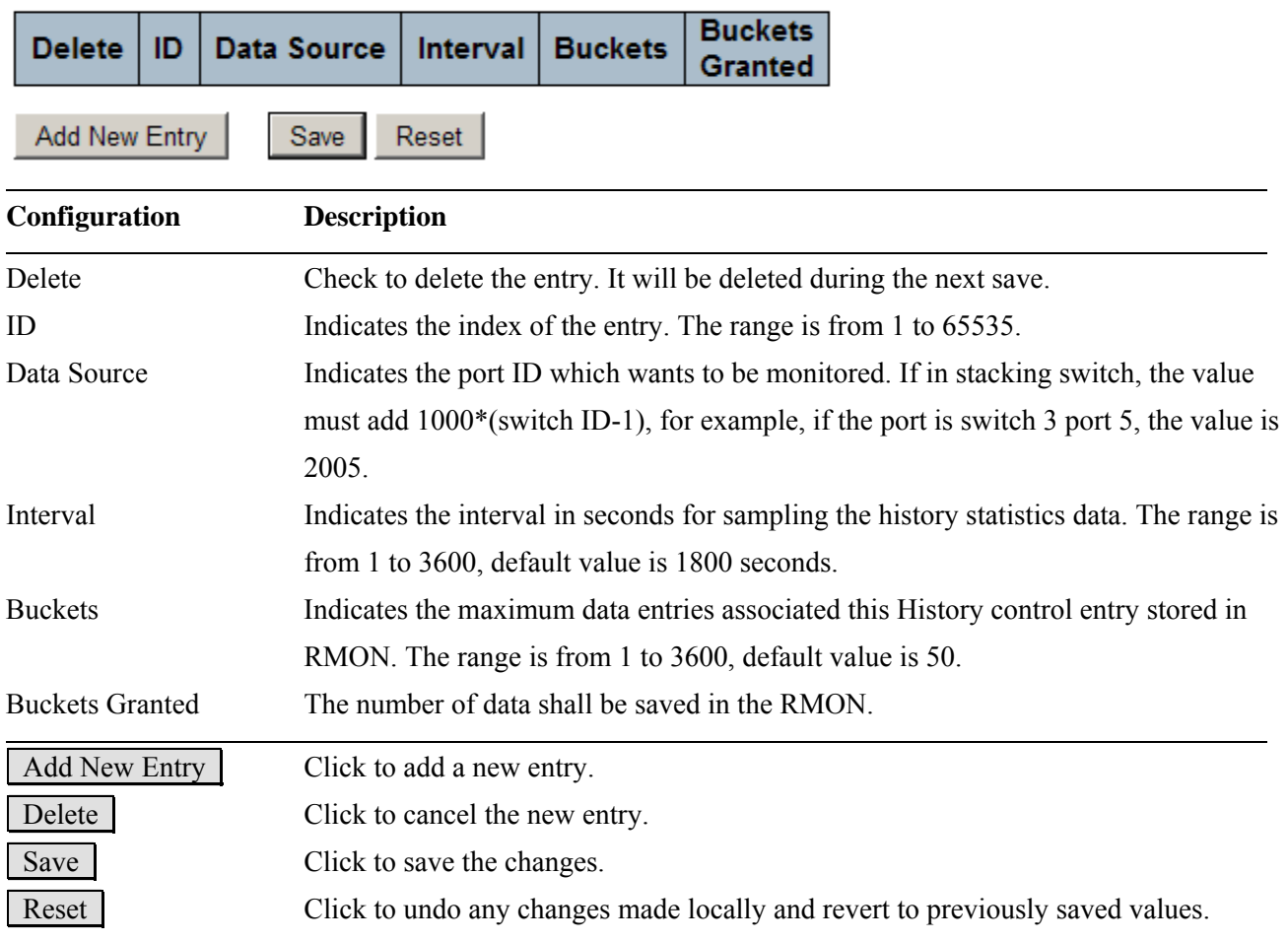

# Click Add New Entry

#### **RMON History Configuration**

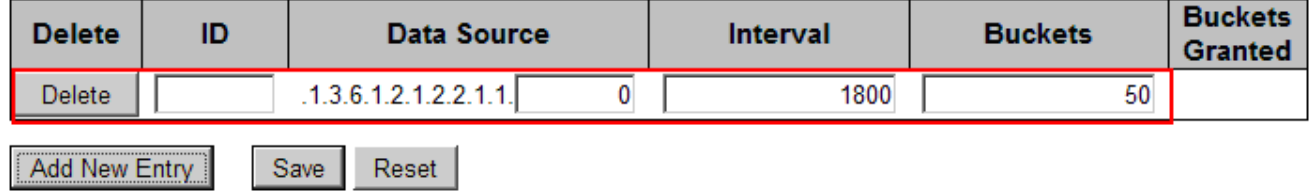

### **2.5.1.8.3 Alarm**

#### **RMON Alarm Configuration**

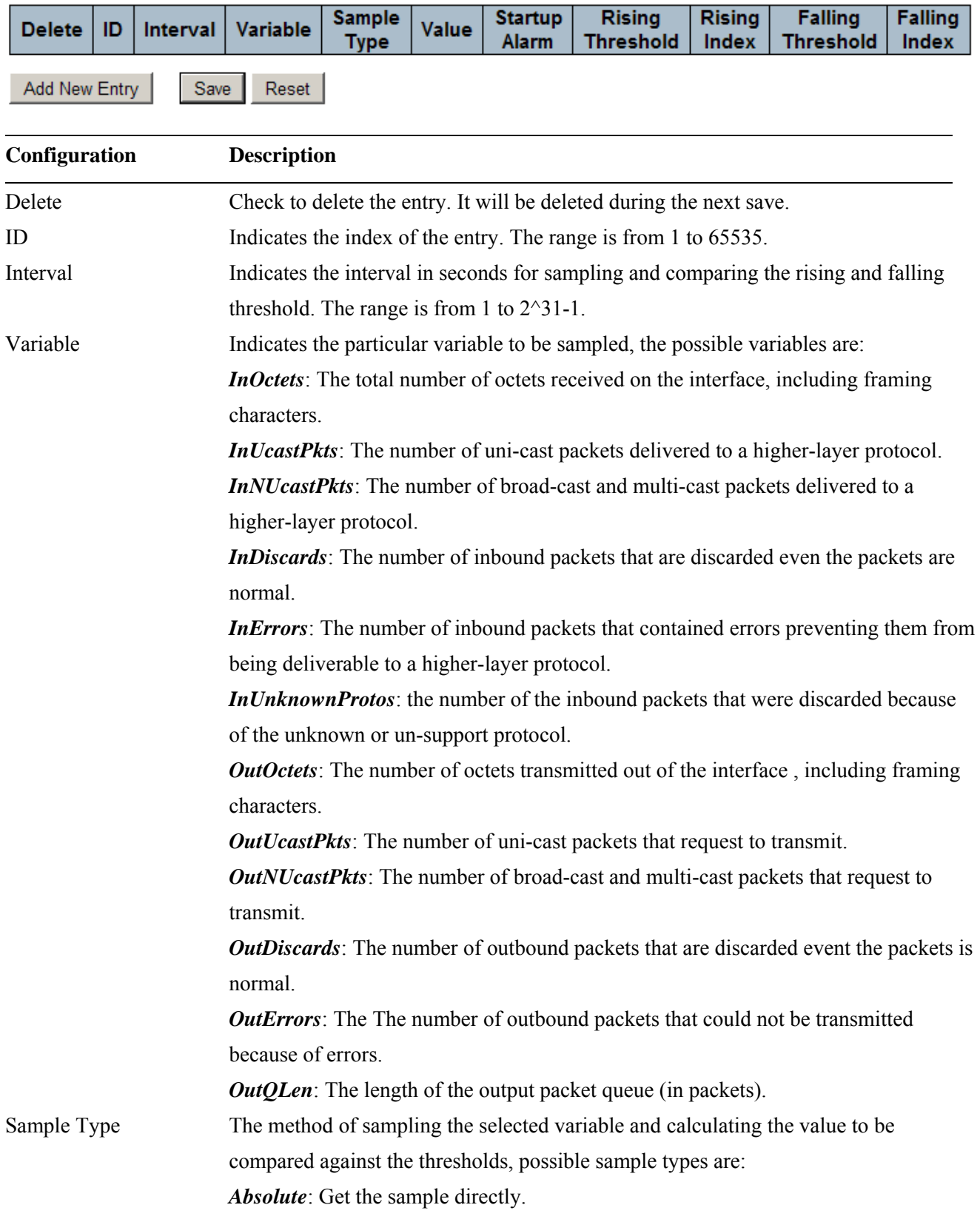

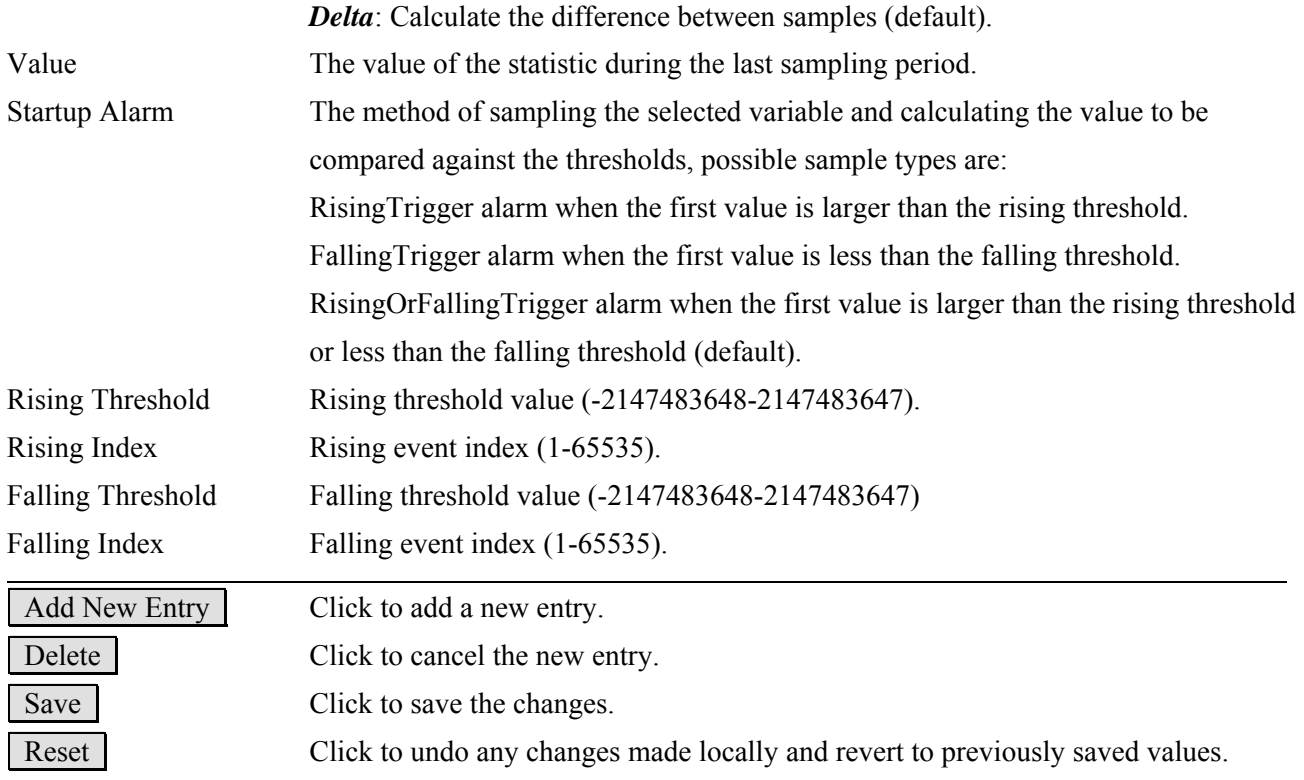

#### **RMON Alarm Configuration**

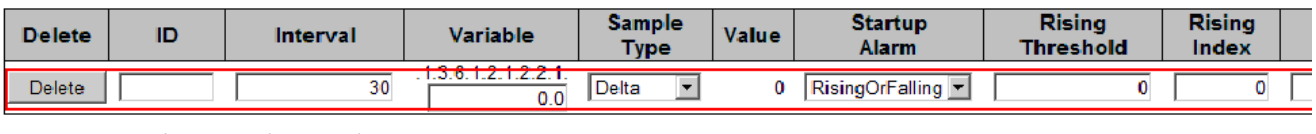

Add New Entry Save Reset

# **2.5.1.8.4 Event**

# **RMON Event Configuration**

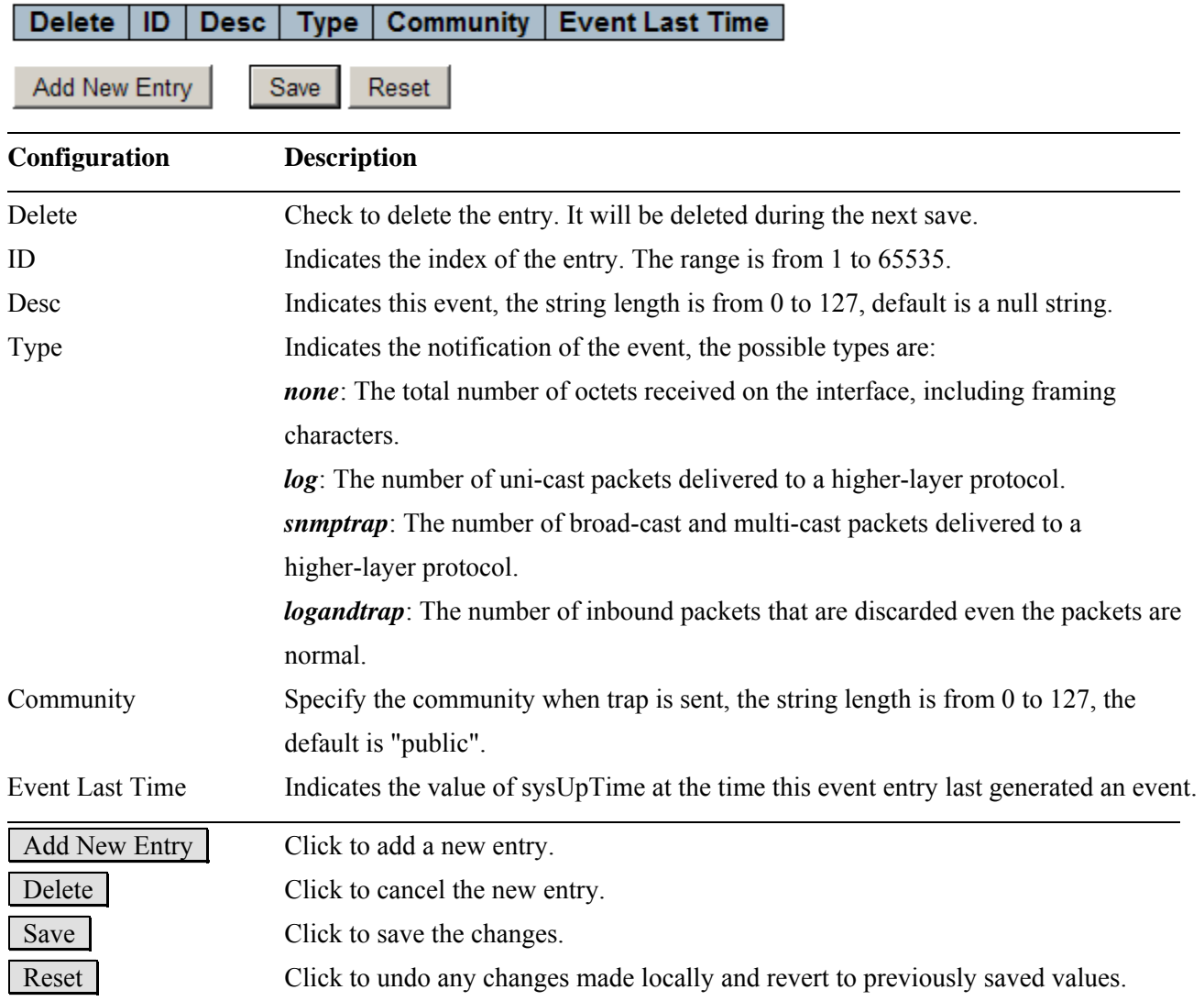

# Click **Add New Entry**

#### **RMON Event Configuration**

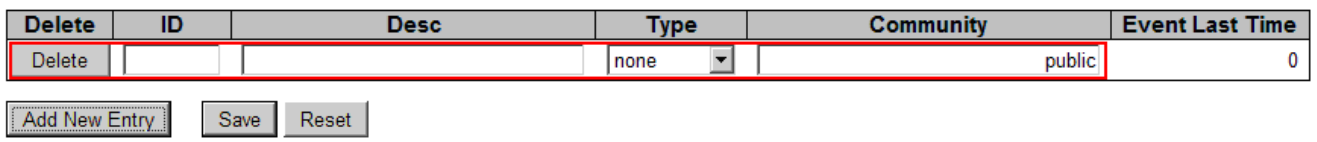

### **2.5.2 Network**

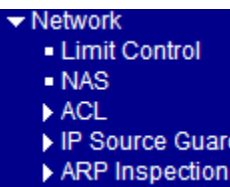

### **2.5.2.1 Limit Control**

#### Port Security Limit Control Configuration

**System Configuration** 

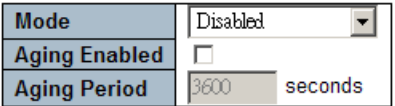

#### **Port Configuration**

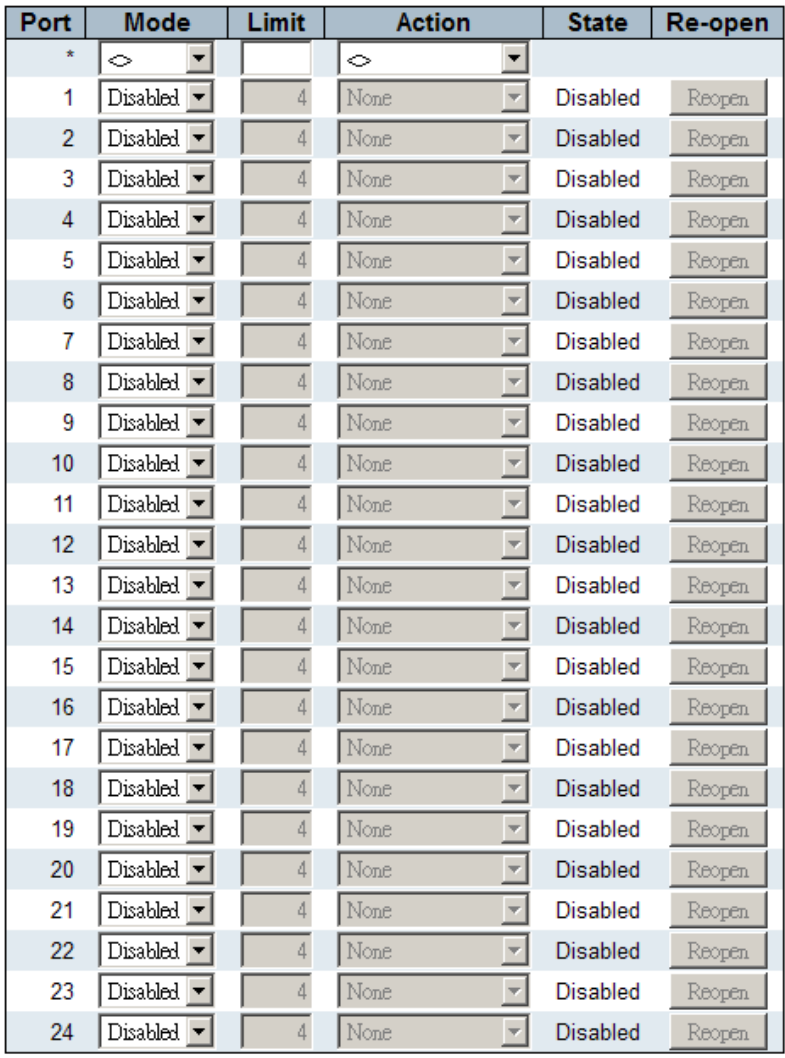

Save  $\left| \right|$  Reset  $\left|$ 

Limit Control allows for limiting the number of users on a given port. A user is identified by a MAC address and **VLAN ID**. If Limit Control is enabled on a port, the [limit](http://192.168.0.179/help/help_psec_limit.htm#Limit#Limit) specifies the maximum number of users on the port. If this number is exceeded, an [action](http://192.168.0.179/help/help_psec_limit.htm#Action#Action) is taken. The action can be one of the four different actions as described below. The Limit Control module utilizes a lower-layer module, Port Security module, which manages MAC addresses learned on the port. The Limit Control configuration consists of two sections, a system- and a port-wide.

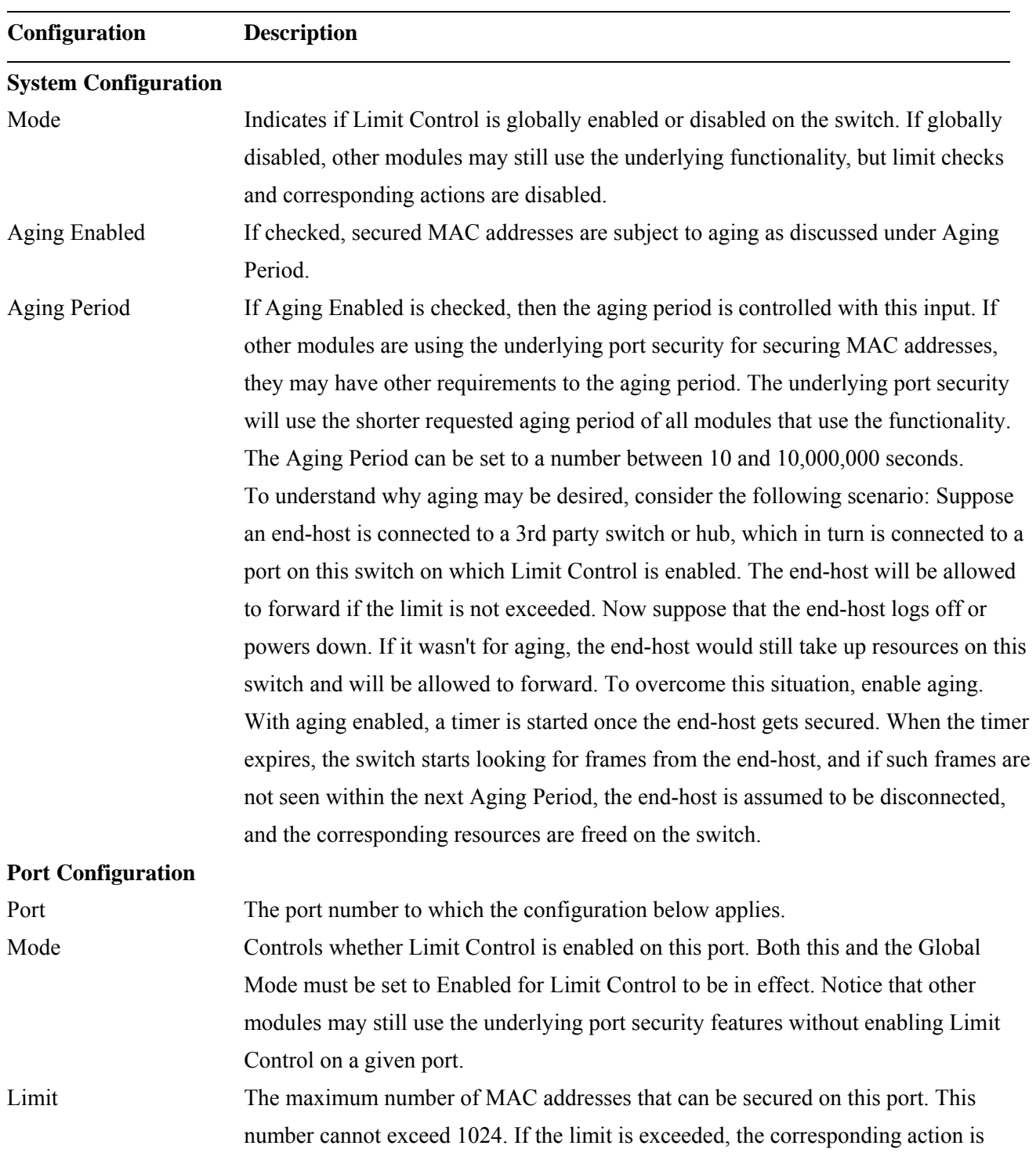

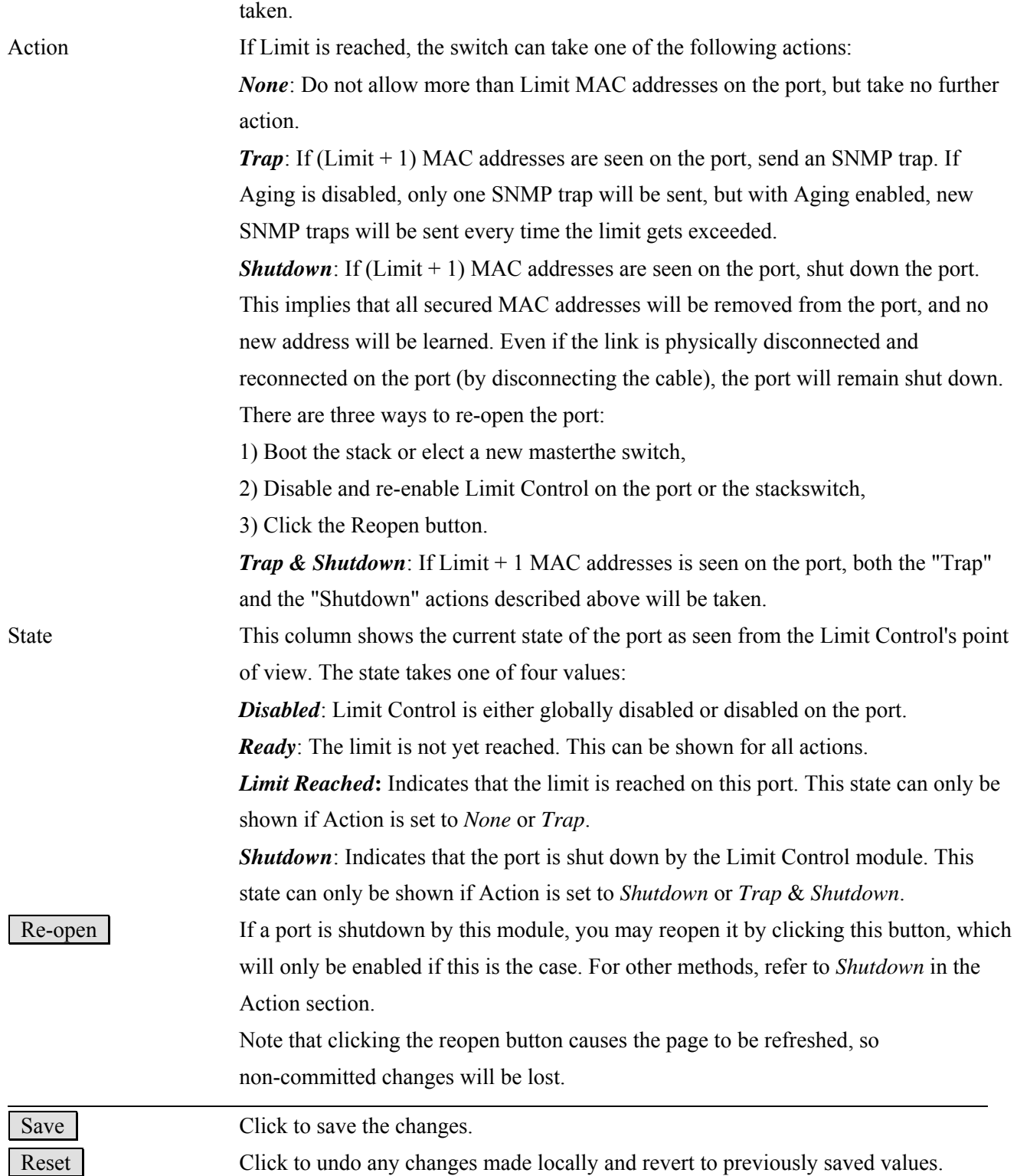

# **2.5.2.2 NAS**

#### **Network Access Server Configuration**

#### **System Configuration**

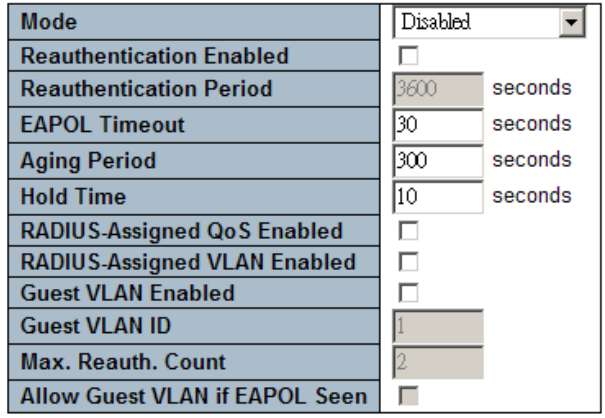

#### **Port Configuration**

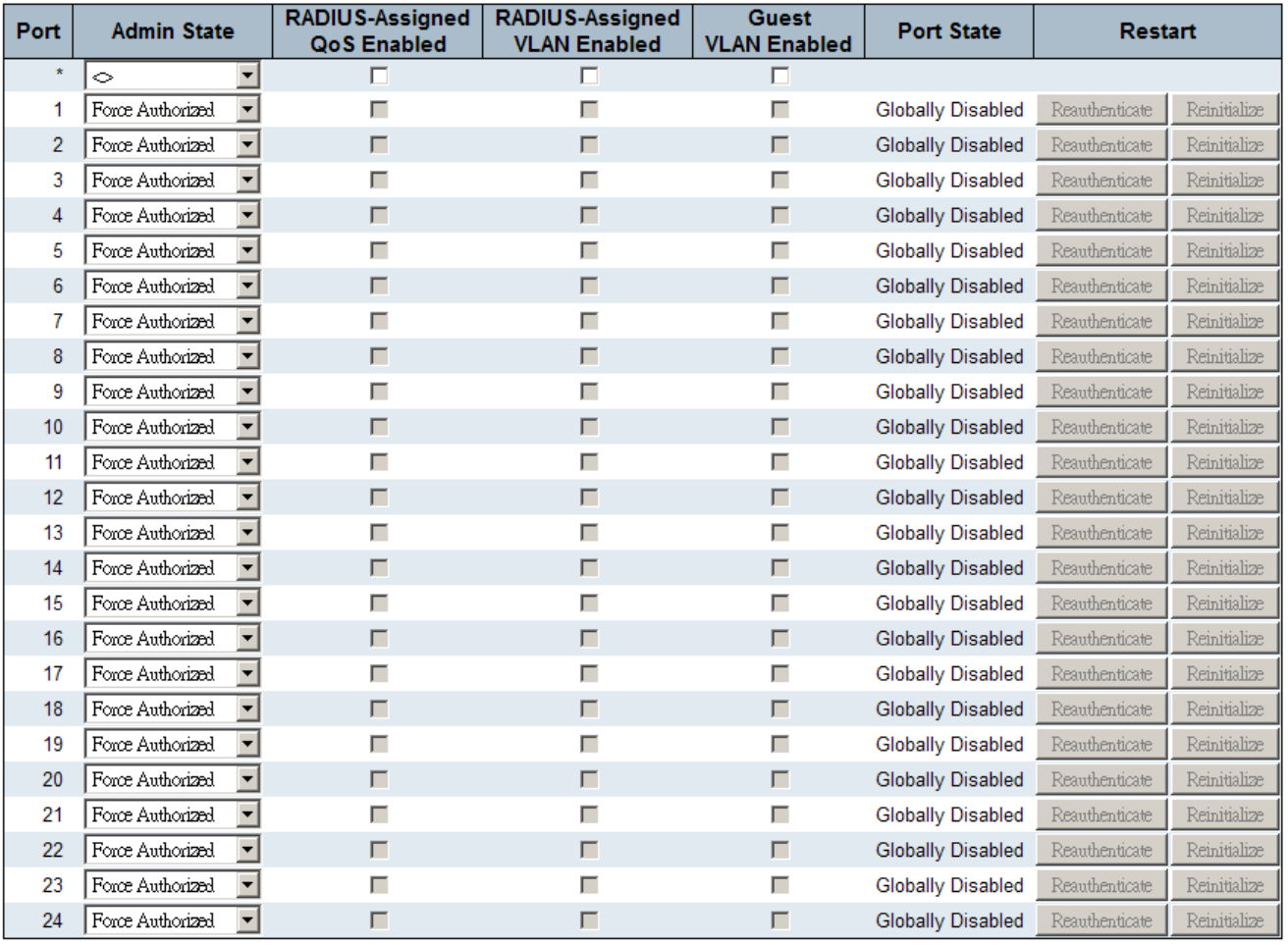

 $Save$  Reset

<span id="page-61-0"></span>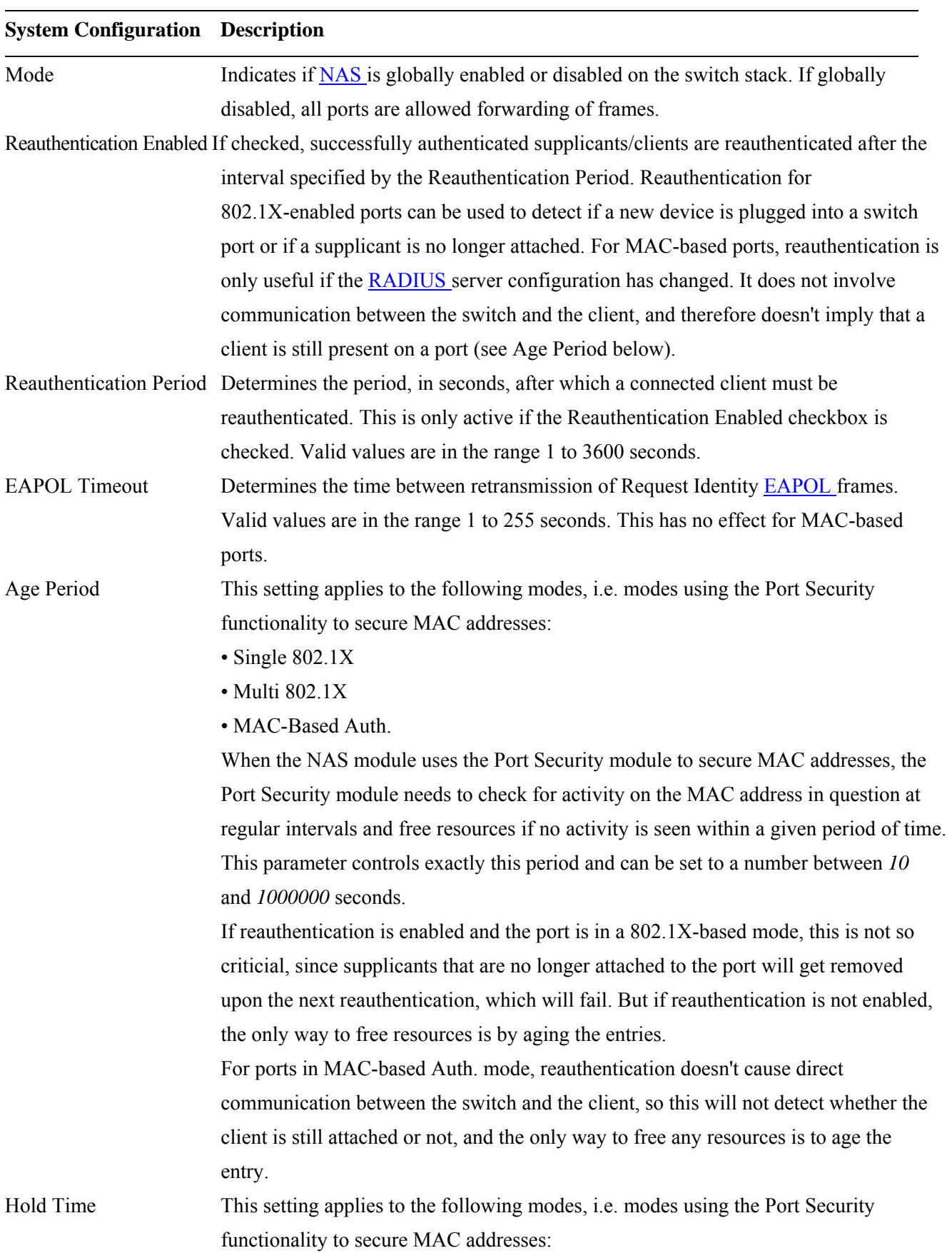

- Single 802.1X
- Multi 802.1X
- MAC-Based Auth.

If a client is denied access - either because the RADIUS server denies the client access or because the RADIUS server request times out (according to the timeout specified on the "Configuration→Security→AAA" page) - the client is put on hold in the Un-authorized state. The hold timer does not count during an on-going authentication. In MAC-based Auth. mode, the The switch will ignore new frames coming from the client during the hold time. The Hold Time can be set to a number between *10* and *1000000* seconds.

#### RADIUS-Assigned QoS Enabled

RADIUS-assigned QoS provides a means to centrally control the traffic class to which traffic coming from a successfully authenticated supplicant is assigned on the switch. The RADIUS server must be configured to transmit special RADIUS attributes to take advantage of this feature (see RADIUS-Assigned [QoS E](#page-266-0)nabled below for a detailed description). The "RADIUS-Assigned QoS Enabled" checkbox provides a quick way to globally enable/disable RADIUS-server assigned QoS Class functionality. When checked, the individual ports' ditto setting determines whether RADIUS-assigned QoS Class is enabled for that port. When unchecked, RADIUS-server assigned QoS Class is disabled for all ports.

#### RADIUS-Assigned VLAN Enabled

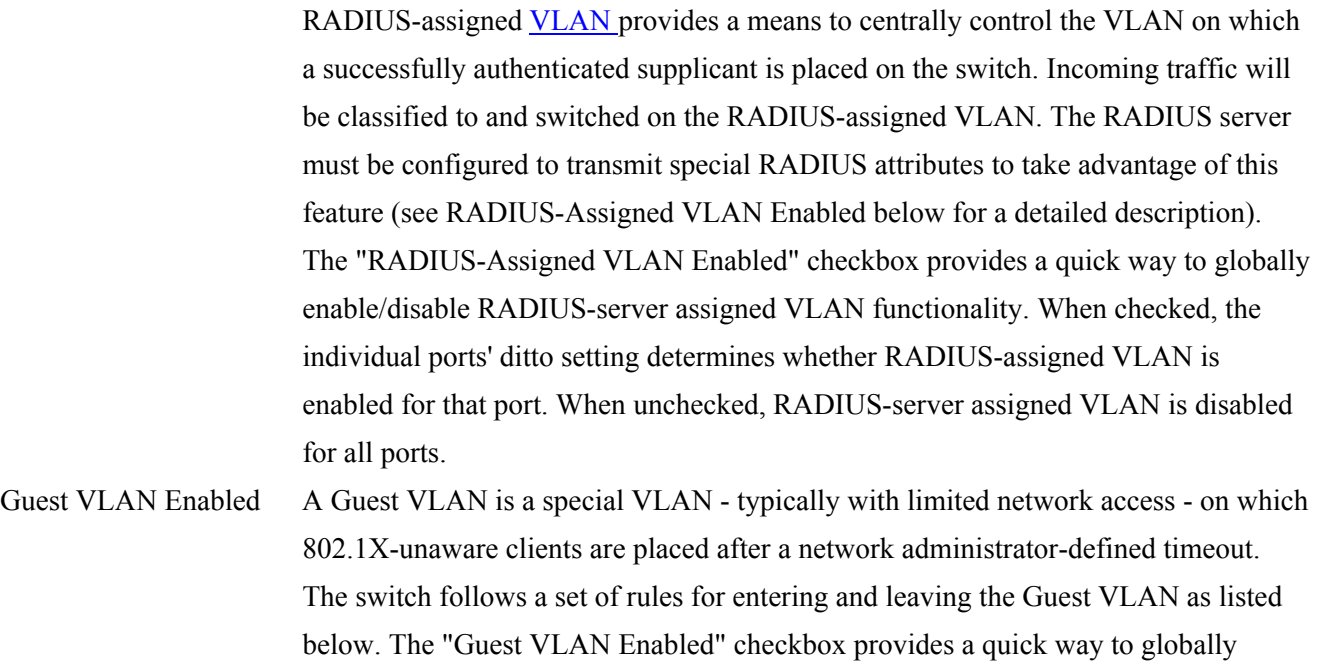

enable/disable Guest VLAN functionality. When checked, the individual ports' ditto

setting determines whether the port can be moved into Guest VLAN. When

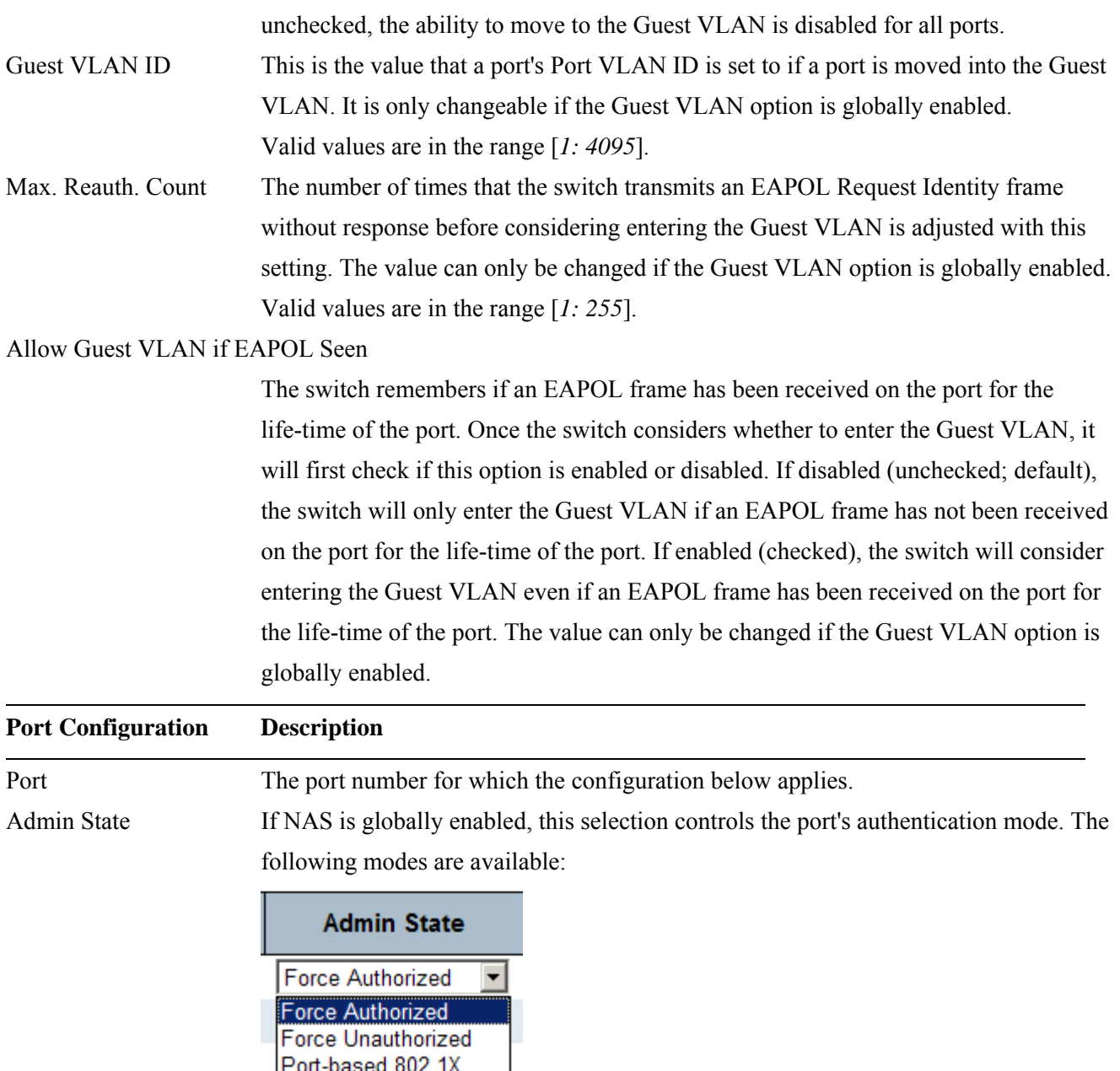

*Force Authorized:* In this mode, the switch will send one EAPOL Success frame when the port link comes up, and any client on the port will be allowed network access without authentication.

*Force Unauthorized:* In this mode, the switch will send one EAPOL Failure frame when the port link comes up, and any client on the port will be disallowed network access.

*Port-based 802.1X:* In the 802.1X-world, the user is called the supplicant, the switch is the authenticator, and the RADIUS server is the authentication server. The

Single 802.1X Multi 802.1X MAC-based Auth.

authenticator acts as the man-in-the-middle, forwarding requests and responses between the supplicant and the authentication server. Frames sent between the supplicant and the switch are special 802.1X frames, known as EAPOL (EAP Over LANs) frames. EAPOL frames encapsulate EAP PDUs [\(RFC3748](http://www.ietf.org/rfc/rfc3748)). Frames sent between the switch and the RADIUS server are [RADIUS](http://www.ietf.org/rfc/rfc2865.txt) packets. RADIUS packets also encapsulate EAP PDUs together with other attributes like the switch's IP address, name, and the supplicant's port number on the switch. EAP is very flexible, in that it allows for different authentication methods, like [MD5-Challenge,](http://www.ietf.org/rfc/rfc3748) [PEAP](http://tools.ietf.org/html/draft-josefsson-pppext-eap-tls-eap-01), and [TLS.](http://www.ietf.org/rfc/rfc2716.txt) The important thing is that the authenticator (the switch) doesn't need to know which authentication method the supplicant and the authentication server are using, or how many information exchange frames are needed for a particular method. The switch simply encapsulates the EAP part of the frame into the relevant type (EAPOL or RADIUS) and forwards it.

When authentication is complete, the RADIUS server sends a special packet containing a success or failure indication. Besides forwarding this decision to the supplicant, the switch uses it to open up or block traffic on the switch port connected to the supplicant.

Note: Suppose two backend servers are enabled and that the server timeout is configured to X seconds (using the AAA configuration page), and suppose that the first server in the list is currently down (but not considered dead). Now, if the supplicant retransmits EAPOL Start frames at a rate faster than X seconds, then it will never get authenticated, because the switch will cancel on-going backend authentication server requests whenever it receives a new EAPOL Start frame from the supplicant. And since the server hasn't yet failed (because the X seconds haven't expired), the same server will be contacted upon the next backend authentication server request from the switch. This scenario will loop forever. Therefore, the server timeout should be smaller than the supplicant's EAPOL Start frame retransmission rate.

*Single 802.1X:* In port-based 802.1X authentication, once a supplicant is successfully authenticated on a port, the whole port is opened for network traffic. This allows other clients connected to the port (for instance through a hub) to piggy-back on the successfully authenticated client and get network access even though they really aren't authenticated. To overcome this security breach, use the Single 802.1X variant. Single 802.1X is really not an IEEE standard, but features many of the same characteristics as does port-based 802.1X. In Single 802.1X, at most one supplicant can get authenticated on the port at a time. Normal EAPOL frames are used in the communication between the supplicant and the switch. If more than one supplicant is

connected to a port, the one that comes first when the port's link comes up will be the first one considered. If that supplicant doesn't provide valid credentials within a certain amount of time, another supplicant will get a chance. Once a supplicant is successfully authenticated, only that supplicant will be allowed access. This is the most secure of all the supported modes. In this mode, the [Port Security](http://192.168.0.179/help/help_psec_status_switch.htm) module is used to secure a supplicant's MAC address once successfully authenticated. *Multi 802.1X:* In port-based 802.1X authentication, once a supplicant is successfully authenticated on a port, the whole port is opened for network traffic. This allows other clients connected to the port (for instance through a hub) to piggy-back on the successfully authenticated client and get network access even though they really aren't authenticated. To overcome this security breach, use the Multi 802.1X variant. Multi 802.1X is really not an IEEE standard, but features many of the same characteristics as does port-based 802.1X. Multi 802.1X is - like Single 802.1X - not an IEEE standard, but a variant that features many of the same characteristics. In Multi 802.1X, one or more supplicants can get authenticated on the same port at the same time. Each supplicant is authenticated individually and secured in the MAC table using the [Port Security](http://192.168.0.179/help/help_psec_status_switch.htm) module.

In Multi 802.1X it is not possible to use the multicast BPDU MAC address as destination MAC address for EAPOL frames sent from the switch towards the supplicant, since that would cause all supplicants attached to the port to reply to requests sent from the switch. Instead, the switch uses the supplicant's MAC address, which is obtained from the first EAPOL Start or EAPOL Response Identity frame sent by the supplicant. An exception to this is when no supplicants are attached. In this case, the switch sends EAPOL Request Identity frames using the BPDU multicast MAC address as destination - to wake up any supplicants that might be on the port.

The maximum number of supplicants that can be attached to a port can be limited using the [Port Security Limit Control](http://192.168.0.179/help/help_psec_limit.htm) functionality.

*MAC-based Auth.:* Unlike port-based 802.1X, MAC-based authentication is not a standard, but merely a best-practices method adopted by the industry. In MAC-based authentication, users are called clients, and the switch acts as the supplicant on behalf of clients. The initial frame (any kind of frame) sent by a client is snooped by the switch, which in turn uses the client's MAC address as both username and password in the subsequent EAP exchange with the RADIUS server. The 6-byte MAC address is converted to a string on the following form " $xx-xx-xx-xx-xx''$ , that is, a dash  $(-)$ is used as separator between the lower-cased hexadecimal digits. The switch only supports the [MD5-Challenge](http://www.ietf.org/rfc/rfc3748) authentication method, so the RADIUS server must be

configured accordingly.

When authentication is complete, the RADIUS server sends a success or failure indication, which in turn causes the switch to open up or block traffic for that particular client, using the [Port Security](http://192.168.0.179/help/help_psec_status_switch.htm) module. Only then will frames from the client be forwarded on the switch. There are no EAPOL frames involved in this authentication, and therefore, MAC-based Authentication has nothing to do with the 802.1X standard.

The advantage of MAC-based authentication over port-based 802.1X is that several clients can be connected to the same port (e.g. through a 3rd party switch or a hub) and still require individual authentication, and that the clients don't need special supplicant software to authenticate. The advantage of MAC-based authentication over 802.1X-based authentication is that the clients don't need special supplicant software to authenticate. The disadvantage is that MAC addresses can be spoofed by malicious users - equipment whose MAC address is a valid RADIUS user can be used by anyone. Also, only the MD5-Challenge method is supported. The maximum number of clients that can be attached to a port can be limited using the [Port Security](http://192.168.0.179/help/help_psec_limit.htm)  [Limit Control](http://192.168.0.179/help/help_psec_limit.htm) functionality.

#### RADIUS-Assigned QoS Enabled

When RADIUS-Assigned QoS is both [globally](http://192.168.0.179/help/help_nas.htm#backend_qos_glbl#backend_qos_glbl) enabled and enabled (checked) for a given port, the switch reacts to QoS Class information carried in the RADIUS Access-Accept packet transmitted by the RADIUS server when a supplicant is successfully authenticated. If present and valid, traffic received on the supplicant's port will be classified to the given QoS Class. If (re-)authentication fails or the RADIUS Access-Accept packet no longer carries a QoS Class or it's invalid, or the supplicant is otherwise no longer present on the port, the port's QoS Class is immediately reverted to the original QoS Class (which may be changed by the administrator in the meanwhile without affecting the RADIUS-assigned). This option is only available for single-client modes, i.e.

- Port-based 802.1X
- Single 802.1X

RADIUS attributes used in identifying a QoS Class:

Refer to the written documentation for a description of the RADIUS attributes needed in order to successfully identify a QoS Class. The User-Priority-Table attribute defined in [RFC4675](http://www.ietf.org/rfc/rfc4675) forms the basis for identifying the QoS Class in an Access-Accept packet.

Only the first occurrence of the attribute in the packet will be considered, and to be valid, it must follow this rule:

 • All 8 octets in the attribute's value must be identical and consist of ASCII characters in the range '0' - '3', which translates into the desired QoS Class in the range [0; 3].

#### RADIUS-Assigned VLAN Enabled

 When RADIUS-Assigned VLAN is both [globally](http://192.168.0.179/help/help_nas.htm#backend_vlan_glbl#backend_vlan_glbl) enabled and enabled (checked) for a given port, the switch reacts to VLAN ID information carried in the RADIUS Access-Accept packet transmitted by the RADIUS server when a supplicant is successfully authenticated. If present and valid, the port's Port VLAN ID will be changed to this VLAN ID, the port will be set to be a member of that VLAN ID, and the port will be forced into VLAN unaware mode. Once assigned, all traffic arriving on the port will be classified and switched on the RADIUS-assigned VLAN ID. If (re-)authentication fails or the RADIUS Access-Accept packet no longer carries a VLAN ID or it's invalid, or the supplicant is otherwise no longer present on the port, the port's VLAN ID is immediately reverted to the original VLAN ID (which may be changed by the administrator in the meanwhile without affecting the RADIUS-assigned).

This option is only available for single-client modes, i.e.

• Port-based 802.1X

• Single 802.1X

For trouble-shooting VLAN assignments, use the "Monitor→VLANs→VLAN Membership and VLAN Port" pages. These pages show that which modules have (temporarily) overridden the current Port VLAN configuration.

RADIUS attributes used in identifying a VLAN ID:

[RFC2868](http://www.ietf.org/rfc/rfc2868) and [RFC3580](http://www.ietf.org/rfc/rfc3580) form the basis for the attributes used in identifying a VLAN ID in an Access-Accept packet. The following criteria are used:

 • The *Tunnel-Medium-Type*, *Tunnel-Type*, and *Tunnel-Private-Group-ID* attributes must all be present at least once in the Access-Accept packet.

 • The switch looks for the first set of these attributes that have the same Tag value and fulfill the following requirements (if  $Tag = 0$  is used, the

*Tunnel-Private-Group-ID* does not need to include a Tag):

- Value of *Tunnel-Medium-Type* must be set to "IEEE-802" (ordinal 6).

- Value of *Tunnel-Type* must be set to "VLAN" (ordinal 13).

 - Value of *Tunnel-Private-Group-ID* must be a string of ASCII chars in the range '0' - '9', which is interpreted as a decimal string representing the VLAN ID. Leading '0's are discarded. The final value must be in the range [1; 4095].

#### Guest VLAN Enabled When Guest VLAN is both [globally](http://192.168.0.179/help/guest_vlan_glbl) enabled and enabled (checked) for a given port, the switch considers moving the port into the Guest VLAN according to the rules

outlined below.

This option is only available for EAPOL-based modes, i.e.:

- Port-based 802.1X
- Single 802.1X
- Multi 802.1X

For trouble-shooting VLAN assignments, use the "Monitor→VLANs→VLAN Membership and VLAN Port" pages. These pages show that which modules have (temporarily) overridden the current Port VLAN configuration. Guest VLAN Operation:

When a Guest VLAN enabled port's link comes up, the switch starts transmitting EAPOL Request Identity frames. If the number of transmissions of such frames exceeds [Max. Reauth. Count](http://192.168.0.179/help/help_nas.htm#max_reauth_cnt#max_reauth_cnt) and no EAPOL frames have been received in the meanwhile, the switch considers entering the Guest VLAN. The interval between transmissions of EAPOL Request Identity frames is configured with [EAPOL](http://192.168.0.179/help/help_nas.htm#eapol_timeout#eapol_timeout)  [Timeout.](http://192.168.0.179/help/help_nas.htm#eapol_timeout#eapol_timeout) If [Allow Guest VLAN if EAPOL Seen](http://192.168.0.179/help/help_nas.htm#guest_vlan_allow_eapol#guest_vlan_allow_eapol) is enabled, the port will now be placed in the Guest VLAN. If disabled, the switch will first check its history to see if an EAPOL frame has previously been received on the port (this history is cleared if the port link goes down or the port's [Admin State](http://192.168.0.179/help/help_nas.htm#admin_state#admin_state) is changed), and if not, the port will be placed in the Guest VLAN. Otherwise it will not move to the Guest VLAN, but continue transmitting EAPOL Request Identity frames at the rate given by EAPOL Timeout.

Once in the Guest VLAN, the port is considered authenticated, and all attached clients on the port are allowed access on this VLAN. The switch will not transmit an EAPOL Success frame when entering the Guest VLAN.

While in the Guest VLAN, the switch monitors the link for EAPOL frames, and if one such frame is received, the switch immediately takes the port out of the Guest VLAN and starts authenticating the supplicant according to the port mode. If an EAPOL frame is received, the port will never be able to go back into the Guest VLAN if the "Allow Guest VLAN if EAPOL Seen" is disabled.

Port State The current state of the port. It can undertake one of the following values:

*Link Down:* NAS is globally enabled, but there is no link on the port. *Authorized:* The port is in [Force Authorized](http://192.168.0.179/help/help_nas.htm#force_auth#force_auth) or a single-supplicant mode and the supplicant is authorized. *Unauthorized:* The port is in [Force Unauthorized](http://192.168.0.179/help/help_nas.htm#force_unauth#force_unauth) or a single-supplicant mode and the

supplicant is not successfully authorized by the RADIUS server.

*X Auth/Y Unauth:* The port is in a multi-supplicant mode. Currently X clients are

*Globally Disabled:* NAS is [globally](http://192.168.0.179/help/help_nas.htm#Enabled#Enabled) disabled.

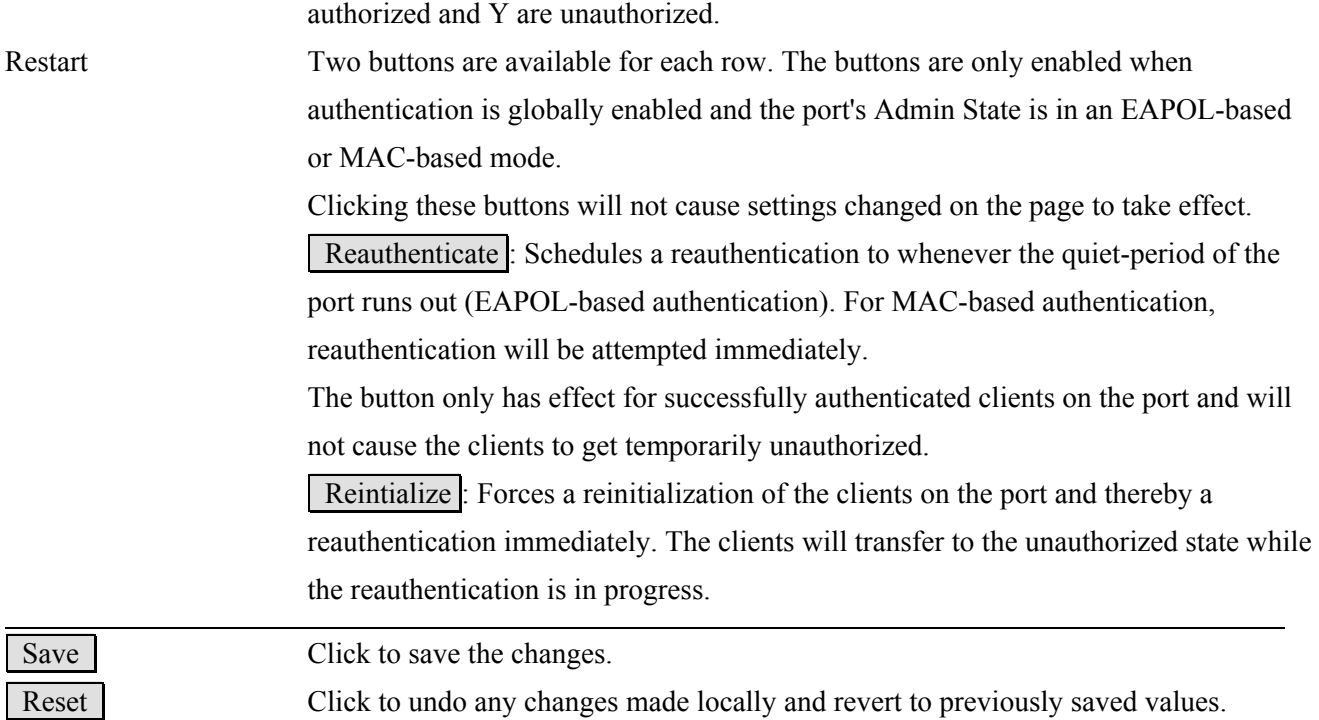

# **2.5.2.3 ACL**

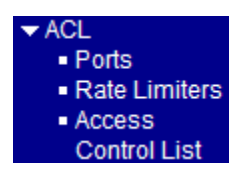

### **2.5.2.3.1 Ports**

#### **ACL Ports Configuration**

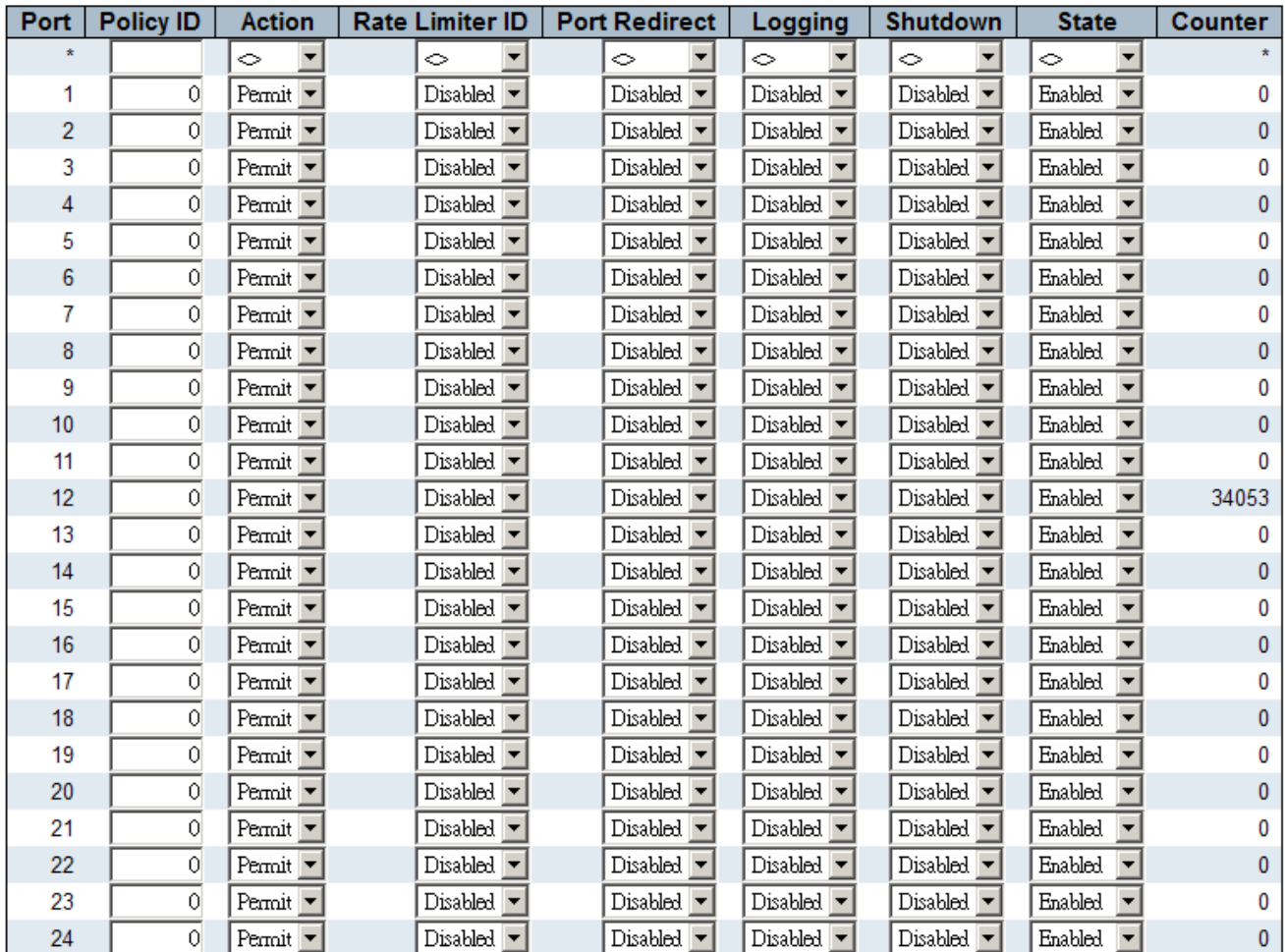

 $Save$  Reset

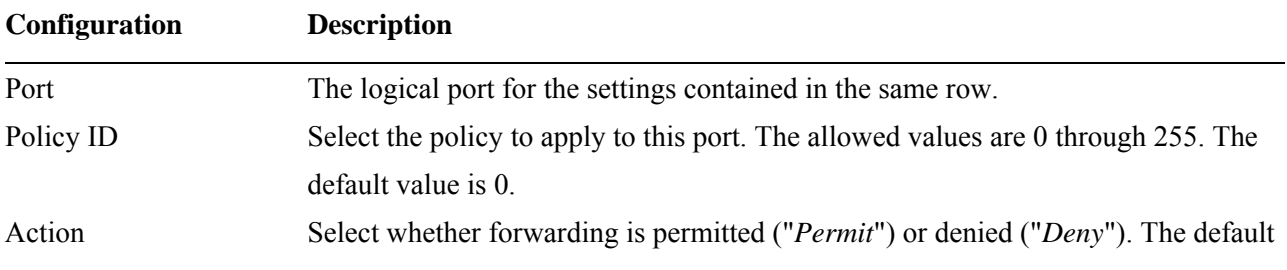

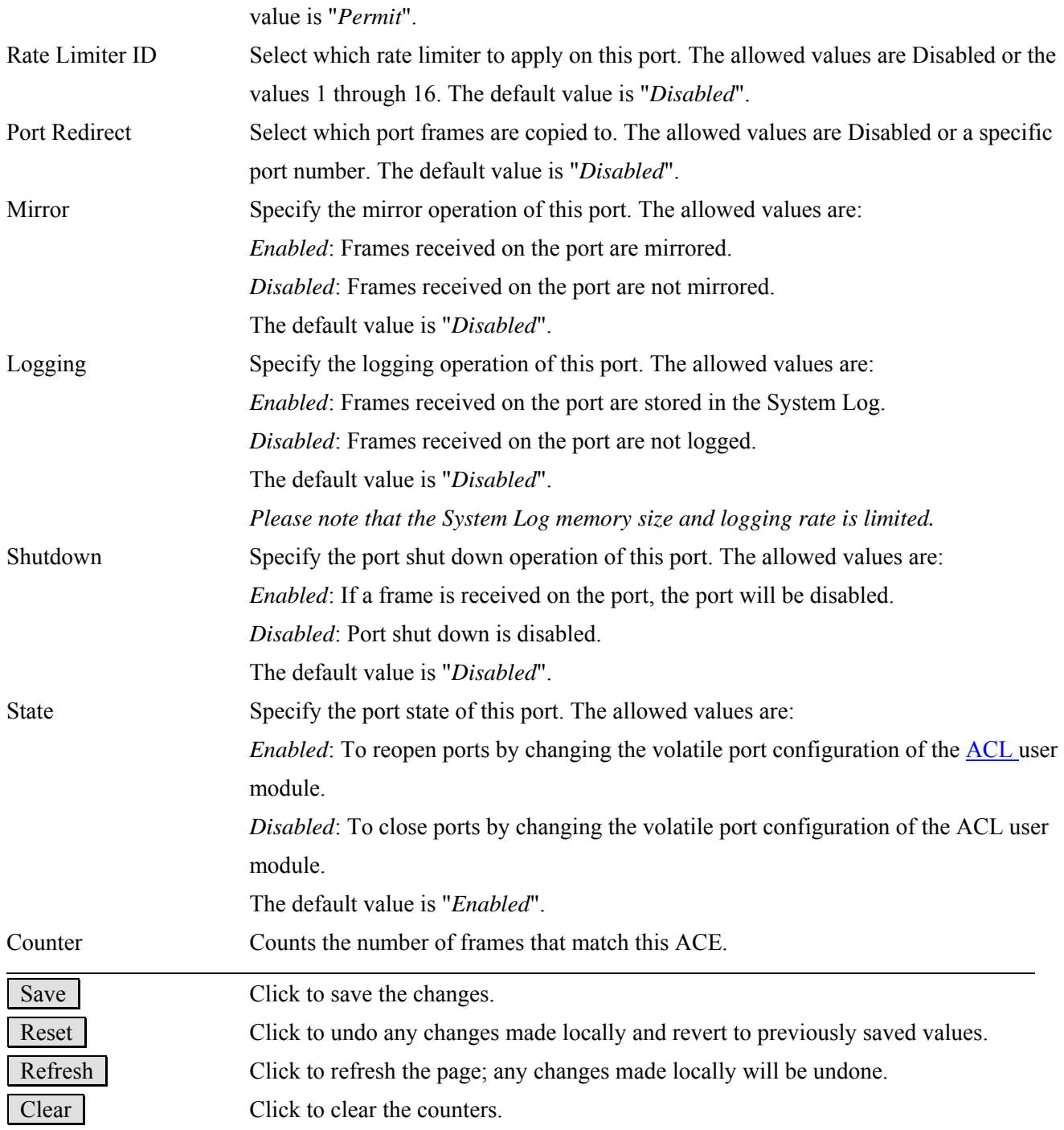
# **2.5.2.3.2 Rate Limits**

# **ACL Rate Limiter Configuration**

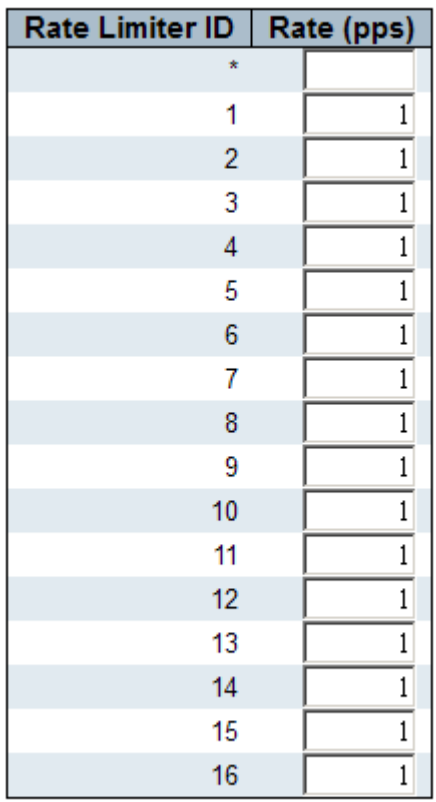

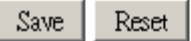

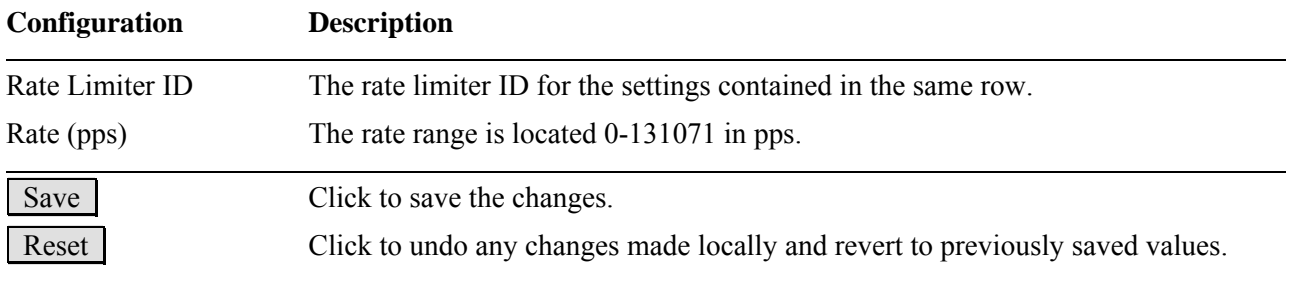

# **2.5.2.3.3 Access Control List**

#### **Access Control List Configuration**

Auto-refresh □ Refresh | Clear | Remove All |

 $\overline{\oplus}$ 

| ACE | Ingress Port | Policy / Bitmask | Frame Type | Action | Rate Limiter | Port Redirect | Counter |

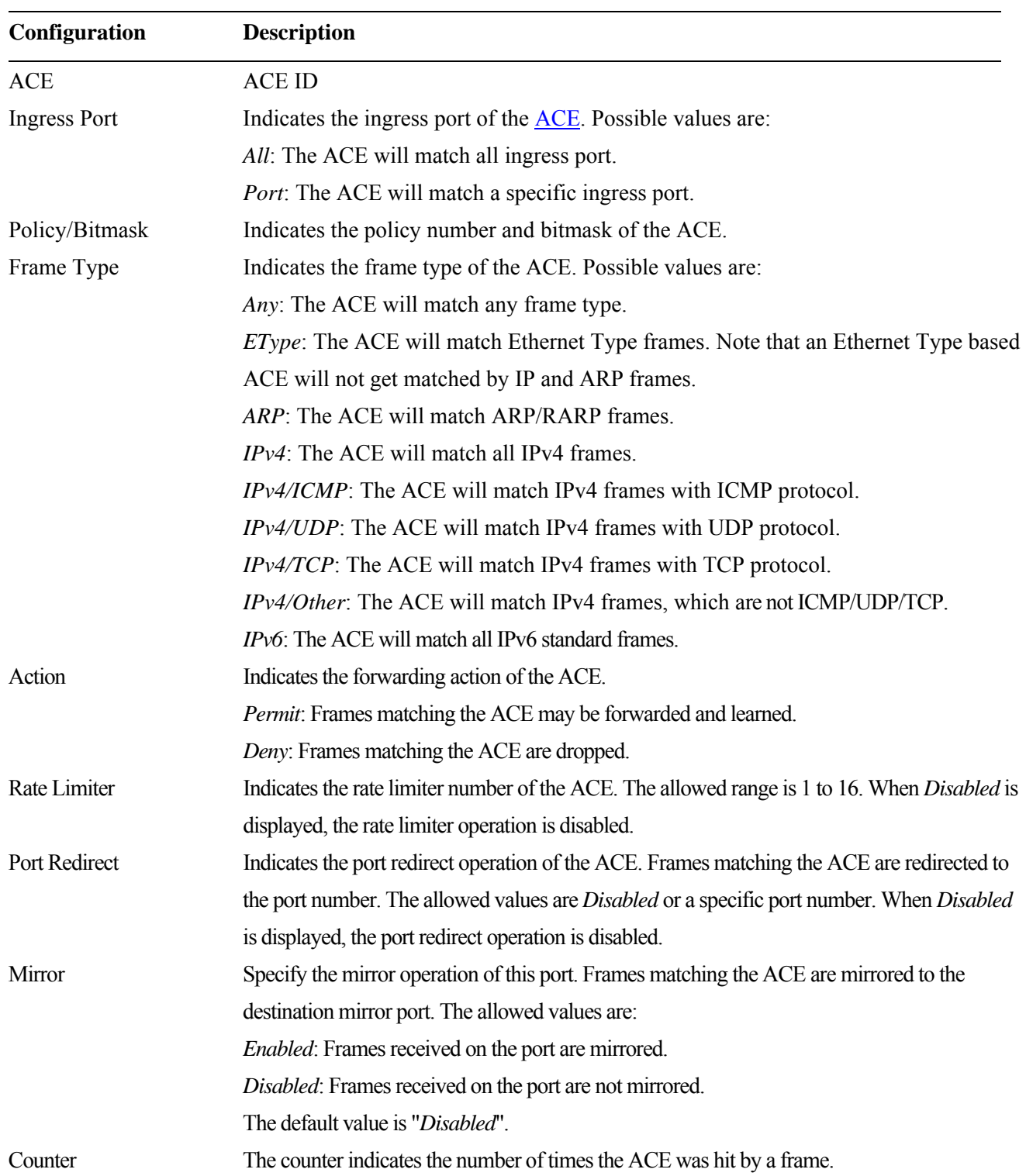

#### **ACE modification buttons:**

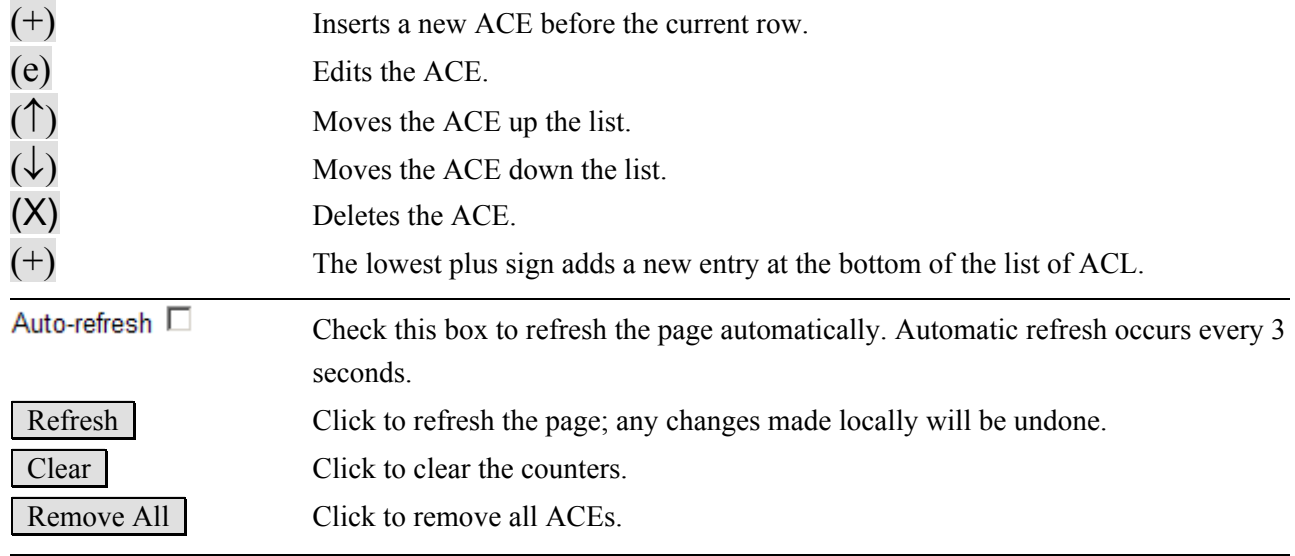

# **Click (+) to add one ACE entry:**

# **ACE Configuration**

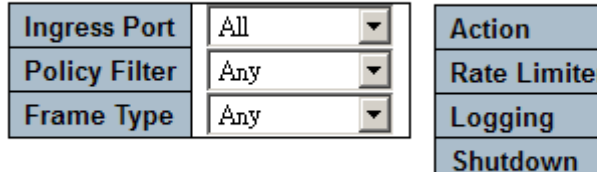

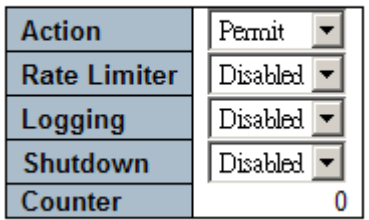

## **MAC Parameters**

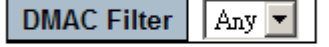

### **VLAN Parameters**

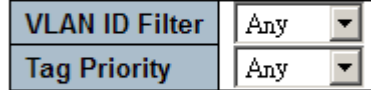

1

#### Save Reset Cancel

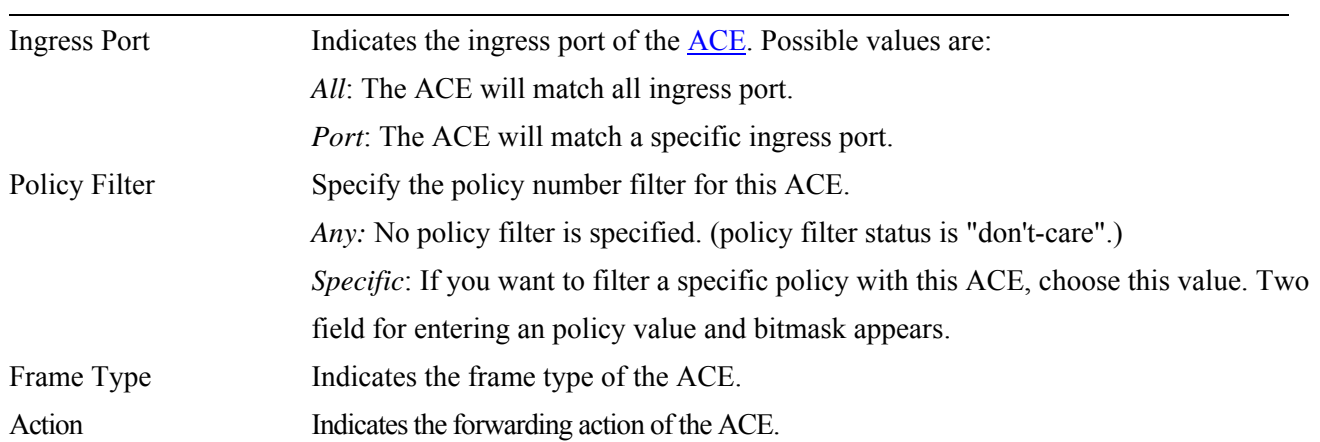

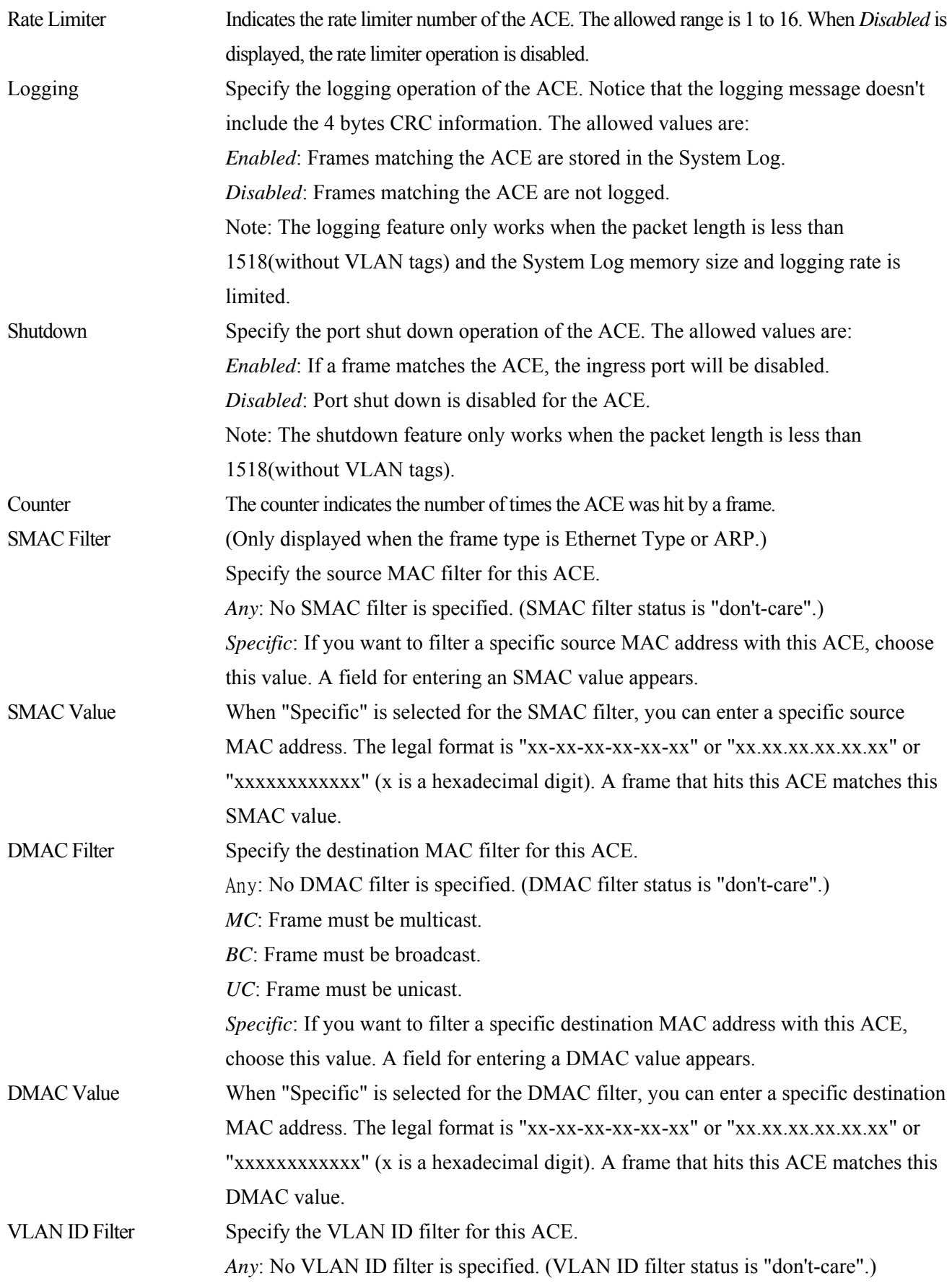

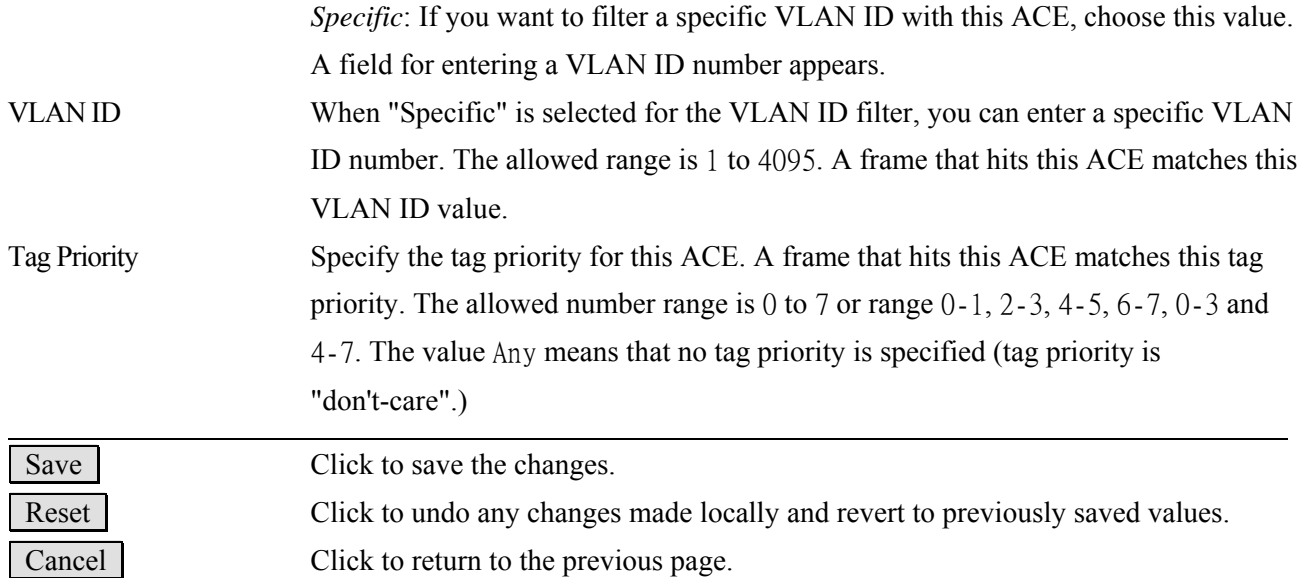

#### **ARP Parameters**

The ARP parameters can be configured when Frame Type "ARP" is selected.

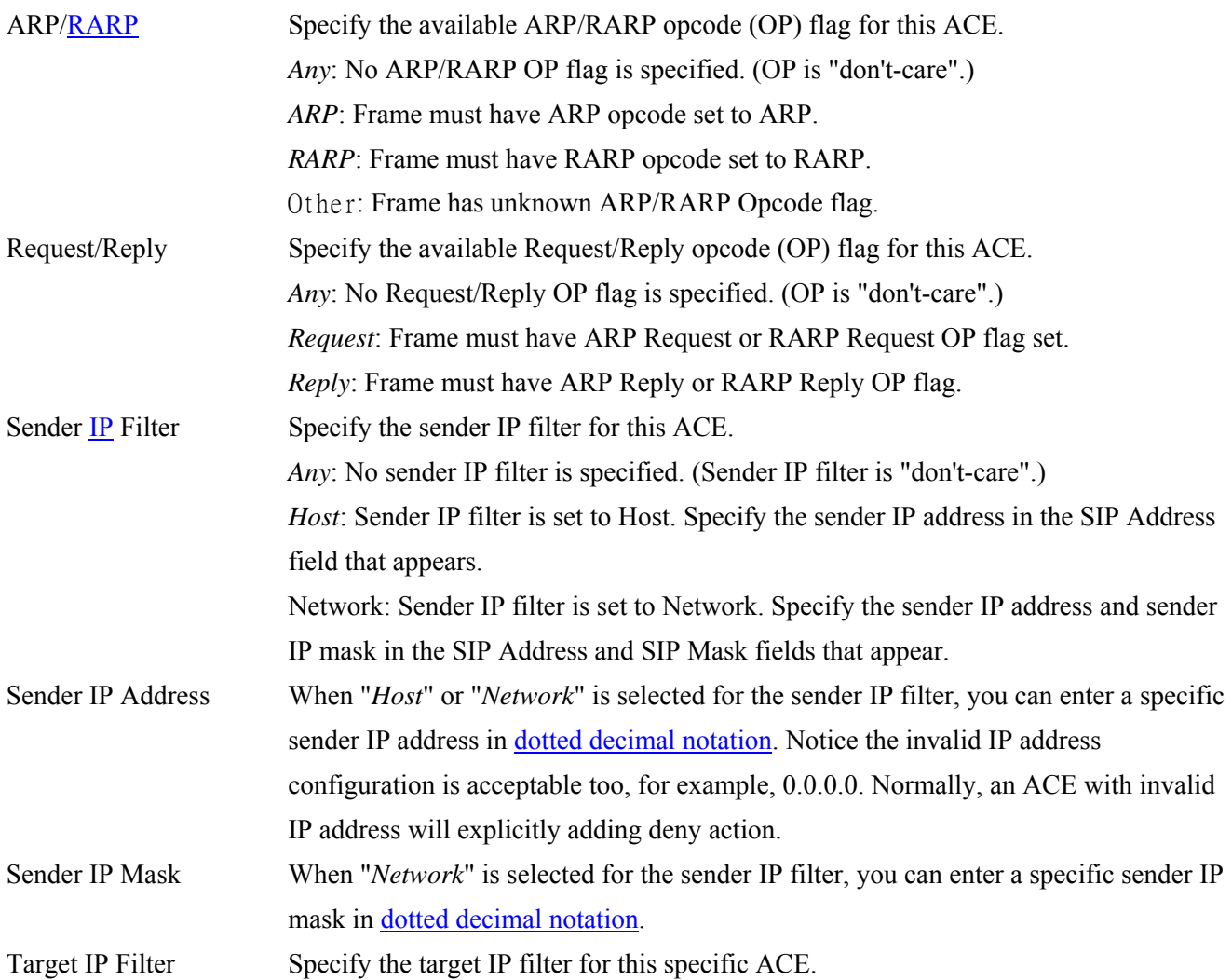

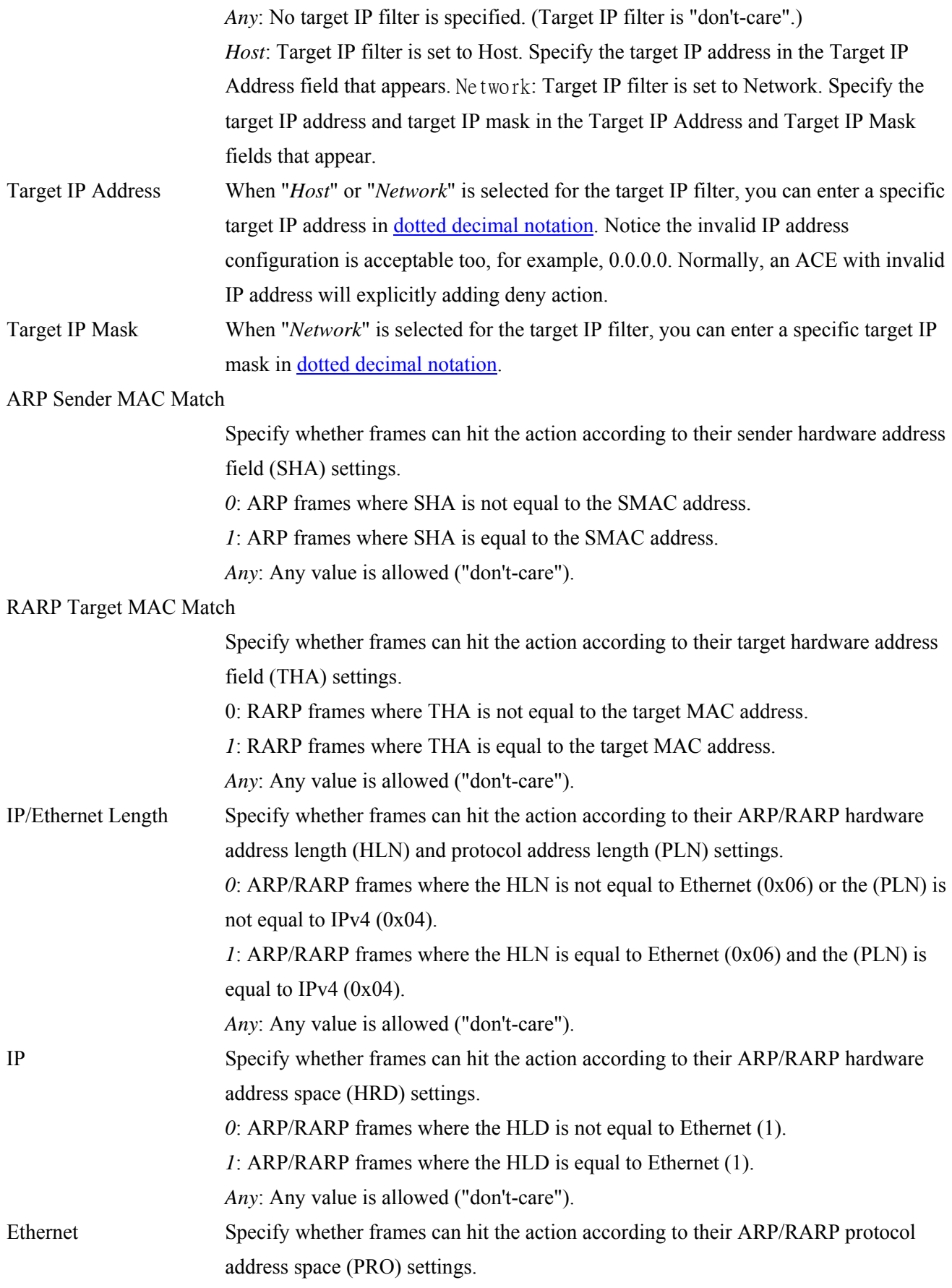

*0*: ARP/RARP frames where the PRO is not equal to IP (0x800). *1*: ARP/RARP frames where the PRO is equal to IP (0x800). *Any*: Any value is allowed ("don't-care").

#### **IP Parameters**

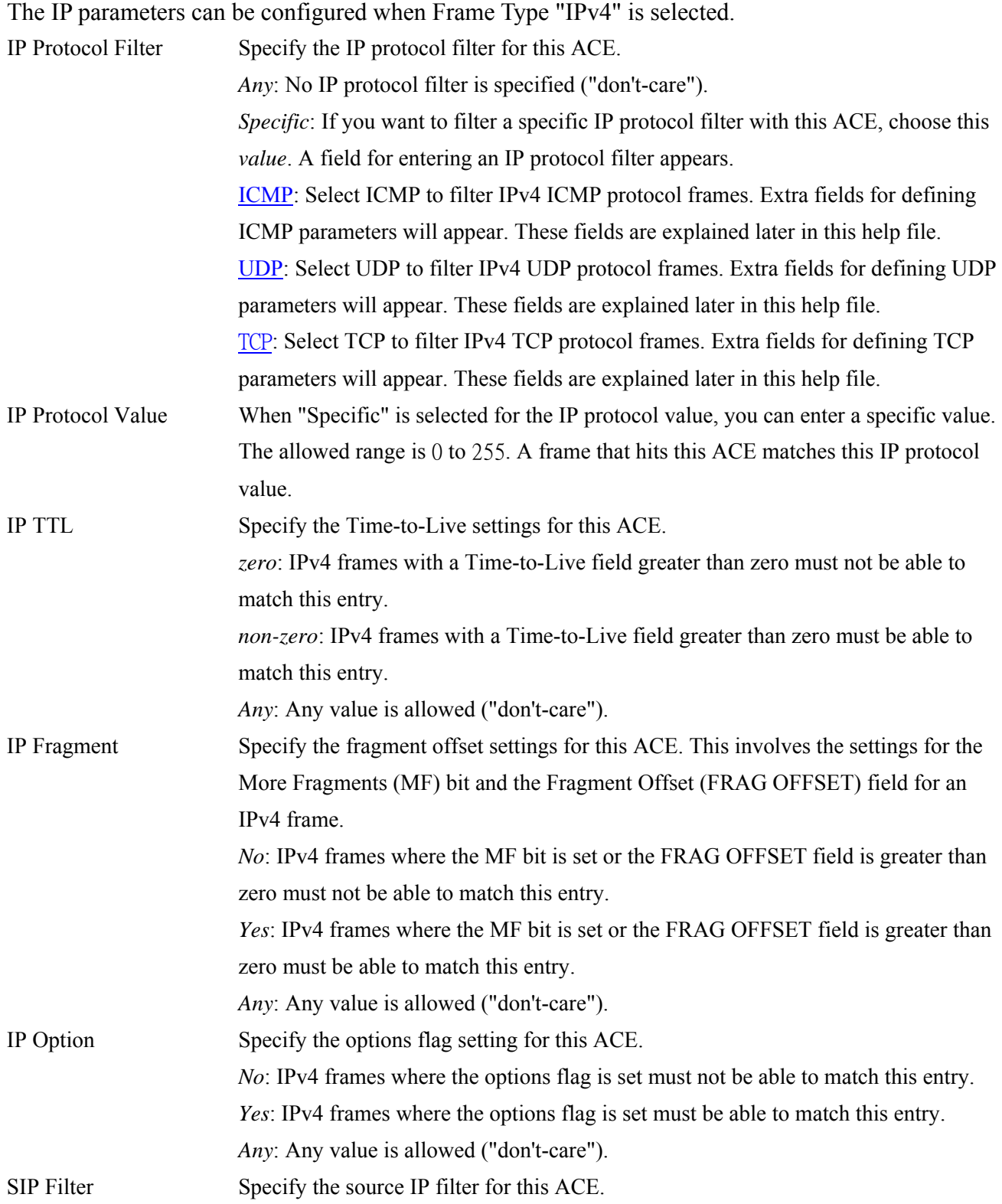

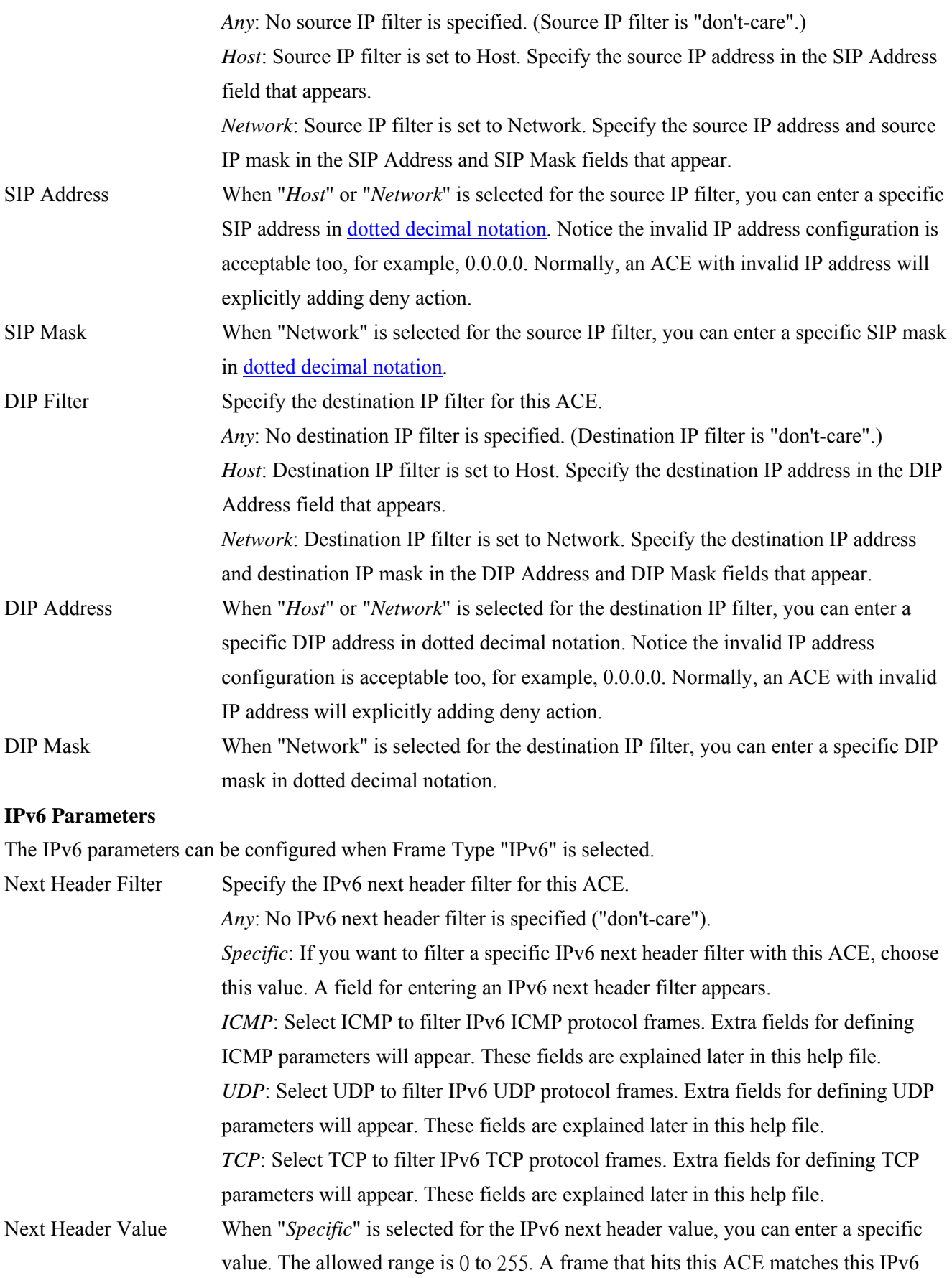

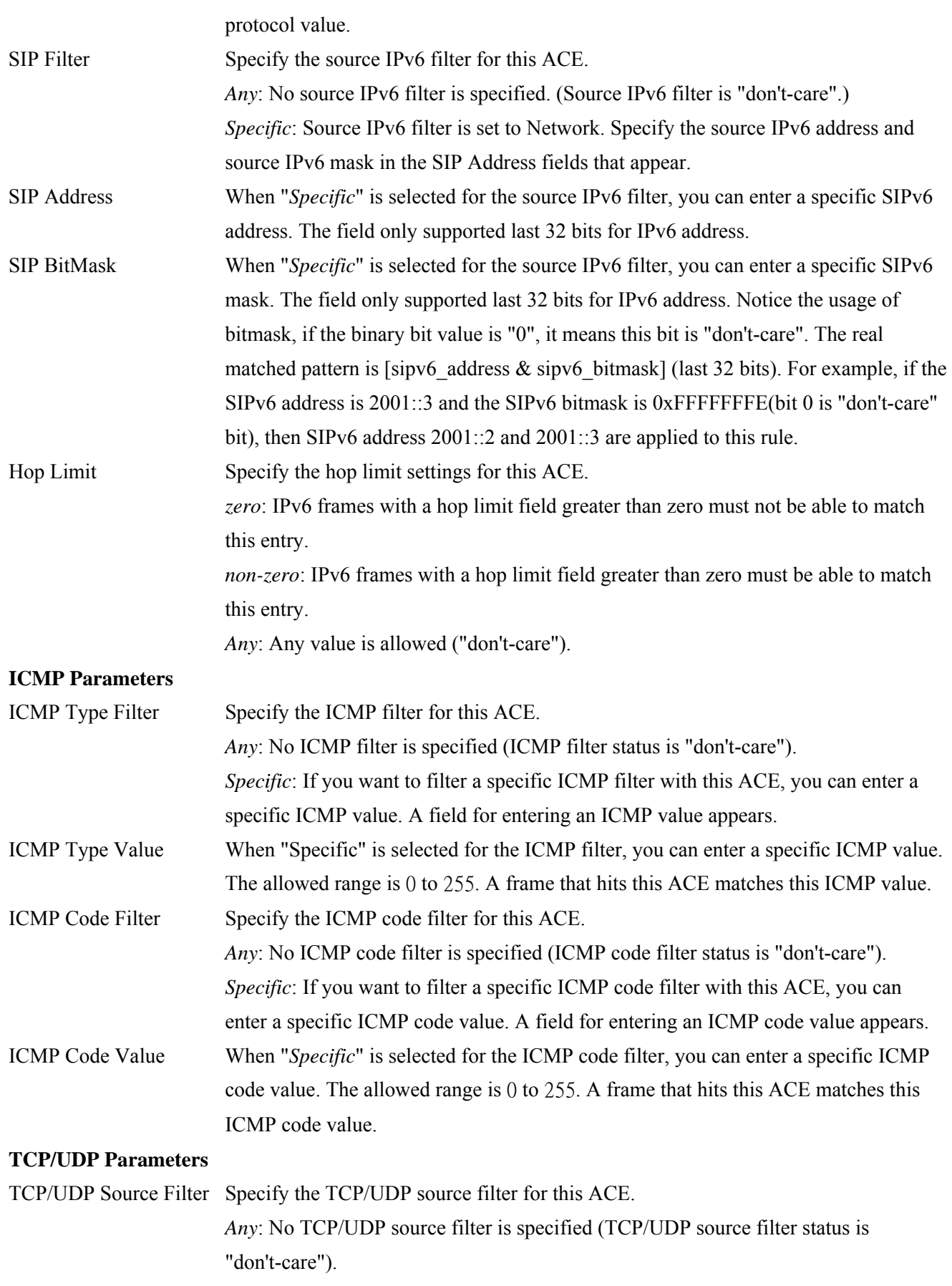

*Specific*: If you want to filter a specific TCP/UDP source filter with this ACE, you can enter a specific TCP/UDP source value. A field for entering a TCP/UDP source value appears.

*Range*: If you want to filter a specific TCP/UDP source range filter with this ACE, you can enter a specific TCP/UDP source range value. A field for entering a TCP/UDP source value appears.

TCP/UDP Source No. When "*Specific*" is selected for the TCP/UDP source filter, you can enter a specific TCP/UDP source value. The allowed range is 0 to 65535. A frame that hits this ACE matches this TCP/UDP source value.

#### TCP/UDP Source Range

 When "*Range*" is selected for the TCP/UDP source filter, you can enter a specific TCP/UDP source range value. The allowed range is 0 to 65535. A frame that hits this ACE matches this TCP/UDP source value.

#### TCP/UDP Destination Filter

Specify the TCP/UDP destination filter for this ACE.

*Any*: No TCP/UDP destination filter is specified (TCP/UDP destination filter status is "don't-care").

*Specific*: If you want to filter a specific TCP/UDP destination filter with this ACE, you can enter a specific TCP/UDP destination value. A field for entering a TCP/UDP destination value appears.

*Range*: If you want to filter a specific range TCP/UDP destination filter with this ACE, you can enter a specific TCP/UDP destination range value. A field for entering a TCP/UDP destination value appears.

#### TCP/UDP Destination Number

 When "*Specific*" is selected for the TCP/UDP destination filter, you can enter a specific TCP/UDP destination value. The allowed range is 0 to 65535. A frame that hits this ACE matches this TCP/UDP destination value.

#### TCP/UDP Destination Range

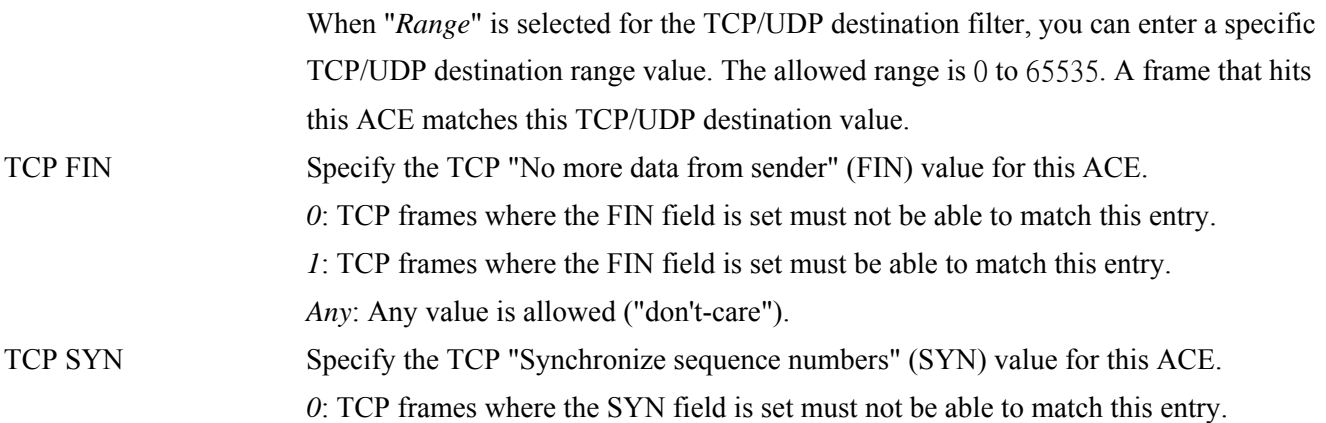

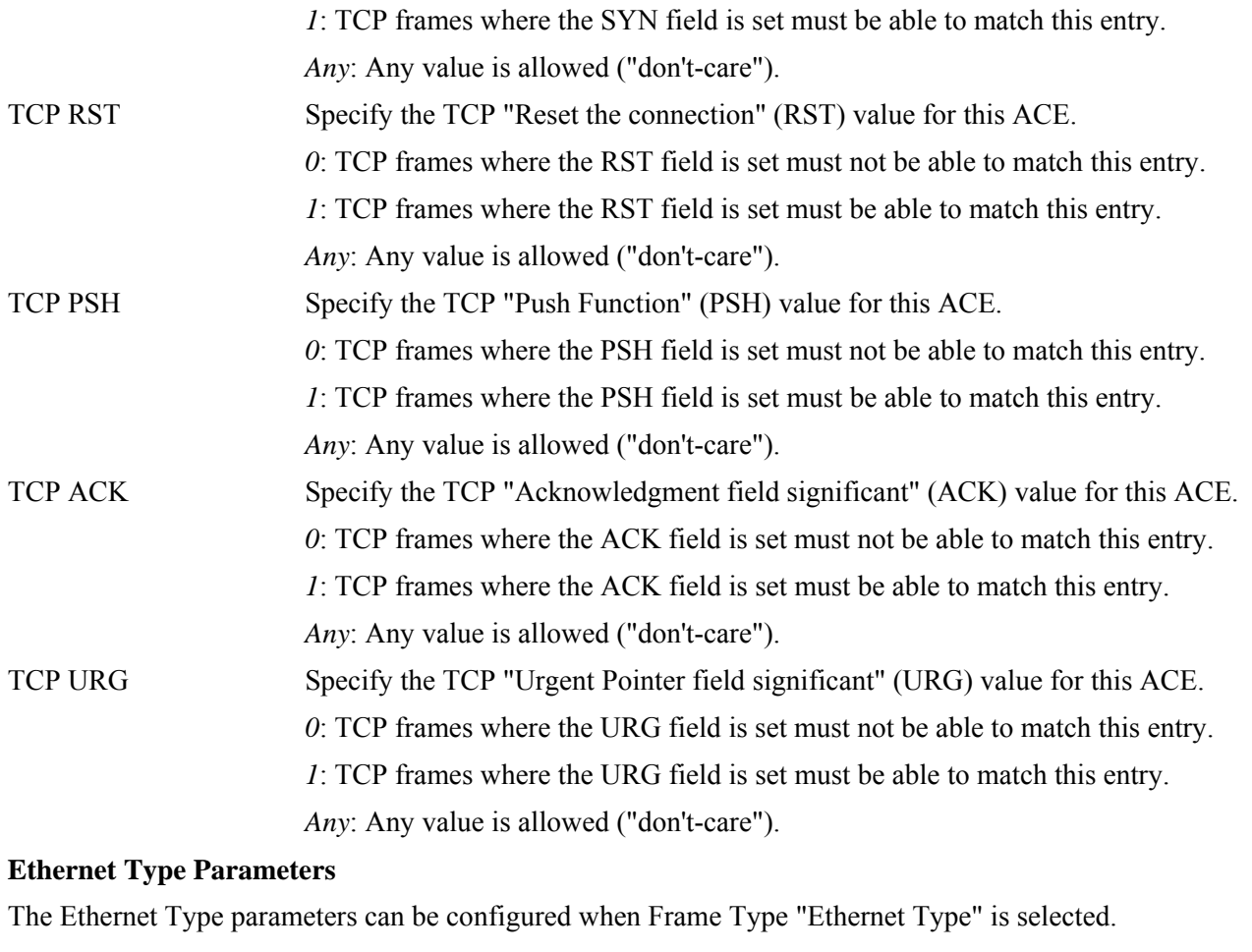

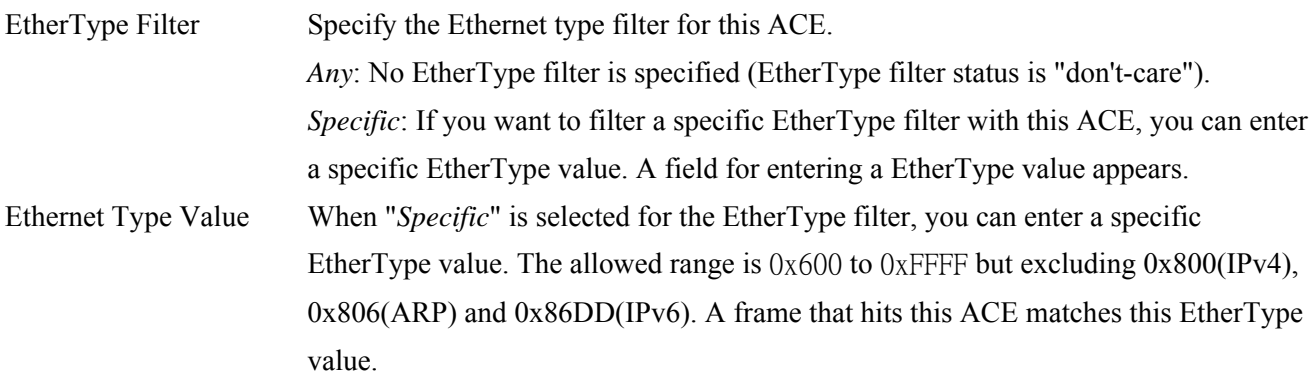

## **2.5.2.4 IP Source Guard**

▼ IP Source Guard Configuration  $\blacksquare$  Static Table

# **2.5.2.4.1 Configuration**

## **IP Source Guard Configuration**

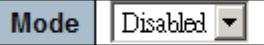

Translate dynamic to static

#### **Port Mode Configuration**

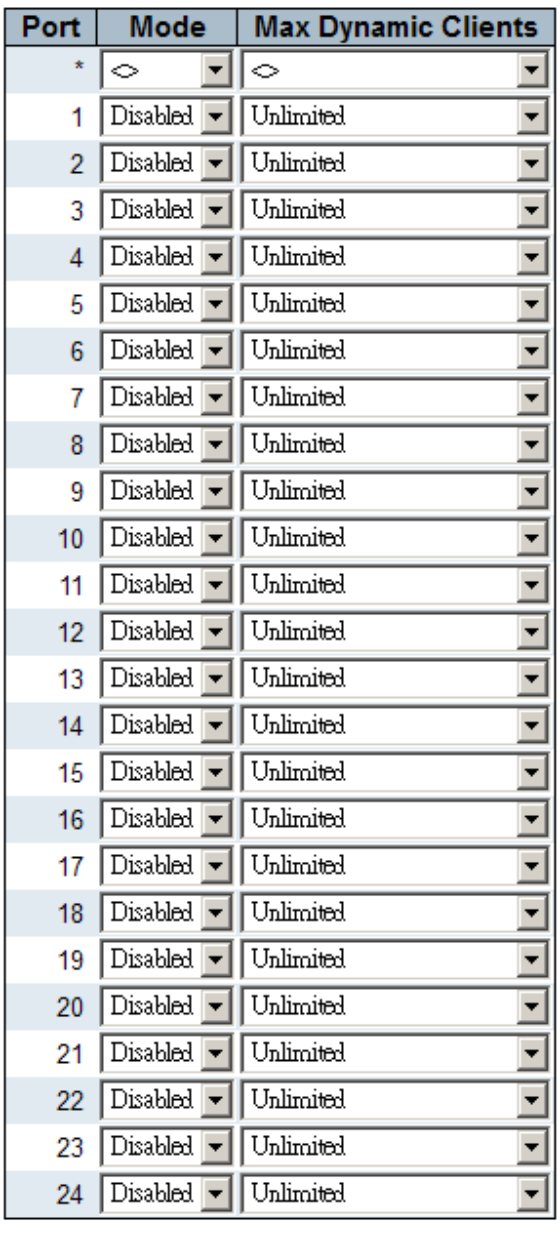

Save Reset

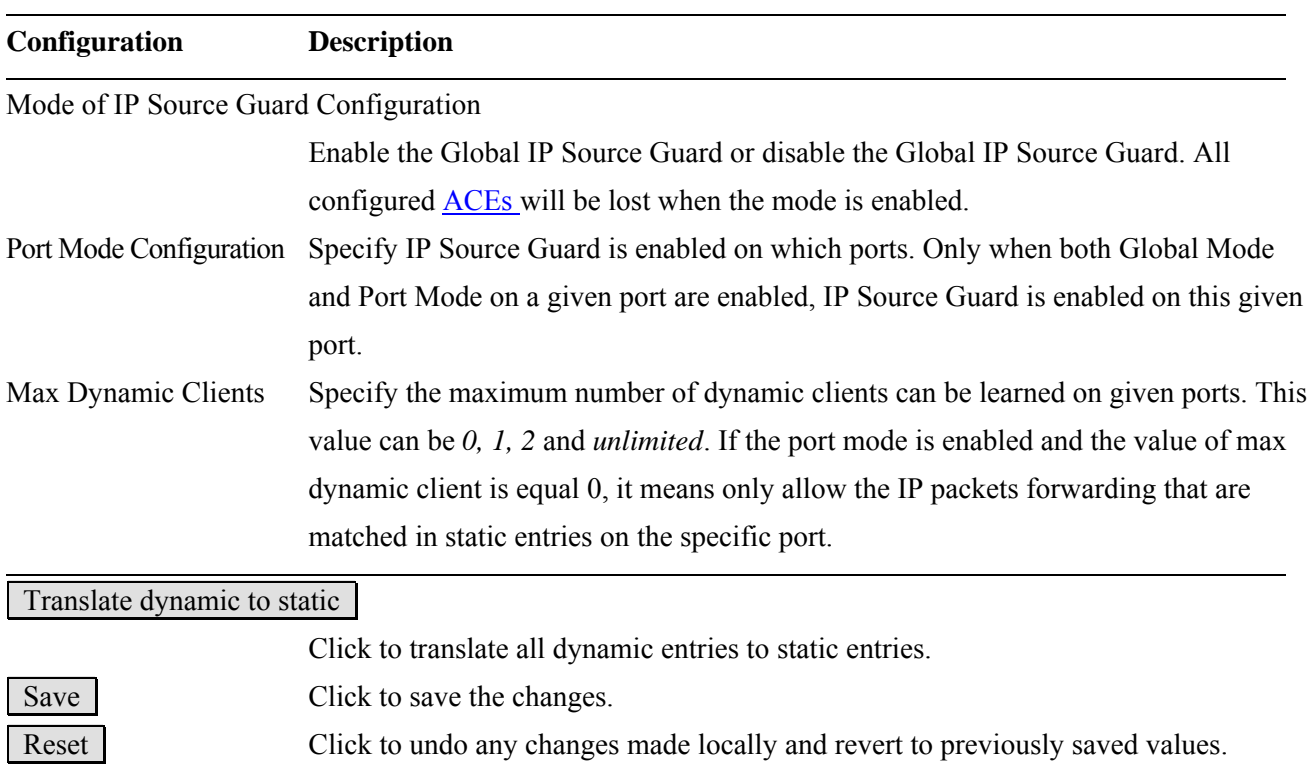

## **2.5.2.4.2 Static Table**

#### **Static IP Source Guard Table**

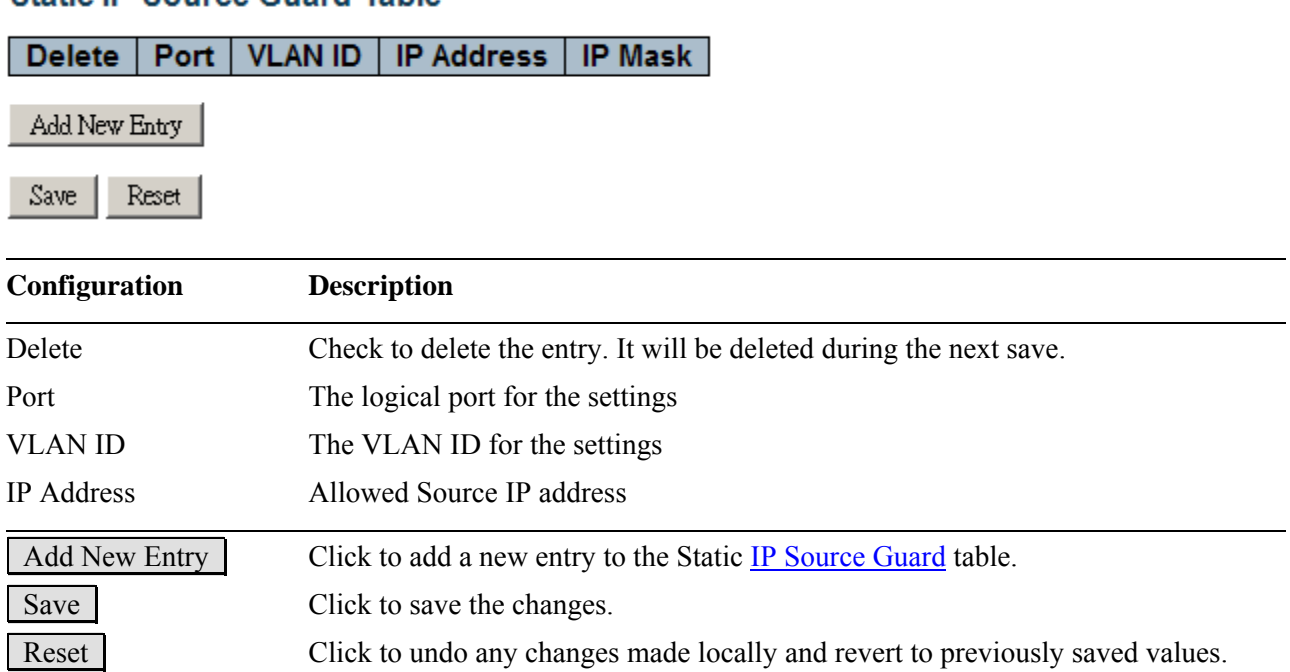

### Click Add New Entry :

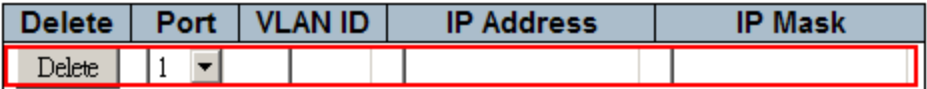

Add New Entry

## **2.5.2.5 ARP Inspection**

 $\blacktriangleright$  ARP Inspection Configuration  $\blacksquare$  Static Table

## **2.5.2.5.1 Port Configuration**

## **ARP Inspection Configuration**

Mode  $\boxed{\text{Disabled } \blacksquare}$ 

Translate dynamic to static

#### **Port Mode Configuration**

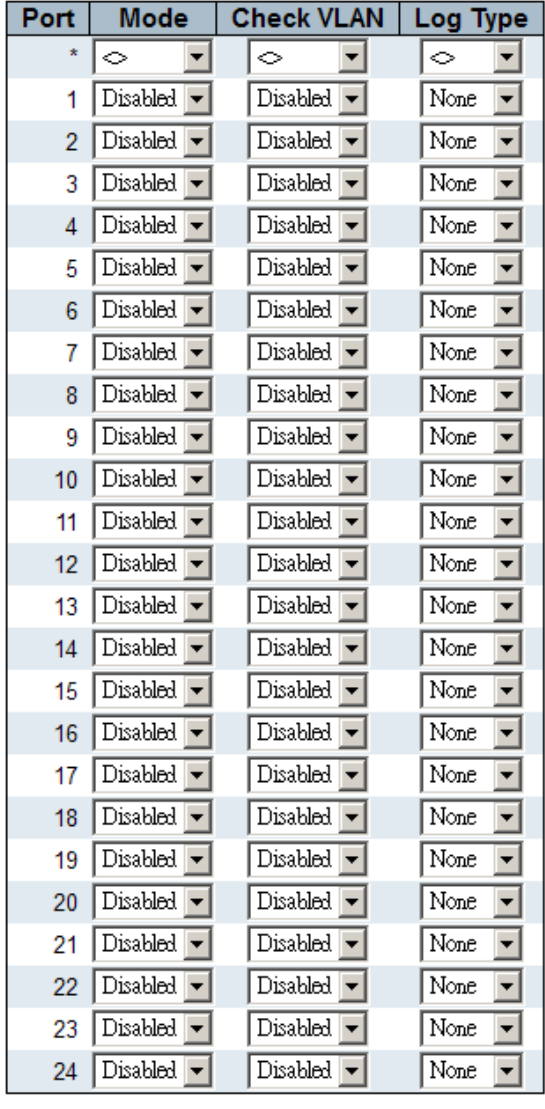

Save | Reset |

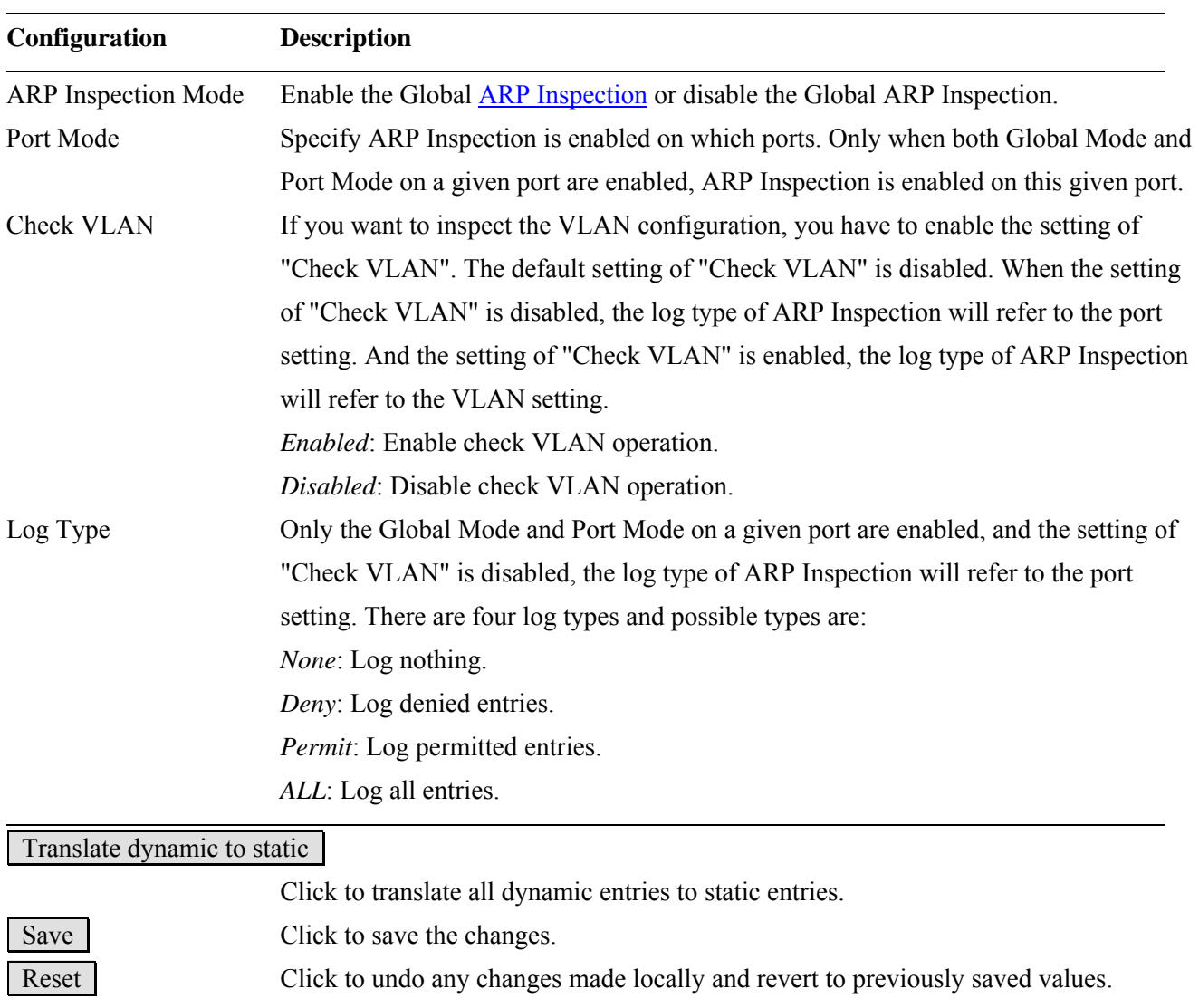

## **2.5.2.5.2 VLAN Configuration**

Each page shows up to 9999 entries from the VLAN table, default being 20, selected through the "entries per page" input field. When first visited, the web page will show the first 20 entries from the beginning of the VLAN Table. The first displayed will be the one with the lowest VLAN ID found in the VLAN Table.

Refresh The "VLAN" input fields allow the user to select the starting point in the VLAN Table. Clicking the

-≫ | button will update the displayed table starting from that or the closest next VLAN Table match. The

will use the next entry of the currently displayed VLAN entry as a basis for the next lookup. When the end is

reached the warning message is shown in the displayed table. Use the  $\mathbb{R}$  button to start over.

## **VLAN Mode Configuration**

Start from VLAN 1 with  $\boxed{20}$ entries per page.

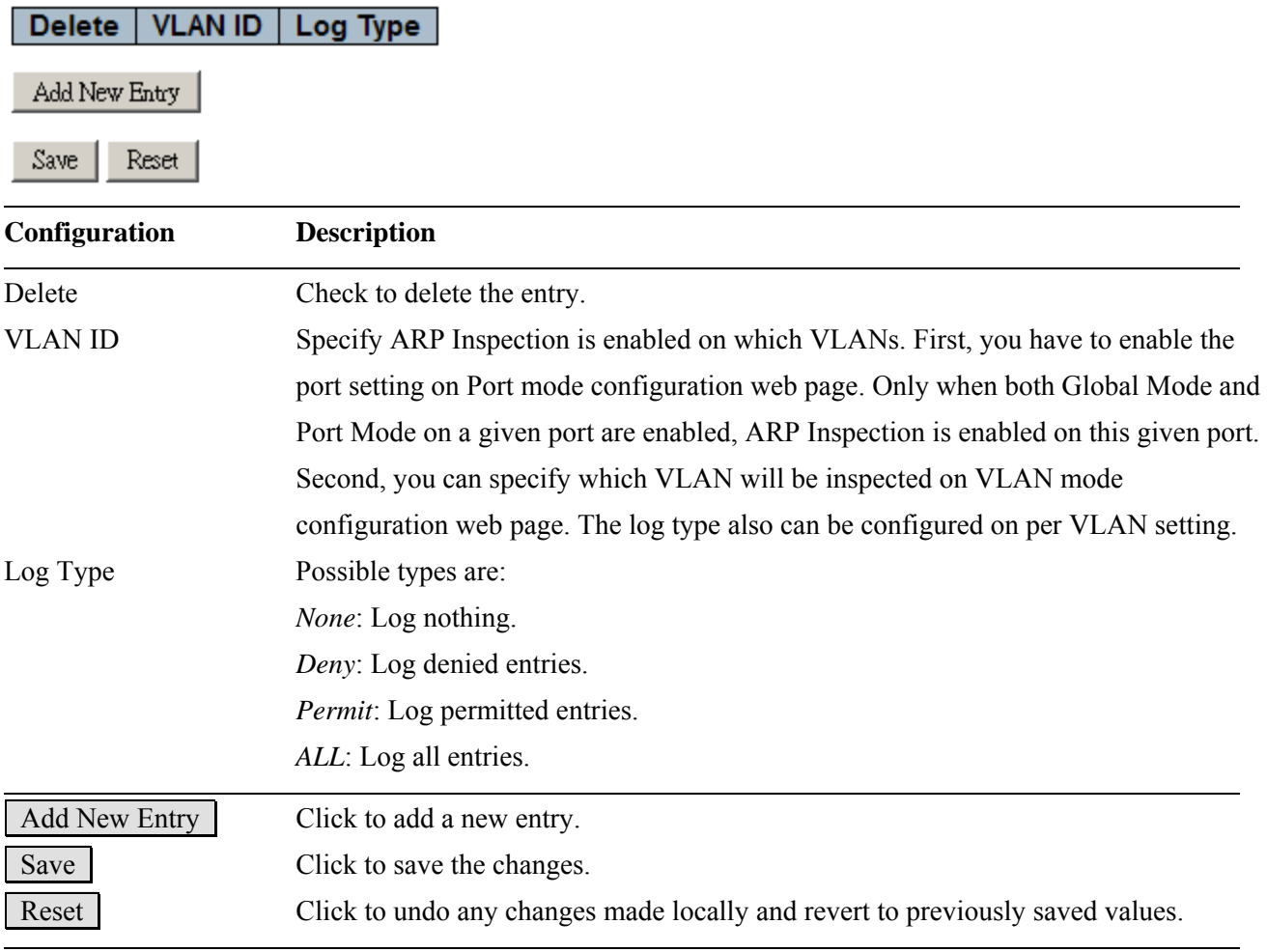

Click Add New Entry button to add a new entry.

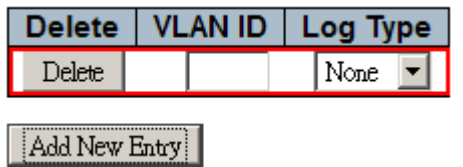

## **2.5.2.5.3 Static Table**

## **Static ARP Inspection Table**

## Delete | Port | VLAN ID | MAC Address | IP Address

Add New Entry

Reset Save

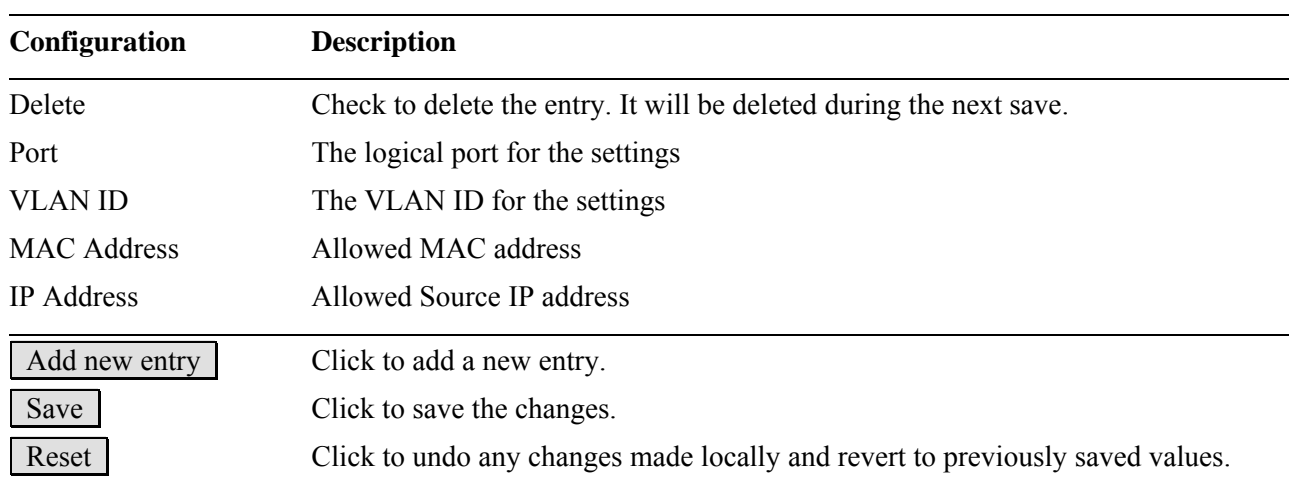

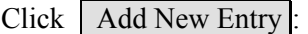

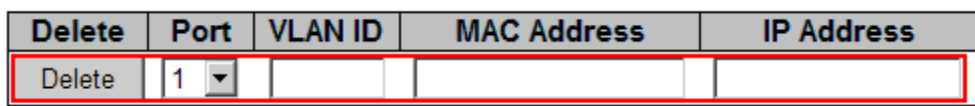

## **2.5.2.5.4 Dynamic Table**

Entries in the Dynamic ARP Inspection Table are shown on this page. The Dynamic ARP Inspection Table contains up to 1024 entries, and is sorted first by port, then by VLAN ID, then by MAC address, and then by IP address. Each page shows up to 99 entries from the Dynamic ARP Inspection table, default being 20, selected through the "entries per page" input field. When first visited, the web page will show the first 20 entries from the beginning of the Dynamic ARP Inspection Table.

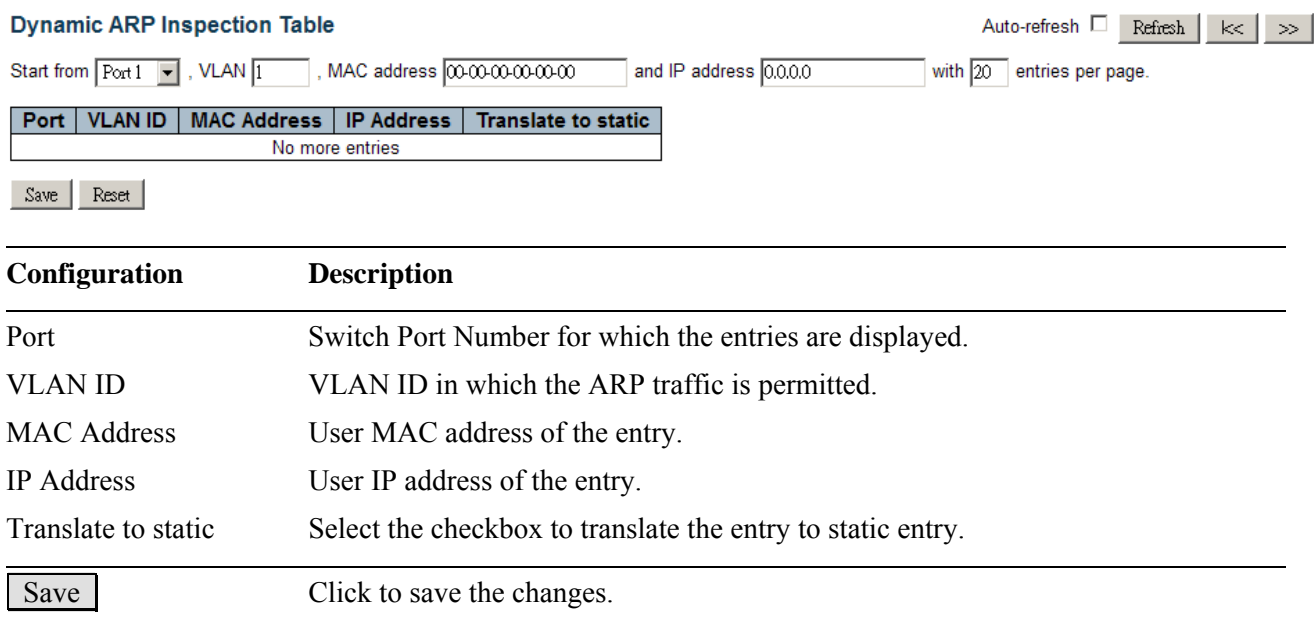

#### **2.5.3 AAA**   $\blacktriangleright$  AAA  $\blacksquare$  RADIUS  $\blacksquare$  TACACS+

# **2.5.3.1 RADIUS**

## **RADIUS Server Configuration**

### **Global Configuration**

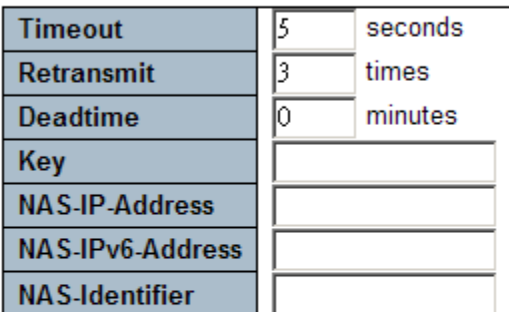

## **Server Configuration**

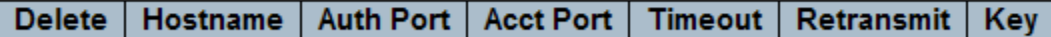

Add New Server

 $Save$ Reset

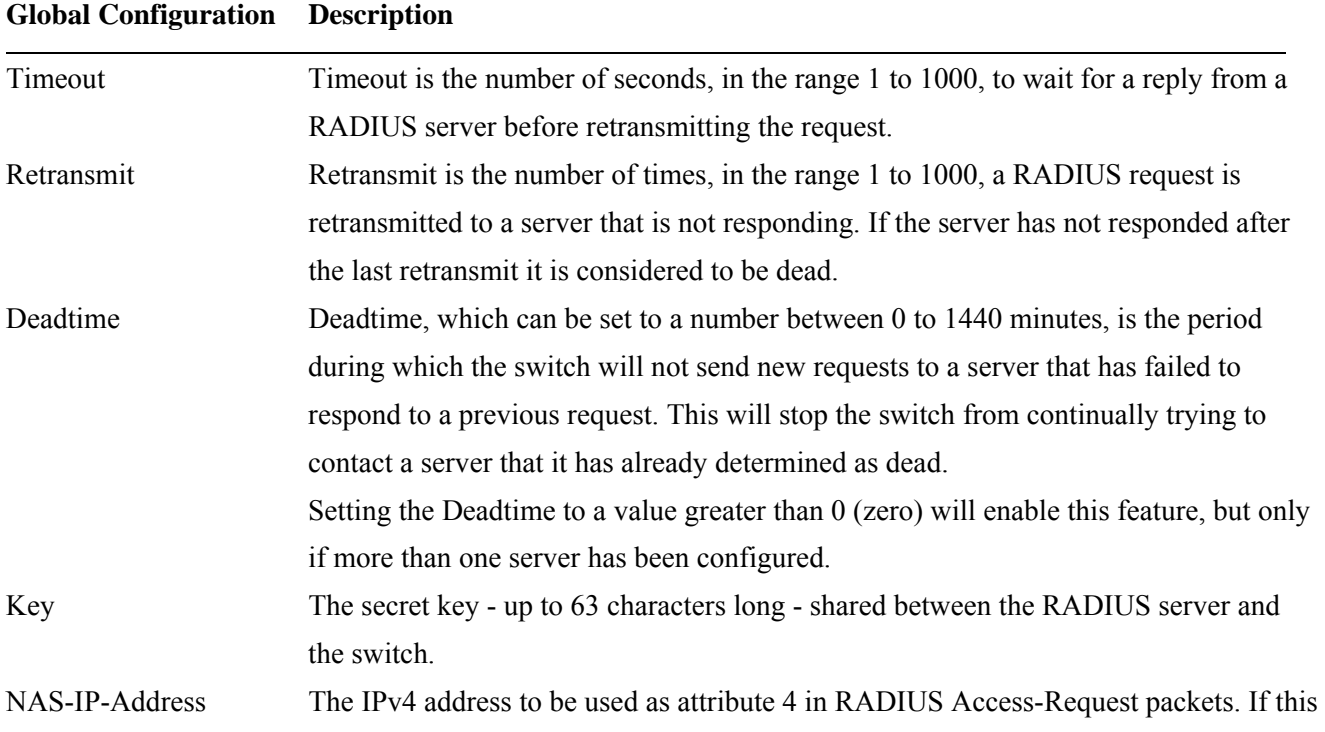

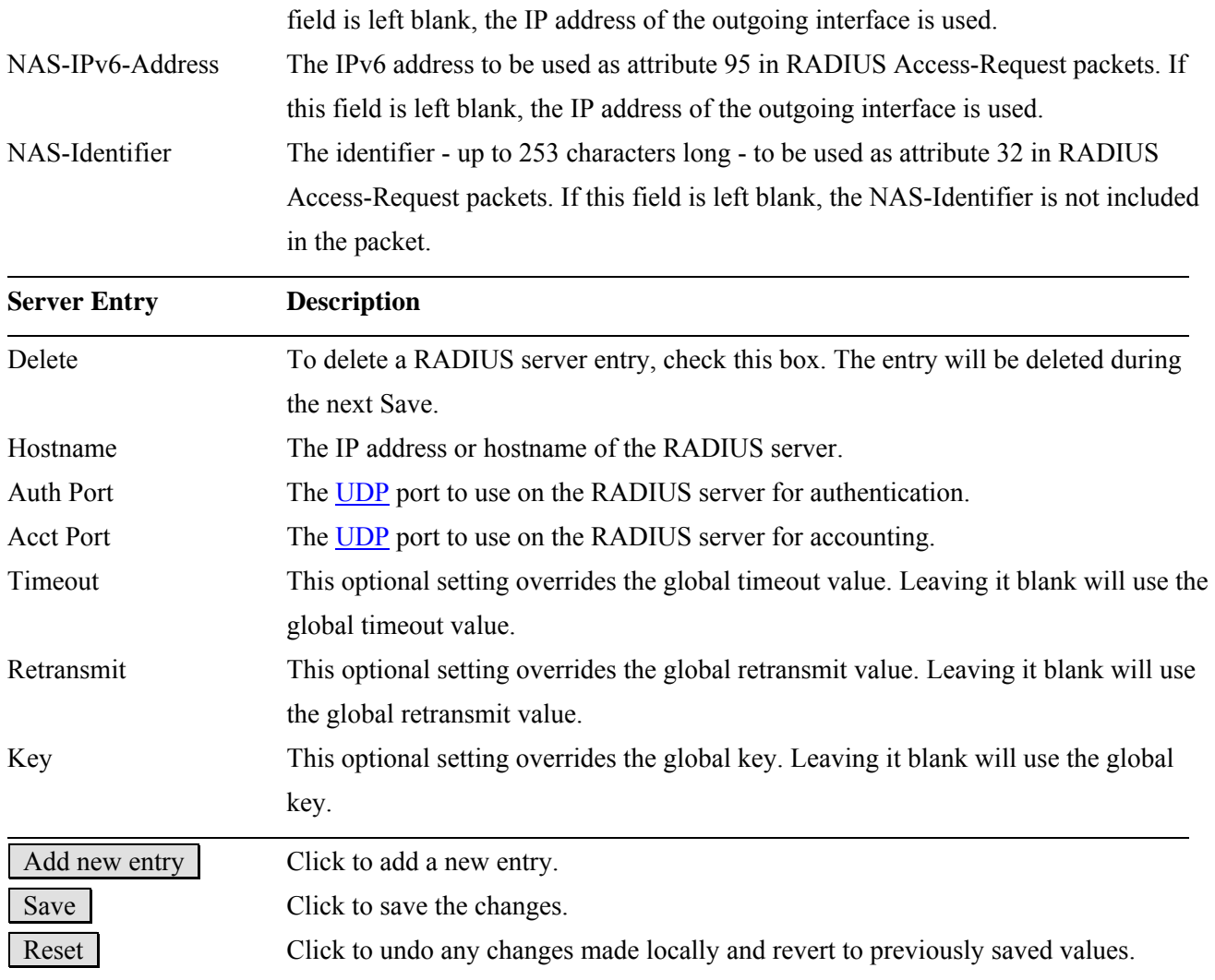

## Click Add New Entry :

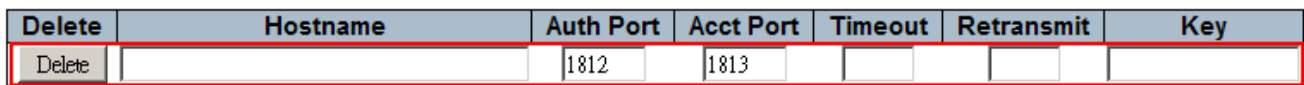

# **2.5.3.2 TACACS+**

### **TACACS+ Server Configuration**

#### **Global Configuration**

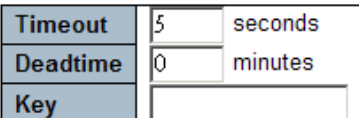

#### **Server Configuration**

Delete | Hostname | Port | Timeout | Key |

Add New Server

 $Save$ Reset

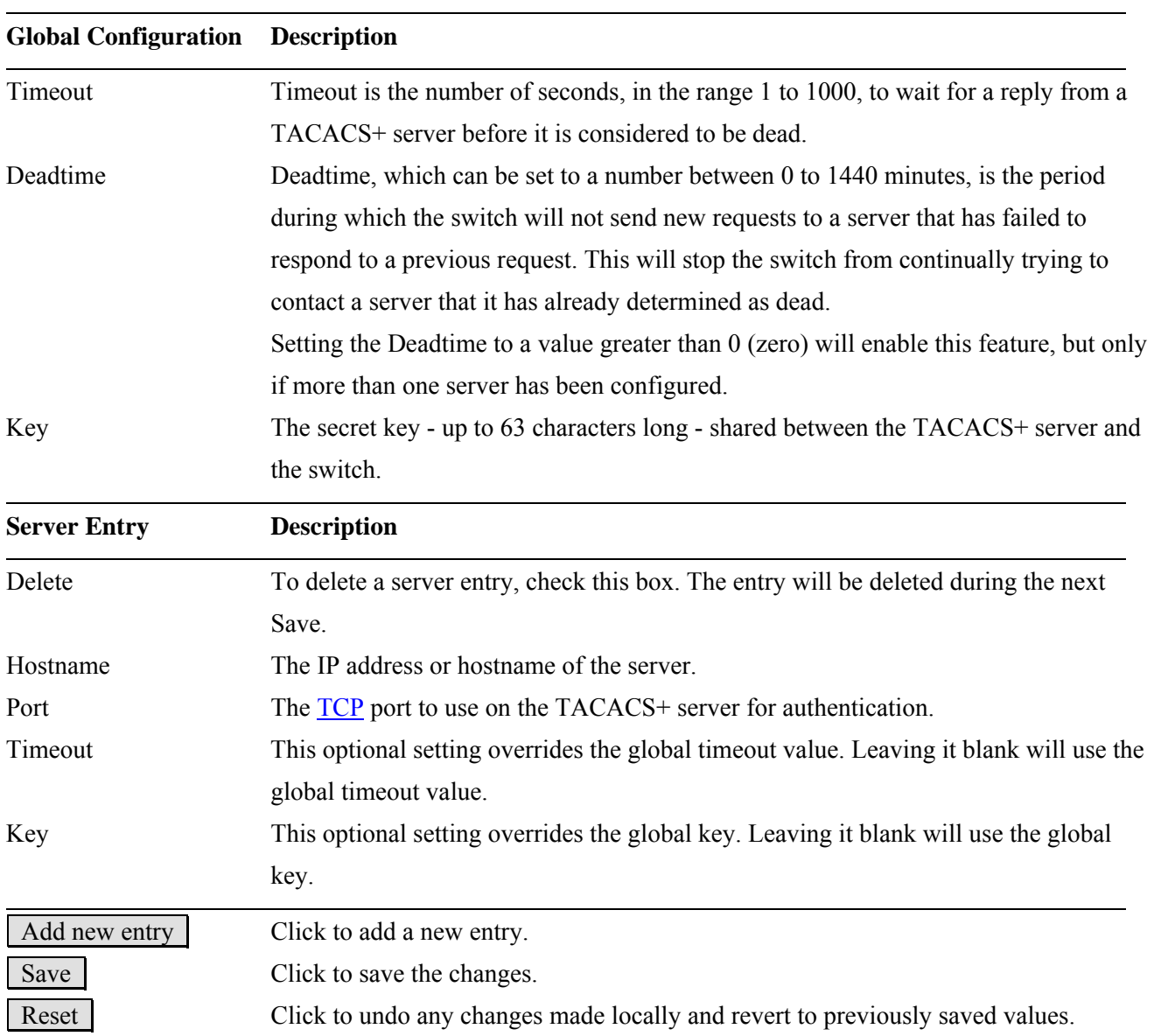

## **2.6 Aggregation**

The Port Link [Aggregation](#page-255-1) function can combine multiple physical switched ports, called "Aggregation" Group" into one logical port. It allows making connection between two switches using more than one physical links to increase the connection bandwidth between two switches. Two aggregation modes, "Static" and "LACP" are supported.

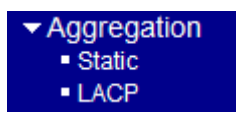

## **2.6.1 Static**

#### **Aggregation Mode Configuration**

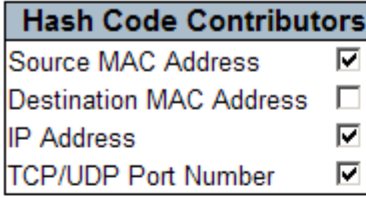

#### **Aggregation Group Configuration**

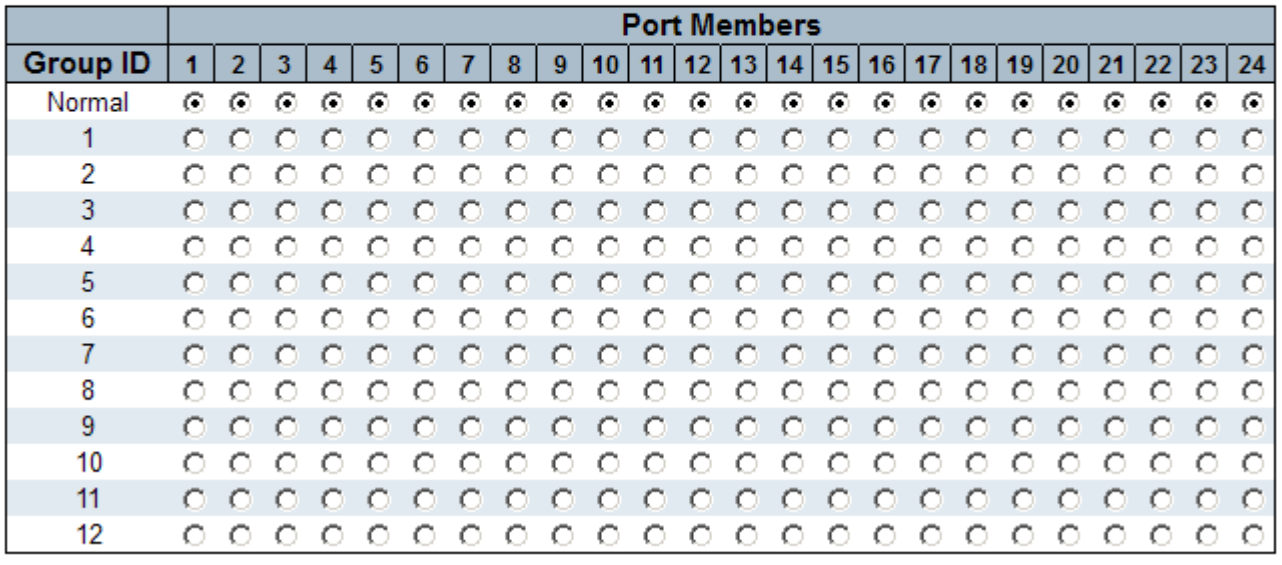

Save Reset

#### **Hash Code Configuration Description**

Source MAC Address The Source MAC address can be used to calculate the destination port for the frame. Check to enable the use of the Source MAC address, or uncheck to disable. By default, Source MAC Address is enabled.

Destination MAC Address The Destination MAC Address can be used to calculate the destination port for the

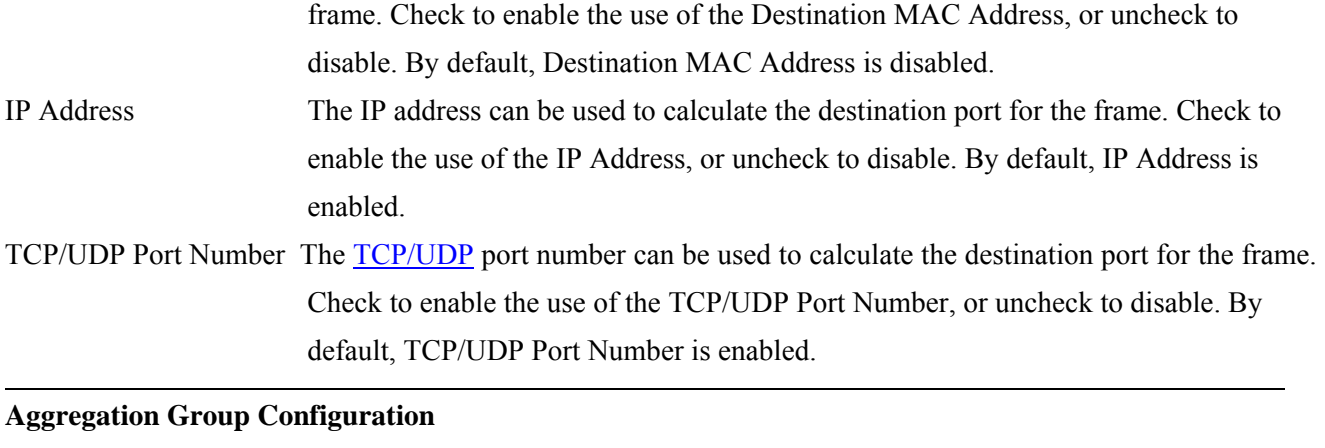

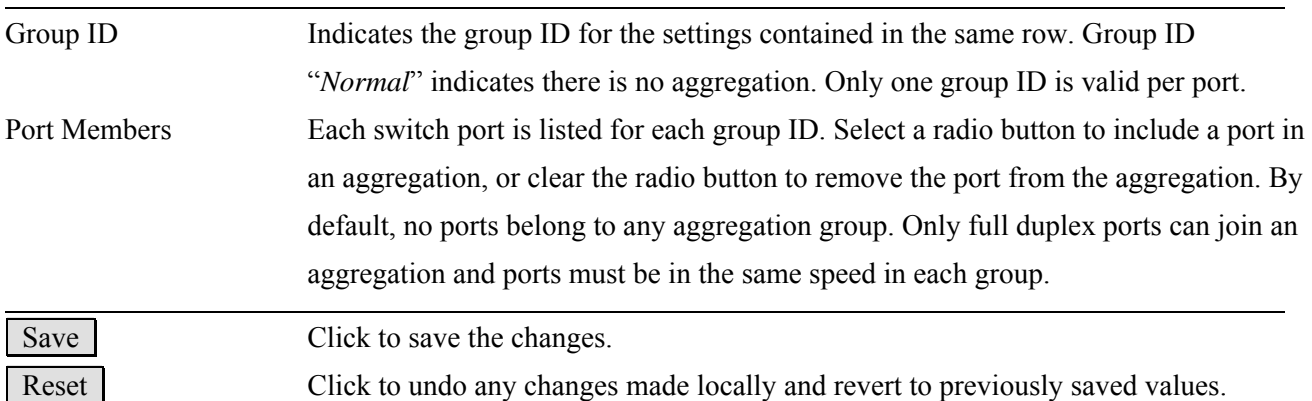

# **2.6.2 LACP**

# **LACP Port Configuration**

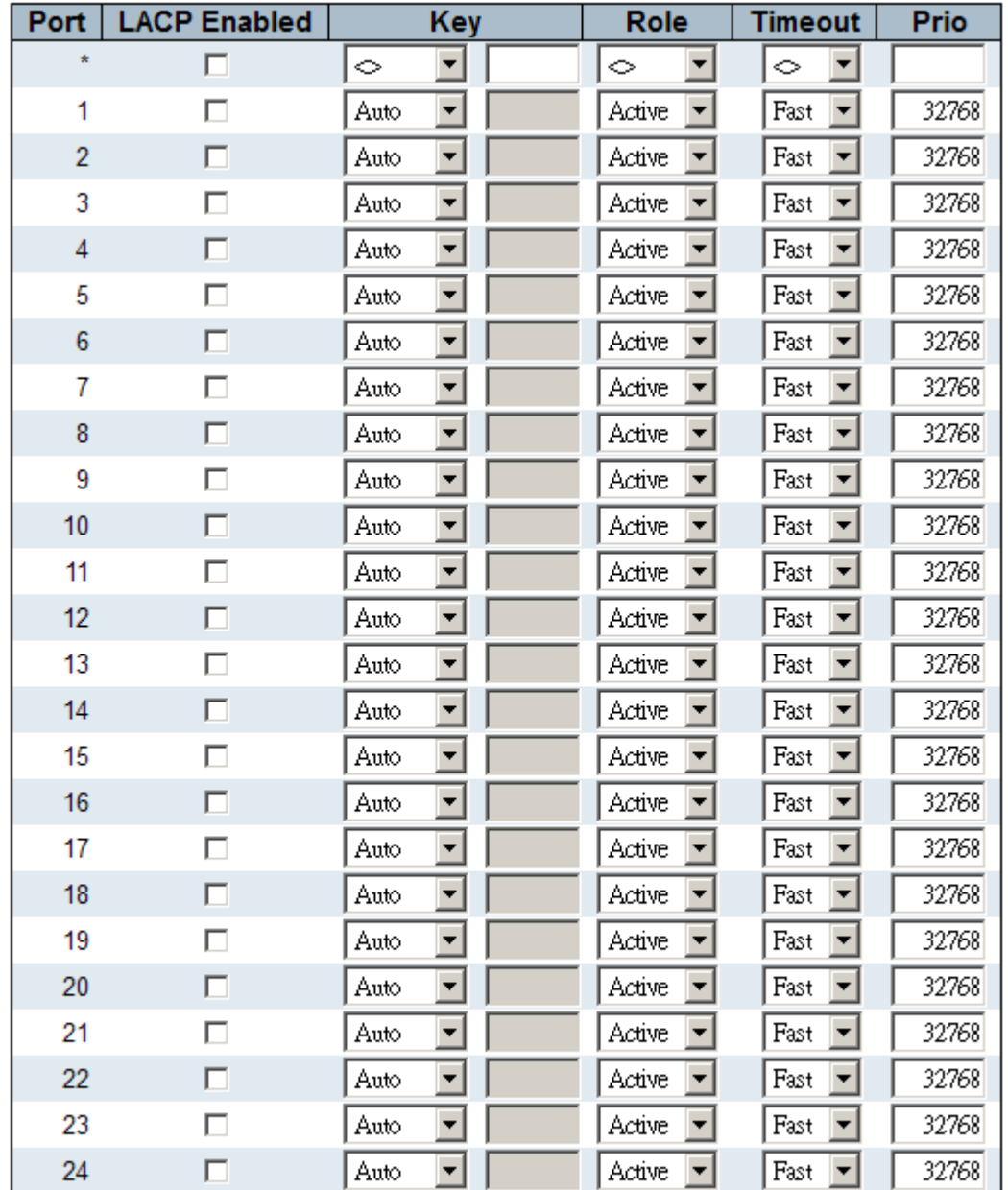

 $Save$  Reset

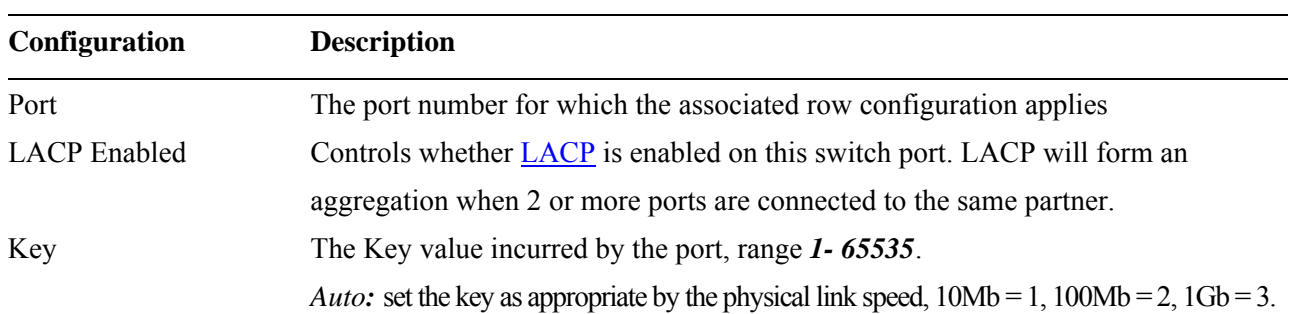

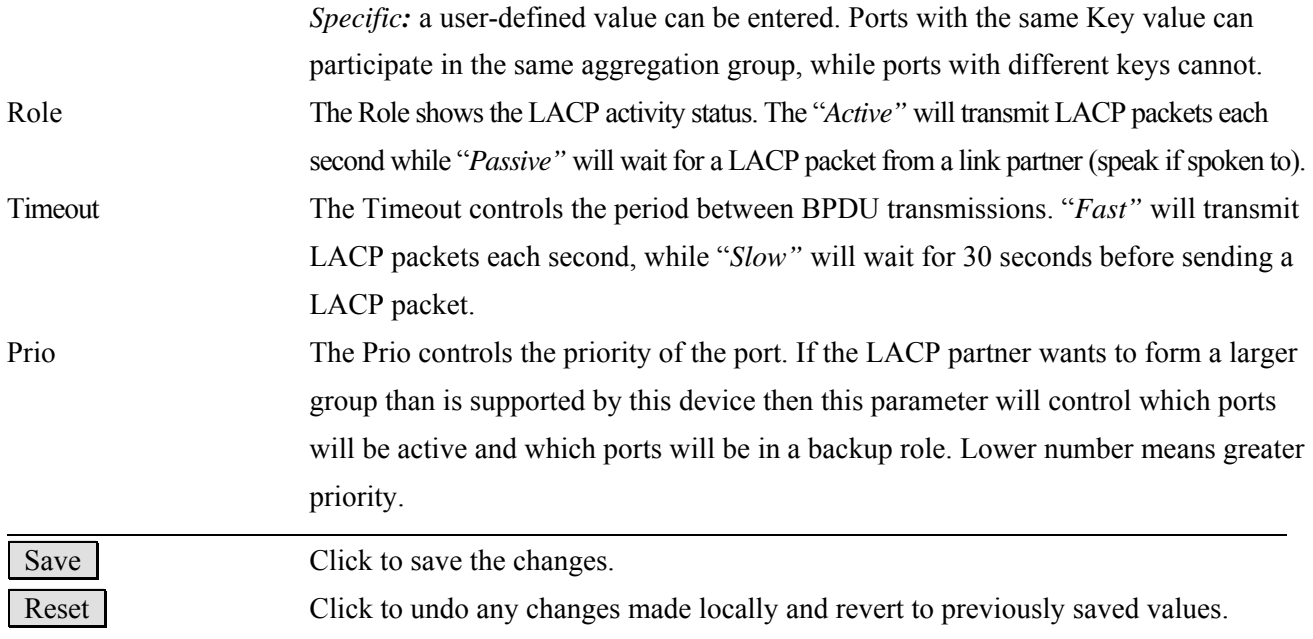

# **2.7 Loop Protection**

# **Loop Protection Configuration**

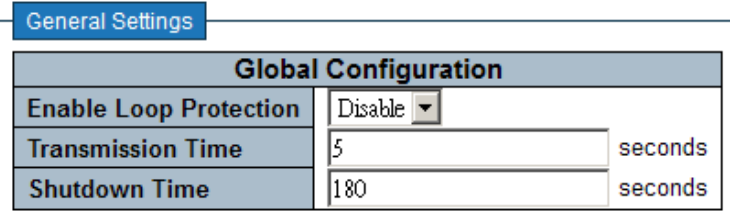

#### Port Configuration

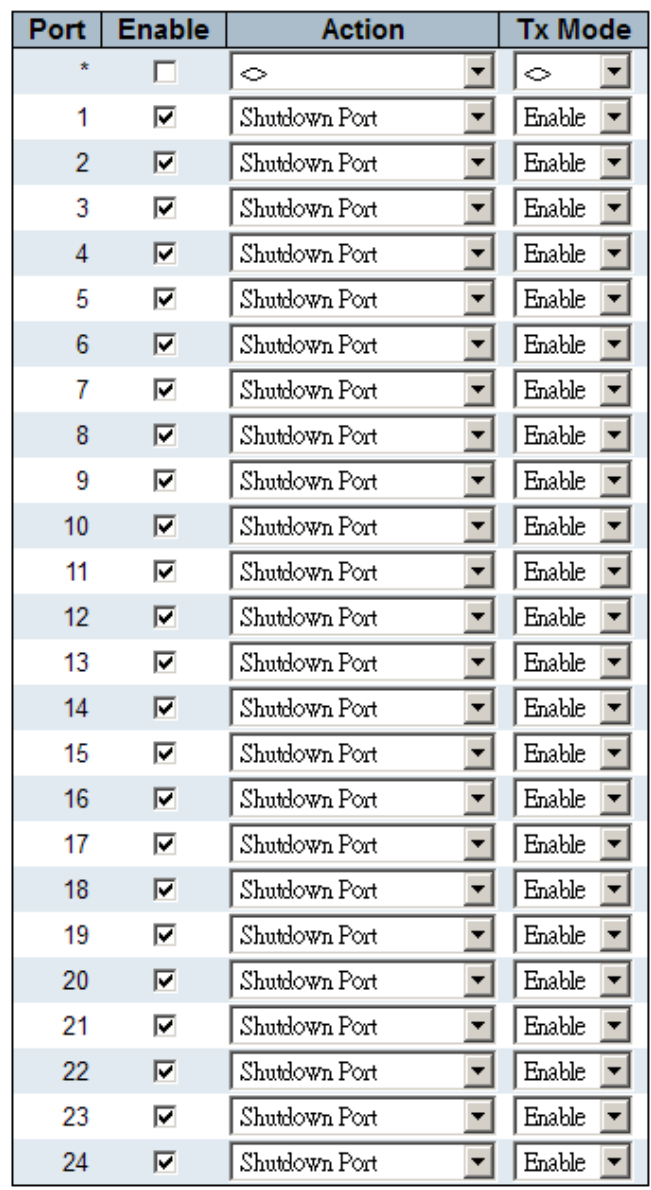

 $Save$ Reset

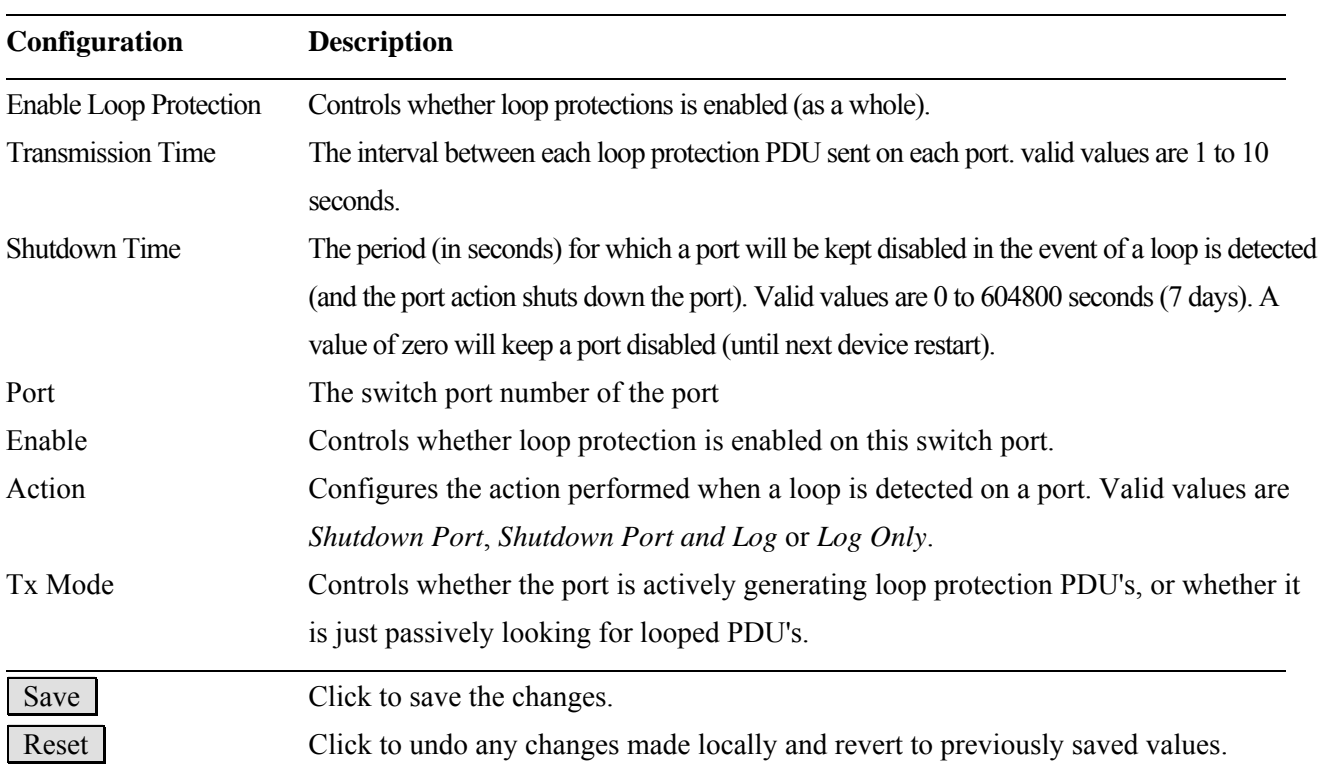

# **2.8 Spanning Tree**

This section is used to set configuration for supporting Spanning Tree protocols including [STP,](#page-269-1) [RSTP](#page-267-0), and [MSTP.](#page-263-0)

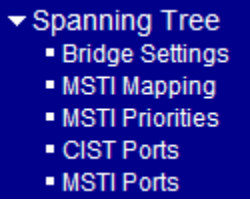

# **2.8.1 Bridge Settings**

## **STP Bridge Configuration**

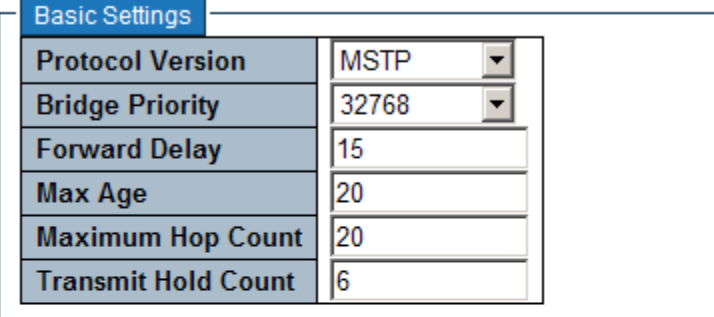

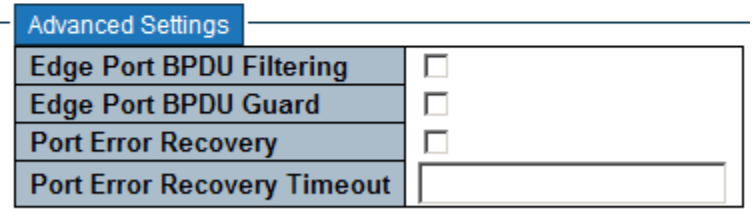

Reset Save

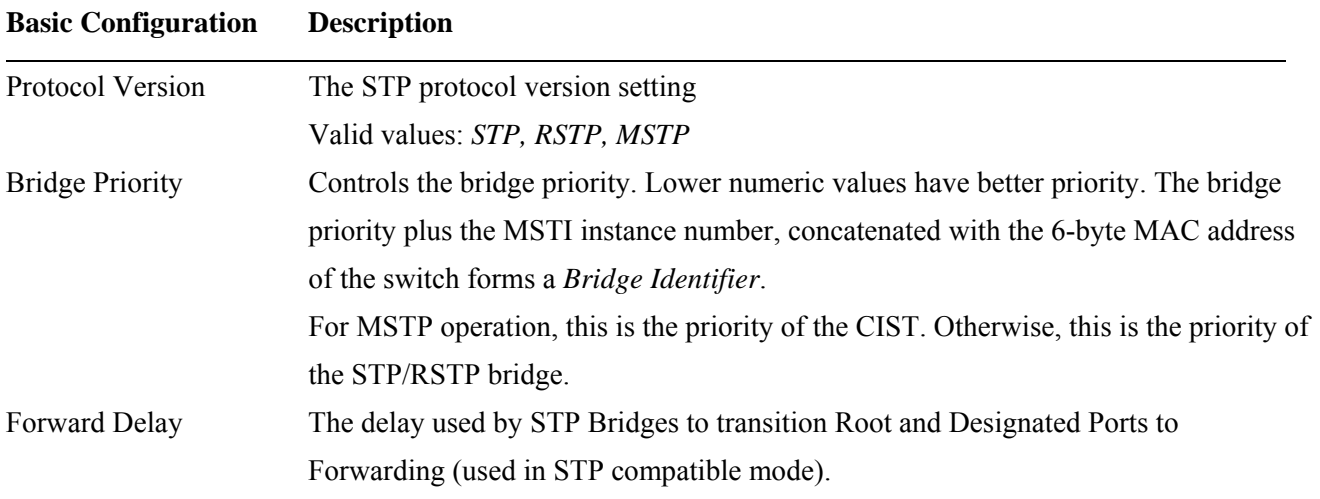

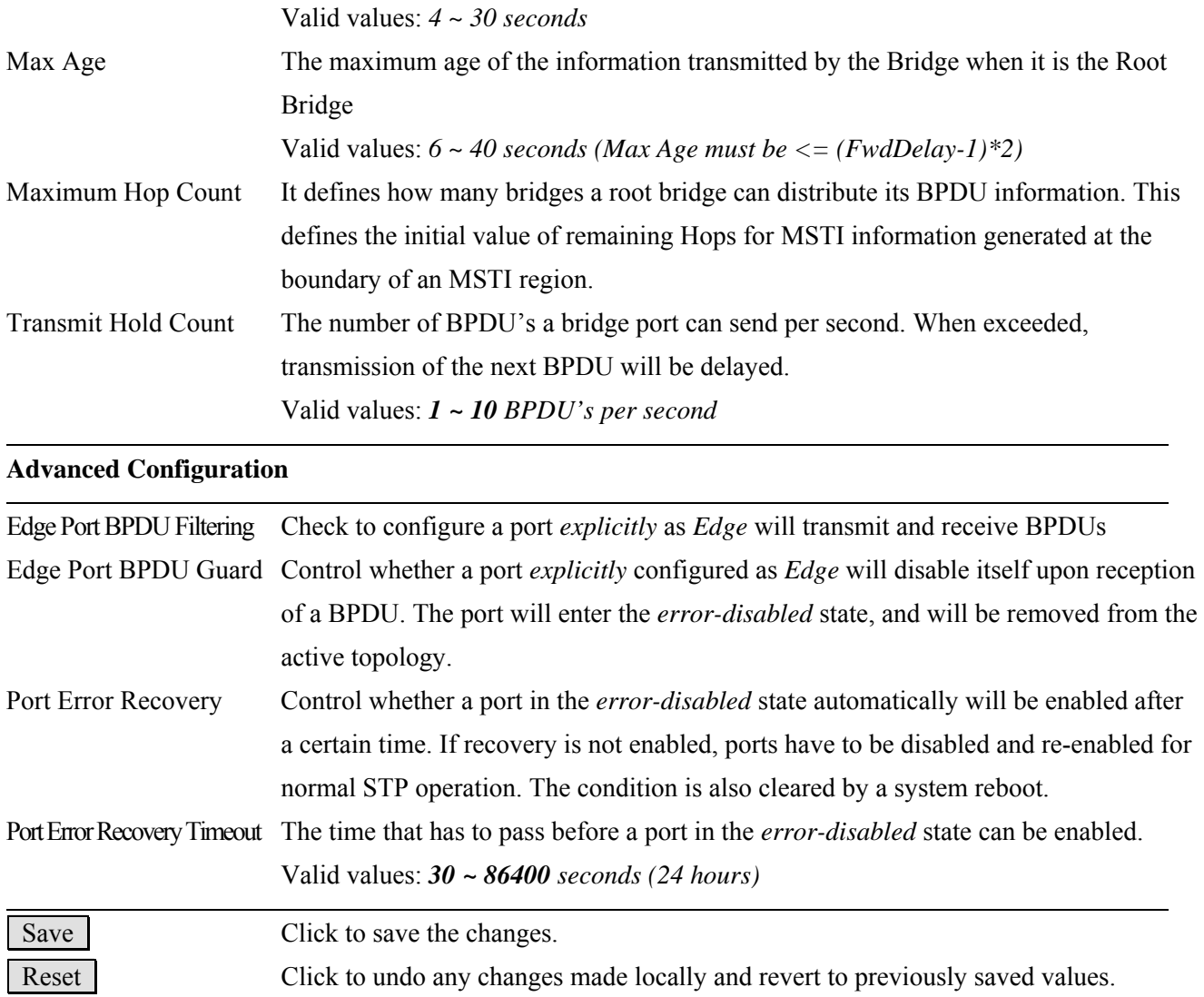

# **2.8.2 MSTI Mapping**

#### **MSTI Configuration**

Add VLANs separated by spaces or comma.

Unmapped VLANs are mapped to the CIST. (The default bridge instance).

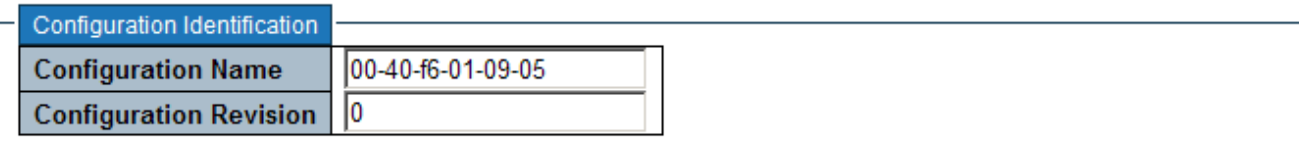

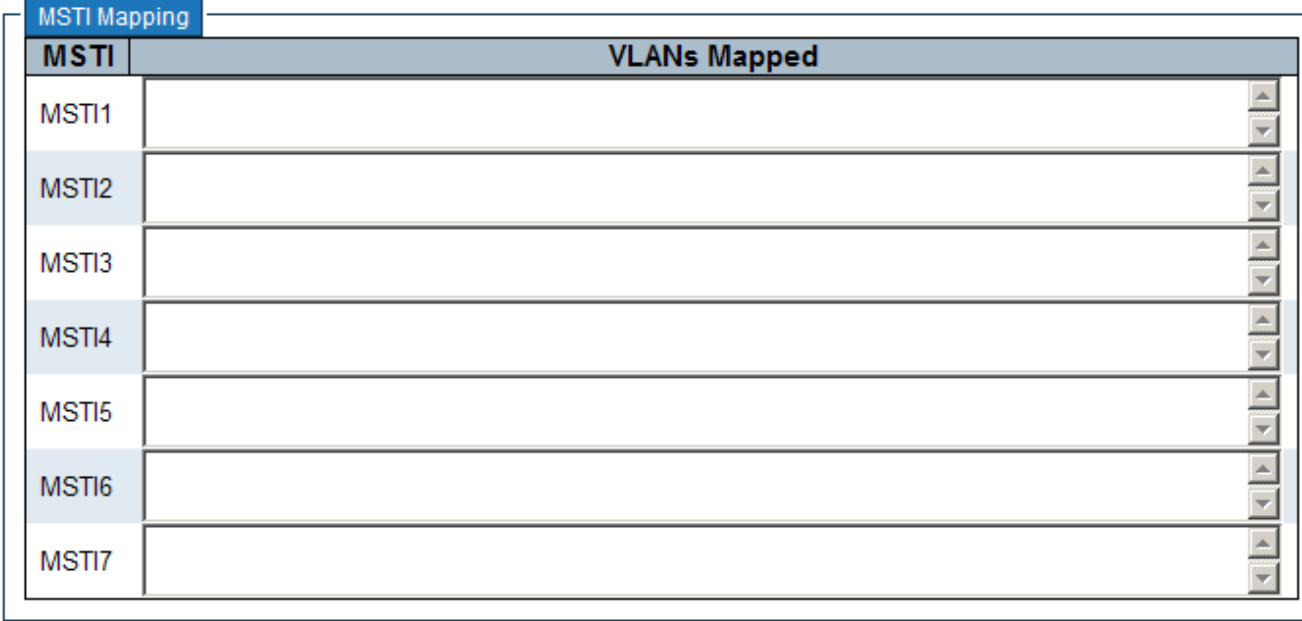

Reset Save

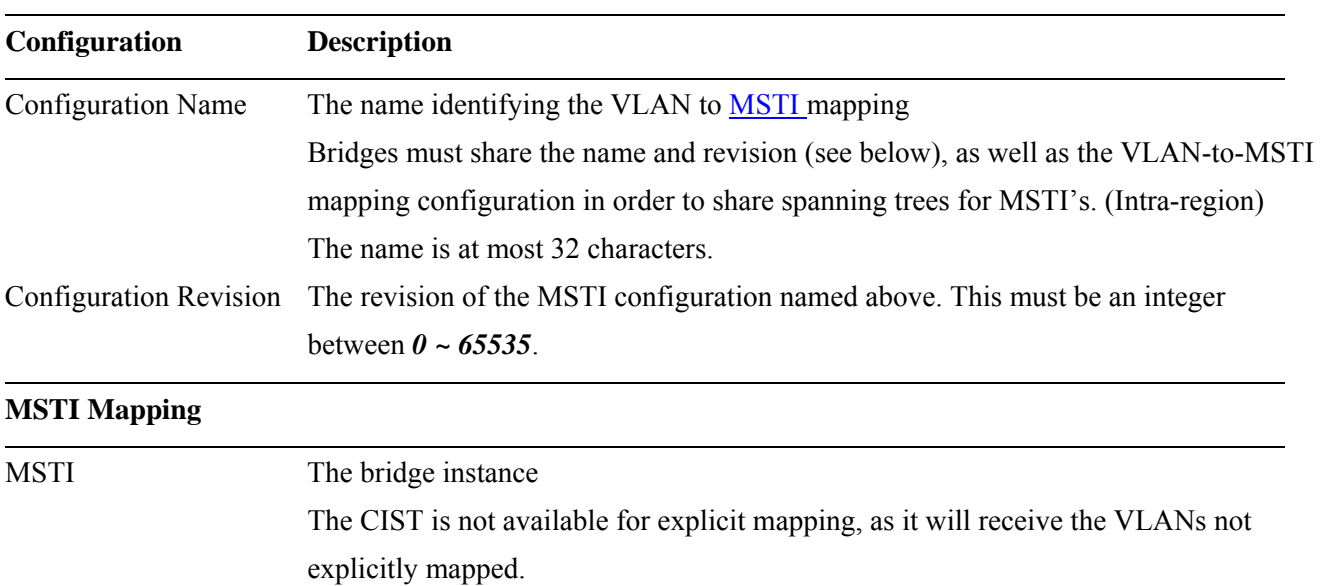

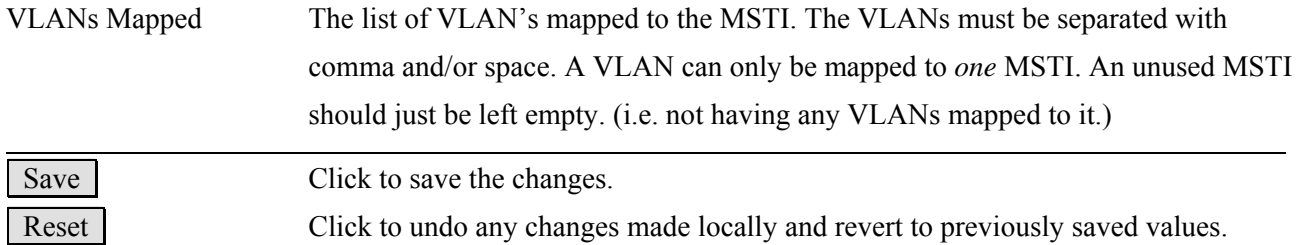

## **2.8.3 MSTI Priorities**

I

# **MSTI Configuration**

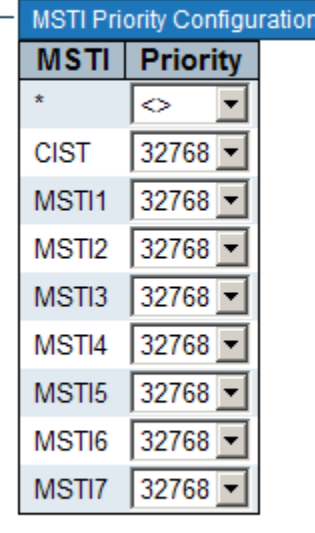

Reset Save

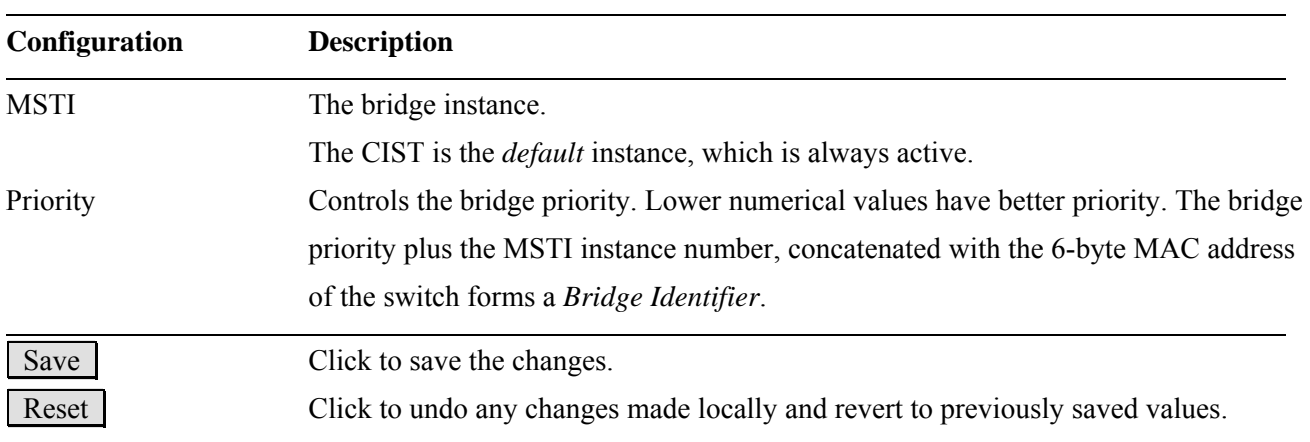

# **2.8.4 CIST Ports**

ь

#### **STP CIST Port Configuration**

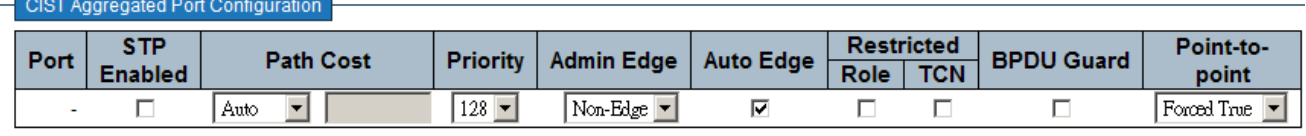

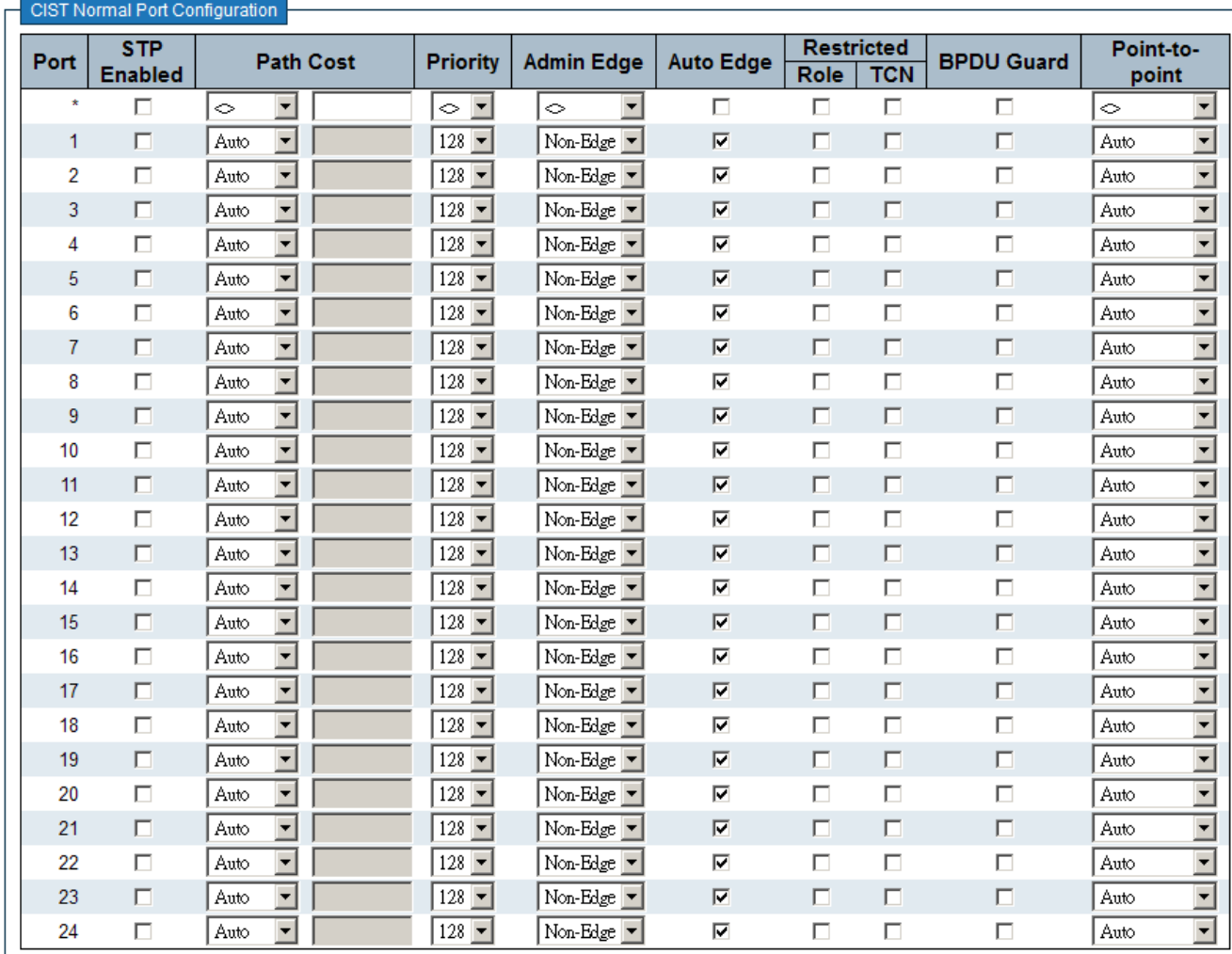

#### $Save$ Reset

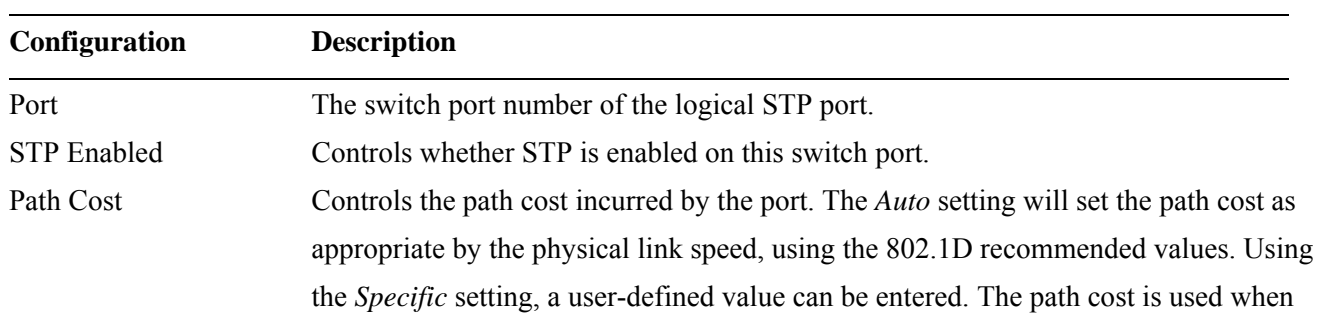

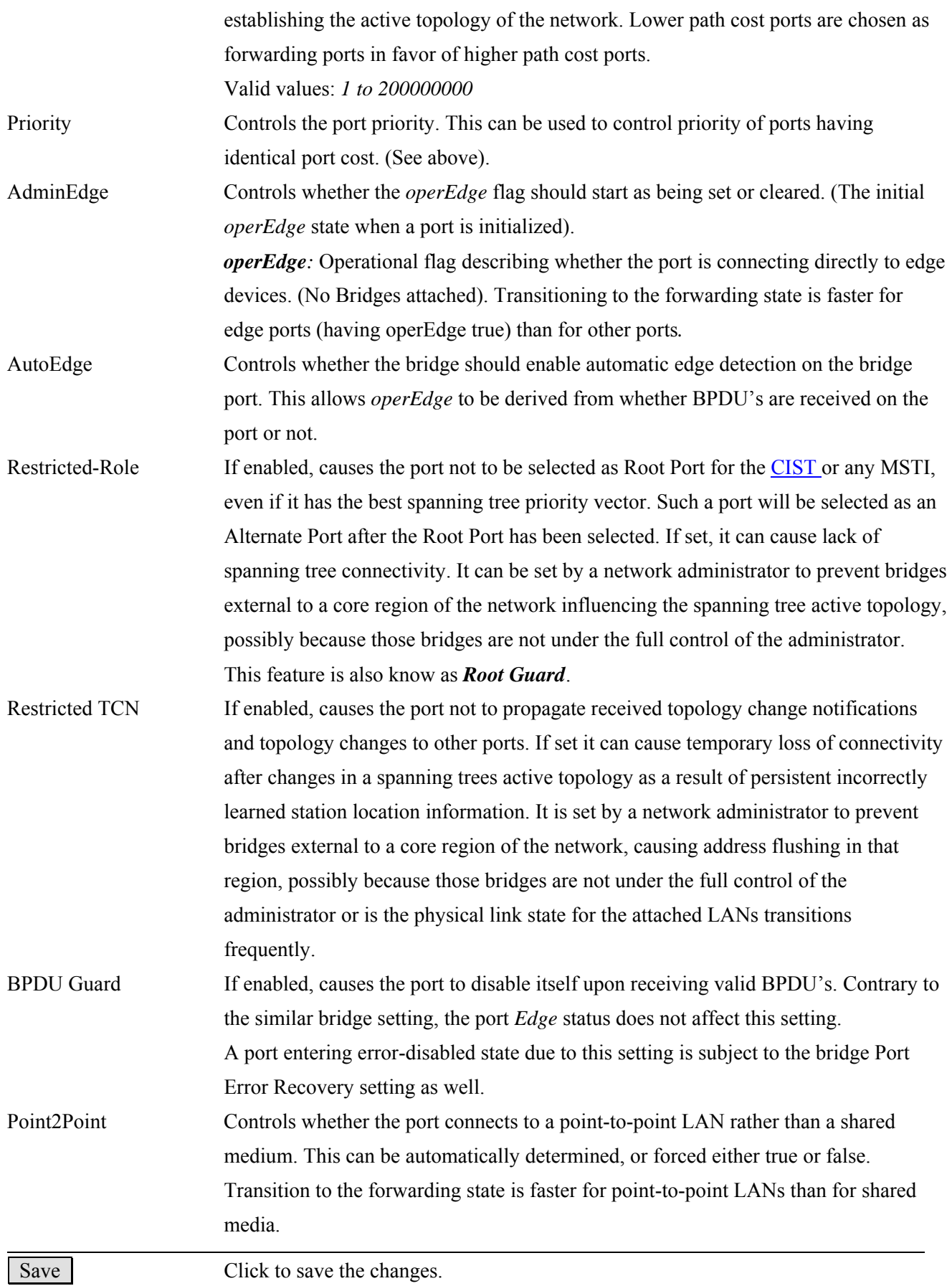

*Note: This configuration applies to physical and Link Aggregation ports.* 

## **2.8.5 MSTI Ports**

A MSTI port is a virtual port, which is instantiated separately for each active CIST (physical) port for each MSTI instance configured and applicable for the port. The MSTI instance must be selected before displaying actual MSTI port configuration options. This page contains MSTI port settings for physical and [aggregated](#page-255-1) ports.

## **MSTI Port Configuration**

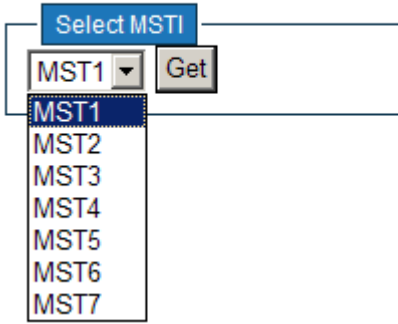

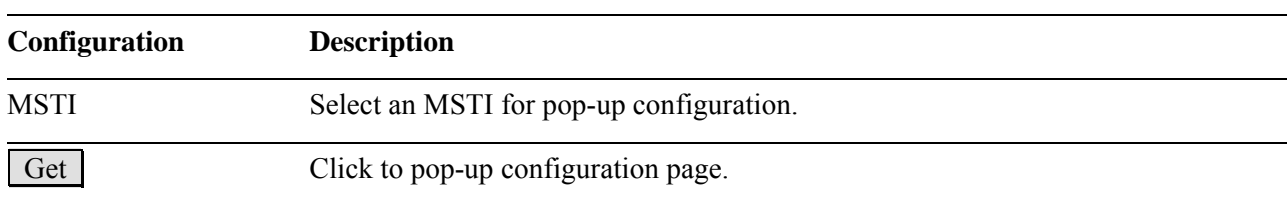

# Click Get : **MST1 MSTI Port Configuration**

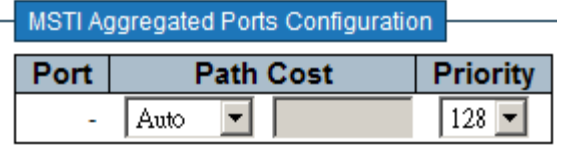

 $\overline{a}$ 

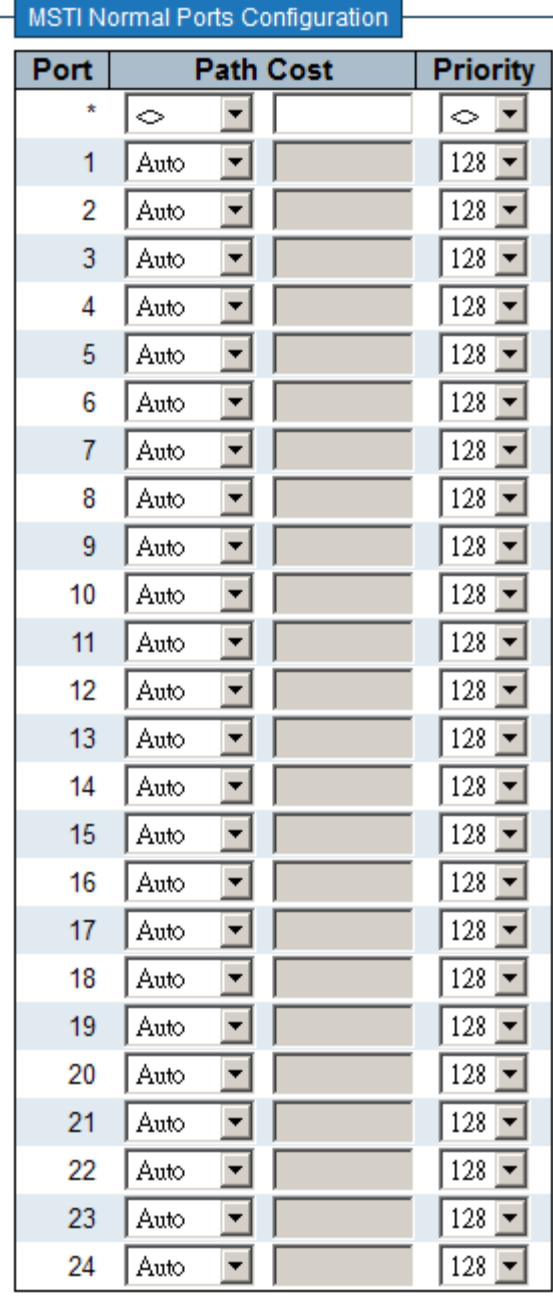

 $Save$ Reset
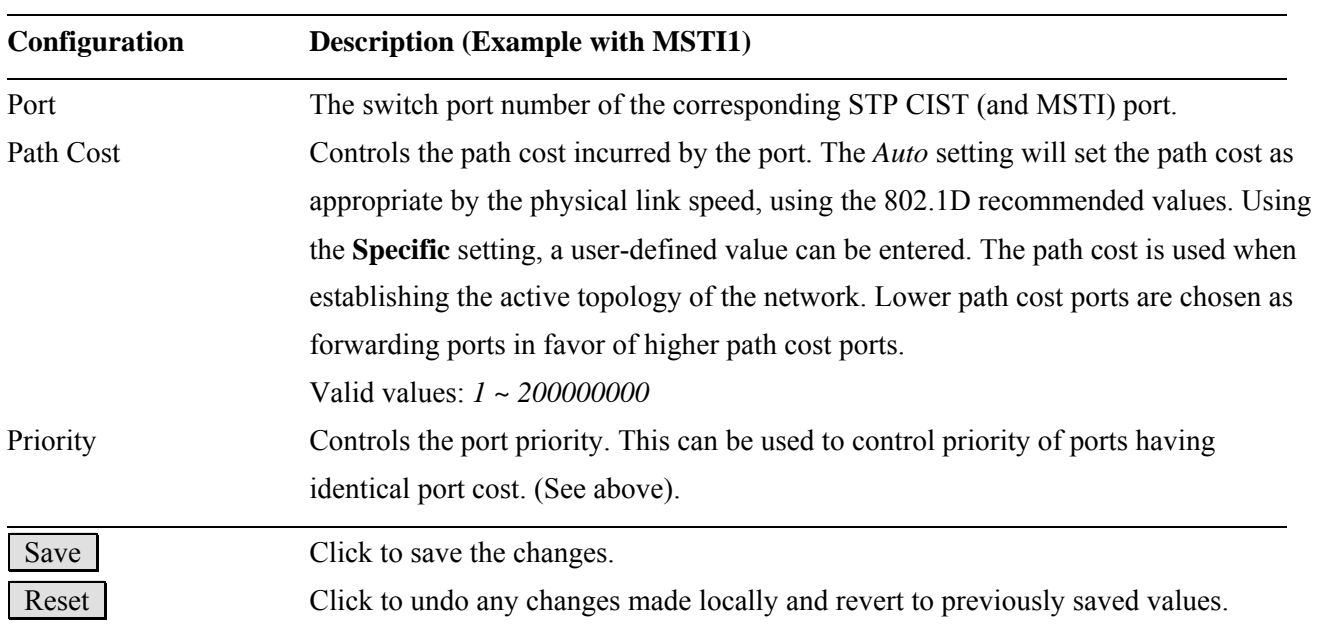

# **2.9 IPMC Profile**

The **[IP](#page-260-0)MC** profile is used to deploy the access control on  $\mathbf{IP}$  multicast streams. It is allowed to create at maximum 64 Profiles with at maximum 128 corresponding rules for each.

# **2.9.1 Profile Table**

### **IPMC Profile Configurations**

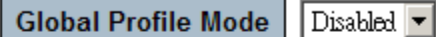

### **IPMC Profile Table Setting**

Delete | Profile Name | Profile Description **Rule** 

### Add New IPMC Profile

Save  $Reset$ 

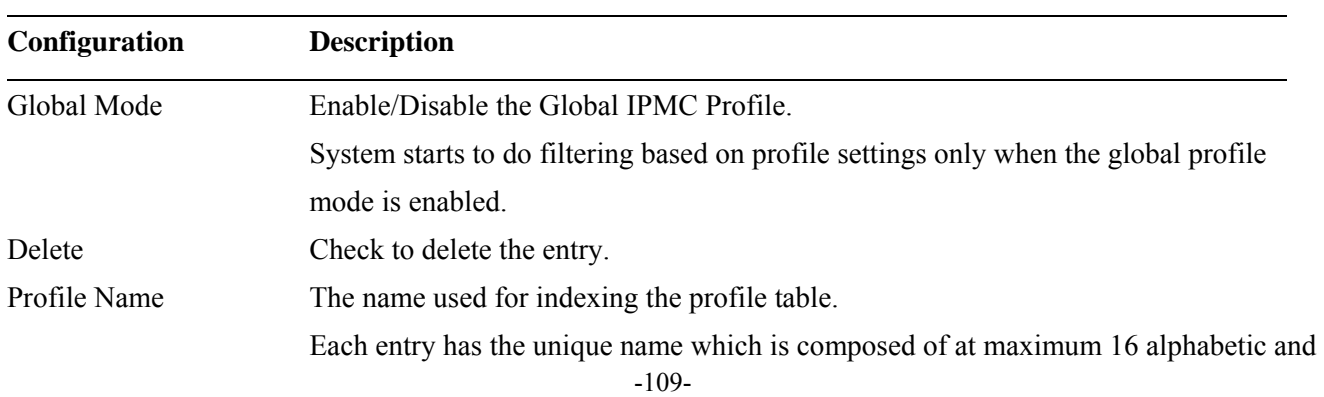

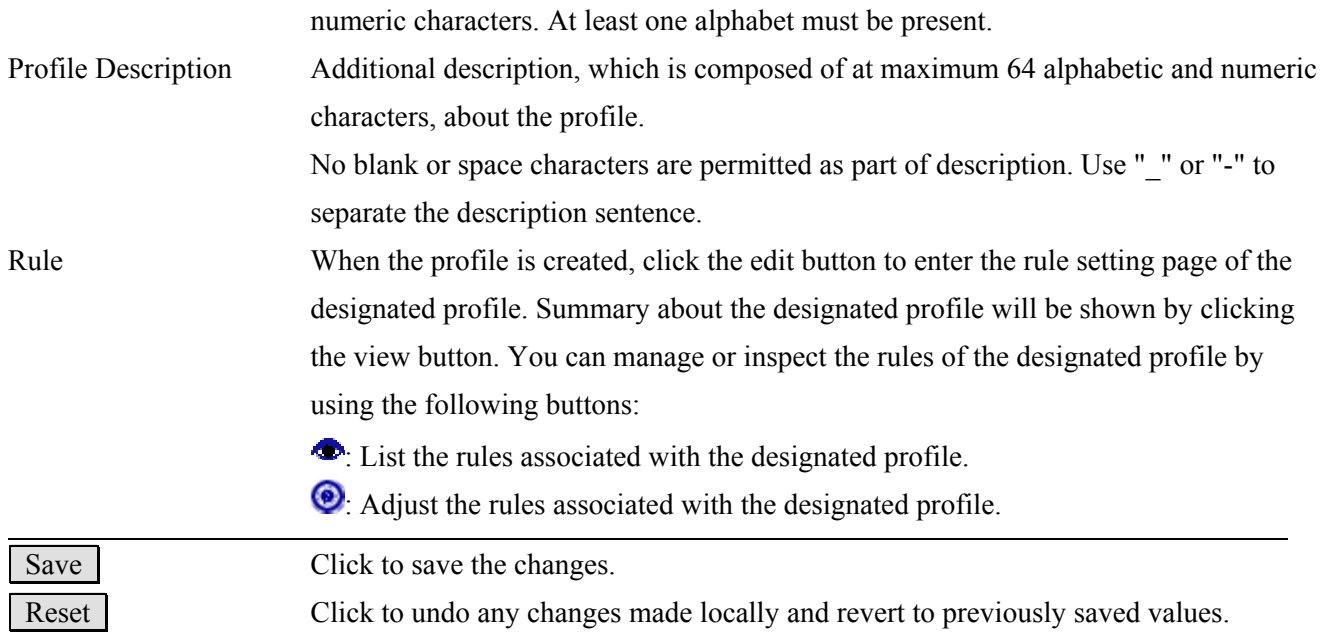

# Click Add New IPMC Profile :

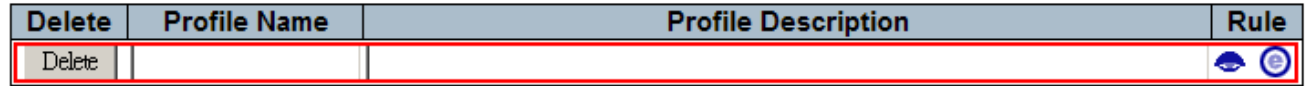

# **2.9.2 Address Entry**

# **IPMC Profile Address Configuration**

Navigate Address Entry Setting in IPMC Profile by 20 entries per page.

Delete | Entry Name | Start Address | End Address

Add New Address (Range) Entry

Save  $Reset$ 

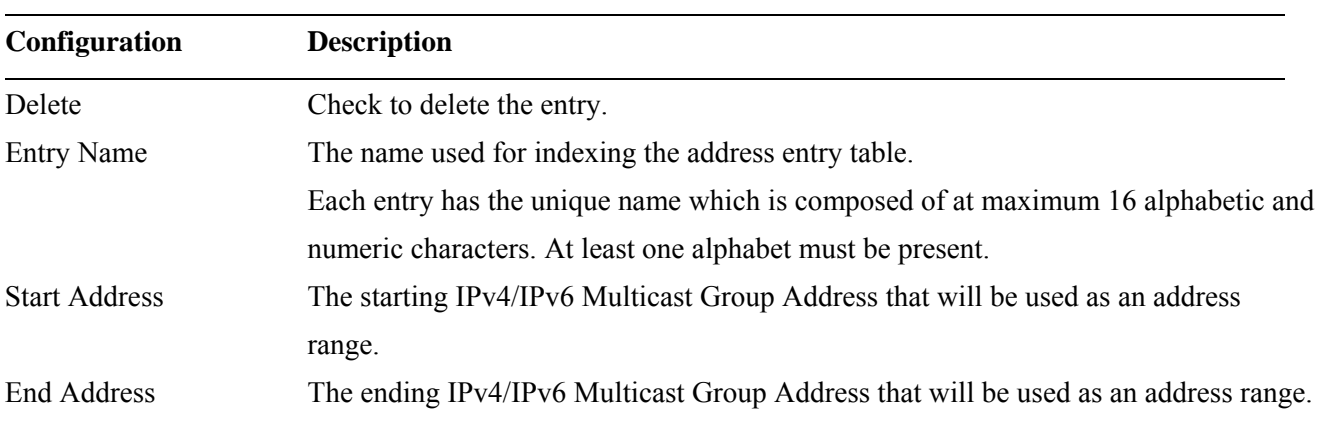

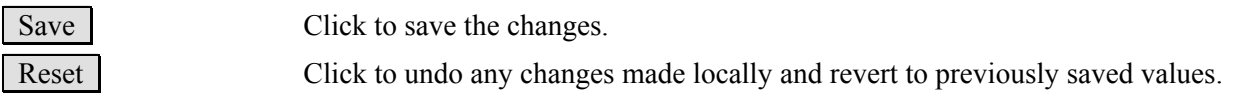

Click Add New Address (Range) Entry :

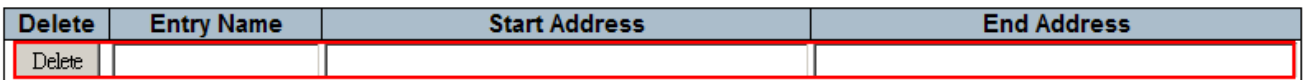

## **2.10 MVR**

The **MVR** feature enables multicast traffic forwarding on the Multicast VLANs. In a multicast television application, a PC or a network television or a set-top box can receive the multicast stream. Multiple set-top boxes or PCs can be connected to one subscriber port, which is a switch port configured as an MVR receiver port. When a subscriber selects a channel, the set-top box or PC sends an **[IGMP](#page-260-1)/MLD** report message to Switch A to join the appropriate multicast group address. Uplink ports that send and receive multicast data to and from the multicast VLAN are called MVR source ports. It is allowed to create at maximum 8 MVR VLANs with corresponding channel settings for each Multicast VLAN. There will be totally at maximum 256 group addresses for channel settings.

## **MVR Configurations**

**MVR** Mode  $\boxed{\text{Disabled}}$ 

VLAN Interface Setting (Role [I:Inactive / S:Source / R:Receiver])

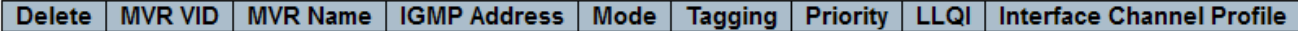

Add New MVR VLAN

### **Immediate Leave Setting**

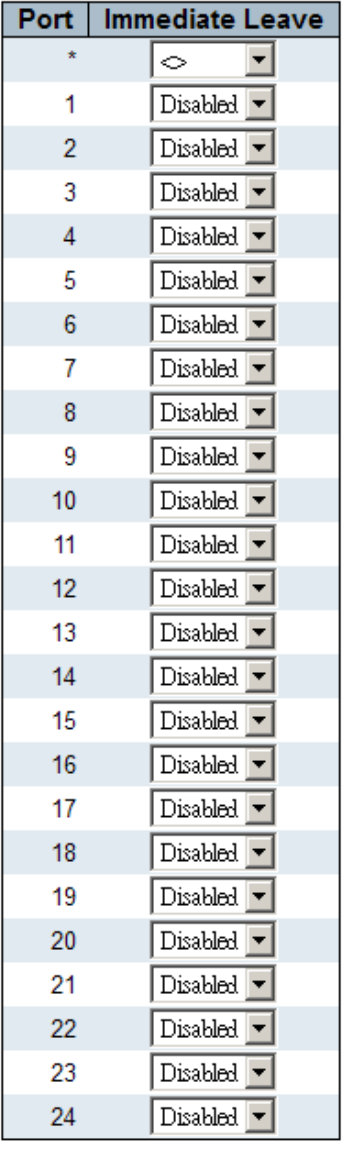

Reset Save

**Configuration Description (Example with MSTI1)** 

MVR Mode Enable/Disable the Global MVR.

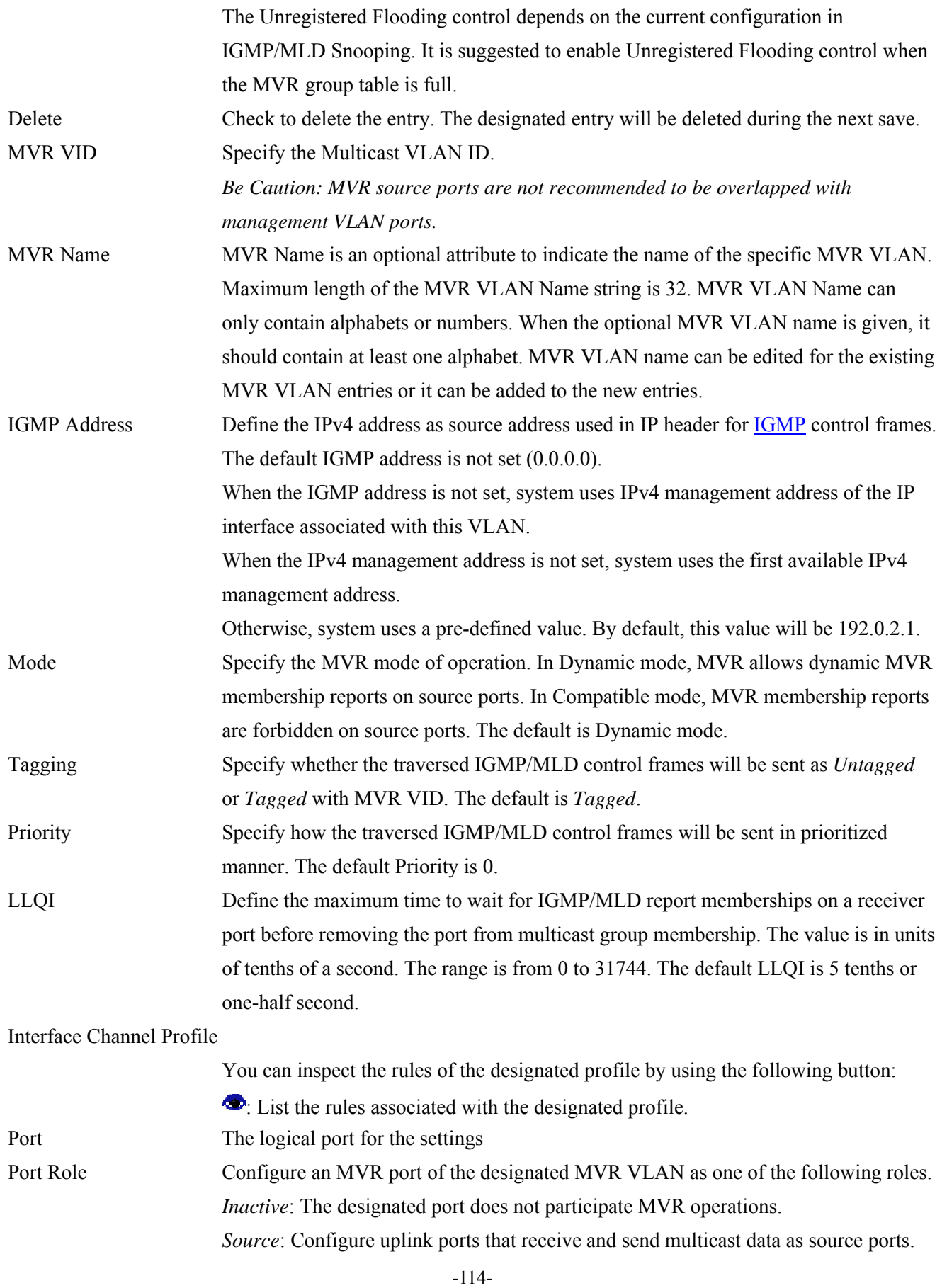

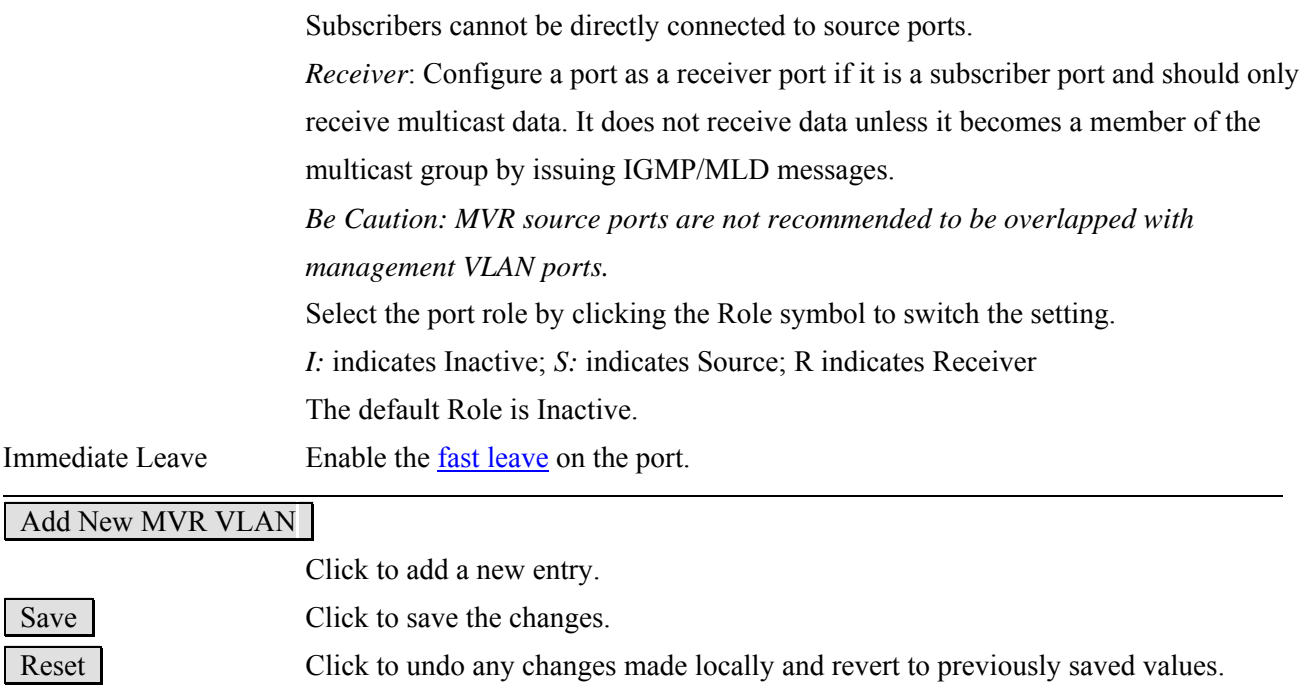

# Click Add New MVR VLAN:

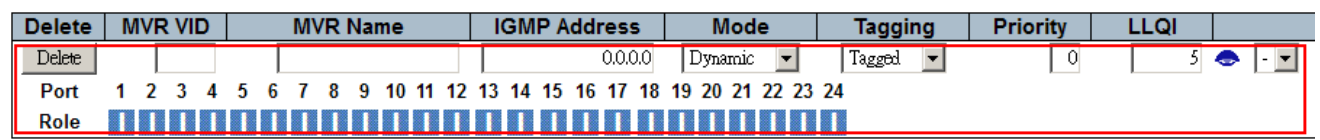

# **2.11 IPMC**

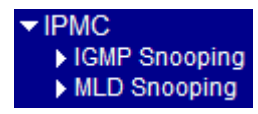

# **2.11.1 IGMP Snooping**

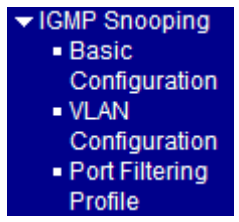

# **2.11.1.1 Basic Configuration**

#### **IGMP Snooping Configuration**

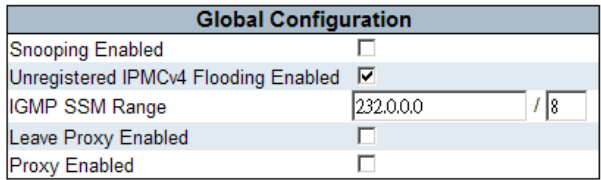

#### **Port Related Configuration**

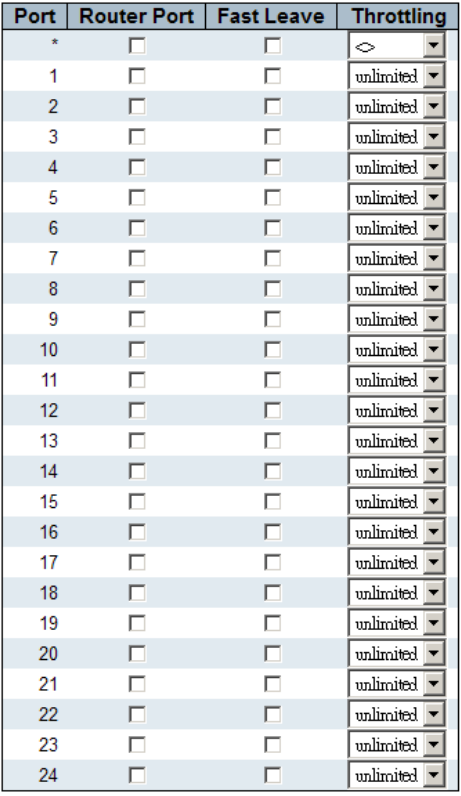

Save Reset

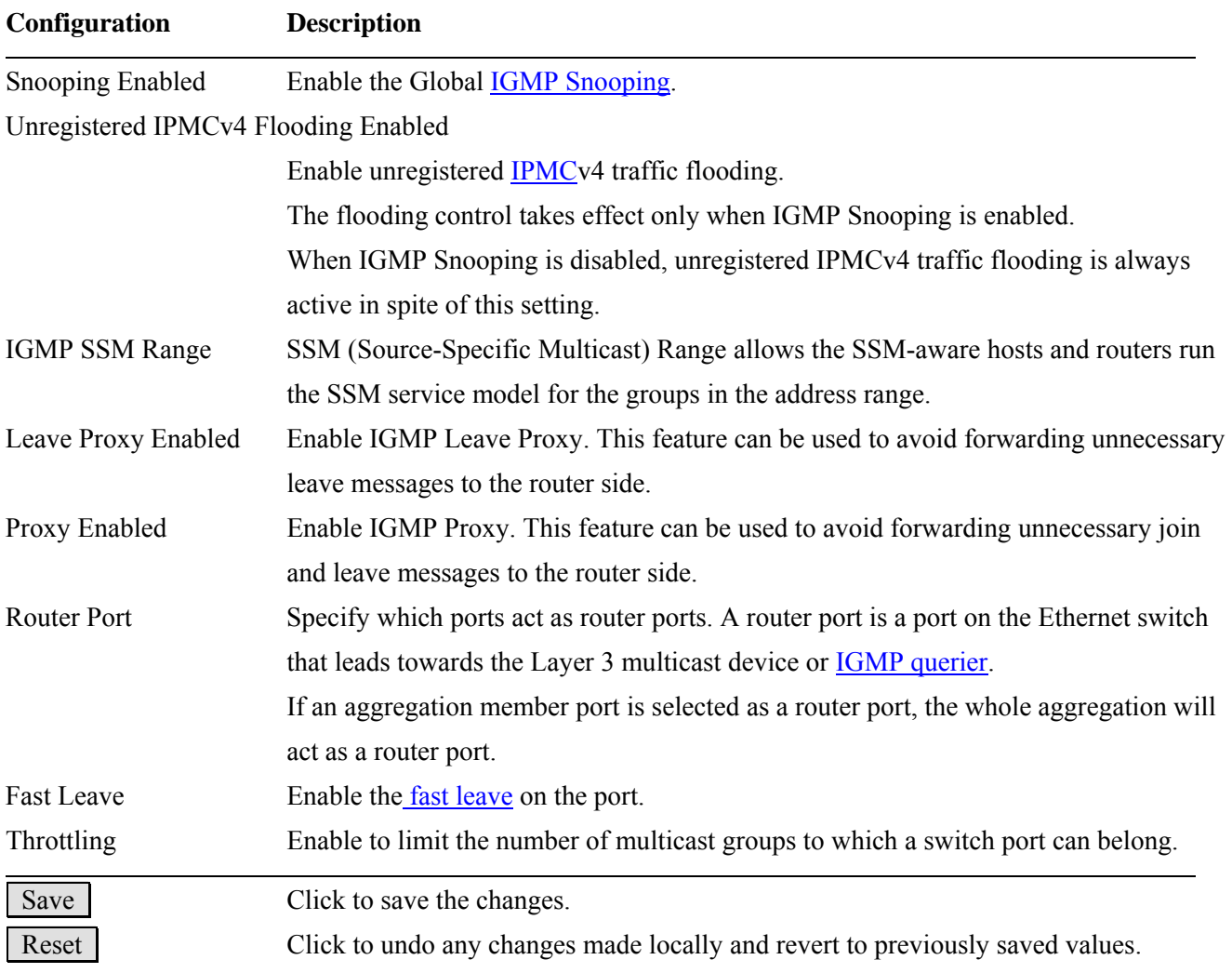

# **2.11.1.2 VLAN Configuration**

Each page shows up to 99 entries from the VLAN table, default being 20, selected through the "entries per page" input field. When first visited, the web page will show the first 20 entries from the beginning of the VLAN Table. The first displayed will be the one with the lowest VLAN ID found in the VLAN Table.

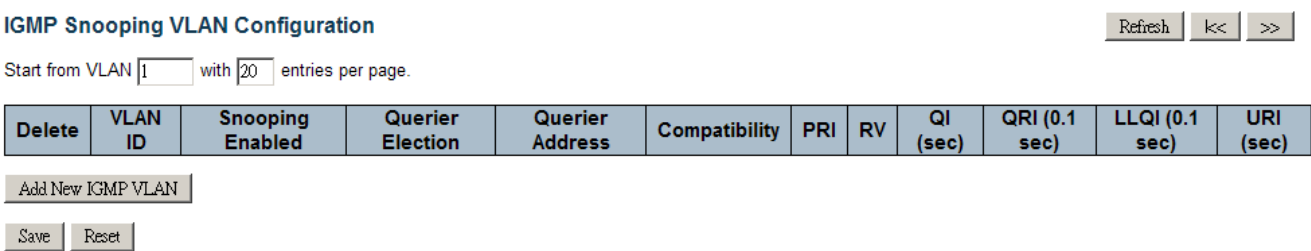

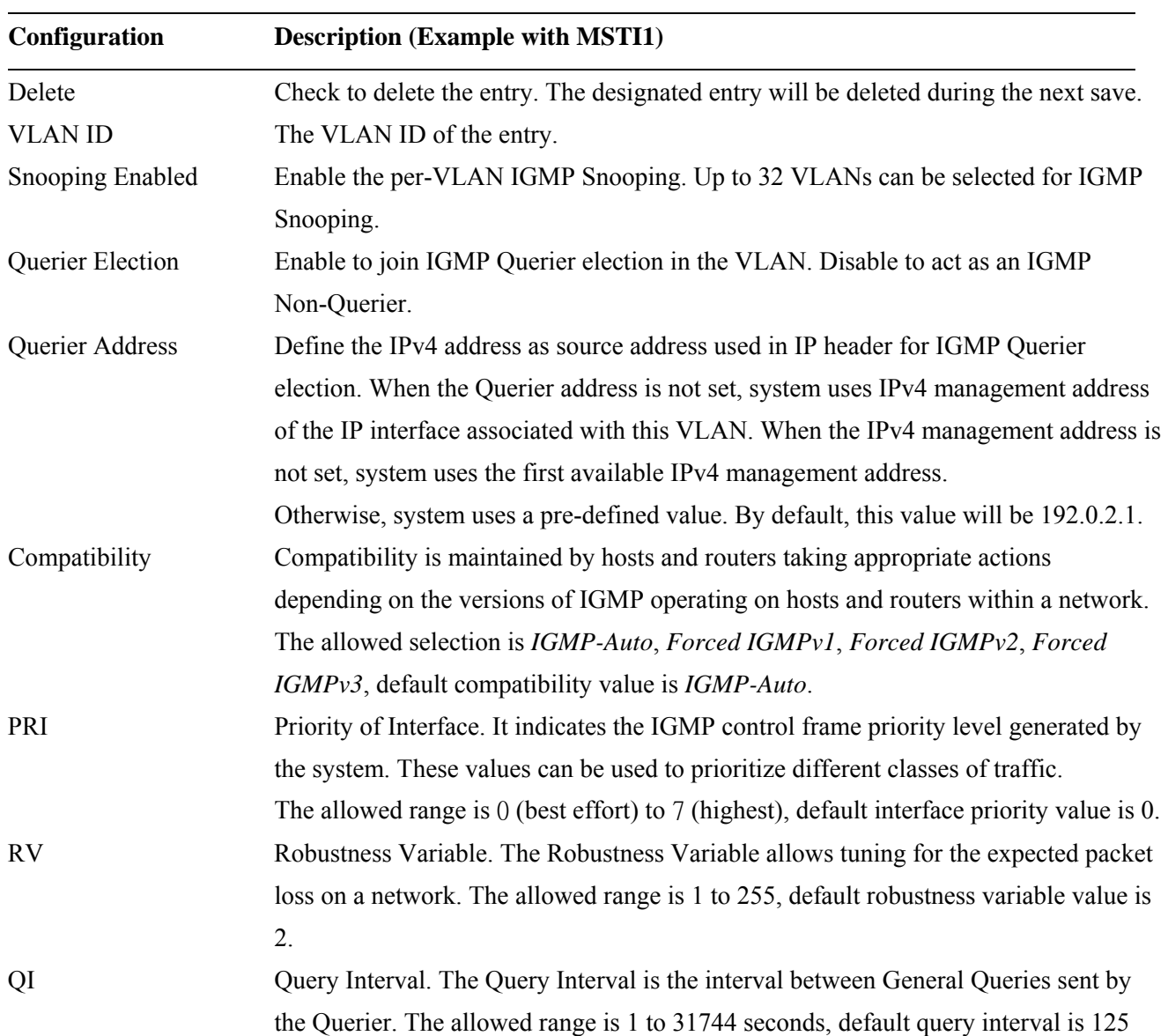

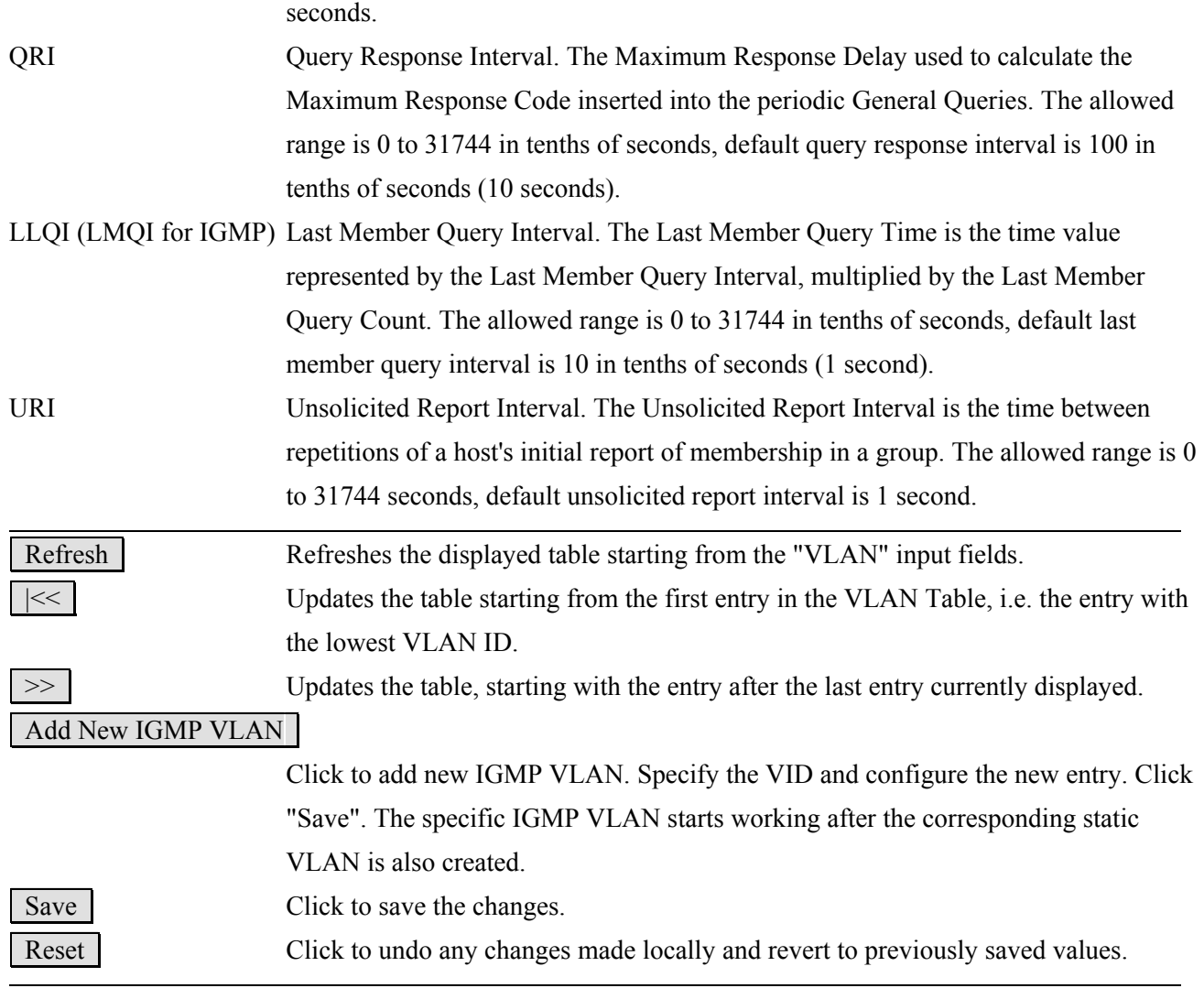

# Click Add New IGMP VLAN :

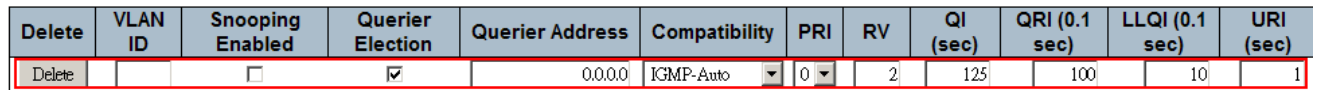

# **2.11.1.3 Port Group Profile**

# IGMP Snooping Port Filtering Profile Configuration

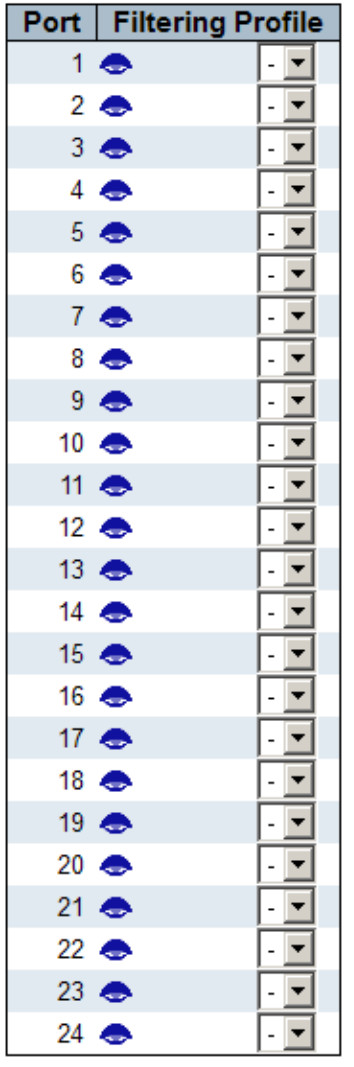

 $Save$  Reset

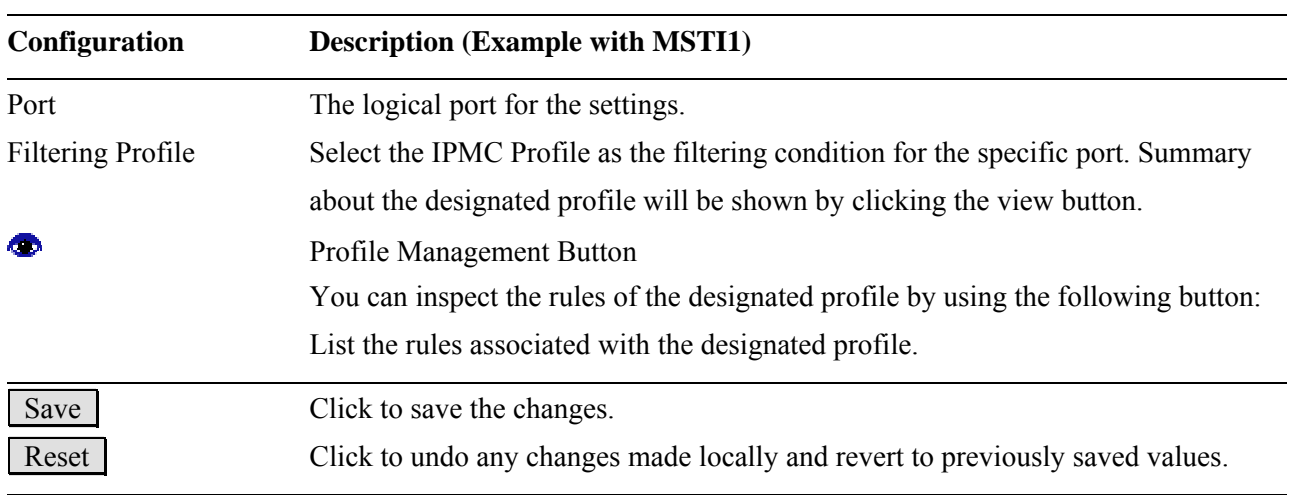

# **2.11.2 MLD Snooping**

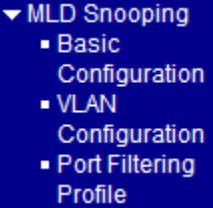

# **2.11.2.1 Basic Configuration**

### **MLD Snooping Configuration**

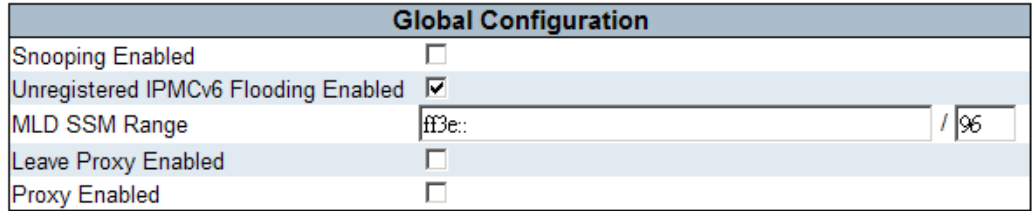

### **Port Related Configuration**

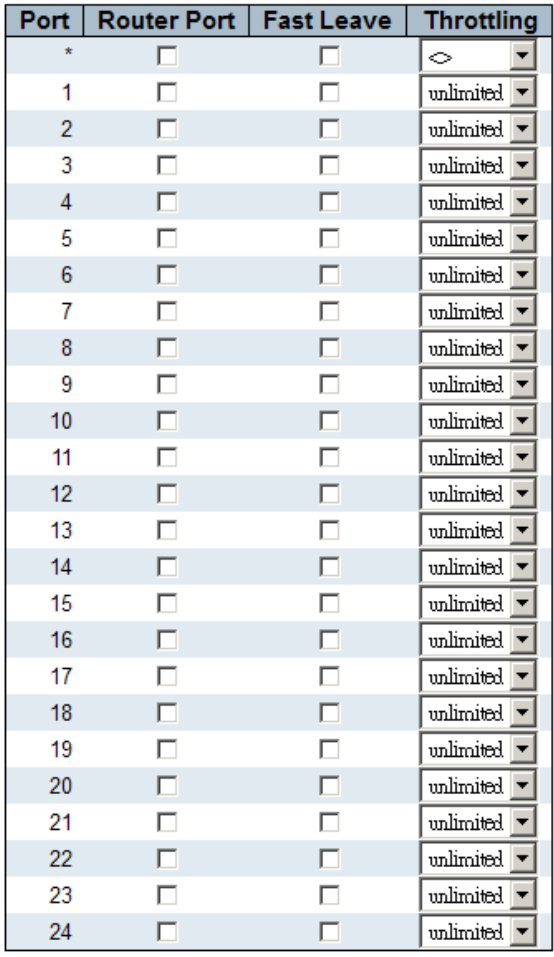

Save  $\left| \right|$  Reset  $\left| \right|$ 

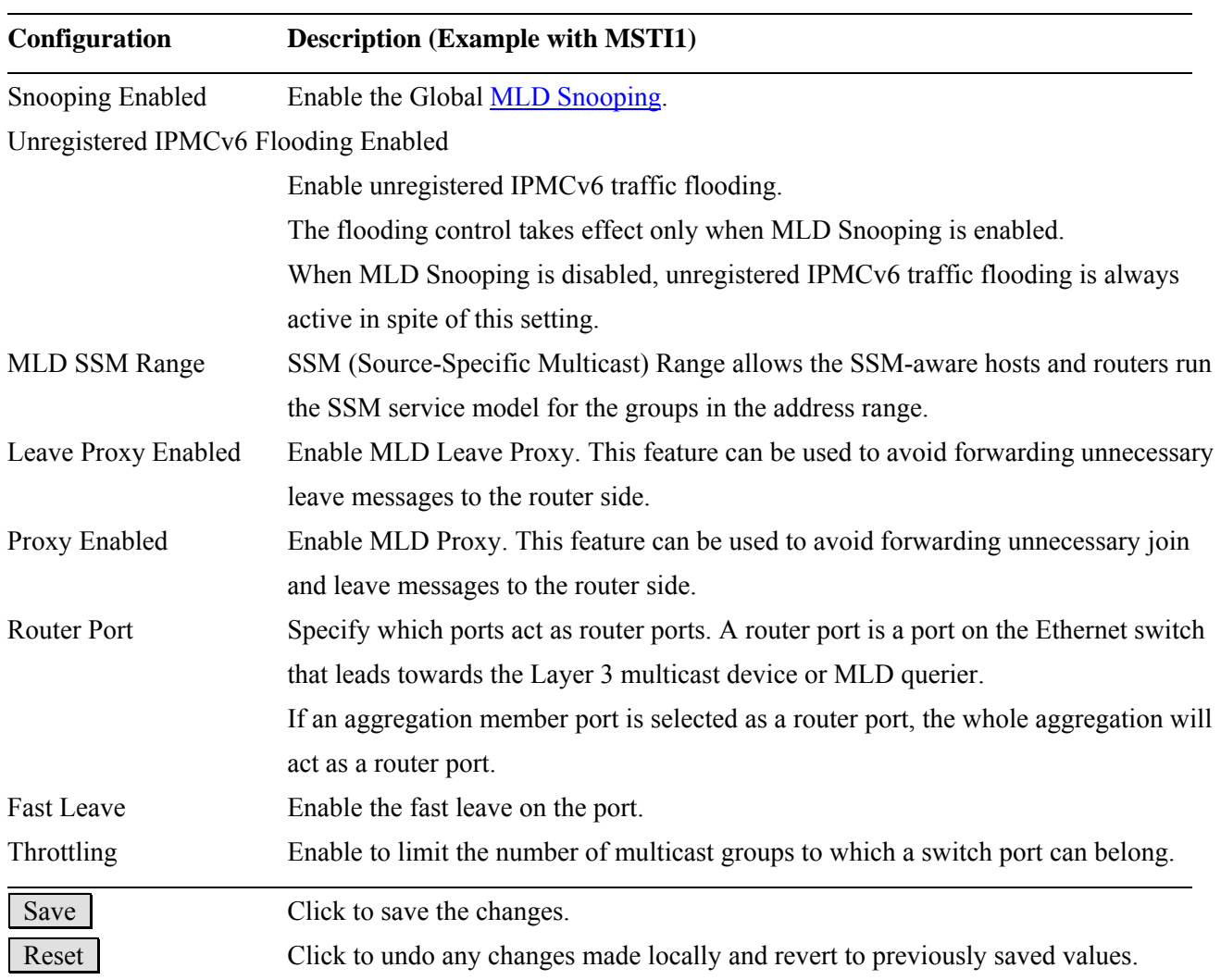

## **2.11.2.2 VLAN Configuration**

Each page shows up to 99 entries from the VLAN table, default being 20, selected through the "entries per page" input field. When first visited, the web page will show the first 20 entries from the beginning of the VLAN Table. The first displayed will be the one with the lowest VLAN ID found in the VLAN Table.

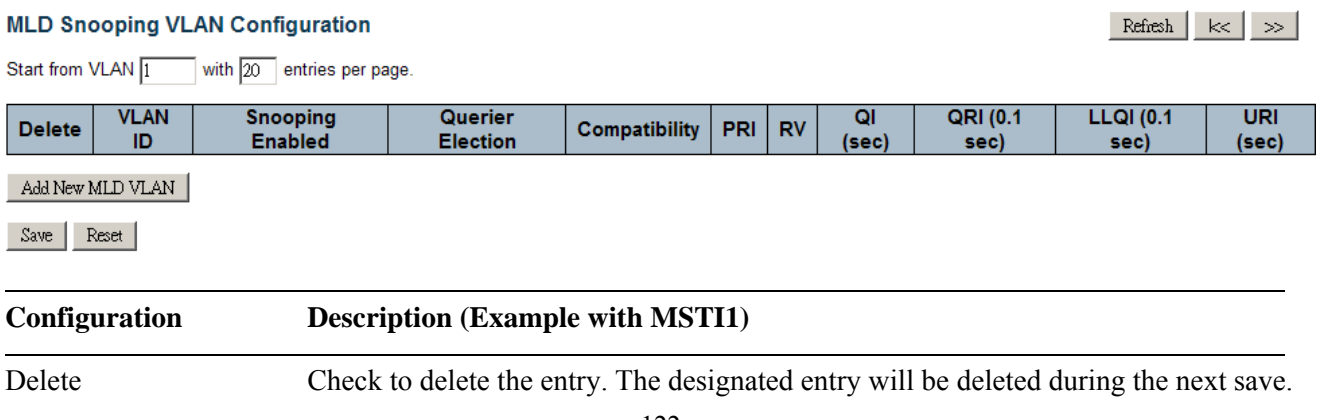

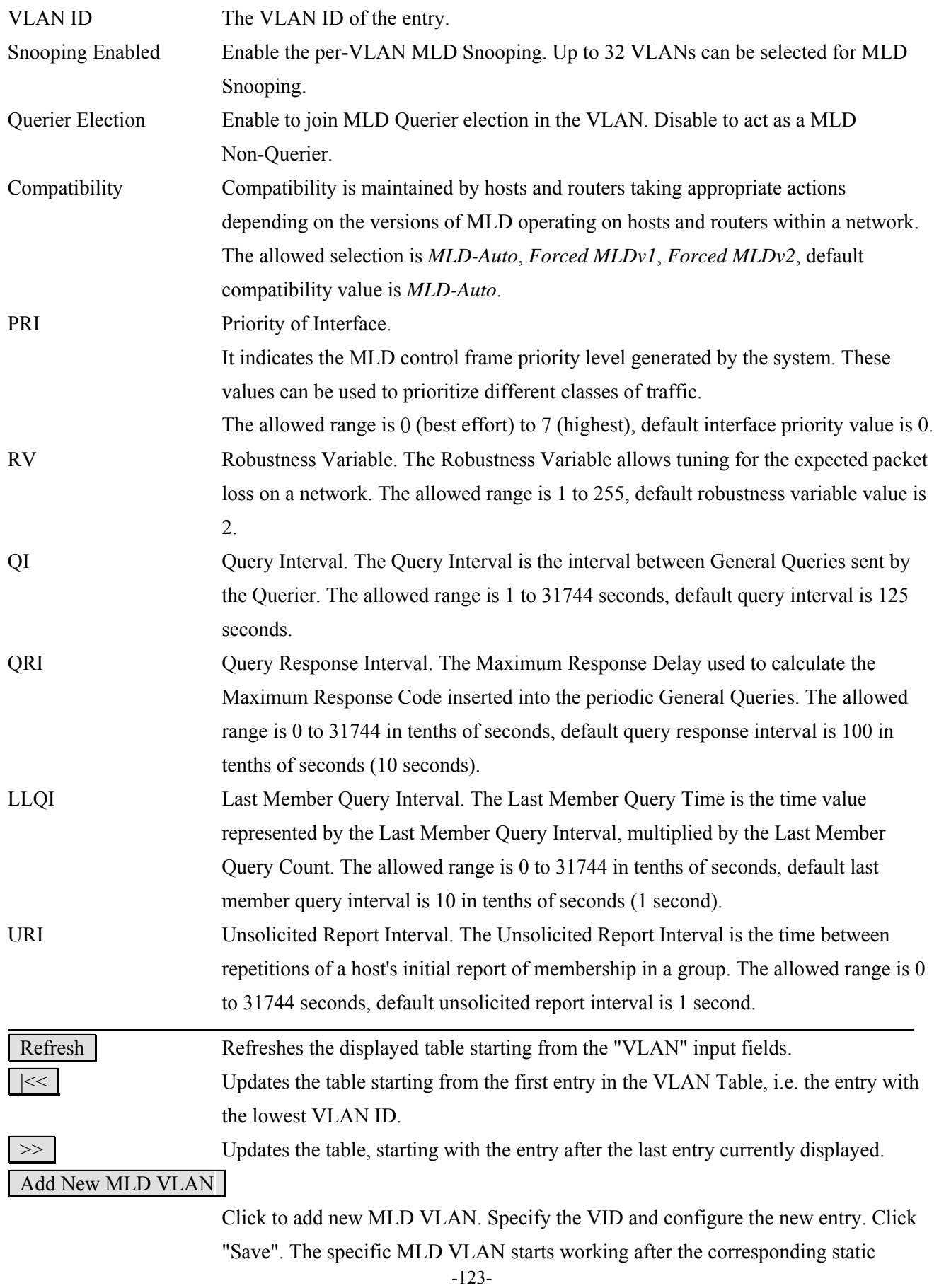

VLAN is also created.

Save Click to save the changes. Reset Click to undo any changes made locally and revert to previously saved values.

### Click Add New MLD VLAN:

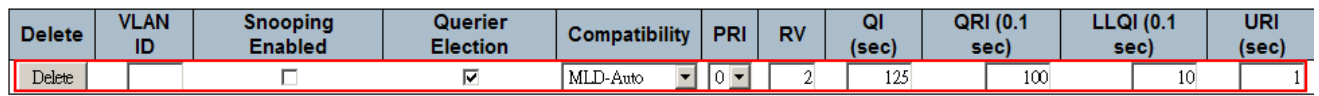

# **2.11.2.3 Port Group Profile**

## **MLD Snooping Port Filtering Profile Configuration**

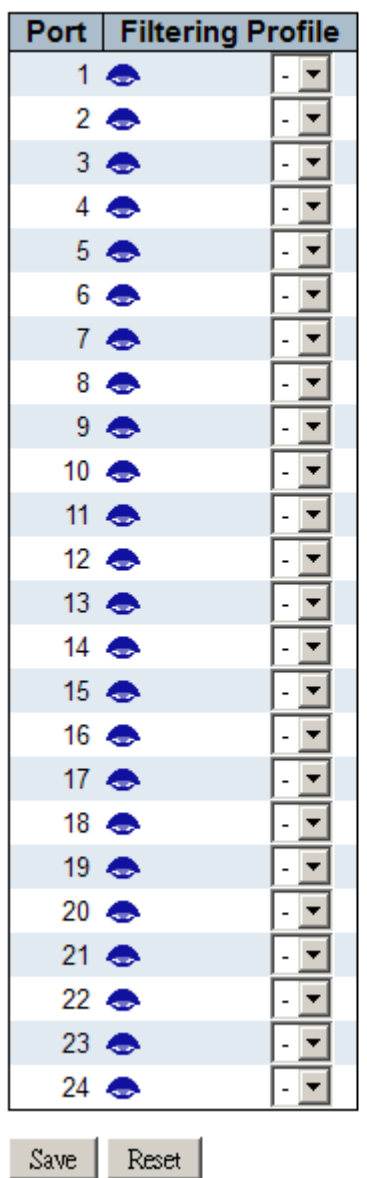

**Configuration Description (Example with MSTI1)** 

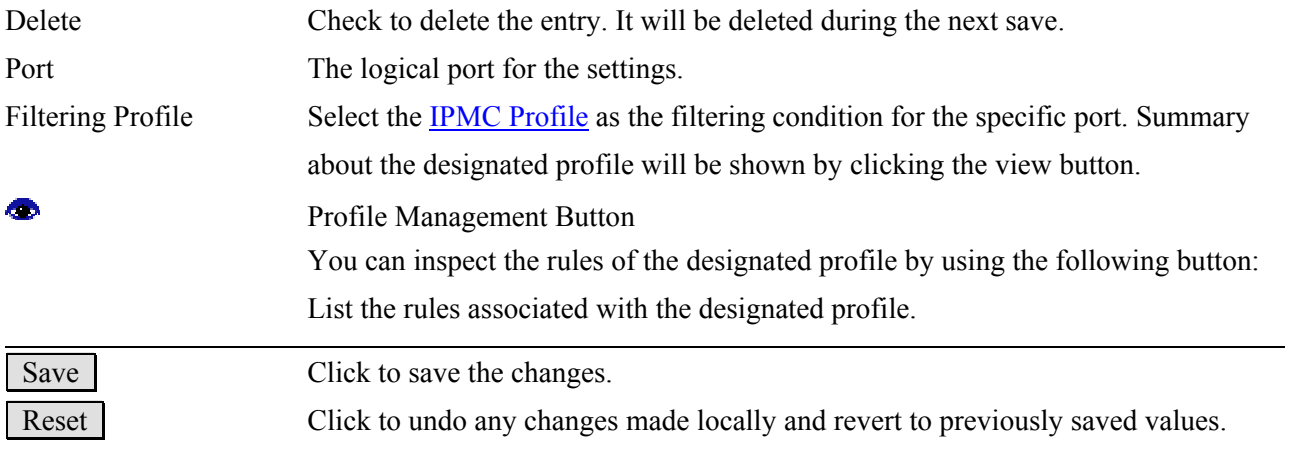

# **2.12 LLDP**

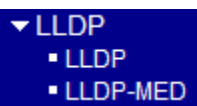

# **2.12.1 LLDP**

**LLDP Configuration** 

## **LLDP Parameters**

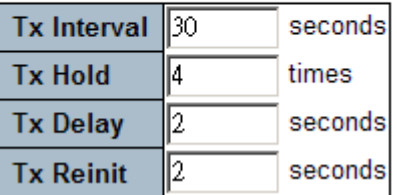

### **LLDP Port Configuration**

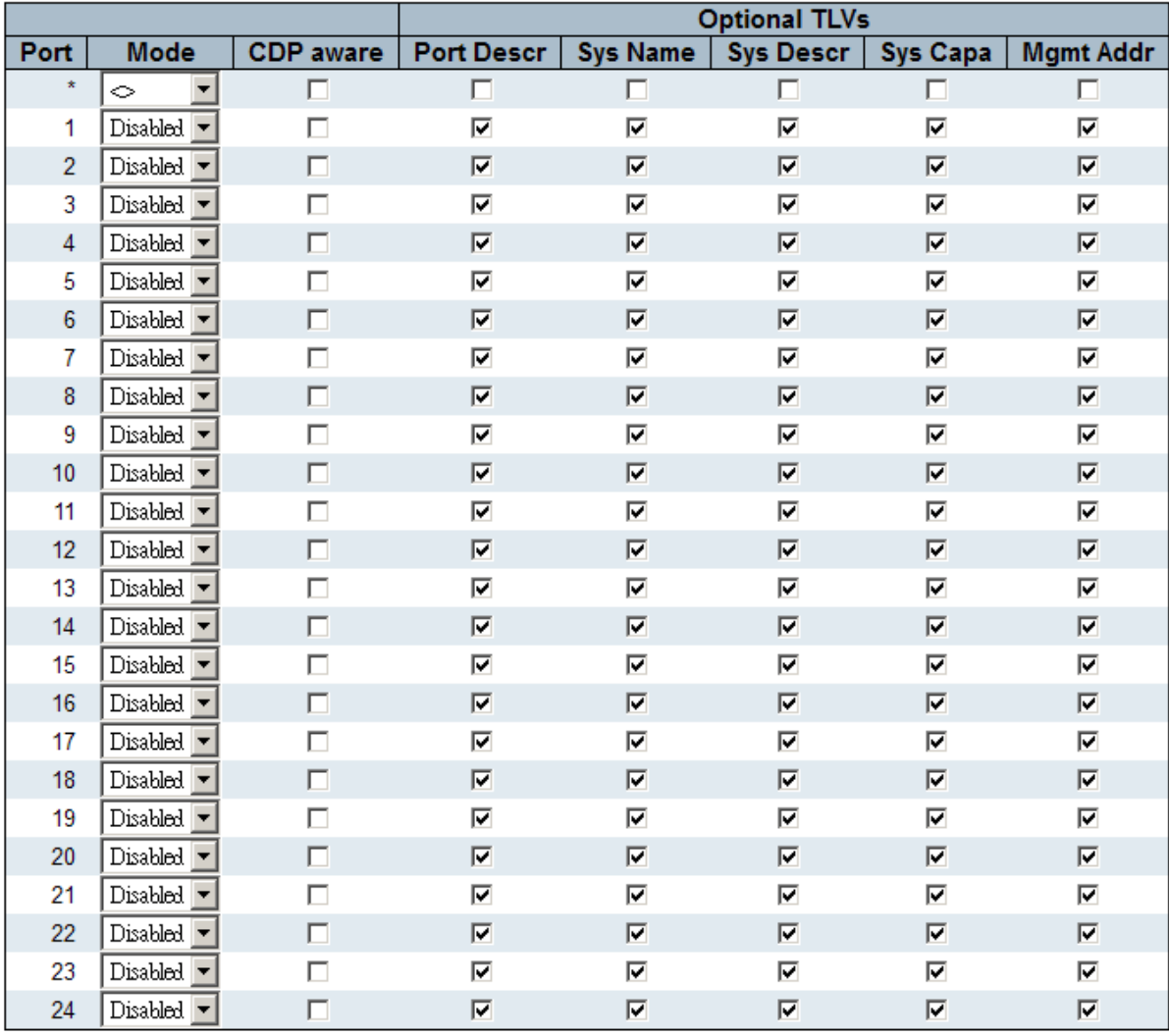

Save  $\vert$  Reset  $\vert$ 

### **Global Configuration Description**

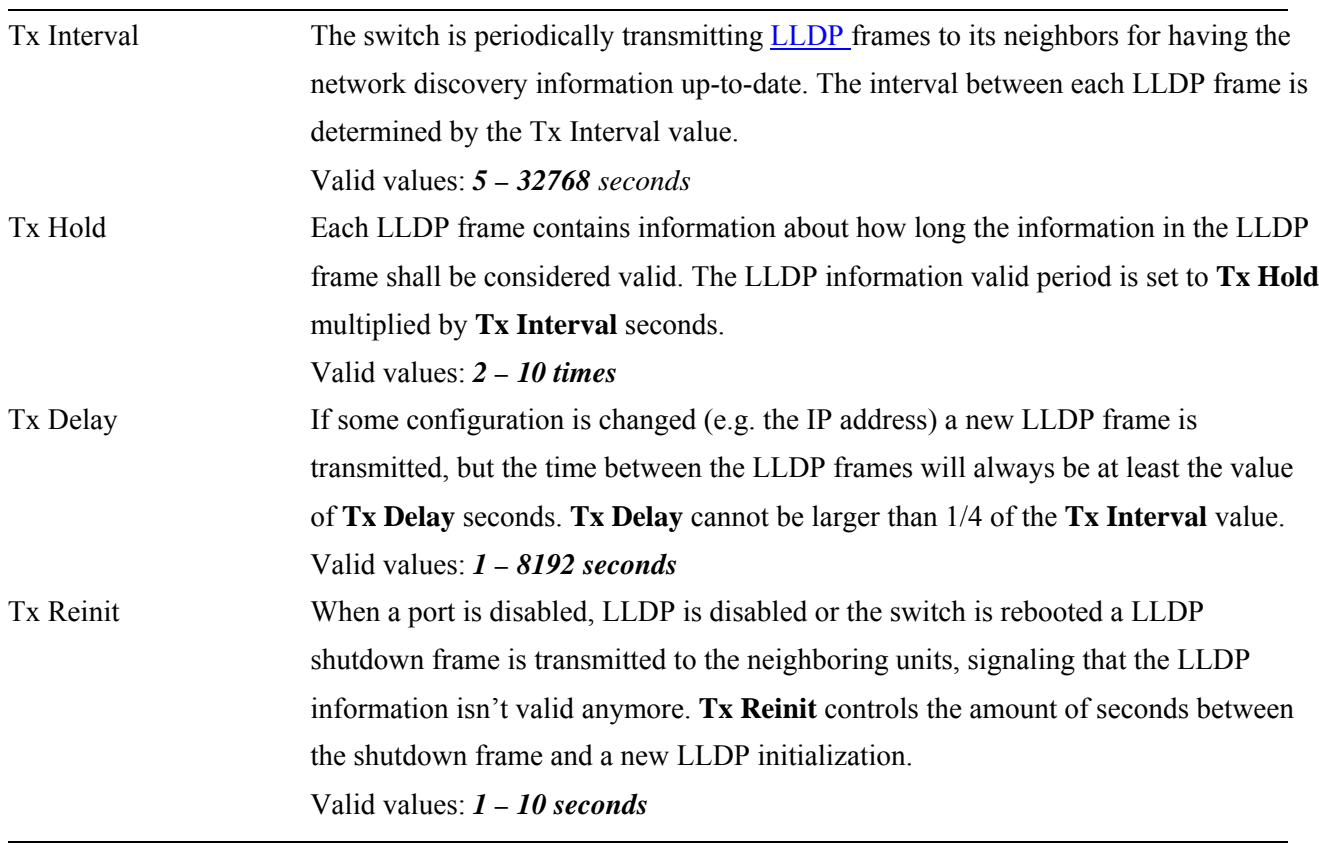

### **Port Configuration**

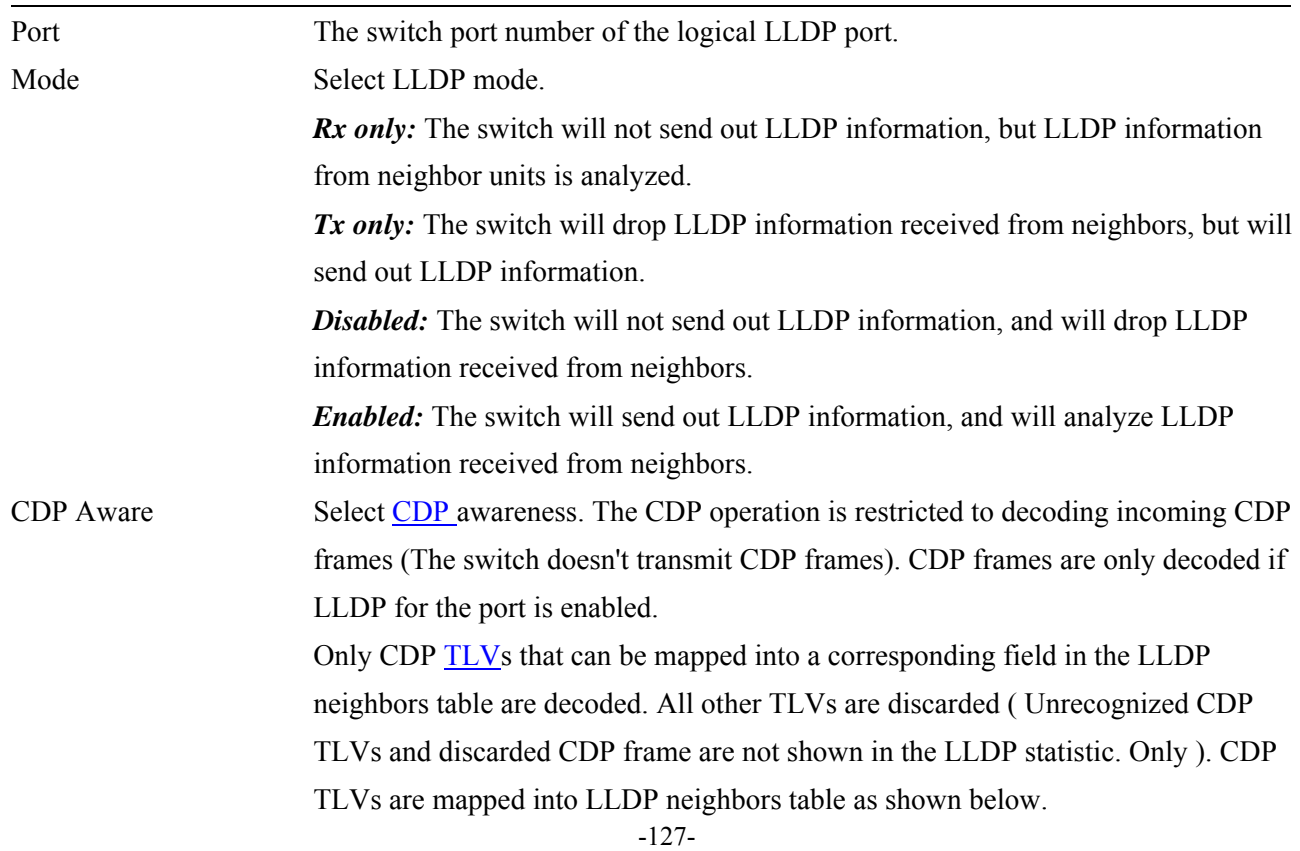

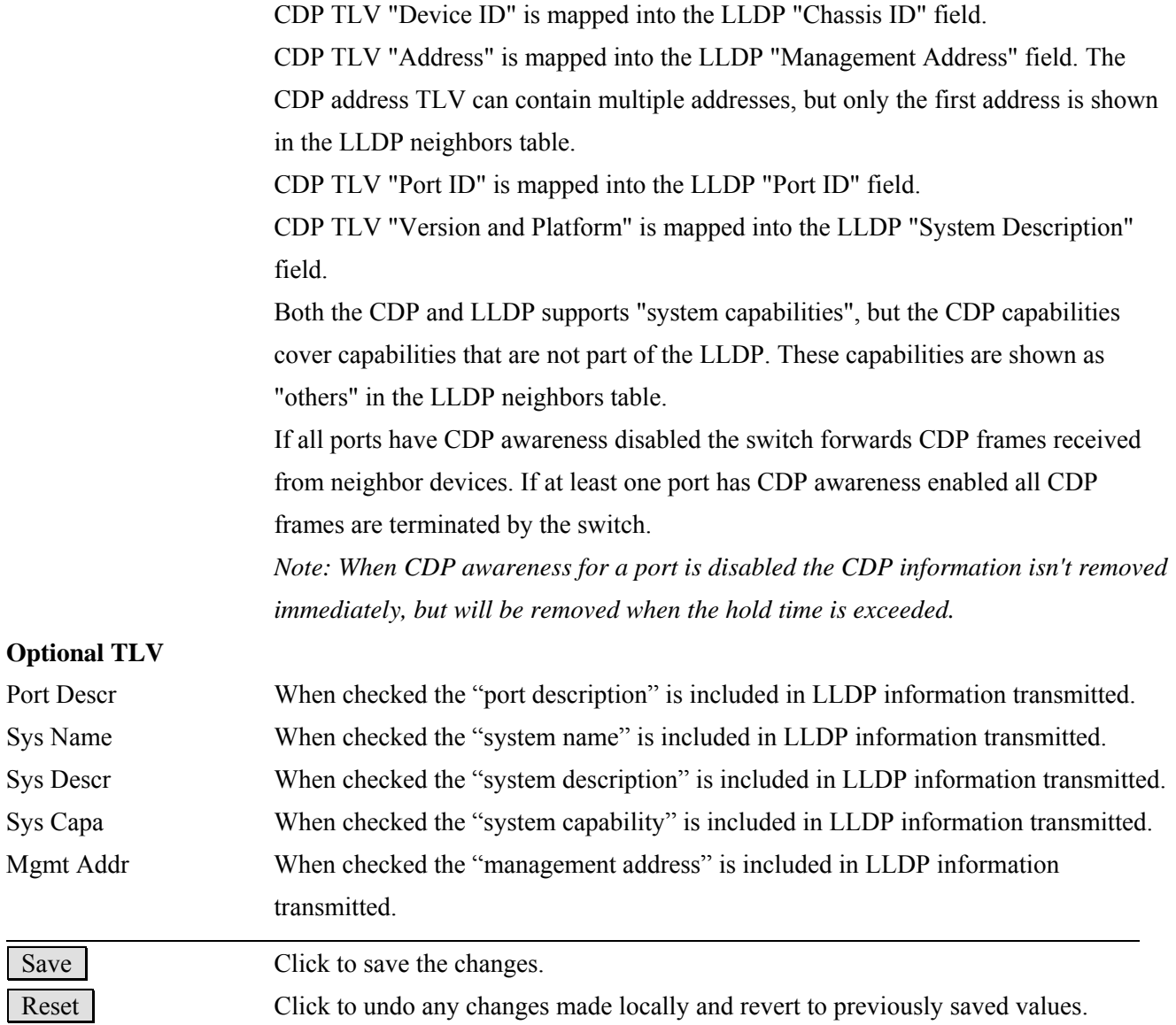

# **2.12.2 LLDP-MED**

#### **LLDP-MED Configuration**

#### **Fast Start Repeat Count**

### Fast start repeat count  $\sqrt{4}$

#### **Coordinates Location**

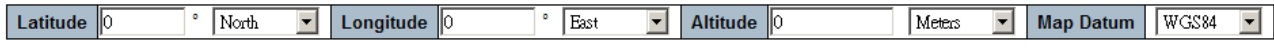

#### **Civic Address Location**

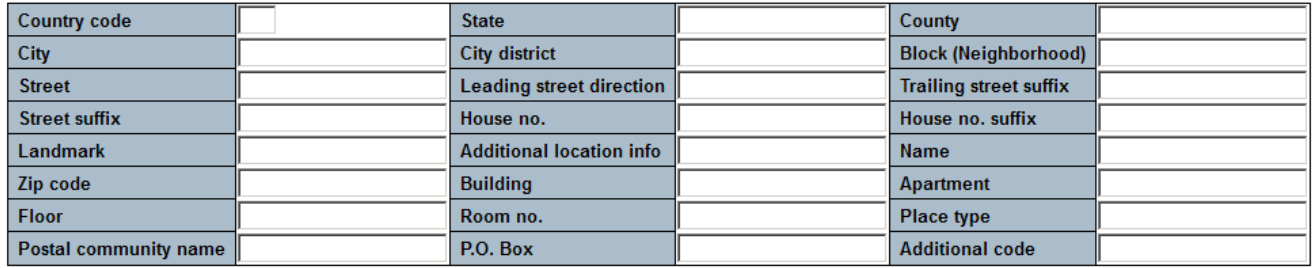

**Emergency Call Service** 

Emergency Call Service

#### Policies

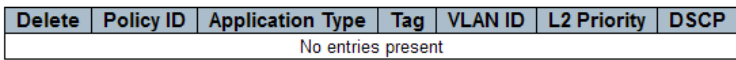

Add New Policy

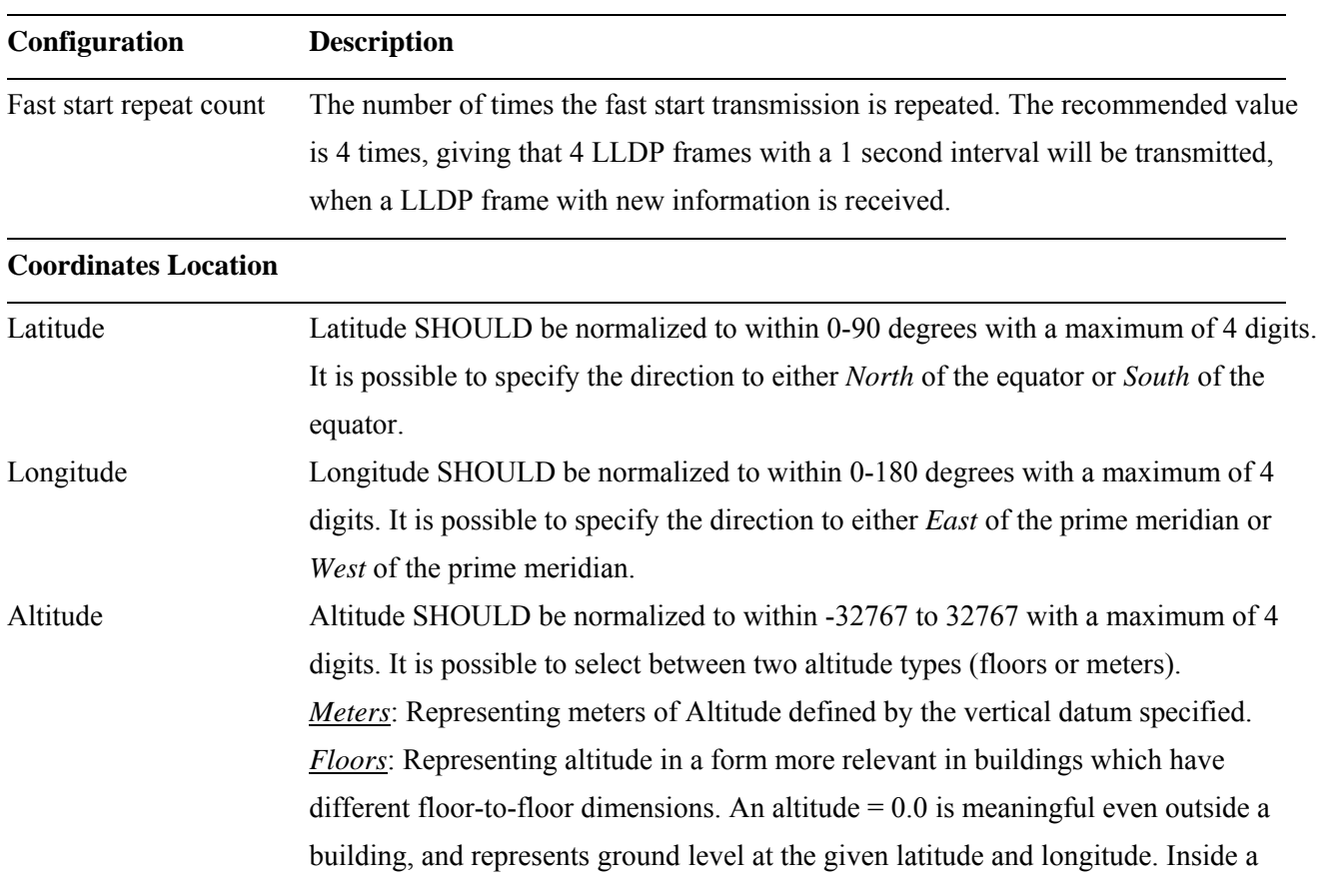

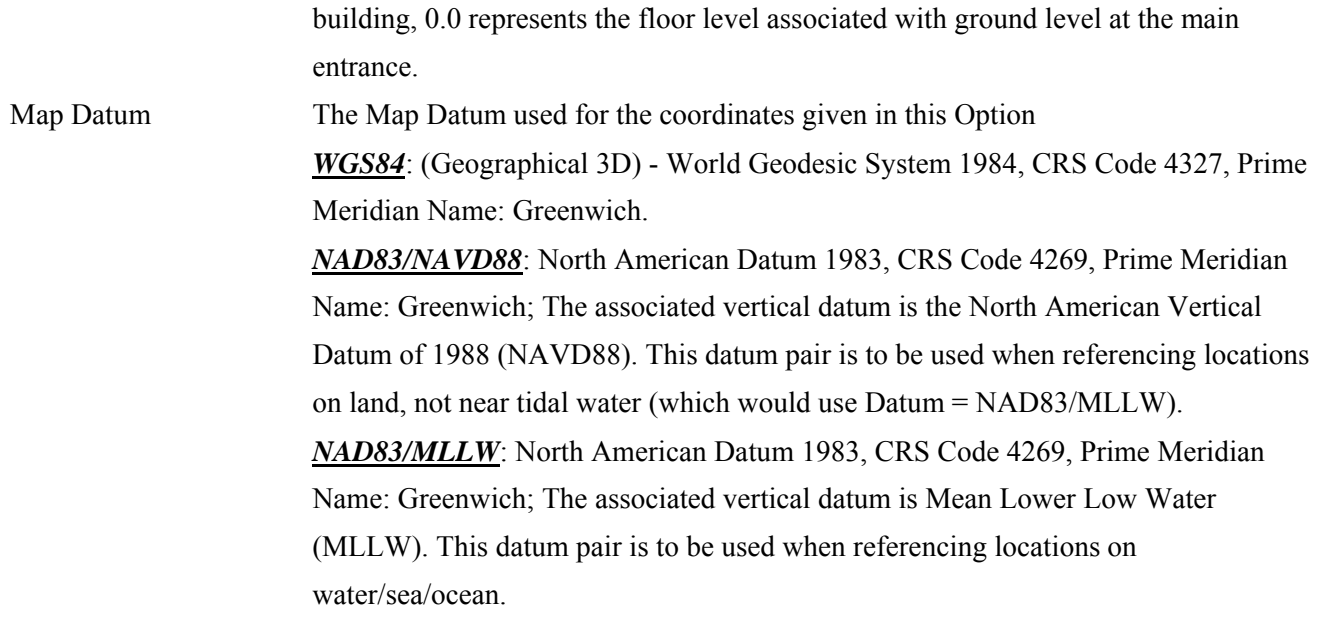

### **Civic Address Location**

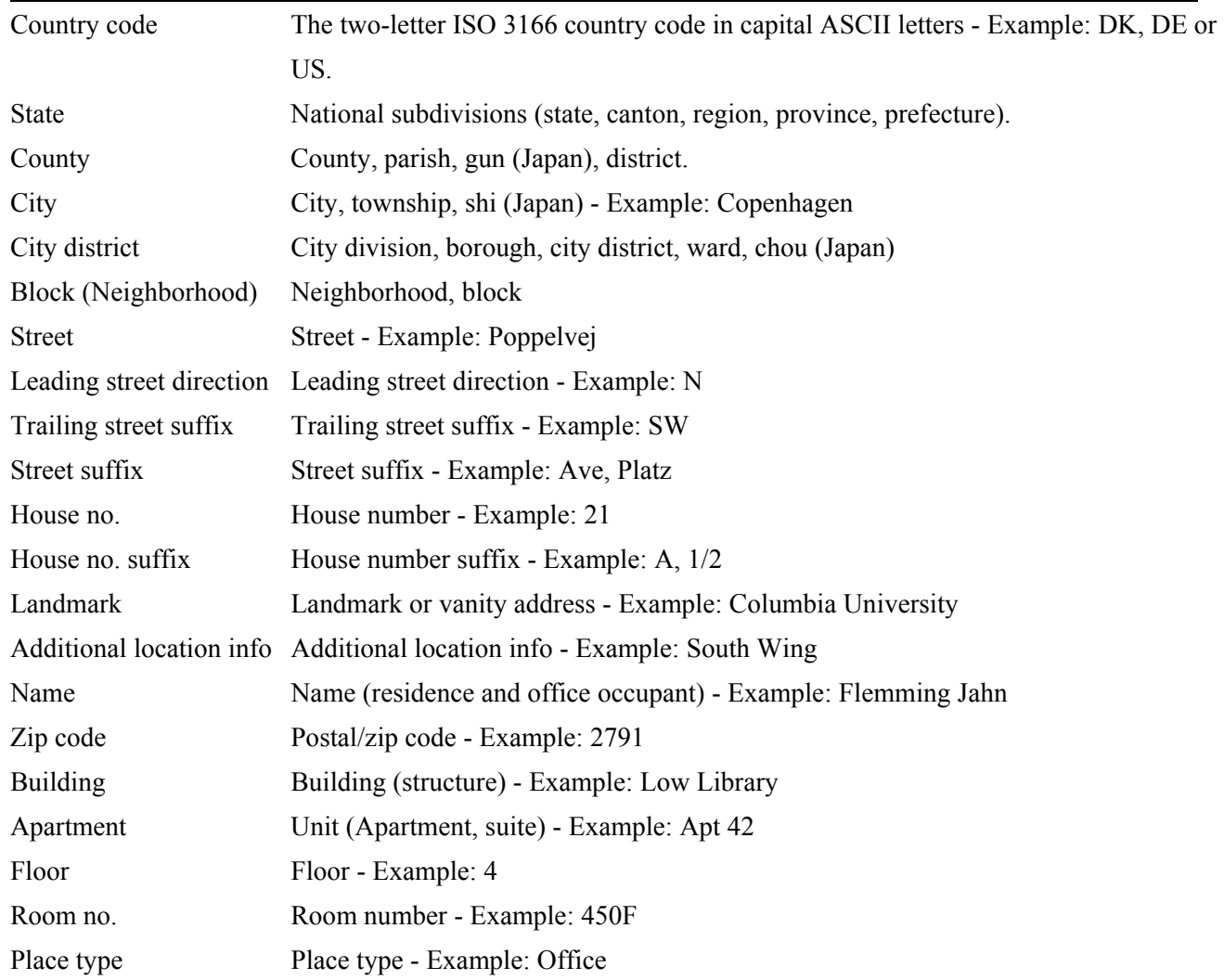

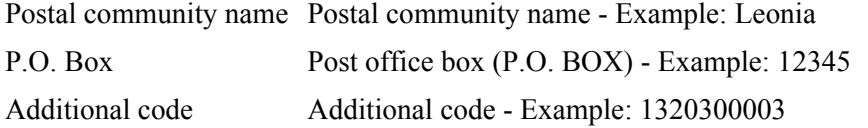

÷

### **Emergency Call Service**

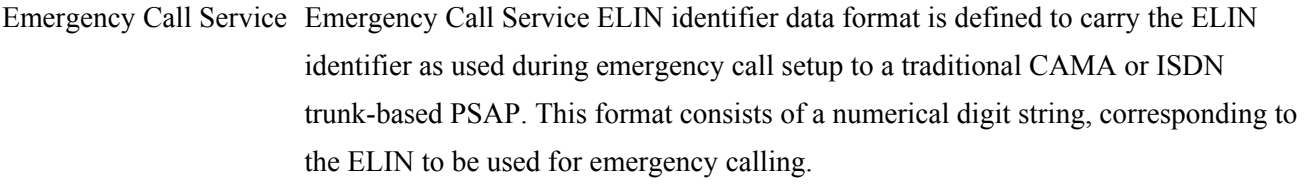

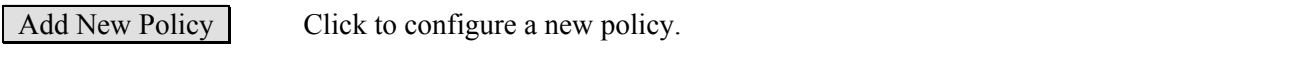

÷

÷

- -

#### **Policies**

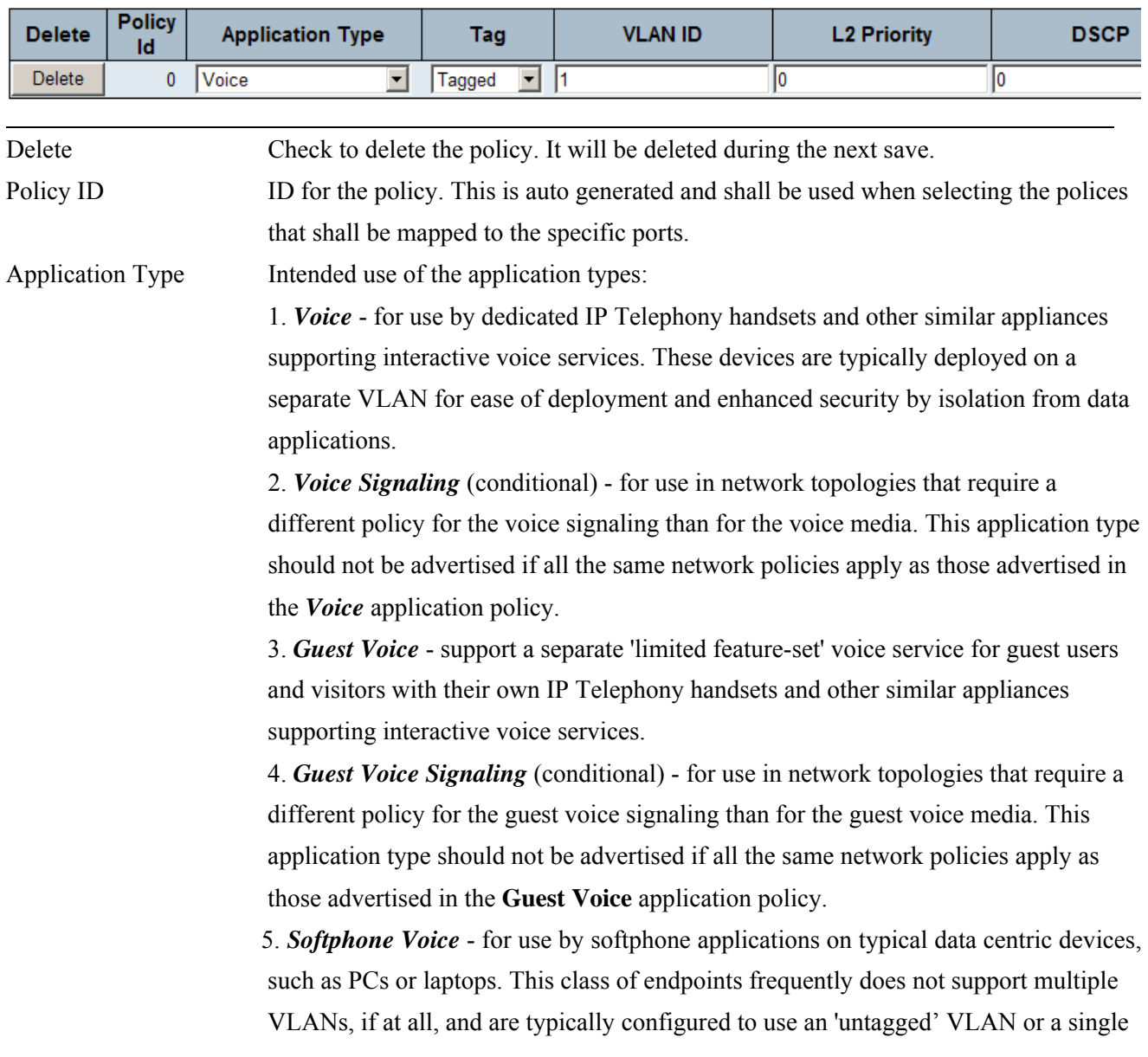

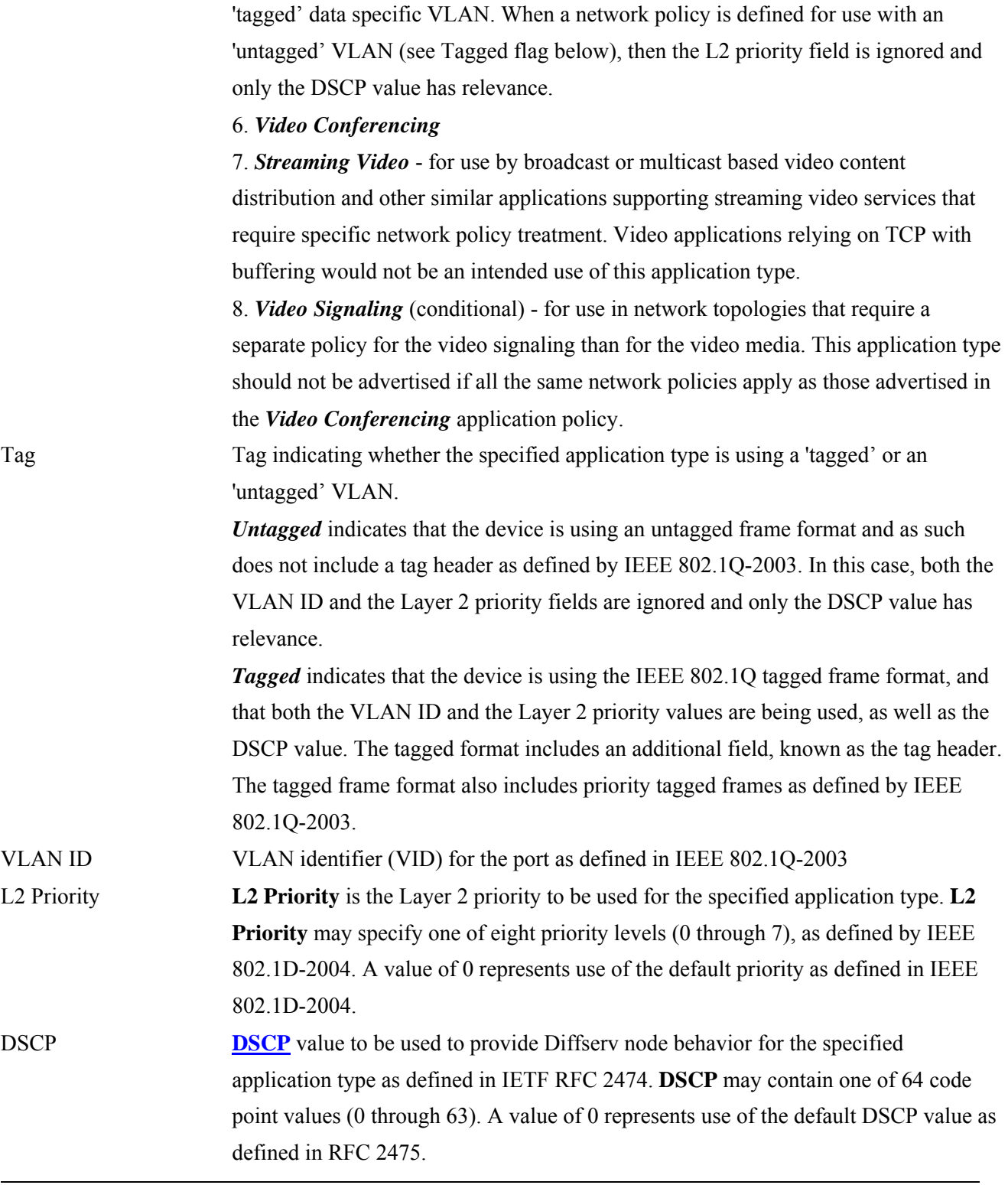

### **Port Policies Configuration**

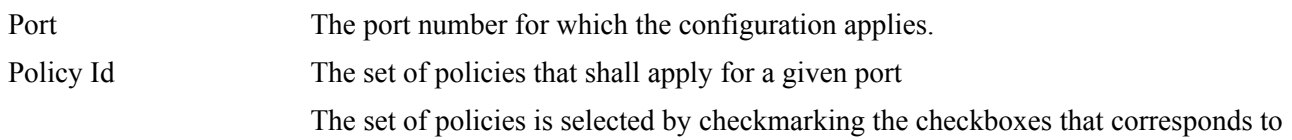

#### the policies

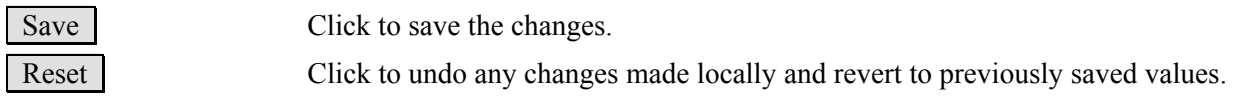

#### **Civic Address Location**

IETF Geopriv Civic Address based Location Configuration Information (Civic Address LCI).

#### **Emergency Call Service**

Emergency Call Service (e.g. E911 and others), such as defined by TIA or NENA.

#### **Policies**

Network Policy Discovery enables the efficient discovery and diagnosis of mismatch issues with the VLAN configuration, along with the associated Layer 2 and Layer 3 attributes, which apply for a set of specific protocol applications on that port. Improper network policy configurations are a very significant issue in VoIP environments that frequently result in voice quality degradation or loss of service. **Policies** are only intended for use with applications that have specific 'real-time' network policy requirements, such as interactive voice and/or video services.

The network policy attributes advertised are:

- 1. Layer 2 VLAN ID (IEEE 802.1Q-2003)
- 2. Layer 2 priority value (IEEE 802.1D-2004)
- 3. Layer 3 Diffserv code point (DSCP) value (IETF RFC 2474)

This network policy is potentially advertised and associated with multiple sets of application types supported on a given port. The application types specifically addressed are:

- 1. Voice
- 2. Guest Voice
- 3. Softphone Voice
- 4. Video Conferencing
- 5. Streaming Video
- 6. Control / Signaling (conditionally support a separate network policy for the media types above)

A large network may support multiple VoIP policies across the entire organization, and different policies per application type. [LLDP-MED](#page-261-2) allows multiple policies to be advertised per port, each corresponding to a different application type. Different ports on the same Network Connectivity Device may advertise different sets of policies, based on the authenticated user identity or port configuration.

It should be noted that LLDP-MED is not intended to run on links other than between Network Connectivity Devices and Endpoints, and therefore does not need to advertise the multitude of network policies that frequently run on an aggregated link interior to the LAN.

### **Port Policies Configuration**

Every port may advertise a unique set of network policies or different attributes for the same network policies, based on the authenticated user identity or port configuration.

# **2.13 PoE**

# **Power Over Ethernet Configuration**

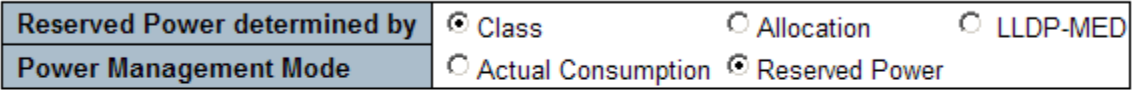

### **PoE Power Supply Configuration**

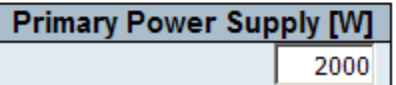

## **PoE Port Configuration**

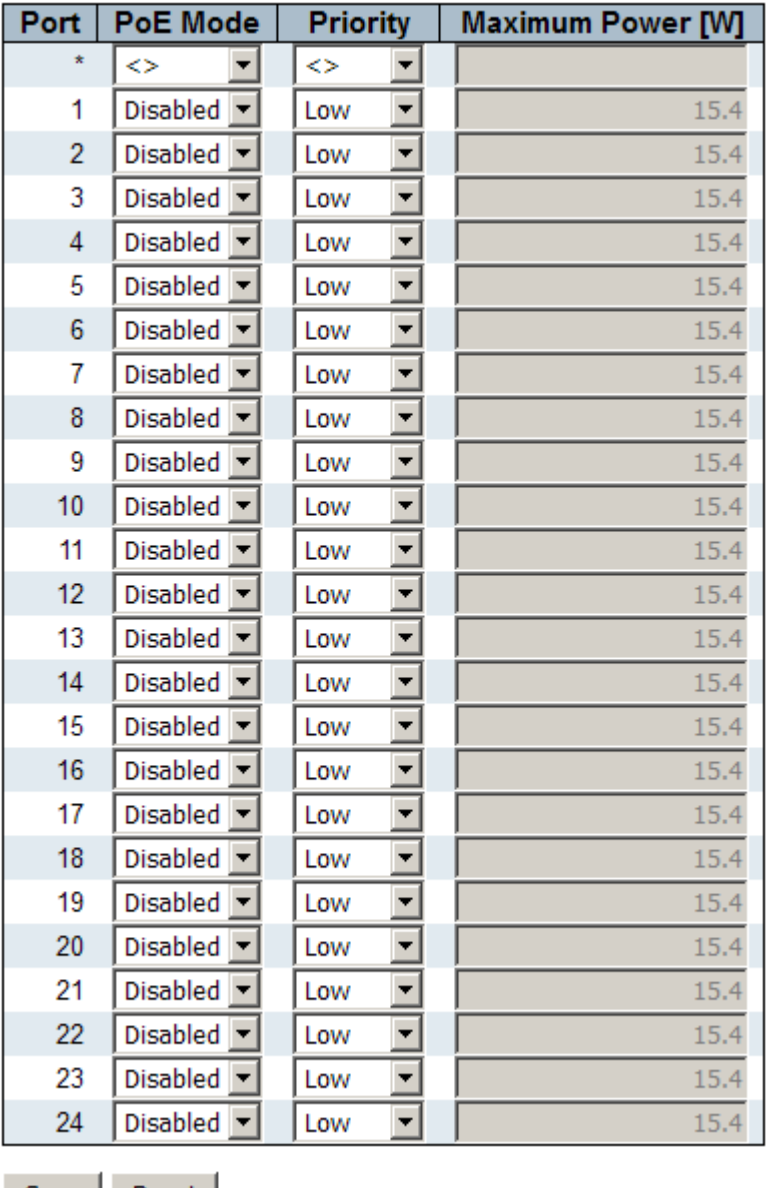

Save Reset

**Configuration Description** 

Reserved Power determined by

There are three modes for configuring how the ports/[PDs](http://192.168.0.179/help/glossary.htm#PD) may reserve power. *Allocated mode:* In this mode the user allocates the amount of power that each port may reserve. The allocated/reserved power for each port[/PD](#page-264-0) is specified in the Maximum Power fields.

*Class mode:* In this mode each port automatic determines how much power to reserve according to the class the connected PD belongs to, and reserves the power accordingly. Three different port classes exist and one for 4, 7, 15.4, and 30 Watts. In this mode the Maximum Power fields have no effect.

*LLDP-MED mode:* This mode is similar to the Class mode expect that each port determine the amount power it reserves by exchanging PoE information using the LLDP protocol and reserves power accordingly. If no LLDP information is available for a port, the port will reserve power using the class mode. In this mode the Maximum Power fields have no effect

For all modes: If a port uses more power than the reserved power for the port, the port is shut down.

Power Management Mode There are 2 modes for configuring when to the ports are shut down.

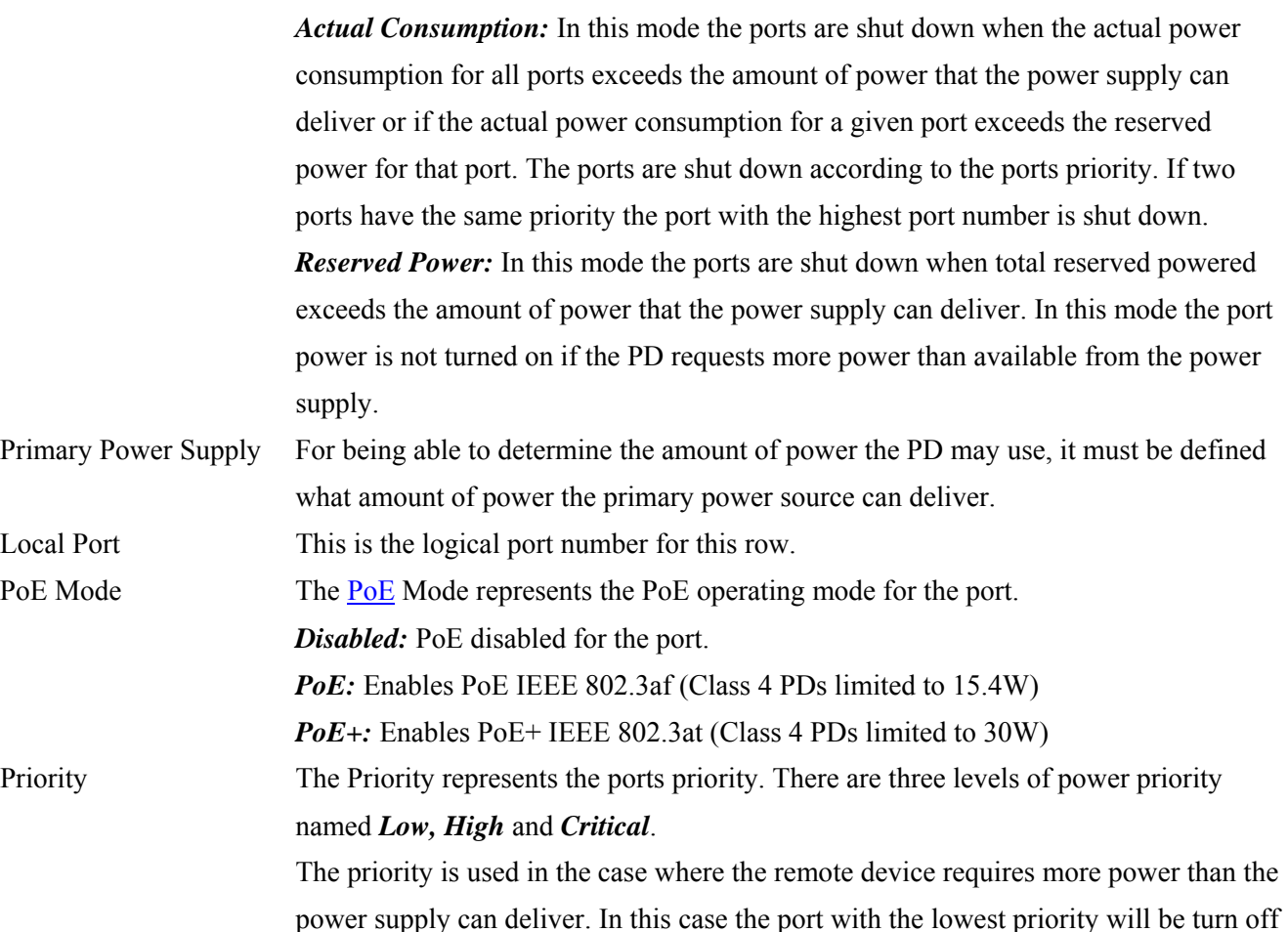

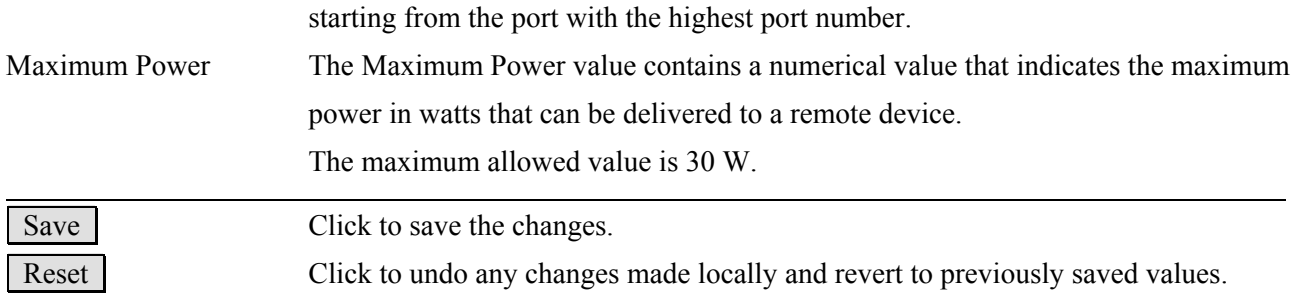

# **2.14 MAC Table**

## **MAC Address Table Configuration**

### **Aging Configuration**

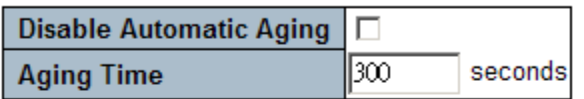

### **MAC Table Learning**

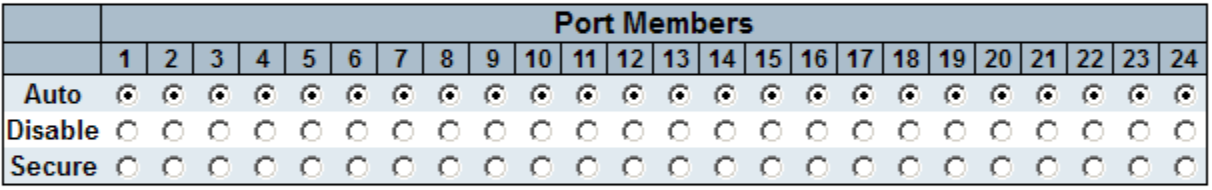

# **Static MAC Table Configuration**

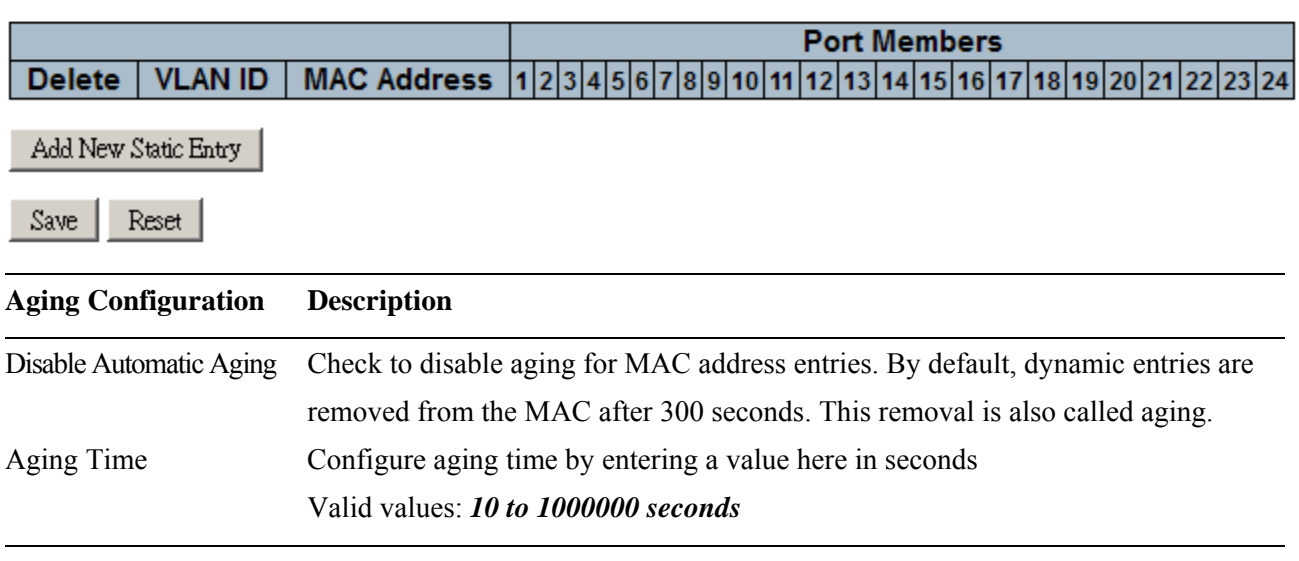

### **Port MAC Table Learning**

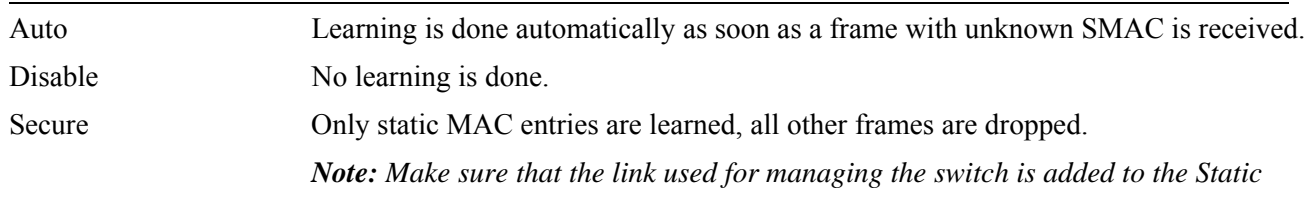

*Mac Table before changing to secure learning mode, otherwise the management link is lost and can only be restored by using another non-secure port or by connecting to the switch via the serial interface.* 

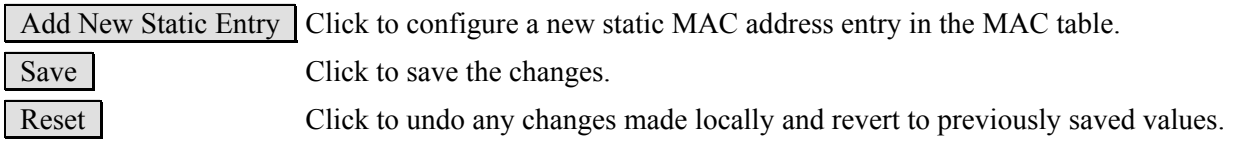

### Click Add New Static Entry :

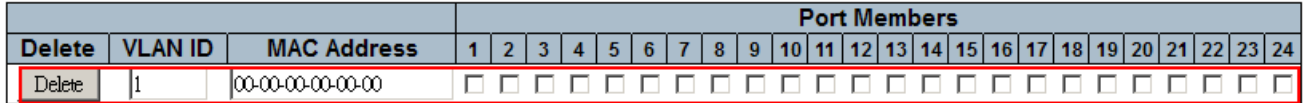

## **2.15 VLANs**

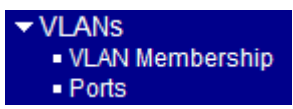

# **2.15.1 VLAN Membership**

#### **Global VLAN Configuration**

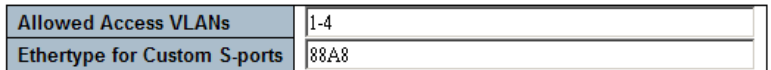

**Port VLAN Configuration** 

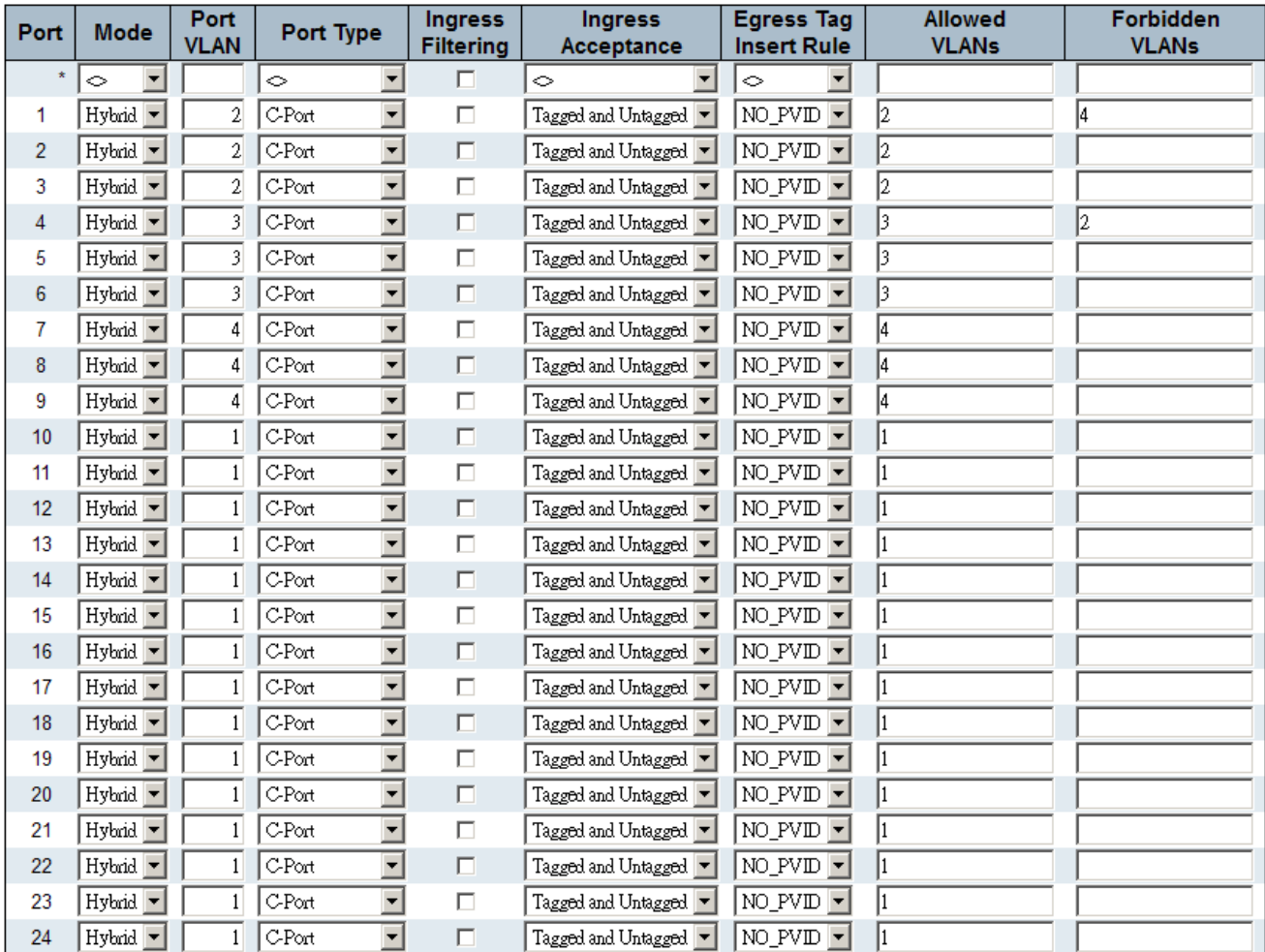

 $Save$  Reset

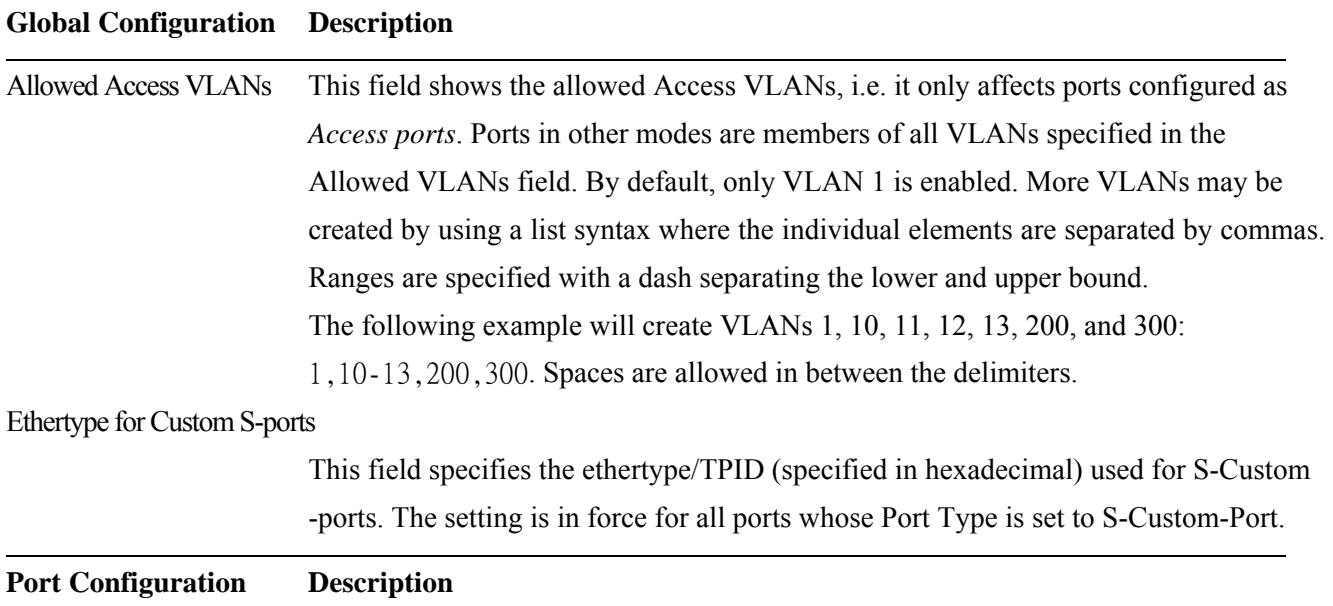

Mode The port mode (default is Access) determines the fundamental behavior of the port in question. A port can be in one of three modes as described below.

> Whenever a particular mode is selected, the remaining fields in that row will be either grayed out or made changeable depending on the mode in question. Grayed out field shows the value of the port will get when the mode is applied.

#### *Access***:**

Access ports are normally used to connect end stations. Access ports have the following characteristics:

 \* Member of only one VLAN, or called the Port VLAN ( also called Access VLAN), which by default is 1

\* Accepts all frame types including untagged and C-tagged frames

\* Discards the frames that are not classified to the Access VLAN

 \* On egress the frames classified to the Access VLAN are transmitted untagged. Others are transmitted tagged as Access VLAN

#### *Trunk***:**

Trunk ports can carry traffic on multiple VLANs simultaneously, and are normally used to connect other switches. Trunk ports have the following characteristics:

\* By default, a trunk port is member of all VLANs (1-4095)

 \* A trunk port can be the member of more than one VLAN. The VLAN membership is configured in [Allowed VLANs.](http://192.168.0.179/help/help_vlan.htm#AllowedVIDs)

 \* On ingress the trunk port must be the member of the classified VLAN. Otherwise, the frame is discarded.

\* On egress a frame's classified VLAN does not matches the Port VLAN (a.k.a.

Native VLAN). The frame is tagged with its classified VLAN ID. Otherwise, the frame does not get C-tagged.

 \* Egress tagging configuration can be changed to tag all frames if only tagged frames are accepted on ingress.

#### *Hybrid***:**

Hybrid ports resemble trunk ports in many ways, but given more flexibility of port configuration features. In addition to the characteristics described for trunk ports, hybrid ports have these abilities:

 \* Can be configured to be VLAN tag unaware, C-tag aware, S-tag aware, or S-custom-tag aware

\* Ingress filtering can be controlled

 \* Ingress acceptance of frames and configuration of egress tagging can be configured independently

Port VLAN Determines the port's VLAN ID (a.k.a. PVID). Allowed VLANs are in the range 1

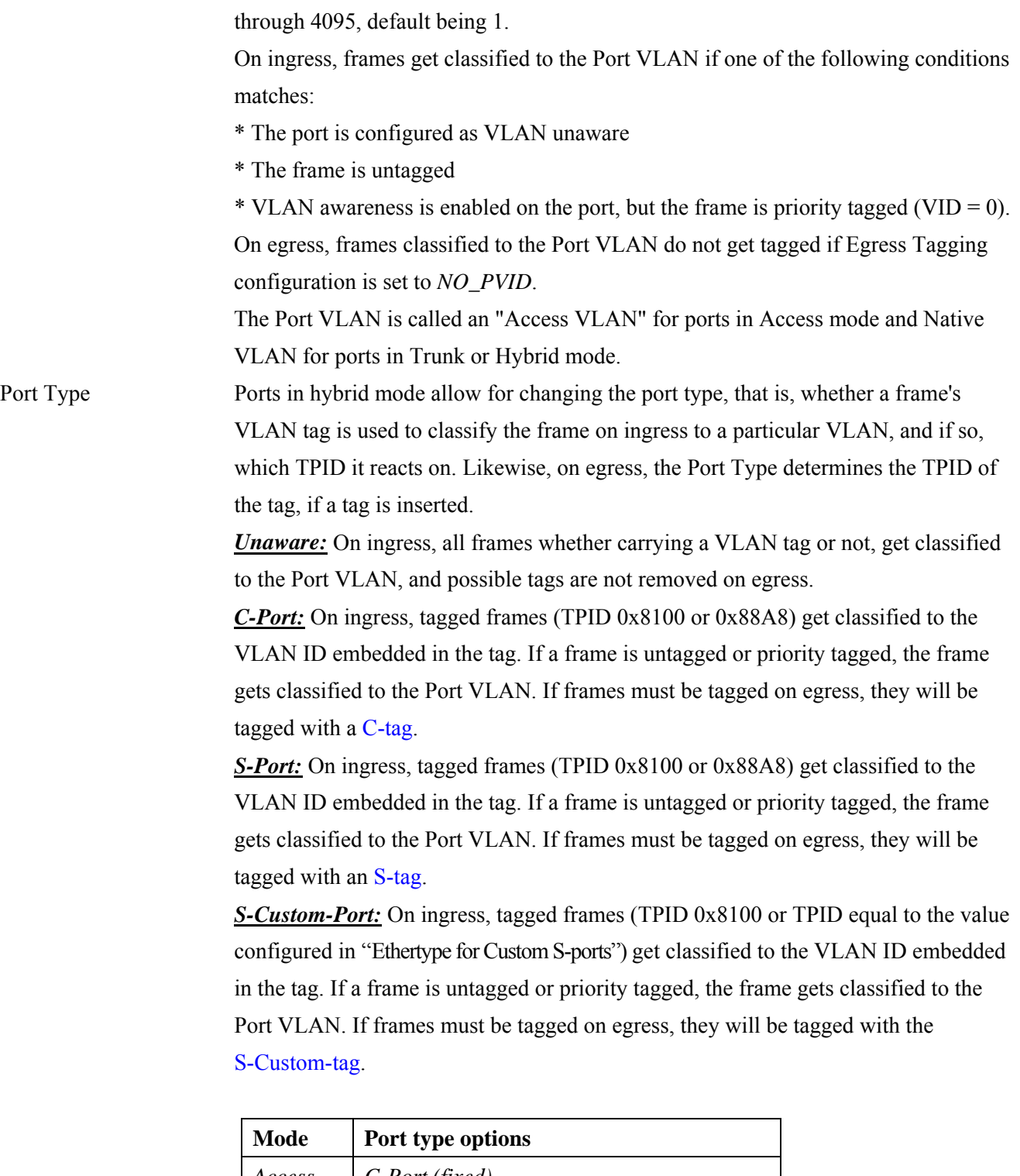

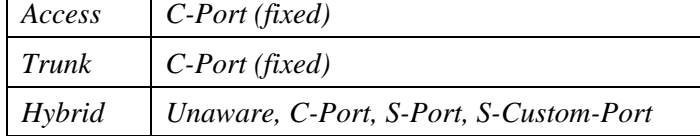

Ingress Filtering Hybrid ports allow for changing ingress filtering. Access and Trunk ports always have ingress filtering enabled.

If ingress filtering is enabled (checkbox is checked), the frames classified to a VLAN of which the port is not a member get discarded. Otherwise, the frames are accepted and forwarded to the switch engine.

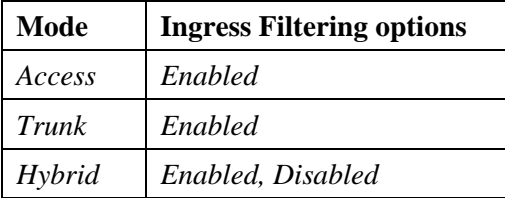

Ingress Acceptance Hybrid ports allow for changing the type of frames that are accepted on ingress. *Tagged and Untagged* Both tagged and untagged frames are accepted. **Tagged Only** Only tagged frames are accepted on ingress. Untagged frames are discarded.

*Untagged Only* Only untagged frames are accepted on ingress. Tagged frames are discarded.

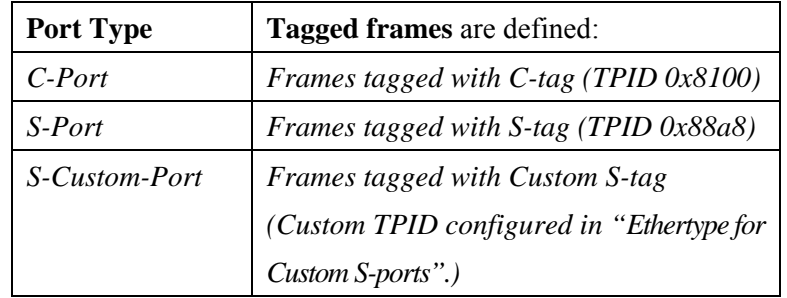

Egress Tag Insert Rule Set egress tagging of the port.

*NO\_PVID* No classified tag insertion if egress PVID matches the classified VID.

*Yes* Insert the classified tag for each frame.

*No* No tag insertion for all frames.

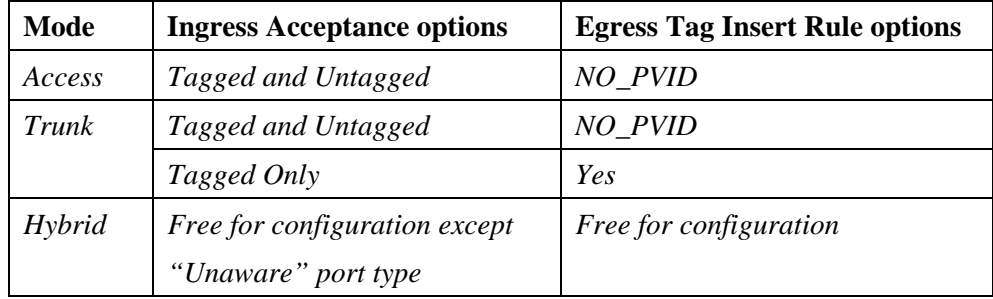

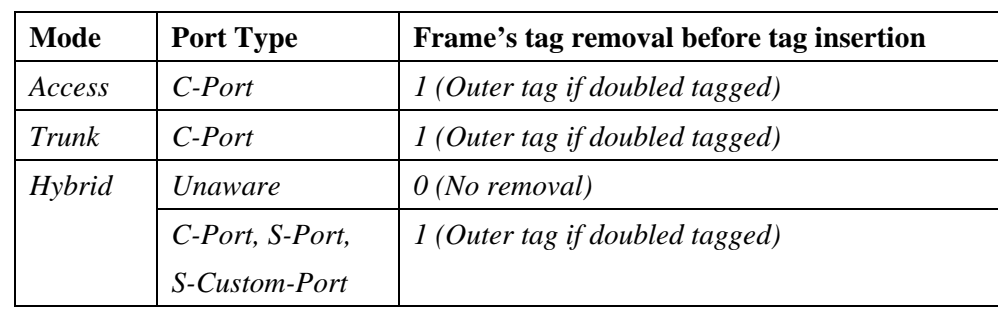

Note:

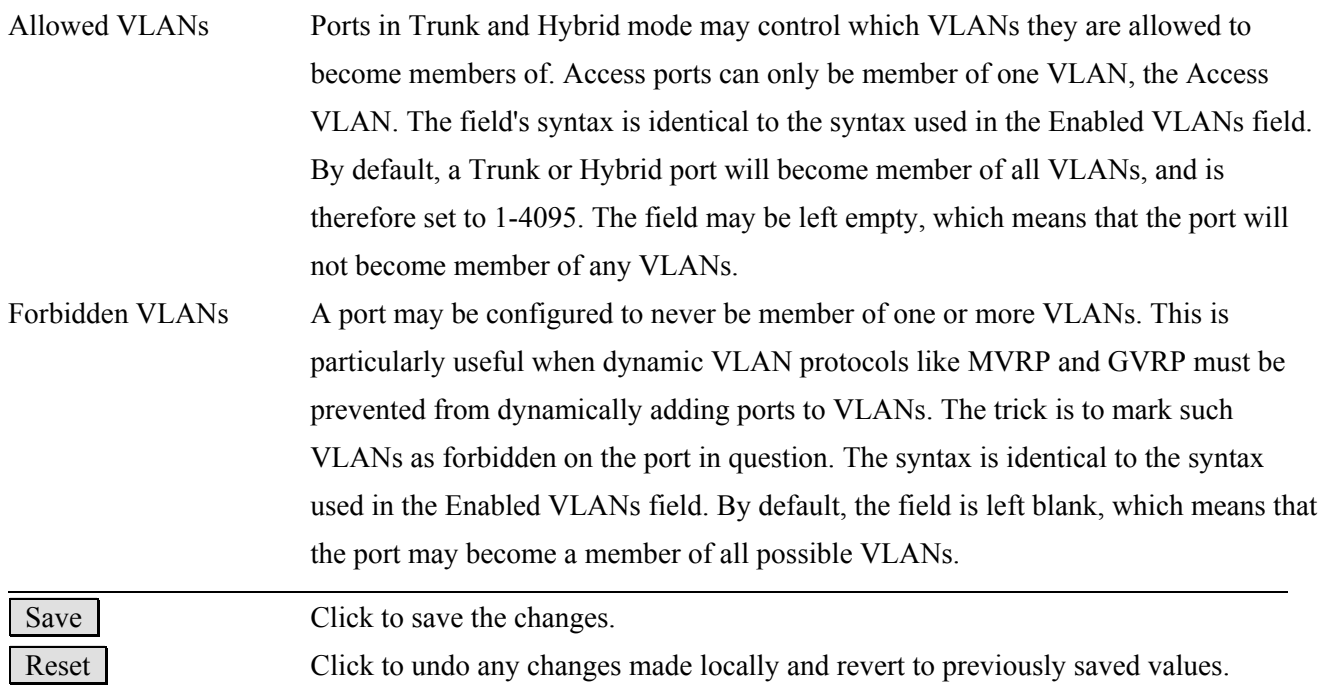

#### **Remarks:**

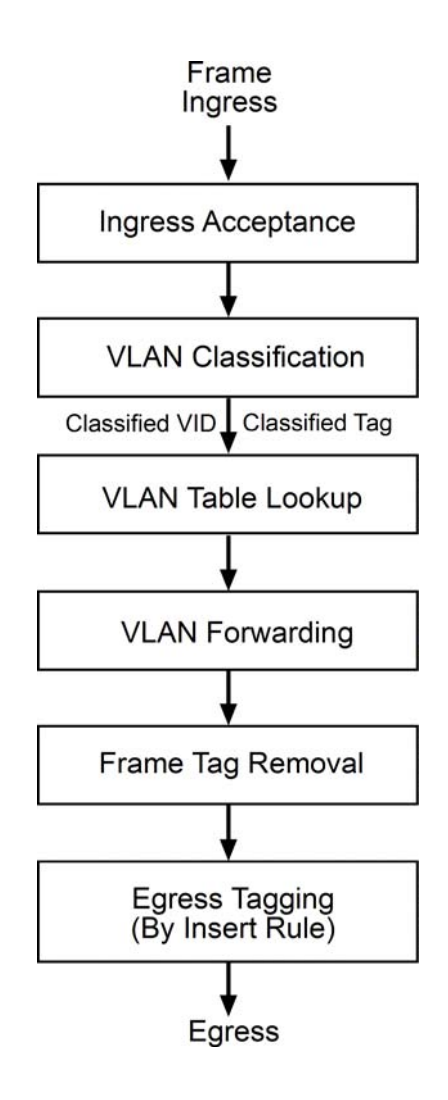

Each incoming frame on the ingress port passes "Ingress Acceptance" process first for filtering accepted frames and discarding others. Then, the frame gets into "VLAN Classification" process for getting Classified VLAN and classified tag. The "Classified VLAN" is used for VLAN table lookup and VLAN bridging operation. The "Classified tag" is used for tag insertion for egress tagging is required.
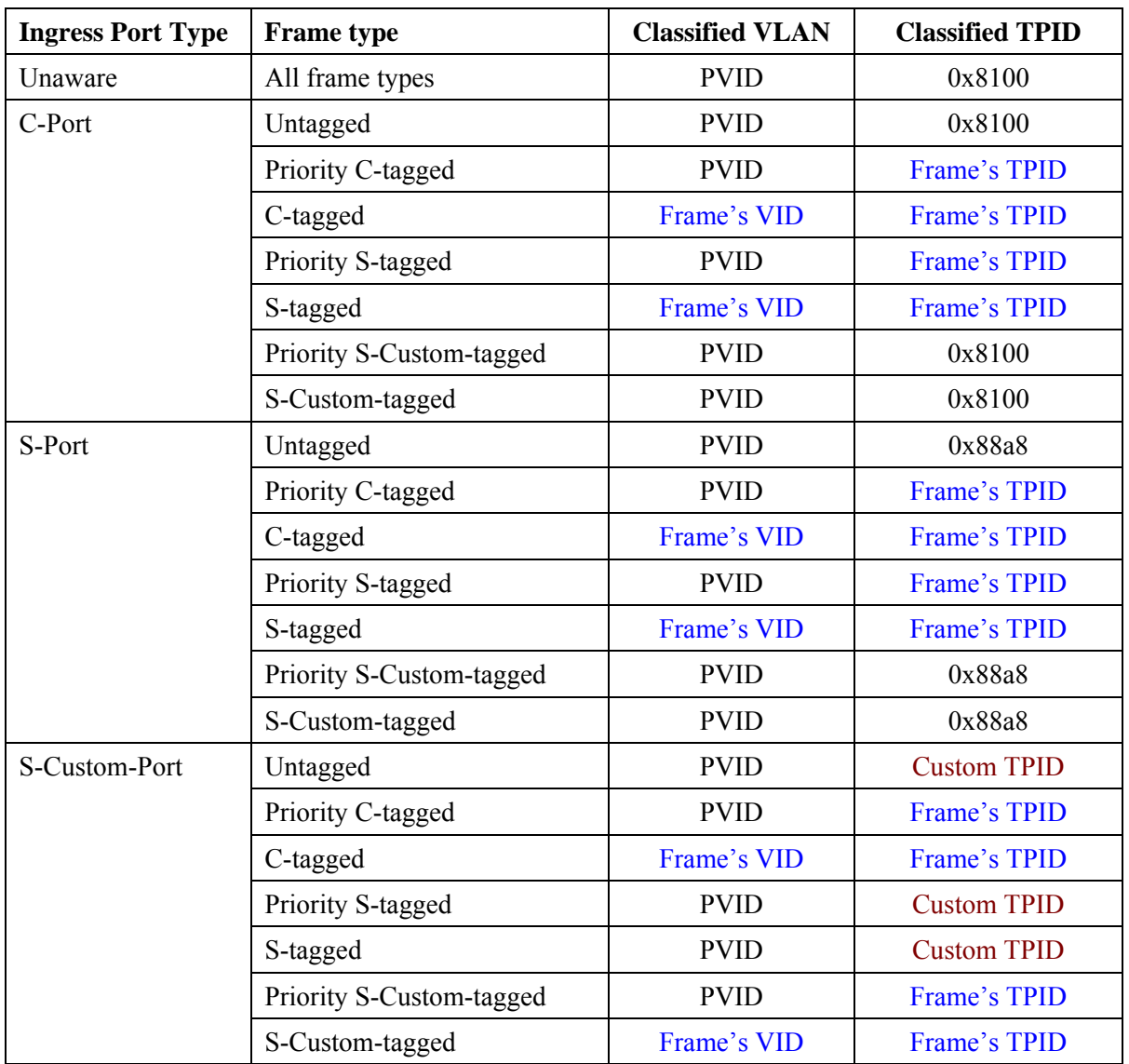

Custom TPID: The value configured in "Ethertype for Custom S-ports" setting.

## **2.16 Private VLANs**

This page is used for enabling or disabling port isolation on ports in a **Private VLAN**.

A port member of a [VLAN](http://192.168.0.179/help/glossary.htm#vlan) can be isolated to other isolated ports on the same VLAN and Private VLAN.

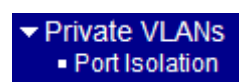

## **2.16.1 Port Isolation**

### **Port Isolation Configuration**

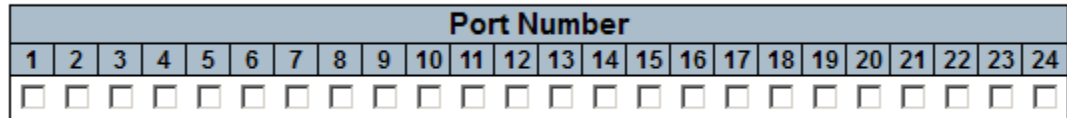

Save  $Reset$ 

A port member of a [VLAN](http://192.168.0.179/help/glossary.htm#vlan) can be isolated to other isolated ports on the same VLAN and Private VLAN.

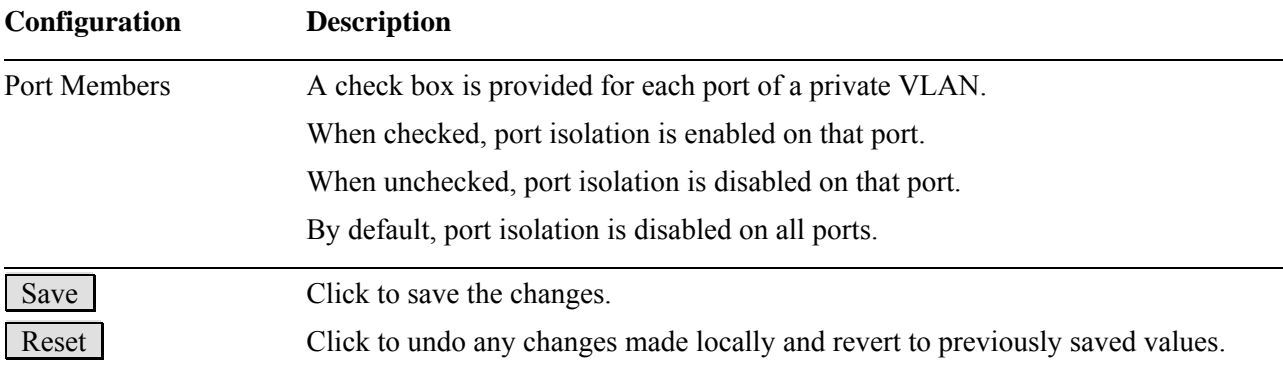

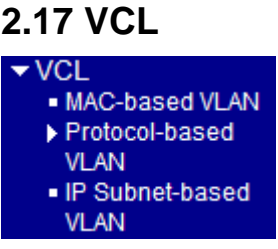

## **2.17.1 MAC-based VLAN**

The MAC-based VLAN entries can be configured here. This page allows for adding and deleting MAC-based VLAN entries and assigning the entries to different ports. This page shows only static entries.

### **MAC-based VLAN Membership Configuration**

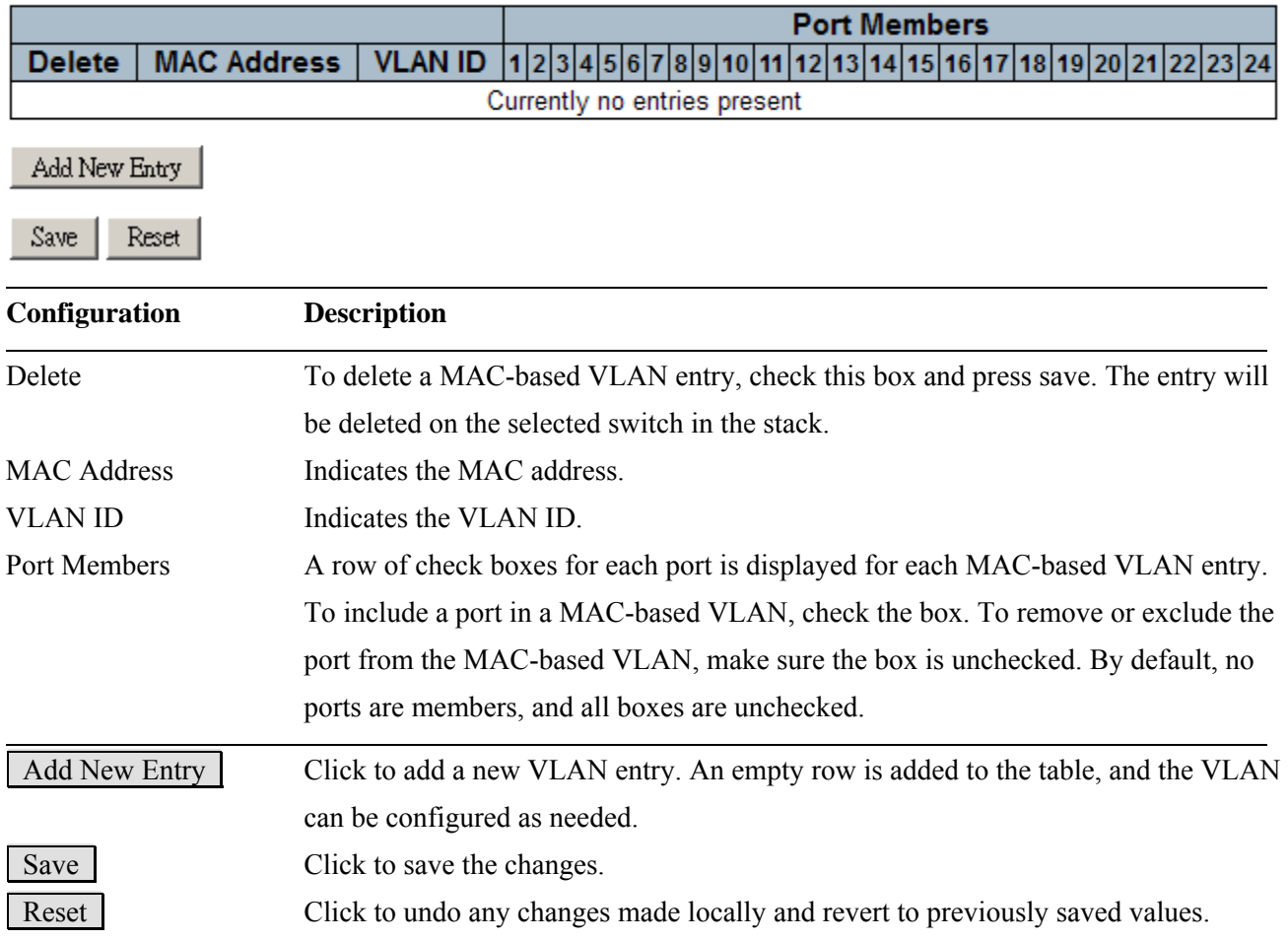

### Click Add New Entry :

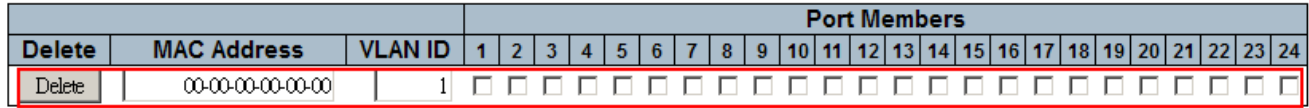

## **2.17.2 Protocol-based VLAN**

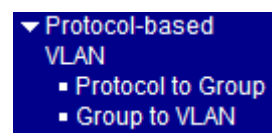

## **2.17.2.1 Protocol to Group**

## **Protocol to Group Mapping Table**

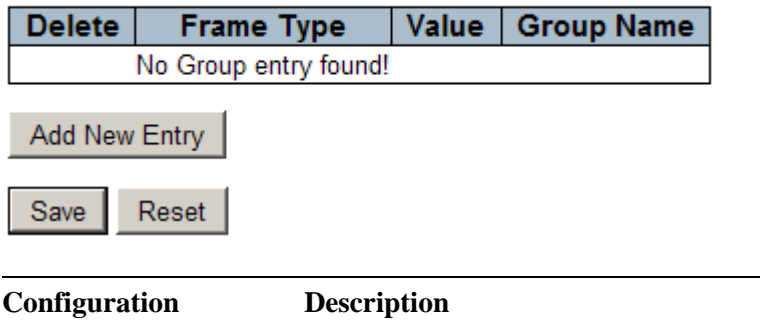

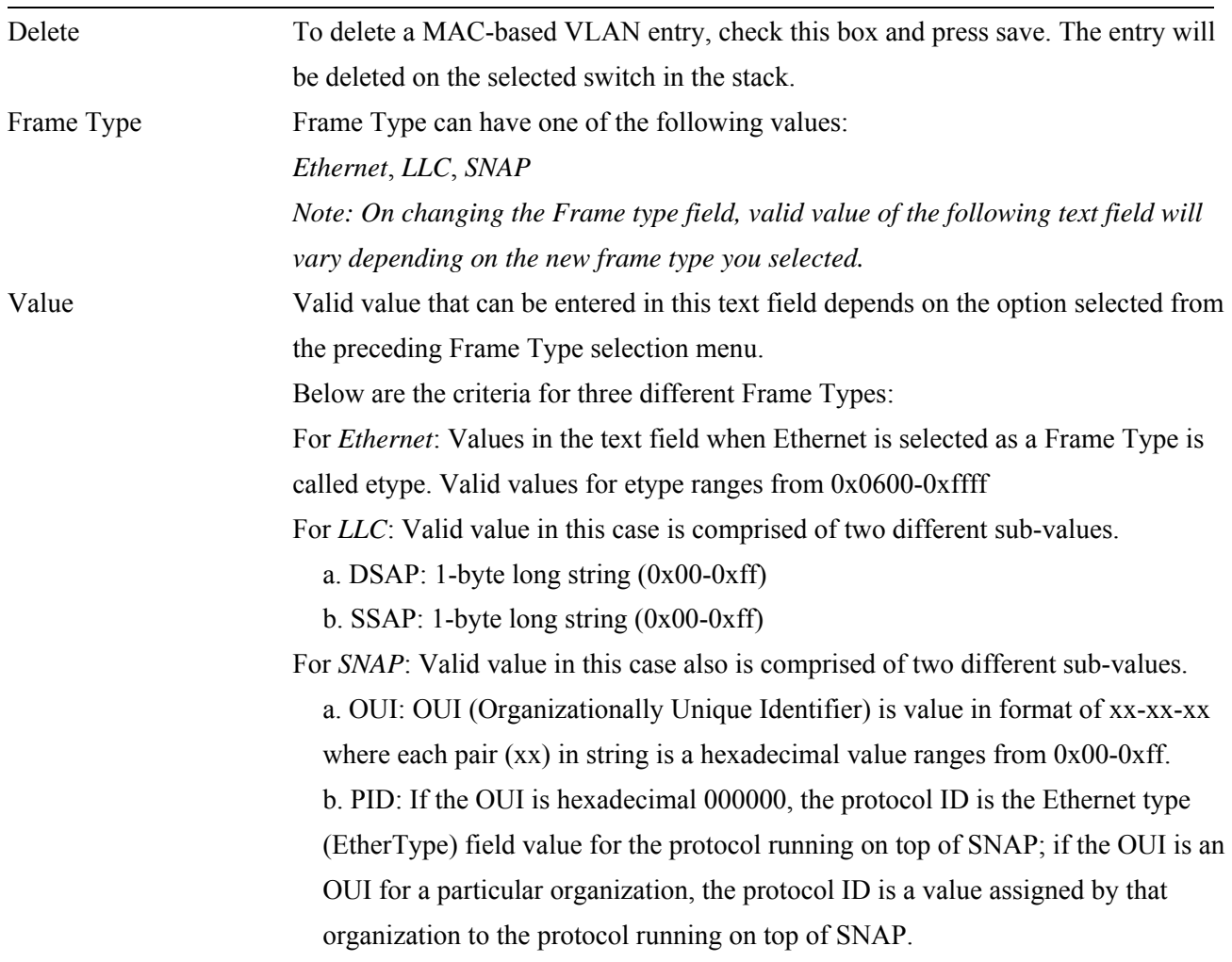

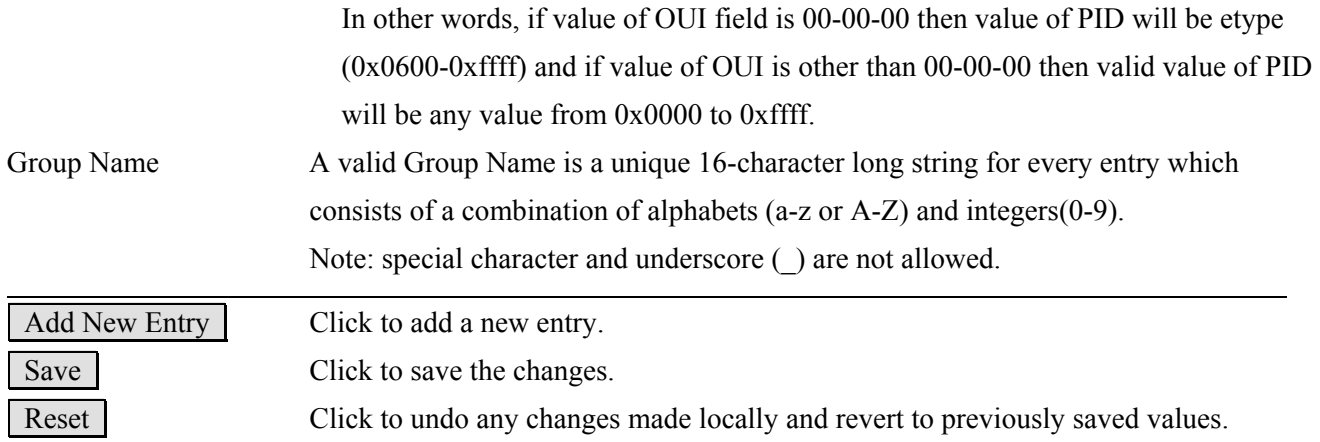

Click Add New Entry :

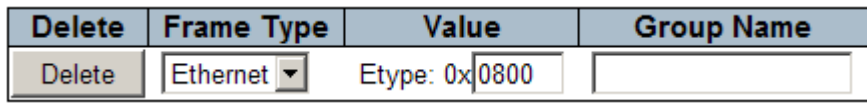

## **2.17.2.2 Group to VLAN**

## **Group Name to VLAN mapping Table**

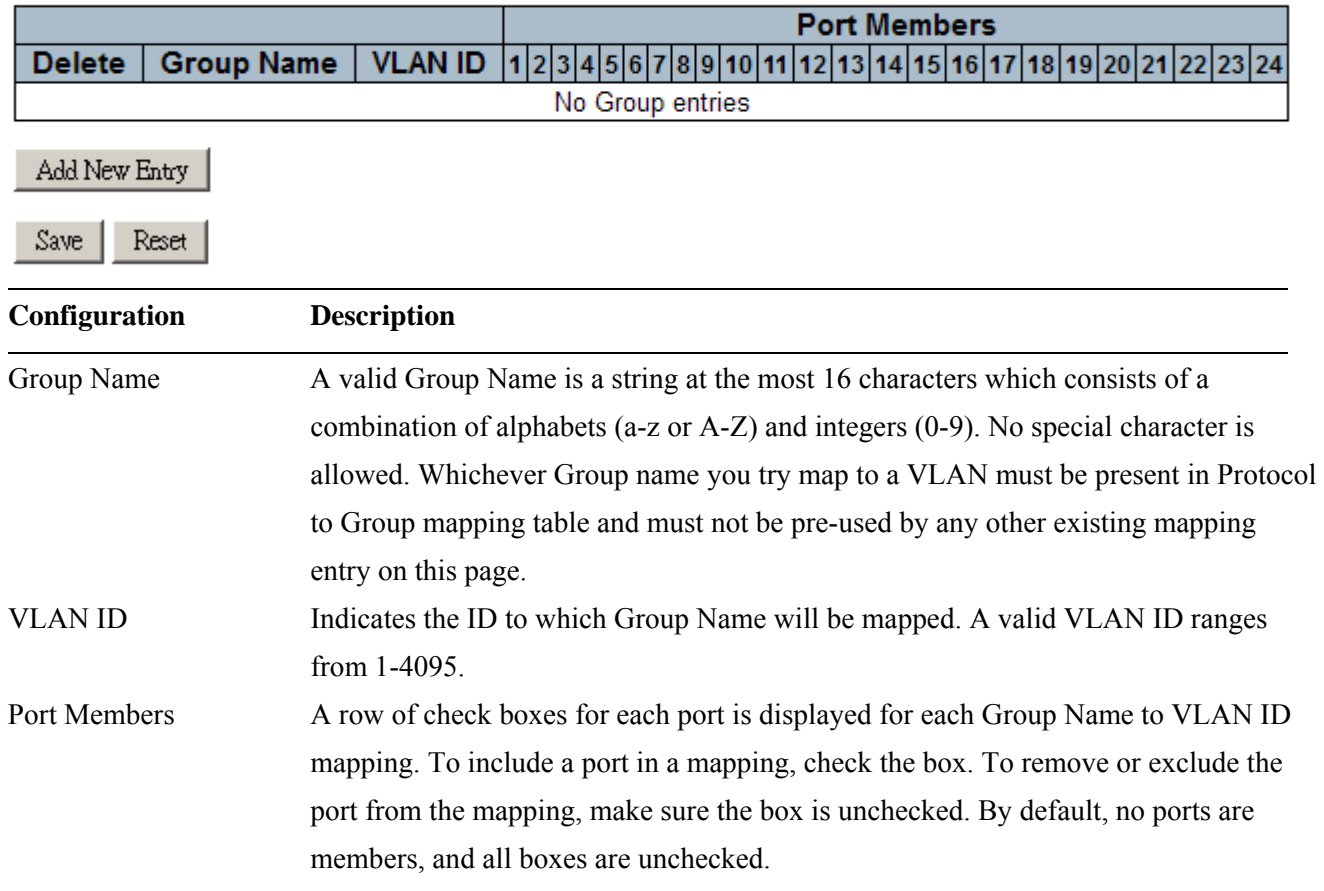

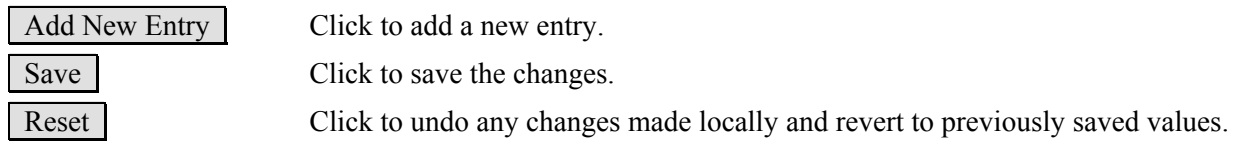

Click Add New Entry :

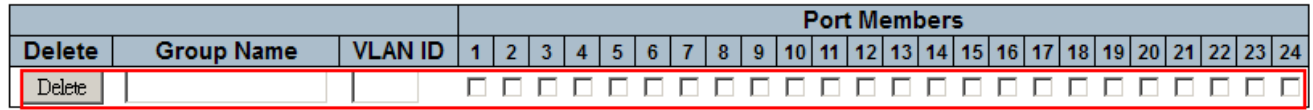

### **2.17.3 IP Subnet-based VLAN**

### IP Subnet-based VLAN Membership Configuration

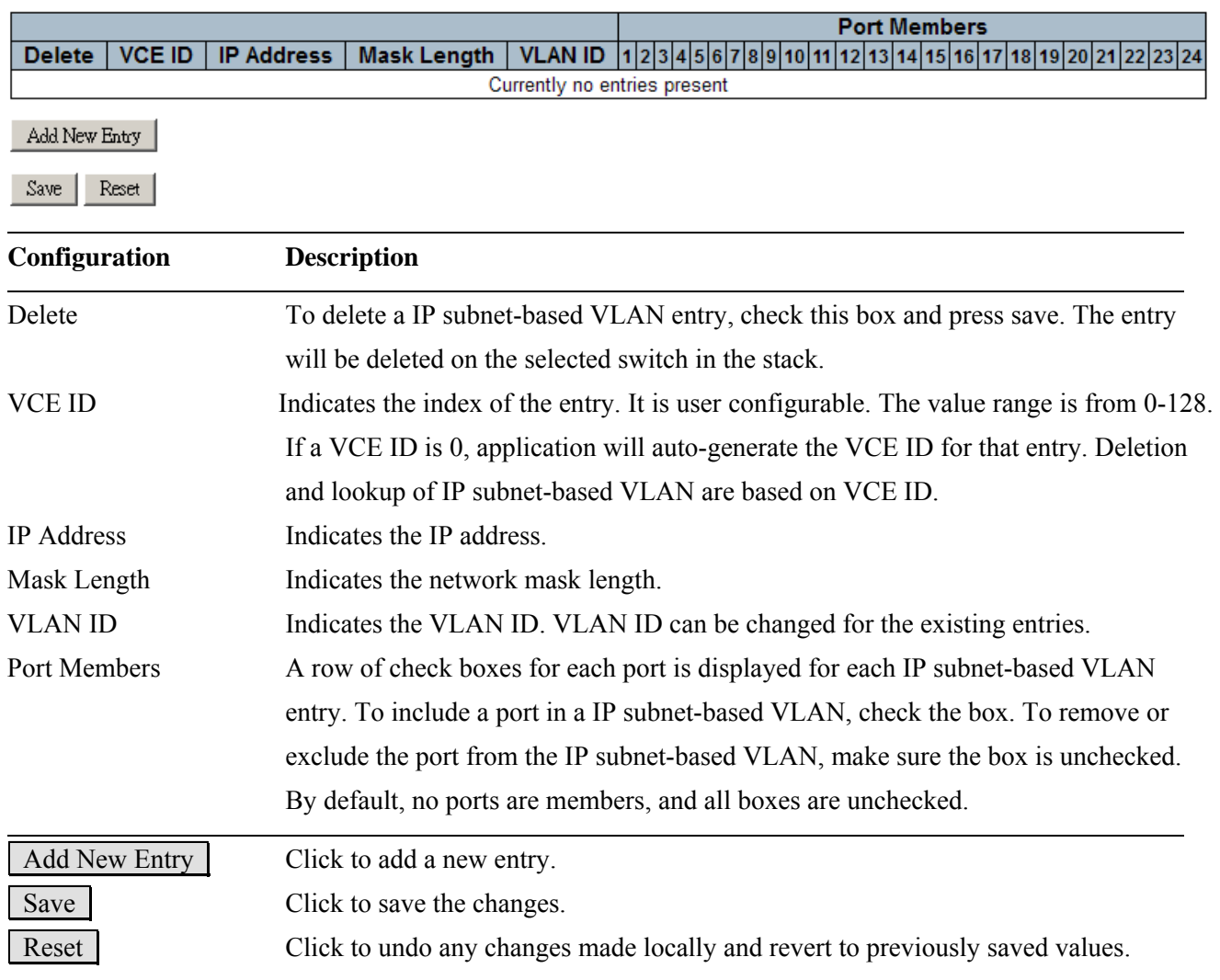

Click Add New Entry :

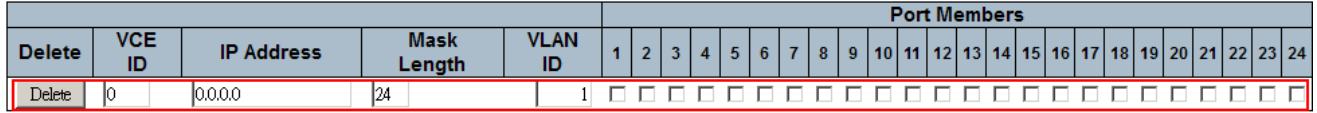

### **2.18 Voice VLAN**

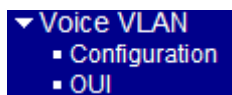

The [Voice VLAN](#page-271-0) feature enables voice traffic forwarding on the Voice VLAN, then the switch can classify and schedule network traffic. It is recommended that there be two VLANs on a port - one for voice, one for data. Before connecting the [IP](http://192.168.0.179/help/glossary.htm#ip) device to the switch, the IP phone should configure the voice [VLAN ID](http://192.168.0.179/help/glossary.htm#vlan_id) correctly. It should be configured through its own GUI.

## **2.18.1 Configuration**

### **Voice VLAN Configuration**

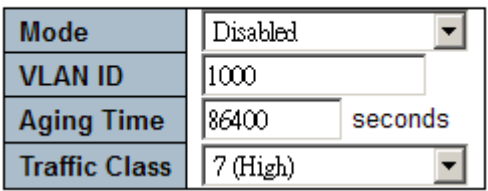

## **Port Configuration**

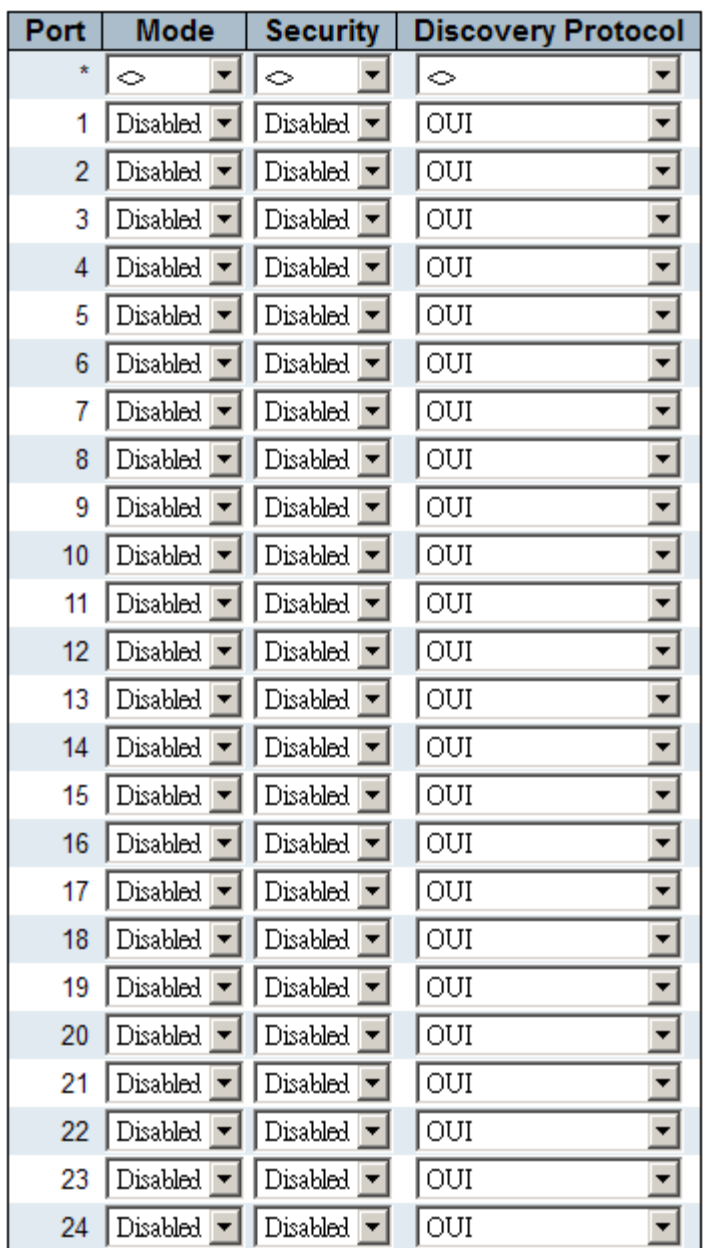

Reset |  $Save$ ٠

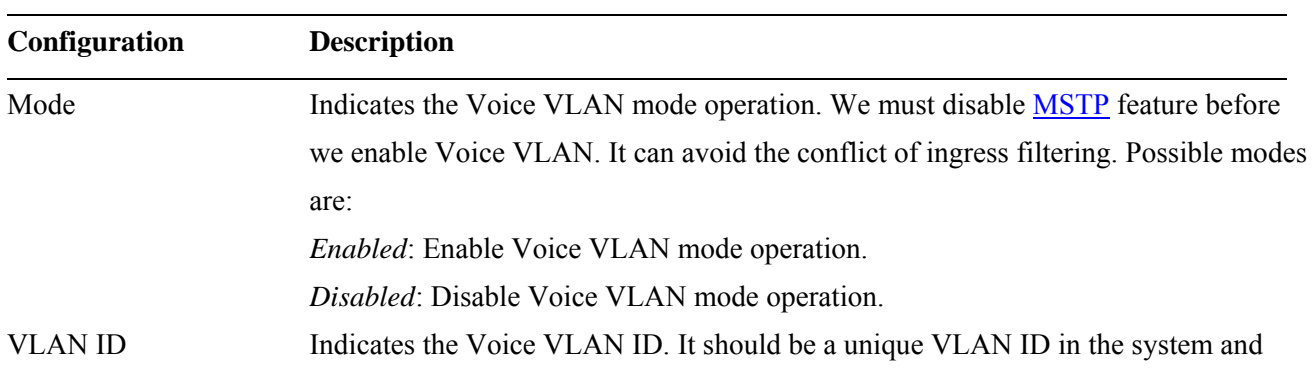

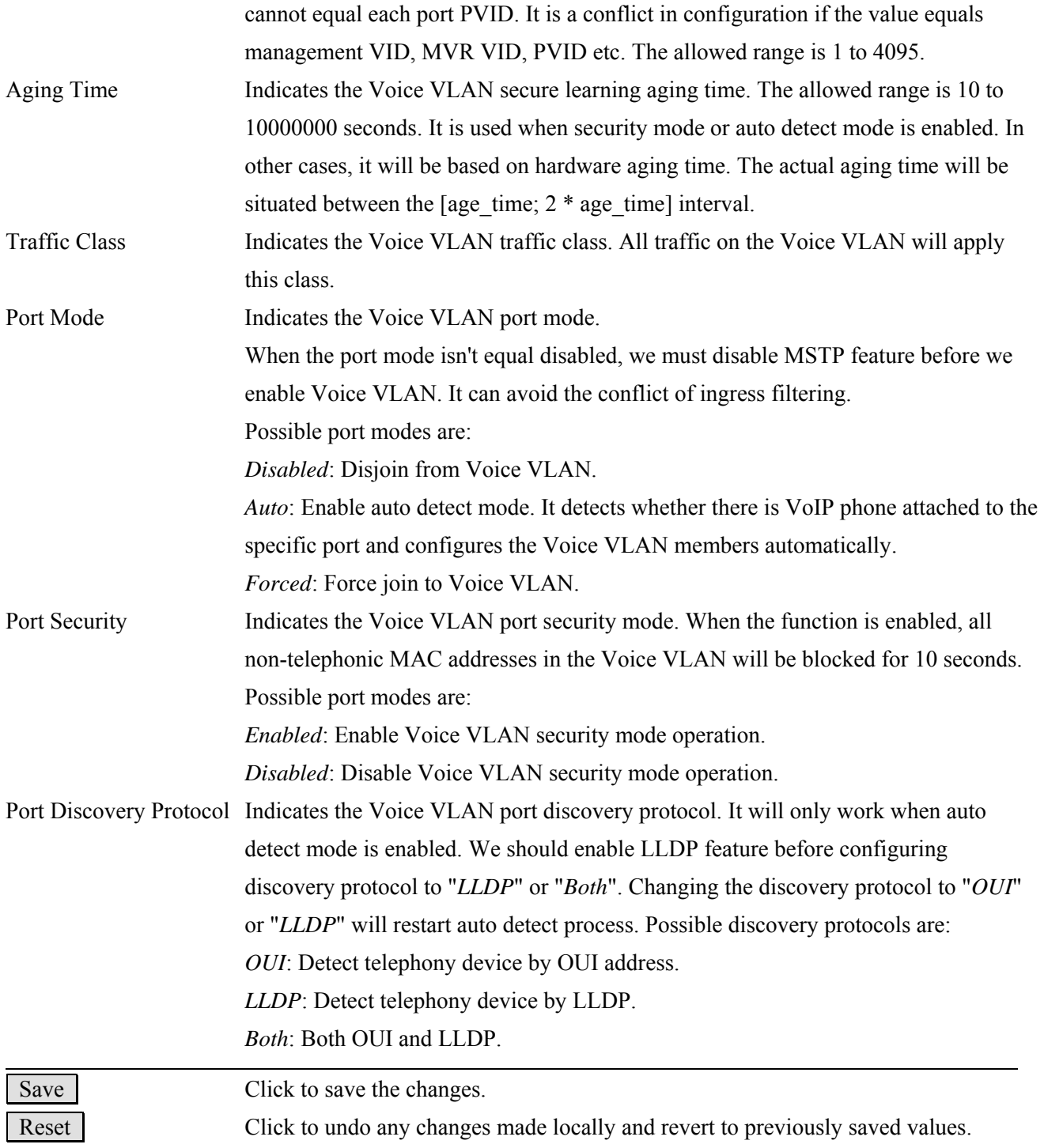

## **2.18.2 OUI**

#### **Voice VLAN OUI Table**

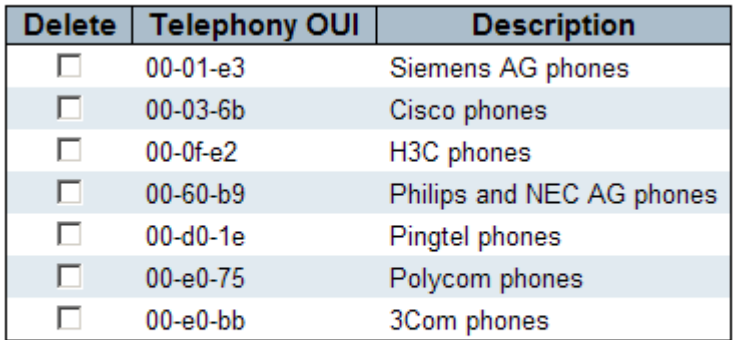

Add New Entry

Save Reset

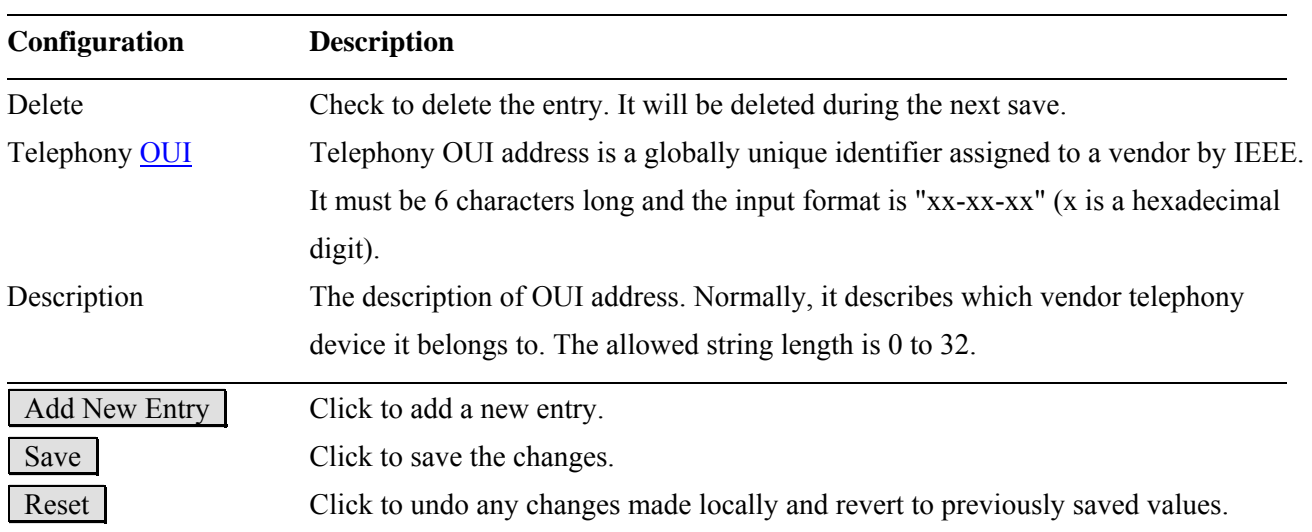

#### Click Add New Entry :

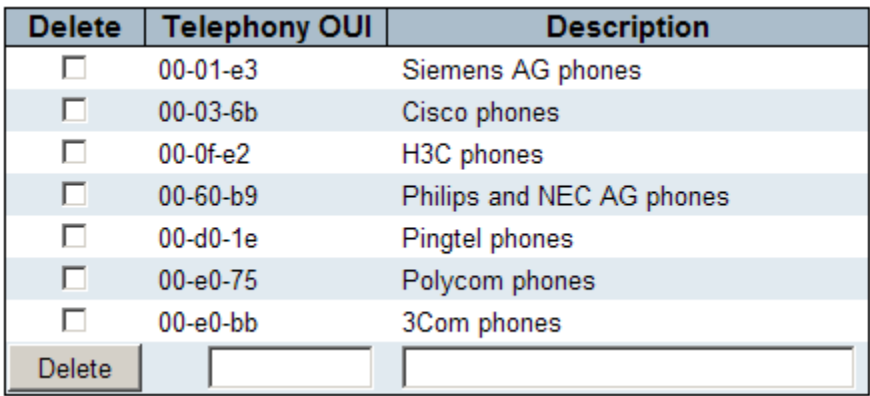

## **2.19 QoS**

#### $\blacktriangledown$  QoS

- · Port Classification
- Port Policing
- · Port Scheduler
- · Port Shaping
- Port Tag Remarking
- 
- DSCP-Based QoS
- · DSCP Translation
- · DSCP Classification
- Storm Control
- $WRED$

## **2.19.1 Port Classification**

#### **QoS Ingress Port Classification**

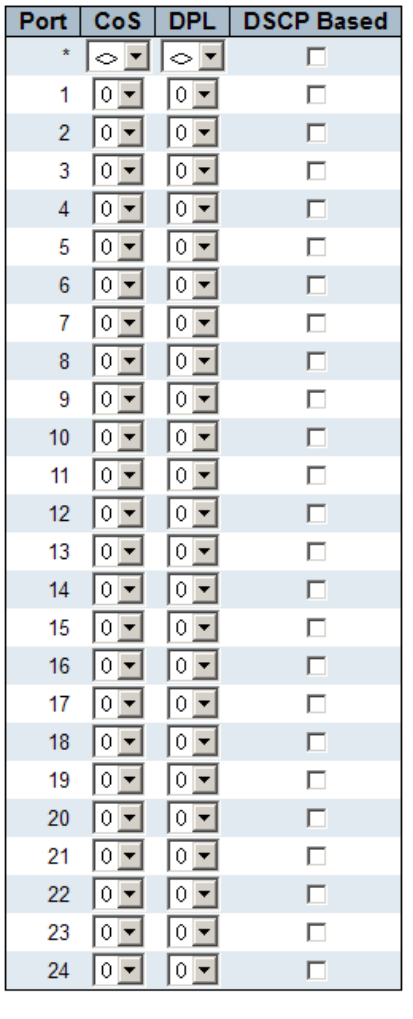

Save Reset

**Configuration Description** 

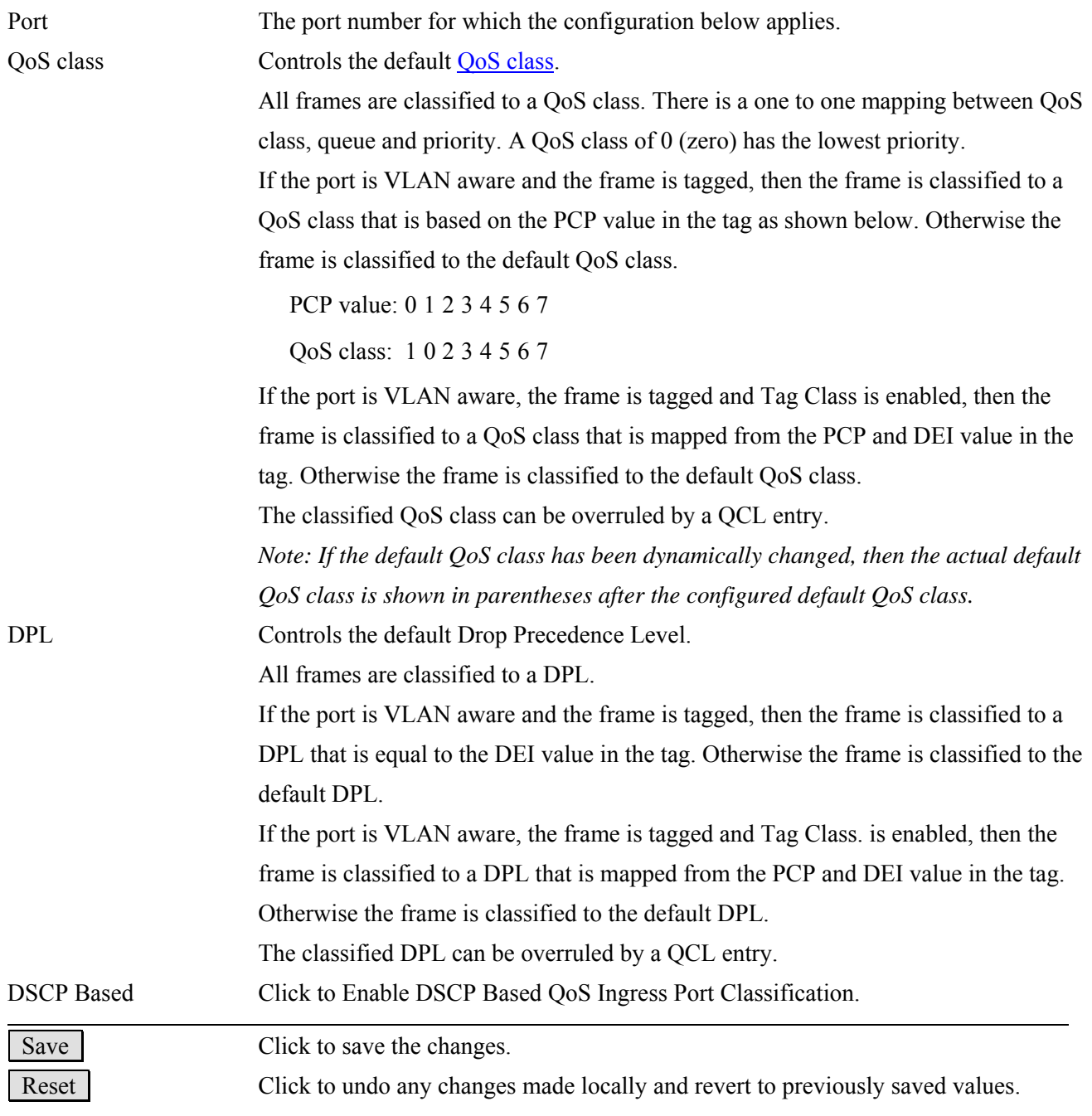

# **2.19.2 Port Policing**

#### **QoS Ingress Port Policers**

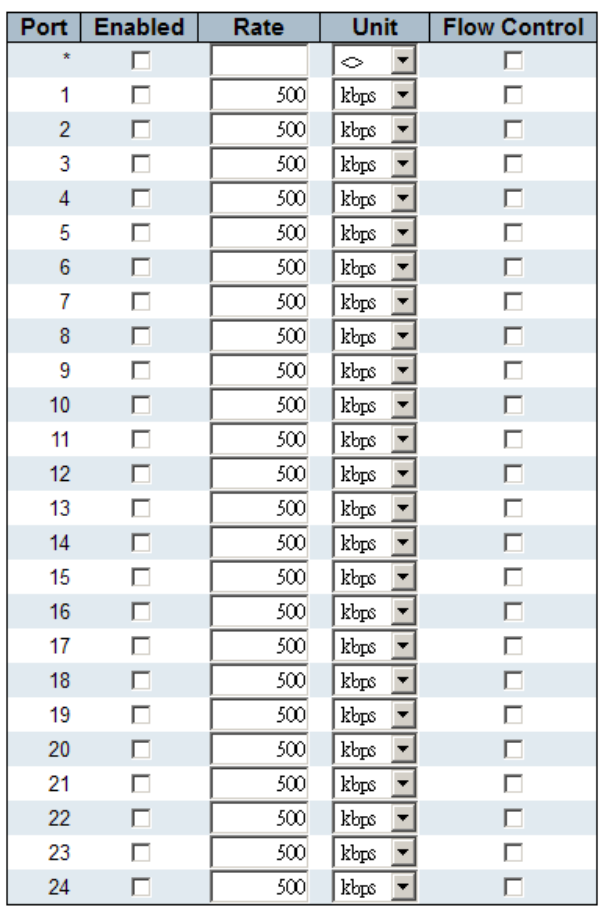

Save Reset

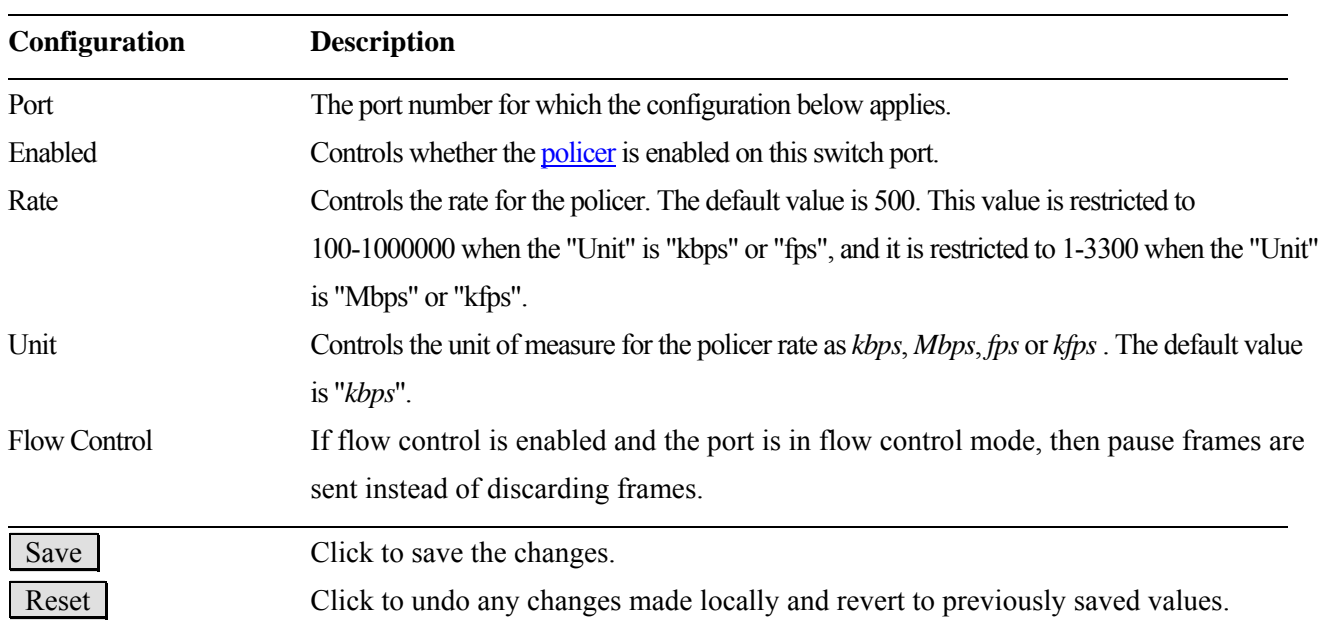

## **2.19.3 Port Scheduler**

## QoS Egress Port Schedulers

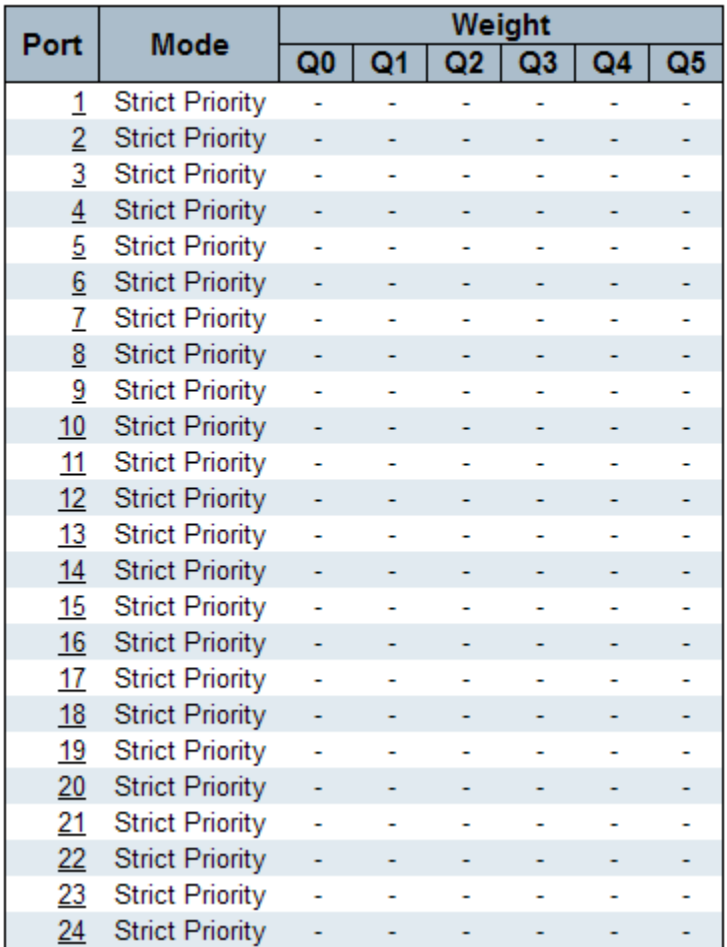

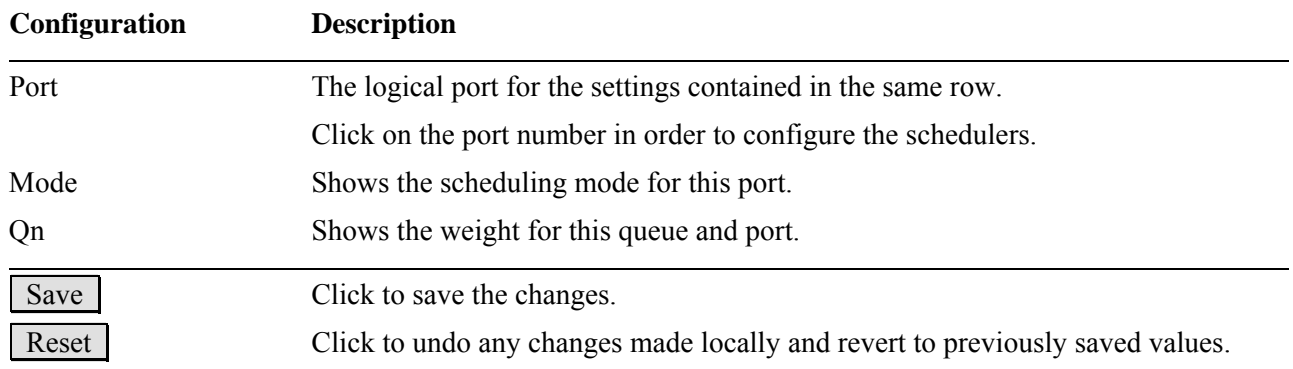

## **2.19.4 Port Shaping**

## QoS Egress Port Shapers

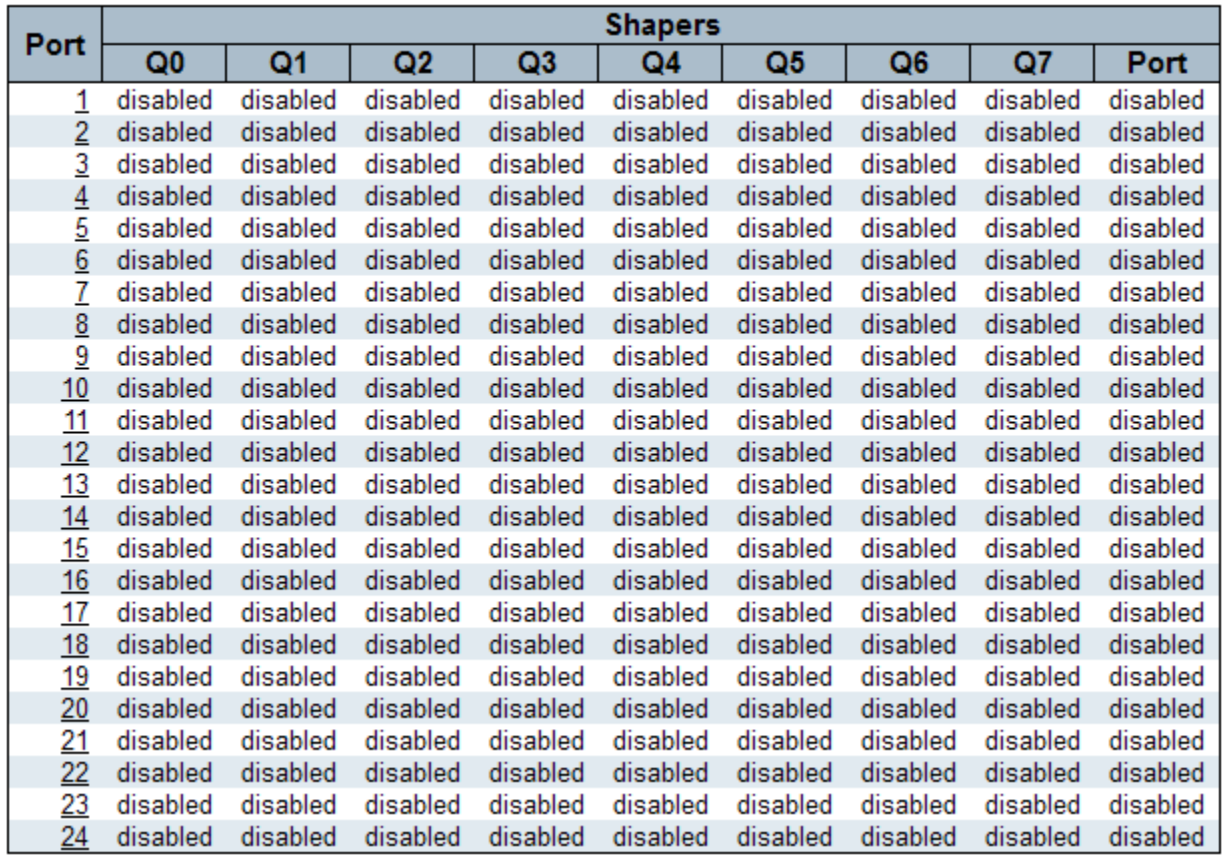

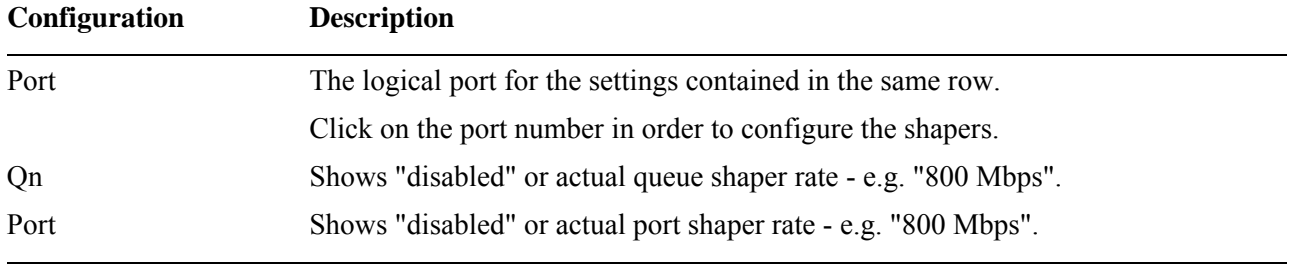

Click Port 1 icon as an example:

#### QoS Egress Port Scheduler and Shapers Port 1

 $Port 1$ 

Scheduler Mode Strict Priority

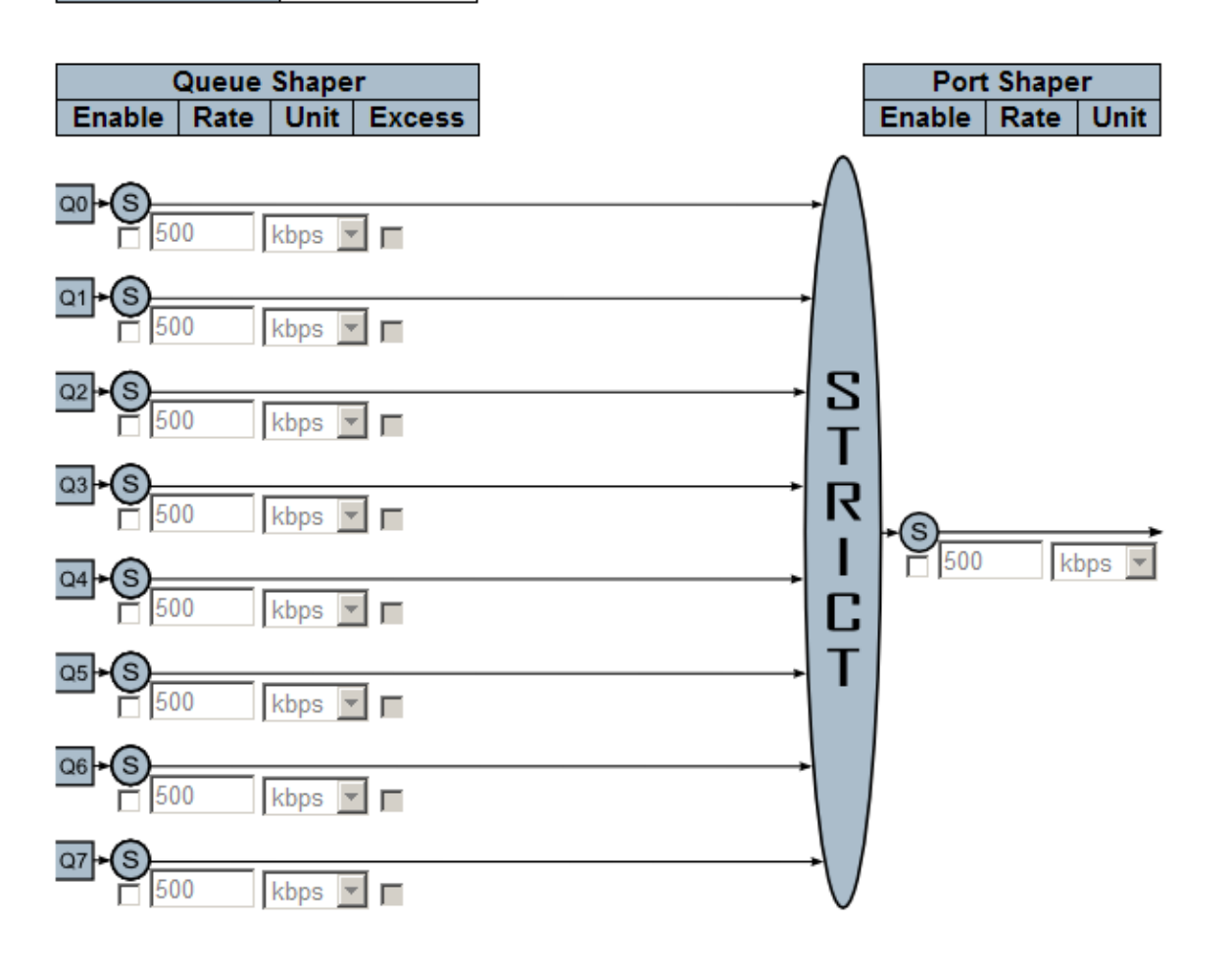

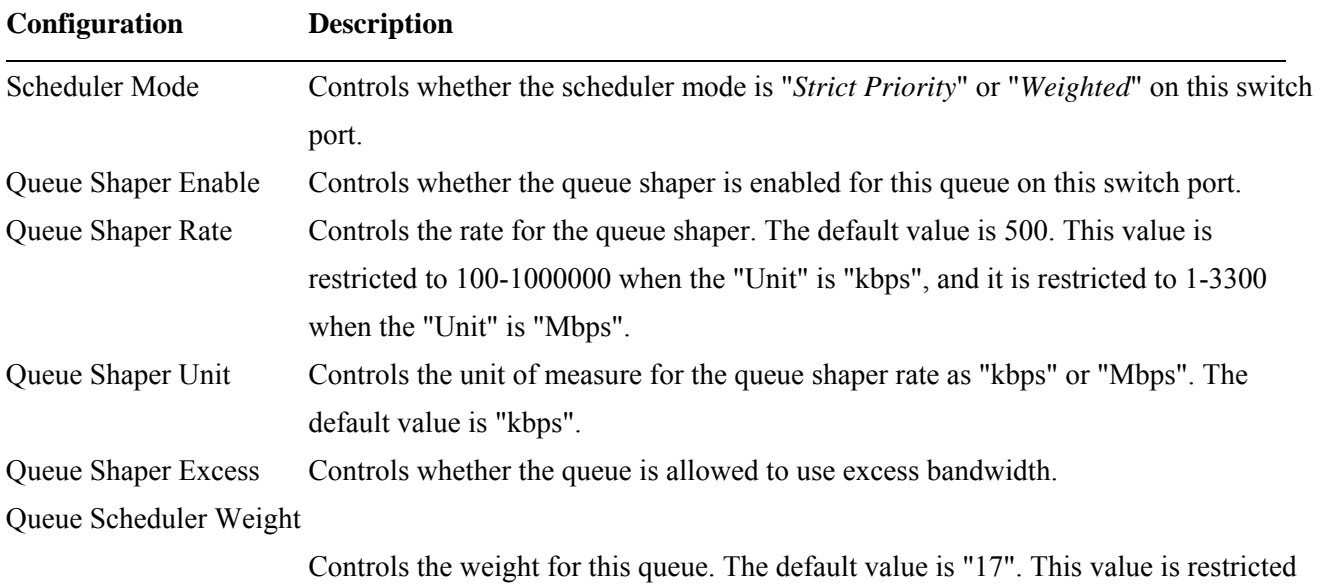

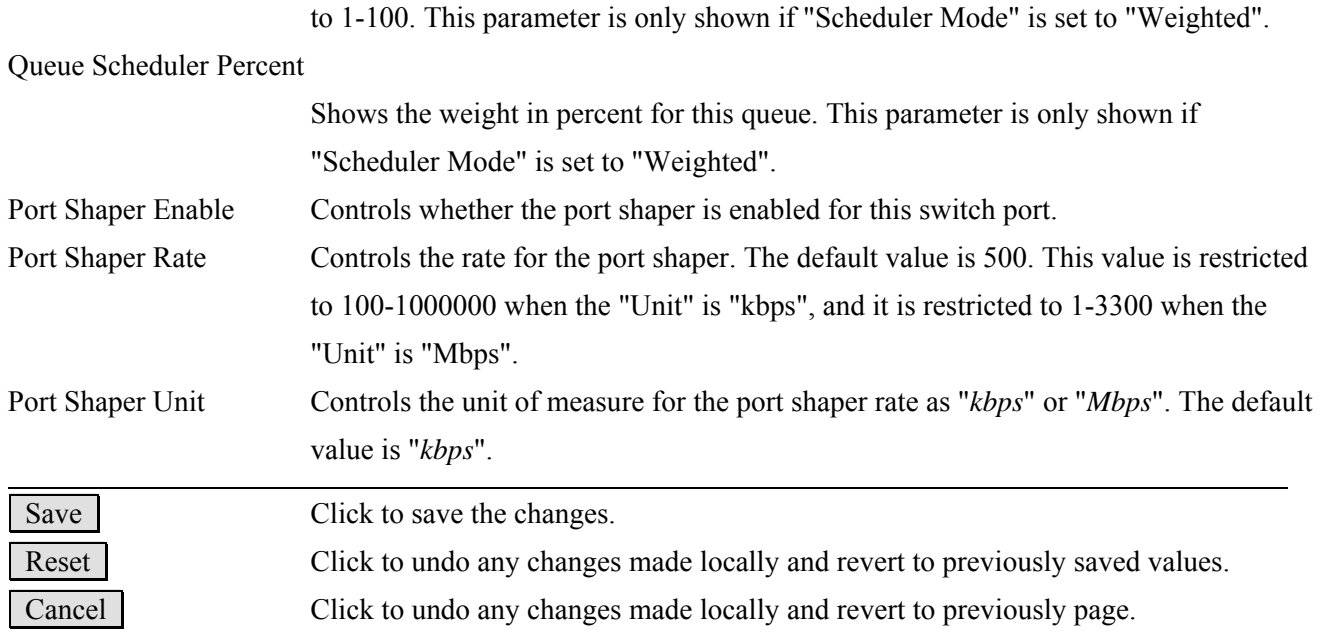

## **2.19.5 Port Tag Remarking**

### QoS Egress Port Tag Remarking

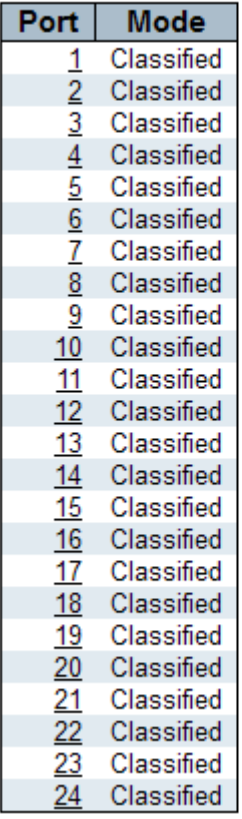

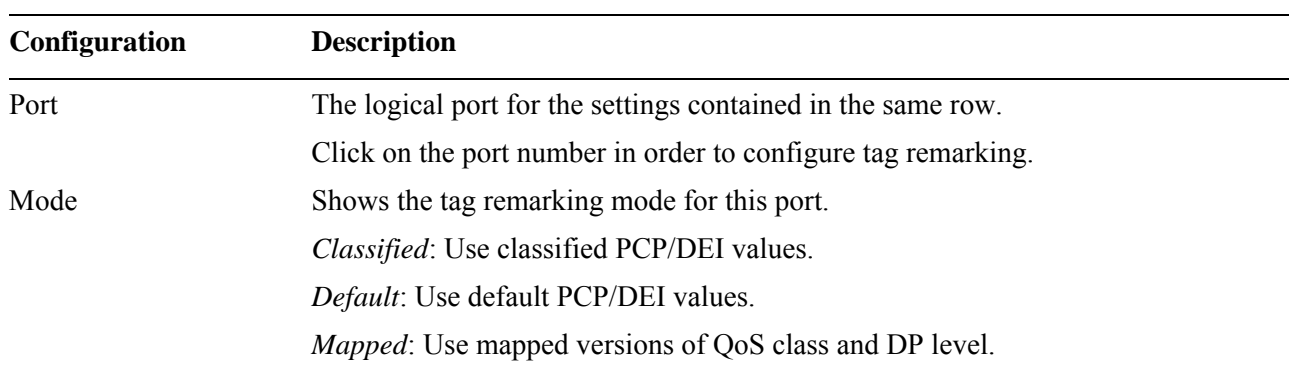

Click Port 1 icon as an example:

Mode = *Classified*

### QoS Egress Port Tag Remarking Port 1

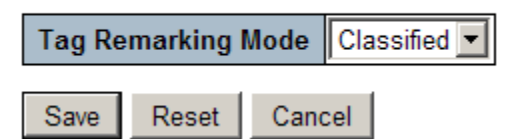

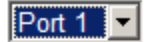

#### Mode = *Default*

QoS Egress Port Tag Remarking Port 1

**Tag Remarking Mode Default** 

### **PCP/DEI Configuration**

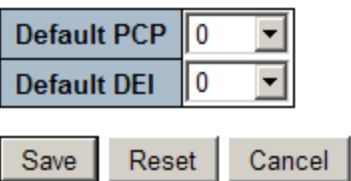

#### Mode = *Mapped*

### QoS Egress Port Tag Remarking Port 1

Tag Remarking Mode Mapped

(QoS class, DP level) to (PCP, DEI) Mapping

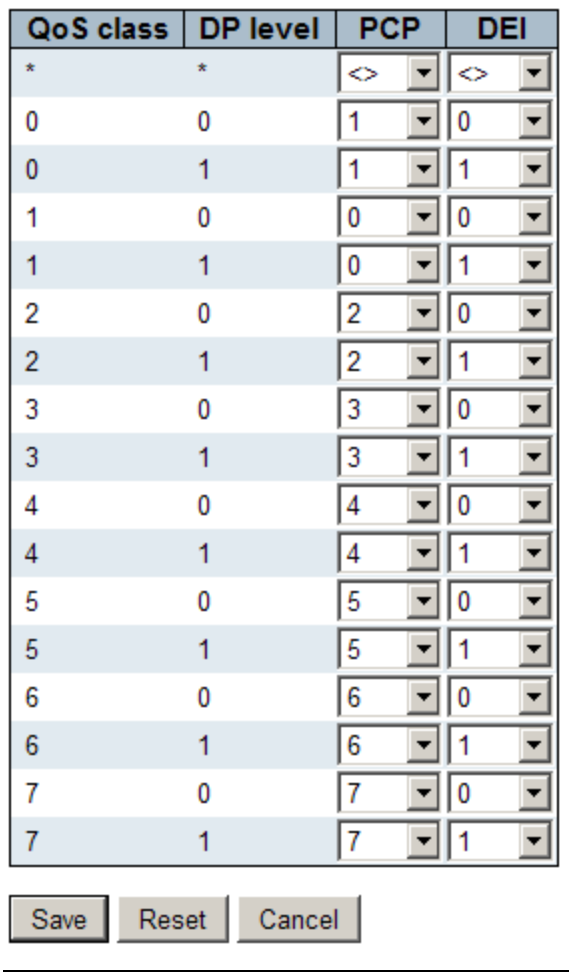

#### **Configuration Description**

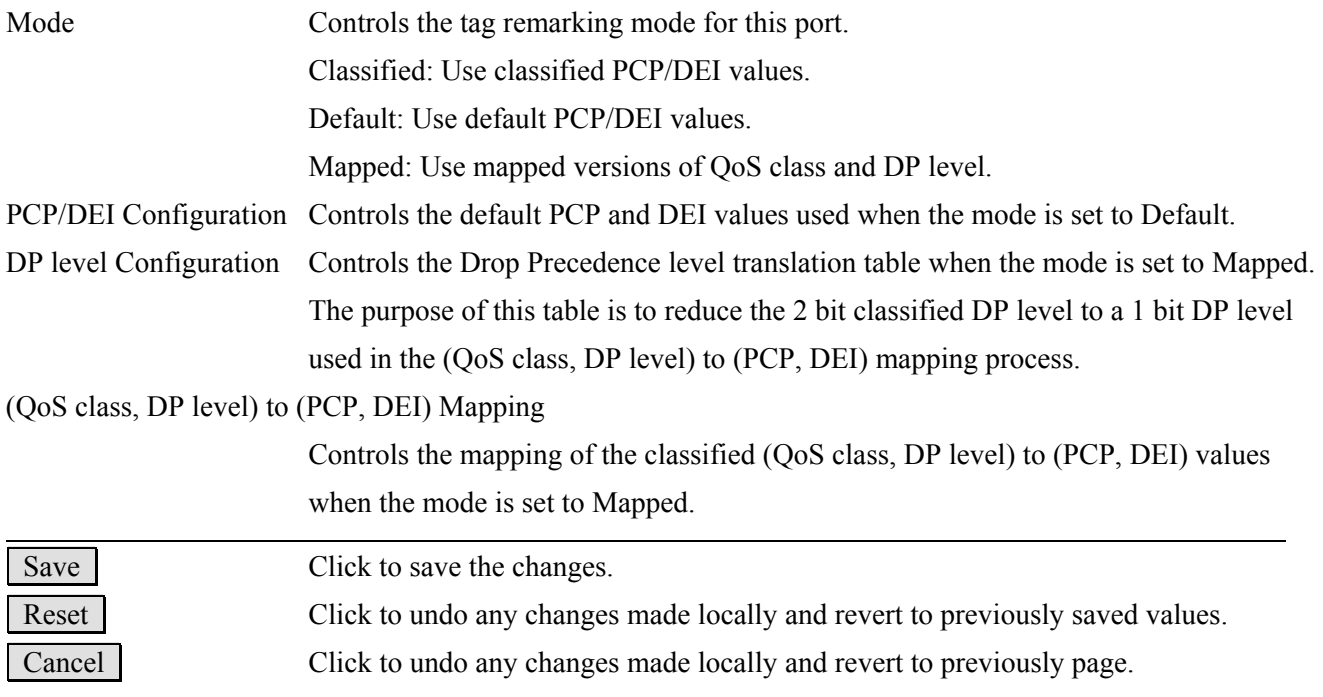

## **2.19.6 Port DSCP**

## **QoS Port DSCP Configuration**

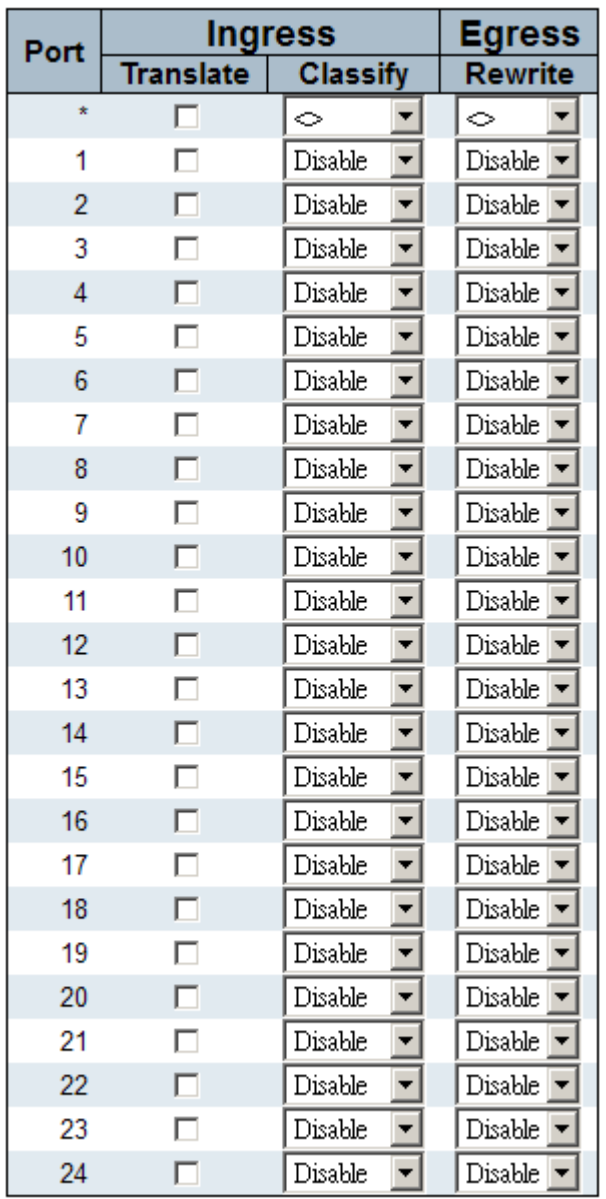

#### $Save$ Reset

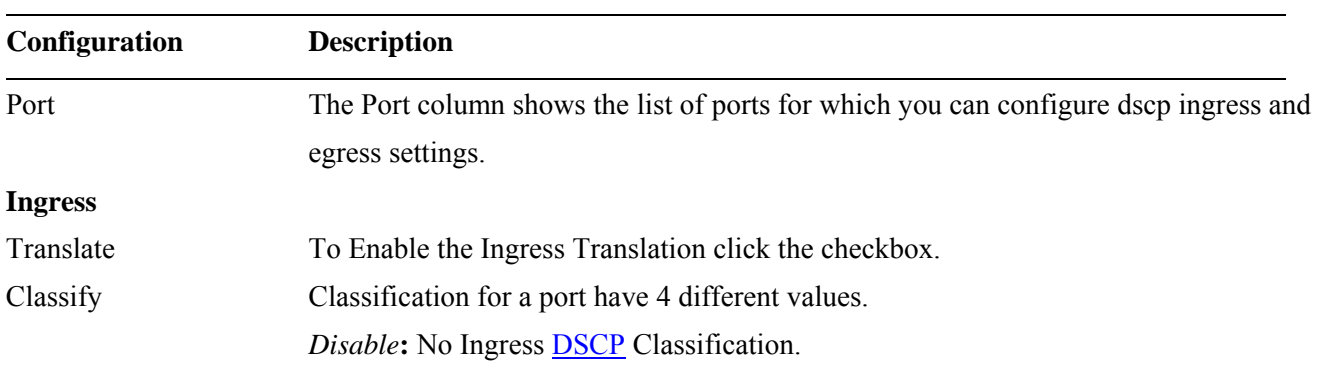

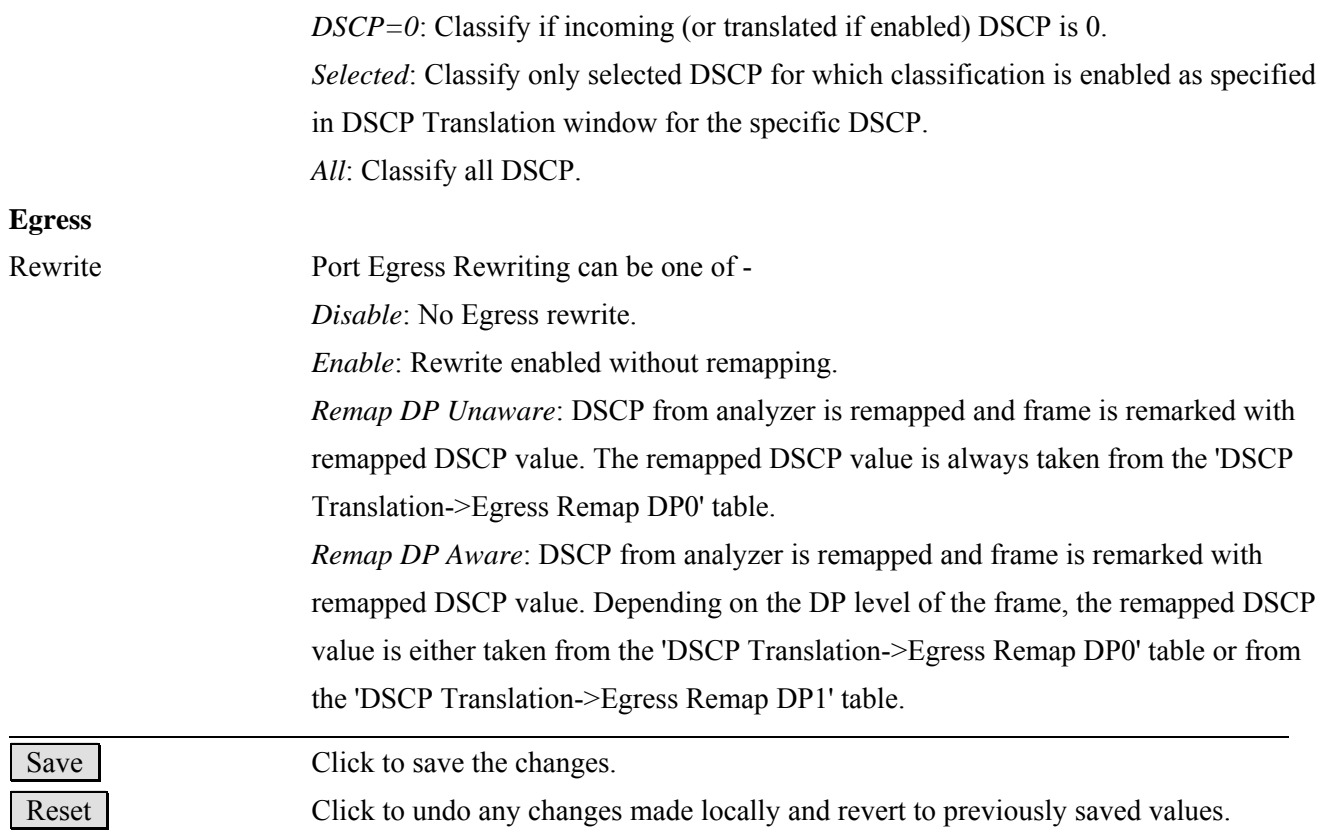

## **2.19.7 DSCP-Based QoS**

### **DSCP-Based QoS Ingress Classification**

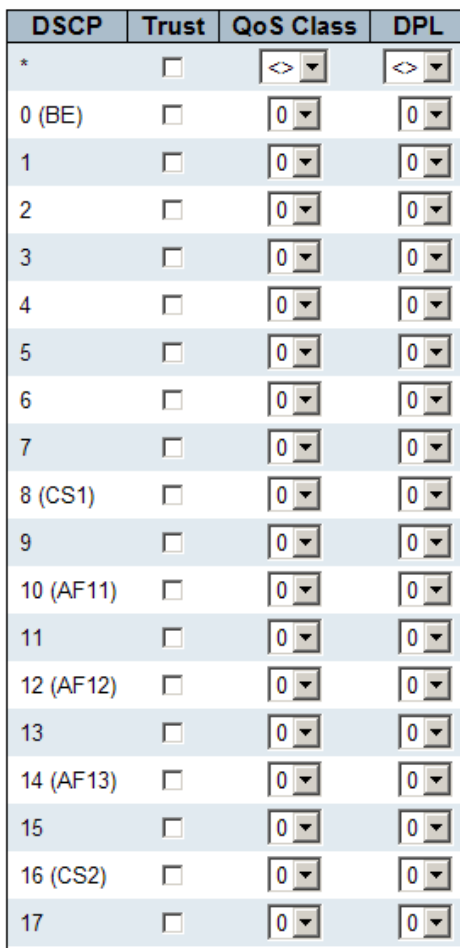

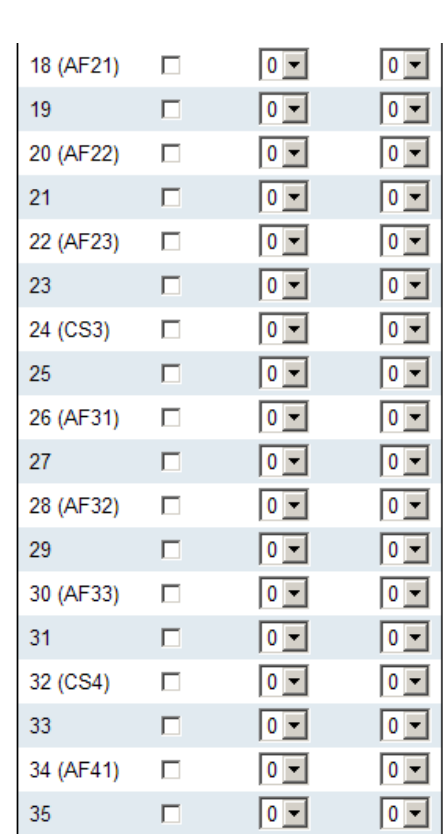

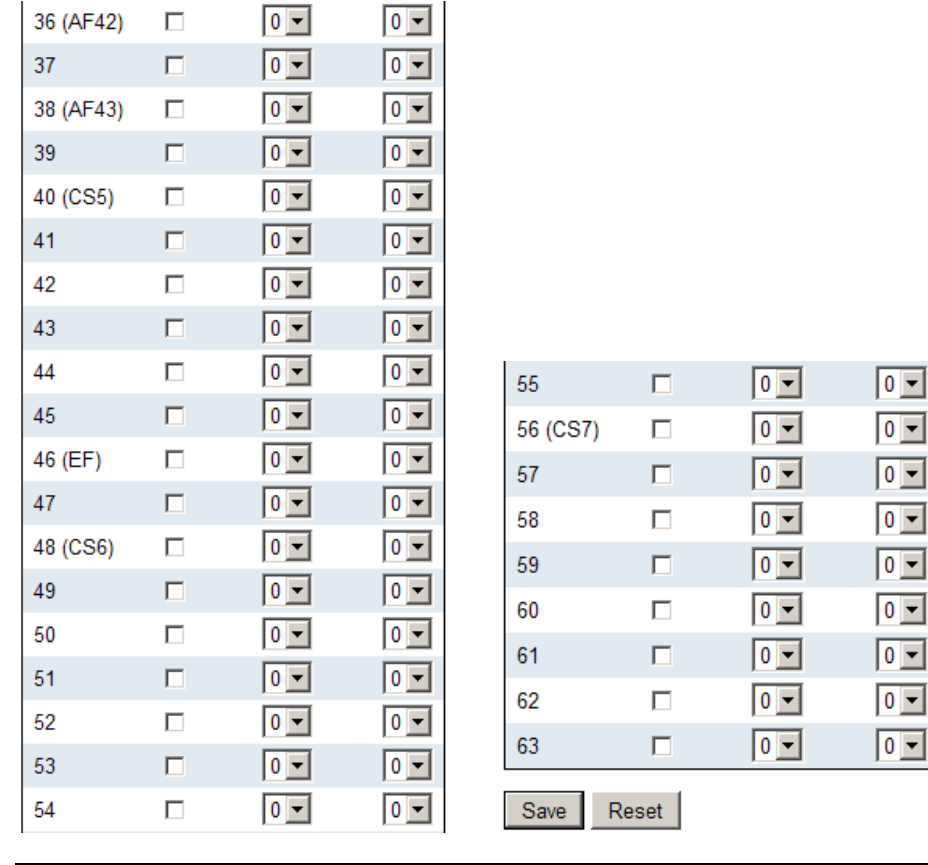

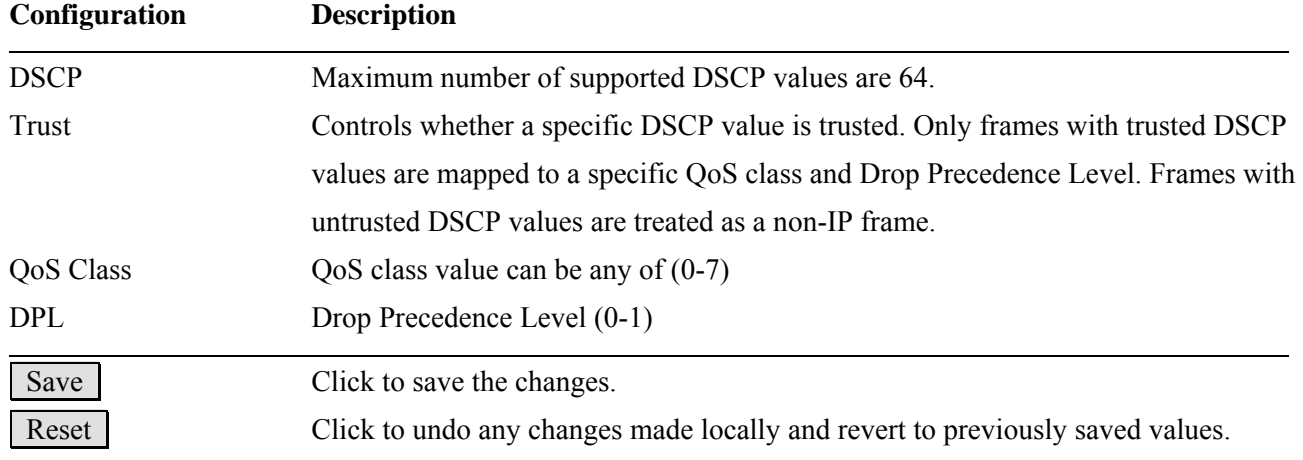

## **2.19.8 DSCP Translation**

### **DSCP Translation**

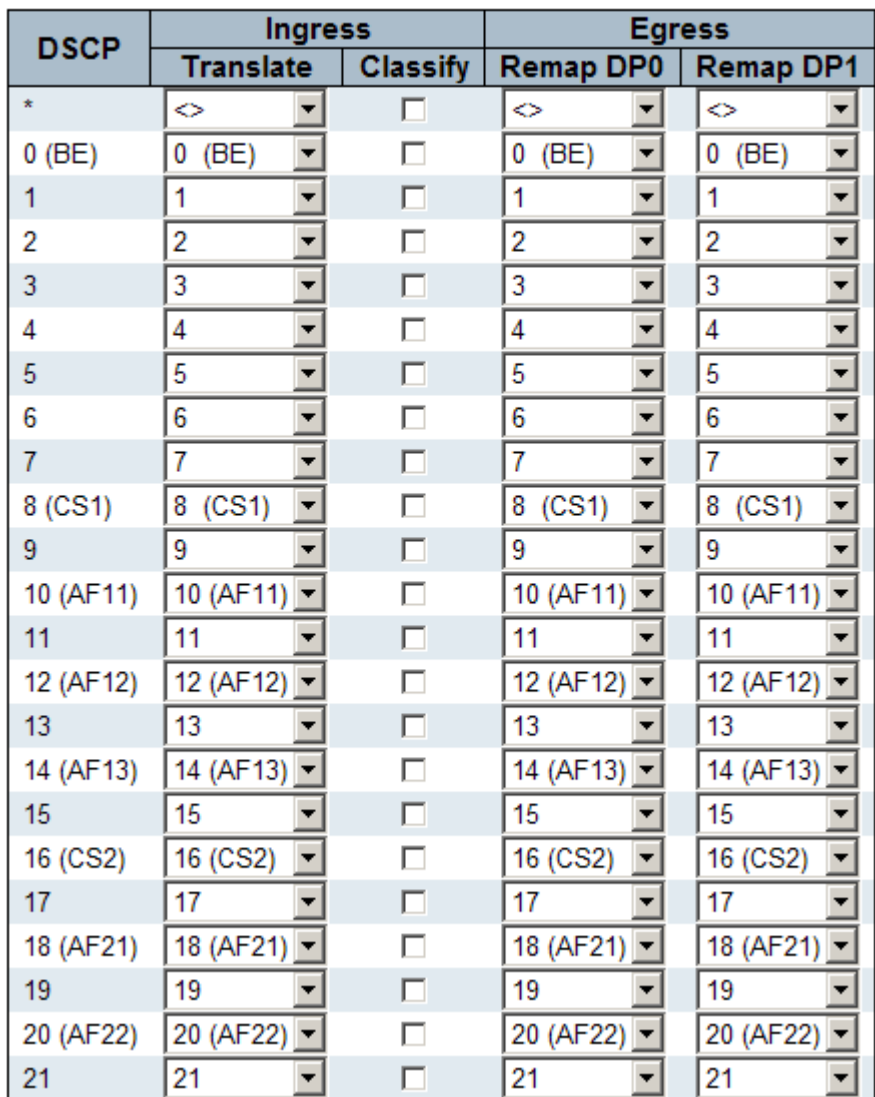

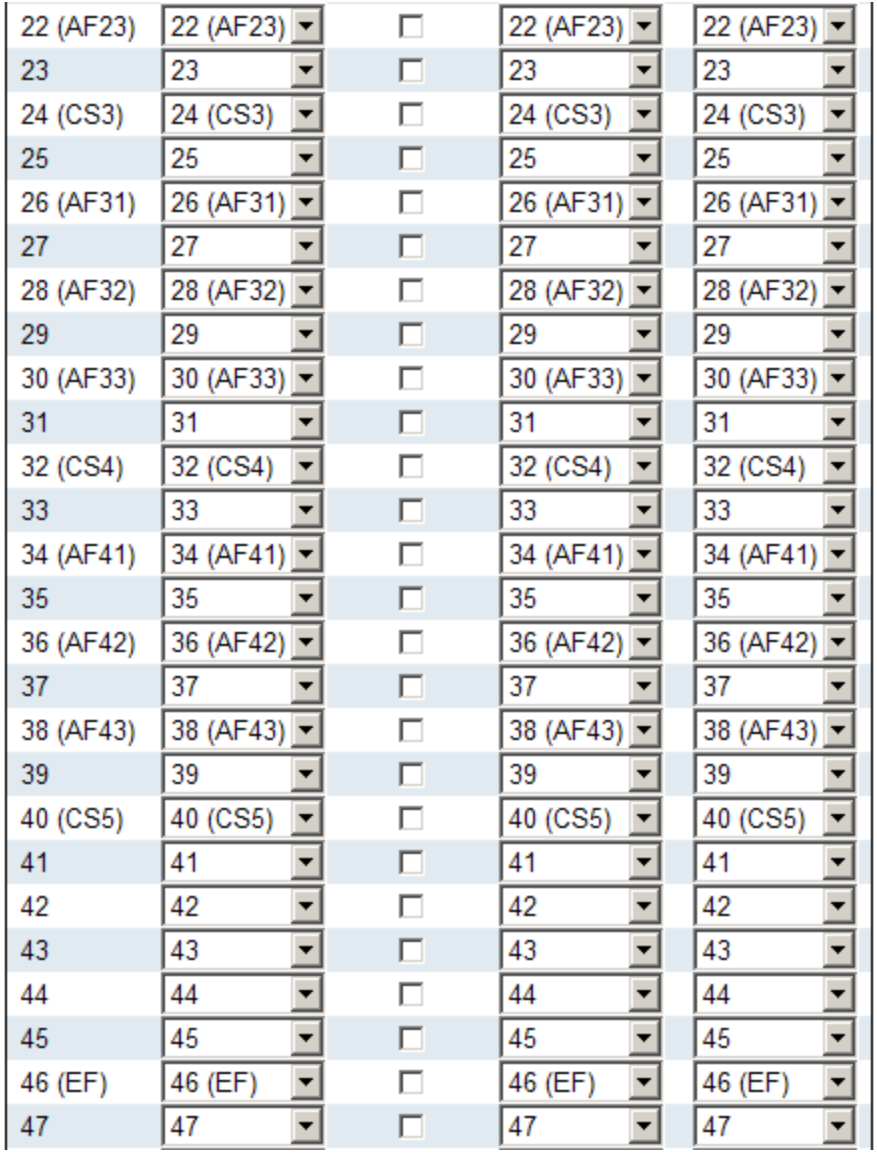

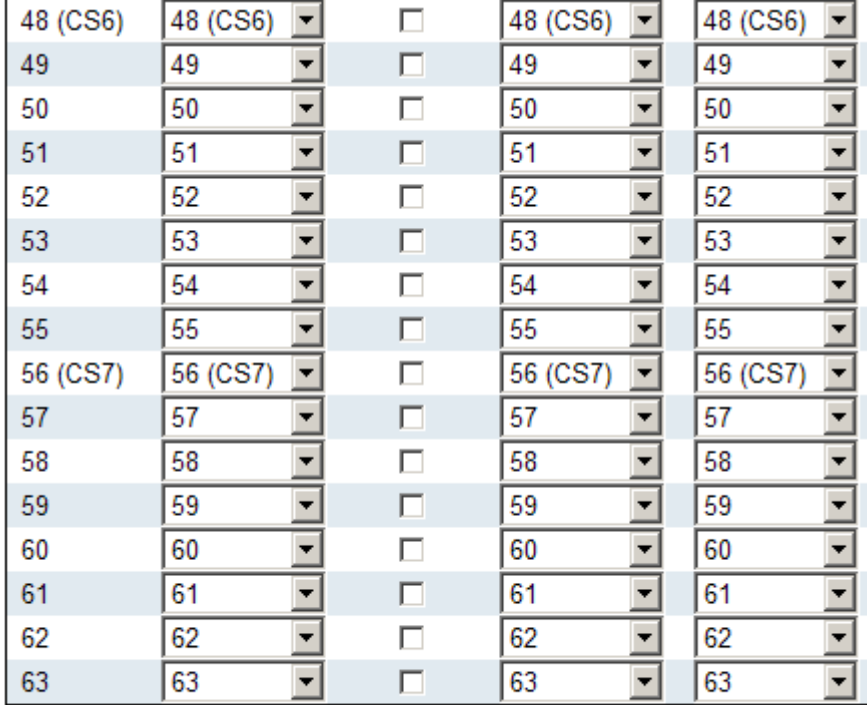

Reset Save

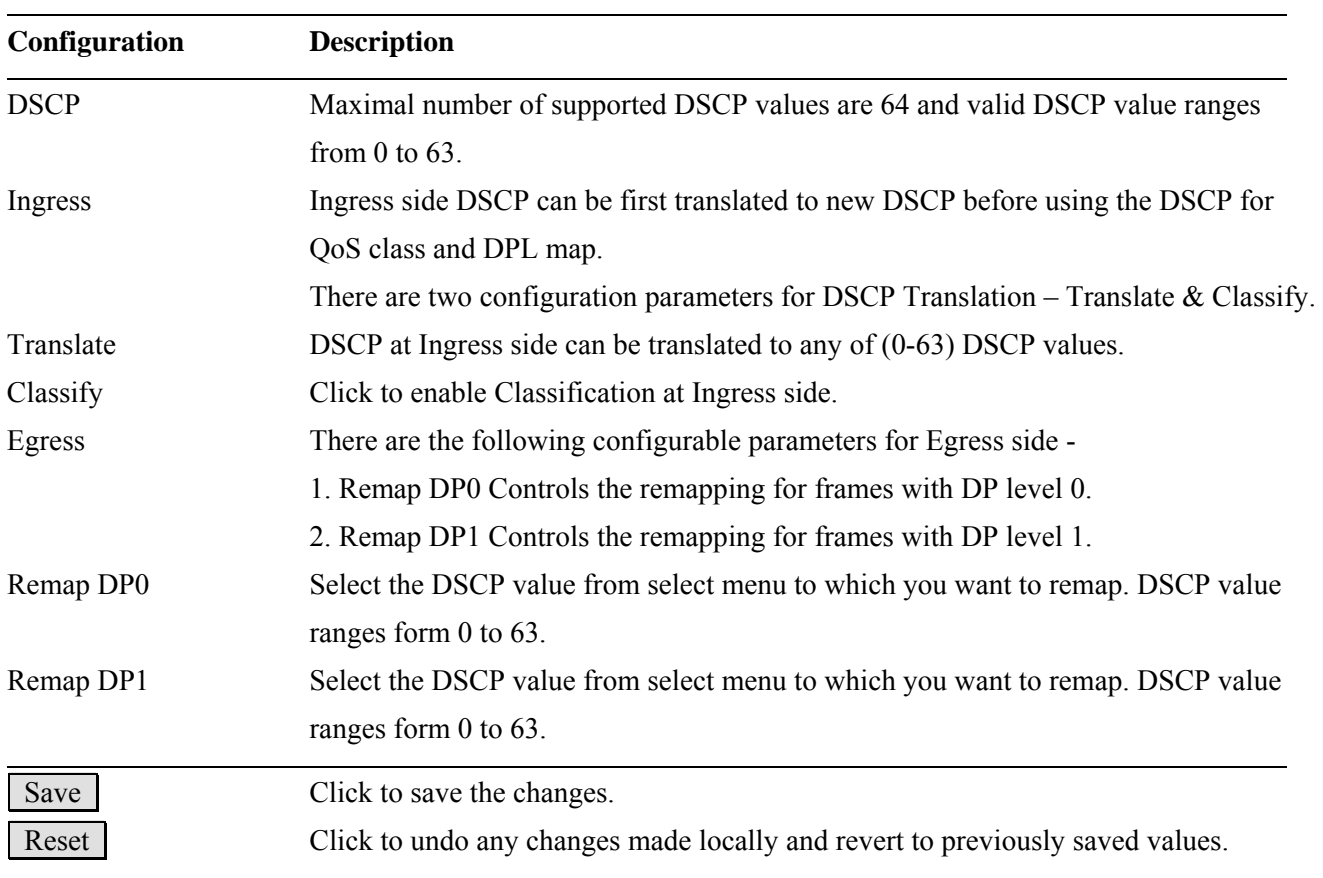

## **2.19.9 DSCP Classification**

### **DSCP Classification**

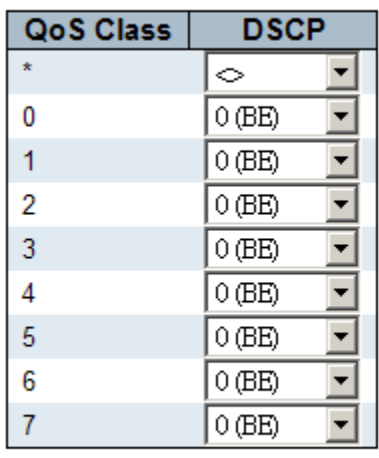

 $Save$  Reset

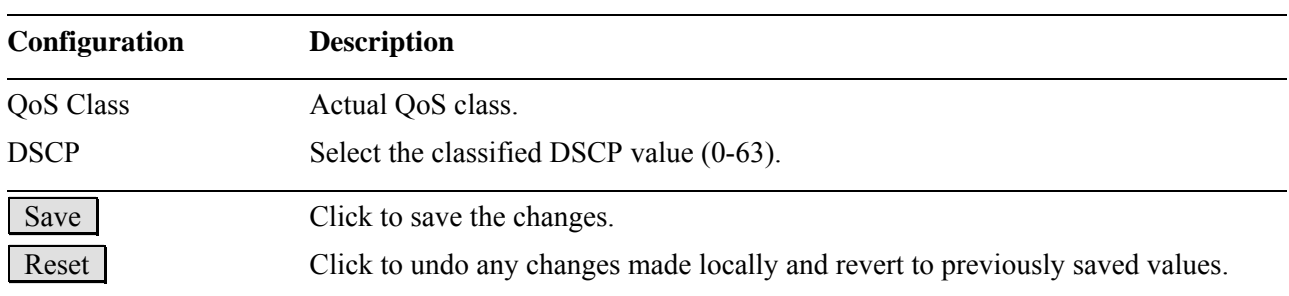

## **2.19.10 Storm Control**

There is a unicast storm rate control, multicast storm rate control, and a broadcast storm rate control. These only affect flooded frames, i.e. frames with a (VLAN ID, DMAC) pair not present on the MAC Address table.

#### **QoS Port Storm Control**

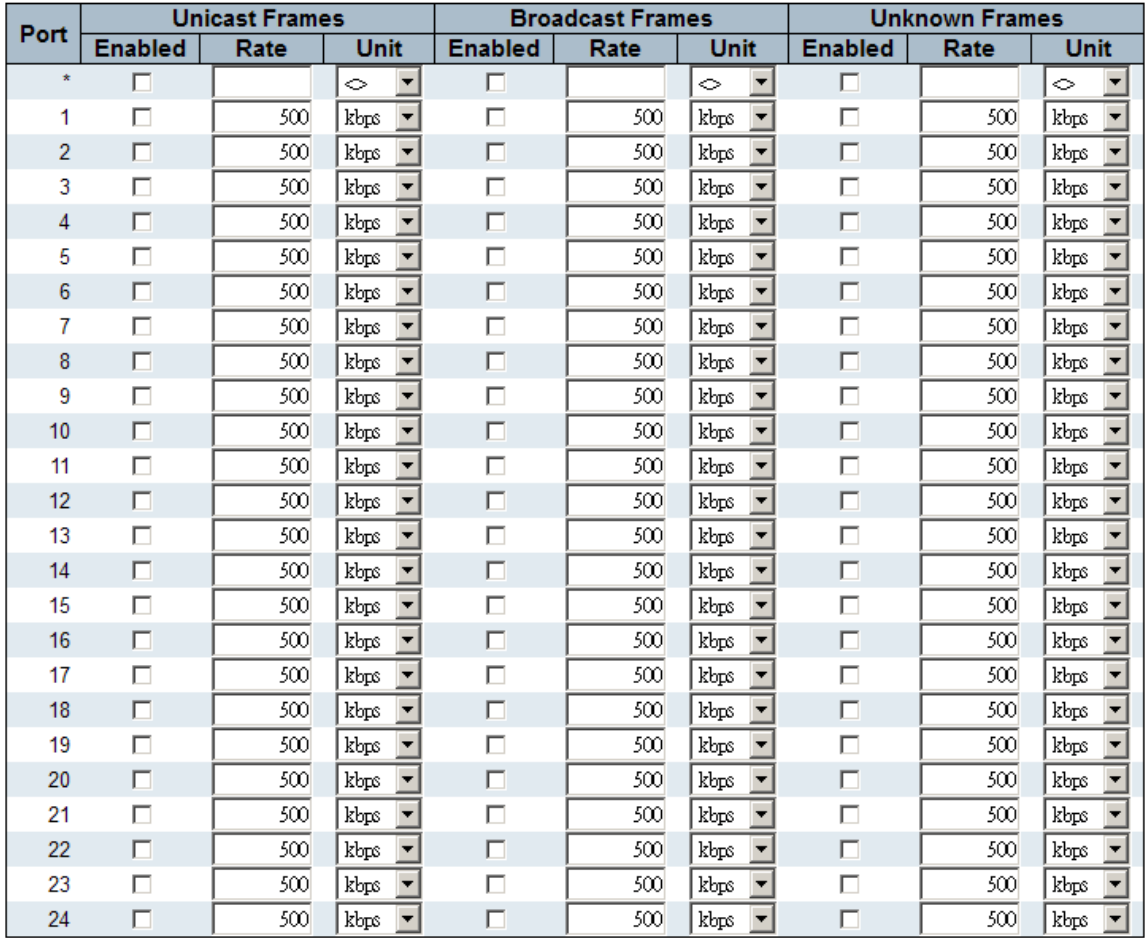

Save Reset

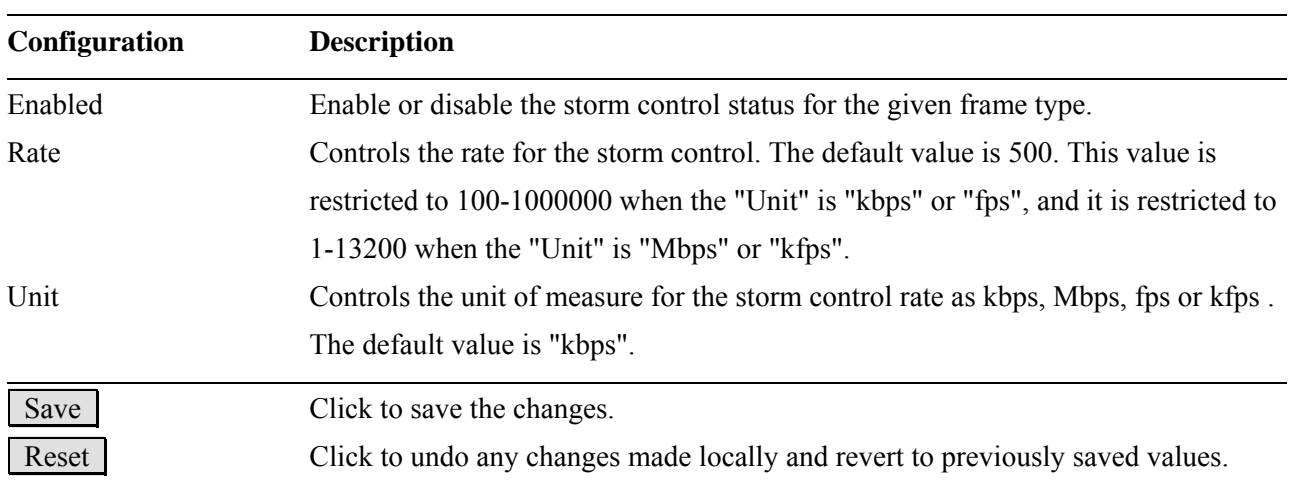

## **2.19.11 WRED**

This page allows you to configure the Random Early Detection (RED) settings for queue 0 to 5. RED cannot be applied to queue 6 and 7.

Through different RED configuration for the queues [\(QoS classes\)](#page-266-0) it is possible to obtain Weighted Random Early Detection [\(WRED\)](#page-273-0) operation between queues.

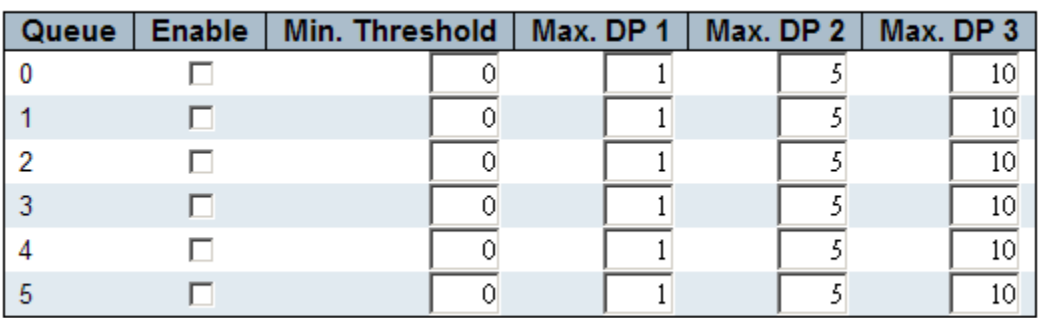

### **Weighted Random Early Detection Configuration**

 $Save$ Reset

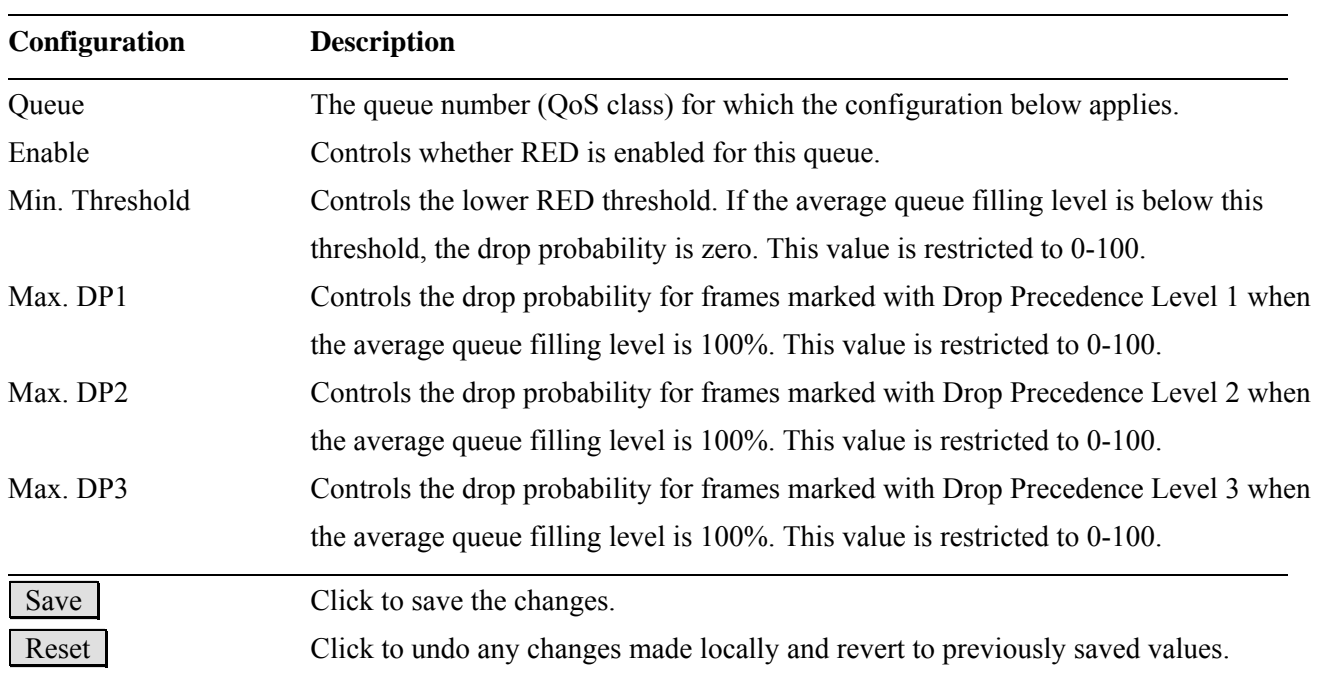

#### **RED Drop Probability Function**

The following illustration shows the drop probability function with associated parameters.

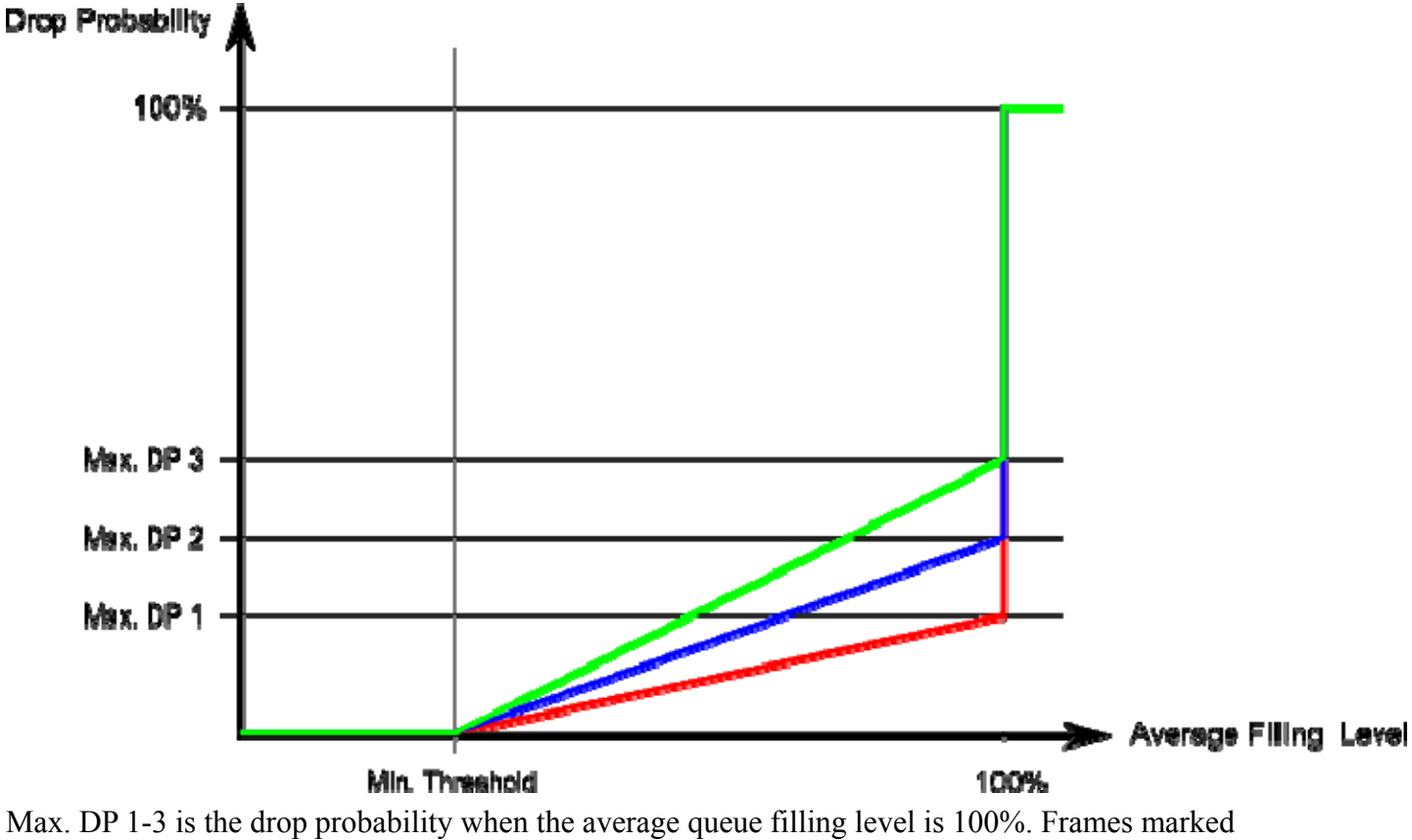

with Drop Precedence Level 0 are never dropped. Min. Threshold is the average queue filling level where the queues randomly start dropping frames. The drop probability for frames marked with Drop Precedence Level n increases linearly from zero (at Min. Threshold average queue filling level) to Max. DP n (at 100% average queue filling level).

## **2.20 Mirroring**

#### **Mirror Configuration**

Port to mirror to Disabled ▾╎

#### **Mirror Port Configuration**

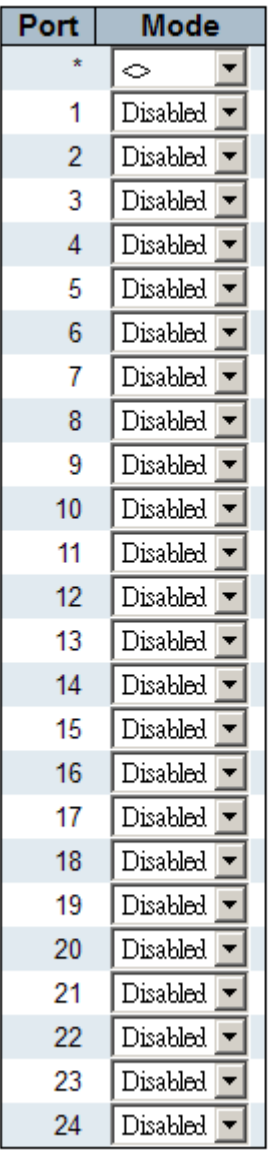

Reset Save

To debug network problems, selected traffic can be copied, or mirrored, on a **mirror port** where a frame analyzer can be attached to analyze the frame flow. The traffic to be copied on the **mirror port** is selected as follows:

- 1. All frames received on a given port (also known as ingress or source mirroring).
- 2. All frames transmitted on a given port (also known as egress or destination mirroring).

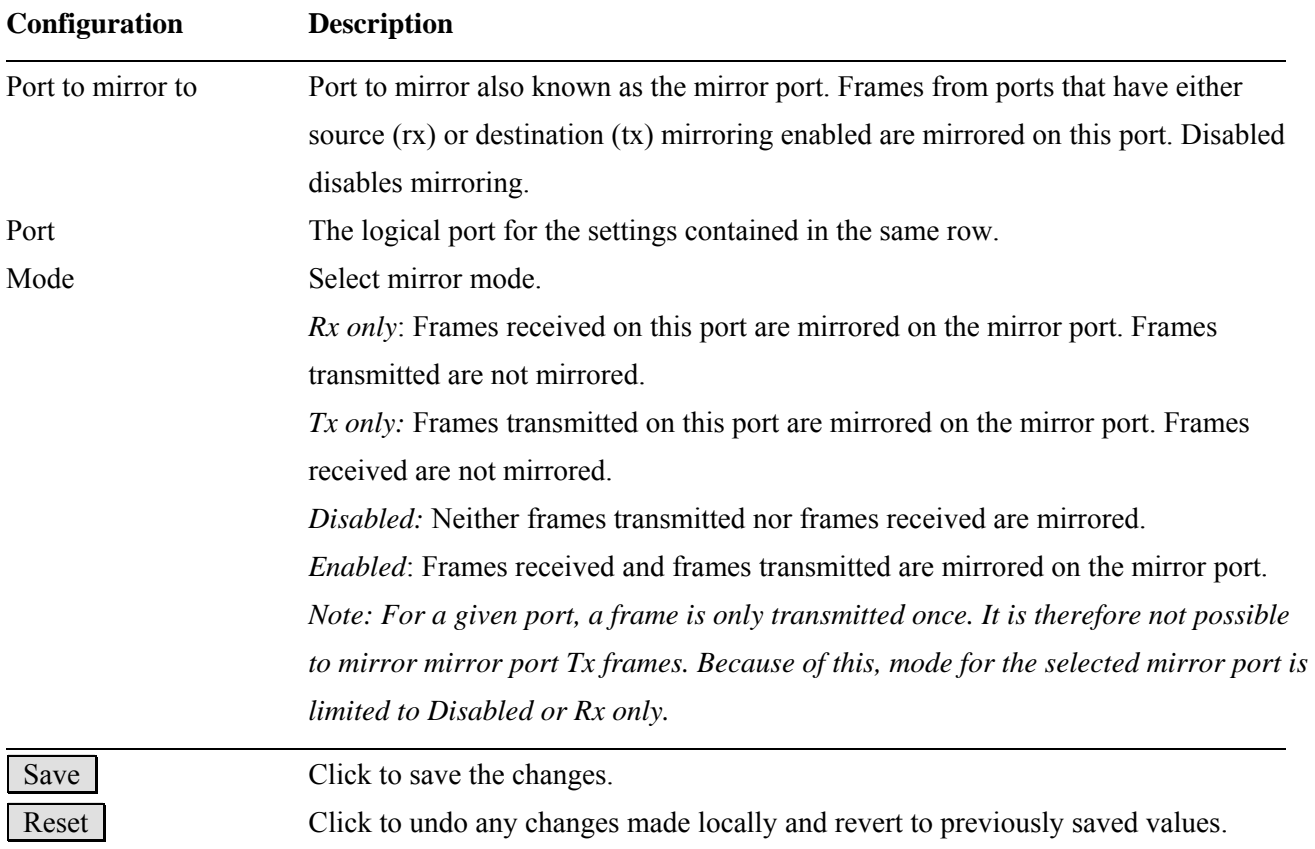

## **2.21 UPnP UPnP Configuration**

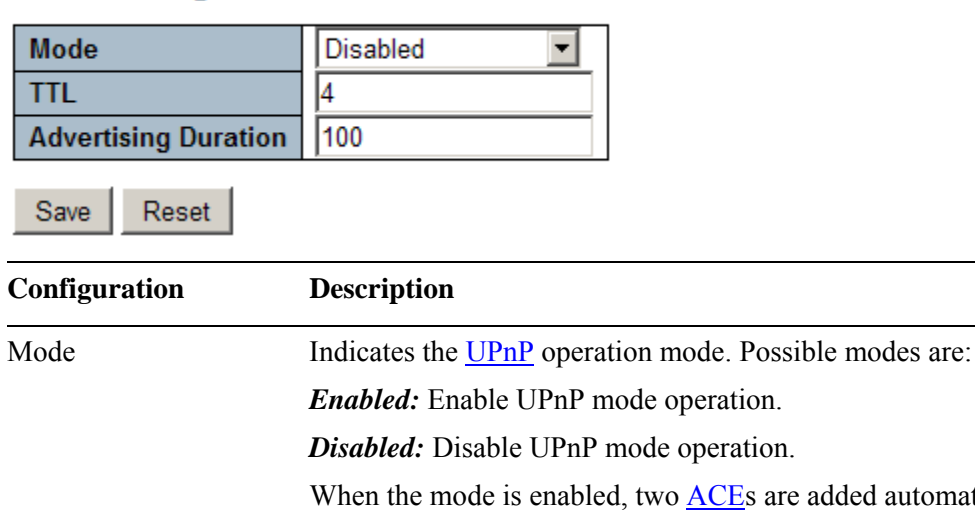

ration.  $E$ s are added automatically to trap UPnP related packets to CPU. The ACEs are automatically removed when the mode is disabled. TTL TTL value is used by UPnP to send SSDP advertisement messages. Valid values are in the range 1 to 255. Advertising Duration The duration, carried in SSDP packets, is used to inform a control point or control points how often it or they should receive a SSDP advertisement message from this switch. If a control point does not receive any message within the duration, it will think that the switch no longer exists. Due to the unreliable nature of [UDP](#page-270-0), in the standard it is recommended that such refreshing of advertisements to be done at less than one-half of the advertising duration. In the implementation, the switch sends SSDP messages periodically at the interval one-half of the advertising duration minus 30 seconds. Valid values are in the range

Save Click to save the changes. Reset Click to undo any changes made locally and revert to previously saved values.

## **2.22 GVRP**

This page is to configure [GVRP](#page-259-0) protocol timers.

## **2.22.1 Global Config**

## **GVRP Configuration**

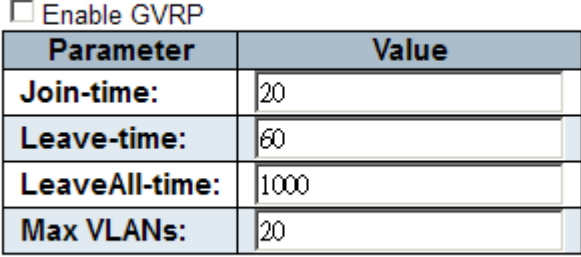

 $Save$ 

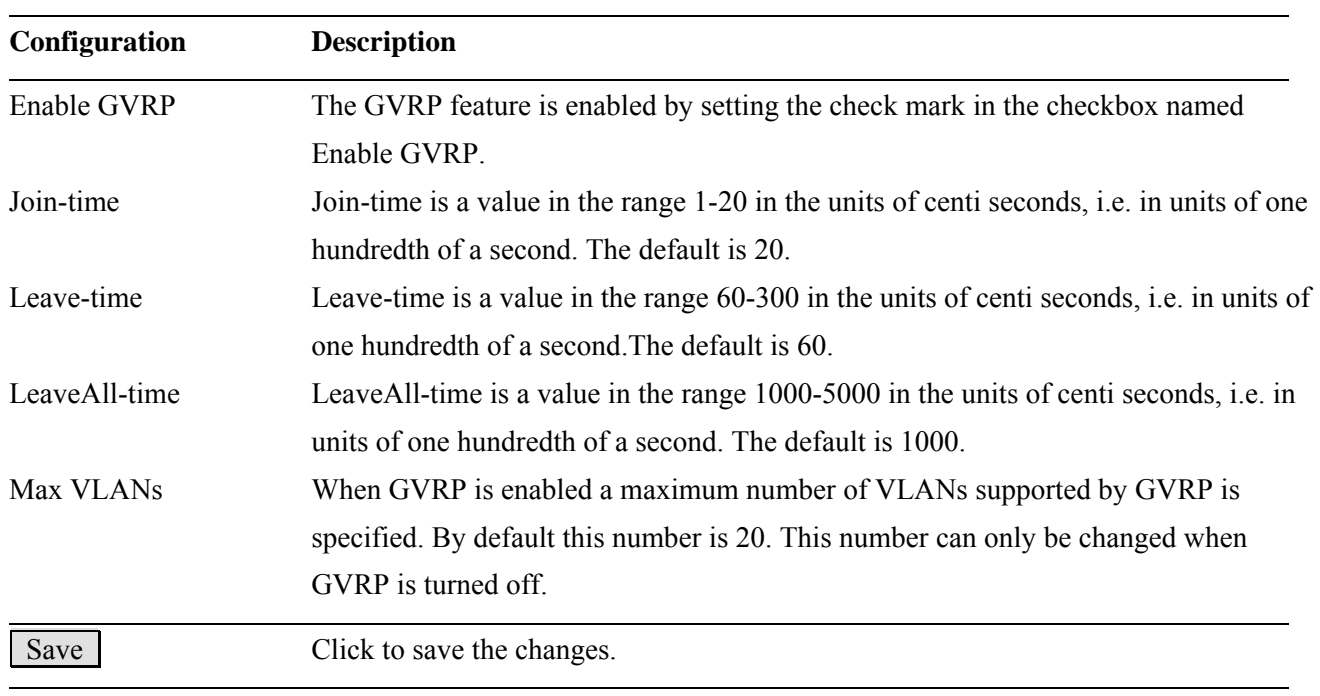

## **2.22.2 Port Config**

### **GVRP Port Configuration**

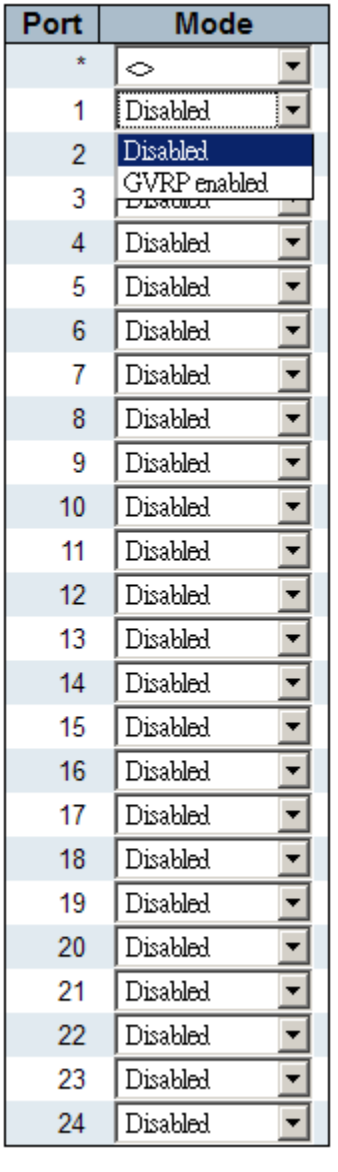

 $Save$ 

Reset

 **Configuration Description**  Port Switch port Mode Disable or enable GVRP. Save Click to save the changes. Reset Click to undo any changes made locally and revert to previously saved values.
### **2.23 sFlow**

### sFlow Configuration

#### **Agent Configuration**

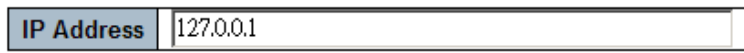

#### **Receiver Configuration**

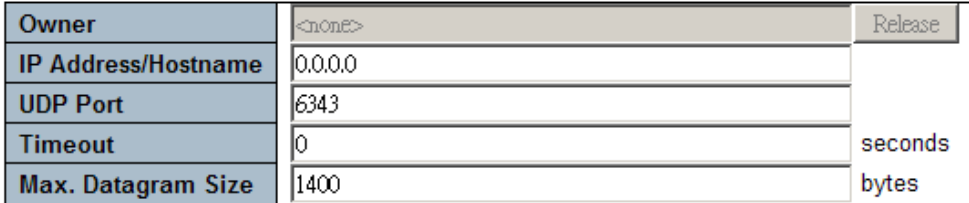

#### **Port Configuration**

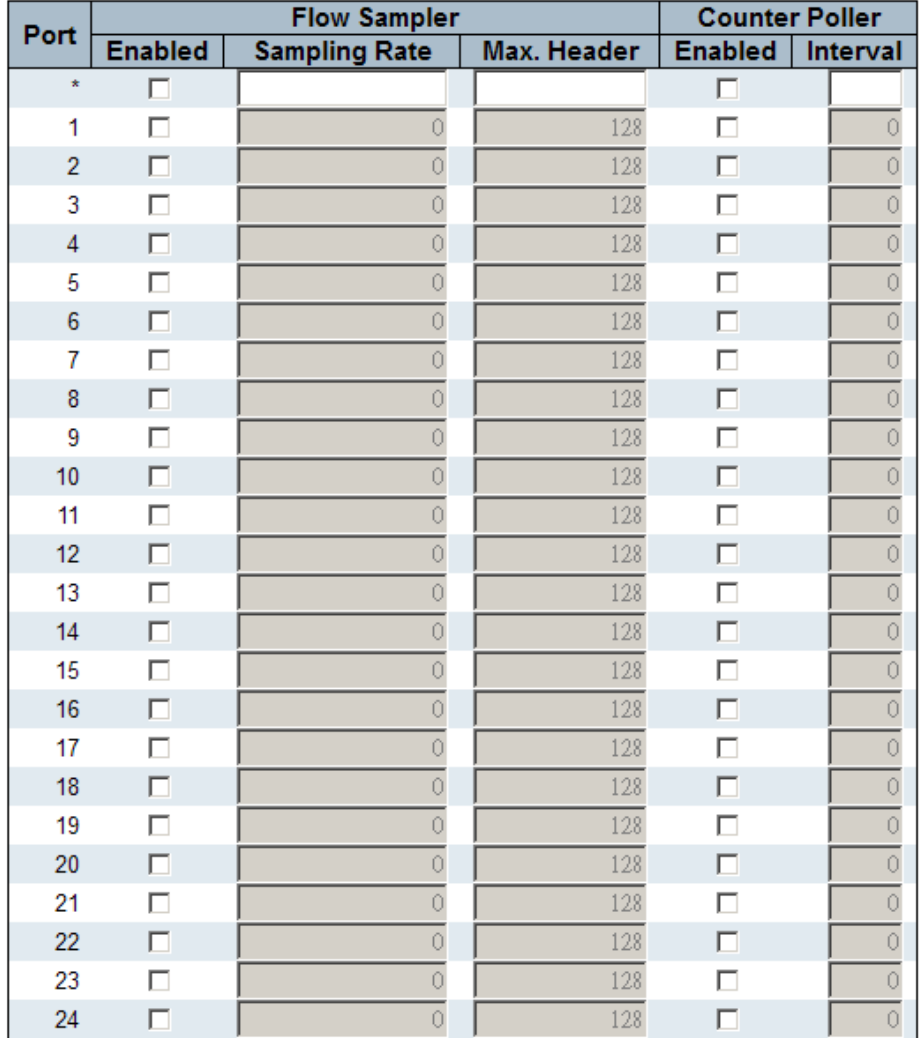

Save  $\vert$  Reset  $\vert$ 

### **Receiver Configuration Description**

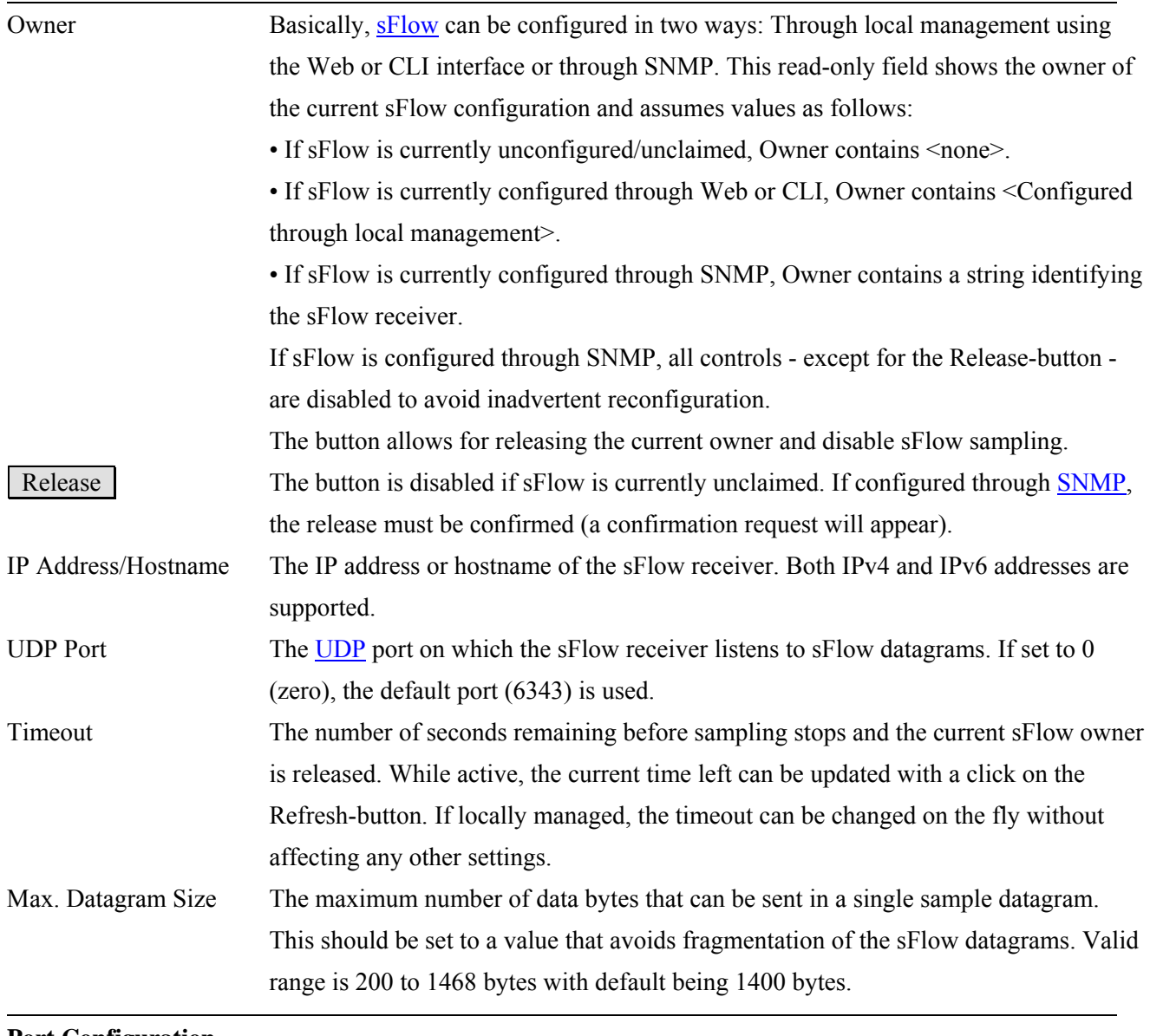

#### **Port Configuration**

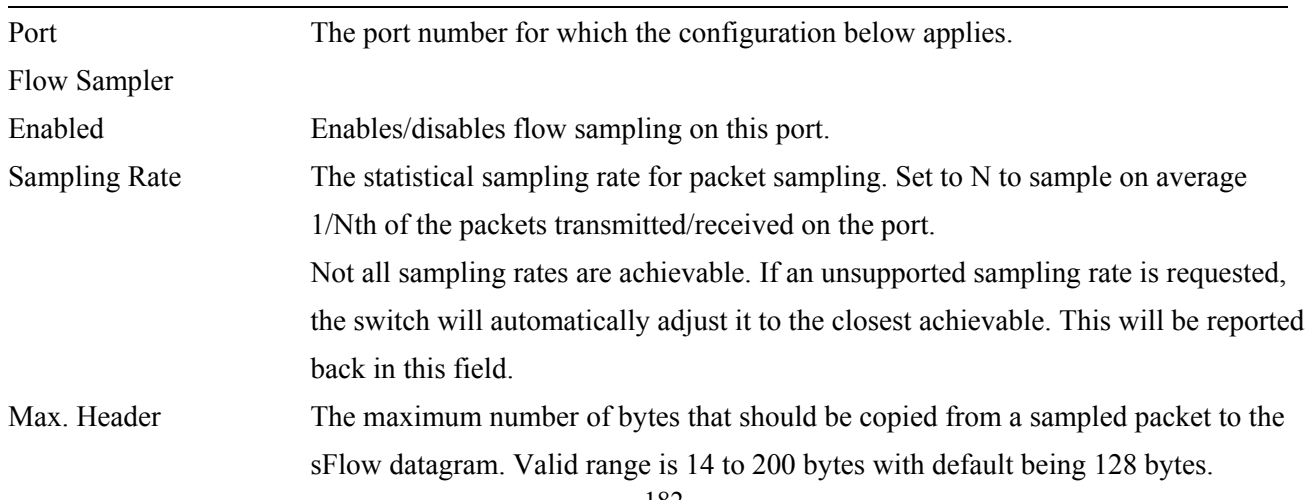

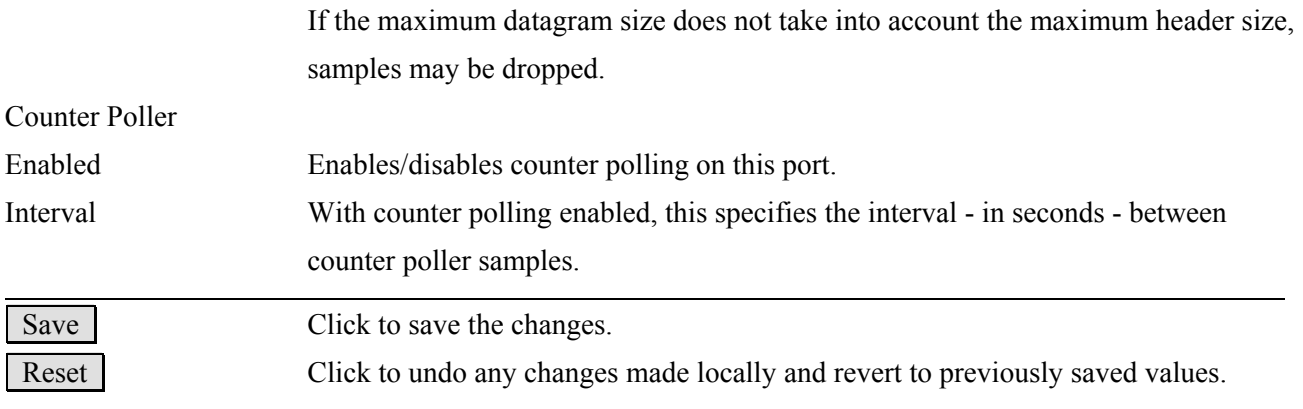

### **2.24 OPA (Optical Power Alarm) Configuration**

OPA function allows to set lower and upper alarm thresholds for the optical power of the fiber ports. The alarm is sent via relay alarm output and SNMP trap. The optical power is monitored once every second. Note that if no SFP transceiver is installed or no DDM is supported in the SFP transceiver, OPA function is dsiabled automatically.

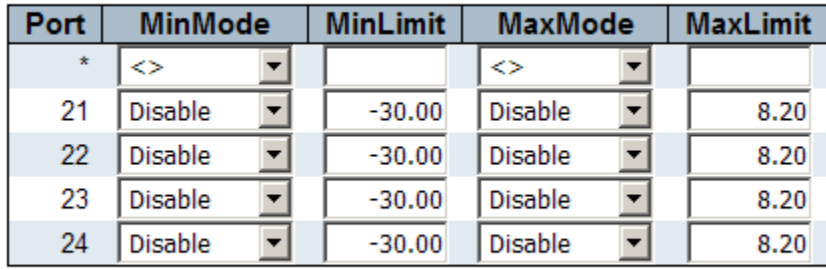

### **OPA Optical Power Alarm Configuration**

Save Reset

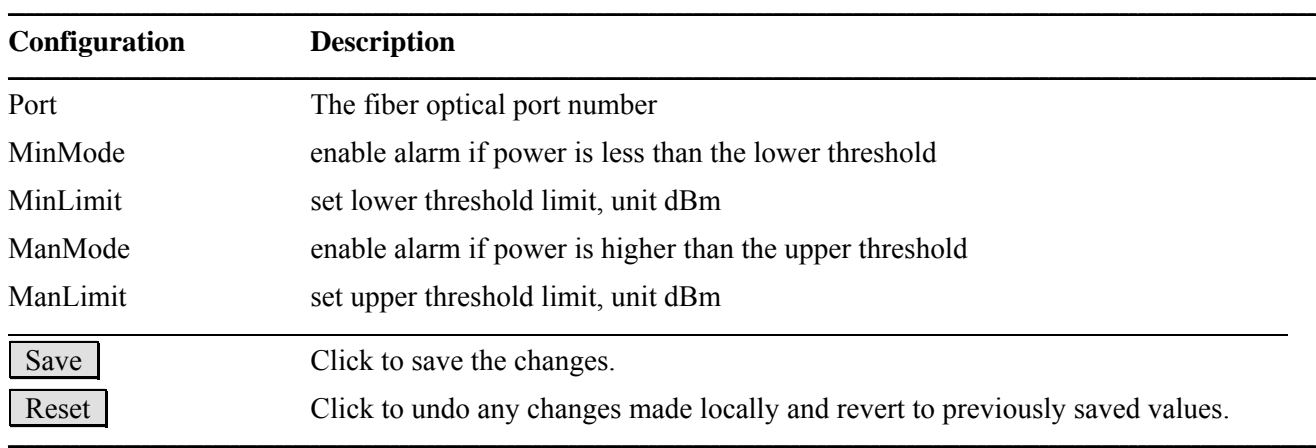

*Note:* 

*The alarm can be via relay alarm output and SNP trap. The alarm via SNMP trap can be disabled. Refer to Configuration > Security > Switch > SNMP > System page for SNMP Trap Configuration.* 

# **2.25 ALS (Auto Laser Shutdown) Configuration**

ALS function is supported for the SFP transceiver and used to automatically shut down the output power of the transmitter in case of fiber break. ALS is provisioned on both ends of the fiber pair. "Auto" mode is set to turn on transmitter automatically if the broken fiber is believed to have been repaired.

The method is to turn on transmitter at the near end for a test pulse period every interval time. This pulse causes LOS cleared at the far end if the cable has been repaired. The transmitter is turned on at the far end. At the same time LOS cleared is also detected at the near end. Transmitters of both ends are turned on and LOS alarm is cleared.

LOS set for 500ms up is confirmed as an optical loss and indicates a possible cable break. The laser transmitter is turned off immediately. The transmitter is restarted if LOS is cleared for 100ms up.

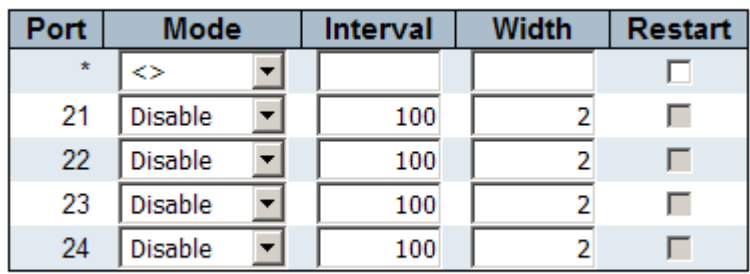

### **ALS Auto Laser Shutdown Configuration**

Save Reset

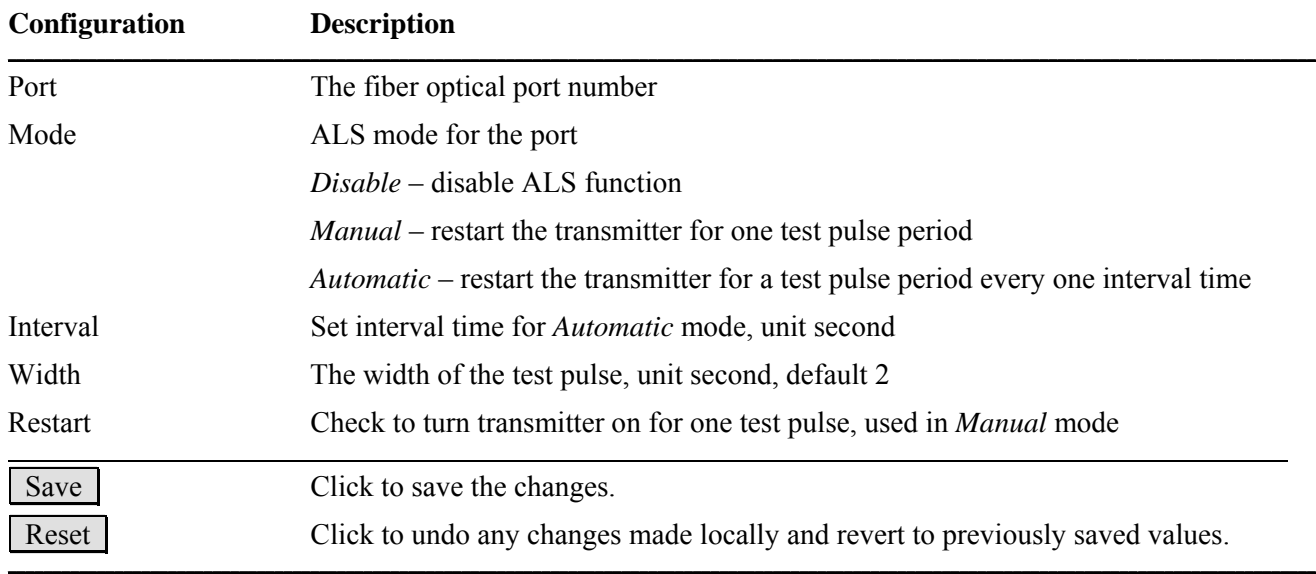

**\_\_\_\_\_\_\_\_\_\_\_\_\_\_\_\_\_\_\_\_\_\_\_\_\_\_\_\_\_\_\_\_\_\_\_\_\_\_\_\_\_\_\_\_\_\_\_\_\_\_\_\_\_\_\_\_\_\_\_\_\_\_\_\_\_\_\_\_\_\_\_\_\_\_\_\_\_\_\_\_\_\_\_\_\_\_\_\_\_\_\_\_\_\_\_\_\_\_\_\_\_\_\_\_\_\_\_\_\_\_\_\_\_\_\_\_\_\_\_\_\_\_\_\_\_\_\_\_\_\_\_\_\_\_\_\_\_\_\_\_\_\_\_\_\_\_\_**

# **3. Monitor**

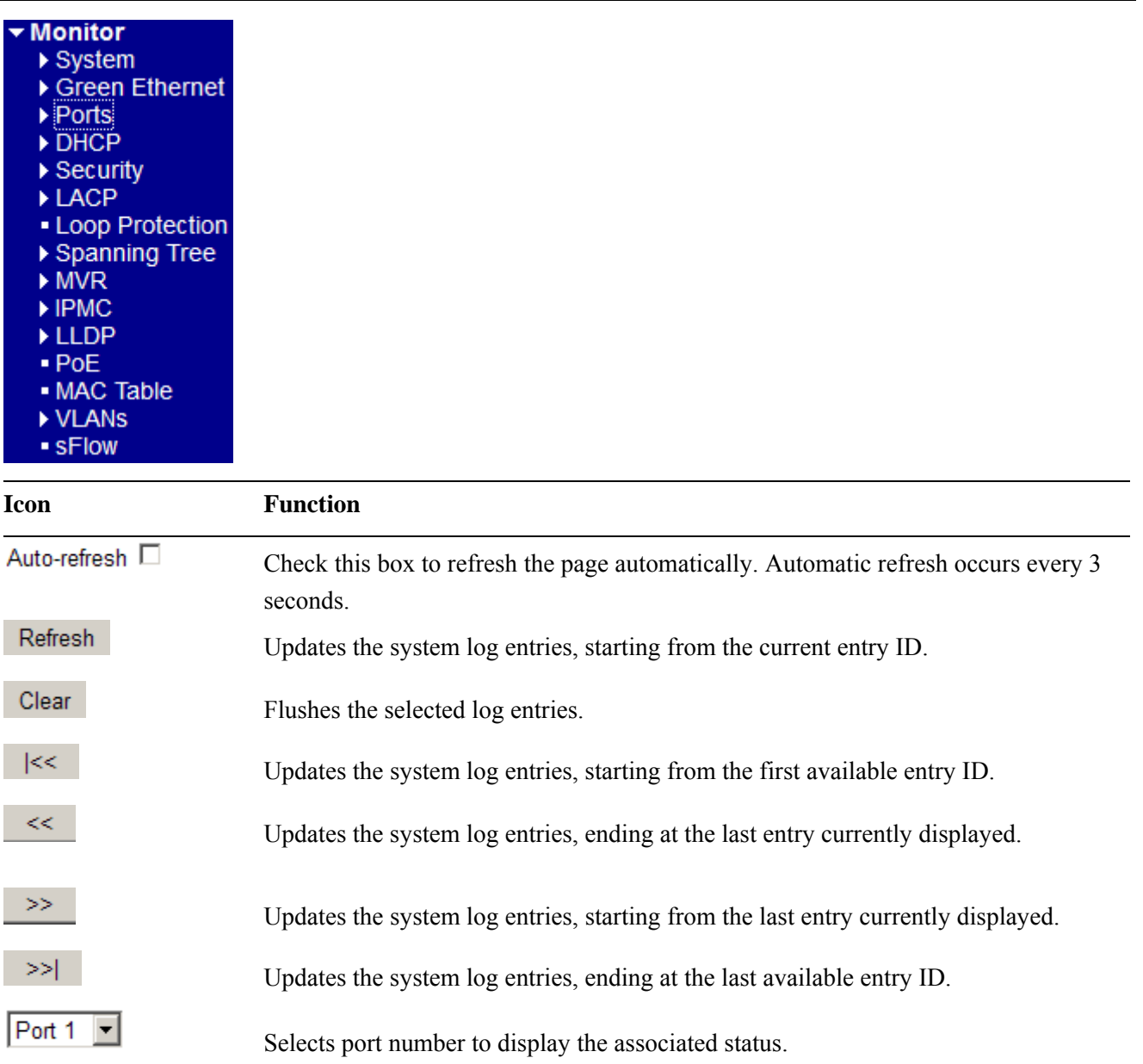

**\_\_\_\_\_\_\_\_\_\_\_\_\_\_\_\_\_\_\_\_\_\_\_\_\_\_\_\_\_\_\_\_\_\_\_\_\_\_\_\_\_\_\_\_\_\_\_\_\_\_\_\_\_\_\_\_\_\_\_\_\_\_\_\_\_\_\_\_\_\_\_\_\_\_\_\_\_\_\_\_\_\_\_\_\_\_\_\_\_\_\_\_\_\_\_\_\_\_\_\_\_\_\_\_\_\_\_\_\_\_\_\_\_\_\_\_\_\_\_\_\_\_\_\_\_\_\_\_\_\_\_\_\_\_\_\_\_\_\_\_\_\_\_\_\_\_\_**

# **3.1 System**

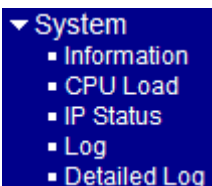

# **3.1.1 Information**

### **System Information**

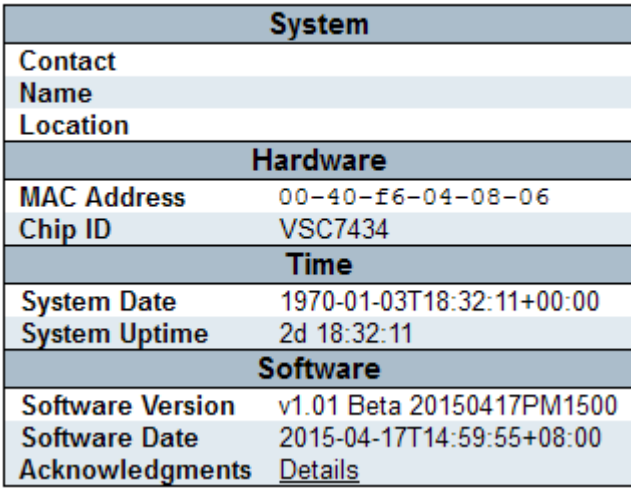

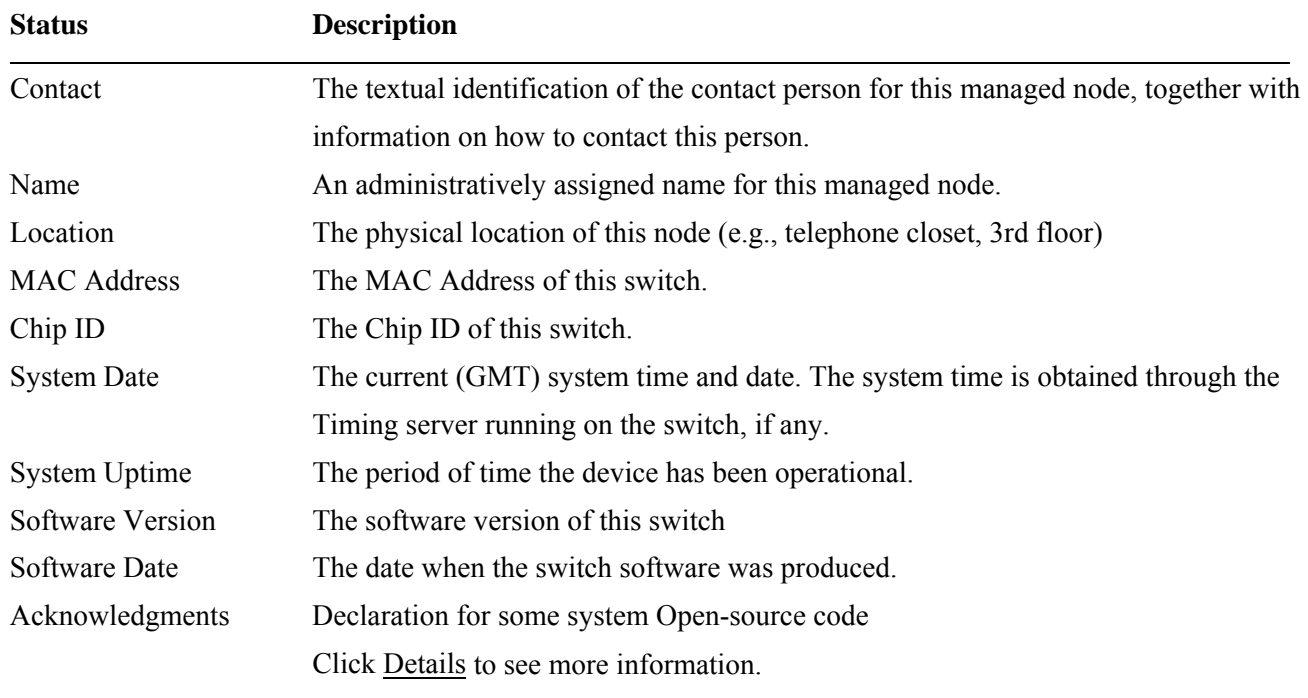

### **3.1.2 CPU Load**

This page displays the CPU load, using an SVG graph. The load is measured as averaged over the last 100ms, 1sec and 10 seconds intervals. The last 120 samples are graphed, and the last numbers are displayed as text as well.

In order to display the SVG graph, your browser must support the SVG format. The system needs Adobe SVG Plugin software to support this page; otherwise a message displayed as:

#### **CPU Load**

Microsoft Internet Explorer need the Adobe SVG Plugin to display this page.

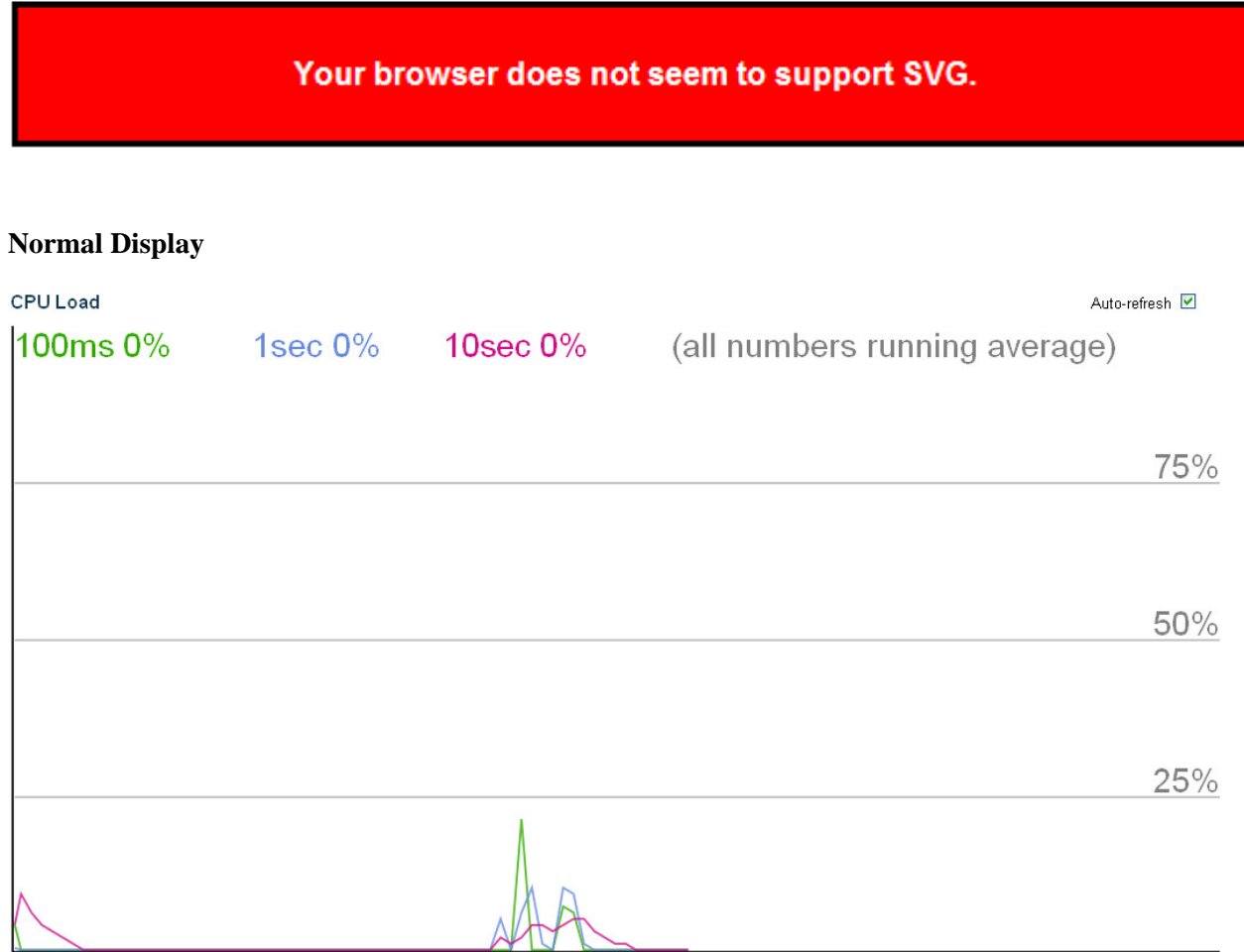

# **3.1.3 IP Status**

### **IP Interfaces**

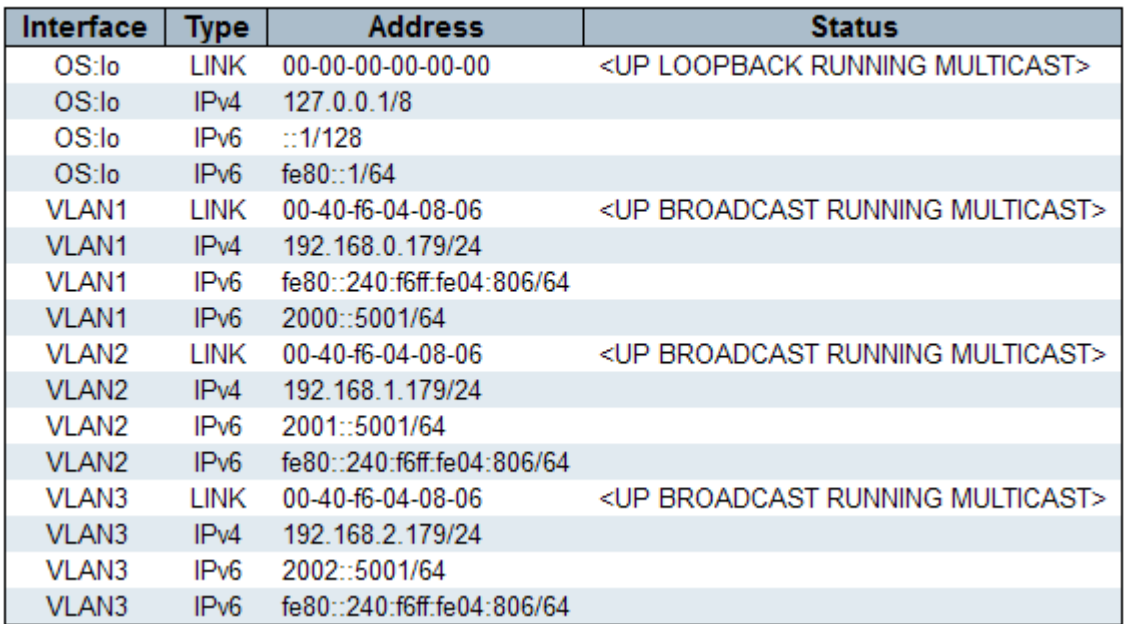

### **IP Routes**

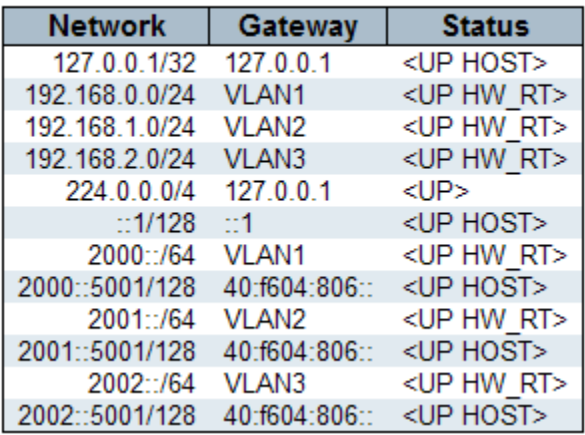

# Neighbour cache

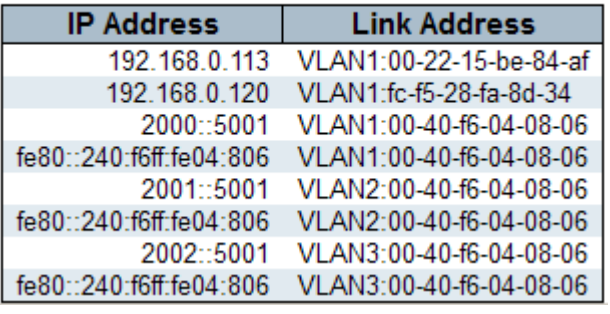

**Status Description** 

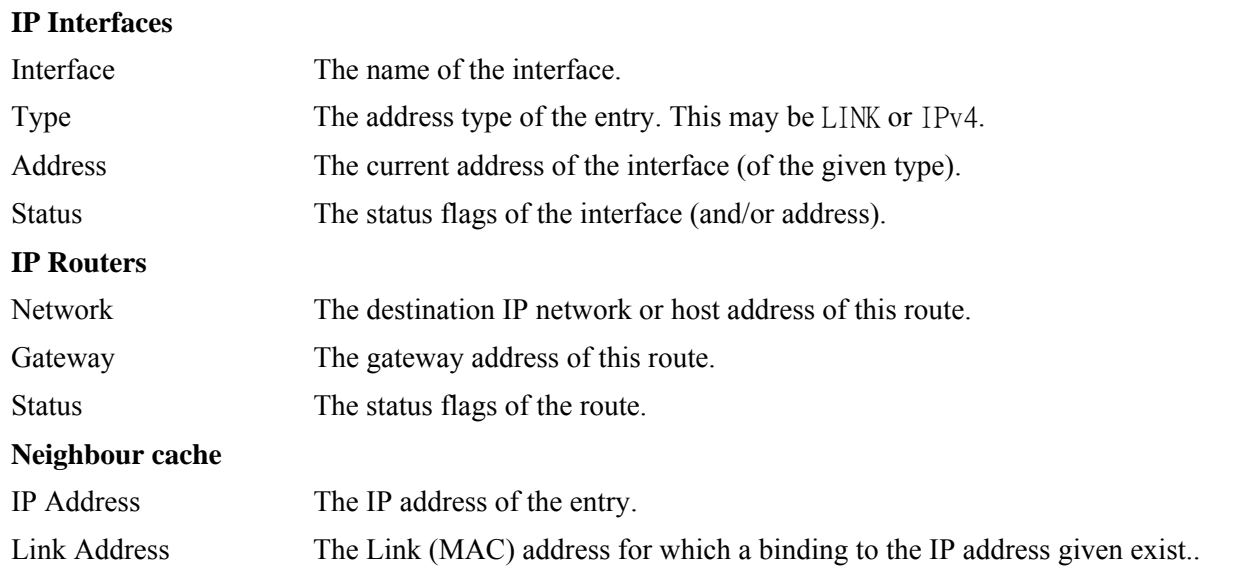

Auto-refresh □ Refresh

 $Clear$ 

 $|<<\>$ 

 $<<$ 

 $\gg$ 

 $>>$ 

# **3.1.4 Log**

### **System Log Information**

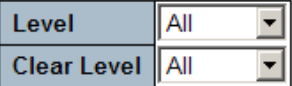

The total number of entries is 715 for the given level.

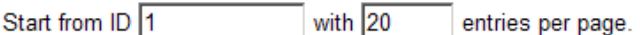

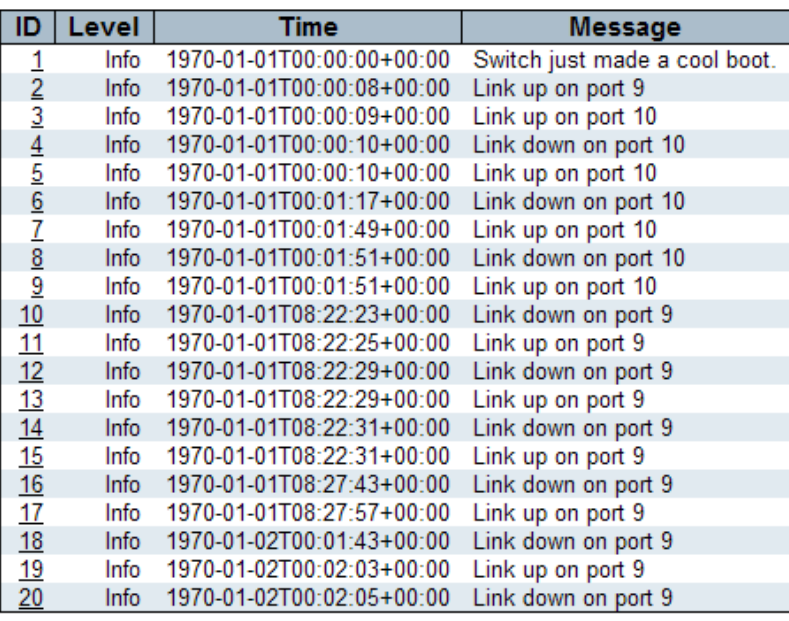

**Status Description** 

#### **System Log**

Level Specify the level of log entries for display and refresh.

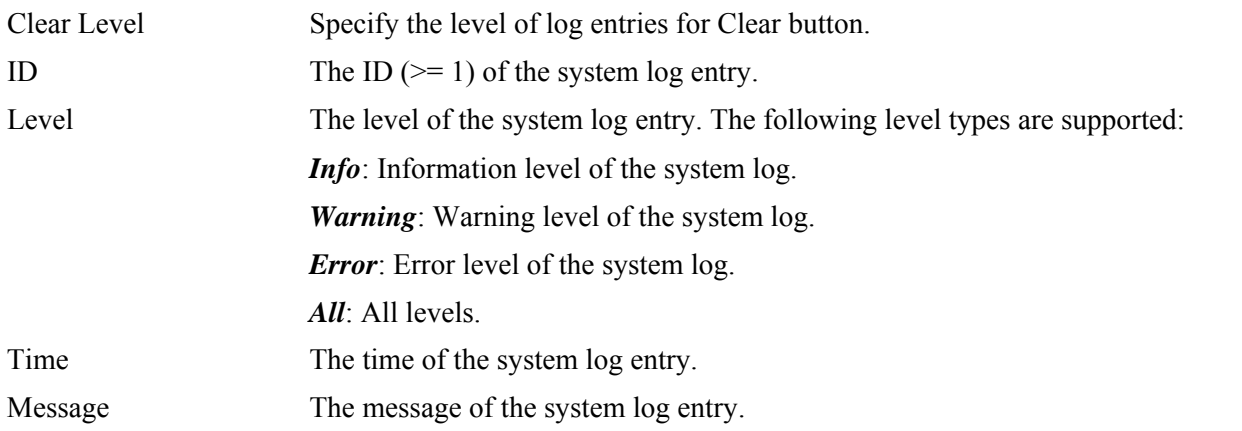

# **3.1.5 Detailed Log**

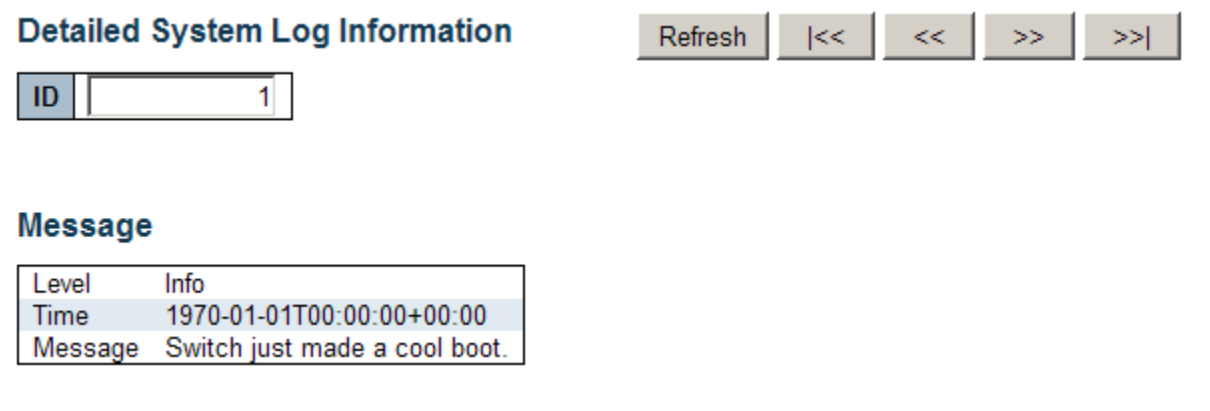

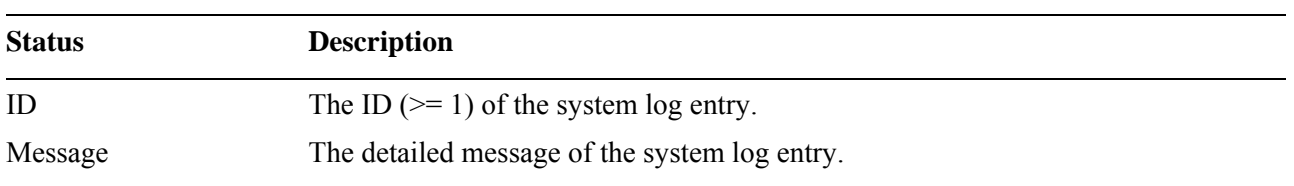

# **3.2 Green Ethernet – Port Power Savings**

#### **Port Power Savings Status**

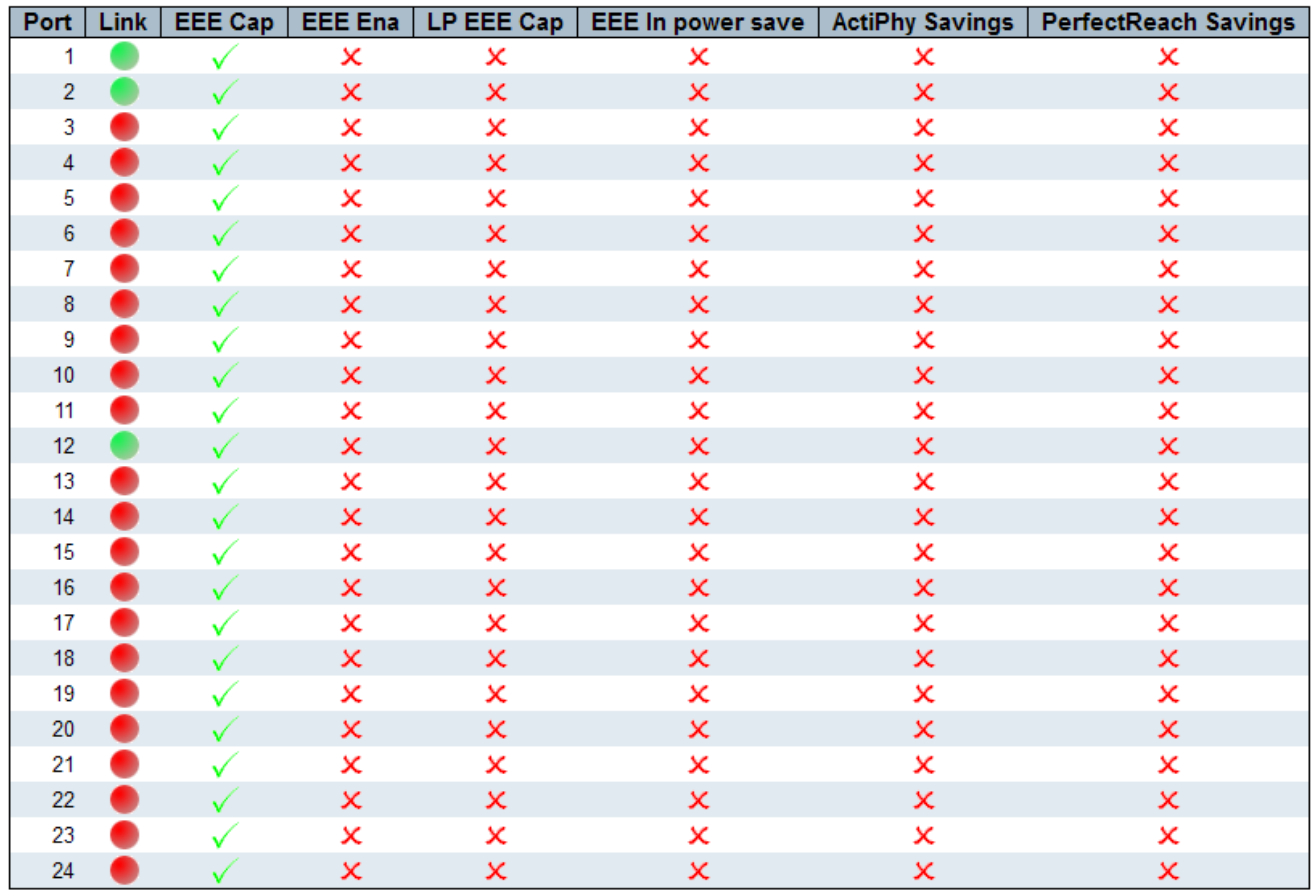

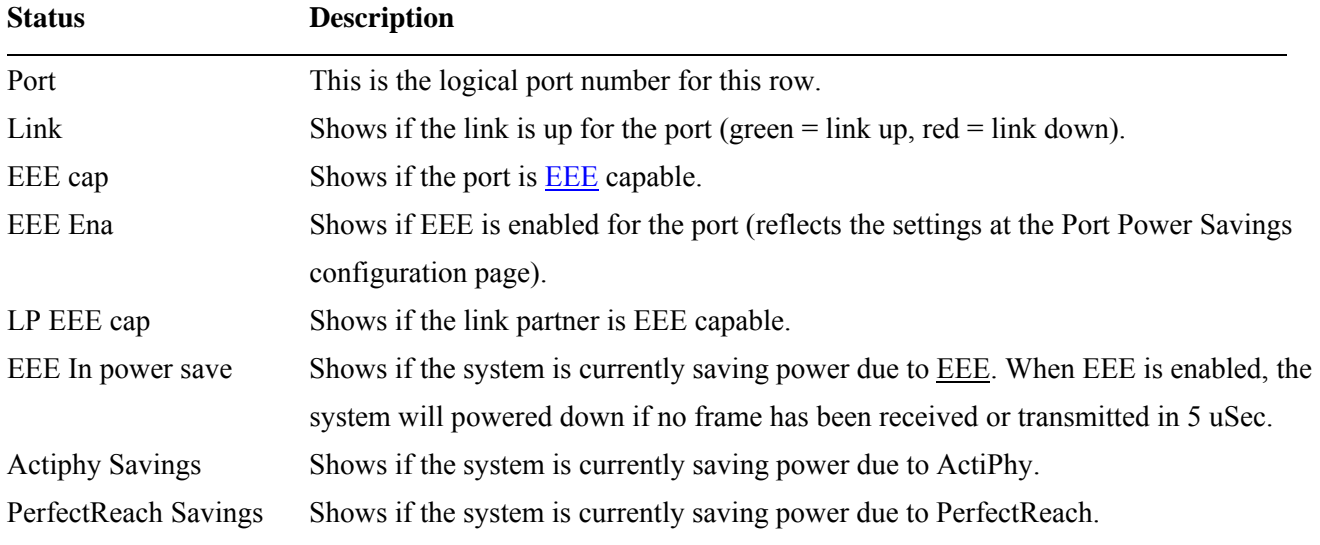

# **3.3 Ports**

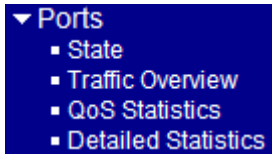

### **3.3.1 State**

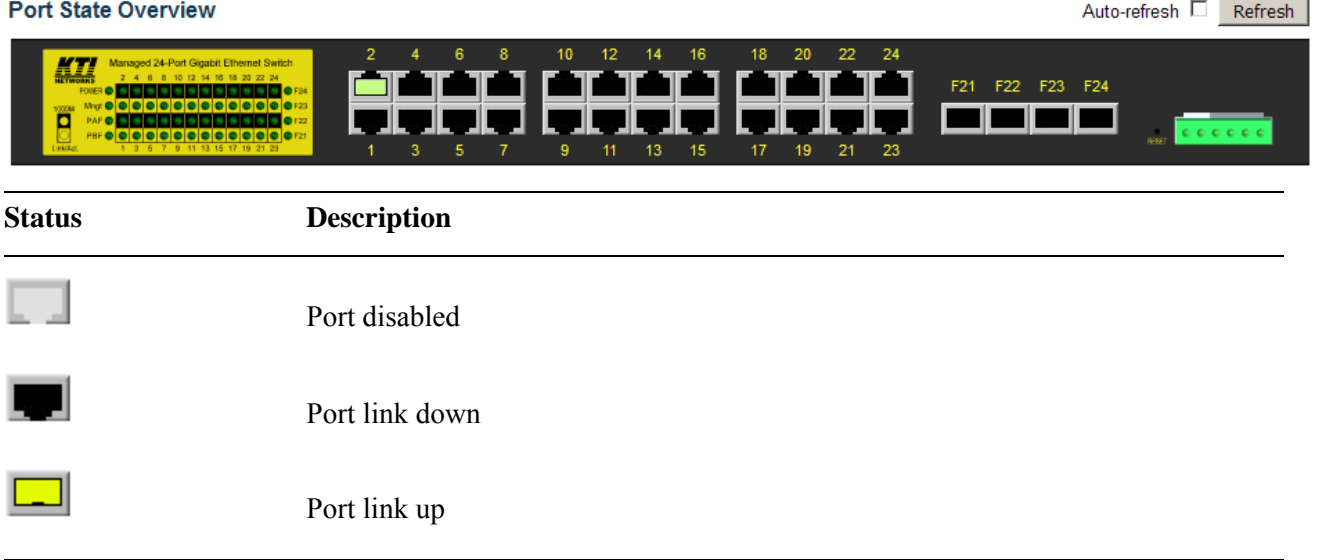

Click Port Icon to display detailed statistics of the port.

# Example for Port 12:

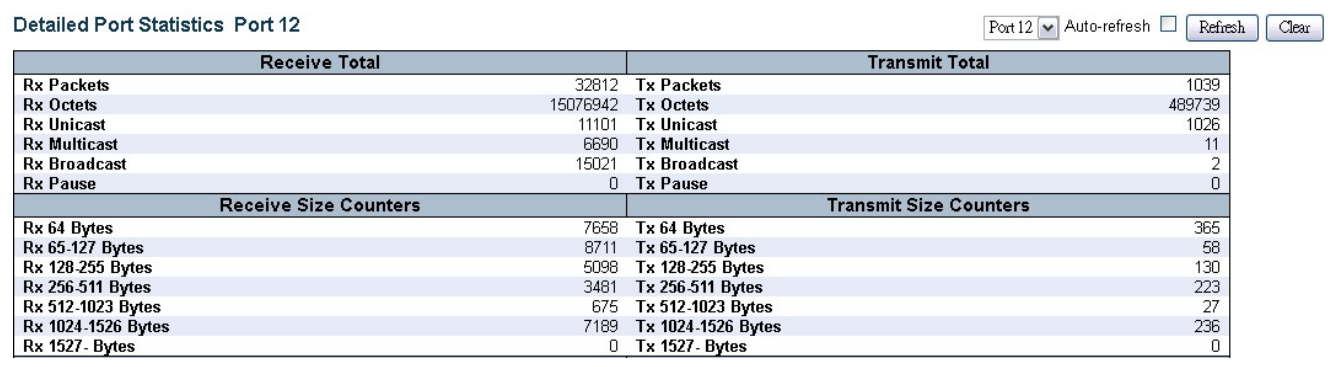

# **3.3.2 Traffic Overview**

#### **Port Statistics Overview**

```
Auto-refresh E Refresh Clear
```
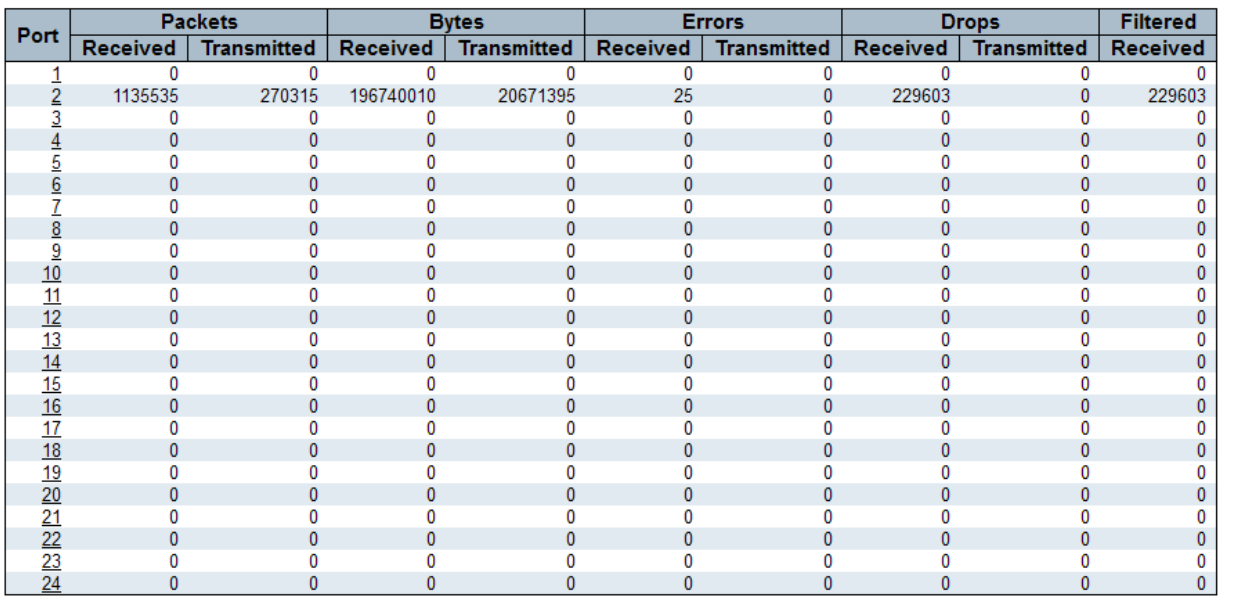

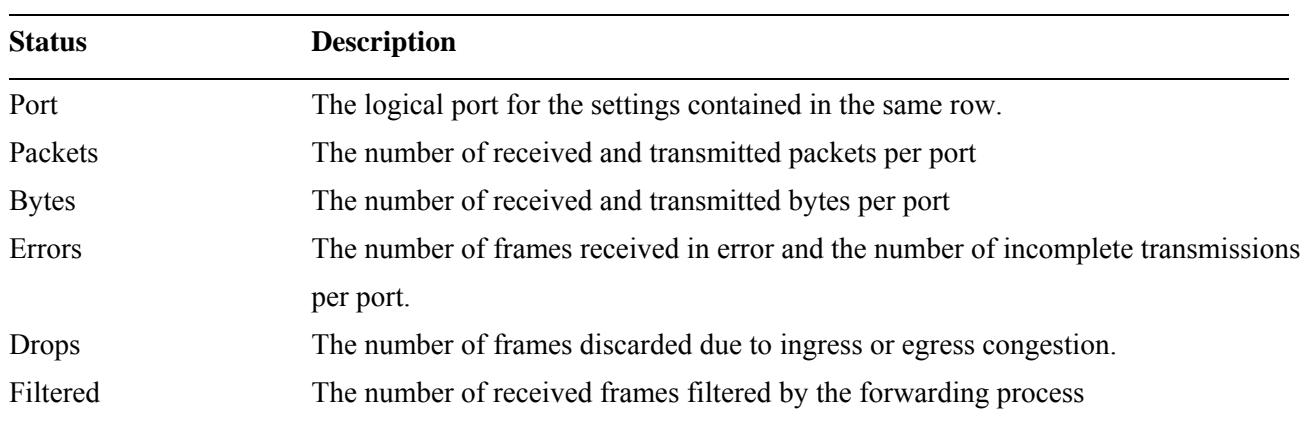

# **3.3.3 QoS Statistics**

# **Queuing Counters**

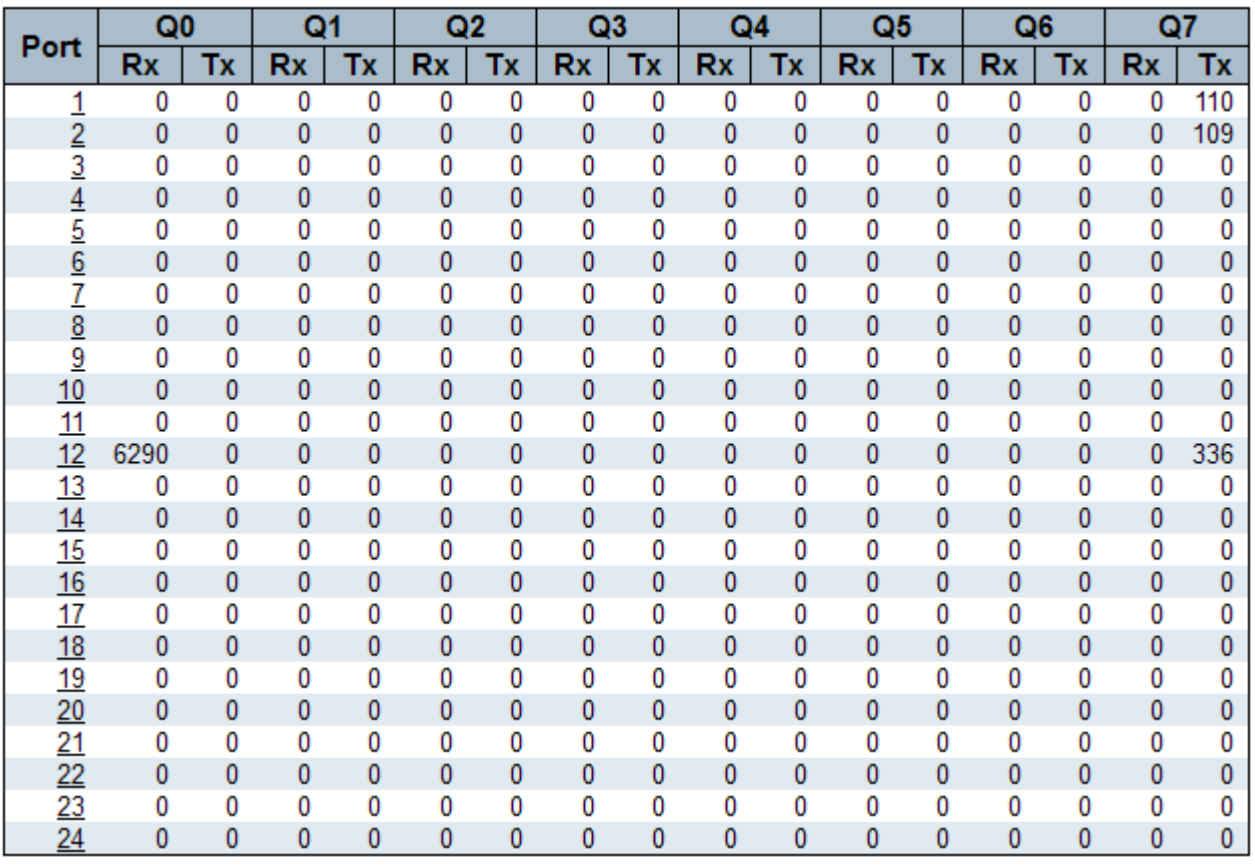

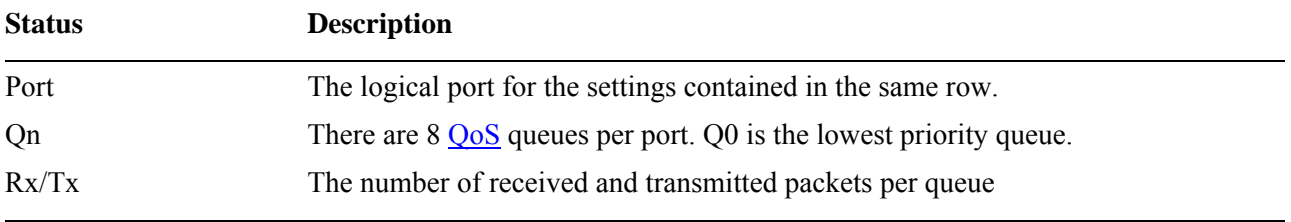

# **3.3.4 Detailed Statistics**

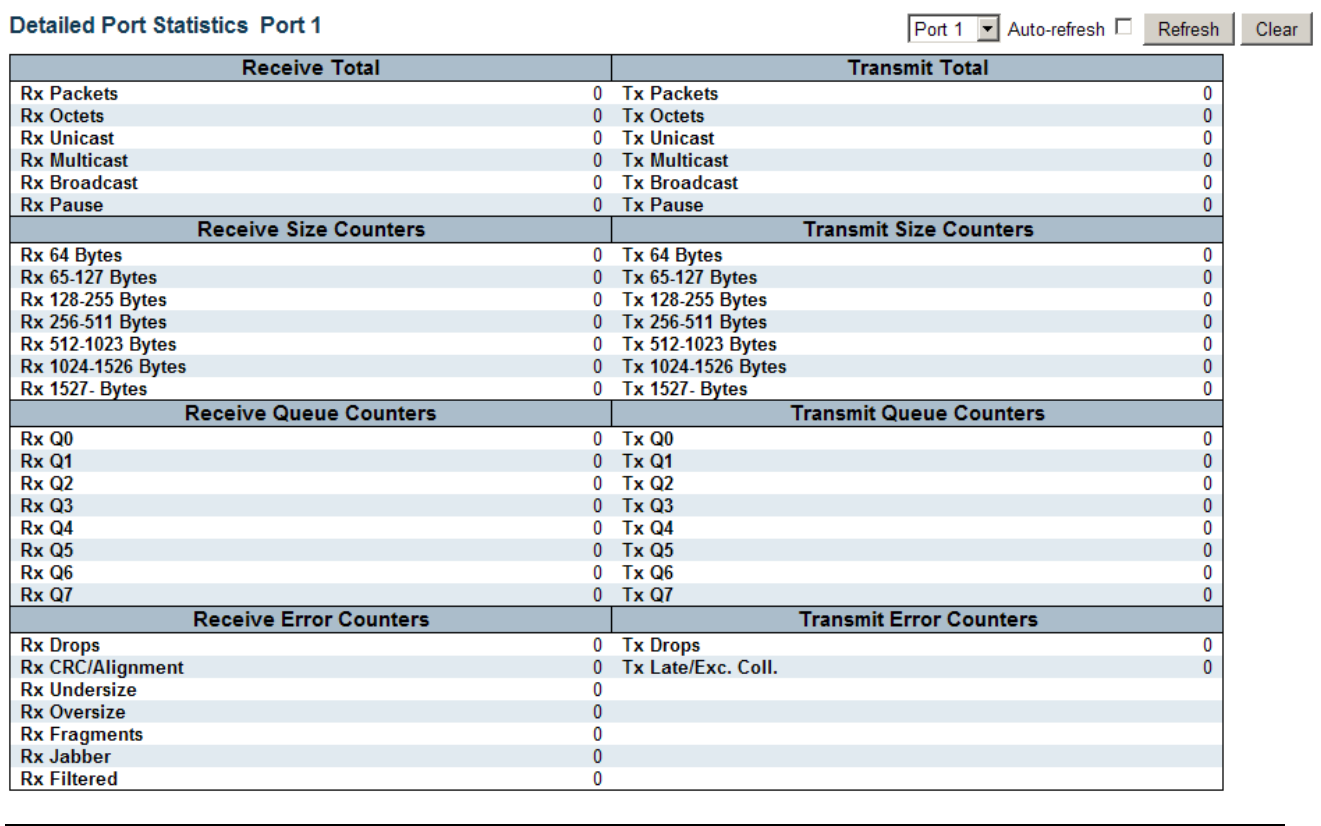

#### **Receive Total and Transmit Total**

**Status Description** 

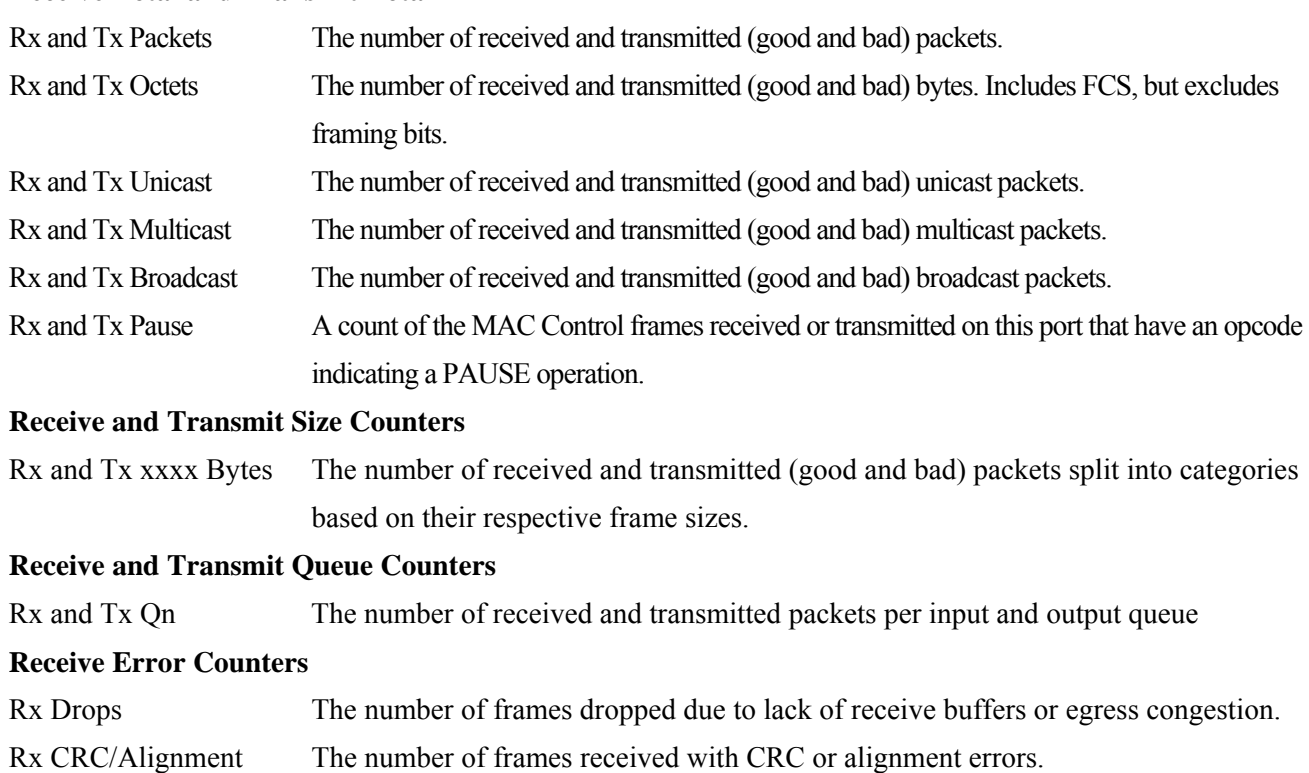

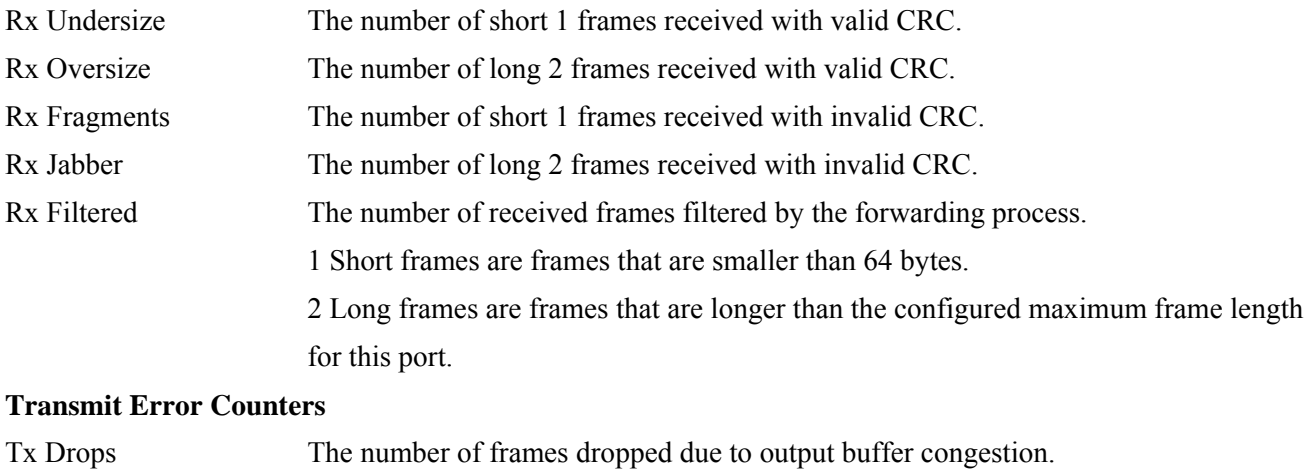

Tx Late/Exc. Coll. The number of frames dropped due to excessive or late collisions.

### **3.4 DHCP**

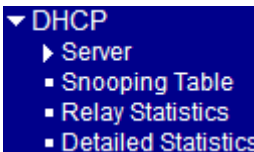

### **3.4.1 Server**

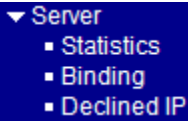

### **3.4.1.1 Statistics**

### **DHCP Server Statistics**

#### **Database Counters**

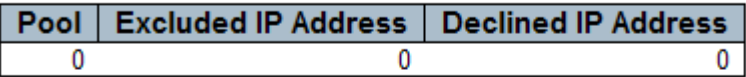

### **Binding Counters**

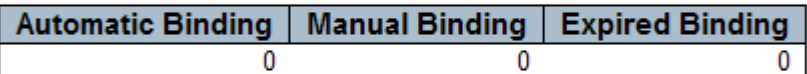

#### **DHCP Message Received Counters**

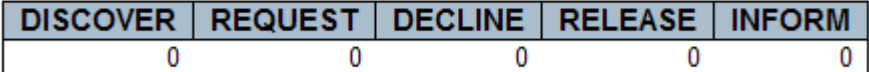

#### **DHCP Message Sent Counters**

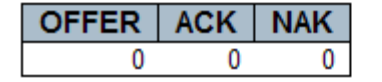

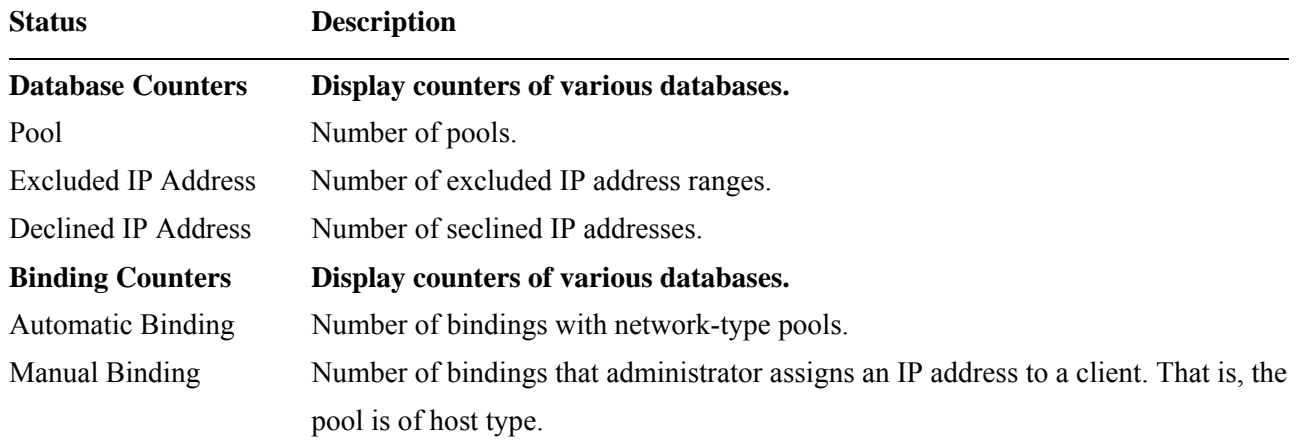

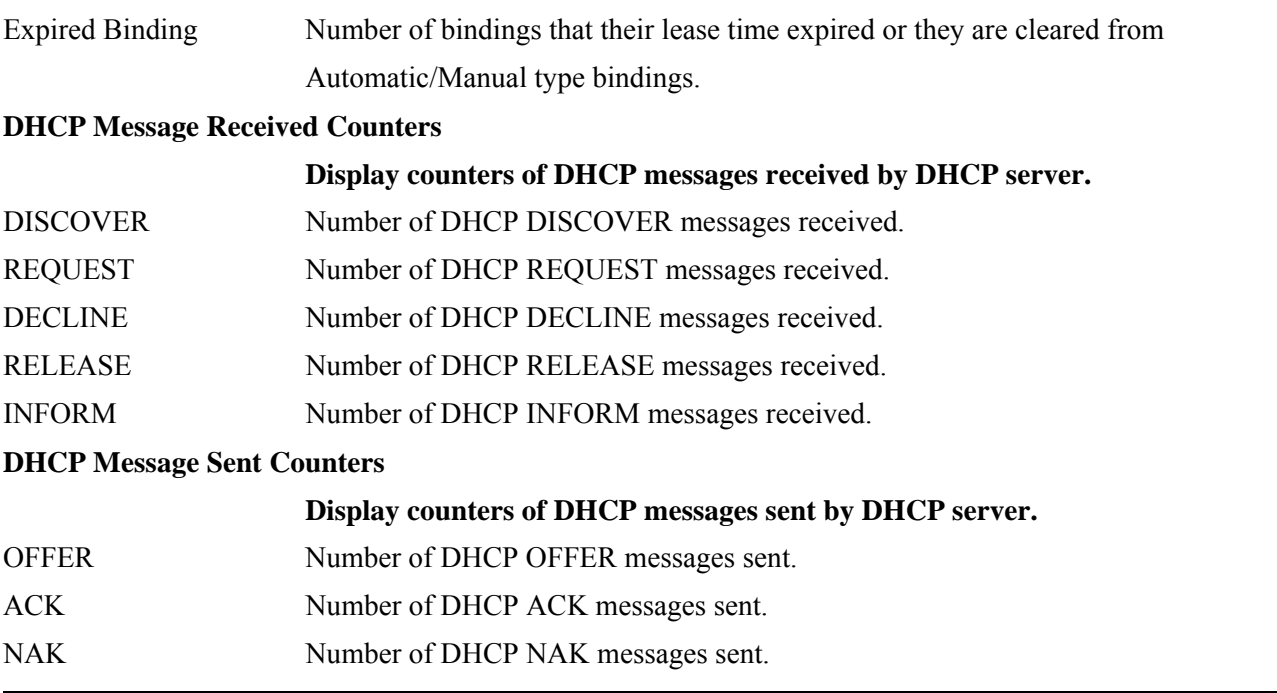

# **3.4.1.2 Binding**

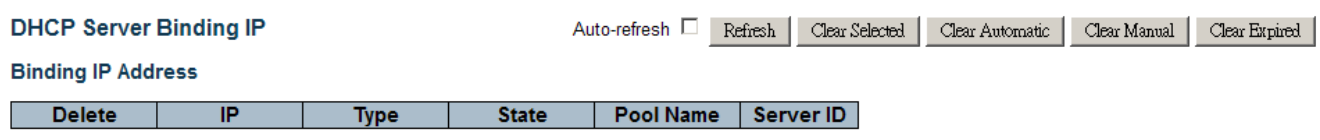

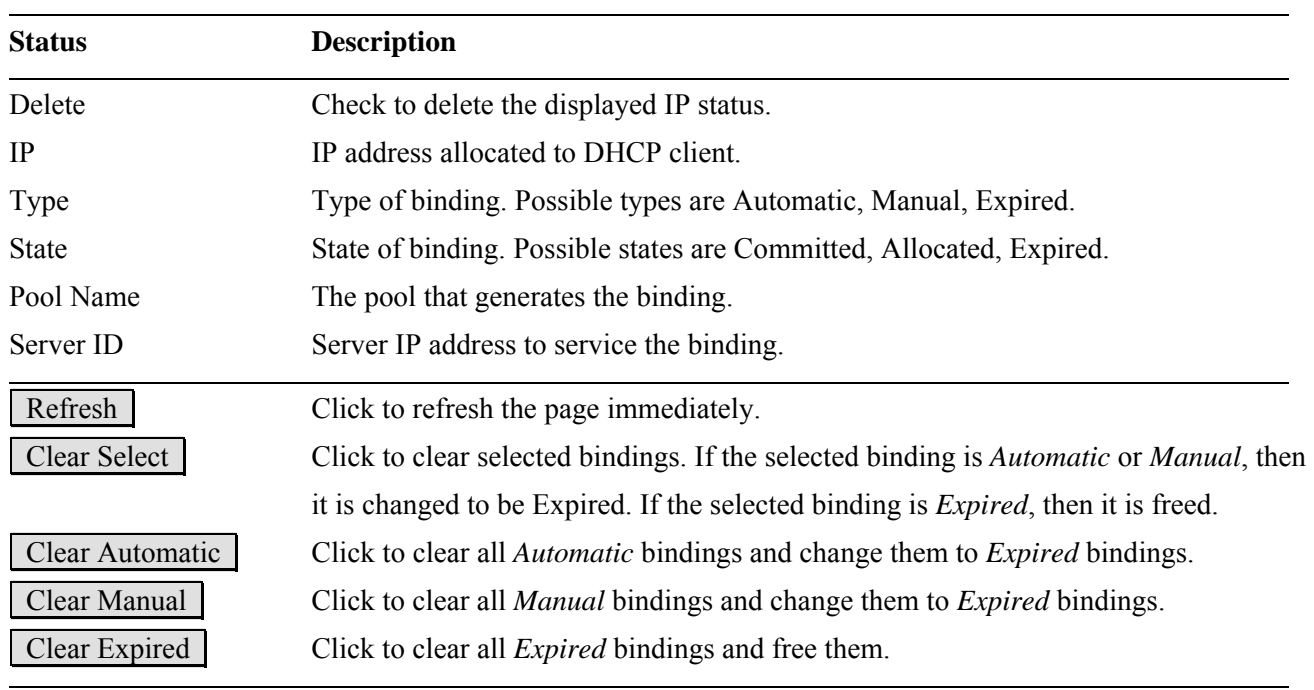

### **3.4.1.3 Declined IP**

Display IP addresses declined by DHCP clients.

#### **DHCP Server Declined IP**

#### **Declined IP Address**

**Declined IP Status Description**  Declined IP List of IP addresses declined.

### **3.4.2 Snooping Table**

This page display the dynamic IP assigned information after DHCP Snooping mode is disabled. All DHCP clients obtained the dynamic IP address from the DHCP server will be listed in this table except for local VLAN interface IP addresses. Entries in the Dynamic DHCP snooping Table are shown on this page.

Auto-refresh  $\Box$  Refresh  $\vert \kappa \vert \gg \vert$ 

#### **Dynamic DHCP Snooping Table**

with  $\boxed{20}$  entries per page. Start from MAC address 00-00-00-00-00-00  $\overline{\phantom{a}}$  , VLAN  $\overline{\phantom{a}1}$ 

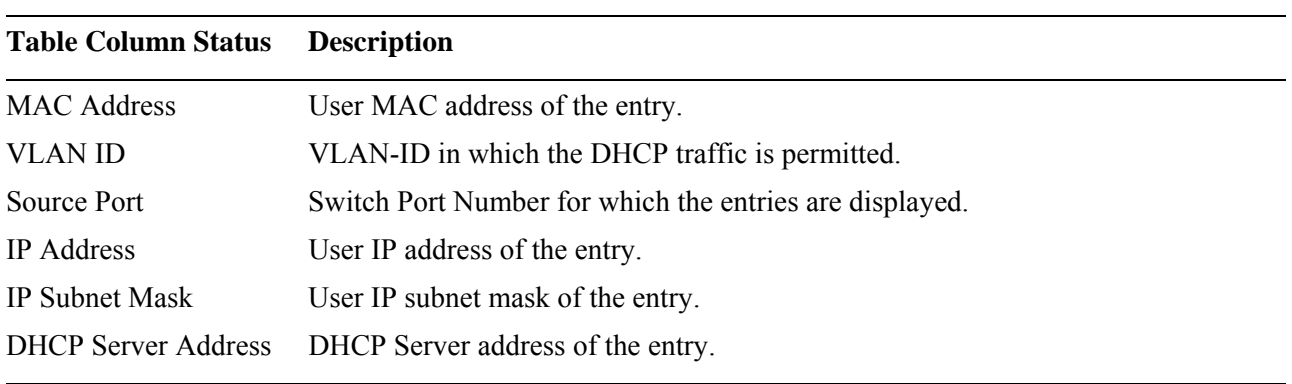

# **3.4.3 Relay Statistics**

#### **DHCP Relay Statistics**

#### **Server Statistics**

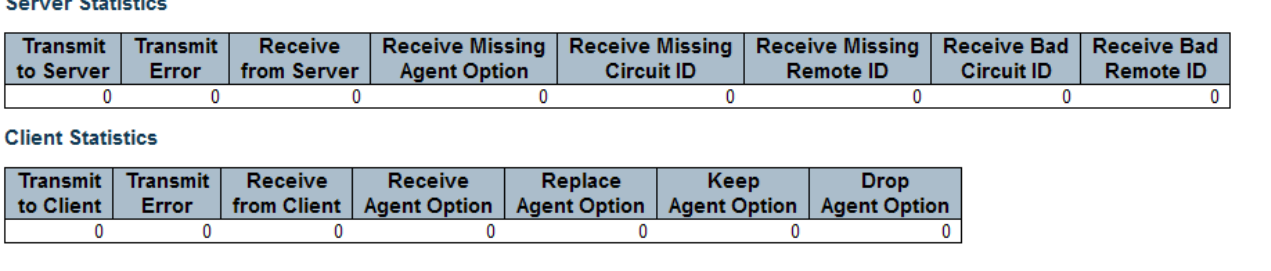

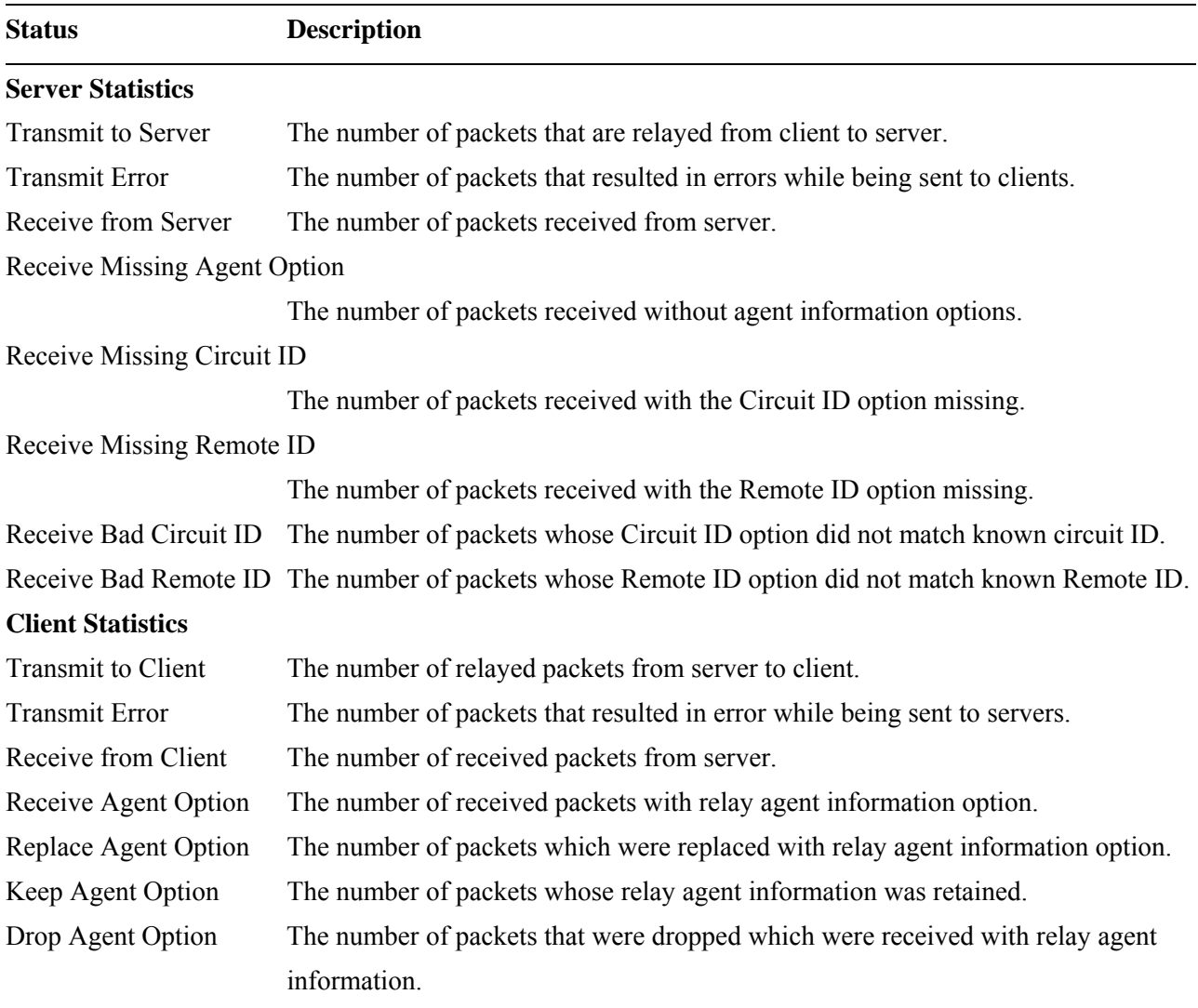

Auto-refresh E Refresh | Clear |

# **3.4.4 Detailed Statistics**

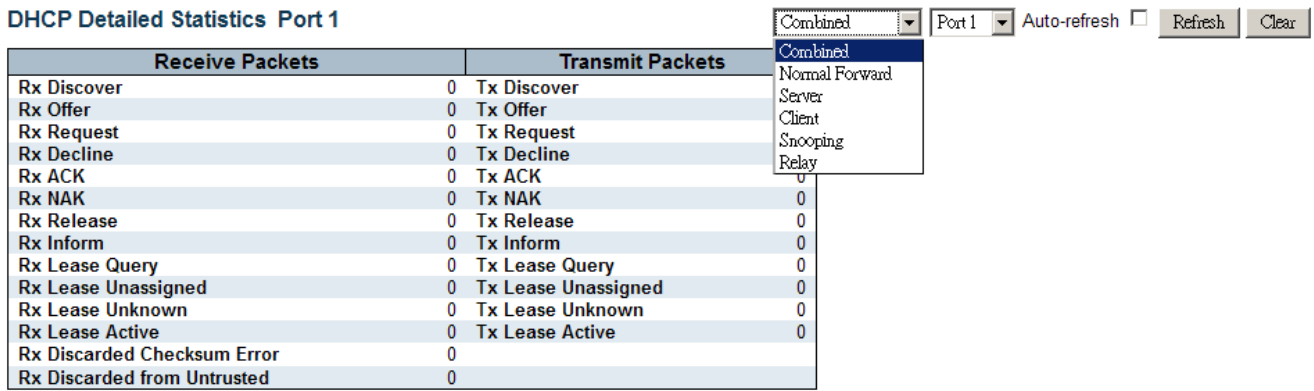

Notice that the normal forward per-port TX statistics isn't increased if the incoming DHCP packet is done by L3 forwarding mechanism. And clear the statistics on specific port may not take effect on global statistics since it gathers the different layer overview.

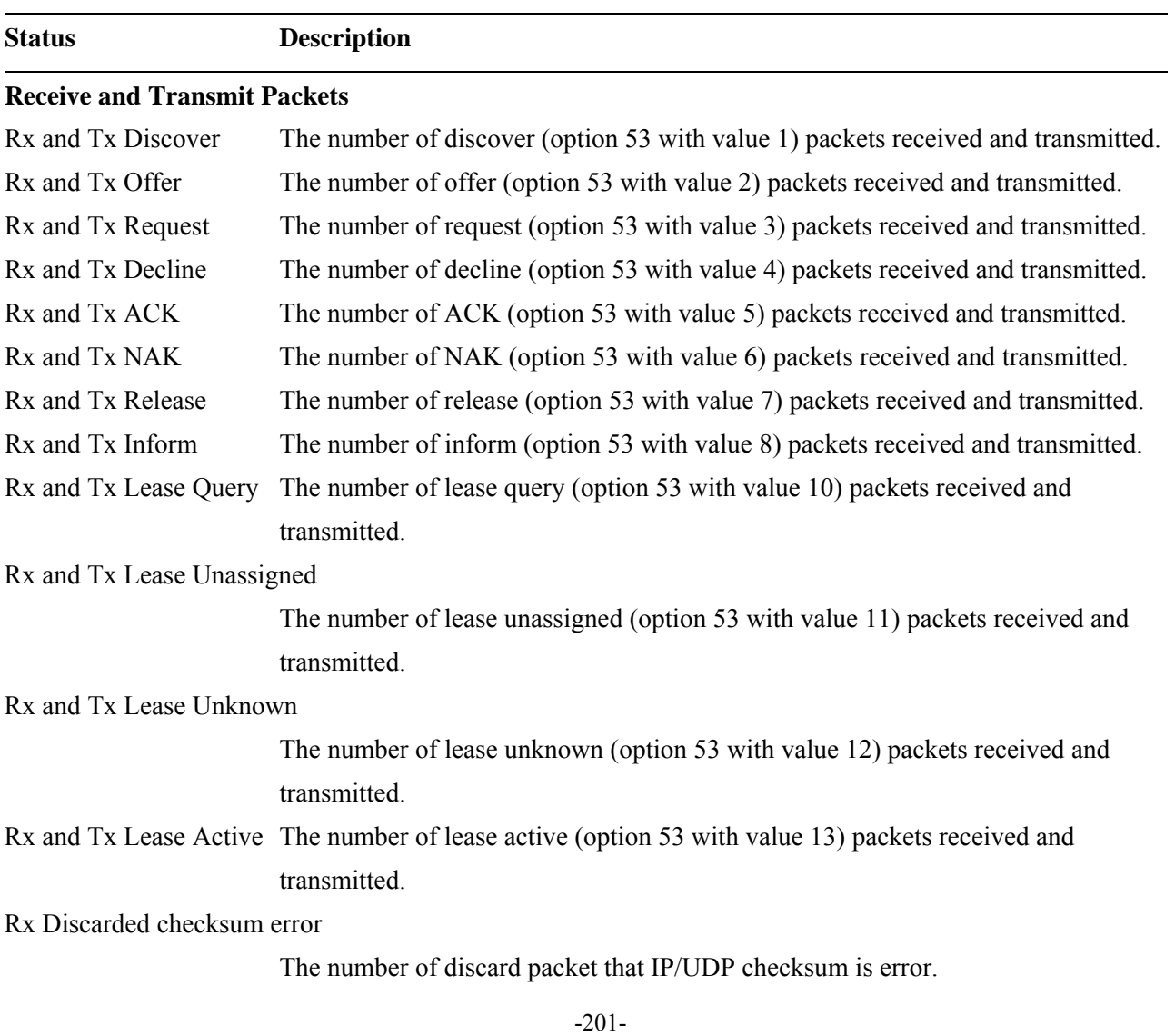

# **3.5 Security**

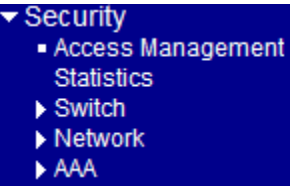

# **3.5.1 Access Management Statistics**

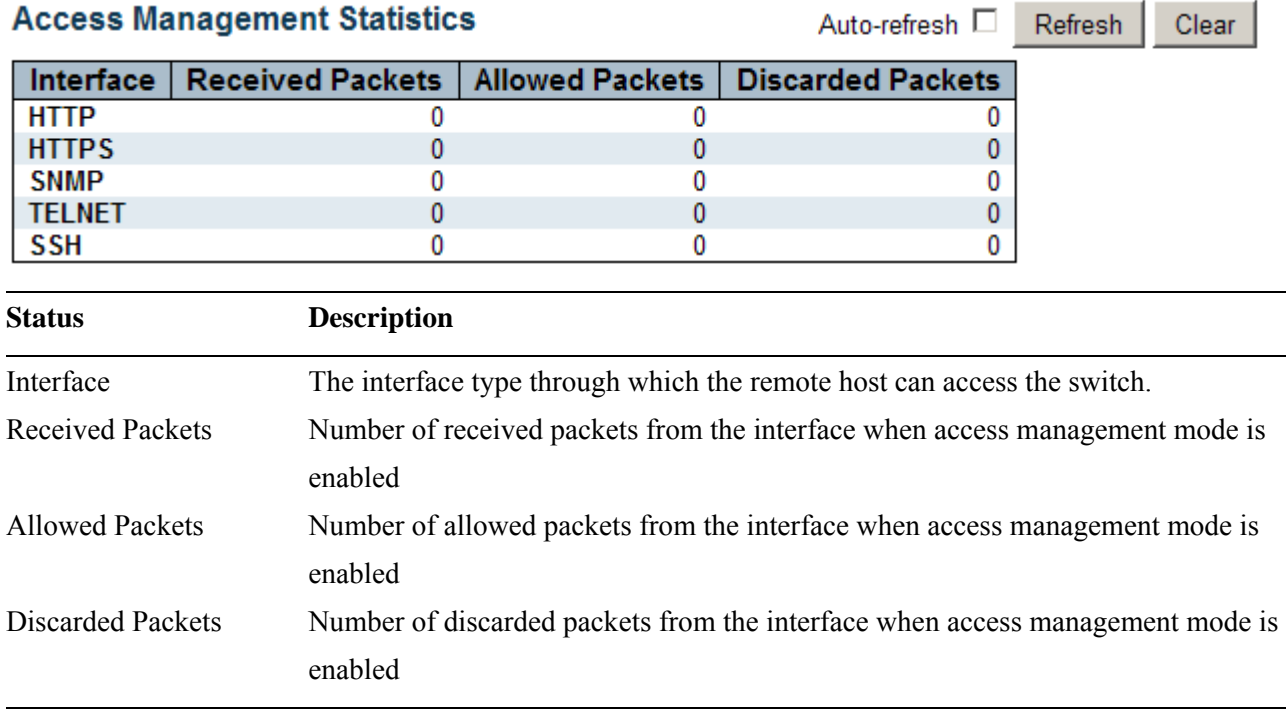

# **3.5.2 Switch – RMON**

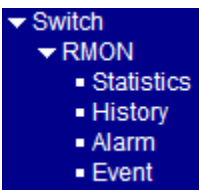

### **3.5.2.1 Statistics**

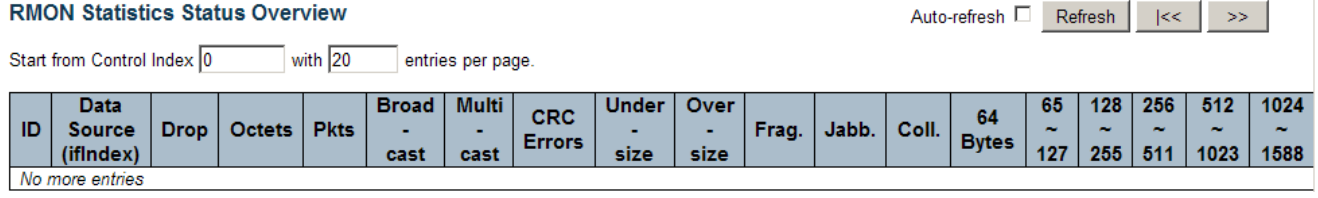

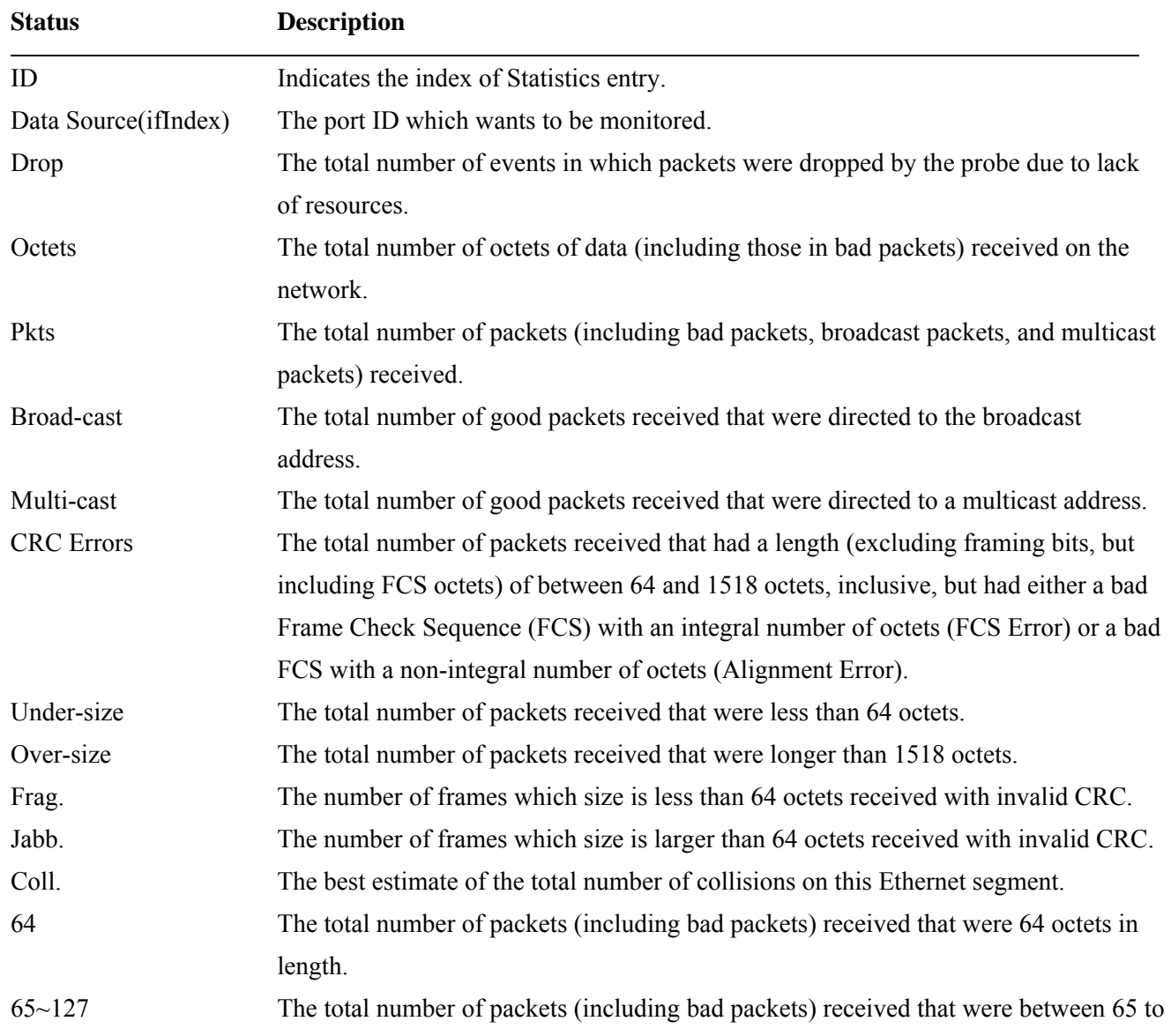

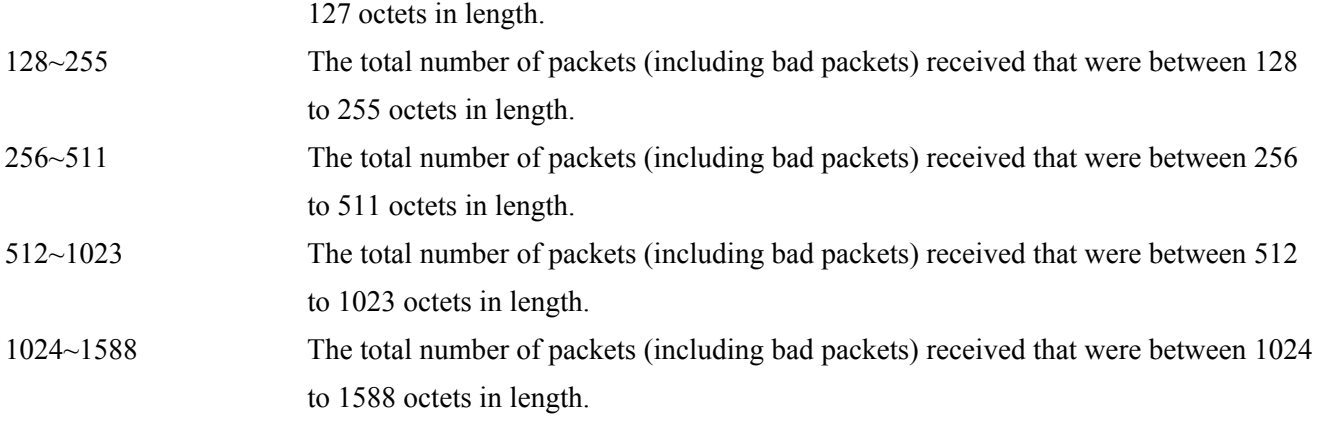

# **3.5.2.2 History**

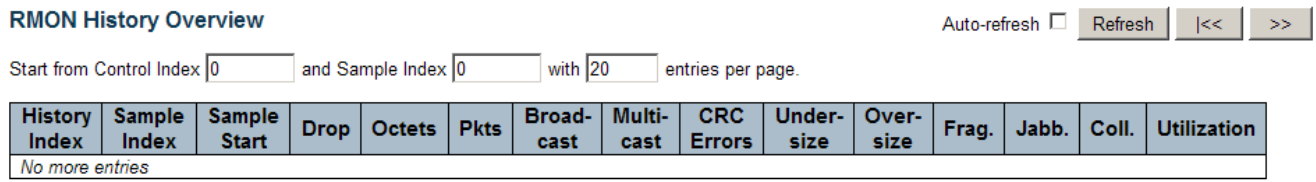

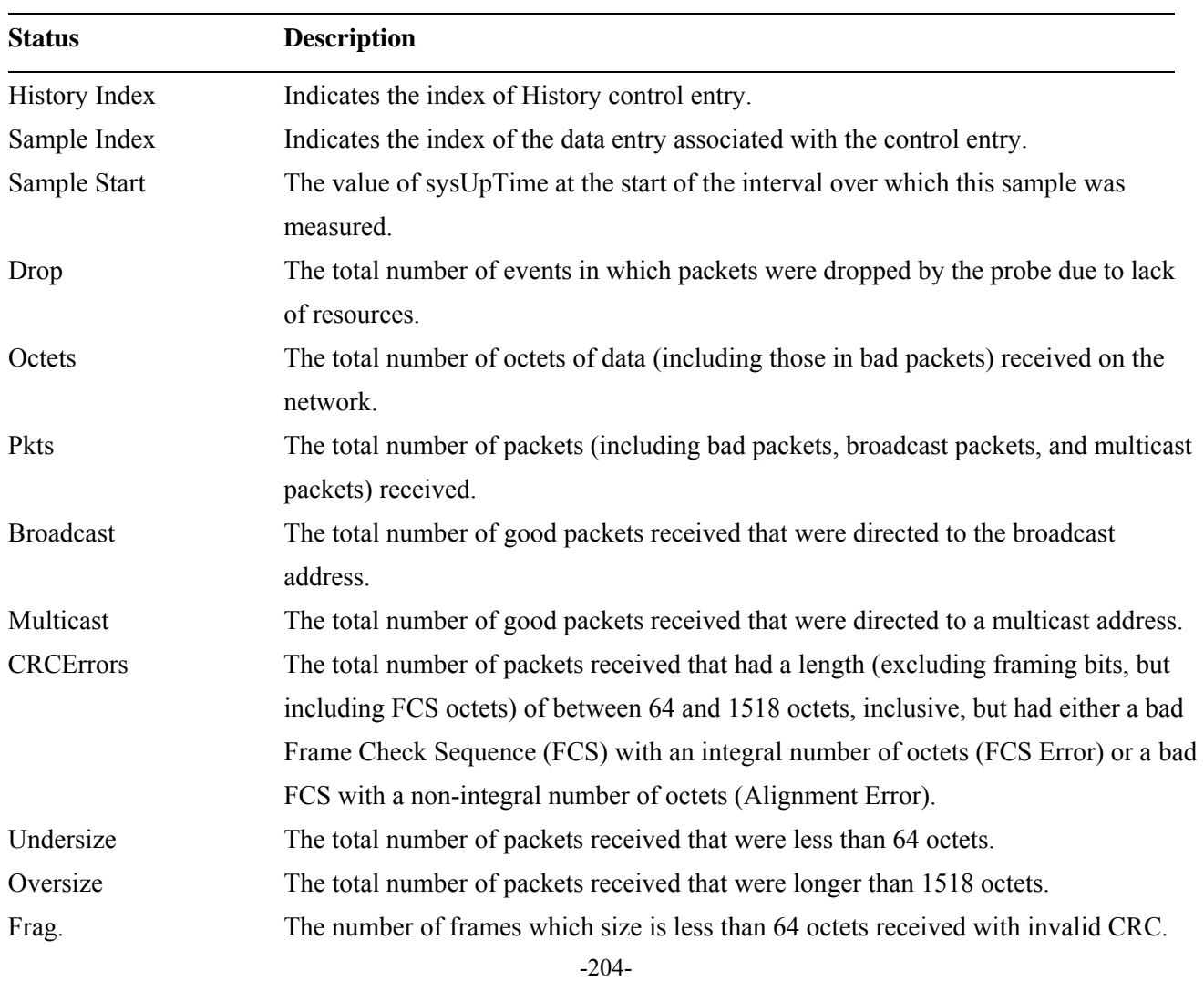

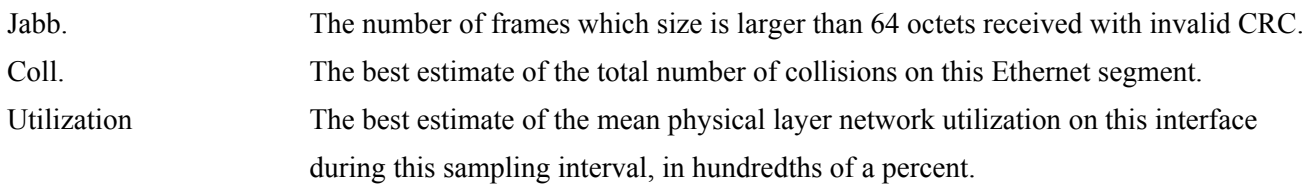

# **3.5.2.3 Alarm**

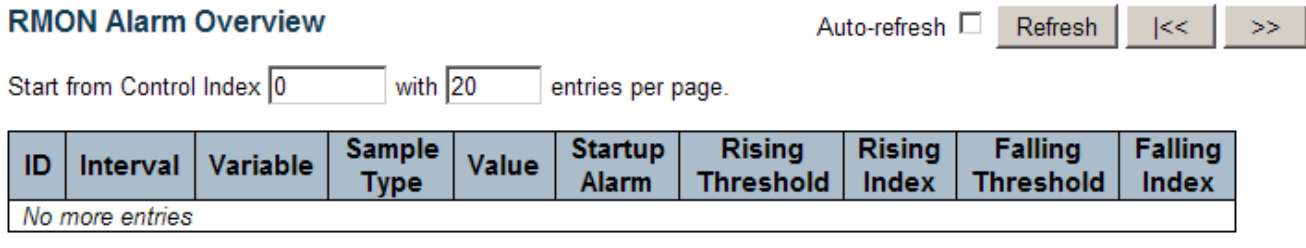

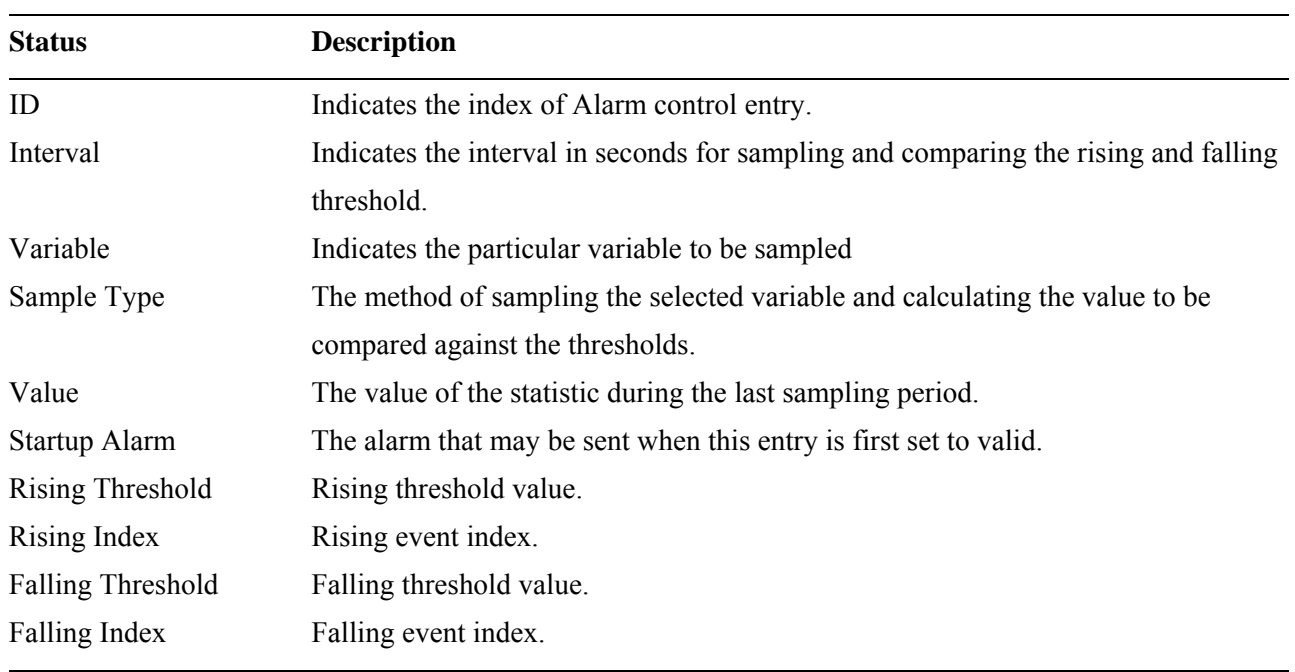

# **3.5.2.4 Event**

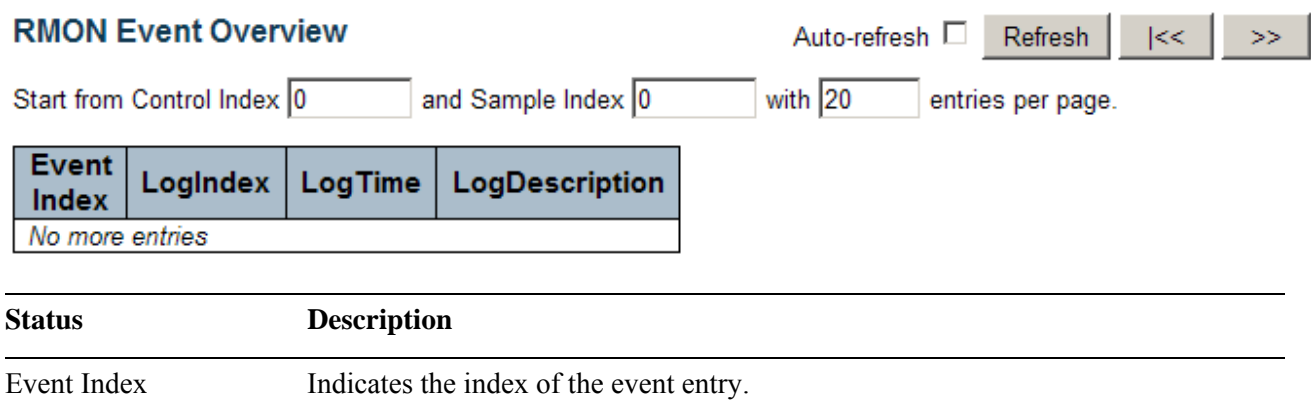

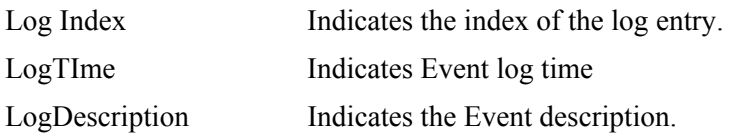

# **3.5.3 Network**

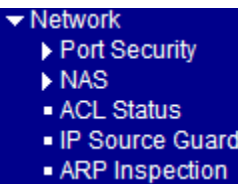

# **3.5.3.1 Port Security**

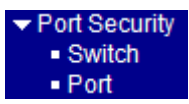

### **3.5.3.1.1 Switch**

#### **Port Security Switch Status**

#### **User Module Legend**

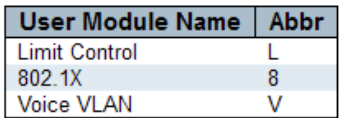

#### **Port Status**

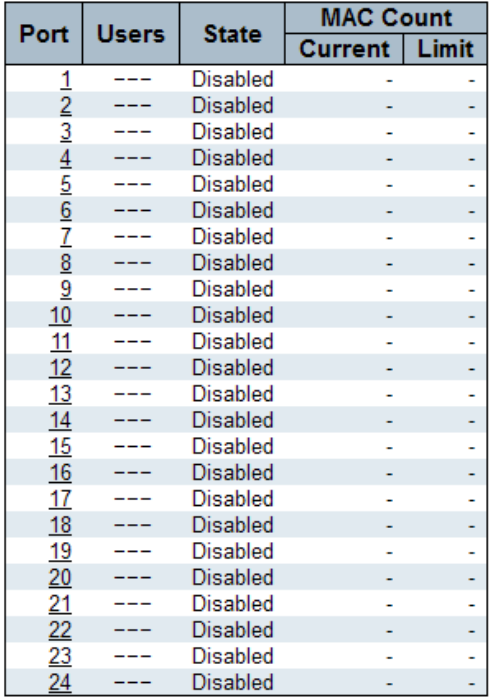

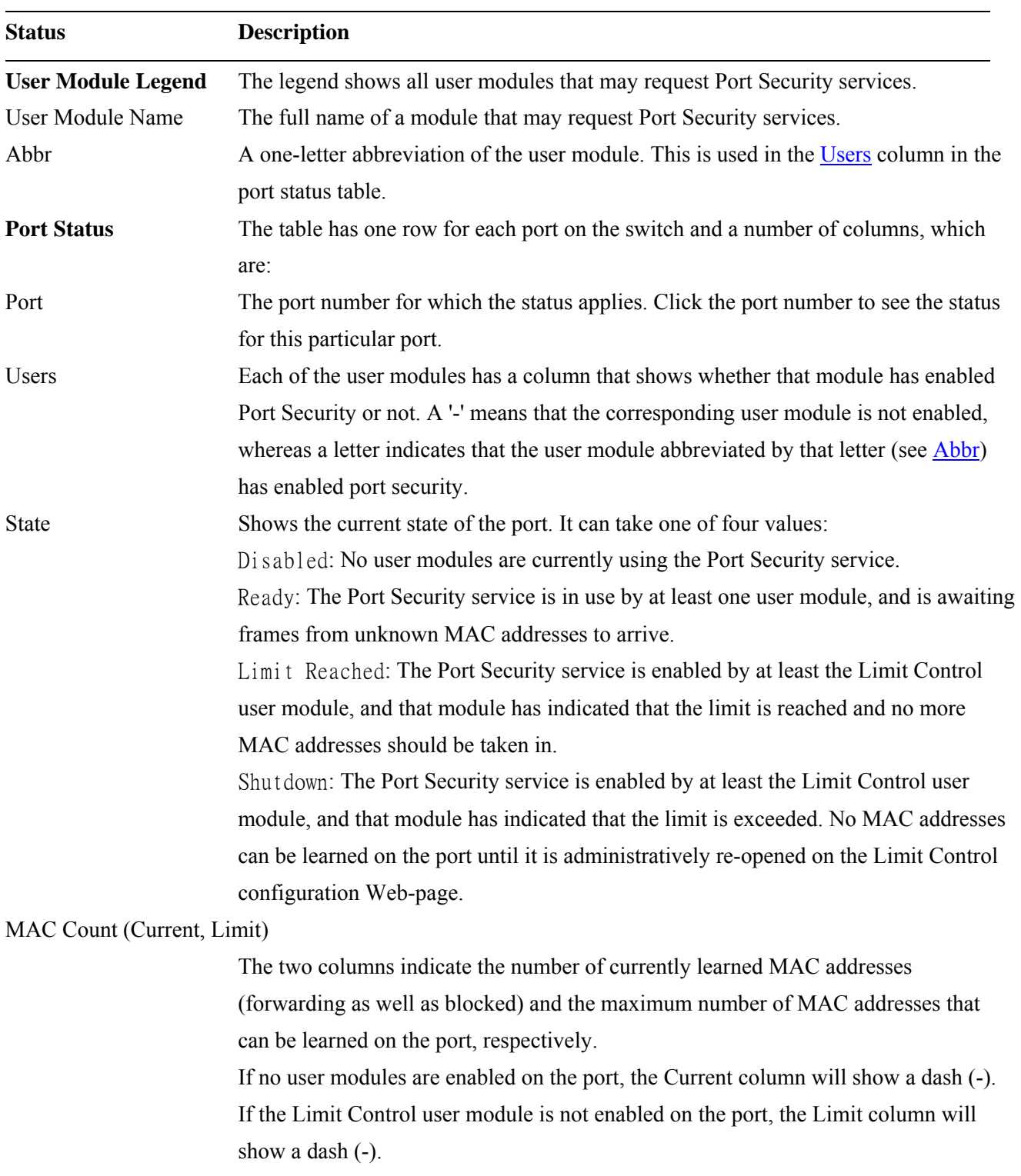

# **3.5.3.1.2 Port**

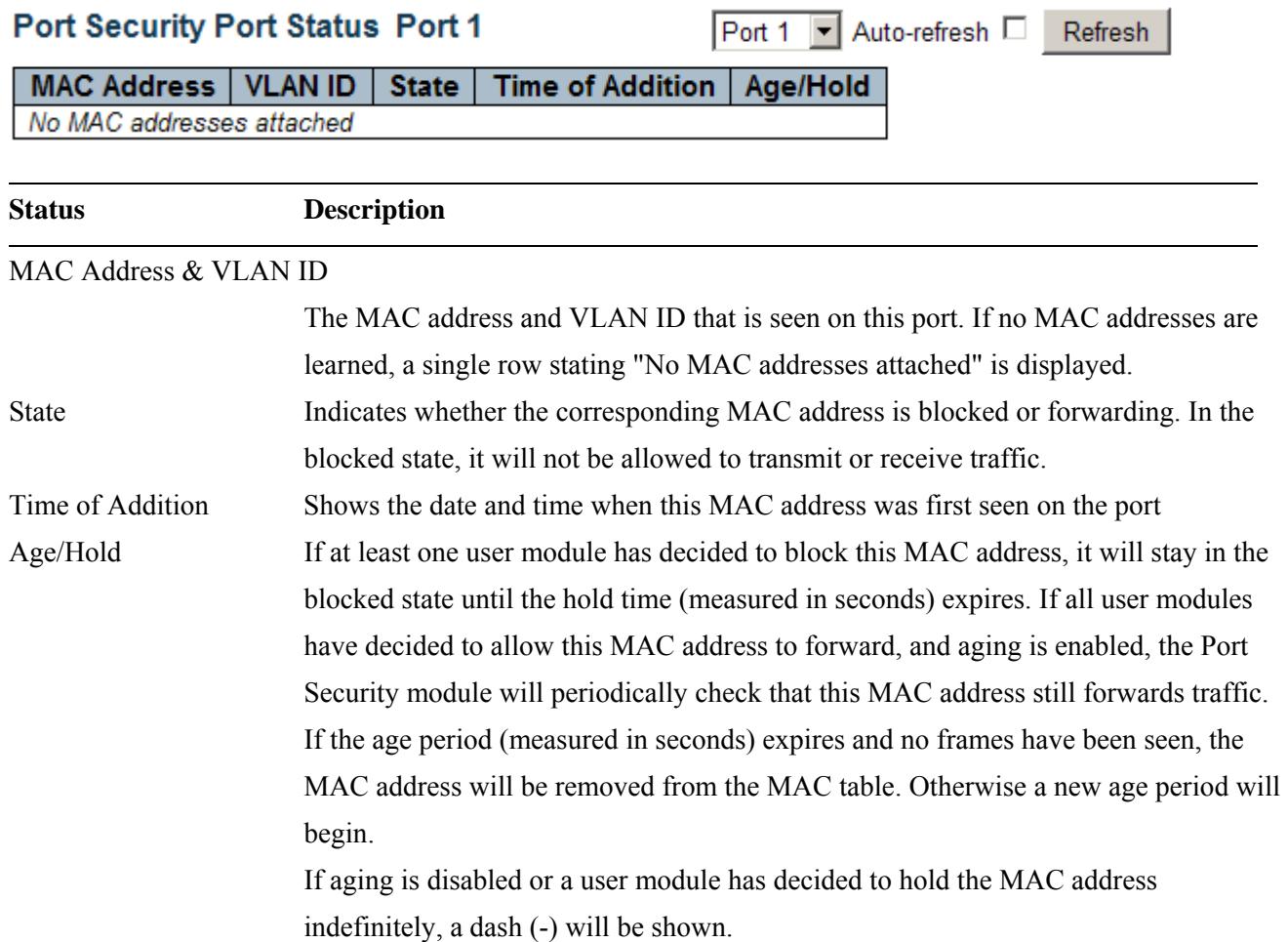

# **3.5.3.2 NAS**

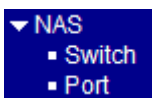

# **3.5.3.2.1 Switch**

### **Network Access Server Switch Status**

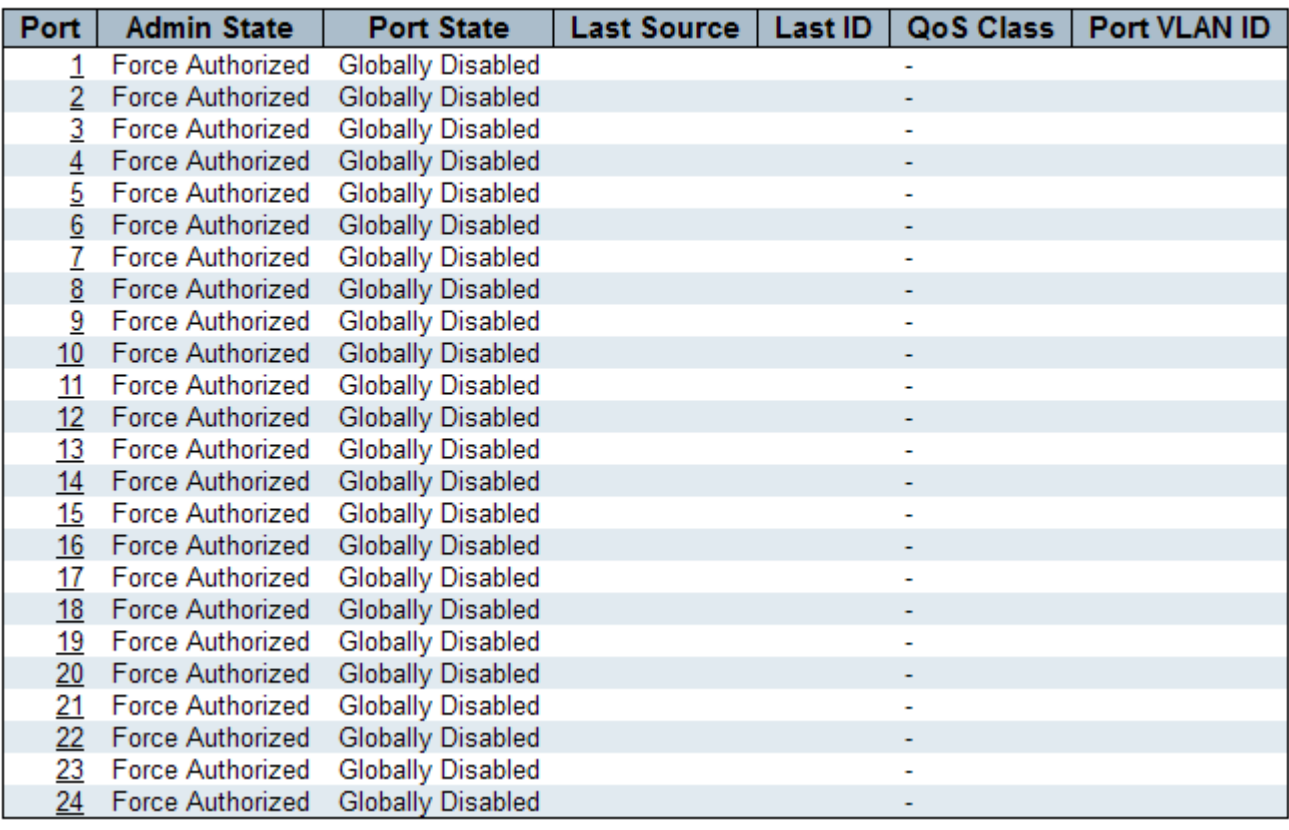

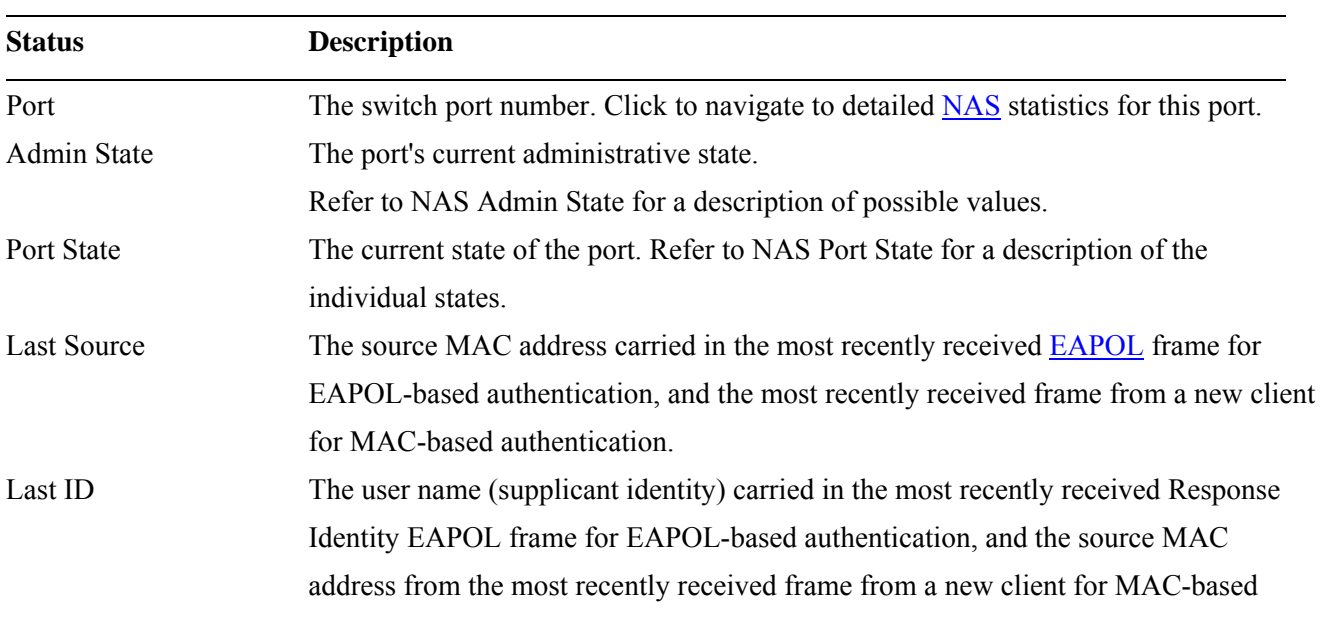

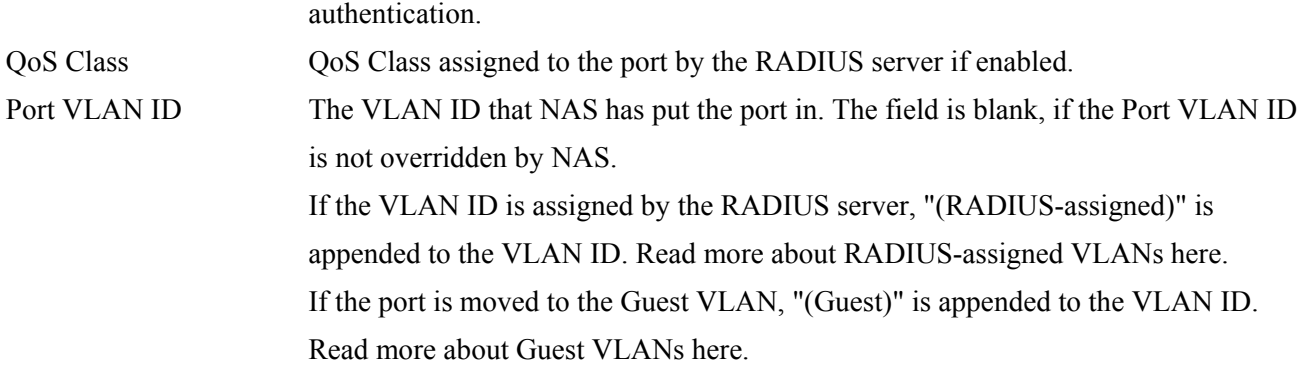

# **3.5.3.2.2 Port**

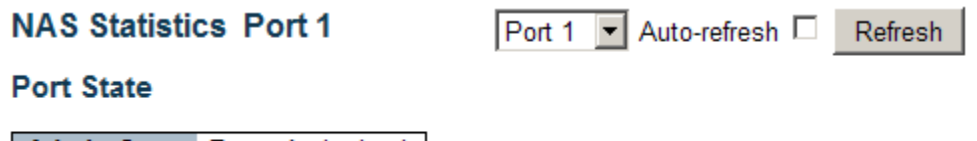

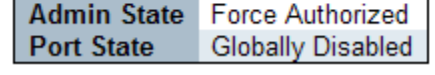

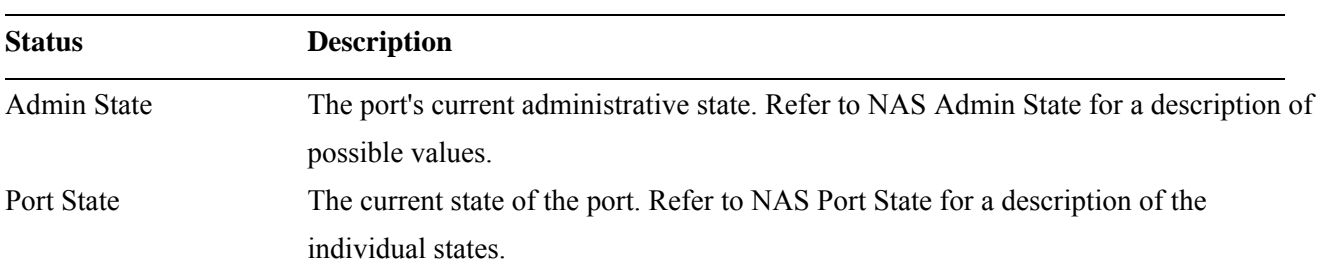

# **3.5.3.3 ACL Status**

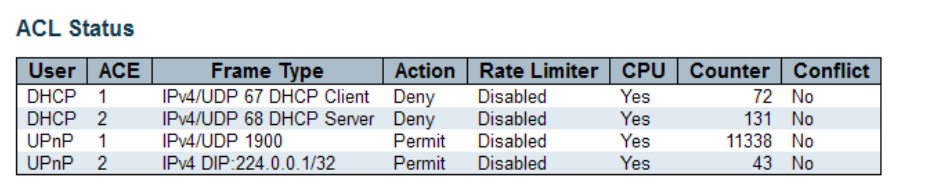

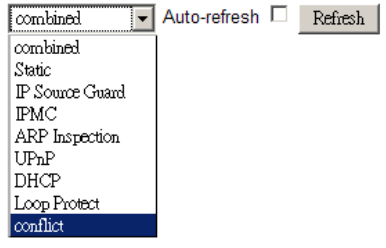

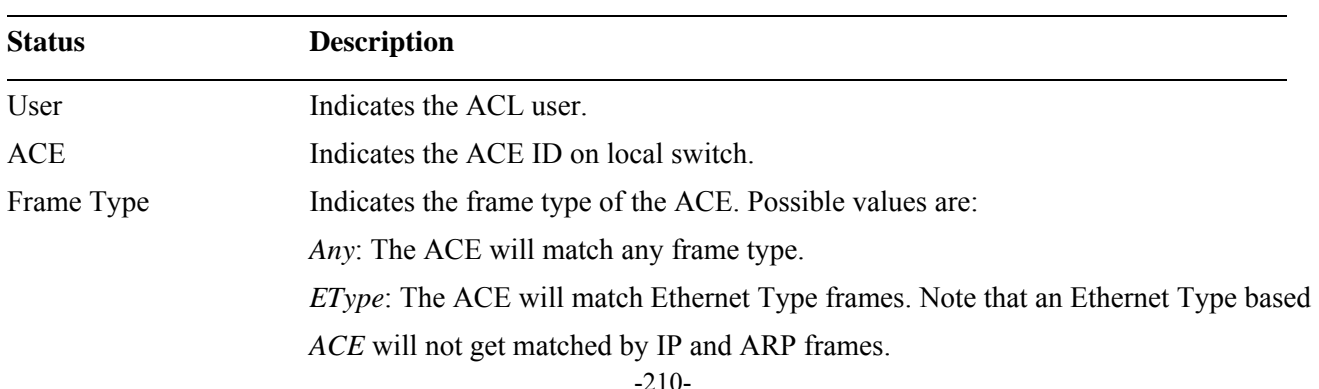

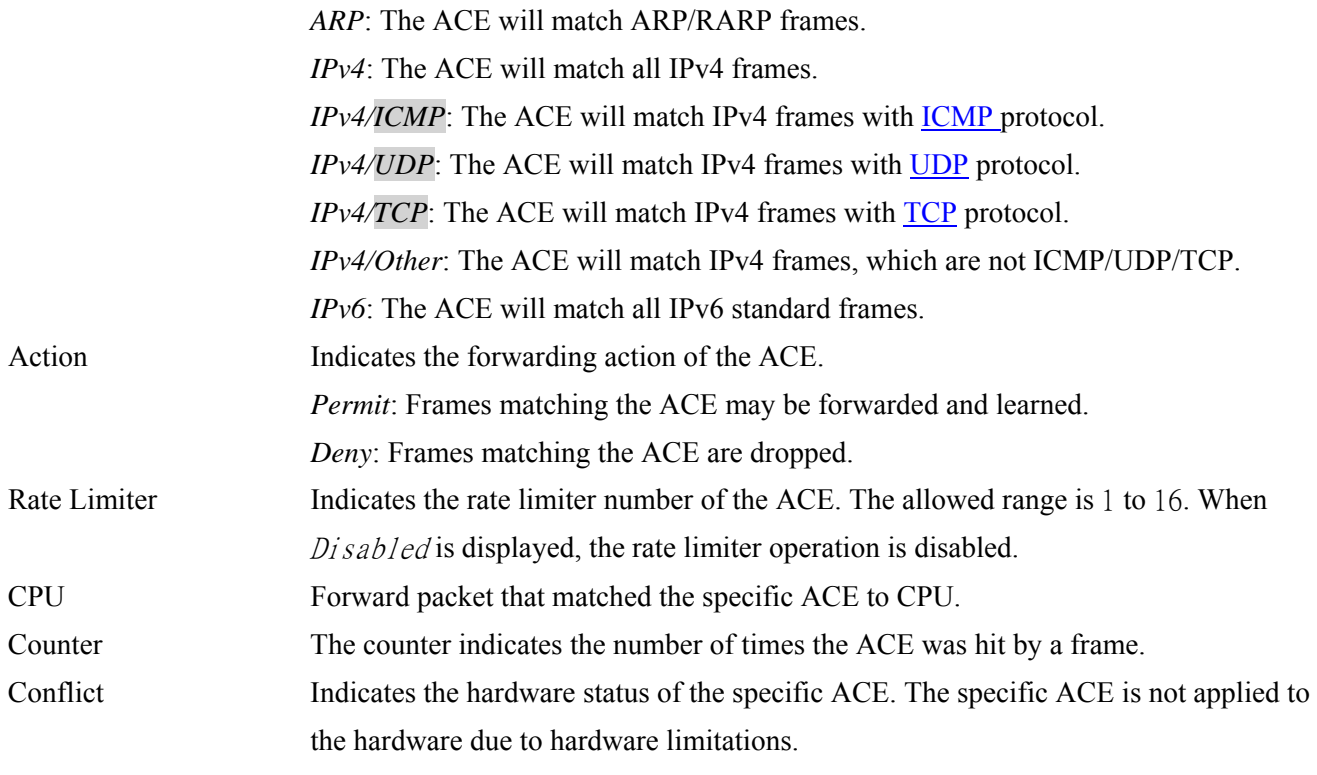

### **3.5.3.4 IP Source Guard**

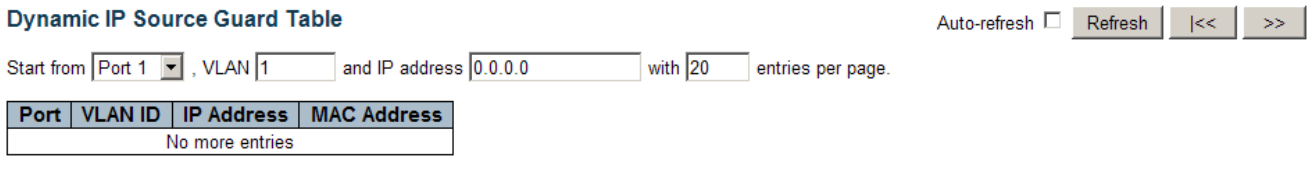

The Dynamic [IP Source Guard](#page-261-0) Table is sorted first by port, then by VLAN ID, then by IP address, and then by MAC address.

The "Start from port address", "VLAN" and "IP address" input fields allow the user to select the starting point in the Dynamic IP Source Guard Table.

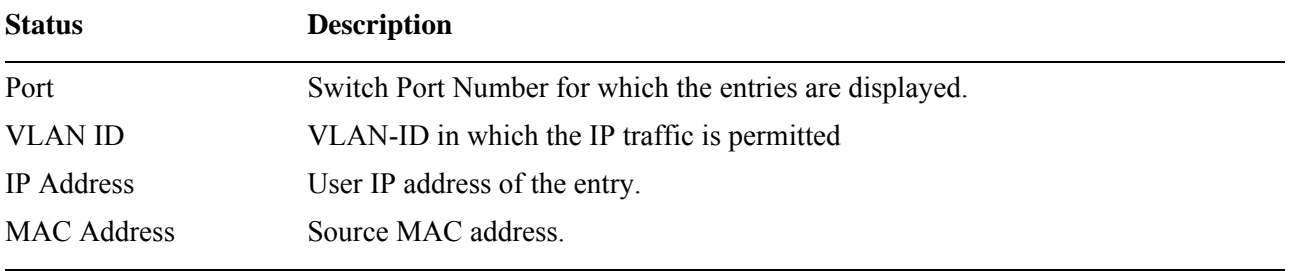

### **3.5.3.5 ARP Inspection**

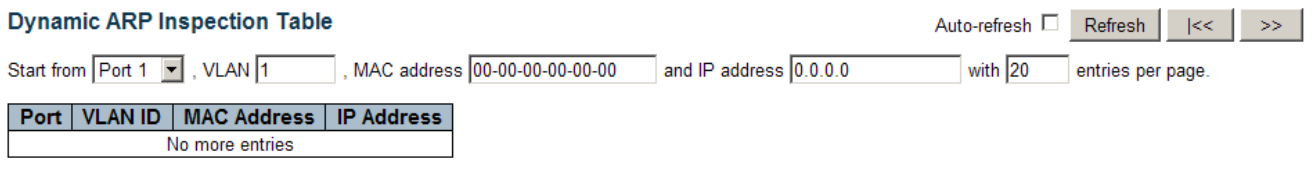

The Dynamic **ARP Inspection** Table contains up to 1024 entries, and is sorted first by port, then by VLAN ID, then by MAC address, and then by IP address.

The "Start from port address", "VLAN", "MAC address" and "IP address" input fields allow the user to select the starting point in the Dynamic ARP Inspection Table.

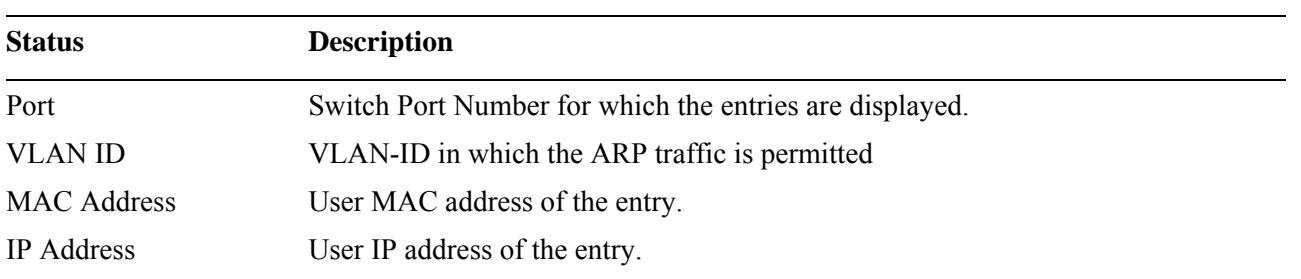

### **3.5.4 AAA**

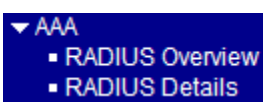

### **3.5.4.1 RADIUS Overview**

### **RADIUS Authentication Server Status Overview**

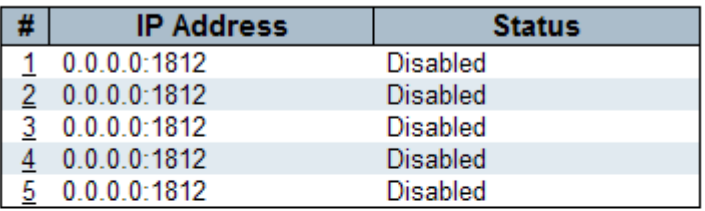

#### **RADIUS Accounting Server Status Overview**

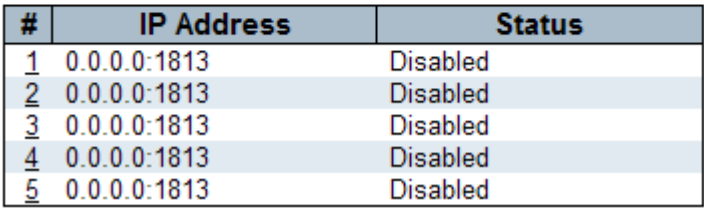

#### **Status Description**

#### **RADIUS Authentication Servers**

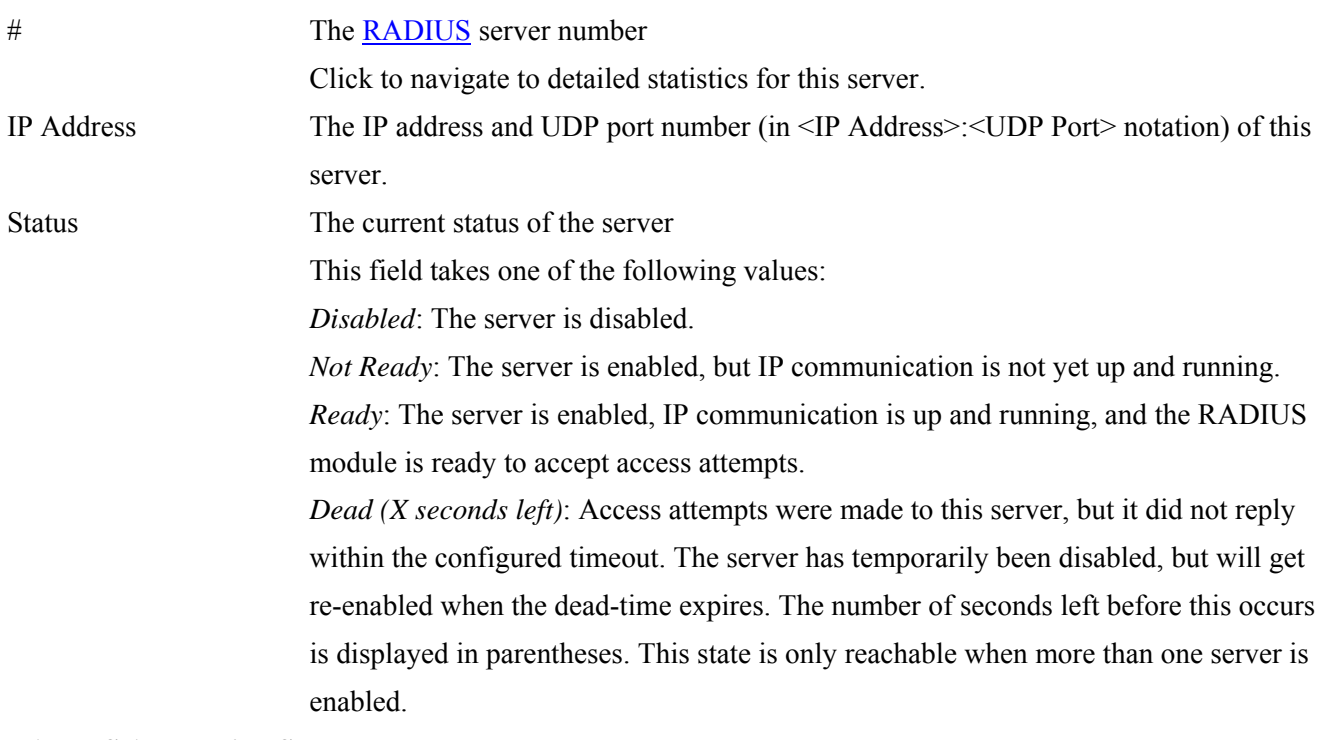

#### **RADIUS Accounting Servers**

# The RADIUS server number

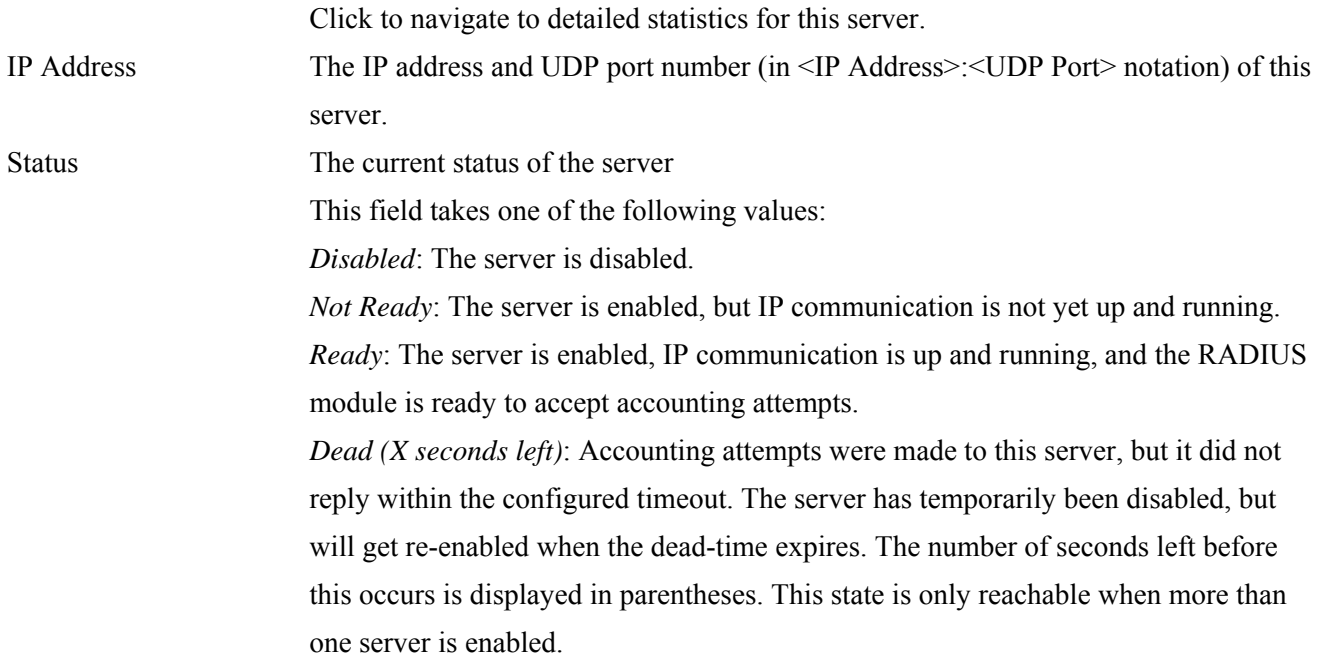

# **3.5.4.2 RADIUS Details**

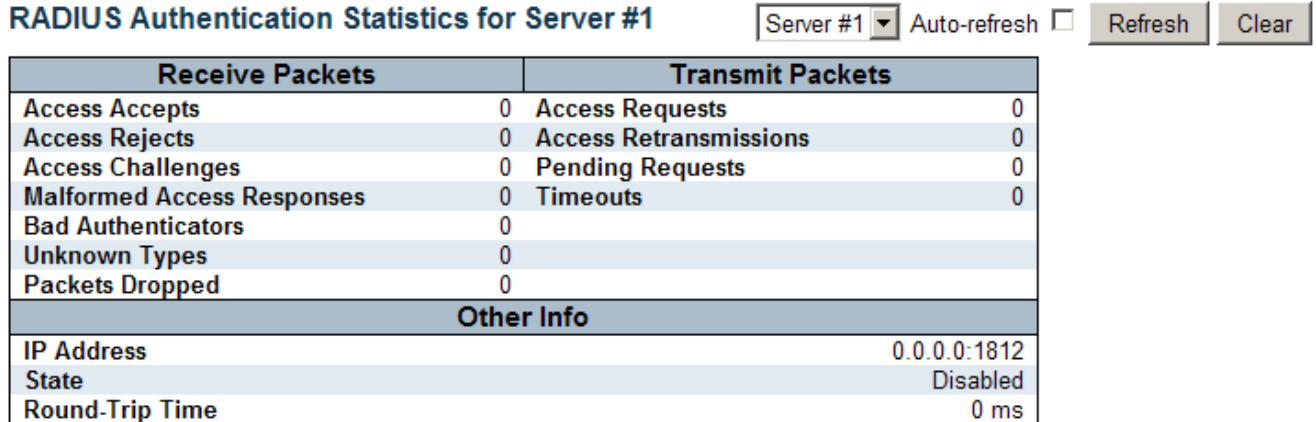

### RADIUS Accounting Statistics for Server #1

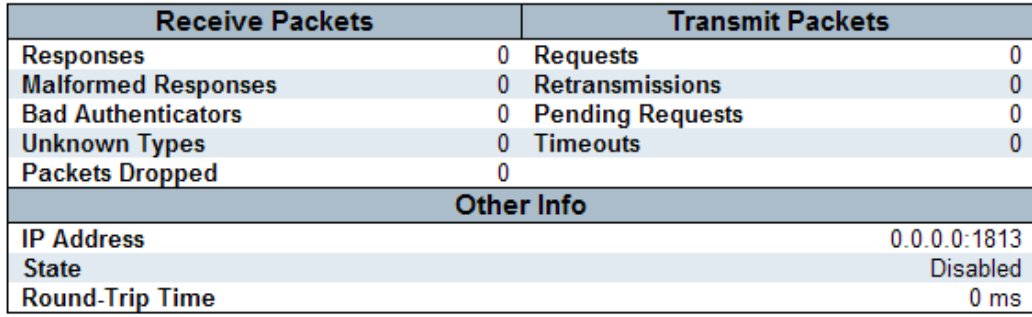

Server #1

Selects a RADIUS server to display.

#### **Authentication Server Description**

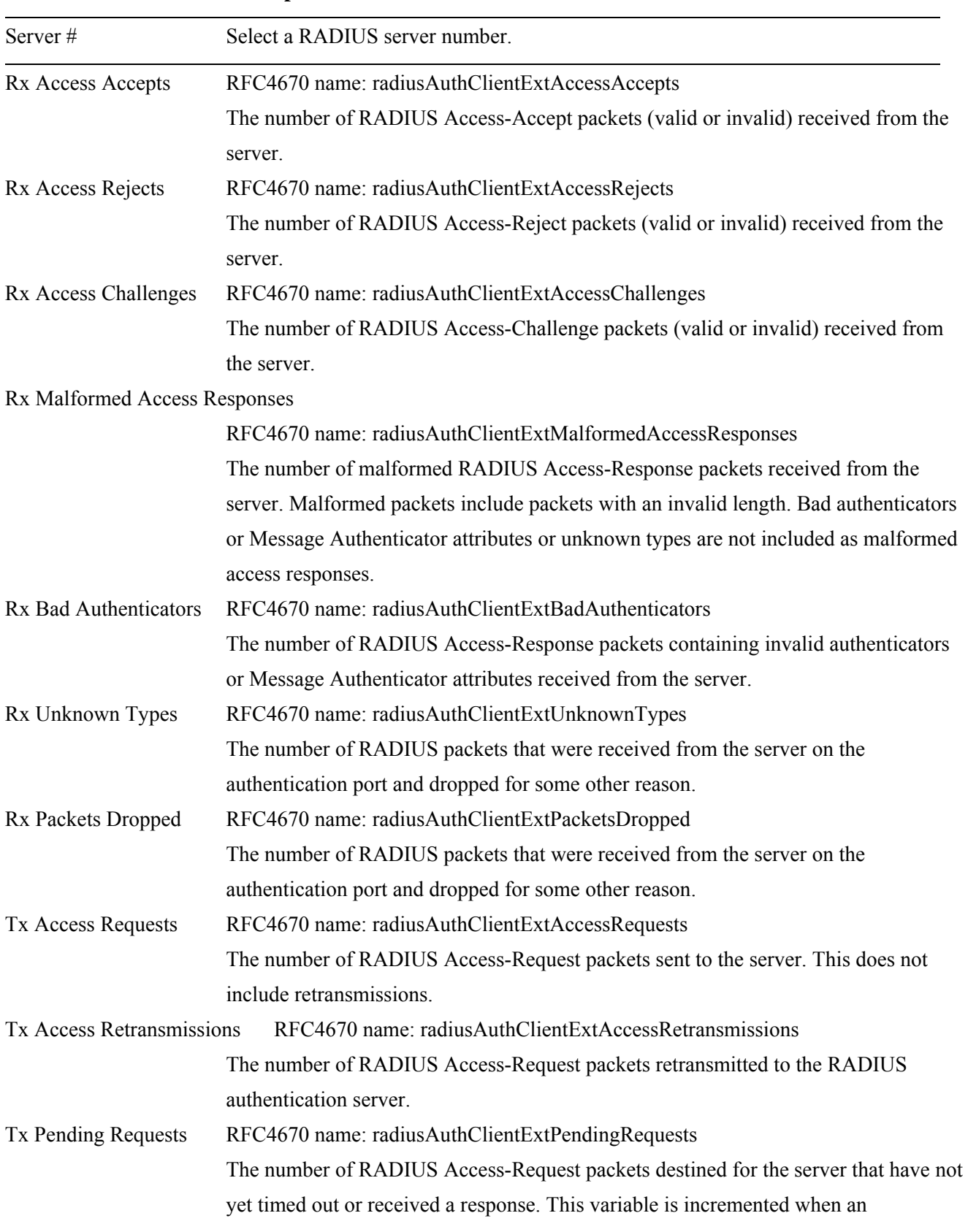

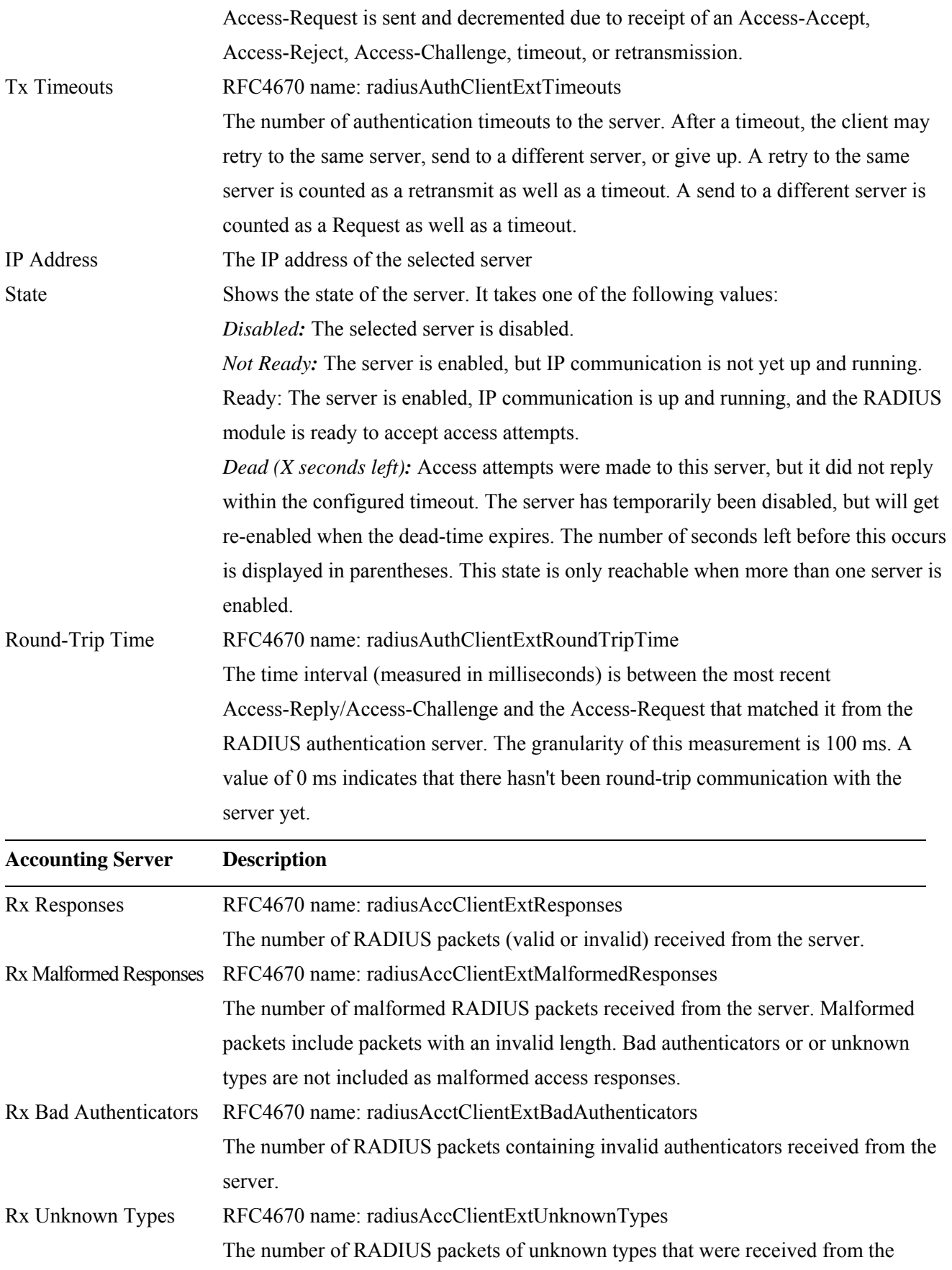
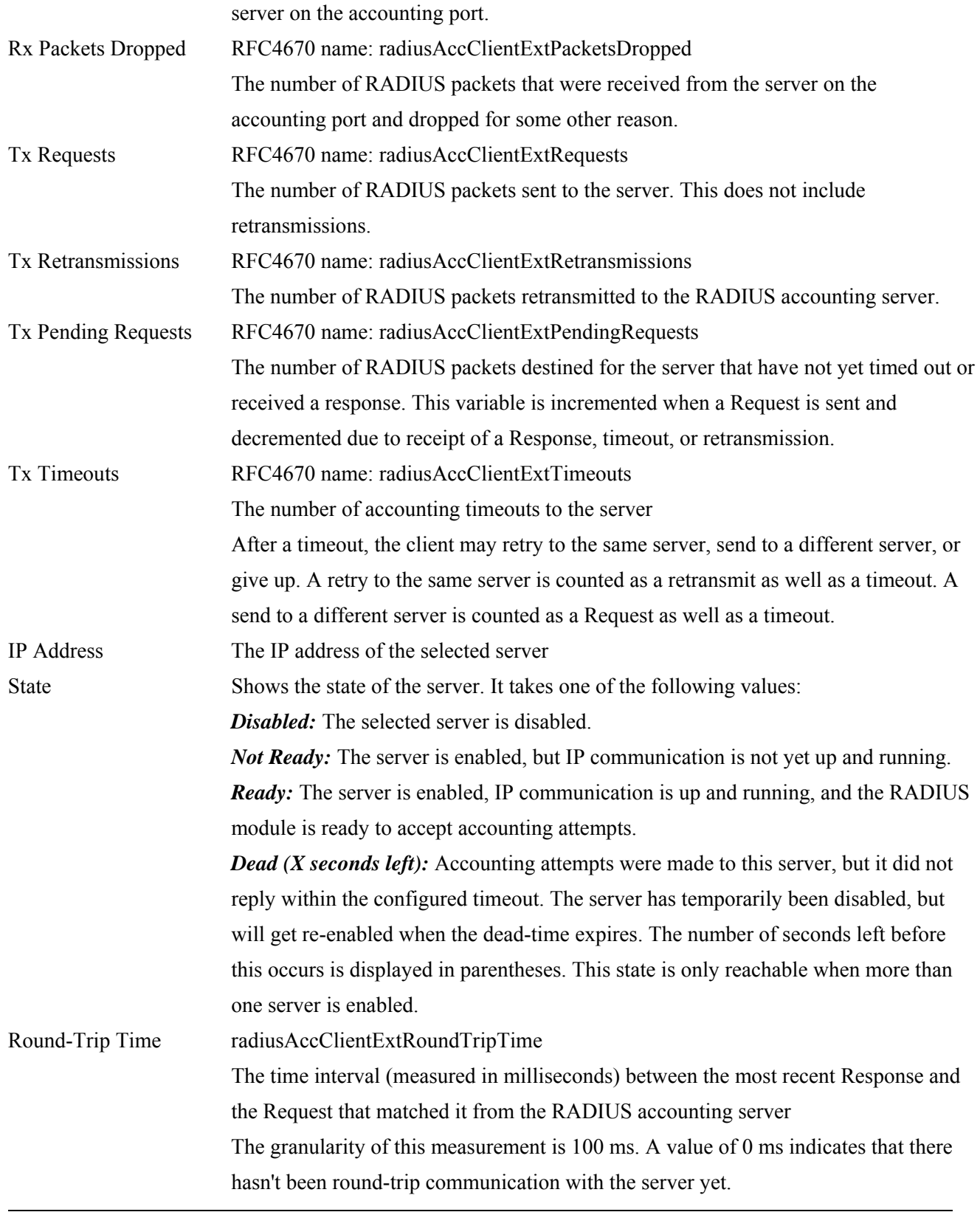

# **3.6 LACP**

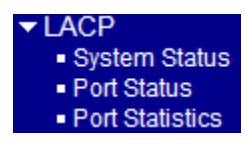

# **3.6.1 System Status**

### **LACP System Status**

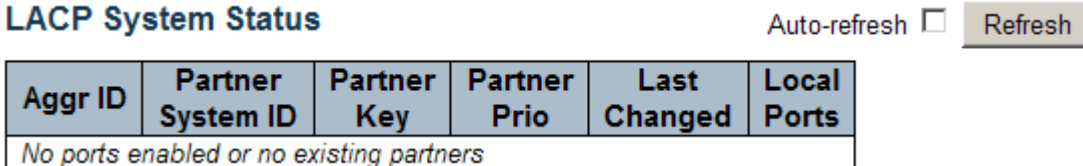

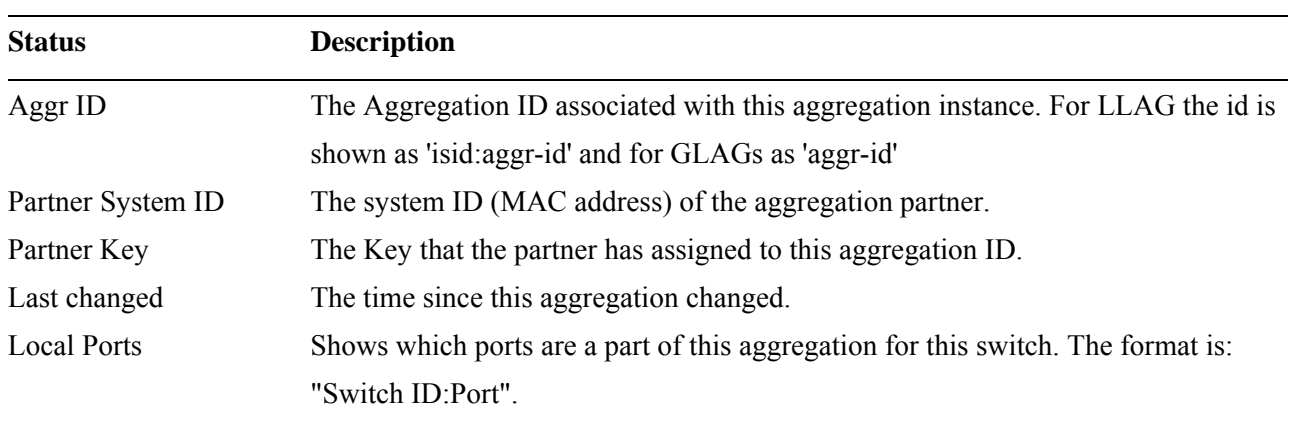

# **3.6.2 Port Status**

## **LACP Status**

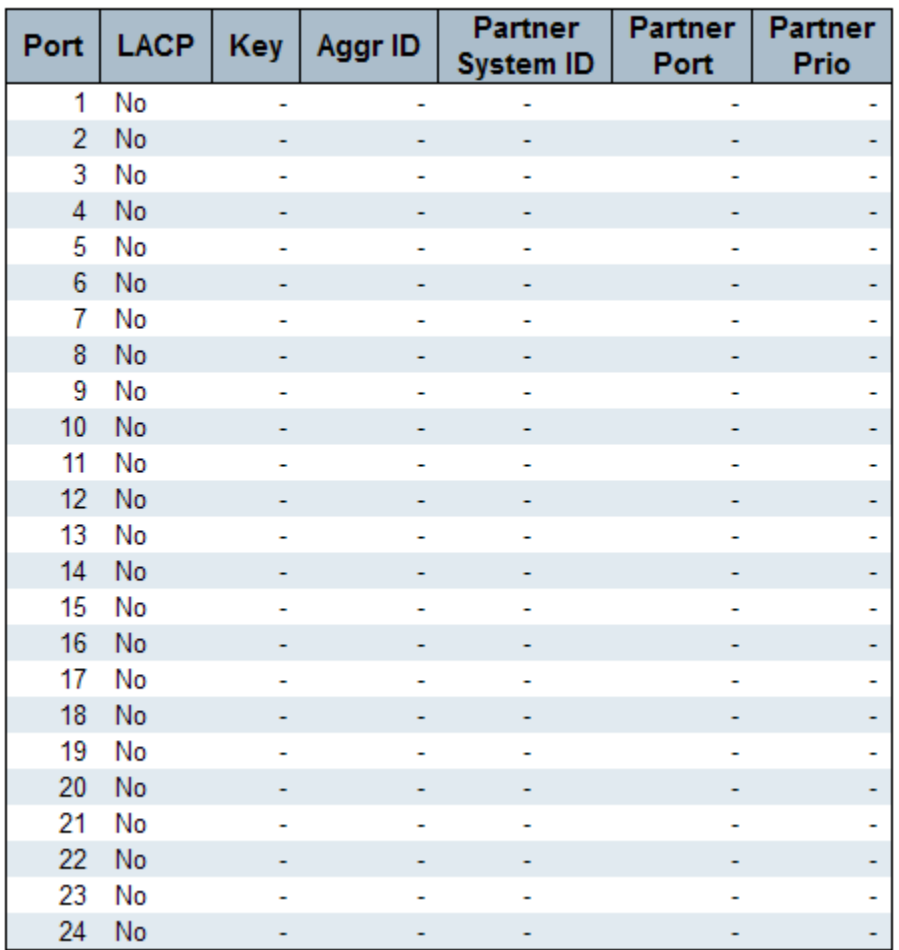

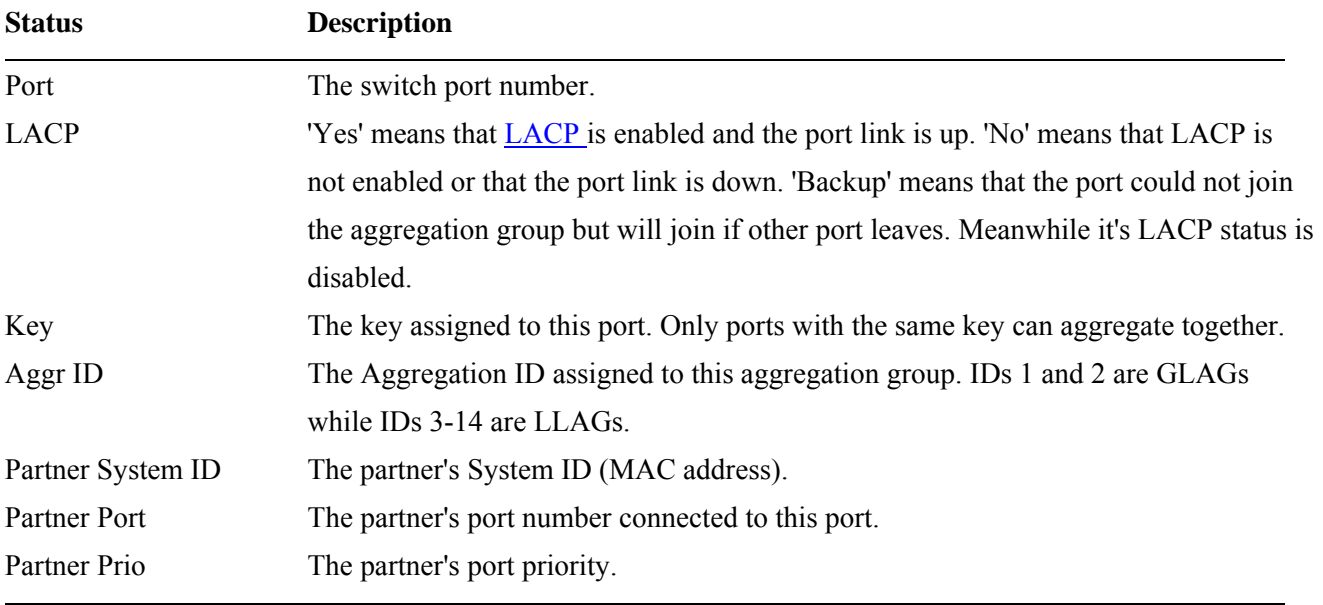

# **3.6.3 Port Statistics**

### **LACP Statistics**

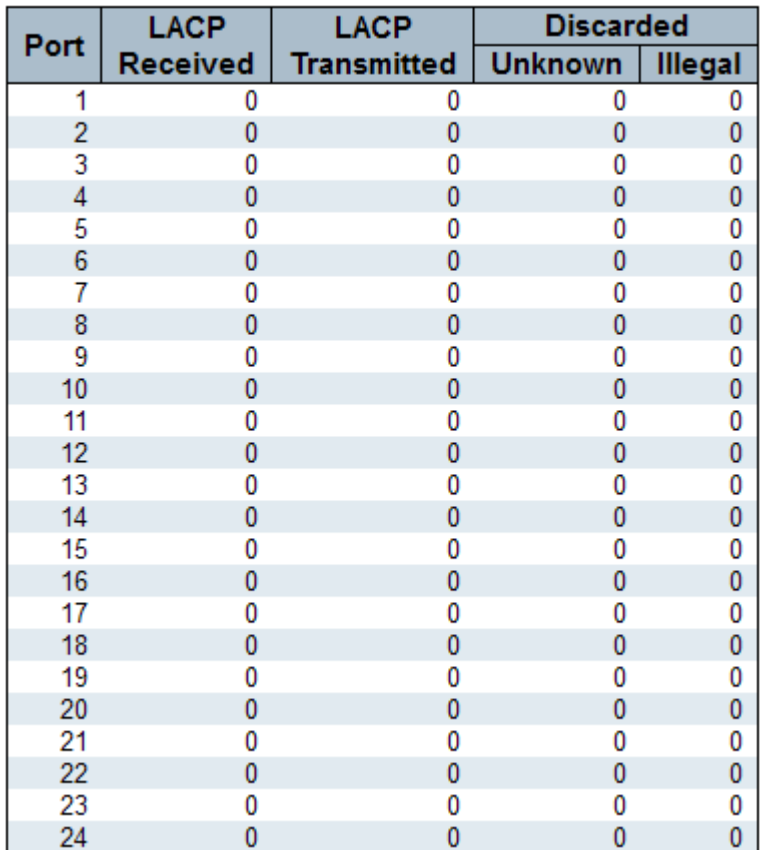

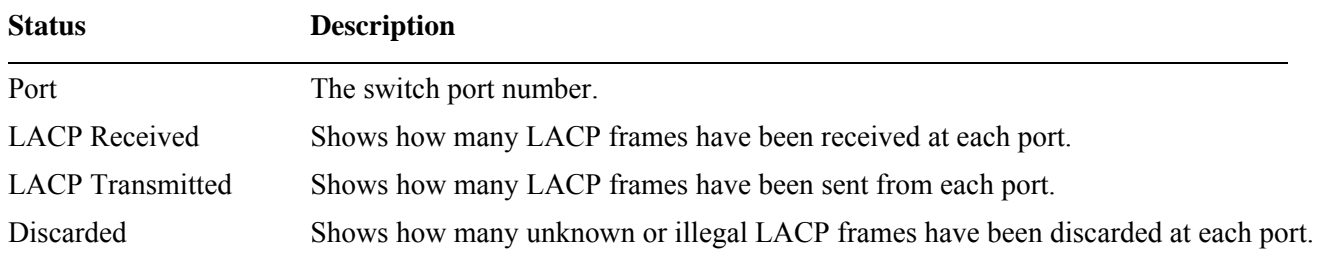

# **3.7 Loop Protection**

#### **Loop Protection Status**

Auto-refresh  $\Box$ Refresh

Port | Action | Transmit Loops **Status** Loop **Time of Last Loop** No ports enabled

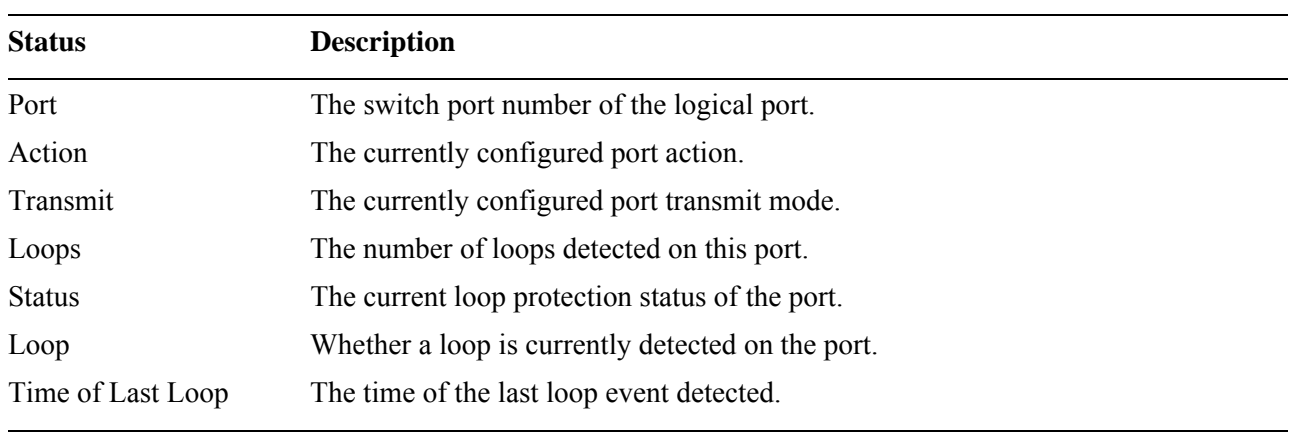

# **3.8 Spanning Tree**

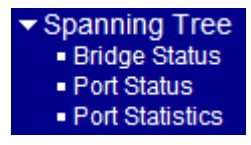

# **3.8.1 Bridge Status**

### **STP Bridges**

Auto-refresh □ Refresh

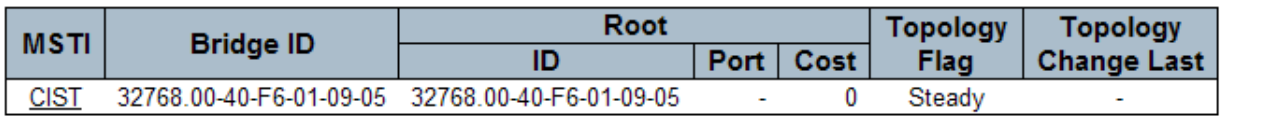

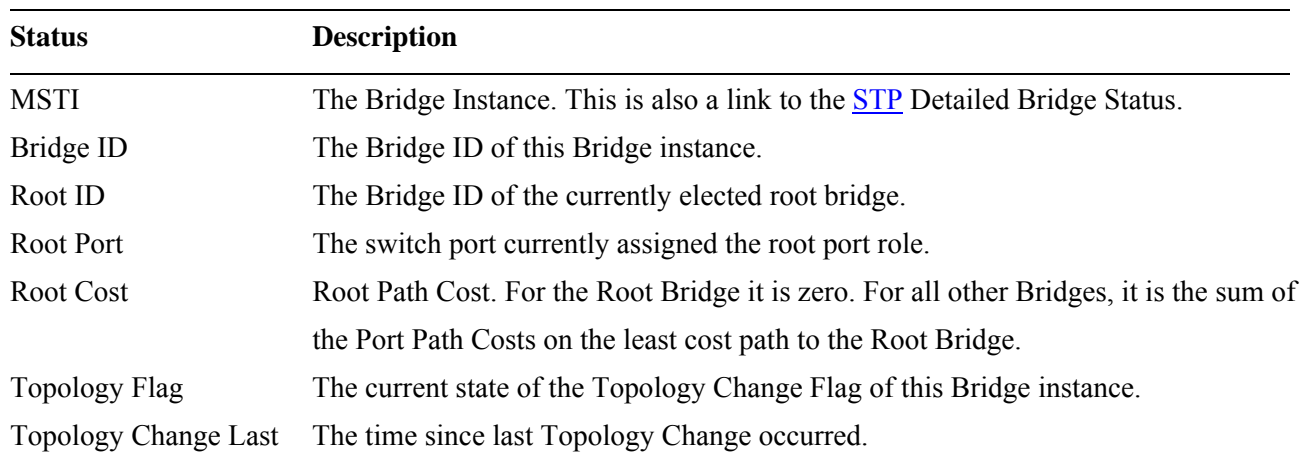

# **3.8.2 Port Status**

### **STP Port Status**

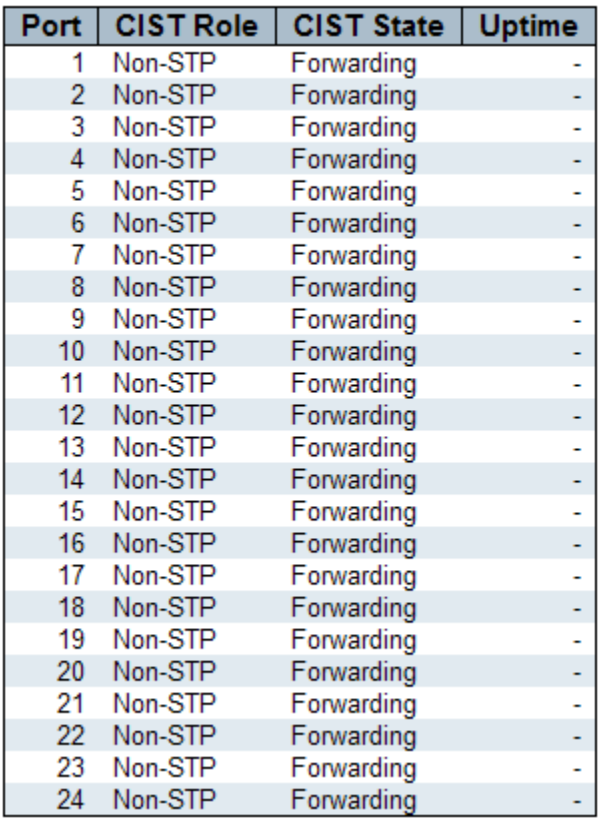

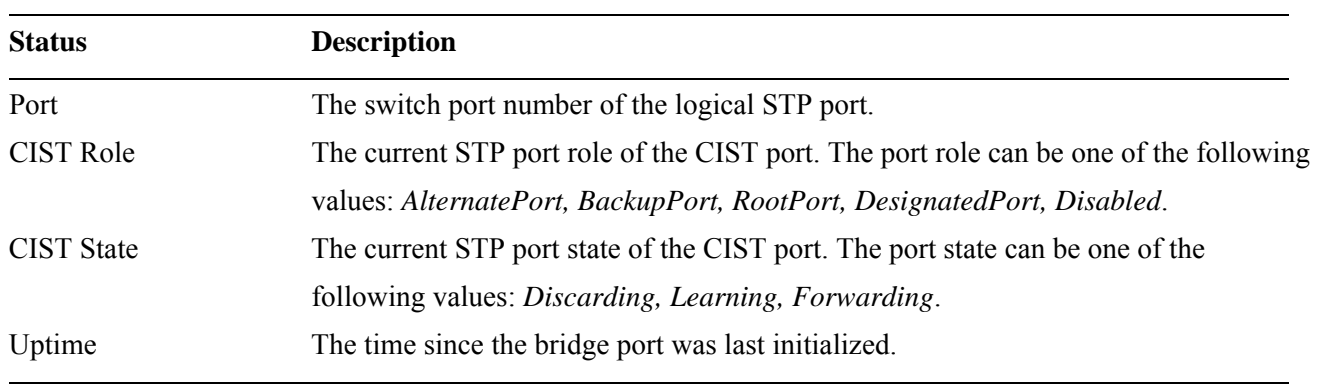

# **3.8.3 Port Statistics**

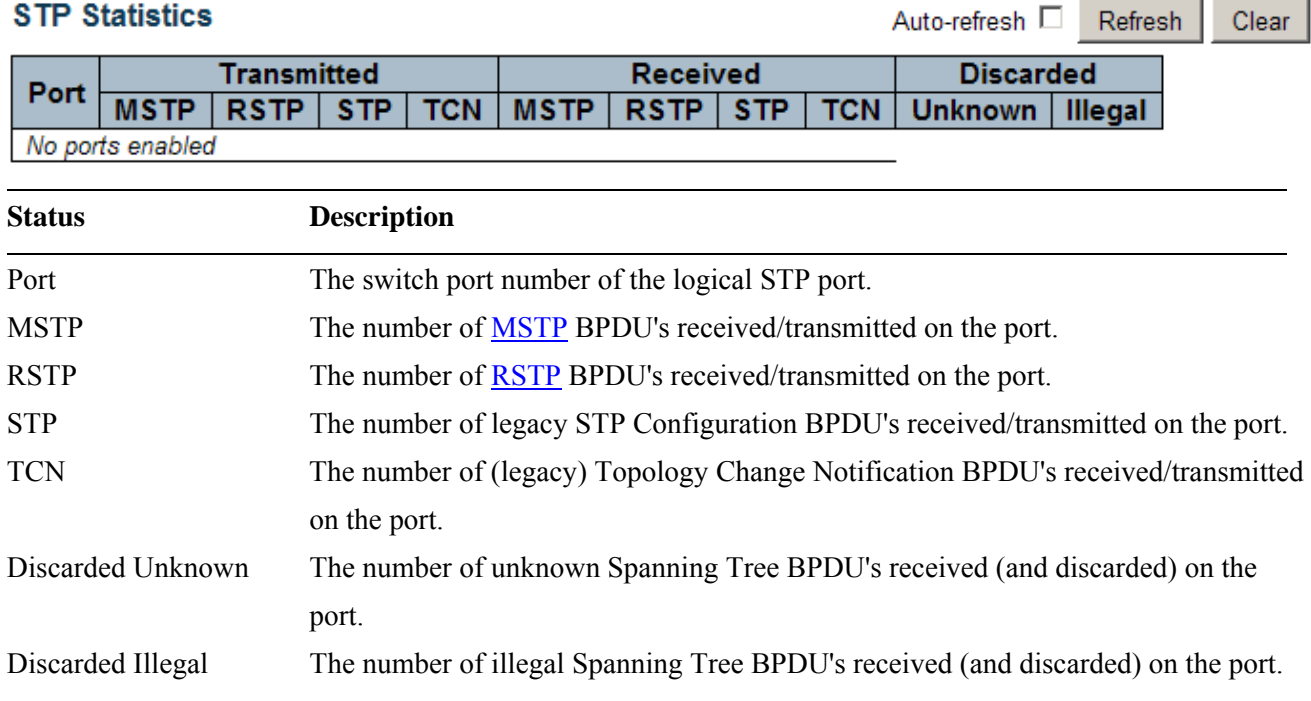

# **3.9 MVR**

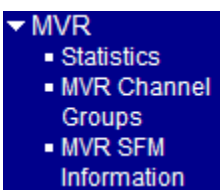

# **3.9.1 Statistics**

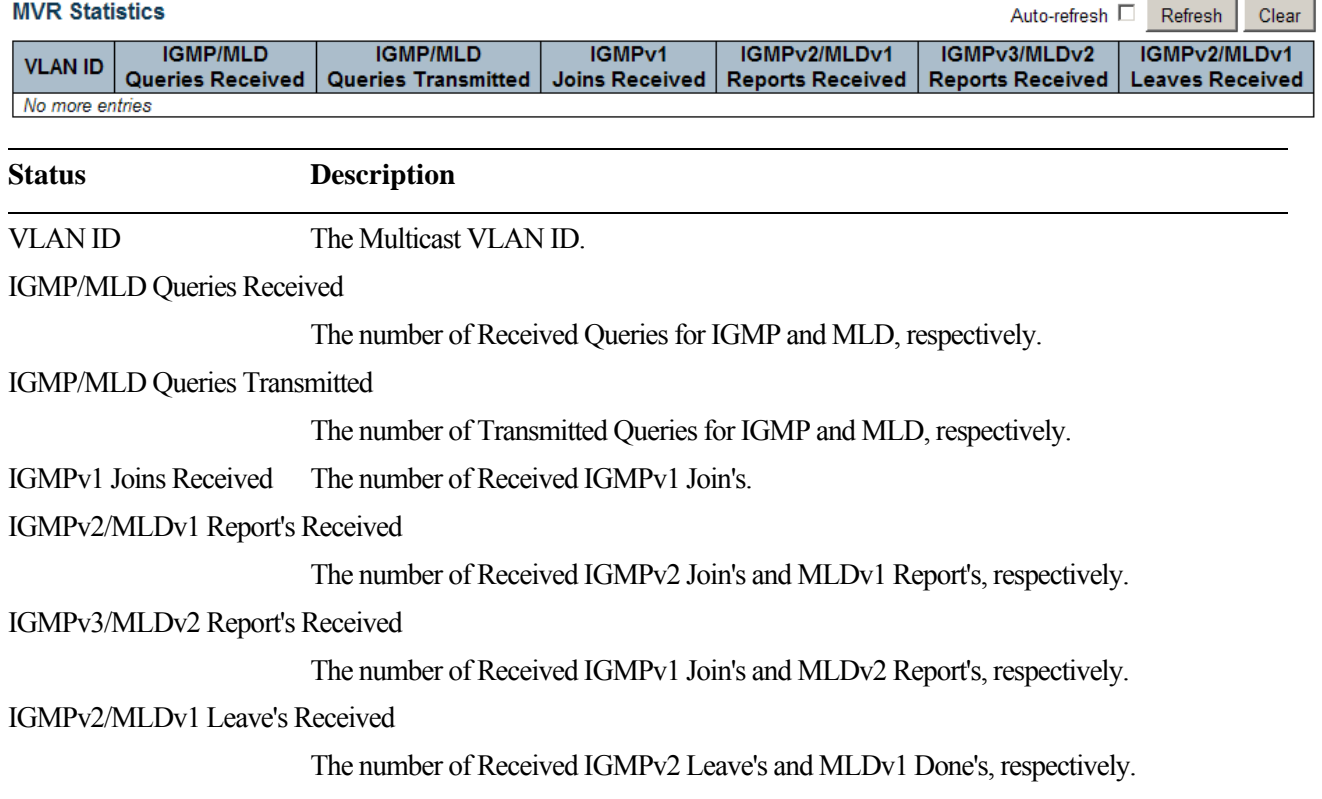

# **3.9.2 MVR Channel Groups**

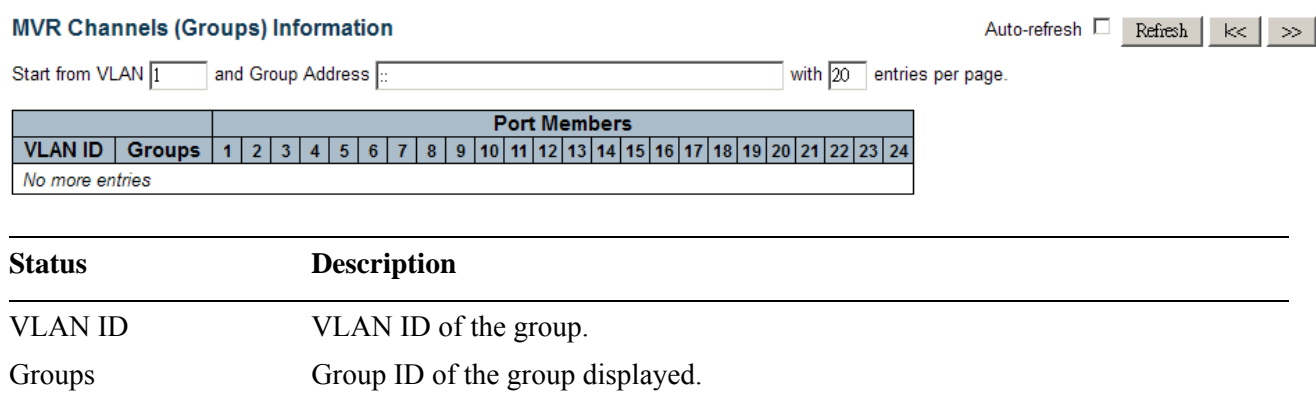

Port Members Ports under this group.

# **3.9.3 MVR SFM Information**

#### **MVR SFM Information** Auto-refresh  $\Box$  Refresh |  $\vert \lt\vert \lt\vert \gg \vert$ Start from VLAN 1 and Group Address :: with  $\boxed{20}$ entries per page. VLAN ID | Group | Port | Mode | Source Address | Type | Hardware Filter/Switch No more entries  **Status Description**  VLAN ID VLAN ID of the group. Group Group address of the group displayed. Port Switch port number. Mode Indicates the filtering mode maintained per (VLAN ID, port number, Group Address) basis. It can be either *Include* or *Exclude*. Source Address IP Address of the source. Currently, system limits the total number of IP source addresses for filtering to be 128. When there is no any source filtering address, the text "None" is shown in the Source Address field. Type Indicates the Type. It can be either *Allow* or *Deny*. Hardware Filter/Switch Indicates whether data plane destined to the specific group address from the source IPv4/IPv6 address could be handled by chip or not.

# **3.10 IPMC**

 $\blacktriangledown$  IPMC ▶ IGMP Snooping MLD Snooping

# **3.10.1 IGMP Snooping**

▼IGMP Snooping<br>• Status  $-$  Groups Information - IPv4 SFM Information

### **3.10.1.1 Status**

**IGMP Snooping Status** 

Auto-refresh E Refresh Clear

#### **Statistics**

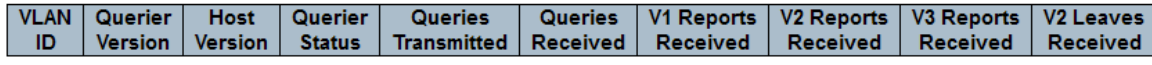

#### **Router Port**

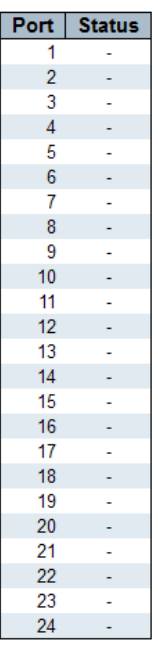

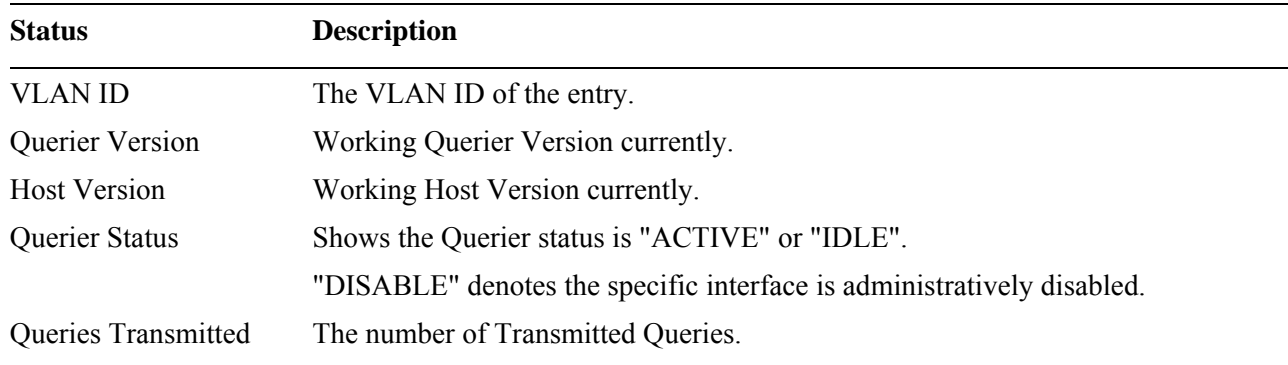

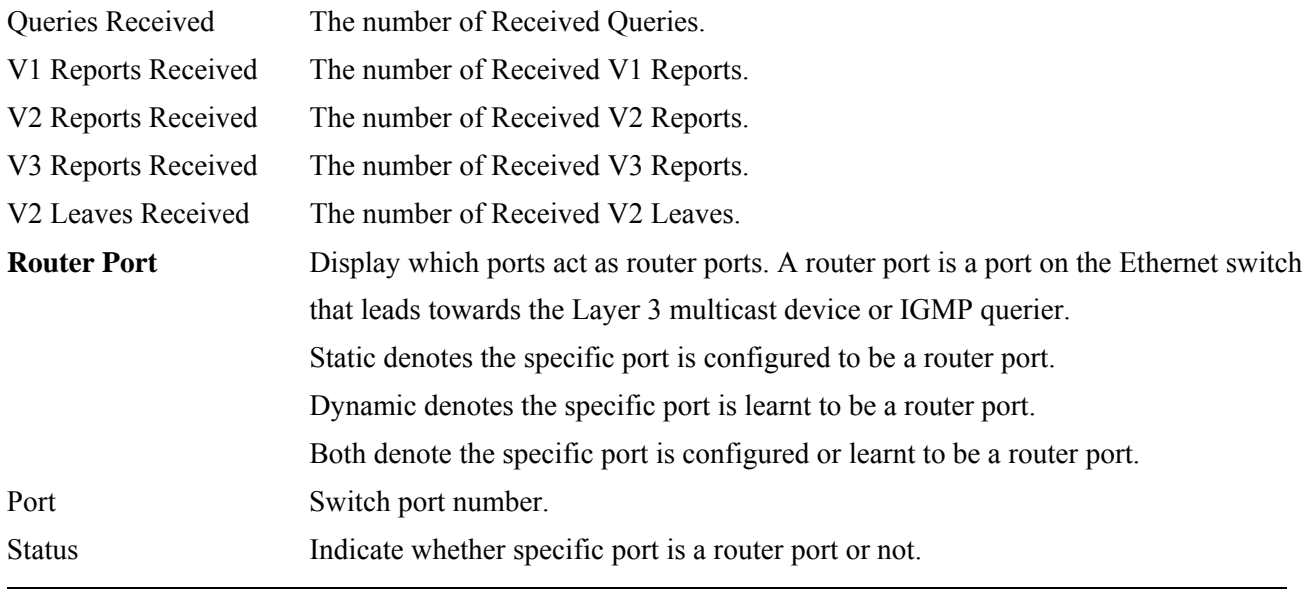

# **3.10.1.2 Groups Information**

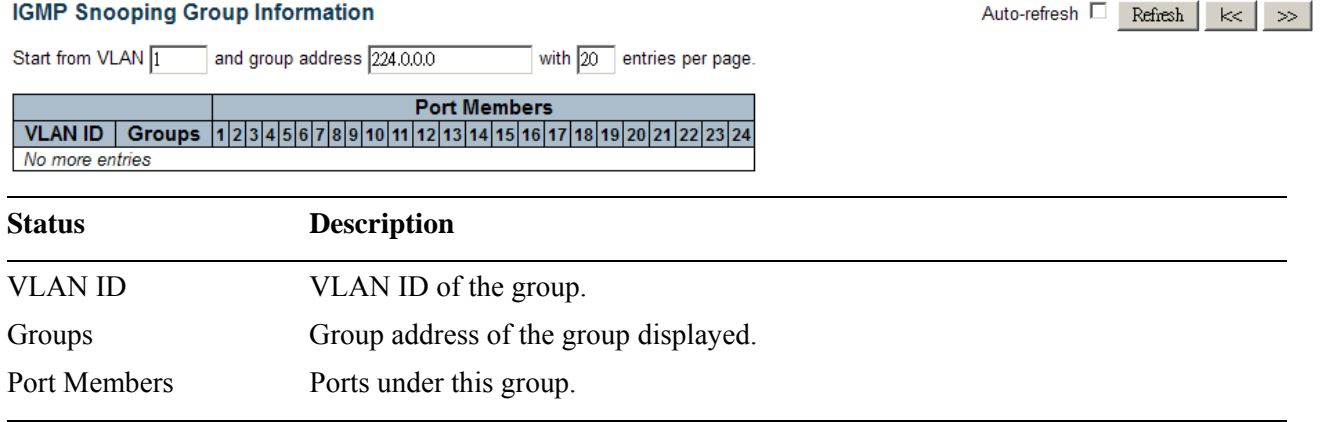

# **3.10.1.3 IPv4 SFM Information**

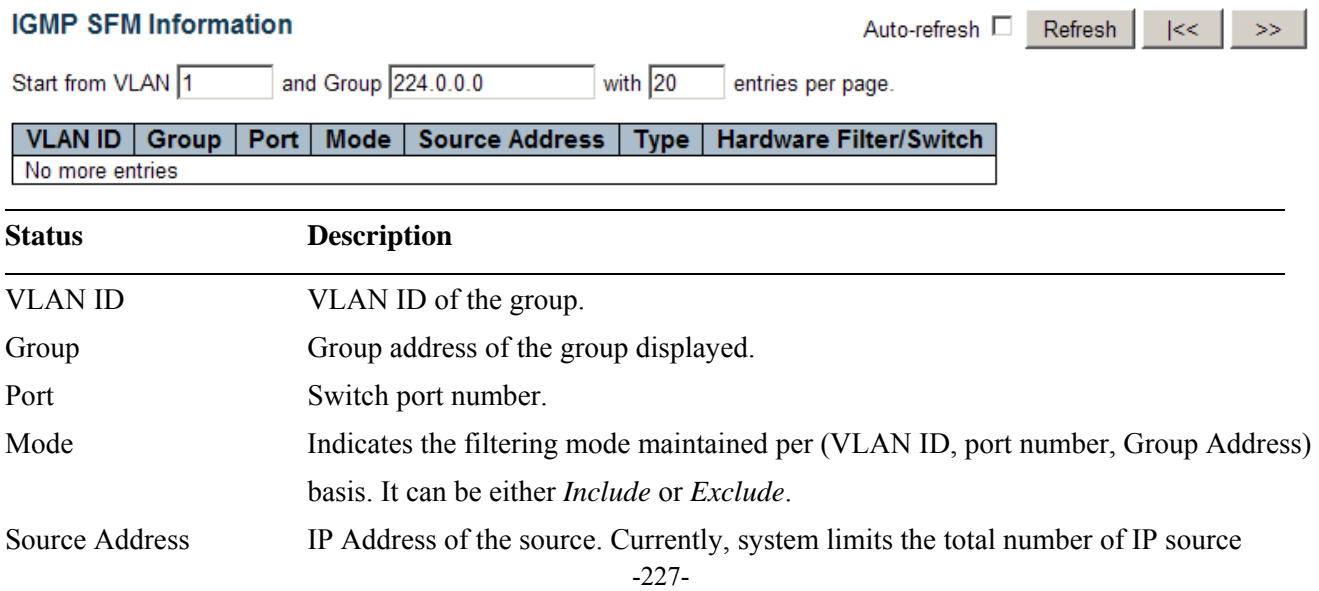

Type *Allow* Indicates the Type. It can be either *Allow* or *Deny*. Hardware Filter/Switch Indicates whether data plane destined to the specific group address from the source  addresses for filtering to be 128. IPv4 address could be handled by chip or not. 

# **3.10.2 MLD Snooping**

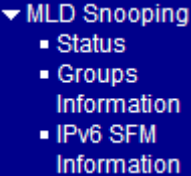

## **3.10.2.1 Status**

#### **MLD Snooping Status**

Auto-refresh Refresh | Clear

#### **Statistics**

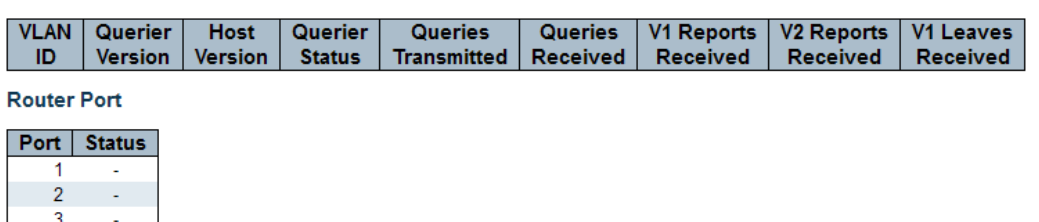

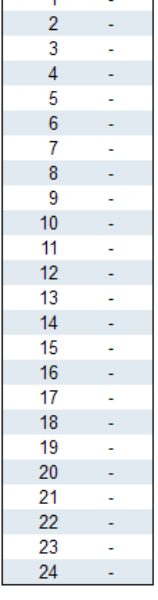

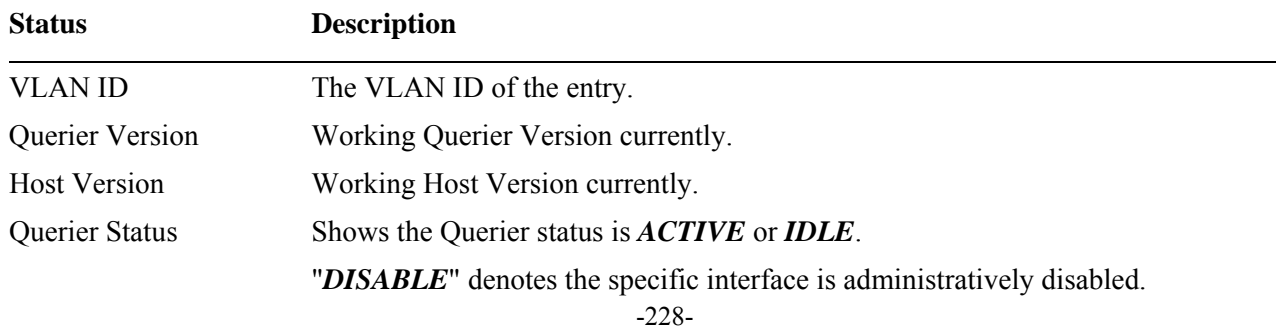

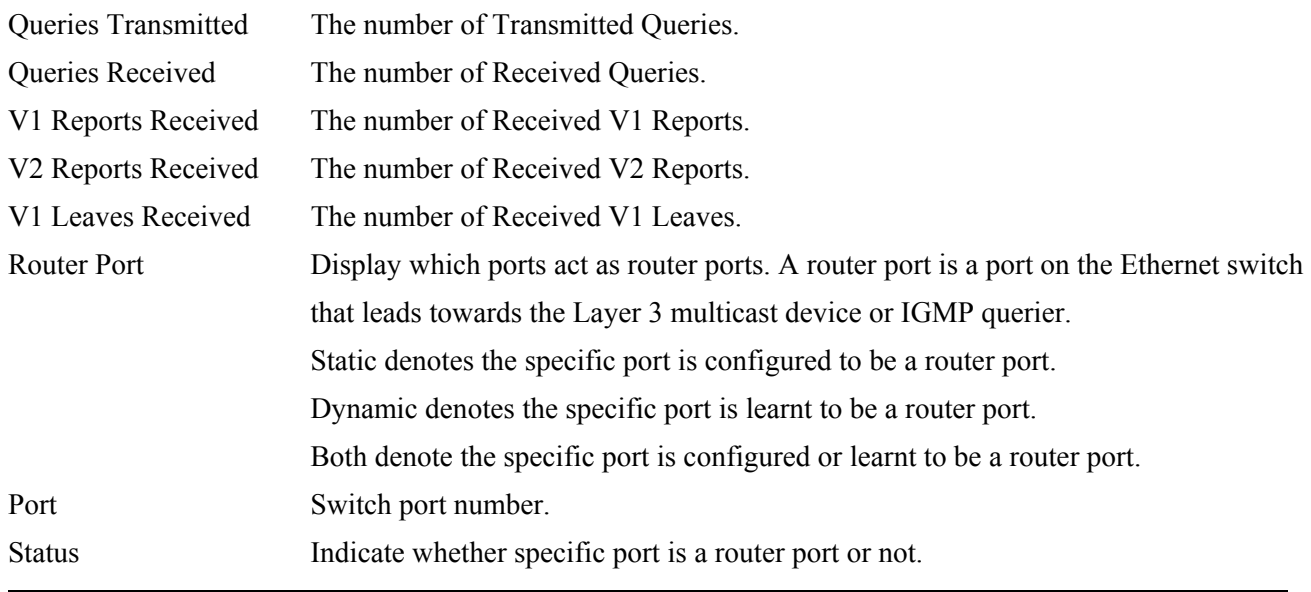

# **3.10.2.2 Groups Information**

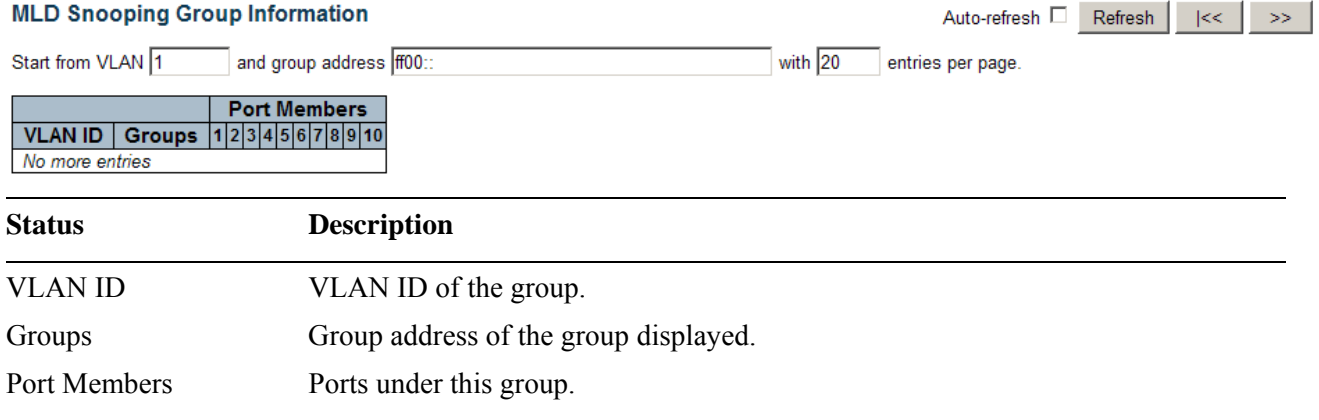

# **3.10.2.3 IPv6 SFM Information**

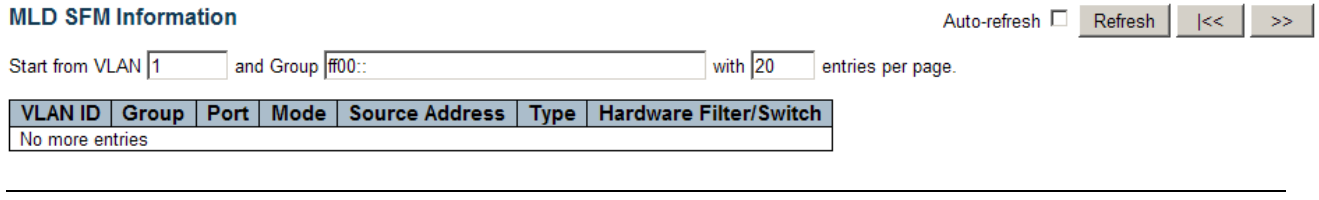

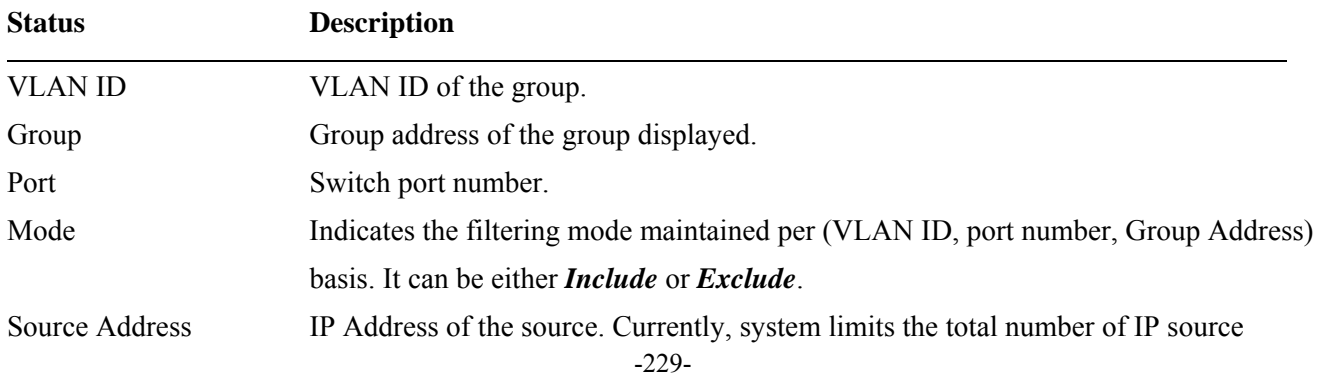

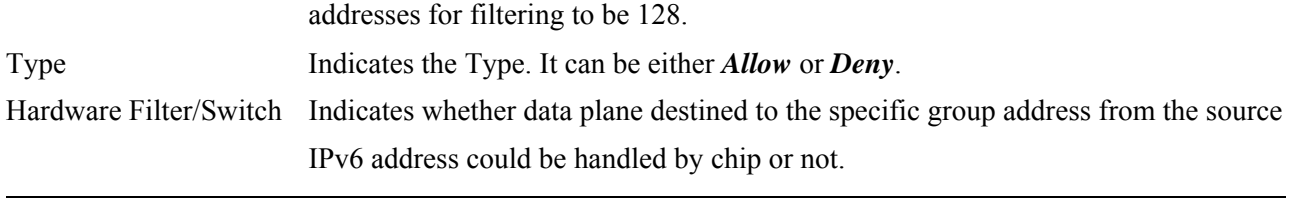

# **3.11 LLDP**

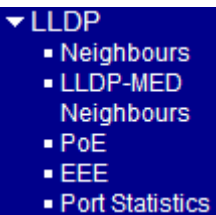

# **3.11.1 Neighbours**

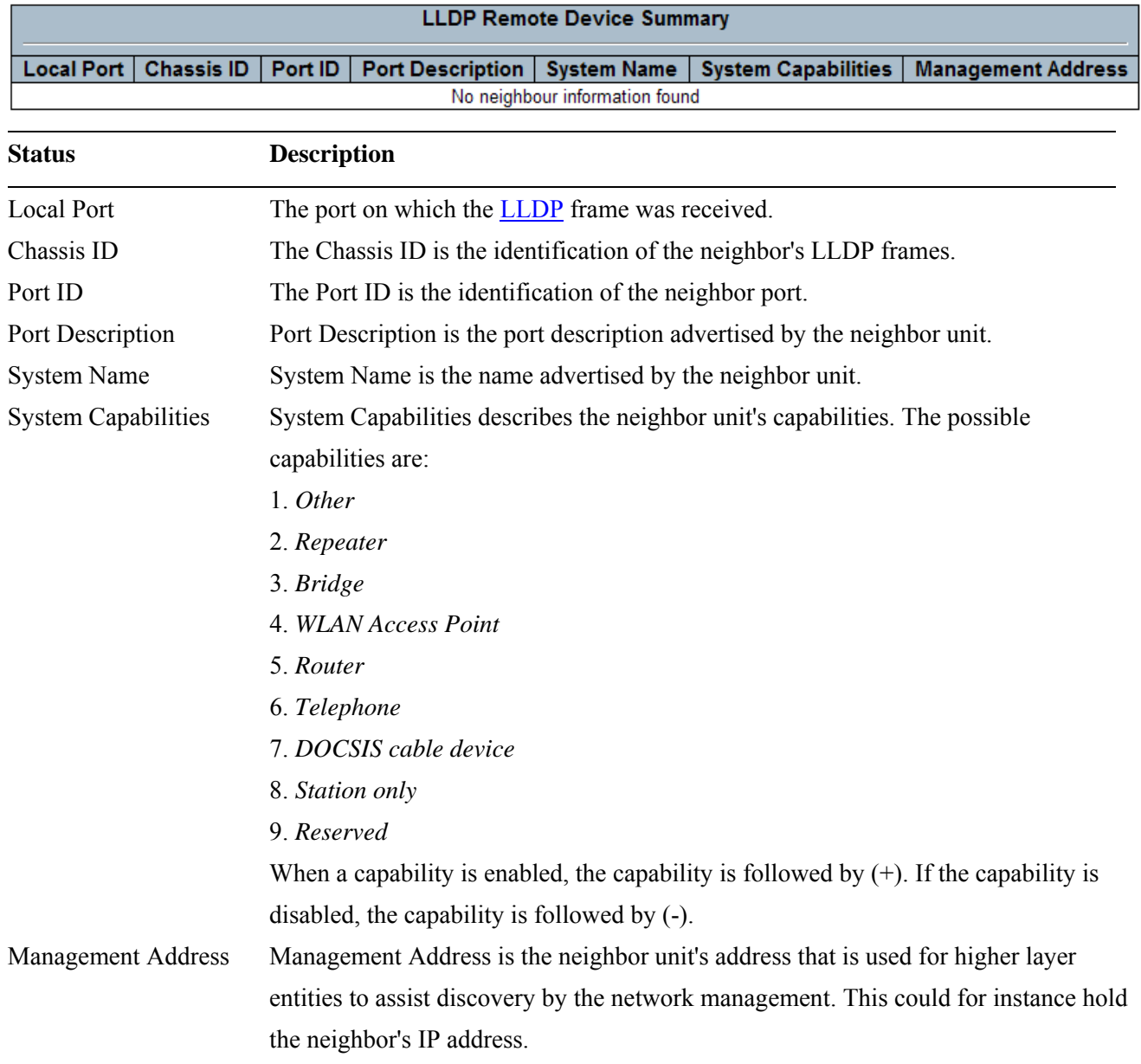

# **3.11.2 LLDP-MED Neighbours**

## **LLDP-MED Neighbour Information**

Auto-refresh  $\Box$ Refresh

**Local Port** No LLDP-MED neighbour information found

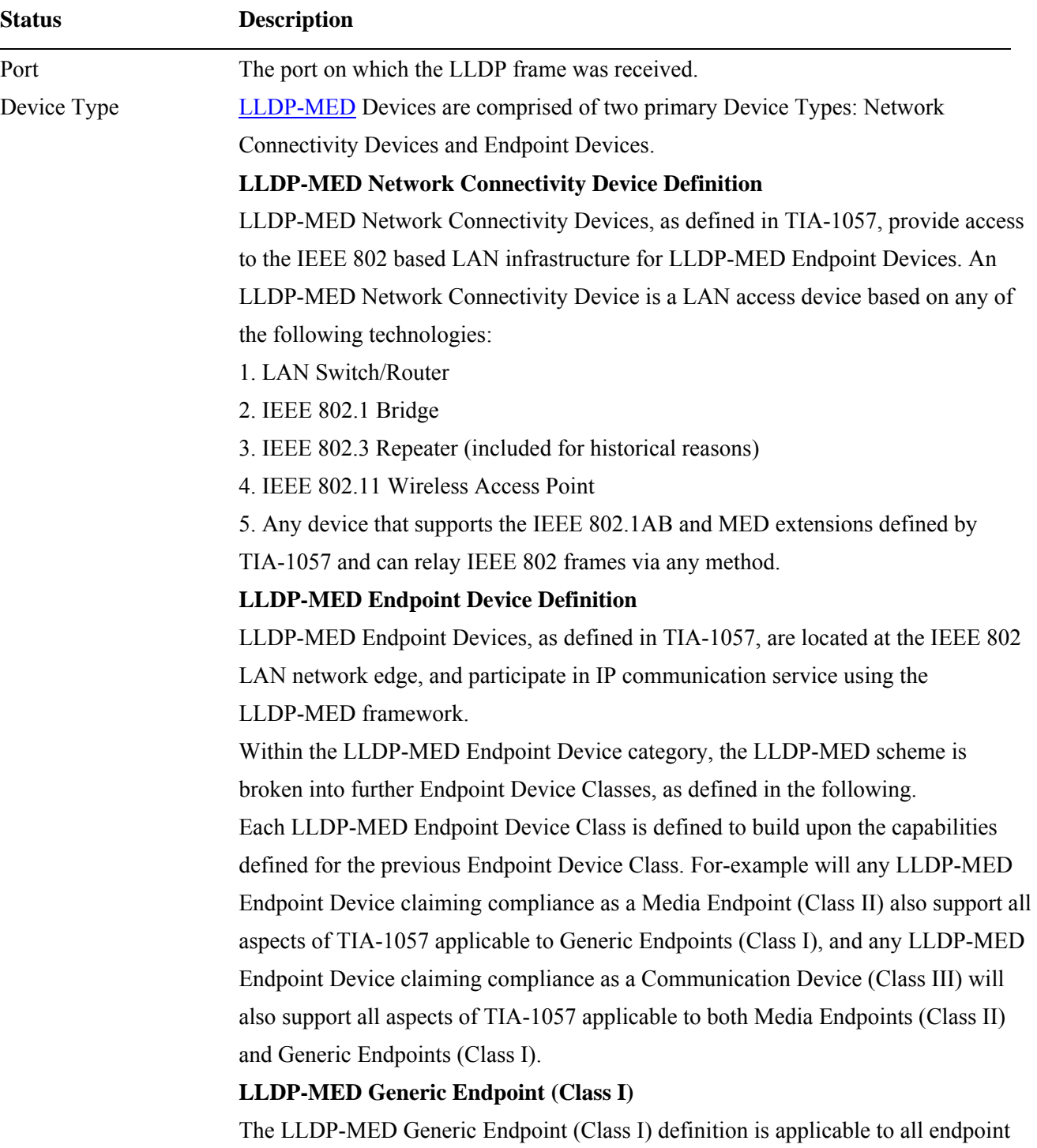

products that require the base LLDP discovery services defined in TIA-1057,

however do not support IP media or act as an end-user communication appliance. Such devices may include (but are not limited to) IP Communication Controllers, other communication related servers, or any device requiring basic services as defined in TIA-1057.

 Discovery services defined in this class include LAN configuration, device location, network policy, power management, and inventory management.

#### **LLDP-MED Media Endpoint (Class II)**

 The LLDP-MED Media Endpoint (Class II) definition is applicable to all endpoint products that have IP media capabilities however may or may not be associated with a particular end user. Capabilities include all of the capabilities defined for the previous Generic Endpoint Class (Class I), and are extended to include aspects related to media streaming. Example product categories expected to adhere to this class include (but are not limited to) Voice / Media Gateways, Conference Bridges, Media Servers, and similar.

 Discovery services defined in this class include media-type-specific network layer policy discovery.

#### **LLDP-MED Communication Endpoint (Class III)**

 The LLDP-MED Communication Endpoint (Class III) definition is applicable to all endpoint products that act as end user communication appliances supporting IP media. Capabilities include all of the capabilities defined for the previous Generic Endpoint (Class I) and Media Endpoint (Class II) classes, and are extended to include aspects related to end user devices. Example product categories expected to adhere to this class include (but are not limited to) end user communication appliances, such as IP Phones, PC-based softphones, or other communication appliances that directly support the end user.

 Discovery services defined in this class include provision of location identifier (including ECS / E911 information), embedded L2 switch support, inventory management.

# **3.11.3 PoE**

### **LLDP Neighbor Power Over Ethernet Information**

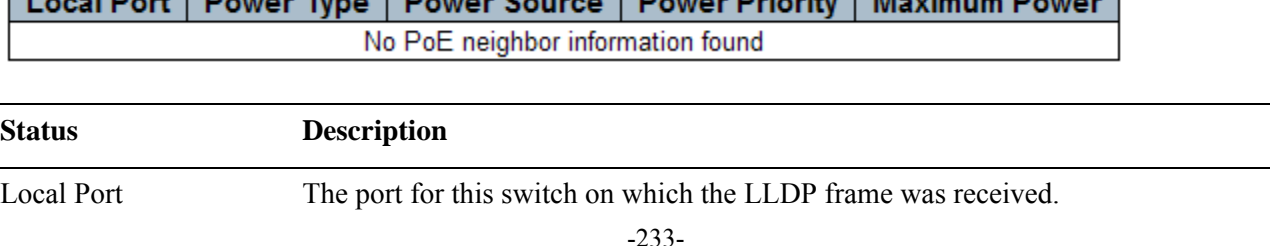

Local Bant L. Bannar Time | Dannar Conneal Dannar Driarity | Manipulus Dannar |

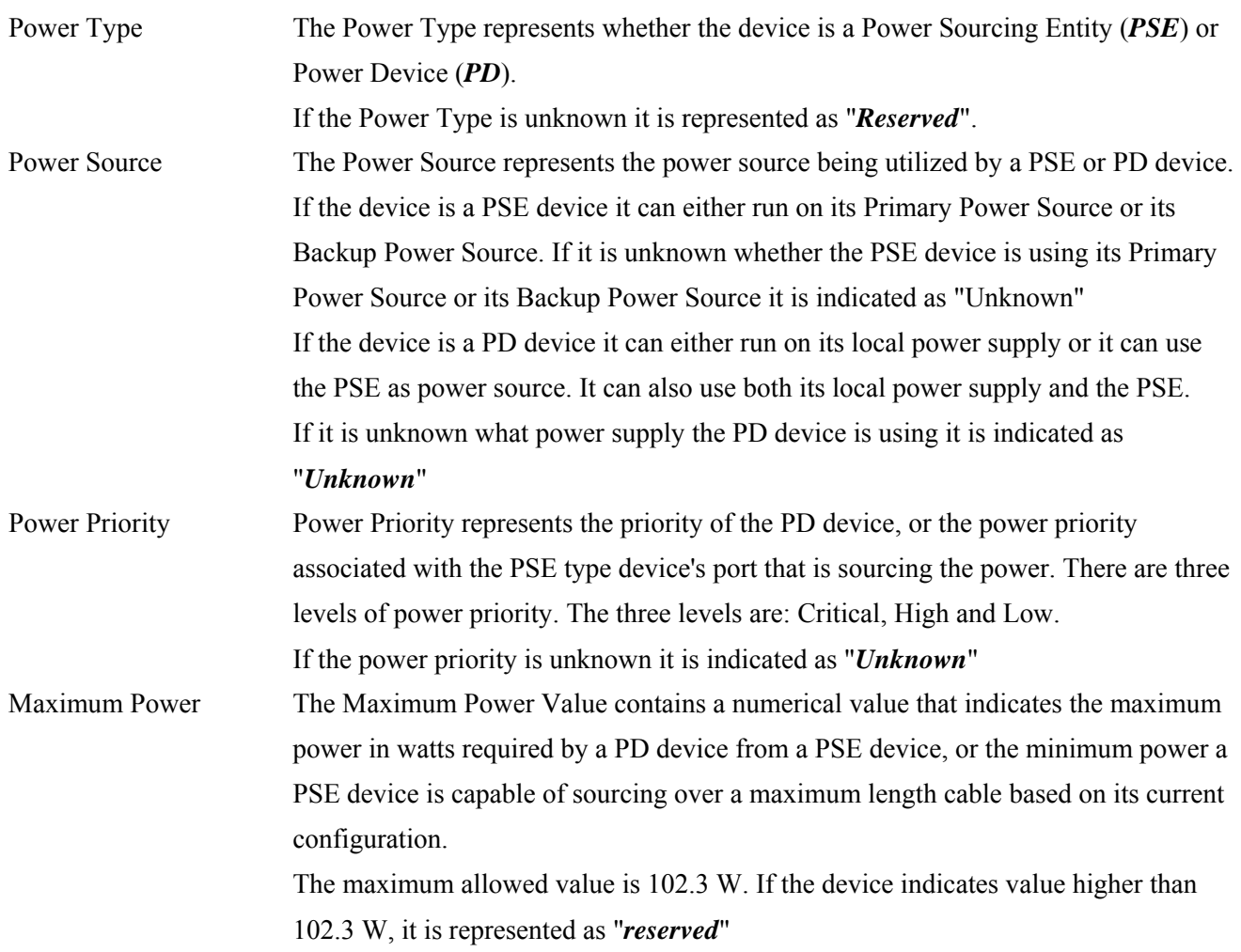

# **3.11.4 EEE**

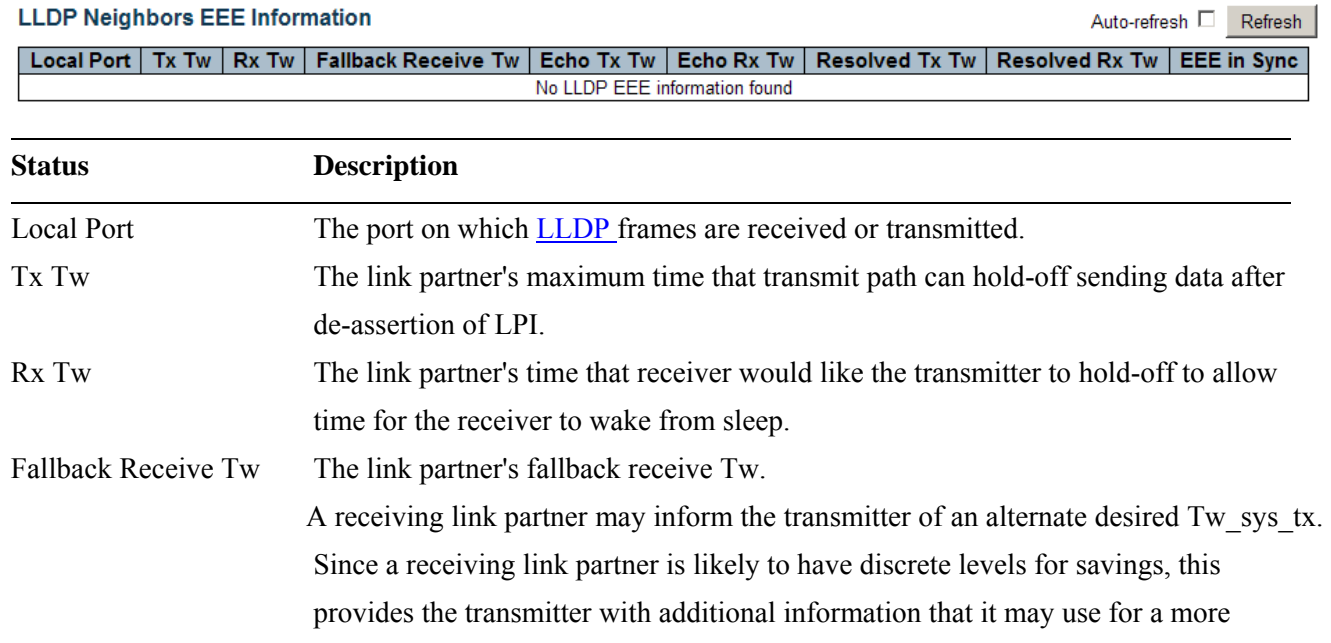

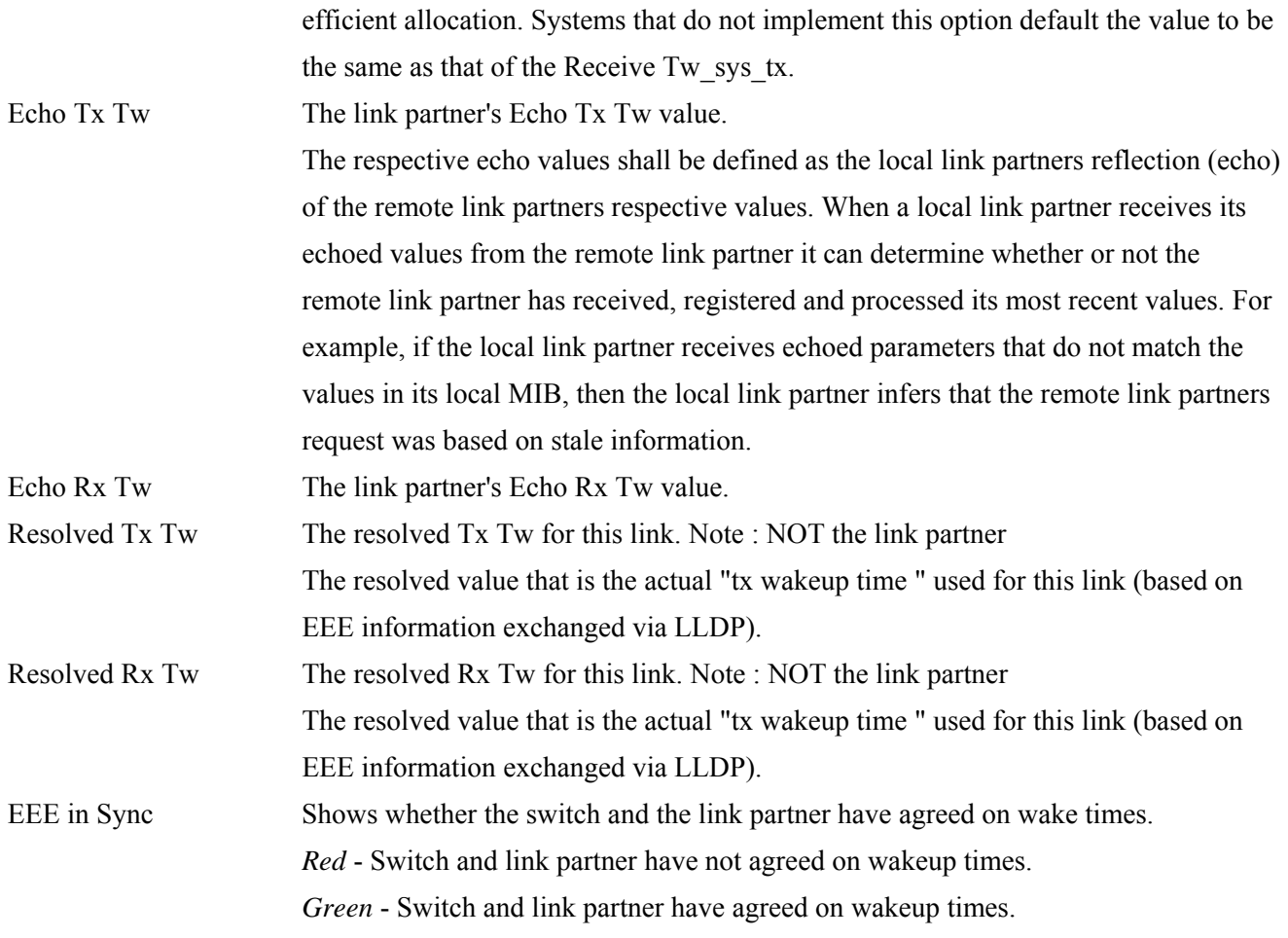

# **3.11.4 Port Statistics**

#### **LLDP Global Counters**

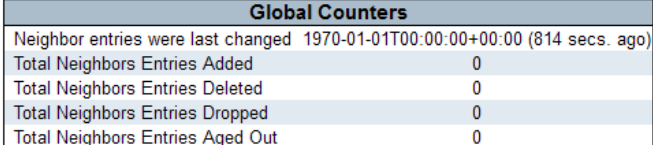

#### **LLDP Statistics Local Counters**

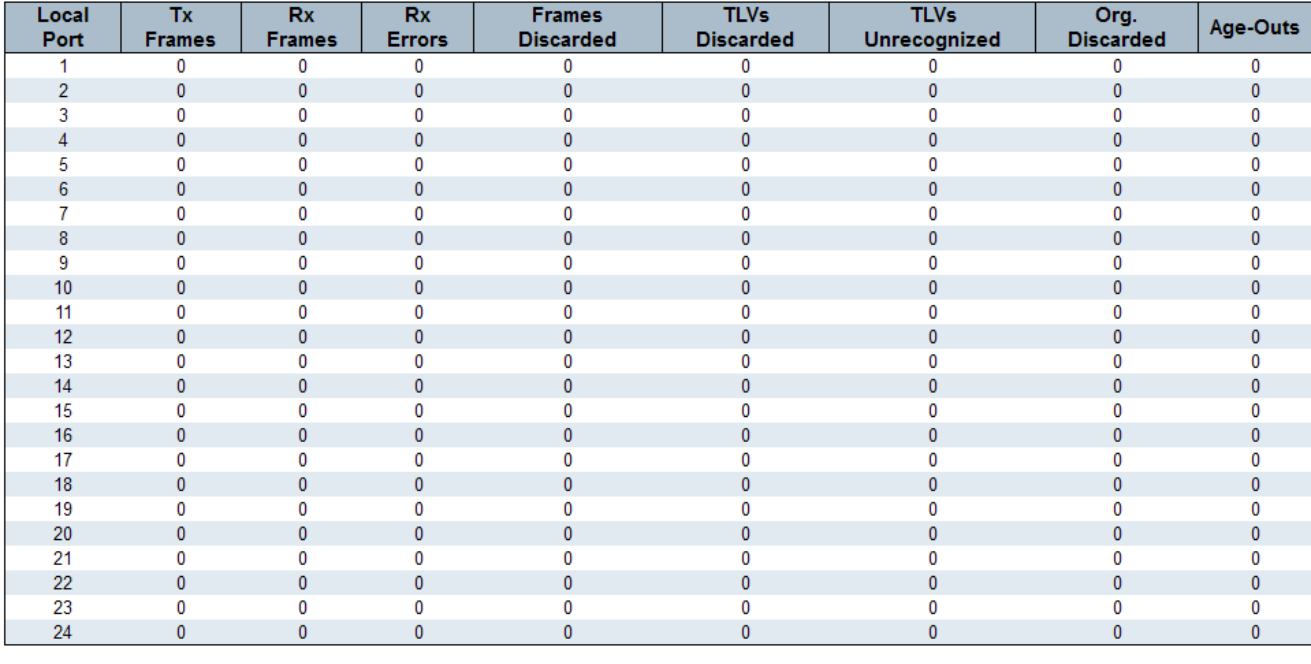

#### **Status Description**

#### **Global Counters**

Neighbour entries were last changed

 Shows the time when the last entry was last deleted or added. It also shows the time elapsed since the last change was detected.

Total Neighbours Entries Added

Shows the number of new entries added since switch reboot.

Total Neighbours Entries Deleted

Shows the number of new entries deleted since switch reboot.

Total Neighbours Entries Dropped

Shows the number of [LLDP](#page-261-1) frames dropped due to the entry table being full.

Total Neighbours Entries Aged Out

Shows the number of entries deleted due to Time-To-Live expiring.

**Local Counters** The displayed table contains a row for each port. The columns hold the following information:

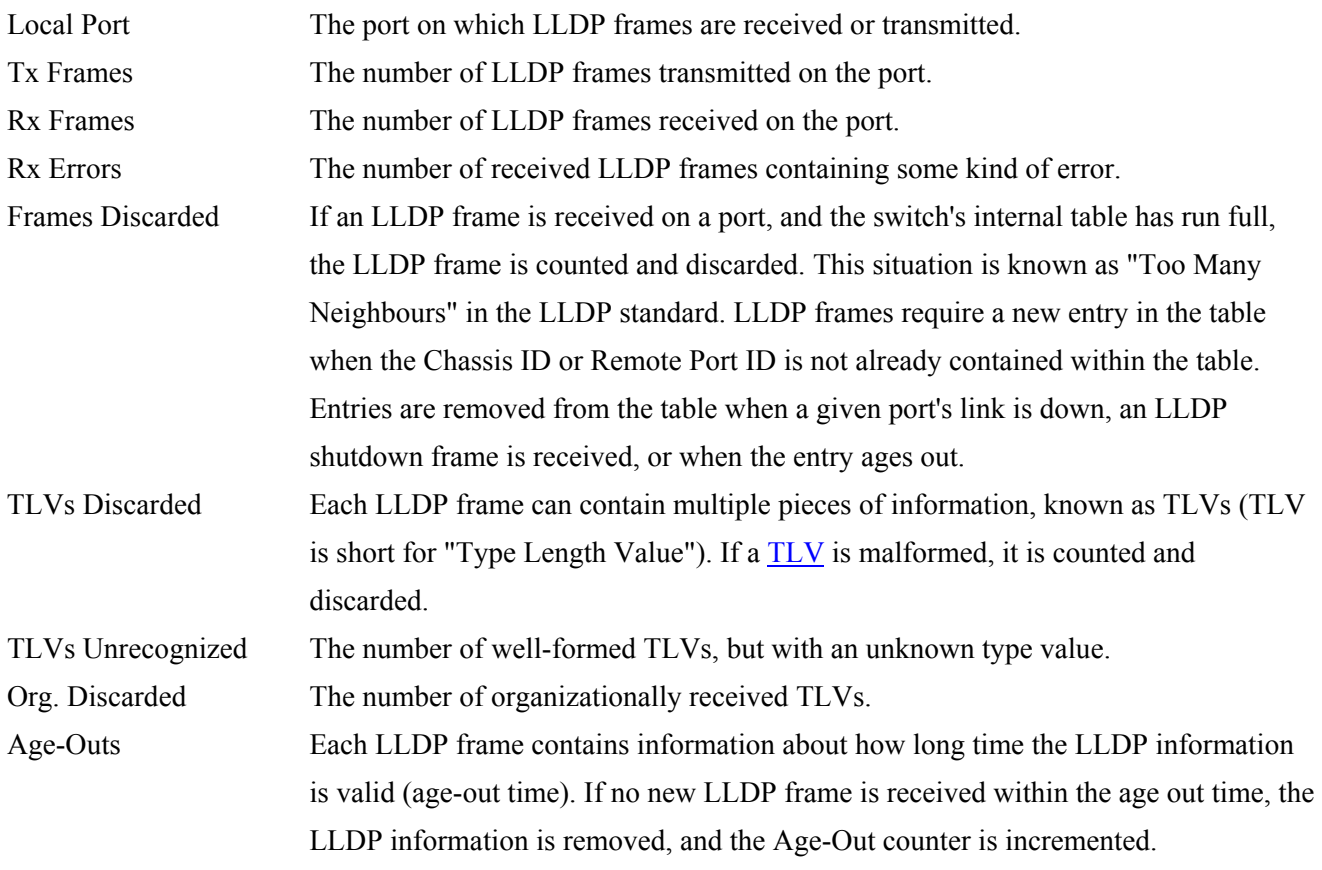

# **3.12 PoE**

#### **Power Over Ethernet Status**

Auto-refresh E Refresh

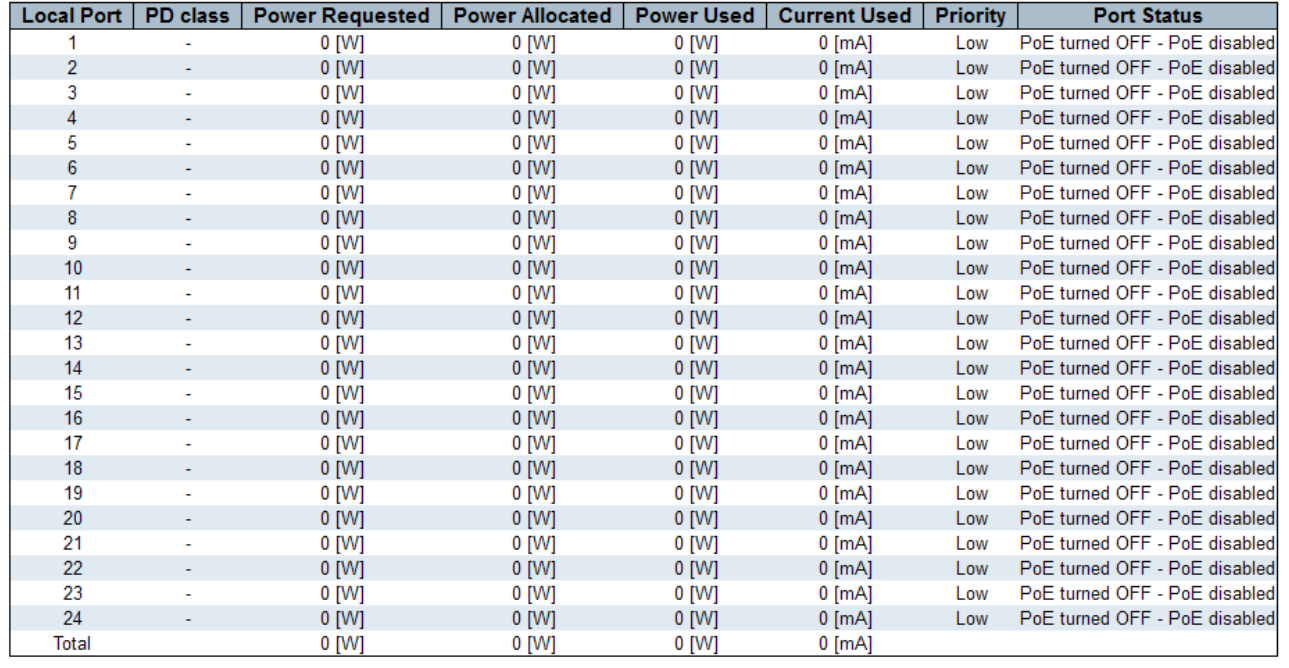

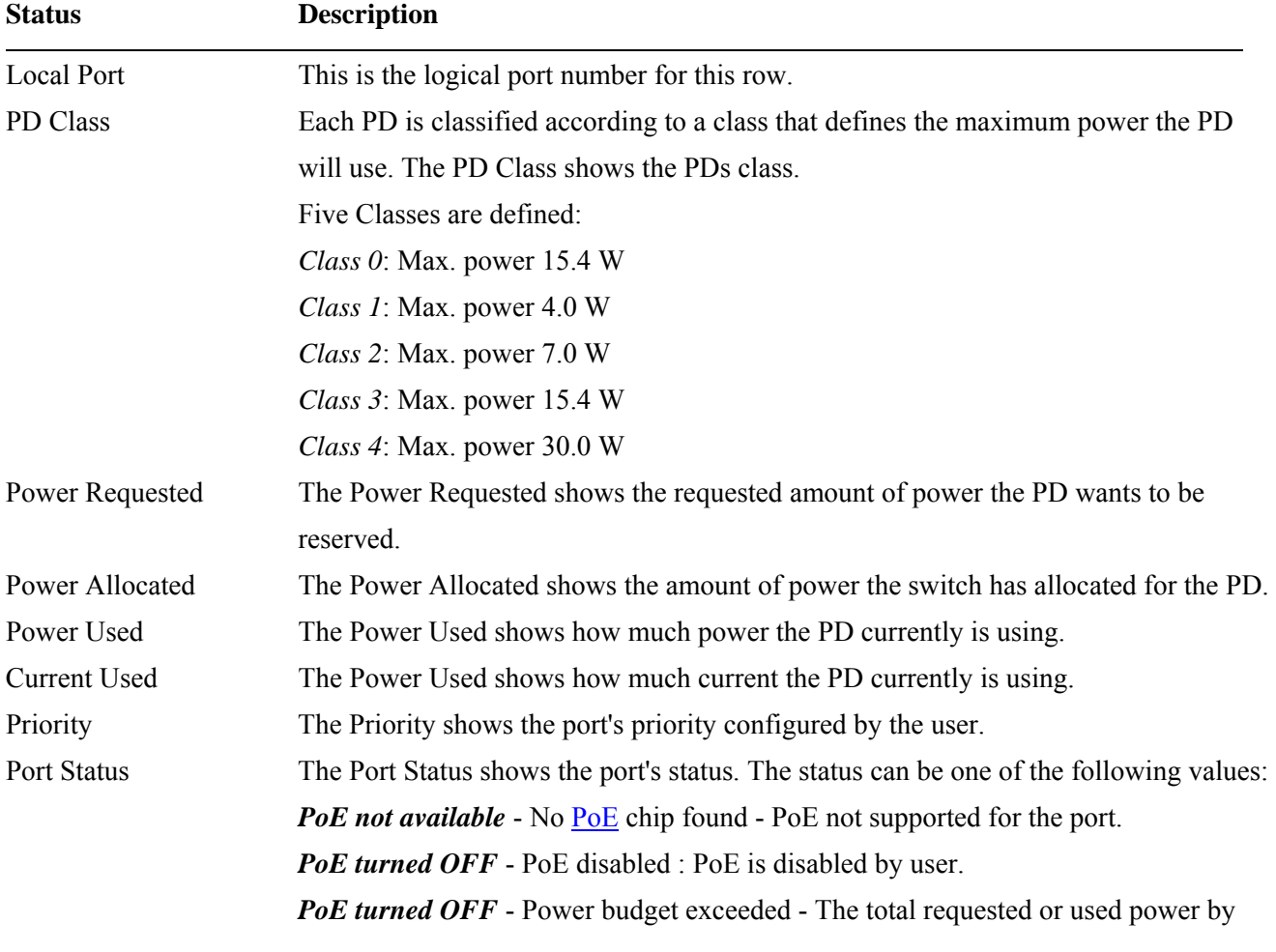

the [PDs](http://192.168.0.179/help/glossary.htm#PD) exceeds the maximum power the Power Supply can deliver, and port(s) with the lowest priority is/are powered down.

*No PD detected* - No [PD](http://192.168.0.179/help/glossary.htm#PD) detected for the port.

*PoE turned OFF* - [PD](http://192.168.0.179/help/glossary.htm#PD) overload - The PD has requested or used more power than the port can deliver, and is powered down.

*PoE turned OFF* - [PD](http://192.168.0.179/help/glossary.htm#PD) is off.

*Invalid PD* - [PD](http://192.168.0.179/help/glossary.htm#PD) detected, but is not working correctly.

# **3.13 MAC Table**

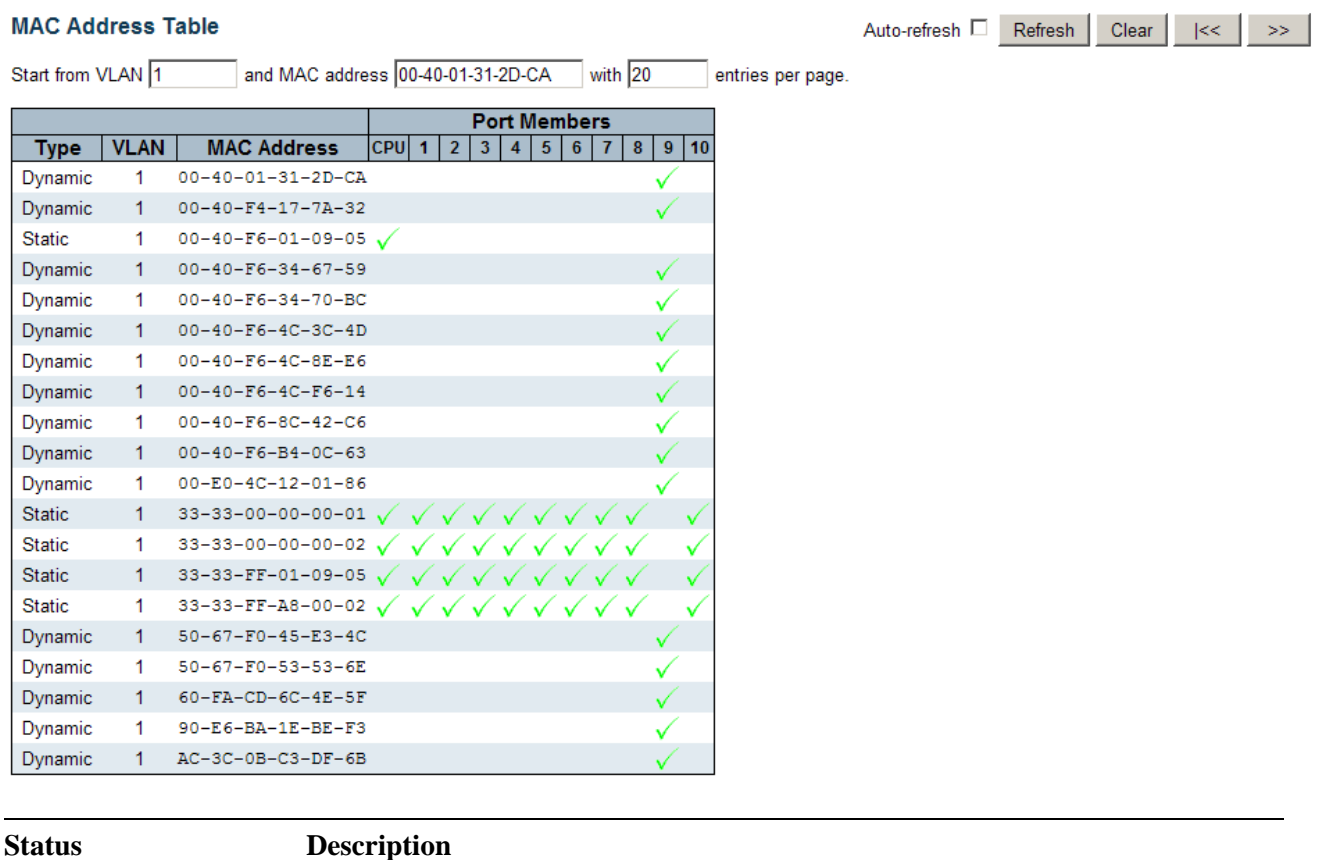

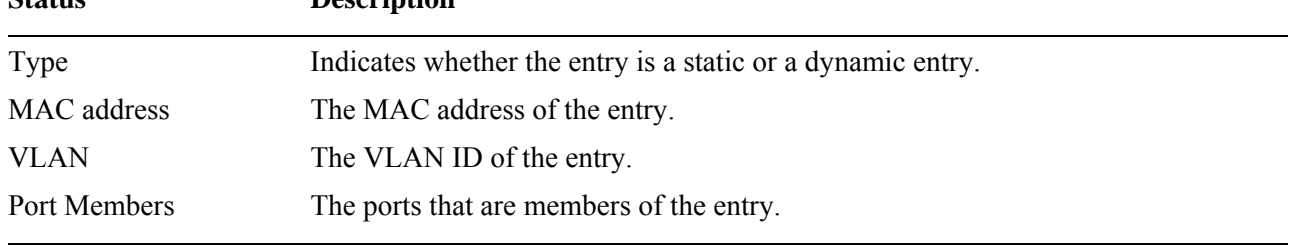

# **3.14 VLANs**

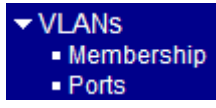

# **3.14.1 Membership**

#### **VLAN Membership Status for Combined users**

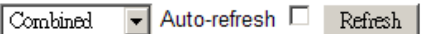

Start from VLAN [1] with  $\overline{20}$ entries per page.  $|kx| > 0$ 

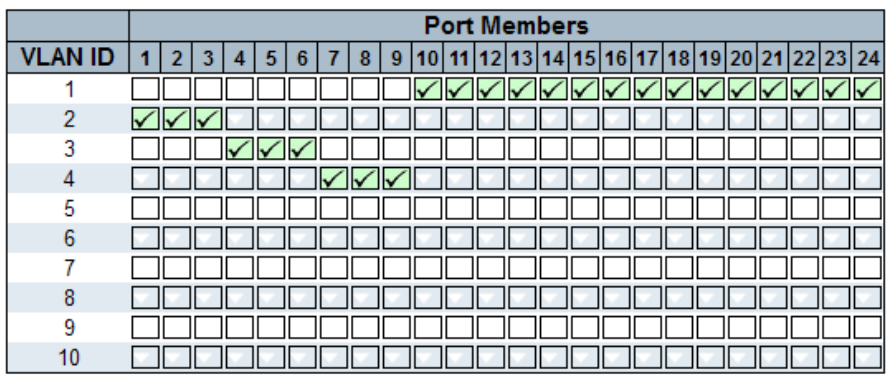

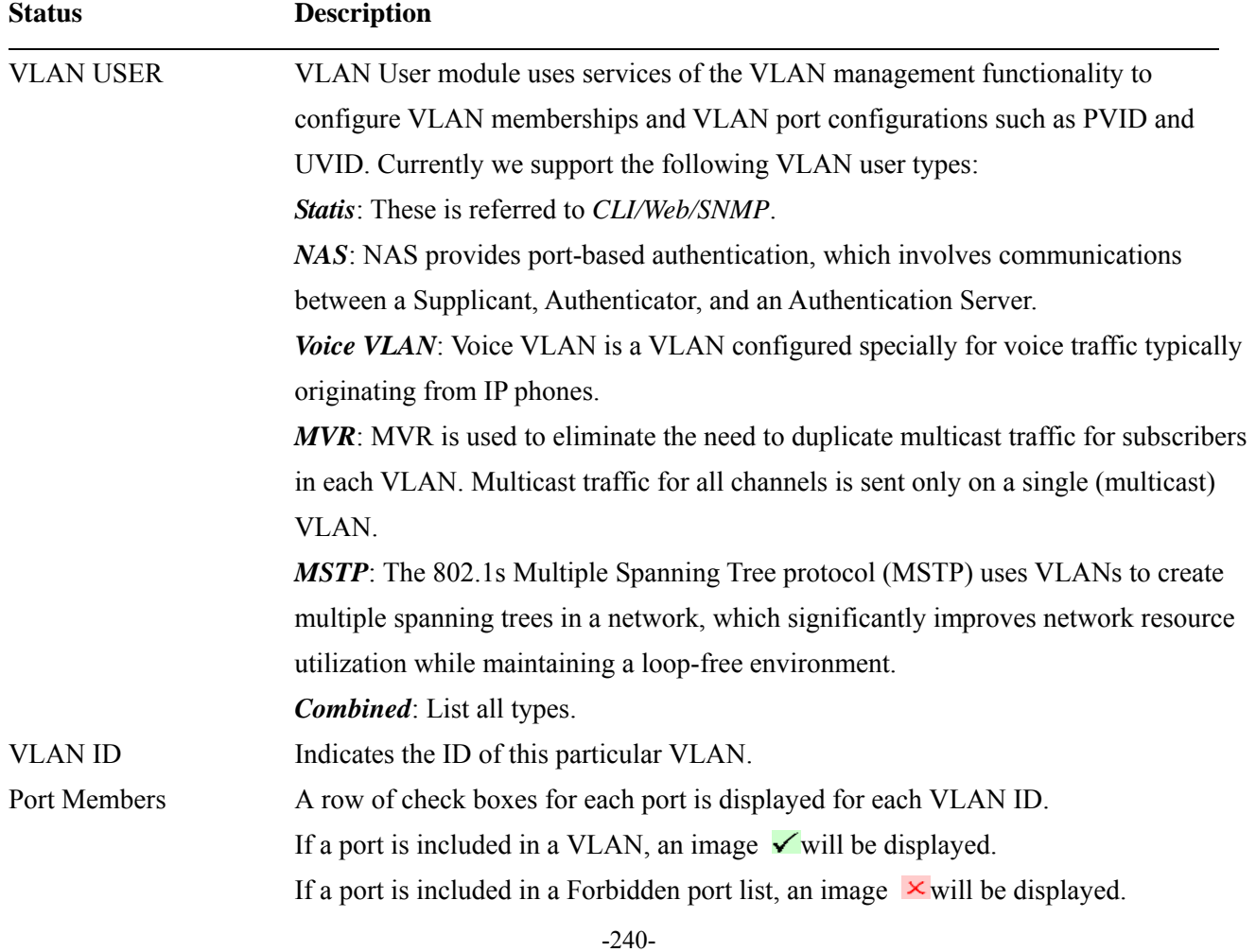

If a port is included in a Forbidden port list and dynamic VLAN user register VLAN on same Forbidden port, then conflict port will be displayed as  $\mathbf{x}_c$ .

### **3.14.2 Ports**

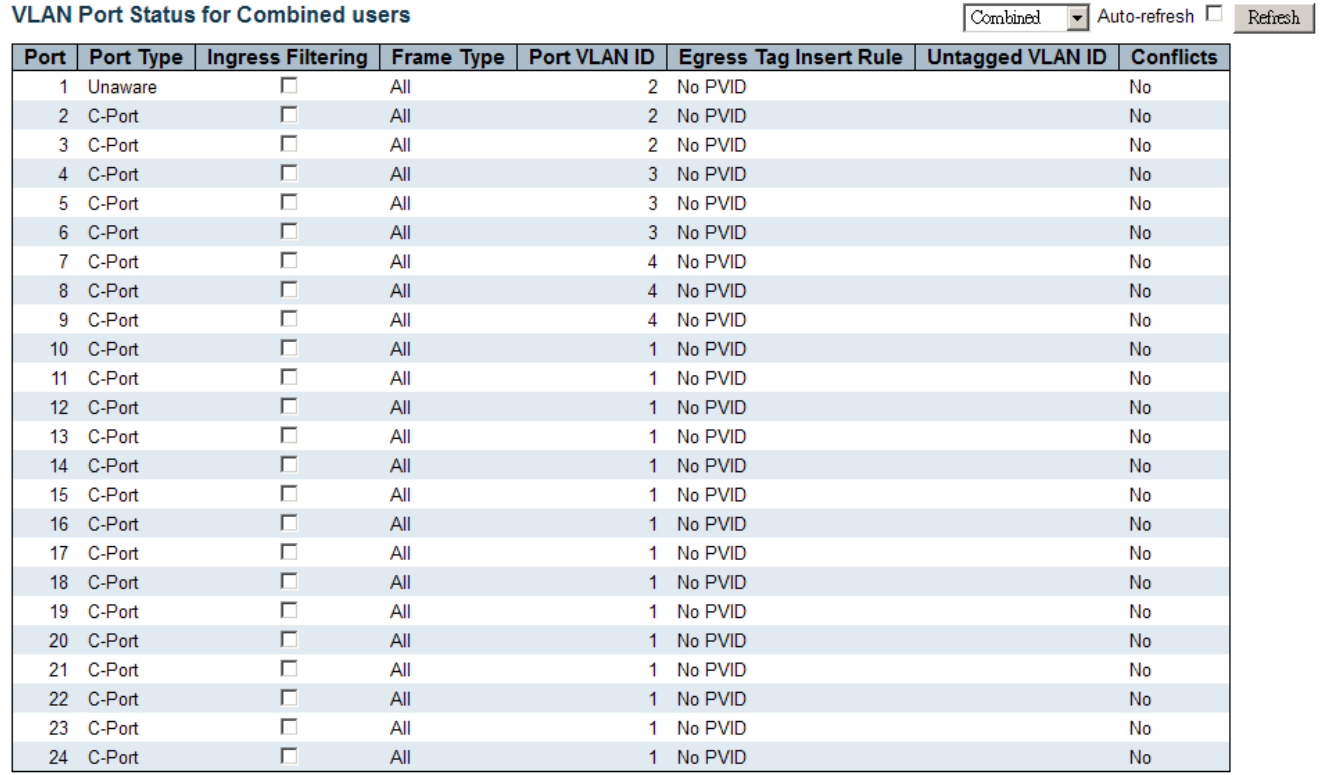

#### **VLAN USER**

VLAN User module uses services of the VLAN management functionality to configure VLAN memberships and VLAN port configuration such as PVID, UVID. Currently we support following VLAN User types: *Statis:* This is referred to *CLI/Web/SNMP*:.

*NAS*: NAS provides port-based authentication, which involves communications between a Supplicant, Authenticator, and an Authentication Server.

*MVRP***:** Multiple VLAN Registration Protocol(MVRP) allows dynamic registration and deregistration of VLANs on ports on a VLAN bridged network.

*Voice VLAN*: Voice VLAN is a VLAN configured specially for voice traffic typically originating from IP phones.

*MVR*: MVR is used to eliminate the need to duplicate multicast traffic for subscribers in each VLAN. Multicast traffic for all channels is sent only on a single (multicast) VLAN.

*MSTP*: The 802.1s Multiple Spanning Tree protocol (MSTP) uses VLANs to create multiple spanning trees in a network, which significantly improves network resource utilization while maintaining a loop-free environment.

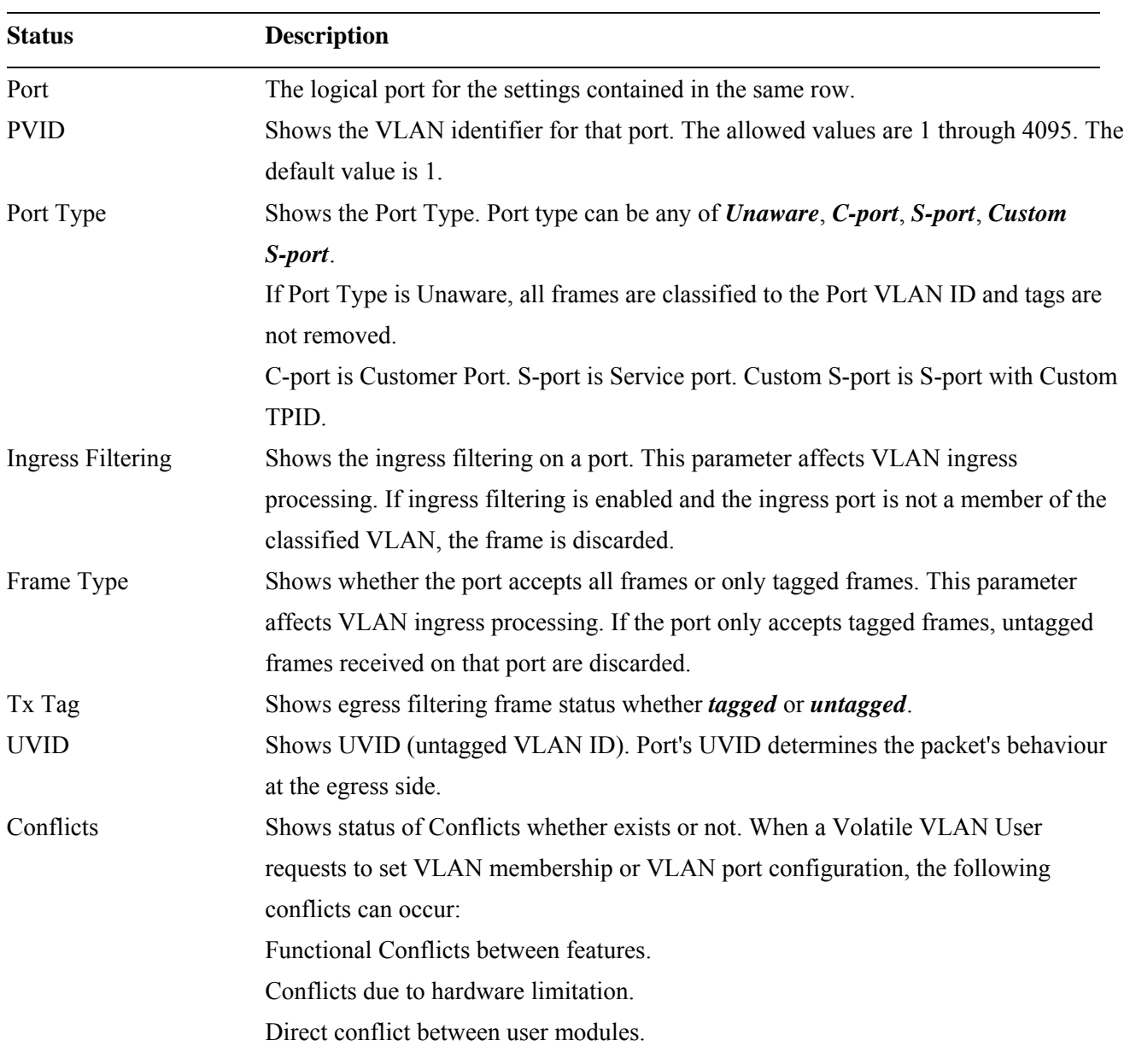

## **3.15 sFlow**

#### sFlow Statistics

Auto-refresh  $\square$ Refresh

Clear Receiver

Clear Ports

**Receiver Statistics** 

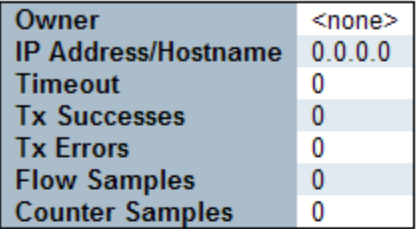

#### **Port Statistics**

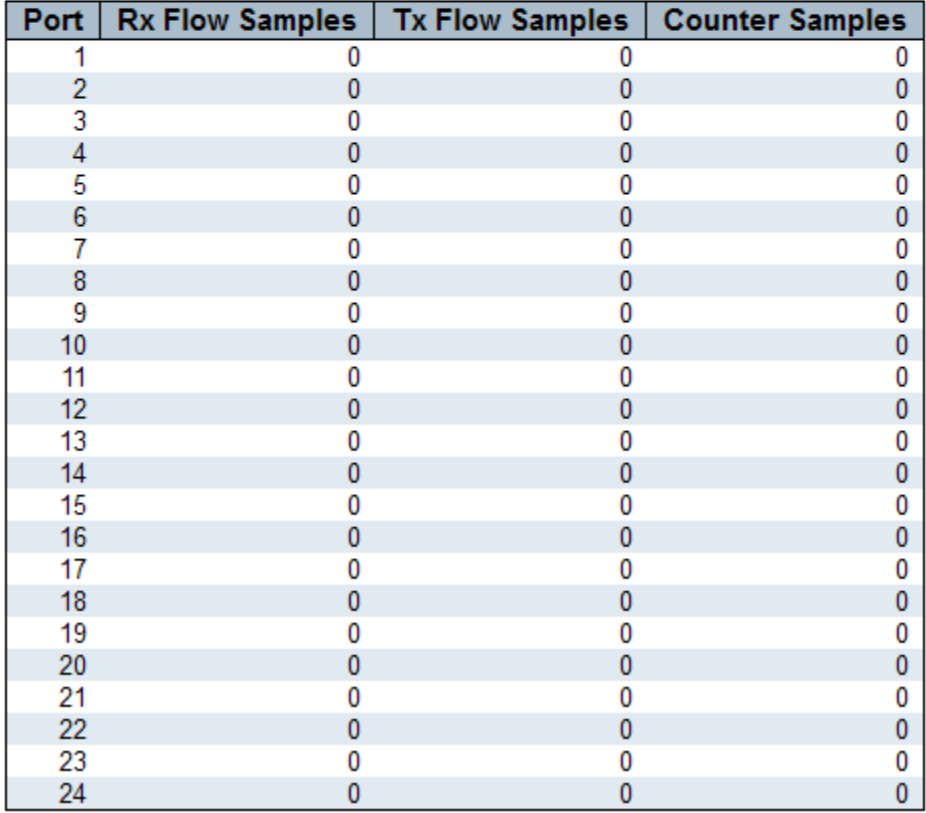

**Status Description** 

Owner This field shows the current owner of the sFlow configuration. It assumes one of three values as follows:

• If **sFlow** is currently unconfigured/unclaimed, Owner contains <none>.

• If sFlow is currently configured through Web or CLI, Owner contains <Configured through local management>.

• If sFlow is currently configured through SNMP, Owner contains a string identifying the sFlow receiver.

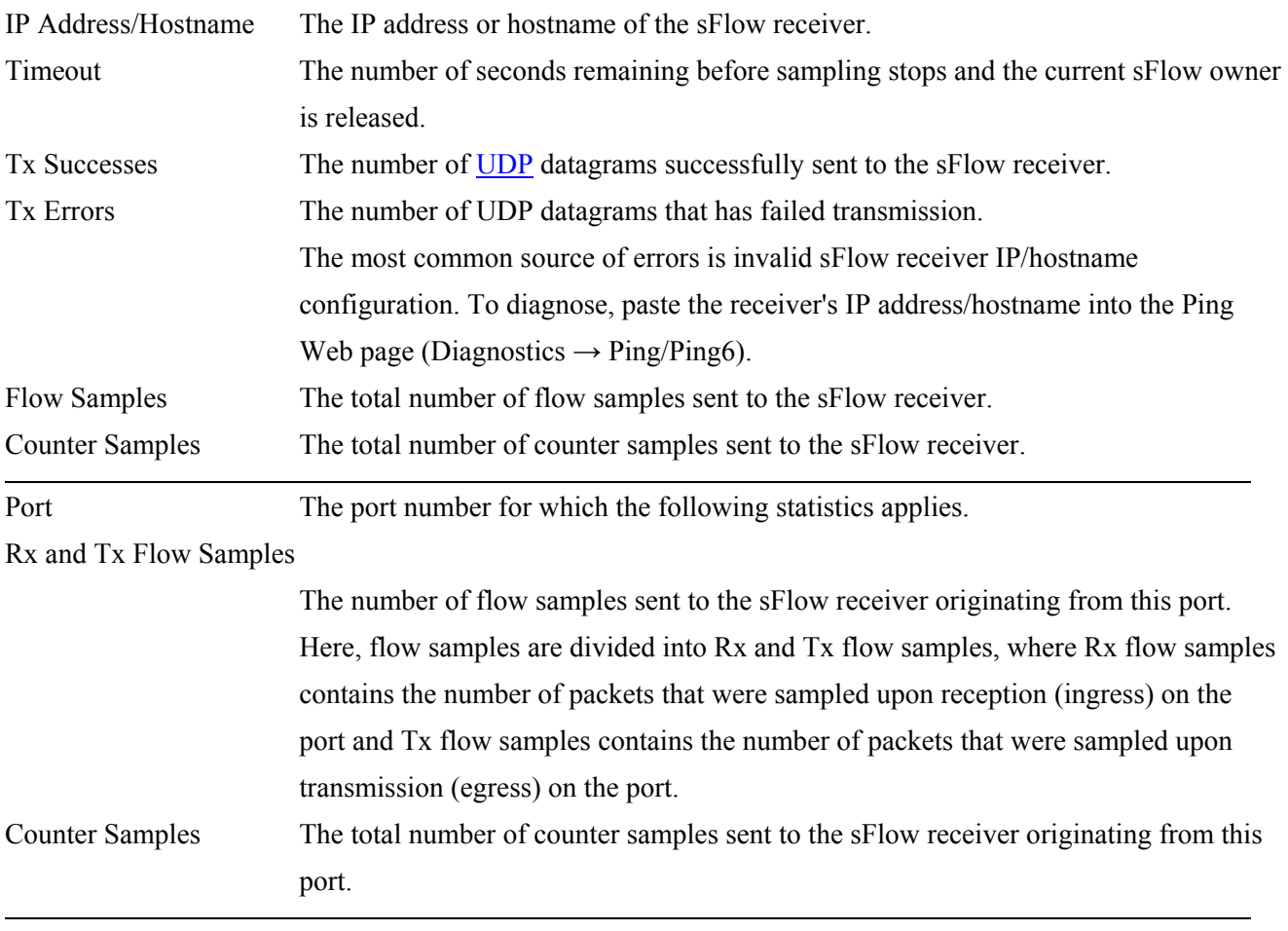

# **4. Diagnostics**

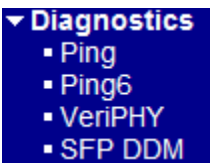

# **4.1 Ping & Ping6**

## **ICMP Ping**

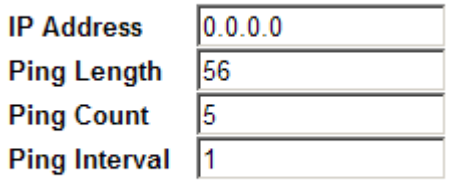

Start  $\vert$ 

## **ICMPv6 Ping**

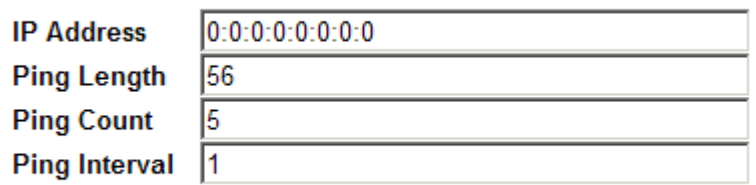

 $Start$ 

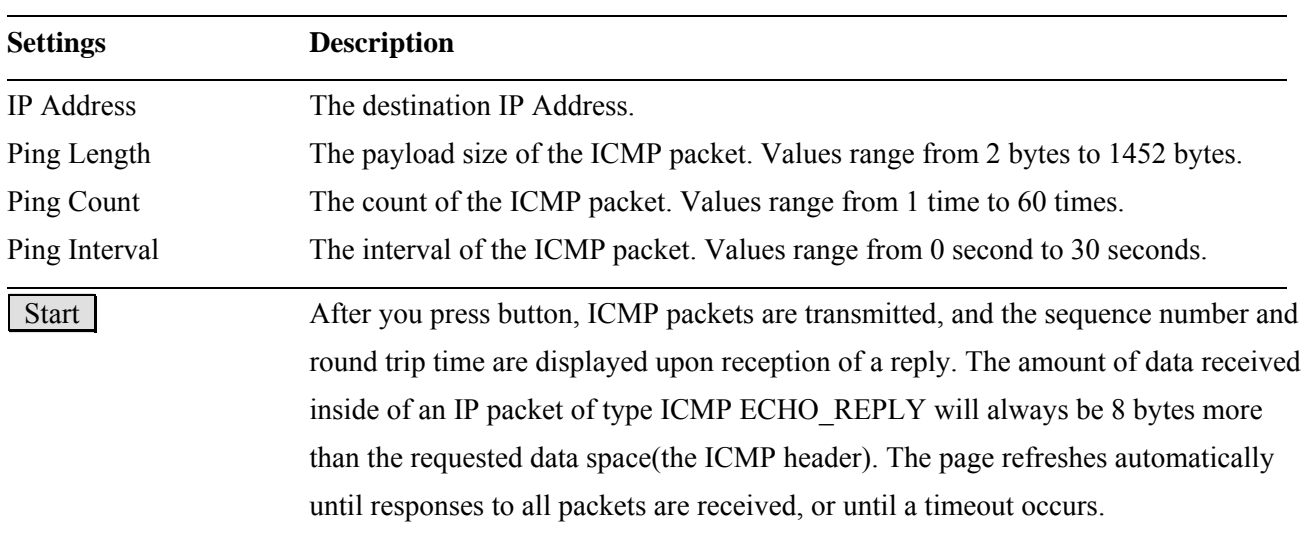

#### **Result displayed for a failed ping test**

### **ICMP Ping Output**

PING server 192.168.0.178, 56 bytes of data. recvfrom: Operation timed out recvfrom: Operation timed out recvfrom: Operation timed out recvfrom: Operation timed out recvfrom: Operation timed out Sent 5 packets, received 0 OK, 0 bad

New Ping

#### **Result displayed for a successful ping test**

### **ICMP Ping Output**

PING server 192.168.0.179, 56 bytes of data. 64 bytes from 192.168.0.179: icmp\_seq=0, time=0ms 64 bytes from 192.168.0.179: icmp\_seq=1, time=0ms 64 bytes from 192.168.0.179: icmp seq=2, time=0ms 64 bytes from 192.168.0.179: icmp\_seq=3, time=0ms 64 bytes from 192.168.0.179: icmp seq=4, time=0ms Sent 5 packets, received 5 OK, 0 bad

New Ping

New Ping Click to start a new ping test.

### **4.2 SFP DDM**

#### **SFP DDM**

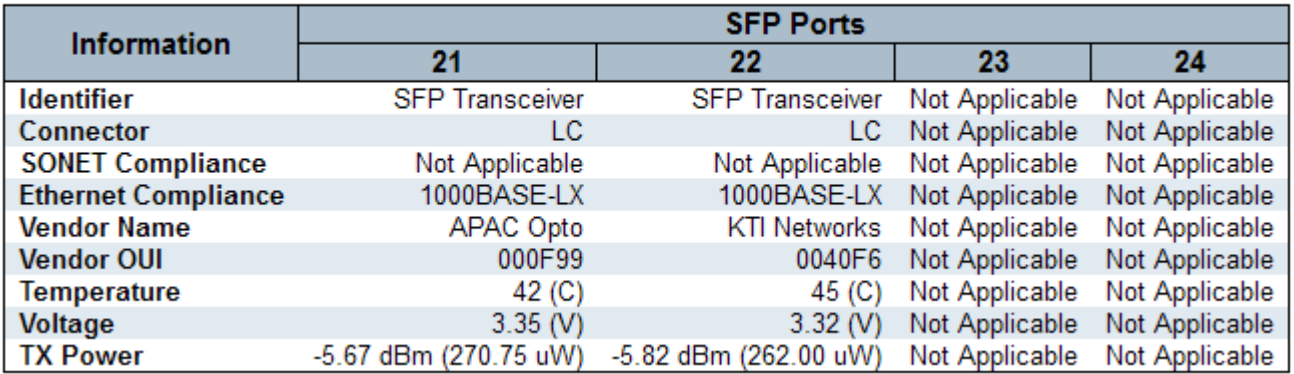

This example shows that Port 21 and Port 22 are installed each with one transceiver and Port 23, 24 are empty slots.

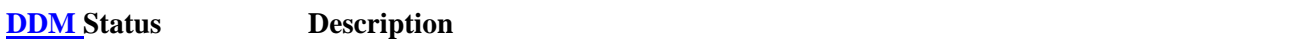

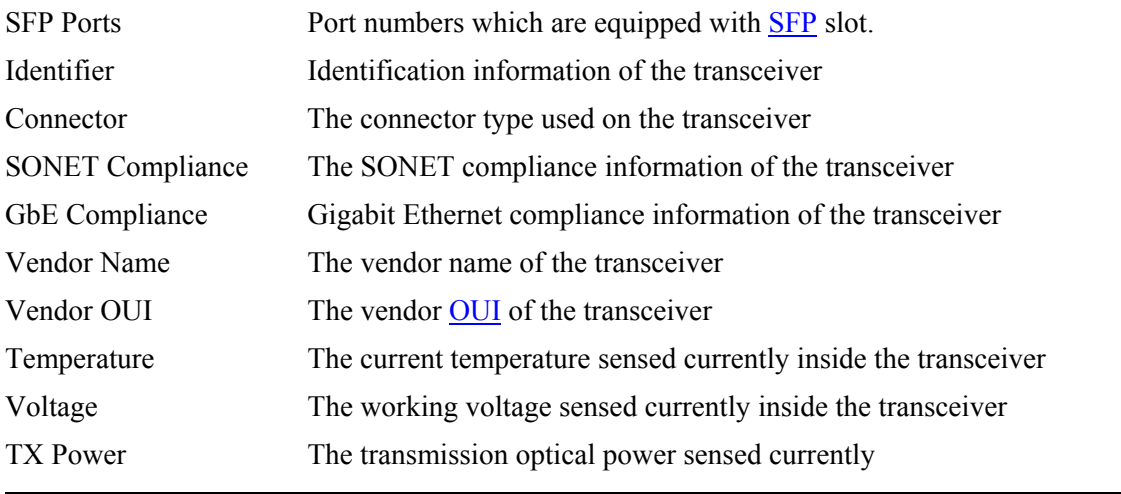

*Note: The TX power and RX power might be reported with deviation of*  $\pm 3d$ *B. Both can not be expected to be as accurate as professional optical meter provides.* 

# **5. Maintenance**

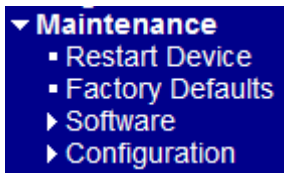

# **5.1 Reset Device**

### **Restart Device**

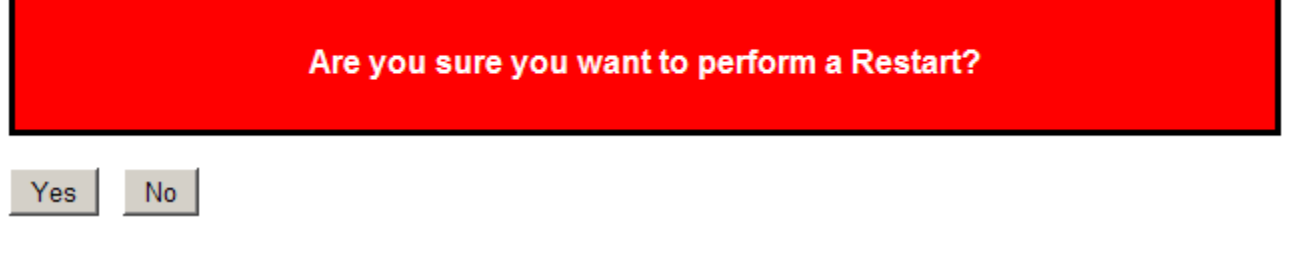

You can reset the stack switch on this page. After reset, the system will boot normally as if you had powered-on the devices.

Yes Click to reboot device. The following message is displayed as follows.

### System restart in progress

The system is now restarting.

# 

Polling...

# **5.2 Factory Defaults**

### **Factory Defaults**

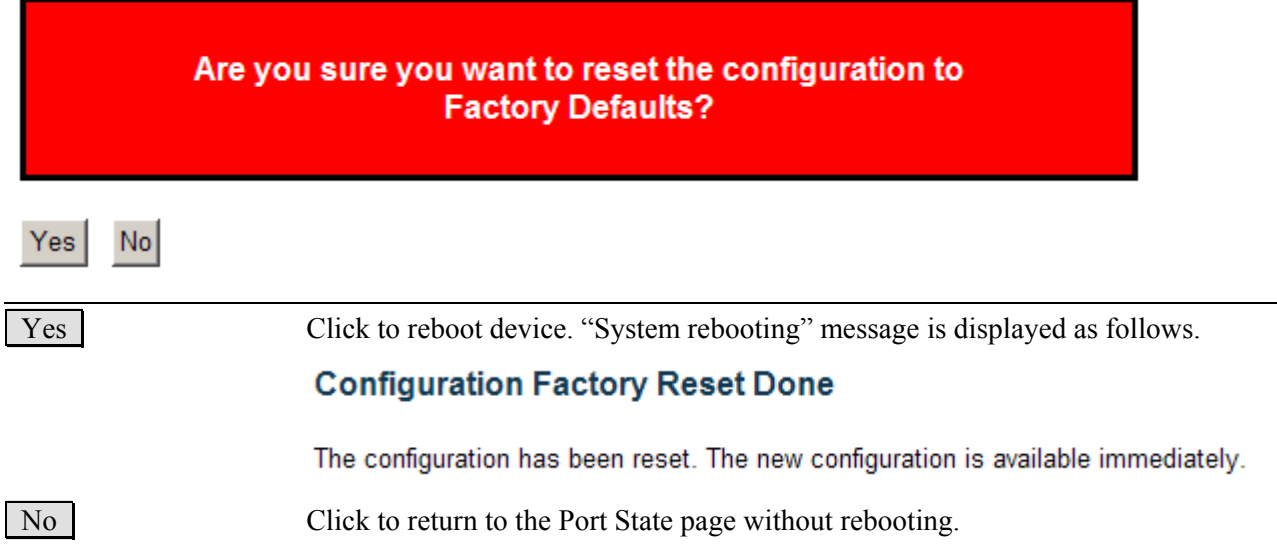

### **5.3 Software**

Software - Upload · Image Select

# **5.3.1 Upload**

This page facilitates an update of the firmware controlling the switch.

Upload Click to start uploading.

### **Software Upload**

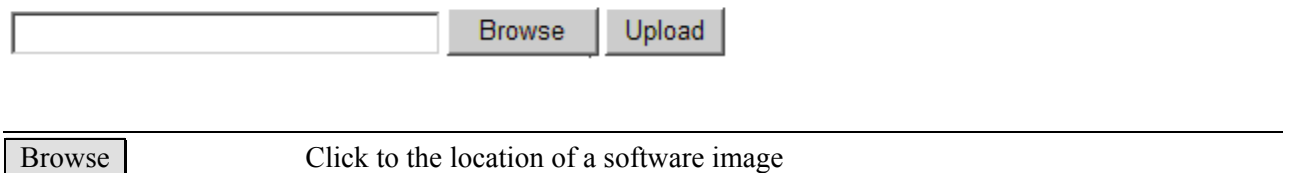

After the software image is uploaded, a page announces that the firmware update is initiated. After about a minute, the software is updated and the switch reboots.

*Warning: While the software is being updated, Web access appears to be defunct. The front LED flashes Green/Off with a frequency of 10Hz while the software update is in progress. Do not reset or power off the device at this time or the switch may fail to function afterwards.*

### **5.3.2 Image**

#### **Software Image Selection**

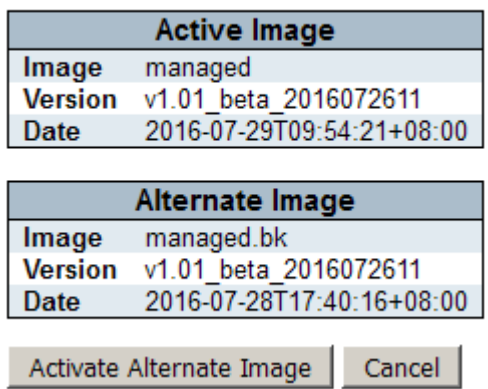

This page provides information about the active and alternate (backup) firmware images in the device, and allows you to revert to the alternate image.

The web page displays two tables with information about the active and alternate firmware images.

*Note:* 

*1. In case the active firmware image is the alternate image, only the "Active Image" table is shown. In this* 

*case, the* **Activate Alternate Image** button is also disabled.

- *2. If the alternate image is active (due to a corruption of the primary image or by manual intervention), uploading a new firmware image to the device will automatically use the primary image slot and activate this.*
- *3. The firmware version and date information may be empty for older firmware releases. This does not constitute an error.*

#### **Image Information**

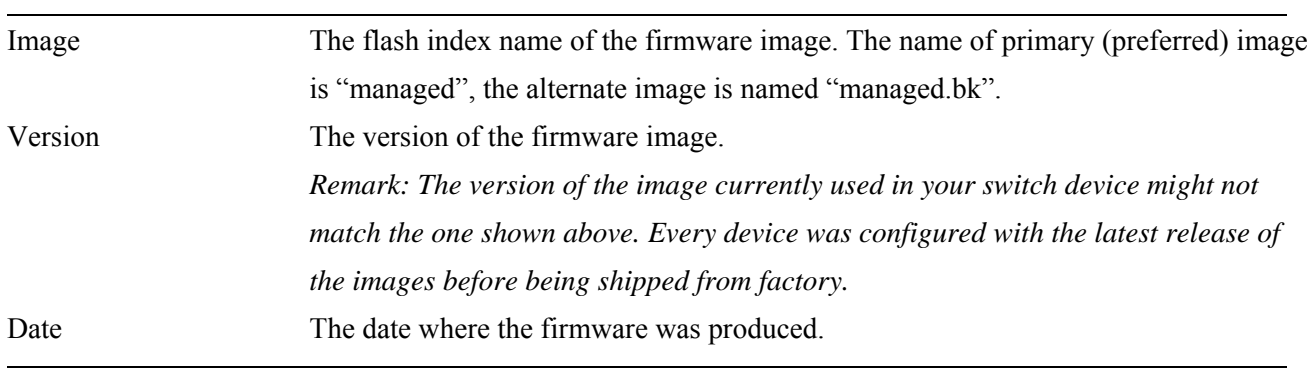

#### Activate Alternate Image

 Click to use the alternate image. This button may be disabled depending on system state.

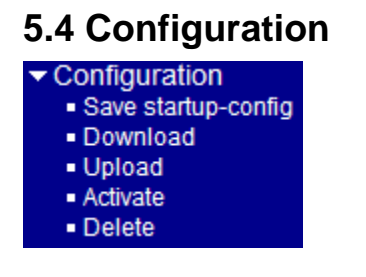

### **5.4.1 Save startup-config**

This copies *running-config* to *startup-config*, therefore ensures that the currently active configuration will be used at the next reboot.

Configuration parameters are represented as attribute values. When saving the configuration from the switch, the entire configuration including syntax descriptions is included in the file. The file may then be modified using an editor and loaded to a switch.

The example below shows a small configuration file only including configuration of the MAC address age time and the learning mode per port. When loading this file, only the included parameters will be changed. This means that the age time will be set to 200 and the learn mode will be set to automatic.

```
\langle ? \text{xml} \text{version} = "1.0" ? \rangle<configuration> 
<platform>\epsilonpid val="3"\lt/pid>
    <version val="1"></version> 
 </platform> 
\leqglobal>
    <mac> 
      \langleage val="200"\times/age> </mac> 
 </global> 
\leswitch sid="1">
    <mac> 
       <entry port="1-24" learn_mode="auto"></entry> 
   \langle/mac\rangle
```
 </switch> </configuration>

### **Configuration Save**

Save configuration

Save configuration **Click** to start download of the configuration.

### **5.4.2 Download**

### **Download Configuration**

Select configuration file to save.

Please note: running-config may take a while to prepare for download.

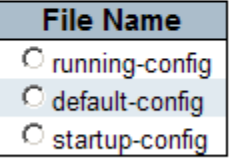

Download Configuration

It is possible to download any of the files on the switch to the web browser. Select the file and click Download Configuration . Download of *running-config* may take a little while to complete, as the file must be prepared for download.

-252-
# **5.4.3 Upload**

## **Upload Configuration**

## **File To Upload**

**Browse** 

### **Destination File**

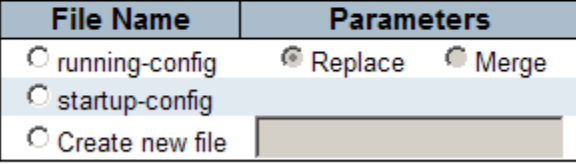

#### Upload Configuration

It is possible to upload a file from the web browser to all the files on the switch, except *default-config*, which is read-only. Select the file to upload, select the destination file on the target, then click Upload Configuration [16]. the destination is *running-config*, the file will be applied to the switch configuration. This can be done in two ways:

- *Replace* mode: The current configuration is fully replaced with the configuration in the uploaded file.
- *Merge* mode: The uploaded file is merged into *running-config*.

If the file system is full (i.e. contains the three system files mentioned above plus two other files), it is not possible to create new files, but an existing file must be overwritten or another deleted first.

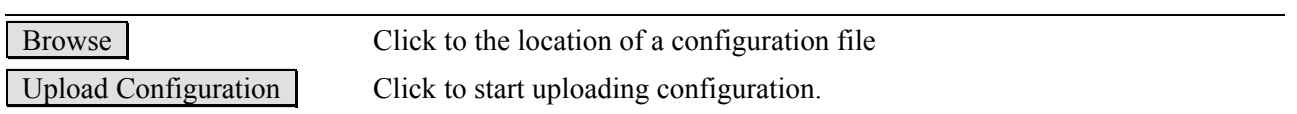

## **5.4.4 Activate**

#### **Activate Configuration**

Select configuration file to activate. The previous configuration will be completely replaced, potentially leading to loss of management connectivity. Please note: The activated configuration file will not be saved to startup-config automatically.

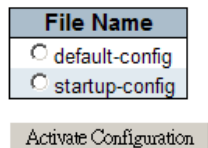

It is possible to activate any of the configuration files present on the switch, except for running-config which represents the currently active configuration. Select the file to activate and click **Activate Configuration** . This will initiate the process of completely replacing the existing configuration with that of the selected file.

# **5.4.5 Delete**

## **Delete Configuration File**

Select configuration file to delete.

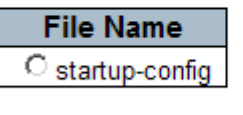

#### Delete Configuration File

It is possible to delete any of the writable files stored in flash, including *startup-config*. If this is done and the switch is rebooted without a prior Save operation, this effectively resets the switch to default configuration.

# **Glossary**

## A B C D E F G H I J K L M N O P Q R S T U V W X Y Z

### <span id="page-254-0"></span>A **ACE**

[ACE](#page-254-0) is an acronym for Access Control Entry. It describes access permission associated with a particular ACE ID.

There are three ACE frame types (Ethernet Type, [ARP,](#page-255-0) and IPv4) and two ACE actions (permit and deny). The ACE also contains many detailed, different parameter options that are available for individual application.

#### <span id="page-254-1"></span>ACL

[ACL](#page-254-1) is an acronym for Access Control List. It is the list table of [ACEs,](#page-254-0) containing access control entries that specify individual users or groups permitted or denied to specific traffic objects, such as a process or a program.

Each accessible traffic object contains an identifier to its ACL. The privileges determine whether there are specific traffic object access rights.

ACL implementations can be quite complex, for example, when the ACEs are prioritized for the various situation. In networking, the ACL refers to a list of service ports or network services that are available on a host or server, each with a list of hosts or servers permitted or denied to use the service. ACL can generally be configured to control inbound traffic, and in this context, they are similar to firewalls.

There are 3 web-pages associated with the manual ACL configuration:

ACL|Access Control List: The web page shows the ACEs in a prioritized way, highest (top) to lowest (bottom). Default the table is empty. An ingress frame will only get a hit on one ACE even though there are more matching ACEs. The first matching ACE will take action (permit/deny) on that frame and a counter associated with that ACE is incremented. An ACE can be associated with a Policy, 1 ingress port, or any ingress port (the whole switch). If an ACE Policy is created then that Policy can be associated with a group of ports under the "Ports" web-page. There are number of parameters that can be configured with an ACE. Read the Web page help text to get further information for each of them. The maximum number of ACEs is 64.

ACL | Ports: The ACL Ports configuration is used to assign a Policy ID to an ingress port. This is useful to group ports to obey the same traffic rules. Traffic Policy is created under the "Access Control List" - page. You can you also set up specific traffic properties (Action / Rate Limiter / Port copy, etc) for each ingress port. They will though only apply if the frame gets

past the ACE matching without getting matched. In that case a counter associated with that port is incremented. See the Web page help text for each specific port property. ACL|Rate Limiters: Under this page you can configure the rate limiters. There can be 15 different rate limiters, each ranging from 1-1024K packets per seconds. Under "Ports" and "Access Control List" web-pages you can assign a Rate Limiter ID to the ACE(s) or ingress port(s).

#### AES

[AES i](#page-254-0)s an acronym for Advanced Encryption Standard. The encryption key protocol is applied in 802.1i standard to improve WLAN security. It is an encryption standard by the U.S. government, which will replace DES and 3DES. AES has a fixed block size of 128 bits and a key size of 128, 192, or 256 bits.

#### <span id="page-255-1"></span>AMS

[AMS i](#page-255-1)s an acronym for Auto Media Select. AMS is used for dual media ports (ports supporting both copper (cu) and fiber (SFP) cables. AMS automatically determines if a SFP or a CU cable is inserted and switches to the corresponding media. If both SFP and cu cables are inserted, the port will select the prefered media.

### <span id="page-255-2"></span>APS

[APS i](#page-255-2)s an acronym for Automatic Protection Switching. This protocol is used to secure that switching is done bidirectional in the two ends of a protection group, as defined in G.8031.

#### Aggregation

Using multiple ports in parallel to increase the link speed beyond the limits of a port and to increase the redundancy for higher availability.

(Also *Port [Aggregation,](#page-255-3) Link Aggregation*).

### <span id="page-255-3"></span><span id="page-255-0"></span>ARP

[ARP i](#page-255-0)s an acronym for Address Resolution Protocol. It is a protocol that used to convert an IP address into a physical address, such as an Ethernet address. ARP allows a host to communicate with other hosts when only the Internet address of its neighbors is known. Before using IP, the host sends a broadcast ARP request containing the Internet address of the desired destination system.

### <span id="page-255-4"></span>ARP Inspection

[ARP Inspection i](#page-255-4)s a secure feature. Several types of attacks can be launched against a host or devices connected to Layer 2 networks by "poisoning" the ARP caches. This feature is used to block such attacks. Only valid ARP requests and responses can go through the switch device.

#### <span id="page-255-5"></span>Auto-Negotiation

[Auto-negotiation i](#page-255-5)s the process where two different devices establish the mode of operation and the speed settings that can be shared by those devices for a link.

C

<span id="page-256-0"></span>CC

[CC i](#page-256-0)s an acronym for Continuity Check. It is a [MEP](#page-262-0) functionality that is able to detect loss of continuity in a network by transmitting [CCM](#page-256-1) frames to a peer MEP.

### <span id="page-256-1"></span>CCM

[CCM i](#page-256-1)s an acronym for Continuity Check Message. It is a [OAM f](#page-264-0)rame transmitted from a MEP to it's peer MEP and used to implement [CC f](#page-256-0)unctionality.

### <span id="page-256-2"></span>CDP

[CDP i](#page-256-2)s an acronym for Cisco Discovery Protocol.

### <span id="page-256-3"></span>**CIST**

Within MSTP network, ISTs in different regions are interconnected through a common spanning tree (CST). The collection of the ISTs in each MST region, and the common spanning tree that interconnects the MST regions and single spanning trees are called the common and internal spanning tree [\(CIST](#page-256-3)).

## D

DDM

Modern optical SFP transceivers support digital diagnostics monitoring (DDM) functions according to the industry-standard SFF-8472. This feature is also known as digital optical monitoring (DOM). Modules with this capability give the end user the ability to monitor parameters of the SFP, such as optical output power, optical input power, temperature, laser bias current, and transceiver supply voltage, in real time.

## <span id="page-256-4"></span>DEI

[DEI i](#page-256-4)s an acronym for Drop Eligible Indicator. It is a 1-bit field in the VLAN tag.

## <span id="page-256-5"></span>DES

[DES i](#page-256-5)s an acronym for Data Encryption Standard. It provides a complete description of a mathematical algorithm for encrypting (enciphering) and decrypting (deciphering) binary coded information.

Encrypting data converts it to an unintelligible form called cipher. Decrypting cipher converts the data back to its original form called plaintext. The algorithm described in this standard specifies both enciphering and deciphering operations which are based on a binary number called a key.

## <span id="page-256-6"></span>DHCP

[DHCP](#page-256-6) is an acronym for Dynamic Host Configuration Protocol. It is a protocol used for assigning dynamic IP addresses to devices on a network.

DHCP used by networked computers (clients) to obtain IP addresses and other parameters such as the default gateway, subnet mask, and IP addresses of **DNS** servers from a DHCP server.

The DHCP server ensures that all IP addresses are unique, for example, no IP address is

assigned to a second client while the first client's assignment is valid (its lease has not expired). Therefore, IP address pool management is done by the server and not by a human network administrator.

Dynamic addressing simplifies network administration because the software keeps track of IP addresses rather than requiring an administrator to manage the task. This means that a new computer can be added to a network without the hassle of manually assigning it a unique IP address.

#### <span id="page-257-1"></span>DHCP Relay

[DHCP Relay](#page-257-1) is used to forward and to transfer DHCP messages between the clients and the server when they are not on the same subnet domain.

The DHCP option 82 enables a DHCP relay agent to insert specific information into a DHCP request packets when forwarding client DHCP packets to a DHCP server and remove the specific information from a DHCP reply packets when forwarding server DHCP packets to a DHCP client. The DHCP server can use this information to implement IP address or other assignment policies. Specifically the option works by setting two sub-options: Circuit ID (option 1) and Remote ID (option2). The Circuit ID sub-option is supposed to include information specific to which circuit the request came in on. The Remote ID sub-option was designed to carry information relating to the remote host end of the circuit.

The definition of Circuit ID in the switch is 4 bytes in length and the format is "vlan id" "module id" "port no". The parameter of "vlan id" is the first two bytes represent the VLAN ID. The parameter of "module id" is the third byte for the module ID (in standalone switch it always equal 0, in stackable switch it means switch ID). The parameter of "port\_no" is the fourth byte and it means the port number.

The Remote ID is 6 bytes in length, and the value is equal the DHCP relay agents MAC address.

<span id="page-257-2"></span>DHCP Snooping

[DHCP Snooping i](#page-257-2)s used to block intruder on the untrusted ports of the switch device when it tries to intervene by injecting a bogus DHCP reply packet to a legitimate conversation between the DHCP client and server.

<span id="page-257-0"></span>DNS

**DNS** is an acronym for Domain Name System. It stores and associates many types of information with domain names. Most importantly, DNS translates human-friendly domain names and computer hostnames into computer-friendly IP addresses. For example, the domain name www.example.com might translate to 192.168.0.1.

<span id="page-257-3"></span>DoS

[DoS](#page-257-3) is an acronym for Denial of Service. In a denial-of-service (DoS) attack, an attacker attempts to prevent legitimate users from accessing information or services. By targeting at network sites or network connection, an attacker may be able to prevent network users from accessing email, web sites, online accounts (banking, etc.), or other services that rely on the affected computer.

<span id="page-258-0"></span>Dotted Decimal Notation

[Dotted Decimal Notation](#page-258-0) refers to a method of writing IP addresses using decimal numbers and dots as separators between octets.

An IPv4 dotted decimal address has the form x.y.z.w, where x, y, z, and w are decimal numbers between 0 and 255.

<span id="page-258-1"></span>Drop Precedence Level

Every incoming frame is classified to a [Drop Precedence Level](#page-258-1) (DP level), which is used throughout the device for providing congestion control guarantees to the frame according to what was configured for that specific DP level. A DP level of 0 (zero) corresponds to 'Committed' (Green) frames and a DP level of 1 or higher corresponds to 'Discard Eligible' (Yellow) frames.

#### <span id="page-258-2"></span>**DSCP**

**DSCP** is an acronym for Differentiated Services Code Point. It is a field in the header of IP packets for packet classification purposes.

## E

## <span id="page-258-3"></span>EEE

[EEE i](#page-258-3)s an abbreviation for Energy Efficient Ethernet defined in IEEE 802.3az.

## <span id="page-258-4"></span>EPS

[EPS i](#page-258-4)s an abbreviation for Ethernet Protection Switching defined in ITU/T G.8031.

<span id="page-258-5"></span>Ethernet Type

[Ethernet Type](#page-258-5), or EtherType, is a field in the Ethernet MAC header, defined by the Ethernet networking standard. It is used to indicate which protocol is being transported in an Ethernet frame.

### F

#### <span id="page-258-6"></span>**FTP**

**FTP** is an acronym for File Transfer Protocol. It is a transfer protocol that uses the Transmission Control Protocol (TCP) and provides file writing and reading. It also provides directory service and security features.

#### <span id="page-258-7"></span>Fast Leave

Multicast snooping [Fast Leave](#page-258-7) processing allows the switch to remove an interface from the forwarding-table entry without first sending out group specific queries to the interface. The VLAN interface is pruned from the multicast tree for the multicast group specified in the original leave message. Fast-leave processing ensures optimal bandwidth management for all hosts on a switched network, even when multiple multicast groups are in use simultaneously.

This processing applies to IGMP and MLD.

### G

## <span id="page-259-0"></span>**GVRP**

Generic VLAN Registration Protocol, or [GVRP f](#page-259-0)or short is specified in IEEE 802.1Q-2005, clause 11 and IEEE 802.1D.2004, clause 12.

### H

#### <span id="page-259-1"></span>**HTTP**

[HTTP i](#page-259-1)s an acronym for Hypertext Transfer Protocol. It is a protocol that used to transfer or convey information on the World Wide Web (WWW).

HTTP defines how messages are formatted and transmitted, and what actions Web servers and browsers should take in response to various commands. For example, when you enter a URL in your browser, this actually sends an HTTP command to the Web server directing it to fetch and transmit the requested Web page. The other main standard that controls how the World Wide Web works is HTML, which covers how Web pages are formatted and displayed. Any Web server machine contains, in addition to the Web page files it can serve, an HTTP daemon, a program that is designed to wait for HTTP requests and handle them when they arrive. The Web browser is an HTTP client, sending requests to server machines. An HTTP client initiates a request by establishing a Transmission Control Protocol (TCP) connection to a particular port on a remote host (port 80 by default). An HTTP server listening on that port waits for the client to send a request message.

#### <span id="page-259-2"></span>**HTTPS**

[HTTPS i](#page-259-2)s an acronym for Hypertext Transfer Protocol over Secure Socket Layer. It is used to indicate a secure HTTP connection.

HTTPS provide authentication and encrypted communication and is widely used on the World Wide Web for security-sensitive communication such as payment transactions and corporate logons.

HTTPS is really just the use of Netscape's Secure Socket Layer (SSL) as a sublayer under its regular HTTP application layering. (HTTPS uses port 443 instead of HTTP port 80 in its interactions with the lower layer, TCP/IP.) SSL uses a 40-bit key size for the RC4 stream encryption algorithm, which is considered an adequate degree of encryption for commercial exchange.

#### I

<span id="page-259-3"></span>ICMP

[ICMP i](#page-259-3)s an acronym for Internet Control Message Protocol. It is a protocol that generated the error response, diagnostic or routing purposes. ICMP messages generally contain information about routing difficulties or simple exchanges such as time-stamp or echo transactions. For example, the [PING](#page-264-1) command uses ICMP to test an Internet connection.

#### <span id="page-260-1"></span>IEEE 802.1X

[IEEE 802.1X](#page-260-1) is an IEEE standard for port-based Network Access Control. It provides authentication to devices attached to a LAN port, establishing a point-to-point connection or preventing access from that port if authentication fails. With 802.1X, access to all switch ports can be centrally controlled from a server, which means that authorized users can use the same credentials for authentication from any point within the network.

#### <span id="page-260-2"></span>IGMP

**IGMP** is an acronym for Internet Group Management Protocol. It is a communications protocol used to manage the membership of Internet Protocol multicast groups. IGMP is used by IP hosts and adjacent multicast routers to establish multicast group memberships. It is an integral part of the IP multicast specification, like ICMP for unicast connections. IGMP can be used for online video and gaming, and allows more efficient use of resources when supporting these uses.

#### IGMP Querier

A router sends IGMP Query messages onto a particular link. This router is called the Querier.

#### <span id="page-260-3"></span>IMAP

IMAP is an acronym for Internet Message Access Protocol. It is a protocol for email clients to retrieve email messages from a mail server.

IMAP is the protocol that IMAP clients use to communicate with the servers, and [SMTP](#page-268-0) is the protocol used to transport mail to an IMAP server.

The current version of the Internet Message Access Protocol is IMAP4. It is similar to Post Office Protocol version 3 [\(POP3](#page-265-0)), but offers additional and more complex features. For example, the IMAP4 protocol leaves your email messages on the server rather than downloading them to your computer. If you wish to remove your messages from the server, you must use your mail client to generate local folders, copy messages to your local hard drive, and then delete and expunge the messages from the server.

<span id="page-260-0"></span>IP

IP is an acronym for Internet Protocol. It is a protocol used for communicating data across an internet network.

IP is a "best effort" system, which means that no packet of information sent over is assured to reach its destination in the same condition it was sent. Each device connected to a Local Area Network (LAN) or Wide Area Network (WAN) is given an Internet Protocol address, and this IP address is used to identify the device uniquely among all other devices connected to the extended network.

The current version of the Internet protocol is IPv4, which has 32-bits Internet Protocol addresses allowing for in excess of four billion unique addresses. This number is reduced drastically by the practice of webmasters taking addresses in large blocks, the bulk of which remain unused. There is a rather substantial movement to adopt a new version of the Internet Protocol, IPv6, which would have 128-bits Internet Protocol addresses. This number can be represented roughly by a three with thirty-nine zeroes after it. However, IPv4 is still the protocol of choice for most of the Internet.

### IPMC

IPMC is an acronym for IP MultiCast.

IPMC supports IPv4 and IPv6 multicasting. IPMCv4 denotes multicast for IPv4. IPMCv6 denotes multicast for IPv6.

#### IP Source Guard

IP Source Guard is a secure feature used to restrict IP traffic on DHCP snooping untrusted ports by filtering traffic based on the DHCP Snooping Table or manually configured IP Source Bindings. It helps prevent IP spoofing attacks when a host tries to spoof and use the IP address of another host.

## L

### LACP

LACP is an IEEE 802.3ad standard protocol. The Link Aggregation Control Protocol, allows bundling several physical ports together to form a single logical port.

## LLC

The IEEE 802.2 Logical Link Control (LLC) protocol provides a link mechanism for upper layer protocols. It is the upper sub-layer of the Data Link Layer and provides multiplexing mechanisms that make it possible for several network protocols (IP, IPX) to coexist within a multipoint network. LLC header consists of 1 byte DSAP (Destination Service Access Point), 1 byte SSAP (Source Service Access Point), 1 or 2 bytes Control field followed by LLC information.

#### LLDP

LLDP is an IEEE 802.1ab standard protocol.

The Link Layer Discovery Protocol(LLDP) specified in this standard allows stations attached to an IEEE 802 LAN to advertise, to other stations attached to the same IEEE 802 LAN, the major capabilities provided by the system incorporating that station, the management address or addresses of the entity or entities that provide management of those capabilities, and the identification of the stations point of attachment to the IEEE 802 LAN required by those management entity or entities. The information distributed via this protocol is stored by its recipients in a standard Management Information Base (MIB), making it possible for the information to be accessed by a Network Management System (NMS) using a management protocol such as the Simple Network Management Protocol (SNMP).

#### LLDP-MED

LLDP-MED is an extension of IEEE 802.1ab and is defined by the telecommunication

-262-

industry association (TIA-1057).

#### LLQI

LLQI (Last Listener Query Interval) is the maximun response time used to calculate the Maximun Respse Code inserted into Specific Queries. It is used to detect the departure of the last listener for a multicast address or source. In IGMP, this term is called LMQI (Last Member Query Interval).

### LOC

LOC is an acronym for Loss Of Connectivity and is detected by a [MEP a](#page-262-0)nd is indicating lost connectivity in the network. Can be used as a switch criteria by [EPS](#page-258-4) 

### M

## <span id="page-262-1"></span>MAC Table

Switching of frames is based upon the DMAC address contained in the frame. The switch builds up a table that maps MAC addresses to switch ports for knowing which ports the frames should go to ( based upon the DMAC address in the frame ). This table contains both static and dynamic entries. The static entries are configured by the network administrator if the administrator wants to do a fixed mapping between the DMAC address and switch ports. The frames also contain a MAC address ( SMAC address ), which shows the MAC address of the equipment sending the frame. The SMAC address is used by the switch to automatically update the [MAC table](#page-262-1) with these dynamic MAC addresses. Dynamic entries are removed from the MAC table if no frame with the corresponding SMAC address have been seen after a configurable age time.

#### <span id="page-262-0"></span>MEP

MEP is an acronym for Maintenance Entity Endpoint and is an endpoint in a Maintenance Entity Group (ITU-T Y.1731).

#### MD5

MD5 is an acronym for Message-Digest algorithm 5. MD5 is a message digest algorithm, used cryptographic hash function with a 128-bit hash value. It was designed by Ron Rivest in 1991. MD5 is officially defined in RFC 1321 - The MD5 Message-Digest Algorithm.

#### **Mirroring**

For debugging network problems or monitoring network traffic, the switch system can be configured to mirror frames from multiple ports to a mirror port. (In this context, mirroring a frame is the same as copying the frame.)

Both incoming (source) and outgoing (destination) frames can be mirrored to the mirror port.

#### MLD

MLD is an acronym for Multicast Listener Discovery for IPv6. MLD is used by IPv6 routers to discover multicast listeners on a directly attached link, much as IGMP is used in IPv4. The protocol is embedded in ICMPv6 instead of using a separate protocol.

#### MSTP

In 2002, the IEEE introduced an evolution of [RSTP](#page-267-0): the Multiple Spanning Tree Protocol. The MSTP protocol provides for multiple spanning tree instances, while ensuring RSTP and STP compatibility. The standard was originally defined by IEEE 802.1s, but was later incorporated in IEEE 802.1D-2005.

#### <span id="page-263-0"></span>**MSTI**

It may be necessary to have different topologies for different VLANs, for load-sharing or other purposes. MSTP enables the grouping of multiple VLANs with the same topology requirements into one MST instance [\(MSTI](#page-263-0)). Instances are not supported in STP or RSTP, so those two versions have the same spanning-tree in common for all of the VLANs.

#### MVR

Multicast VLAN Registration (MVR) is a protocol for Layer 2 (IP)-networks that enables multicast-traffic from a source VLAN to be shared with subscriber-VLANs. The main reason for using MVR is to save bandwidth by preventing duplicate multicast streams being sent in the core network, instead the stream(s) are received on the MVR-VLAN and forwarded to the VLANs where hosts have requested it/them(Wikipedia).

#### N

### NAS

NAS is an acronym for Network Access Server. The NAS is meant to act as a gateway to guard access to a protected source. A client connects to the NAS, and the NAS connects to another resource asking whether the client's supplied credentials are valid. Based on the answer, the NAS then allows or disallows access to the protected resource. An example of a NAS implementation is [IEEE 802.1X.](#page-260-1)

#### NetBIOS

NetBIOS is an acronym for Network Basic Input/Output System. It is a program that allows applications on separate computers to communicate within a Local Area Network (LAN), and it is not supported on a Wide Area Network (WAN).

The NetBIOS giving each computer in the network both a NetBIOS name and an IP address corresponding to a different host name, provides the session and transport services described in the Open Systems Interconnection (OSI) model.

NFS

NFS is an acronym for Network File System. It allows hosts to mount partitions on a remote system and use them as though they are local file systems.

NFS allows the system administrator to store resources in a central location on the network, providing authorized users continuous access to them, which means NFS supports sharing of files, printers, and other resources as persistent storage over a computer network.

NTP

NTP is an acronym for Network Time Protocol, a network protocol for synchronizing the clocks of computer systems. NTP uses [UDP](#page-270-0) (datagrams) as transport layer.

## O

## <span id="page-264-0"></span>OAM

OAM is an acronym for Operation Administration and Maintenance.

It is a protocol described in ITU-T Y.1731 used to implement carrier ethernet functionality. [MEP](#page-262-0) functionality like [CC a](#page-256-0)nd [RDI i](#page-266-0)s based on this

#### Optional TLVs.

A LLDP frame contains multiple [TLVs](#page-270-1) 

For some TLVs it is configurable if the switch shall include the TLV in the LLDP frame. These TLVs are known as optional TLVs. If an optional TLVs is disabled the corresponding information is not included in the LLDP frame.

#### OUI

OUI is the organizationally unique identifier. An OUI address is a globally unique identifier assigned to a vendor by IEEE. You can determine which vendor a device belongs to according to the OUI address which forms the first 24 bits of a MAC address.

#### P

#### <span id="page-264-3"></span>PCP

PCP is an acronym for Priority Code Point. It is a 3-bit field storing the priority level for the 802.1Q frame. It is also known as [User Priority](#page-271-0).

## PD

PD is an acronym for Powered Device. In a [PoE s](#page-264-2)ystem the power is delivered from a PSE ( power sourcing equipment ) to a remote device. The remote device is called a PD.

#### PHY

PHY is an abbreviation for Physical Interface Transceiver and is the device that implement the Ethernet physical layer (IEEE-802.3).

#### <span id="page-264-1"></span>PING

PING is a program that sends a series of packets over a network or the Internet to a specific computer in order to generate a response from that computer. The other computer responds with an acknowledgment that it received the packets. Ping was created to verify whether a specific computer on a network or the Internet exists and is connected.

ping uses Internet Control Message Protocol [\(ICMP\)](#page-259-3) packets. The PING Request is the packet from the origin computer, and the PING Reply is the packet response from the target.

#### <span id="page-264-2"></span>PoE

PoE is an acronym for Power Over Ethernet.

Power Over Ethernet is used to transmit electrical power, to remote devices over standard Ethernet cable. It could for example be used for powering IP telephones, wireless LAN access points and other equipment, where it would be difficult or expensive to connect the equipment to main power supply.

### Policer

A policer can limit the bandwidth of received frames. It is located in front of the ingress queue.

#### <span id="page-265-0"></span>POP3

POP3 is an acronym for Post Office Protocol version 3. It is a protocol for email clients to retrieve email messages from a mail server.

POP3 is designed to delete mail on the server as soon as the user has downloaded it. However, some implementations allow users or an administrator to specify that mail be saved for some period of time. POP can be thought of as a "store-and-forward" service.

An alternative protocol is Internet Message Access Protocol ([IMAP\)](#page-260-3). IMAP provides the user with more capabilities for retaining e-mail on the server and for organizing it in folders on the server. IMAP can be thought of as a remote file server.

POP and IMAP deal with the receiving of e-mail and are not to be confused with the Simple Mail Transfer Protocol [\(SMTP\)](#page-268-0). You send e-mail with SMTP, and a mail handler receives it on your recipient's behalf. Then the mail is read using POP or IMAP. IMAP4 and POP3 are the two most prevalent Internet standard protocols for e-mail retrieval. Virtually all modern e-mail clients and servers support both.

#### PPPoE

PPPoE is an acronym for Point-to-Point Protocol over Ethernet.

It is a network protocol for encapsulating Point-to-Point Protocol (PPP) frames inside Ethernet frames. It is used mainly with ADSL services where individual users connect to the ADSL transceiver (modem) over Ethernet and in plain Metro Ethernet networks (Wikipedia).

#### Private VLAN

In a private VLAN, PVLANs provide layer 2 isolation between ports within the same broadcast domain. Isolated ports configured as part of PVLAN cannot communicate with each other. Member ports of a PVLAN can communicate with each other.

#### PTP

PTP is an acronym for Precision Time Protocol, a network protocol for synchronizing the clocks of computer systems.

## Q

## **QCE**

QCE is an acronym for QoS Control Entry. It describes [QoS](#page-266-1) class associated with a particular QCE ID.

There are six QCE frame types: [Ethernet Type,](#page-258-5) [VLAN,](#page-271-1) [UDP](#page-270-0)[/TCP P](#page-269-0)ort, [DSCP,](#page-258-2) [TOS](#page-270-2), and [Tag](#page-269-1)  [Priority.](#page-269-1) Frames can be classified by one of 4 different QoS classes: "Low", "Normal",

"Medium", and "High" for individual application.

### **QCL**

QCL is an acronym for QoS Control List. It is the list table of QCEs, containing QoS control entries that classify to a specific QoS class on specific traffic objects.

Each accessible traffic object contains an identifier to its QCL. The privileges determine specific traffic object to specific QoS class.

#### <span id="page-266-2"></span>QL

QL In **SyncE** this is the Quality Level of a given clock source. This is received on a port in a [SSM](#page-269-3) indicating the quality of the clock received in the port.

### <span id="page-266-1"></span>QoS

QoS is an acronym for Quality of Service. It is a method to guarantee a bandwidth relationship between individual applications or protocols.

A communications network transports a multitude of applications and data, including high-quality video and delay-sensitive data such as real-time voice. Networks must provide secure, predictable, measurable, and sometimes guaranteed services.

Achieving the required QoS becomes the secret to a successful end-to-end business solution. Therefore, QoS is the set of techniques to manage network resources.

### QoS class

Every incoming frame is classified to a QoS class, which is used throughout the device for providing queuing, scheduling and congestion control guarantees to the frame according to what was configured for that specific QoS class. There is a one to one mapping between QoS class, queue and priority. A QoS class of 0 (zero) has the lowest priority.

## R

## RARP

RARP is an acronym for Reverse Address Resolution Protocol. It is a protocol that is used to obtain an IP address for a given hardware address, such as an Ethernet address. RARP is the complement of ARP.

### RADIUS

RADIUS is an acronym for Remote Authentication Dial In User Service. It is a networking protocol that provides centralized access, authorization and accounting management for people or computers to connect and use a network service.

## <span id="page-266-0"></span>RDI

RDI is an acronym for Remote Defect Indication. It is a [OAM](#page-264-0) functionality that is used by a [MEP](#page-262-0) to indicate defect detected to the remote peer MEP

### Router Port

A router port is a port on the Ethernet switch that leads switch towards the Layer 3 multicast device.

### <span id="page-267-0"></span>RSTP

In 1998, the IEEE with document 802.1w introduced an evolution of **STP**: the Rapid Spanning Tree Protocol, which provides for faster spanning tree convergence after a topology change. Standard IEEE 802.1D-2004 now incorporates RSTP and obsoletes STP, while at the same time being backwards-compatible with STP.

#### S

### SAMBA

Samba is a program running under UNIX-like operating systems that provides seamless integration between UNIX and Microsoft Windows machines. Samba acts as file and print servers for Microsoft Windows, IBM OS/2, and other SMB client machines. Samba uses the Server Message Block (SMB) protocol and Common Internet File System (CIFS), which is the underlying protocol used in Microsoft Windows networking.

Samba can be installed on a variety of operating system platforms, including Linux, most common Unix platforms, OpenVMS, and IBM OS/2.

Samba can also register itself with the master browser on the network so that it would appear in the listing of hosts in Microsoft Windows "Neighborhood Network".

#### SFP

The small form-factor pluggable (SFP) is a compact, hot-pluggable transceiver used for both telecommunication and data communications applications. The form factor and electrical interface are specified by a multi-source agreement (MSA). It interfaces a network device motherboard (for a switch, router, media converter or similar device) to a fiber optic or copper networking cable. It is a popular industry format jointly developed and supported by many network component vendors. SFP transceivers are designed to support SONET, Gigabit Ethernet, Fibre Channel, and other communications standards.

#### sFlow

sFlow is an industry standard technology for monitoring switched networks through random sampling of packets on switch ports and time-based sampling of port counters. The sampled packets and counters (referred to as flow samples and counter samples, respectively) are sent as sFlow UDP datagrams to a central network traffic monitoring server. This central server is called an sFlow receiver or sFlow collector.

Additional information can be found at http://sflow.org.

#### SHA

SHA is an acronym for Secure Hash Algorithm. It designed by the National Security Agency (NSA) and published by the NIST as a U.S. Federal Information Processing Standard. Hash algorithms compute a fixed-length digital representation (known as a message digest) of an input data sequence (the message) of any length.

#### Shaper

A shaper can limit the bandwidth of transmitted frames. It is located after the ingress queues.

#### <span id="page-268-0"></span>**SMTP**

SMTP is an acronym for Simple Mail Transfer Protocol. It is a text-based protocol that uses the Transmission Control Protocol [\(TCP\)](#page-269-0) and provides a mail service modeled on the [FTP](#page-258-6) file transfer service. SMTP transfers mail messages between systems and notifications regarding incoming mail.

#### SNAP

The SubNetwork Access Protocol (SNAP) is a mechanism for multiplexing, on networks using IEEE 802.2 LLC, more protocols than can be distinguished by the 8-bit 802.2 Service Access Point (SAP) fields. SNAP supports identifying protocols by Ethernet type field values; it also supports vendor-private protocol identifier.

#### SNMP

SNMP is an acronym for Simple Network Management Protocol. It is part of the Transmission Control Protocol/Internet Protocol (TCP/IP) protocol for network management. SNMP allow diverse network objects to participate in a network management architecture. It enables network management systems to learn network problems by receiving traps or change notices from network devices implementing SNMP.

### **SNTP**

SNTP is an acronym for Simple Network Time Protocol, a network protocol for synchronizing the clocks of computer systems. SNTP uses **UDP** (datagrams) as transport layer.

#### SPROUT

Stack Protocol using ROUting Technology. An advanced protocol for almost instantaneous discovery of topology changes within a stack as well as election of a master switch. SPROUT also calculates parameters for setting up each switch to perform shortest path forwarding within the stack.

#### SSID

Service Set Identifier is a name used to identify the particular 802.11 wireless LANs to which a user wants to attach. A client device will receive broadcast messages from all access points within range advertising their SSIDs, and can choose one to connect to based on pre-configuration, or by displaying a list of SSIDs in range and asking the user to select one (wikipedia).

SSH

SSH is an acronym for Secure SHell. It is a network protocol that allows data to be exchanged using a secure channel between two networked devices. The encryption used by SSH provides confidentiality and integrity of data over an insecure network. The goal of SSH was to replace the earlier rlogin, [TELNET a](#page-269-5)nd rsh protocols, which did not provide strong authentication or guarantee confidentiality (Wikipedia).

<span id="page-269-3"></span>SSM

SSM In **SyncE** this is an abbreviation for Synchronization Status Message and is containing a [QL i](#page-266-2)ndication.

### <span id="page-269-4"></span>**STP**

Spanning Tree Protocol is an OSI layer-2 protocol which ensures a loop free topology for any bridged LAN. The original STP protocol is now obsolete by [RSTP.](#page-267-0)

#### Switch ID

Switch IDs (1-?) are used to uniquely identify the switches within a stack. The Switch ID of each switch is shown on the display on the front of the switch and is used widely in the web pages as well as in the CLI commands.

#### <span id="page-269-2"></span>SyncE

SyncE Is an abbreviation for Synchronous Ethernet. This functionality is used to make a network 'clock frequency' synchronized. Not to be confused with real time clock synchronized (IEEE 1588).

## T

### TACACS+

TACACS+ is an acronym for Terminal Acess Controller Access Control System Plus. It is a networking protocol which provides access control for routers, network access servers and other networked computing devices via one or more centralized servers. TACACS+ provides separate authentication, authorization and accounting services.

### <span id="page-269-1"></span>Tag Priority

Tag Priority is a 3-bit field storing the priority level for the 802.1Q frame.

#### <span id="page-269-0"></span>**TCP**

TCP is an acronym for Transmission Control Protocol. It is a communications protocol that uses the Internet Protocol (IP) to exchange the messages between computers.

The TCP protocol guarantees reliable and in-order delivery of data from sender to receiver and distinguishes data for multiple connections by concurrent applications (for example, Web server and e-mail server) running on the same host.

The applications on networked hosts can use TCP to create connections to one another. It is known as a connection-oriented protocol, which means that a connection is established and maintained until such time as the message or messages to be exchanged by the application programs at each end have been exchanged. TCP is responsible for ensuring that a message is divided into the packets that IP manages and for reassembling the packets back into the complete message at the other end.

Common network applications that use TCP include the World Wide Web (WWW), e-mail, and File Transfer Protocol ([FTP](#page-258-6)).

### <span id="page-269-5"></span>**TELNET**

TELNET is an acronym for **TELetype** NETwork. It is a terminal emulation protocol that uses the Transmission Control Protocol (TCP) and provides a virtual connection between TELNET server and TELNET client.

TELNET enables the client to control the server and communicate with other servers on the network. To start a Telnet session, the client user must log in to a server by entering a valid username and password. Then, the client user can enter commands through the Telnet program just as if they were entering commands directly on the server console.

#### <span id="page-270-3"></span>**TFTP**

TFTP is an acronym for Trivial File Transfer Protocol. It is transfer protocol that uses the User Datagram Protocol (UDP) and provides file writing and reading, but it does not provide directory service and security features.

#### <span id="page-270-2"></span>ToS

ToS is an acronym for <u>Type of Service</u>. It is implemented as the IPv4 ToS priority control. It is fully decoded to determine the priority from the 6-bit ToS field in the IP header. The most significant 6 bits of the ToS field are fully decoded into 64 possibilities, and the singular code that results is compared against the corresponding bit in the IPv4 ToS priority control bit  $(0~63)$ .

### <span id="page-270-1"></span>TLV

TLV is an acronym for Type Length Value. A LLDP frame can contain multiple pieces of information. Each of these pieces of information is known as TLV.

#### TKIP

TKIP is an acronym for Temporal Key Integrity Protocol. It used in WPA to replace WEP with a new encryption algorithm. TKIP comprises the same encryption engine and RC4 algorithm defined for [WEP](#page-271-2). The key used for encryption in TKIP is 128 bits and changes the key used for each packet.

## $\mathbf{U}$

#### <span id="page-270-0"></span>UDP

UDP is an acronym for User Datagram Protocol. It is a communications protocol that uses the Internet Protocol (IP) to exchange the messages between computers.

UDP is an alternative to the Transmission Control Protocol ([TCP\)](#page-269-0) that uses the Internet Protocol (IP). Unlike TCP, UDP does not provide the service of dividing a message into packet datagrams, and UDP doesn't provide reassembling and sequencing of the packets. This means that the application program that uses UDP must be able to make sure that the entire message has arrived and is in the right order. Network applications that want to save processing time because they have very small data units to exchange may prefer UDP to TCP. UDP provides two services not provided by the IP layer. It provides port numbers to help distinguish different user requests and, optionally, a checksum capability to verify that the data

arrived intact.

Common network applications that use UDP include the Domain Name System [\(DNS](#page-257-0)), streaming media applications such as IPTV, Voice over IP (VoIP), and Trivial File Transfer Protocol ([TFTP\)](#page-270-3).

## UPnP

UPnP is an acronym for Universal Plug and Play. The goals of UPnP are to allow devices to connect seamlessly and to simplify the implementation of networks in the home (data sharing, communications, and entertainment) and in corporate environments for simplified installation of computer components

## <span id="page-271-0"></span>User Priority

User Priority is a 3-bit field storing the priority level for the 802.1Q frame. It is also known as [PCP](#page-264-3).

## V

## <span id="page-271-1"></span>VLAN

Virtual LAN. A method to restrict communication between switch ports. VLANs can be used for the following applications:

**VLAN unaware switching:** This is the default configuration. All ports are VLAN unaware with Port [VLAN ID](#page-271-3) 1 and members of VLAN 1. This means that MAC addresses are learned in VLAN 1, and the switch does not remove or insert VLAN tags.

**VLAN aware switching:** This is based on the IEEE 802.1Q standard. All ports are VLAN aware. Ports connected to VLAN aware switches are members of multiple VLANs and transmit tagged frames. Other ports are members of one VLAN, set up with this Port VLAN ID, and transmit untagged frames.

**Provider switching:** This is also known as Q-in-Q switching. Ports connected to subscribers are VLAN unaware, members of one VLAN, and set up with this unique Port VLAN ID. Ports connected to the service provider are VLAN aware, members of multiple VLANs, and set up to tag all frames. Untagged frames received on a subscriber port are forwarded to the provider port with a single VLAN tag. Tagged frames received on a subscriber port are forwarded to the provider port with a double VLAN tag.

## <span id="page-271-3"></span>VLAN ID

VLAN ID is a 12-bit field specifying the VLAN to which the frame belongs.

## Voice VLAN

Voice VLAN is VLAN configured specially for voice traffic. By adding the ports with voice devices attached to voice VLAN, we can perform QoS-related configuration for voice data, ensuring the transmission priority of voice traffic and voice quality.

W

<span id="page-271-2"></span>WEP

WEP is an acronym for Wired Equivalent Privacy. WEP is a deprecated algorithm to secure IEEE 802.11 wireless networks. Wireless networks broadcast messages using radio, so are more susceptible to eavesdropping than wired networks. When introduced in 1999, WEP was intended to provide confidentiality comparable to that of a traditional wired network (Wikipedia).

#### WiFi

WiFi is an acronym for Wireless Fidelity. It is meant to be used generically when referring of any type of 802.11 network, whether 802.11b, 802.11a, dual-band, etc. The term is promulgated by the Wi-Fi Alliance.

#### WPA

WPA is an acronym for Wi-Fi Protected Access. It was created in response to several serious weaknesses researchers had found in the previous system , Wired Equivalent Privacy (WEP). WPA implements the majority of the IEEE 802.11i standard, and was intended as an intermediate measure to take the place of WEP while 802.11i was prepared. WPA is specifically designed to also work with pre-WPA wireless network interface cards (through firmware upgrades), but not necessarily with first generation wireless access points. WPA2 implements the full standard, but will not work with some older network cards (Wikipedia).

#### WPA-PSK

WPA-PSK is an acronym for  $\underline{W}i$ -Fi Protected Access - Pre Shared Key. WPA was designed to enhance the security of wireless networks. There are two flavors of WPA: enterprise and personal. Enterprise is meant for use with an IEEE 802.1X authentication server, which distributes different keys to each user. Personal WPA utilizes less scalable 'pre-shared key' (PSK) mode, where every allowed computer is given the same passphrase. In PSK mode, security depends on the strength and secrecy of the passphrase. The design of WPA is based on a Draft 3 of the IEEE 802.11i standard (Wikipedia)

#### WPA-Radius

WPA-Radius is an acronym for  $\underline{W}i$ -Fi Protected Access - Radius (802.1X authentication server). WPA was designed to enhance the security of wireless networks. There are two flavors of WPA: enterprise and personal. Enterprise is meant for use with an IEEE 802.1X authentication server, which distributes different keys to each user. Personal WPA utilizes less scalable 'pre-shared key' (PSK) mode, where every allowed computer is given the same passphrase. In PSK mode, security depends on the strength and secrecy of the passphrase. The design of WPA is based on a Draft 3 of the IEEE 802.11i standard (Wikipedia)

#### WPS

WPS is an acronym for Wi-Fi Protected Setup. It is a standard for easy and secure establishment of a wireless home network. The goal of the WPS protocol is to simplify the process of connecting any home device to the wireless network (Wikipedia).

### WRED

WRED is an acronym for Weighted Random Early Detection. It is an active queue management mechanism that provides preferential treatment of higher priority frames when traffic builds up within a queue. A frame's DP level is used as input to WRED. A higher DP level assigned to a frame results in a higher probability that the frame is dropped during times of congestion.

### WTR

WTR is an acronym for Wait To Restore. This is the time a fail on a resource has to be 'not active' before restoration back to this (previously failing) resource is done.